# **ACS550**

**Gebruikershandleiding ACS550-01 omvormers (0,75**…**160 kW) ACS550-U1 omvormers (1**…**200 pk)**

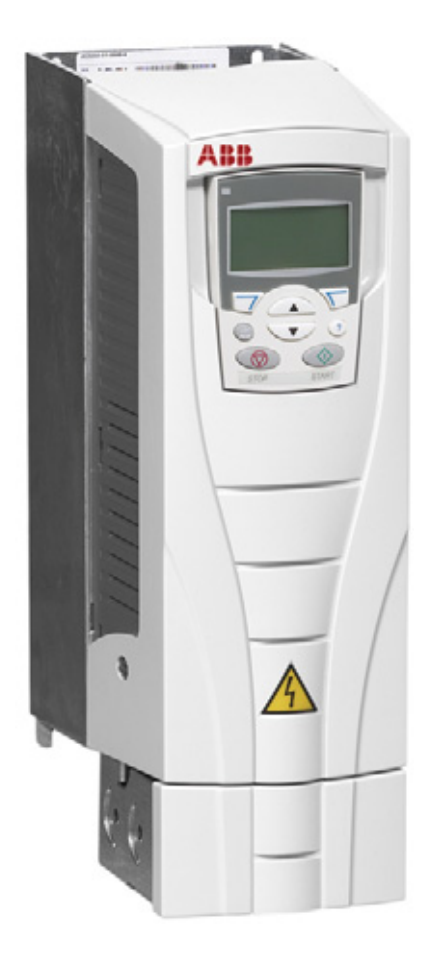

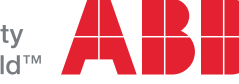

# <span id="page-1-0"></span>**Lijst met verwante handleidingen**

#### **ALGEMENE HANDLEIDINGEN**

#### **ACS550-01/U1 User's Manual (0.75…160 kW) /**

**(1…200 hp)** 3AFE64804588 (*[3AUA0000001418](http://search.abb.com/library/ABBLibrary.asp?DocumentID=3AUA0000001418&LanguageCode=en&DocumentPartId=1&Action=Launch )*) (Engels)

### **Instructies flensmontage**

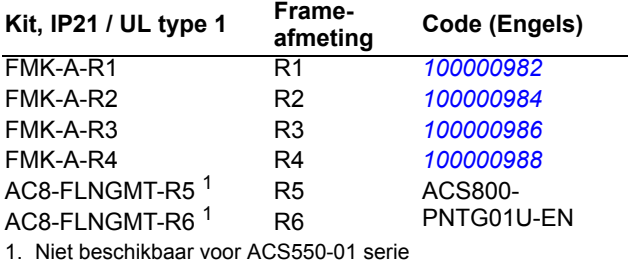

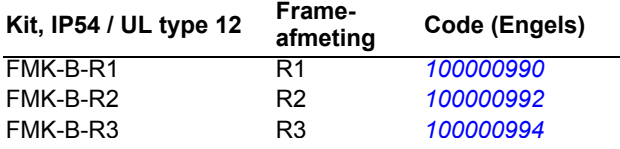

#### **HANDLEIDINGEN VAN OPTIES**

(meegeleverd bij optionele apparatuur)

**MFDT-01 FlashDrop User's Manual** *[3AFE68591074](http://search.abb.com/library/ABBLibrary.asp?DocumentID=3AFE68591074&LanguageCode=en&DocumentPartId=1&Action=Launch)* (Engels) **OHDI-01 115/230 V Digital Input Module User's Manual** *[3AUA0000003101](http://search.abb.com/library/ABBLibrary.asp?DocumentID=3AUA0000003101&LanguageCode=en&DocumentPartId=1&Action=Launch)* (Engels)

**OREL-01 Relay Output Extension Module User's Manual**

*[3AUA0000001935](http://search.abb.com/library/ABBLibrary.asp?DocumentID=3AUA0000001935&LanguageCode=en&DocumentPartId=1&Action=Launch)* (Engels)

**OTAC-01 User's Manual Pulse Encoder Interface Module User's Manual** *[3AUA0000001938](http://search.abb.com/library/ABBLibrary.asp?DocumentID=3AUA0000001938&LanguageCode=en&DocumentPartId=1&Action=Launch)* (Engels)

**RCAN-01 CANopen Adapter User's Manual** *[3AFE64504231](http://search.abb.com/library/ABBLibrary.asp?DocumentID=3AFE64504231&LanguageCode=en&DocumentPartId=1&Action=Launch)* (Engels)

**RCNA-01 ControlNet Adapter User's Manual** *[3AFE64506005](http://search.abb.com/library/ABBLibrary.asp?DocumentID=3AFE64506005&LanguageCode=en&DocumentPartId=1&Action=Launch)* (Engels)

**RDNA-01 DeviceNet Adapter User's Manual** *[3AFE64504223](http://search.abb.com/library/ABBLibrary.asp?DocumentID=3AFE64504223&LanguageCode=en&DocumentPartId=1&Action=Launch)* (Engels)

**RECA-01 EtherCAT Adapter Module User's Manual** *[3AUA0000043520](http://search.abb.com/library/ABBLibrary.asp?DocumentID=3AUA0000043520&LanguageCode=en&DocumentPartId=1&Action=Launch)* (Engels)

**REPL-01 Ethernet POWERLINK Adapter Module User's Manual** *[3AUA0000052289](http://search.abb.com/library/ABBLibrary.asp?DocumentID=3AUA0000052289&LanguageCode=en&DocumentPartId=1&Action=Launch)* (Engels)

**REPL-02 Ethernet POWERLINK Adapter Module User's Manual**

*[3AUA0000090411](http://search.abb.com/library/ABBLibrary.asp?DocumentID=3AUA0000090411&LanguageCode=en&DocumentPartId=1&Action=Launch)* (Engels)

**RETA-01 Ethernet Adapter Module User's Manual** *[3AFE64539736](http://search.abb.com/library/ABBLibrary.asp?DocumentID=3AFE64539736&LanguageCode=en&DocumentPartId=1&Action=Launch)* (Engels)

**RETA-02 Ethernet Adapter Module User's Manual** *[3AFE68895383](http://search.abb.com/library/ABBLibrary.asp?DocumentID=3AFE68895383&LanguageCode=en&DocumentPartId=1&Action=Launch)* (Engels)

#### **RPBA-01 PROFIBUS DP Adapter User's Manual** *[3AFE64504215](http://search.abb.com/library/ABBLibrary.asp?DocumentID=3AFE64504215&LanguageCode=en&DocumentPartId=1&Action=Launch)* (Engels)

#### **SREA-01 Ethernet Adapter User's Manual** *[3AUA0000042896](http://search.abb.com/library/ABBLibrary.asp?DocumentID=3AUA0000042896&LanguageCode=en&DocumentPartId=1&Action=Launch)* (Engels)

Typische inhoud

- **Veiligheid**
- **Installatie**
- Programmeren/Opstarten
- Diagnostiek
- Technische gegevens

#### **ONDERHOUDS-HANDLEIDINGEN**

**Guide for Capacitor Reforming in ACS50, ACS55, ACS150, ACS310, ACS350, ACS355, ACS550, ACH550 and R1-R4 OINT-/SINT-boards** *[3AFE68735190](http://search.abb.com/library/ABBLibrary.asp?DocumentID=3AFE68735190&LanguageCode=en&DocumentPartId=1&Action=Launch)* (Engels)

#### *[ACS550-01 manuals](http://search.abb.com/library/ABBLibrary.asp?DocumentID=9AKK105713A8493&DocumentPartId=1&Action=LaunchDirect)*

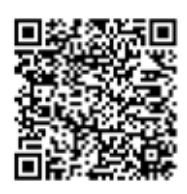

CANopen is een geregistreerd handelsmerk van CAN in Automation e.V.

ControlNet™ is een handelsmerk van ODVA™.

DeviceNet™ is een handelsmerk van ODVA™.

DRIVECOM is een geregistreerd handelsmerk van DRIVECOM User Group e.V.

EtherCAT® is een geregistreerd handelsmerk en gepatenteerde technologie, in licentie gegeven door Beckhoff Automation GmbH, Duitsland.

EtherNet/IP™ is een handelsmerk van ODVA™.

ETHERNET POWERLINK is een handelsmerk van Bernecker + Rainer Industrie-ElektronikGes.m.b.H.

Modbus and Modbus/TCP zijn geregistreerde handelsmerken van Schneider Automation Inc.

PROFIBUS, PROFIBUS DP en PROFINET IO zijn geregistreerd handelsmerken van Profibus International.

# ACS550-01/U1 omvormers 0,75…160 kW 1…200 pk

# **Gebruikershandleiding**

3AFE64783700 Rev H NL GELDIG VANAF: 2014-07-04 VERVANGT: 3AFE64783700 Rev G 2009-07-07

2014 ABB Oy. Alle rechten voorbehouden.

# <span id="page-4-4"></span><span id="page-4-0"></span>**Veiligheidsvoorschriften**

# <span id="page-4-1"></span>**Gebruik van waarschuwingen en opmerkingen**

Er wordt in de gehele handleiding gebruik gemaakt van twee typen veiligheidsinstructie:

- Opmerkingen vestigen de aandacht op een bijzondere omstandigheid of feit, of geven informatie over een onderwerp.
- Waarschuwingen zijn instructies over omstandigheden die ernstig of dodelijk letsel en/of beschadiging van de apparatuur tot gevolg kunnen hebben. Ze vertellen u ook hoe u het gevaar kunt vermijden. De waarschuwingssymbolen worden als volgt gebruikt:

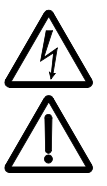

**Waarschuwing voor elektriciteit** waarschuwt tegen de gevaren van elektriciteit die kan leiden tot letsel en/of tot beschadiging van de apparatuur.

**Algemene waarschuwing** waarschuwt tegen situaties die niet met elektriciteit samenhangen en die kunnen leiden tot letsel en/of tot beschadiging van apparatuur.

# <span id="page-4-2"></span>**Algemene veiligheid**

**WAARSCHUWING!** Volg deze instructies. Als u ze negeert, kan dit leiden tot ernstig of dodelijk letsel of schade aan de apparatuur.

- Gebruik veiligheidsschoenen om voetletsel te voorkomen.
- Behandel de omvormer met zorg.
- Pas op voor hete oppervlakken. Sommige delen, zoals koellichamen, blijven een tijdlang heet nadat de voedingsspanning uitgeschakeld is. Zie het hoofdstuk *[Technische gegevens](#page-290-0)* op pagina *[291](#page-290-0)*.
- Houd de omvormer in de verpakking of bescherm deze op een andere manier tegen stof en boor- of slijpafval totdat u de omvormer installeert. Bescherm de geïnstalleerde omvormer ook tegen stof en boor- of slijpafval. Elektrisch geleidende overblijfselen kunnen in de omvormer schade aanrichten of tot slecht functioneren leiden.

# <span id="page-4-3"></span>**Elektrische veiligheid**

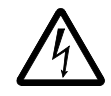

**WAARSCHUWING!** De regelbare ACS550 frequentieomvormer mag UITSLUITEND worden geïnstalleerd door een erkend elektricien.

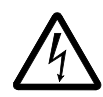

**WAARSCHUWING!** Zelfs als de motor stilstaat staat er gevaarlijke spanning op de klemmen van de hoofdstroomkring U1, V1, W1 en U2, V2, W2 en, afhankelijk van het frame, UDC+ en UDC- of BRK+ en BRK-.

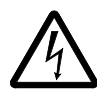

**WAARSCHUWING!** Gevaarlijkespanning is aanwezig als de voedingsspanning wordt ingeschakeld. Wacht ten minste 5 minuten nadat de voedingsspanning uitgeschakeld is (om de condensatoren van de tussenkring te ontladen) voordat u de omvormerkap verwijdert.

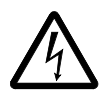

**WAARSCHUWING!** Zelfs als de ingangsklemmen van de ACS550 niet op de voeding zijn aangesloten, kan er gevaarlijke spanning staan (afkomstig van een externe bron) op de klemmen van de relaisuitgangen RO1…RO3.

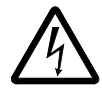

**WAARSCHUWING!** Als de besturingsklemmen van twee of meer omvormers parallel geschakeld zijn, moet de hulpspanning hiervoor van één enkele bron komen. Dit kan een van de omvormers zijn maar ook een externe voeding.

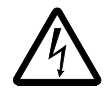

**WAARSCHUWING!** Ontkoppel het interne EMC-filter bij installatie van de omvormer in een IT systeem (een niet-geaard vermogenssysteem of een hoogohmig geaard vermogenssysteem [meer dan 30 ohm]), anders zal het systeem met de aardpotentiaal verbonden zijn via de condensatoren van het EMC-filter. Dit kan gevaar opleveren of de omvormer beschadigen.

Ontkoppel het interne EMC-filter bij installatie van de omvormer in een hoekgeaard TN -systeem, anders zal het systeem met de aardpotentiaal verbonden zijn via de condensatoren van het EMC-filter. Dit zal de omvormer beschadigen.

**Opmerking:** Het ontkoppelen van het interne EMC-filter doet de geleide emissie toenemen en vermindert de EMC-compatibiliteit van de omvormer aanzienlijk.

Zie de sectie *[Ontkoppeling van het interne EMC-filter](#page-27-0)* op pagina *[28](#page-27-0)*. Zie ook de secties *[IT-systemen](#page-300-0)* op pagina *[301](#page-300-0)* en *[Hoekgeaarde TN-systemen](#page-299-0)* op pagina *[300](#page-299-0)*.

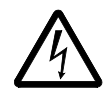

**WAARSCHUWING!** Probeer niet de schroeven EM1, EM3, F1 of F2 te installeren of te verwijderen terwijl er spanning staat op de voedingsklemmen van de omvormer.

# <span id="page-5-0"></span>**Onderhoud**

**WAARSCHUWING!** De ACS550-01/U1 kan niet ter plaatse worden gerepareerd. Probeer een defecte omvormer nooit zelf te repareren; neem contact op met uw plaatselijke ABB vertegenwoordiger voor een vervangende omvormer.

# <span id="page-6-0"></span>**Besturen van de omvormer en motor**

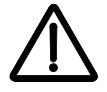

**WAARSCHUWING!** U mag de motor niet besturen via de lastscheider (voedingsschakelaar); gebruik in plaats daarvan de start en stoptoetsen  $\circledcirc$  en op het bedieningspaneel, of aansturing via de I/O-kaart van de omvormer. Het toegestane maximum aantal laadcyclussen van de gelijkstroomcondensatoren (bijvoorbeeld opstarten door onder spanning te brengen) bedraagt vijf in tien minuten.

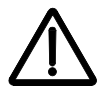

**WAARSCHUWING!** De ACS550 start automatisch na een onderbreking van de ingangsspanning als een externe startopdracht actief is.

**Opmerking:** Neem voor meer technische informatie contact op met uw plaatselijke ABB vertegenwoordiger.

# <span id="page-8-0"></span>**Inhoudsopgave**

## *[Lijst met verwante handleidingen](#page-1-0)*

## *[Veiligheidsvoorschriften](#page-4-0)*

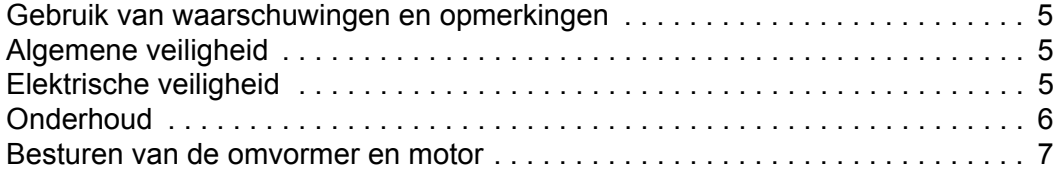

## *[Inhoudsopgave](#page-8-0)*

# *[Inhoud van deze handleiding](#page-12-0)*

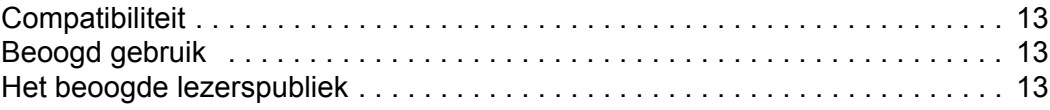

### *[Installatie](#page-14-0)*

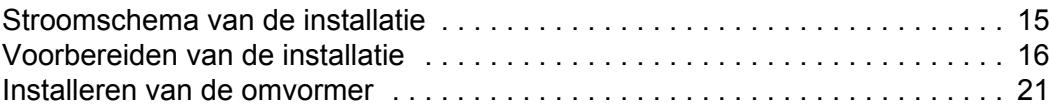

## *[Opstarten en besturing via de I/O en ID Run](#page-38-0)*

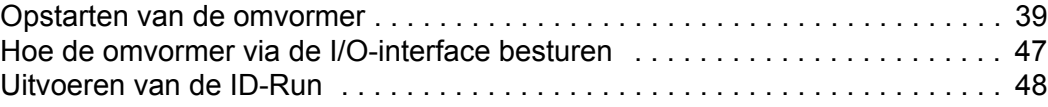

## *[Bedieningspanelen](#page-50-0)*

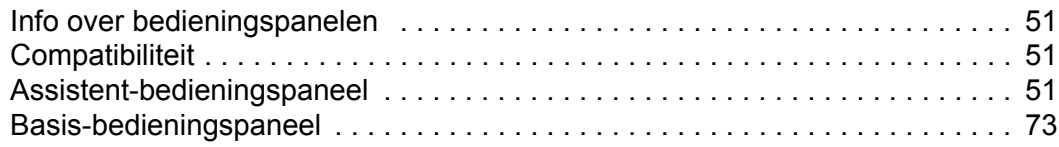

### *[Applicatiemacro's](#page-82-0)*

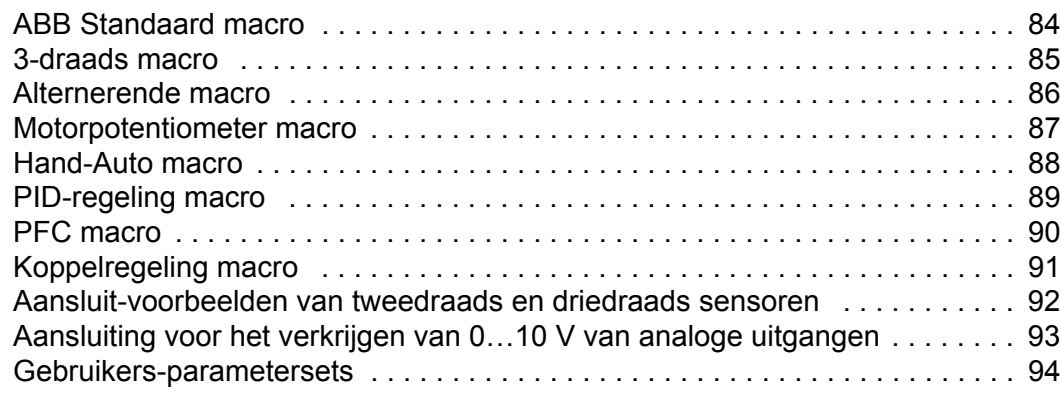

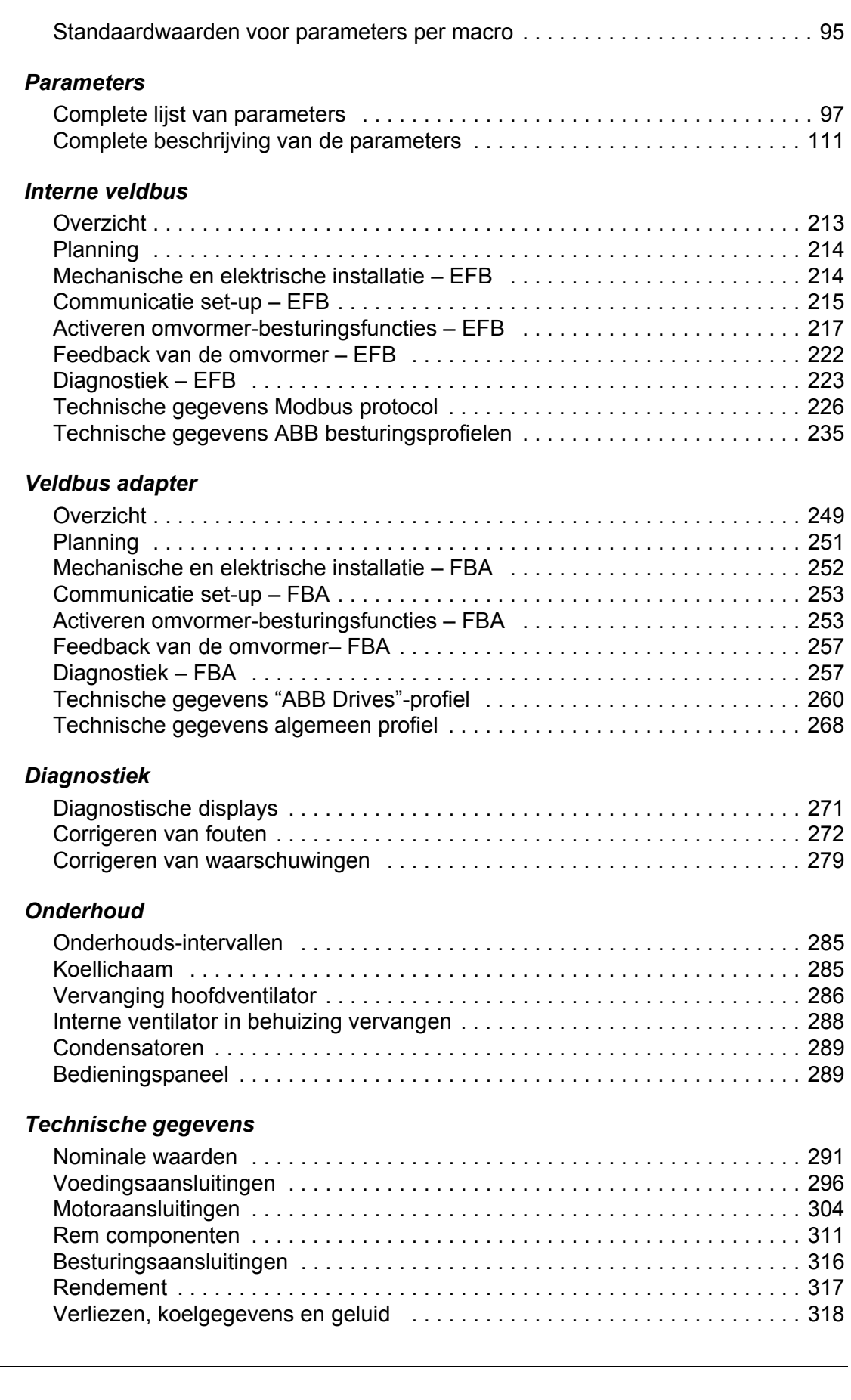

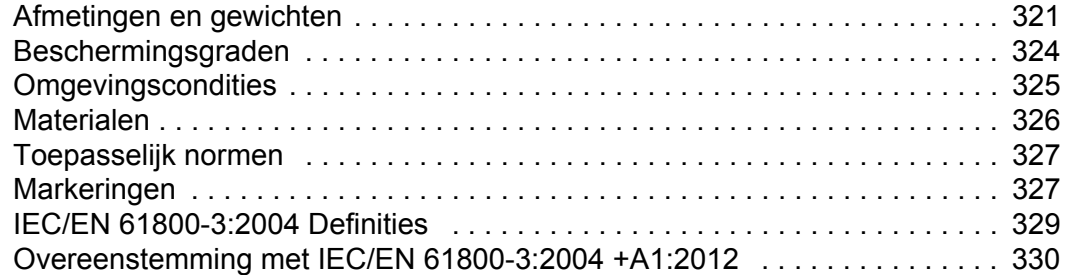

# *[Index](#page-330-0)*

# *[Nadere informatie](#page-342-0)*

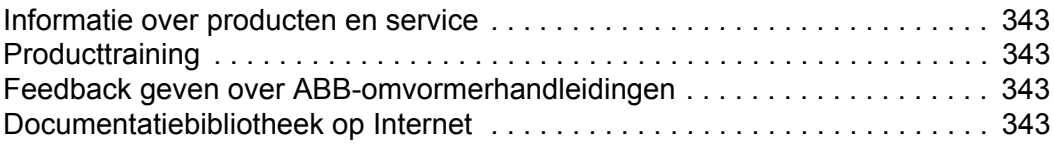

# <span id="page-12-0"></span>**Inhoud van deze handleiding**

# <span id="page-12-1"></span>**Compatibiliteit**

Deze handleiding betreft ACS550-01/U1 omvormers. De handleiding is compatibel met firmware versie 3.14e of later van de ACS550-01/U1 omvormer. Zie parameter 3301 FIRMWARE op pagina *[163](#page-162-0)*.

# <span id="page-12-2"></span>**Beoogd gebruik**

De ACS550-01/U1 is een omvormer voor algemeen gebruik. De macro's dienen alleen gebruikt te worden bij de applicaties die in de respectieve secties gedefinieerd zijn.

# <span id="page-12-3"></span>**Het beoogde lezerspubliek**

Deze handleiding is bestemd voor personeel dat de omvormer installeert, in gebruik neemt, bedient en onderhoudt. Lees de handleiding voordat u aan de omvormer begint te werken. Van de lezer wordt aangenomen dat deze basiskennis over elektrotechniek bezit en op de hoogte is van bedradingen, elektrische componenten en de symbolen in elektrische schema's.

# <span id="page-14-0"></span>**Installatie**

Voordat u aan de slag gaat, moet u deze instructies zorgvuldig doorlezen. **Als u zich niet houdt aan deze waarschuwingen en instructies, kan dit defecten veroorzaken of uw eigen veiligheid in gevaar brengen.**

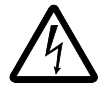

**WAARSCHUWING!** Lees voordat u begint het hoofdstuk *[Veiligheidsvoorschriften](#page-4-4)* op pagina *[5](#page-4-4)***.**

**Opmerking:** De installatie moet altijd ontworpen en geïnstalleerd worden volgens de geldende plaatselijke wetten en voorschriften. ABB is op geen enkele wijze aansprakelijk voor een installatie die in strijd is met de plaatselijke wetten en/of andere regels. Als de aanbevelingen van ABB niet opgevolgd worden, kan de omvormer bovendien problemen ondervinden die niet door de garantie gedekt worden.

# <span id="page-14-1"></span>**Stroomschema van de installatie**

De installatie van de ACS550 frequentieomvormer verloopt overeenkomstig het onderstaande overzicht. De stappen moeten in de aangegeven volgorde worden doorlopen. Bij elke stap worden rechts de referenties gegeven voor de gedetailleerde informatie nodig voor een correcte installatie van de omvormer.

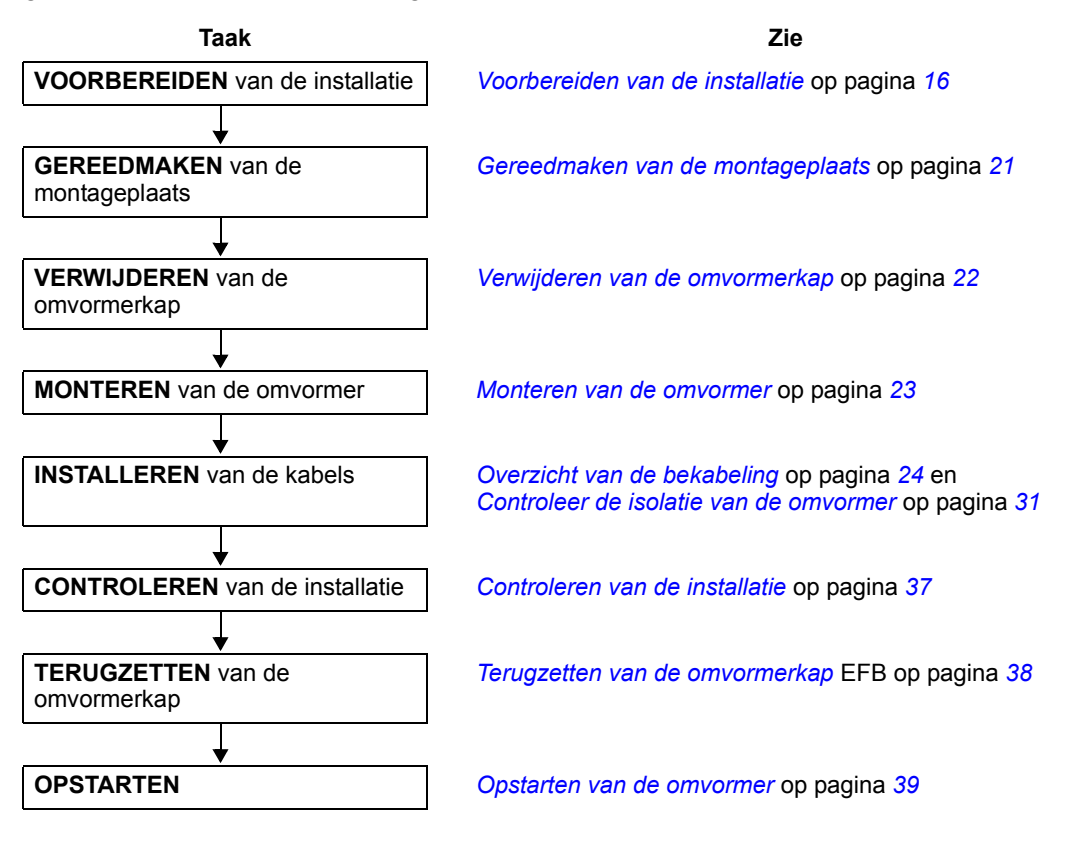

# <span id="page-15-0"></span>**Voorbereiden van de installatie**

## **Optillen van de omvormer**

Til de omvormer alleen op aan het metalen chassis.

### **Uitpakken van de omvormer**

- 1. Pak de omvormer uit.
- 2. Controleer op eventuele schade en licht de expediteur onmiddellijk in als er sprake is van beschadigde onderdelen.

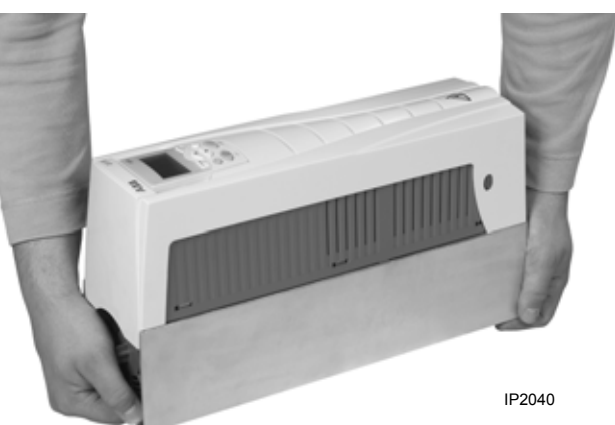

3. Vergelijk de inhoud met de order en de vrachtbrief om te controleren of alle onderdelen zijn ontvangen.

## **Identificatie van de omvormer**

### *Omvormer-labels*

Om vast te stellen welk type omvormer u installeert, raadpleegt u een van het volgende:

• serienummer-label dat vastgezet is op het bovenste deel van de chokeplaat tussen de montagegaten, of

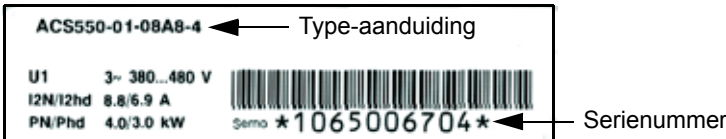

• typeplaatje dat zich op het koellichaam bevindt – aan de rechterkant van de omvormerkap. Hieronder worden twee voorbeelden van een typeplaatje gegeven.

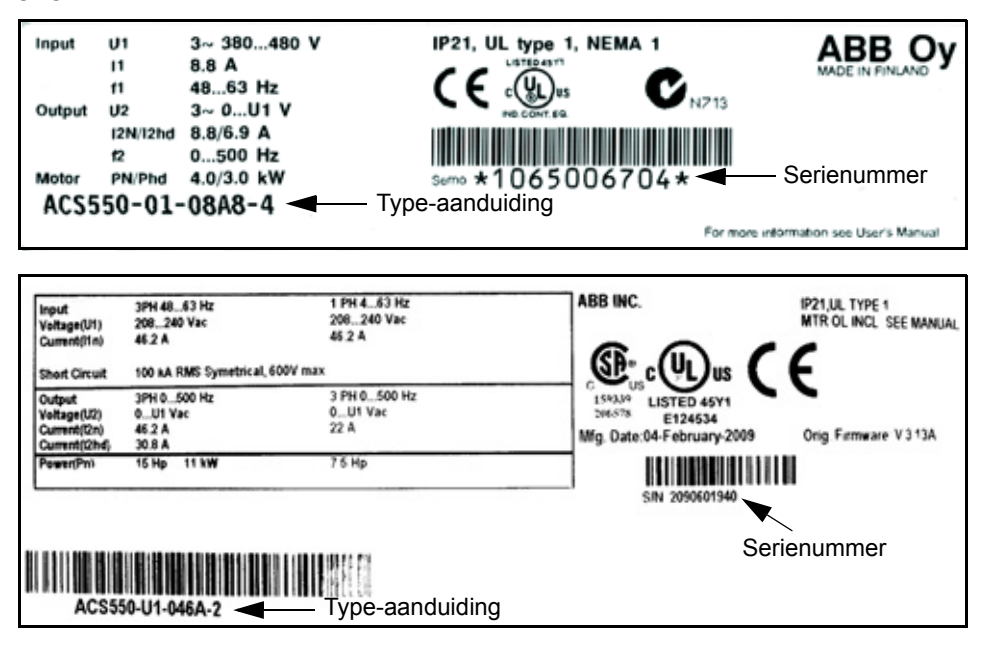

De labels bevatten informatie over de *[Type-aanduiding](#page-17-0)* (pagina *[18](#page-17-0)*), *[Nominale](#page-17-1)  [waarden en framegrootte](#page-17-1)* (pagina *[18](#page-17-1)*), *[Serienummer](#page-17-2)* (pagina *[18](#page-17-2)*), beschermingsgraad (zie ook *[Beschermingsgraden](#page-323-1)* op pagina *[324](#page-323-1)*) en geldende markeringen (zie ook *[Markeringen](#page-326-2)* op pagina *[327](#page-326-2)*).

### <span id="page-17-0"></span>*Type-aanduiding*

Gebruik het volgende schema om de type-aanduiding die zich op zowel het typeplaatje als op het serienummerlabel bevindt, te interpreteren.

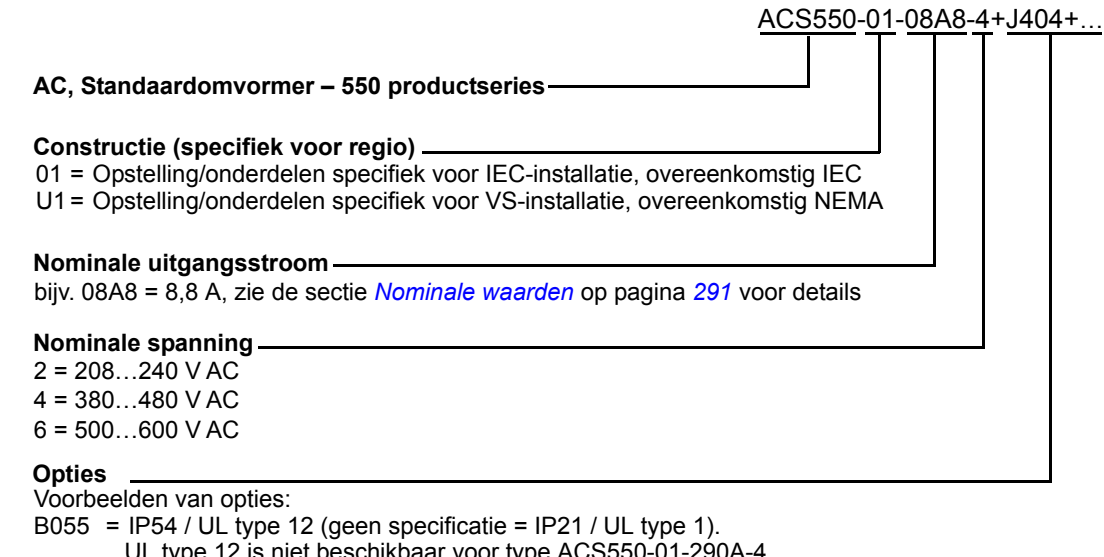

UL type 12 is niet beschikbaar voor type ACS550-01-290A-4. 0J400 = Geen bedieningspaneel J404 = ACS-CP-C Basis-bedieningspaneel L511 = OREL-01 Uitbreidingskaart relaisuitgangen K451 = RDNA-01 DeviceNet K452 = RLON-01 LONWORKS K454 = RPBA-01 PROFIBUS DP K451 = RDNA-01 DeviceNet K454 = RPBA-01 PROFIBUS DP

### <span id="page-17-1"></span>*Nominale waarden en framegrootte*

Het schema in de sectie *[Nominale waarden](#page-290-3)* op pagina *[291](#page-290-3)* geeft de technische specificatie en geeft de frame-afmetingen van de omvormer – dit is belangrijk omdat sommige aanwijzingen in dit document afhankelijk zijn van het frame van de omvormer. Om de tabel met nominale waarden te lezen, hebt u het gegeven "Nominale waarde van de uitgangsstroom" van het typeplaatje nodig. De tabel met nominale waarden is tevens onderverdeeld op basis van de "Nominale spanning" van de omvormer.

### <span id="page-17-2"></span>*Serienummer*

Het formaat van het serienummer van de omvormer die op de labels wordt weergegeven, wordt hieronder beschreven.

Serienummer is van formaat CYYWWXXXX, waarbij

- C: Land van fabricage
- YY: Jaar van fabricage
- WW: Week van fabricage: 01, 02, 03, ... voor week 1, week 2, week 3, ...

XXXXX: Integer die elke week vanaf 00001 start.

### **Geschiktheid van de motor**

De motor, omvormer en voeding moeten verenigbaar zijn:

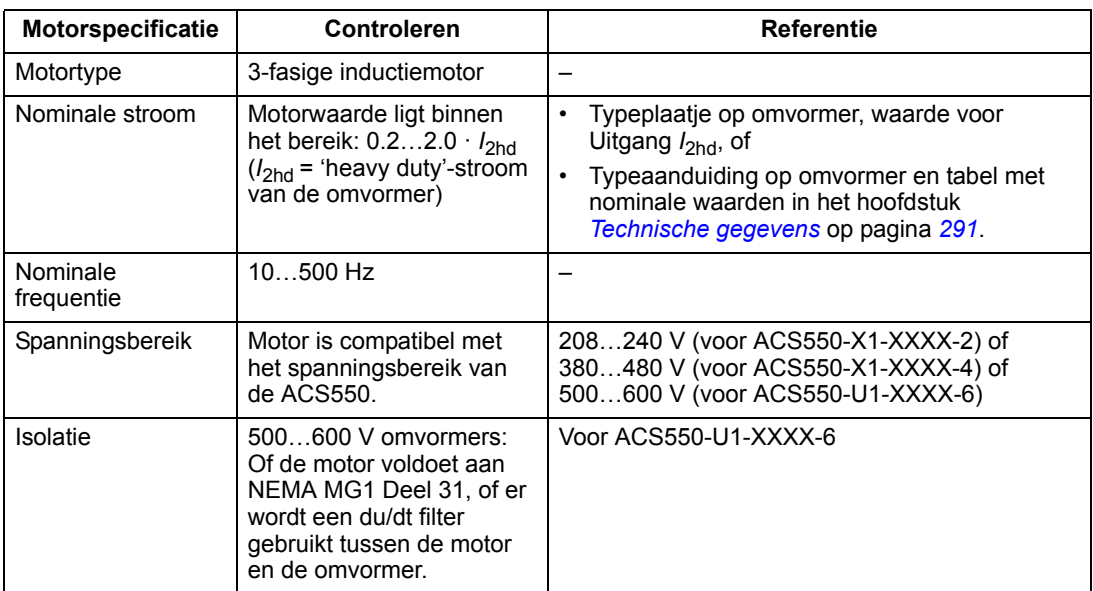

### **Benodigd gereedschap**

Voor installatie van de ACS550 is het volgende nodig:

- schroevendraaiers (zoals geschikt voor het gebruikte montagehardware)
- draadstripper
- meetband
- boor
- voor installaties betreffende de ACS550-U1, frame R5 of R6 en IP 54 / UL-type 12 behuizingen: een drevel om montagegaten in de kabelgoot te maken.
- voor installaties betreffende de ACS550-U1, frame R6: geschikte kabelperstang voor de kabelschoenen van de vermogenskabels. Zie de sectie *[Overwegingen bij](#page-301-0)  [voedingsaansluitklemmen – R6 frame-afmeting](#page-301-0)* op pagina *[302](#page-301-0)*.
- montagemateriaal: schroeven of moeren en bouten, van elk vier. Het type hardware is afhankelijk van het montage-oppervlak en de framegrootten. Zie voor de afmetingen en gewichten van de frames *[Afmetingen en gewichten](#page-320-1)* op pagina *[321](#page-320-1)*:

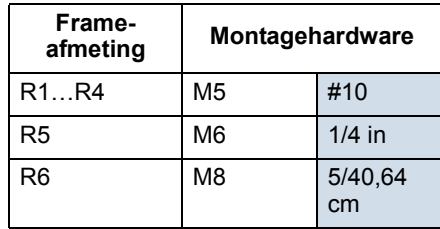

### **Geschikte omgeving en behuizing**

Controleer of dat de locatie aan de omgevingseisen voldoet. Om voor het installeren schade te voorkomen, moet de omvormer volgens de voor opslag en transport bepaalde omgevingsvereisten worden opgeslagen en getransporteerd. Zie de sectie *[Omgevingscondities](#page-324-1)* op pagina *[325](#page-324-1)*.

Stel vast dat de behuizing geschikt is op basis van het verontreinigingsniveau ter plaatse:

- IP21 / UL-type 1 behuizing: De locatie moet vrij zijn van stof in de atmosfeer, corrosieve gassen of vloeistoffen en vrij zijn van geleidende verontreiniging, zoals druppend water, condensatie, koolstof en metaaldeeltjes.
- IP54 / UL-type 12 behuizing: Deze behuizing biedt bescherming tegen stof in de lucht en lichte nevel of waterspatten vanuit alle richtingen.
- Als om de een of andere reden een IP21 omvormer geïnstalleerd moet worden zonder aansluitdoos of kap, of een IP54 omvormer zonder doorvoerplaat of bovenkap, zie dan de opmerking in het hoofdstuk *[Technische gegevens](#page-290-0)*, pagina *[329](#page-328-1)*.

### **Geschikte montageplaats**

Controleer of de montagelocatie aan de volgende voorwaarden voldoet:

- De omvormer moet verticaal op een glad, solide oppervlak worden gemonteerd, en in een geschikte omgeving overeenkomstig de hierboven gegeven definitie. Neem voor aanvullende informatie contact op met de plaatselijke ABBvertegenwoordiger.
- De minimale ruimtevereisten voor de omvormer worden bepaald door de buitenafmetingen (zie de sectie *[Buitenafmetingen](#page-321-0)* op pagina *[322](#page-321-0)*), plus de ruimte nodig voor luchtstroming rond de omvormer (zie de sectie *[Verliezen,](#page-317-1)  [koelgegevens en geluid](#page-317-1)* op pagina *[318](#page-317-1)*).
- De afstand tussen de motor en de omvormer wordt bepaald door de maximale motorkabellengte. Zie de sectie *[Specificaties motoraansluiting](#page-303-1)* op pagina *[304](#page-303-1)*.
- De montageplaats moet het gewicht van de omvormer kunnen dragen. Zie de sectie *[Gewicht](#page-323-2)* op pagina *[324](#page-323-2)*.

# <span id="page-20-0"></span>**Installeren van de omvormer**

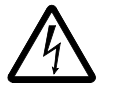

**WAARSCHUWING!** Zorg alvorens de ACS550 te installeren dat de voeding naar de omvormer is afgeschakeld.

Voor flensmontage (monteren van de omvormer in een koelluchtkanaal), zie de betreffende *Instructies flensmontage*:

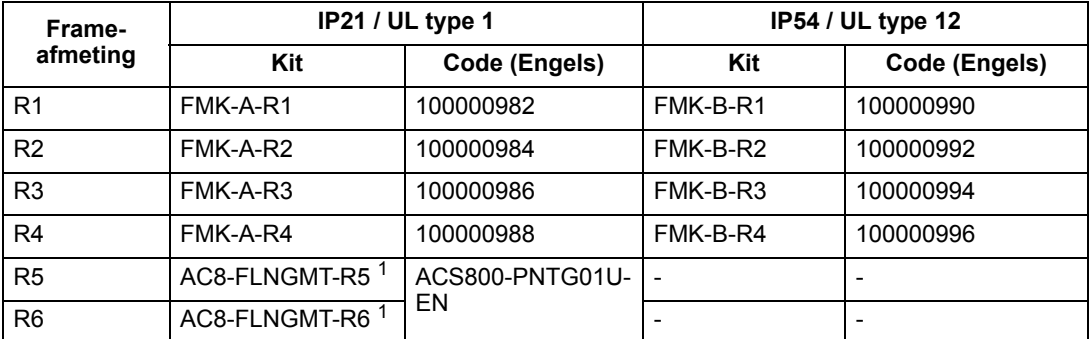

1. Niet beschikbaar in de ACS550-01 serie.

### <span id="page-20-1"></span>**Gereedmaken van de montageplaats**

De ACS550 mag uitsluitend worden gemonteerd op een plaats waar aan alle vereisten vermeld in de sectie *[Voorbereiden van de installatie](#page-15-0)* op pagina *[16](#page-15-0)* voldaan is.

1. Markeer de plaats van de bevestigingsgaten met behulp van het meegeleverde montagesjabloon.

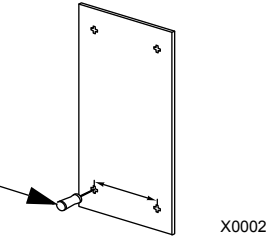

1

2. Boor de gaten.

**Opmerking:** Frame R3 en R4 hebben aan de bovenkant vier gaten. Gebruik slechts twee gaten, bij voorkeur de twee buitenste gaten (zodat er ruimte is om de ventilator voor onderhoud weg te nemen).

**Opmerking:** Bij vervanging van de ACS400 kunnen de originele bevestigingsgaten worden gebruikt. Bij frames R1 en R2 zijn de bevestigingsgaten identiek. Bij frame R3 en R4 komen de binnenste bevestigingsgaten boven op de ACS550 overeen met die van de ACS400.

### <span id="page-21-0"></span>**Verwijderen van de omvormerkap**

*IP21 / UL type 1*

- 1. Verwijder het bedieningspaneel, indien aanwezig.
- 2. Draai de borgschroef aan de bovenkant los.
- 3. Verwijder de kap door aan de bovenkant te trekken.

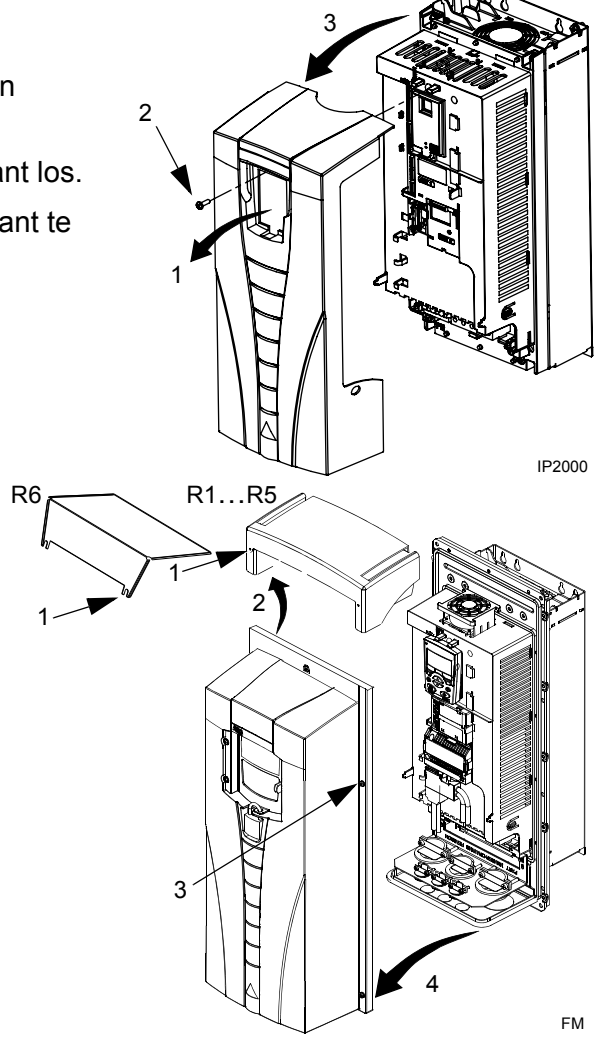

*IP54 / UL type 12*

- 1. Bij aanwezigheid van een bovenkap: Draai de schroeven (2) van de bovenkap los.
- 2. Bij aanwezigheid van een bovenkap: Schuif de bovenkap omhoog en van de frontkap af.
- 3. Draai de borgschroeven langs de rand van de frontkap los.
- 4. Verwijder de frontkap.

### <span id="page-22-0"></span>**Monteren van de omvormer**

*IP21 / UL type 1*

1. Plaats de ACS550 op de bevestigingsschroeven of -bouten en draai alle vier de hoeken goed vast.

**Opmerking:** De ACS550 alleen aan het metalen frame tillen (frame R6 aan de tilgaten aan beide zijden bovenaan).

2. Op niet-Engelstalige locaties: plak een waarschuwingssticker in de juiste taal over de bestaande sticker boven op de omvormer.

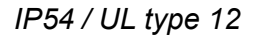

Bij behuizingen van het IP54 / UL-type 12 zijn rubberen pluggen vereist in de gaten voor toegang tot de bevestigingssleuven van de omvormer.

- 1. Verwijder de rubberen pluggen, indien nodig voor toegang. Duw de pluggen vanaf de achterkant van de omvormer naar buiten.
- 2. R5 & R6: Zet de plaatmetalen bovenkap (niet getoond) in lijn voor de bovenste montagegaten van de omvormer. (Vastmaken als onderdeel van de volgende stap.)
- 3. Plaats de ACS550 op de bevestigingsschroeven of -bouten en draai alle vier de hoeken goed vast.

**Opmerking:** De ACS550 alleen aan het metalen frame tillen (frame R6 aan de tilgaten aan beide zijden bovenaan).

- 4. Zet de rubberen pluggen terug.
- 5. Op niet-Engelstalige locaties: plak een waarschuwingssticker in de juiste taal over de bestaande sticker boven op de omvormer.

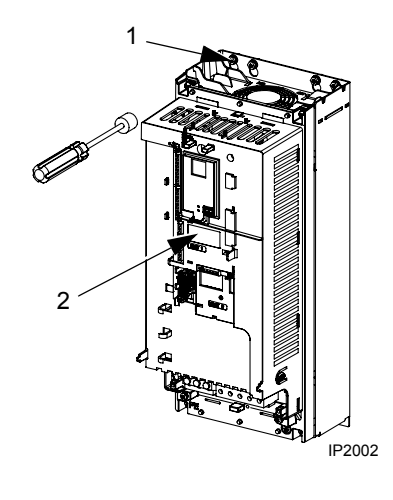

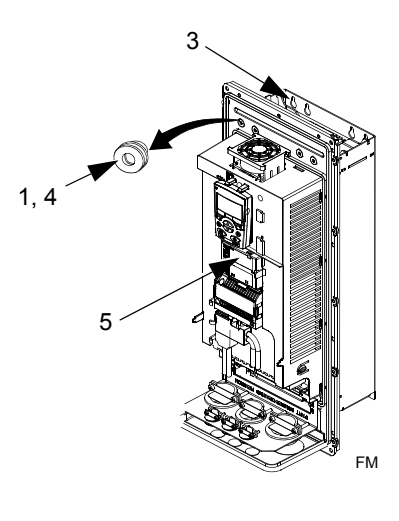

### <span id="page-23-0"></span>**Overzicht van de bekabeling**

### <span id="page-23-1"></span>*Kabelgoot/Wartelset*

Voor bekabeling van omvormers met behuizingen van het IP21 / UL-type 1 is een kabelgoot/wartelset vereist met:

- een kabelgoot/wartelkast
- vijf (5) kabelklemmen (uitsluitend de ACS550-01)
- schroeven
- deksel

De set wordt bij behuizingen van het IP21 / UL-type 1 meegeleverd.

*Eisen aan de bekabeling*

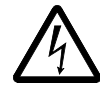

**WAARSCHUWING!** Zorg dat de motor geschikt is voor gebruik met de ACS550. De omvormer moet worden geïnstalleerd door een competente persoon overeenkomstig de aandachtspunten beschreven in de sectie *[Voorbereiden van de](#page-15-0)  [installatie](#page-15-0)* op pagina *[16](#page-15-0)*. Neem bij twijfel contact op met uw plaatselijke ABB vertegenwoordiger.

Houd u bij de bekabeling aan de volgende richtlijnen:

- Er zijn vier afzonderlijke bekabelingsinstructies een voor elke combinatie omvormerbehuizingtype (IP21 / UL-type 1 en IP54 / UL-type 12) en type bekabeling (kabelgoot of kabel). Zorg dat u de juiste instructies gebruikt.
- Stel vast of de elektromagnetische eisen(EMC) met de lokale wetgeving overeenstemmen. Zie de sectie *[Eisen aan de motorkabel om te voldoen aan CE](#page-307-0)  [& C-Tick](#page-307-0)* op pagina *[308](#page-307-0)*. In het algemeen:
	- Volg lokale wetgeving voor de diameter van de kabels
	- Houd de volgende vier kabelcategorieën gescheiden: voedingskabels, motorkabels, besturings-/communicatiekabels en remkabels.
- Raadpleeg de onderstaande tabel voor de voeding- en motorbekabeling:

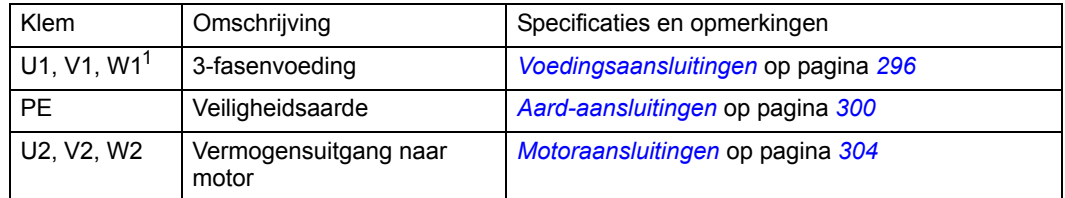

1 De ACS550 -x1-xxxx-2 (serie 208…240 V) kan worden gebruikt met één-fasevoeding, maar alleen bij derating van de uitgangsstroom met 50%. Bij één-fasevoeding wordt de voeding aangesloten op U1 en W1.

• Zie voor de plaats van de voeding- en motoraansluitklemmen de sectie *[Vermogens-aansluitschema's](#page-25-0)* op pagina *[26](#page-25-0)*. Voor specificaties over vermogensaansluitklemmen, zie de sectie *[Voedingsaansluitklemmen van de](#page-300-1)  [omvormer](#page-300-1)* op pagina *[301](#page-300-1)*.

- Voor hoekgeaarde TN-systemen, zie de sectie *[Hoekgeaarde TN-systemen](#page-299-0)* op pagina *[300](#page-299-0)*.
- Voor IT-systemen, zie de sectie *[IT-systemen](#page-300-0)* op pagina *[301](#page-300-0)*.
- Voor frame R6, zie de sectie *[Overwegingen bij voedingsaansluitklemmen R6](#page-301-0)  [frame-afmeting](#page-301-0)* op pagina *[302](#page-301-0)* voor het installeren van de juiste kabelschoenen.
- Voor omvormers met remoptie, zie hieronder:

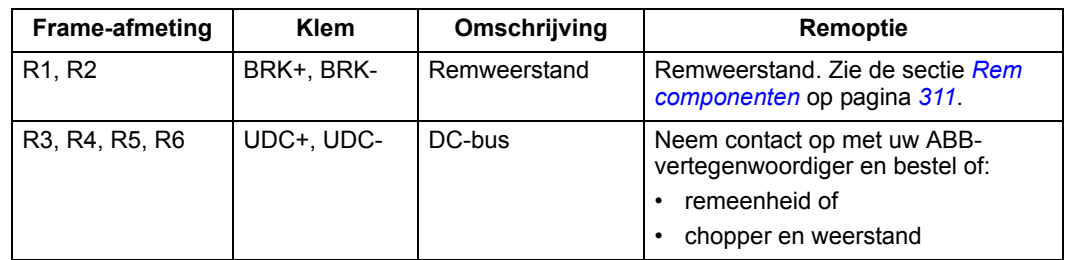

- Volg voor de besturingsaansluitingen de volgende tabellen of secties:
	- *[Tabel besturingsaansluitingen](#page-28-0)* op pagina *[29](#page-28-0)*
	- *[Besturingsaansluitingen](#page-315-1)* op pagina *[316](#page-315-1)*
	- *[Applicatiemacro's](#page-82-1)* op pagina *[83](#page-82-1)*
	- *[Complete beschrijving van de parameters](#page-110-1)* op pagina *[111](#page-110-1)*
	- *[Interne veldbus](#page-212-2)* op pagina *[213](#page-212-2)*
	- *[Veldbus adapter](#page-248-2)* op pagina *[249](#page-248-2)*.

### <span id="page-25-1"></span><span id="page-25-0"></span>*Vermogens-aansluitschema's*

Het volgende schema toont het aansluitschema voor frame R3, hetgeen in het algemeen ook van toepassing is op frames R1…R6, behalve wat betreft de vermogens- en aardaansluitingen voor R5/R6.

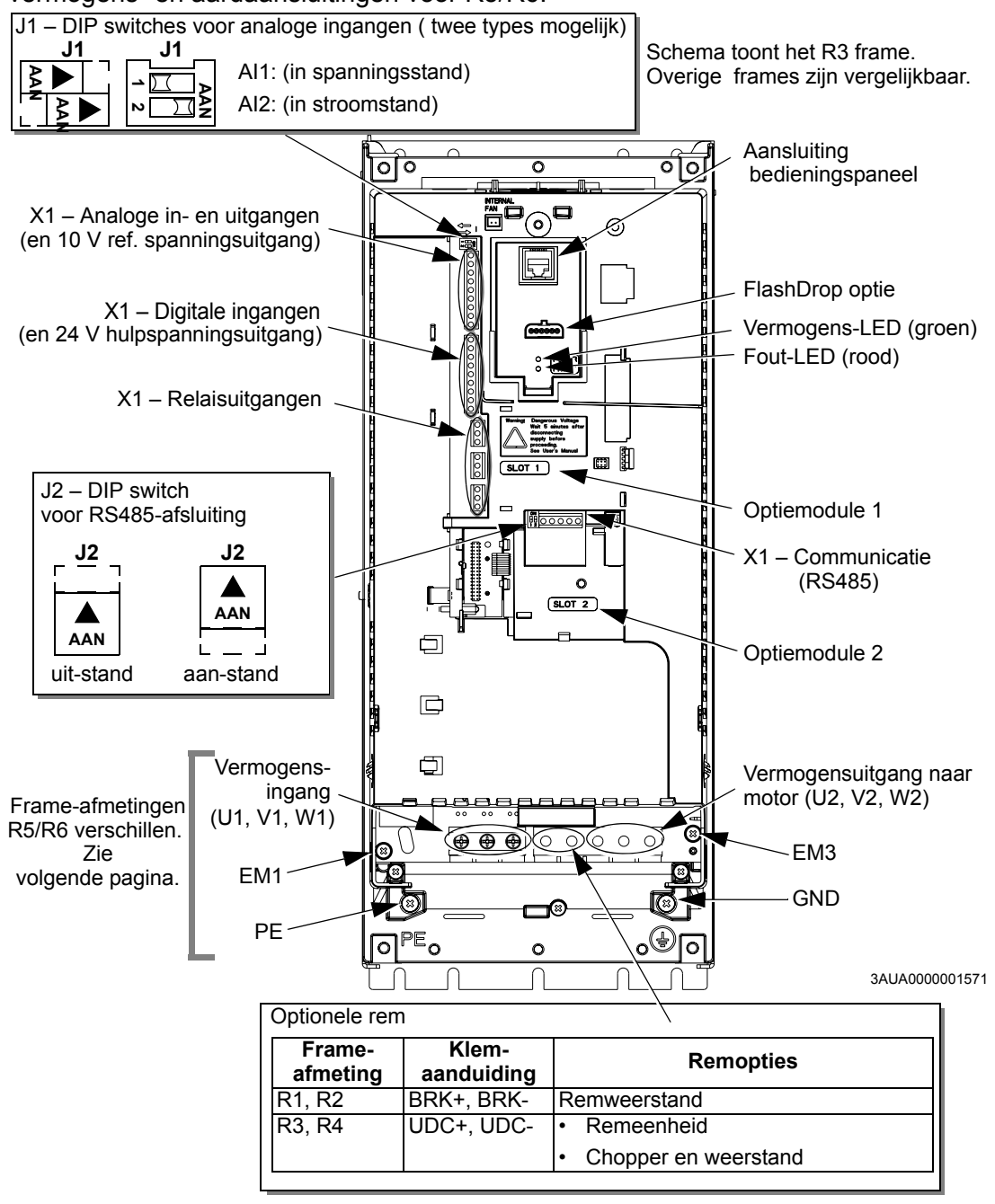

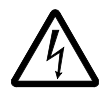

**WAARSCHUWING!** Om gevaar of schade aan de omvormer te voorkomen bij ITsystemen en hoekgeaarde TN-systemen, zie de sectie *[Ontkoppeling van het interne](#page-27-1)  [EMC-filter](#page-27-1)* op pagina *[28](#page-27-1)*.

Het volgende diagram toont de lay-out van de vermogens- en aardklemmen voor frame-afmetingen R5 en R6.

<span id="page-26-0"></span>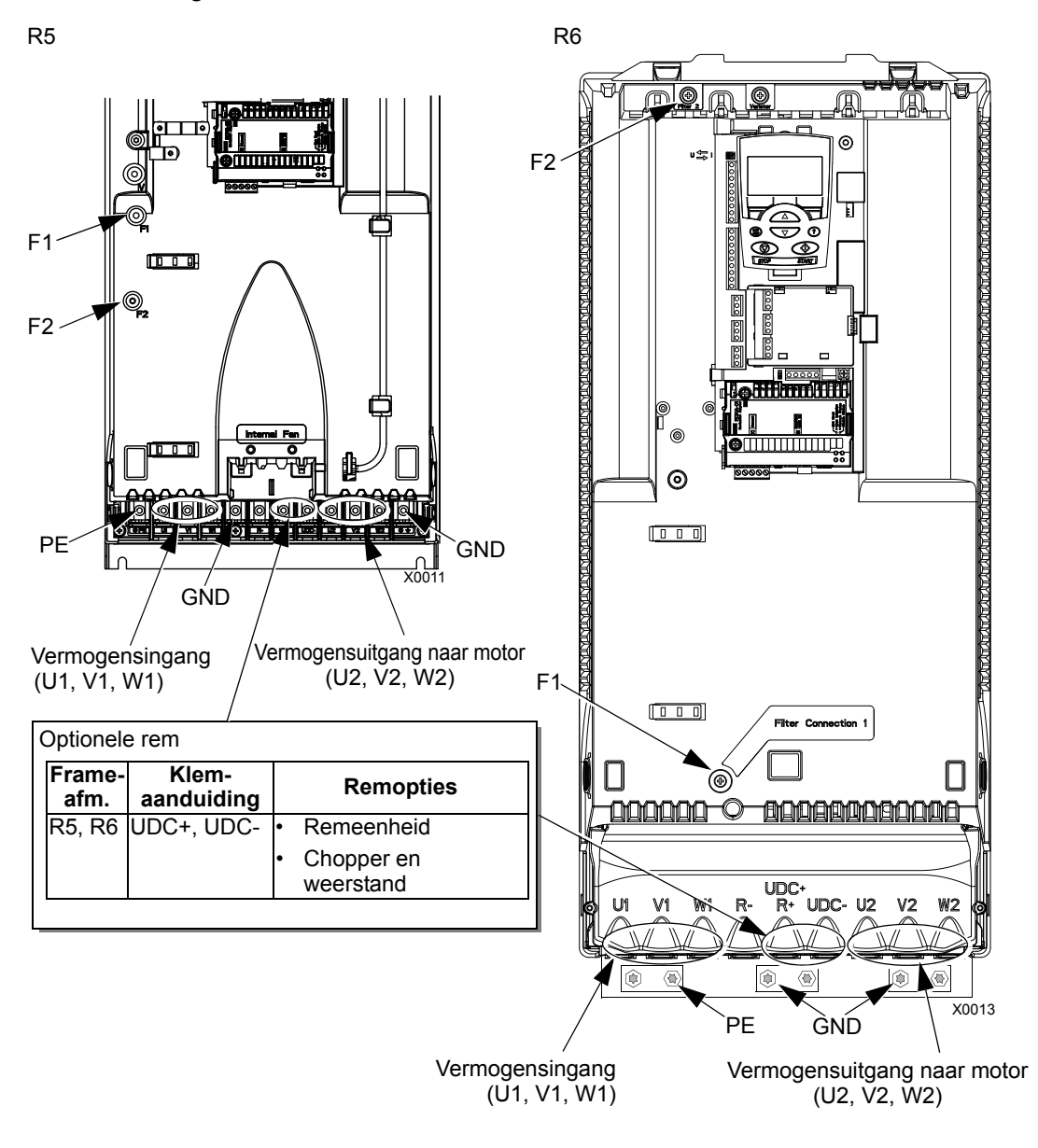

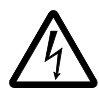

**WAARSCHUWING!** Om gevaar of schade aan de omvormer te voorkomen bij ITsystemen en hoekgeaarde TN-systemen, zie de sectie *[Ontkoppeling van het interne](#page-27-1)  [EMC-filter](#page-27-1)* op pagina *[28](#page-27-1)*.

### <span id="page-27-1"></span><span id="page-27-0"></span>*Ontkoppeling van het interne EMC-filter*

Bij bepaalde typen systemen moet u het interne EMC-filter loskoppelen, anders zal het systeem met de aardpotentiaal verbonden zijn via de condensatoren van het EMC-filter, hetgeen gevaar zou kunnen veroorzaken of de omvormer beschadigen .

**Opmerking:** Het ontkoppelen van het interne EMC-filter doet de geleide emissie toenemen en vermindert de EMC-compatibiliteit van de omvormer aanzienlijk.

De volgende tabel toont de installatievoorschriften voor de schroeven van het EMCfilter zodat het filter gekoppeld of ontkoppeld wordt, afhankelijk van het type systeem en de frame-afmeting. Zie voor meer informatie over de verschillende typen systemen *[IT-systemen](#page-300-0)* op pagina *[301](#page-300-0)* en *[Hoekgeaarde TN-systemen](#page-299-0)* op pagina *[300](#page-299-0)*.

De locatie van de schroeven EM1 en EM3 is te zien in het diagram op pagina *[26](#page-25-1)*. De locatie van de schroeven F1 en F2 is te zien in het diagram op pagina *[27](#page-26-0)*.

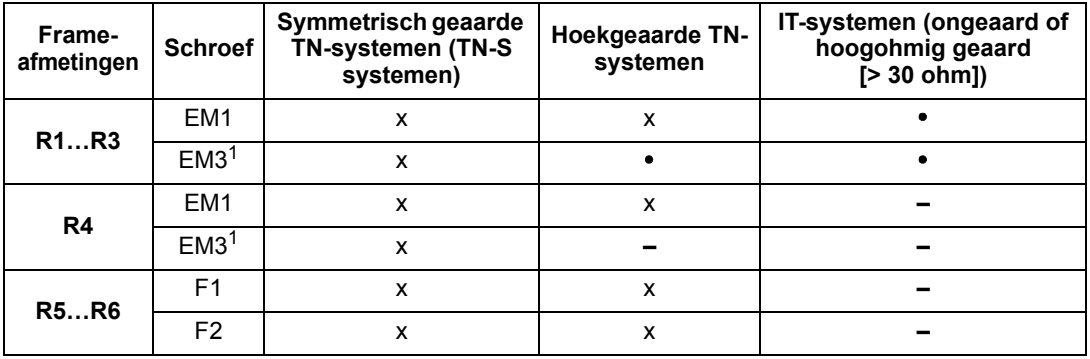

x = Installeer de schroef. (EMC-filter wordt aangesloten.)

= Vervang de schroef door de meegeleverde polyamide-schroef. (EMC-filter wordt ontkoppeld.)

**–** = Verwijder de schroef. (EMC-filter wordt ontkoppeld.)

1 ACS550-U1 omvormers worden geleverd met een reeds verwijderde schroef EM3.

## <span id="page-28-0"></span>*Tabel besturingsaansluitingen*

Het volgende geeft informatie voor het aansluiten van de besturingsbekabeling bij X1 op de omvormer.

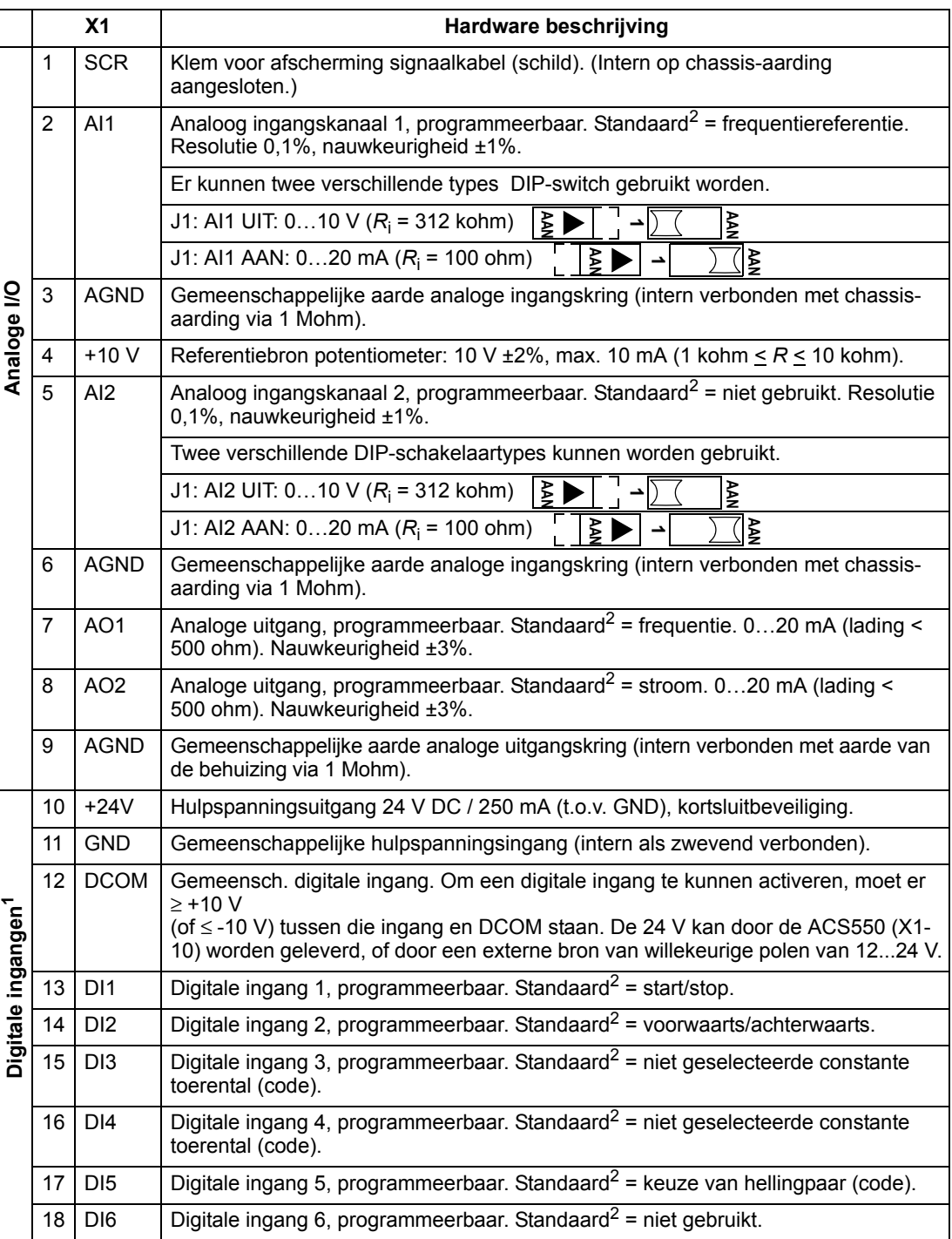

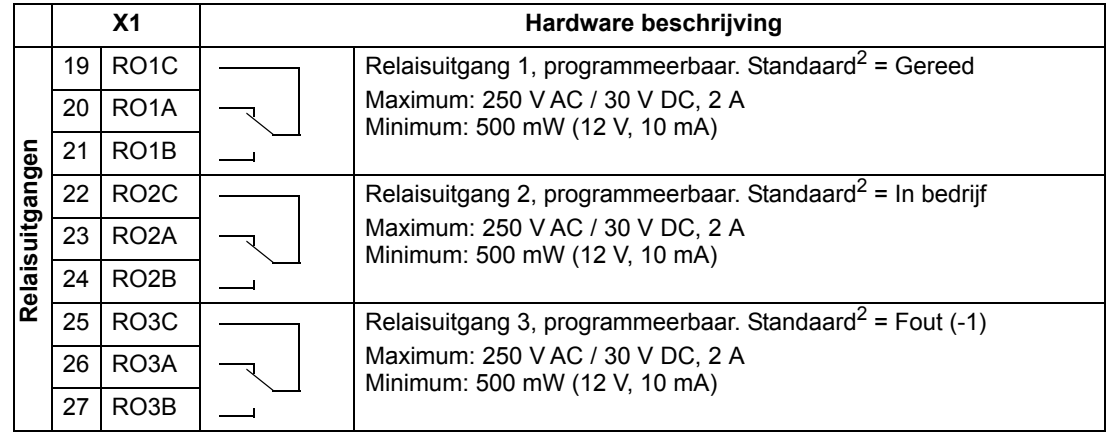

<sup>1</sup> Digitale ingangsimpedantie 1,5 kohm. Maximum spanning voor digitale ingangen is 30V.

<sup>2</sup> Standaardwaarden zijn afhankelijk van de gebruikte macro. Weergegeven waarden zijn voor de standaardmacro. Zie het hoofdstuk *[Applicatiemacro's](#page-82-1)* op pagina *[83](#page-82-1)*.

**Opmerking:** Klemmen 3, 6 en 9 hebben dezelfde potentiaal.

**Opmerking:** Uit veiligheidsoverwegingen signaleert het foutrelais een "fout" als de ACS550 wordt uitgeschakeld.

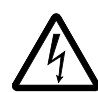

**WAARSCHUWING!** Alle ELV (Extra Low Voltage [extra laagspannings]) circuits die op de omvormer zijn aangesloten, moeten binnen een zone van equipotentiale binding worden gebruikt. D.w.z. binnen een zone waar alle gelijktijdig toegankelijke geleiders elektrisch zijn aangesloten om gevaarlijke spanningen tussen de geleiders te voorkomen. Dit wordt door een juiste aarding in de fabriek bereikt.

De klemmen op het besturingspaneel, alsmede op de optionele modules die op het paneel kunnen worden bevestigd, voldoen aan de Protective Extra Low Voltage (PELV) vereisten zoals die in EN 50178 worden weergegeven. Hiervoor moeten ook de externe circuits die op de klemmen worden aangesloten, aan de vereisten voldoen en de installatiesite moet onder de 2000 m (6562 ft) zijn.

U kunt ook in een PNP- of NPN-configuratie digitale ingangsmodulen bedraden.

PNP-verbinding (bron) NPN-verbinding (lage bak)

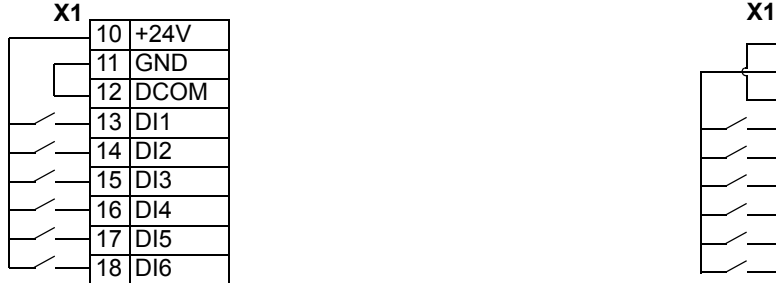

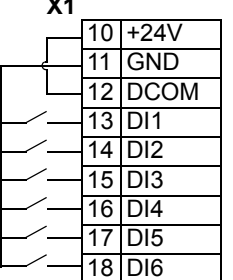

### <span id="page-30-0"></span>**Controleer de isolatie van de omvormer**

### *Omvormer*

Voer geen spanningstolerantie- of isolatieweerstandsmetingen uit op enig onderdeel van de omvormer, aangezien het testen de omvormer kan beschadigen. Elke omvormer is in de fabriek getest of er tussen het hoofdcircuit en het chassis isolatie zit. Ook zitten er in de omvormer spanningsbeperkende circuits die automatisch de testspanning verlagen.

### *Voedingskabel*

Controleer of de isolatie van de voedings- (ingangs)kabel voldoet aan de plaatselijke regels voordat u deze aansluit op de omvormer.

### *Motor en motorkabel*

Controleer de isolatie van de motor en de motorkabel als volgt:

- 1. Verifieer dat de motorkabel op de motor is aangesloten en niet op de uitgangsklemmen U2, V2 en W2 van de omvormer.
- 2. Meet de isolatieweerstand tussen fasegeleiders en tussen elke fasegeleider en de veiligheidsaardegeleider door een meetspanning van 1000 V DC te gebruiken. De isolatieweerstand van een ABB-motor moet hoger zijn dan 100 Mohm (referentiewaarde bij 25 °C of 77 °F). Voor de

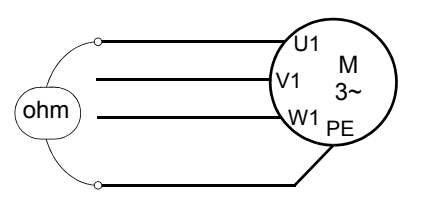

isolatieweerstand van andere motoren moet u de instructies van de fabrikant raadplegen. **Opmerking:** Vocht in de motorbehuizing zal de isolatieweerstand verlagen. Als u vocht vermoedt, moet u de motor drogen en de meting herhalen.

### **Installeer de bedrading**

*Bedrading IP21 / UL type 1 behuizing met kabels*

- 1. Maak de gewenste openingen in de kabelgoot/ wartelkast. (Zie de sectie *[Kabelgoot/Wartelset](#page-23-1)* op pagina *[24](#page-23-1)*.)
- 2. Breng de kabelklemmen aan voor de vermogens- en motorkabels.

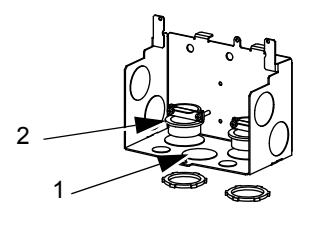

X0004

- 3. Strip de isolatiemantel van de vermogenskabel ver genoeg om de afzonderlijke aders te kunnen leggen.
- 4. Strip de isolatiemantel van de motorkabel zover dat de koperen afscherming blootligt, zodat de afscherming kan worden gedraaid tot een bundel (pigtail). Houd de bundel korter dan vijf keer de breedte om EMC-straling tot een minimum te beperken.

Aarding over 360° onder de klem wordt aanbevolen voor de motorkabel om EMC-straling tot een minimum te beperken. Verwijder in dit geval de kabelmantel bij de kabelklem.

- 5. Leg beide kabels door de klemmen.
- 6. Strip de vermogens-/motoraders en de vermogensaardader en sluit ze aan op de omvormerklemmen. Zie de tabel rechts voor de aanhaalmomenten.

**Opmerking:** Zie voor frame-afmeting R6 de sectie *[Overwegingen bij voedingsaansluitklemmen – R6](#page-301-0)  [frame-afmeting](#page-301-0)* op pagina *[302](#page-301-0)*.

- 7. Sluit de bundel (pigtail), aan het eind van de motorkabelafscherming, aan op de GND-klem (gemeenschappelijke aarde).
- 8. Installeer kabelgoot/wartelkast en draai de kabelklemmen vast.
- 9. Breng de kabelklem(men) voor de besturingskabel(s) aan. (Vermogens-/motorkabels en -klemmen niet weergegeven.)
- 10. Strip de kabelmantel van de besturingskabels en twist de koperen afscherming tot een bundel (pigtail).
- 11. Leg de besturingskabel(s) door de klem(men) en draai de klem(men) vast.
- 12. Sluit de bundel (pigtail) van afschermingen van digitale en analoge I/O-kabels aan op X1-1. (Alleen aan omvormerzijde aarden.)
- 13. Strip de aders van de besturingskabels en sluit ze aan op de omvormerklemmen. Zie de sectie *[Tabel](#page-28-0)  [besturingsaansluitingen](#page-28-0)* op pagina *[29](#page-28-0)*. Gebruik een aanhaalmoment van 0,4 N·m (0,3 lb·ft).
- 14. Installeer het deksel van de kabelgoot/wartelkast (1 schroef).

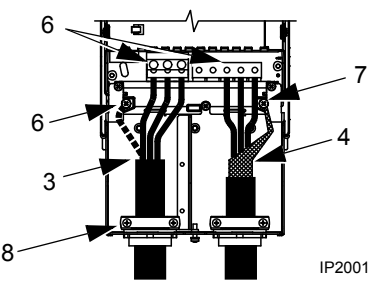

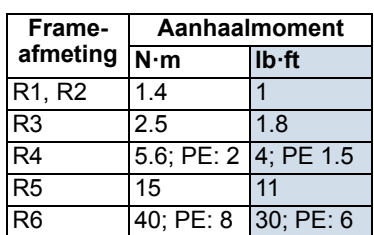

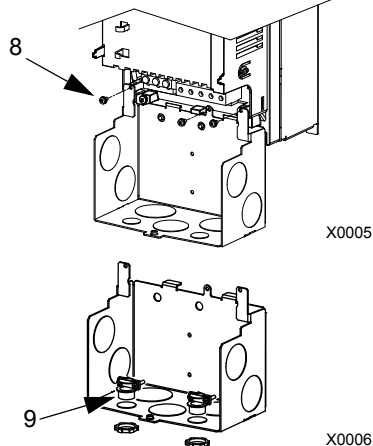

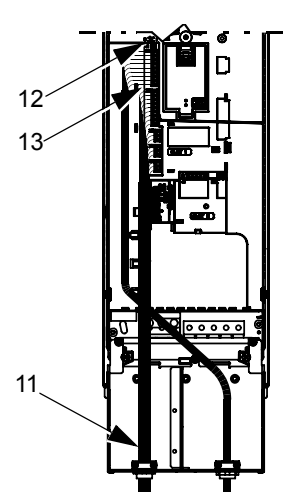

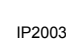

# *Bekabeling bij behuizing van het IP21 / UL-type 1 met een kabelgoot*

- 1. Maak de gewenste openingen in de kabelgoot/ wartelkast. (Zie de sectie *[Kabelgoot/Wartelset](#page-23-1)* op pagina *[24](#page-23-1)*.)
- 2. Installeer dunwandige kabelgootklemmen (niet bijgeleverd).
- 3. Installeer de kabelgoot/wartelkast.
- 4. Sluit de kabelgoten aan op de kast.
- 5. Leid de vermogensingangskabel en motorkabel door de kabelgoten (moeten afzonderlijke kanalen in kabelgoot zijn).
- 6. Strip de aders.
- 7. Sluit de vermogens-, motor- en aardaders aan op de omvormerklemmen. Zie de tabel rechts voor de aanhaalmomenten.

**Opmerking:** Zie voor frame-afmeting R6 de sectie *[Overwegingen bij voedingsaansluitklemmen – R6](#page-301-0)  [frame-afmeting](#page-301-0)* op pagina *[302](#page-301-0)*.

- 8. Leid de besturingskabel door de kabelgoot (in een afzonderlijk kanaal in kabelgoot, apart van de vermogensingang- en motorkabel).
- 9. Strip de kabelmantel van de besturingskabels en twist de koperen afscherming tot een bundel (pigtail).
- 10. Sluit de bundel (pigtail) van afschermingen van digitale en analoge I/O-kabels aan op X1-1. (Alleen aan omvormerzijde aarden.)
- 11. Strip de aders van de besturingskabels en sluit ze aan op de omvormerklemmen. Zie de sectie *[Tabel](#page-28-0)  [besturingsaansluitingen](#page-28-0)* op pagina *[29](#page-28-0)*. Gebruik een aanhaalmoment van 0,4 N·m (0,3 lb·ft).
- 12. Installeer het deksel van de kabelgoot/wartelkast (1 schroef).

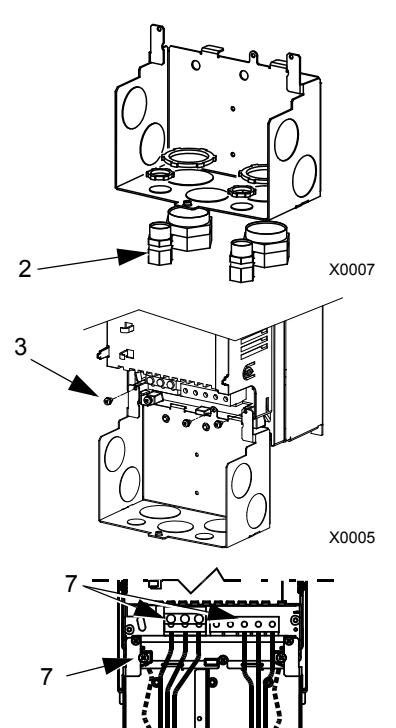

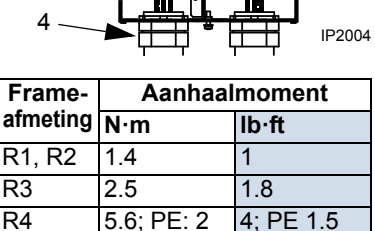

R5 15 11 R6 40; PE: 8 30; PE: 6

5

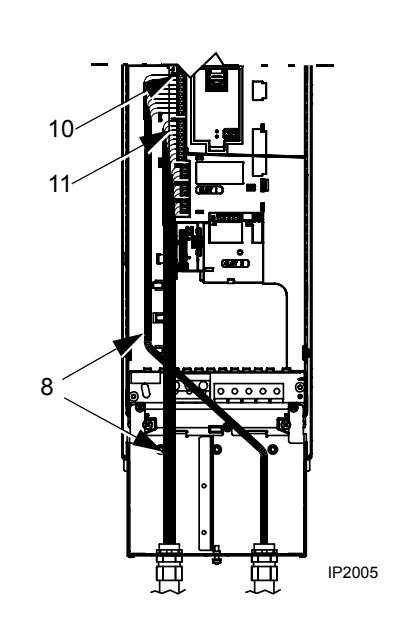

# *Bekabeling bij behuizing van het IP54 / UL type 12 met alleen kabels*

- 1. Snijd de kabelafdichtingen op maat voor de vermogens-, motor- en besturingskabels. De kabelafdichtingen zijn kegelvormig en van rubber, en bevinden zich aan de onderkant van de omvormer. Het conische deel van de afdichtingen moet naar beneden wijzen bij het insteken van de afdichtingen in de gaten van de doorvoerplaat.
- 2. Strip de isolatiemantel van de vermogenskabel ver genoeg om de afzonderlijke aders te kunnen leggen.
- 3. Strip de isolatiemantel van de motorkabel zover dat de koperen afscherming blootligt, zodat de afscherming kan worden gedraaid tot een bundel (pigtail). Houd de bundel korter dan vijf keer de breedte om EMC-straling tot een minimum te beperken.

Aarding over 360° onder de klem wordt aanbevolen voor de motorkabel om EMC-straling tot een minimum te beperken. Verwijder in dit geval de kabelmantel bij de kabelklem.

- 4. Leg beide kabels door de klemmen en draai de klemmen vast.
- 5. Strip de vermogens-/motoraders en de vermogensaardader en sluit ze aan op de omvormerklemmen. Zie de tabel rechts voor de aanhaalmomenten.

**Opmerking:** Zie voor frame-afmeting R6 de sectie *[Overwegingen bij](#page-301-0)  [voedingsaansluitklemmen – R6 frame-afmeting](#page-301-0)* op pagina *[302](#page-301-0)*.

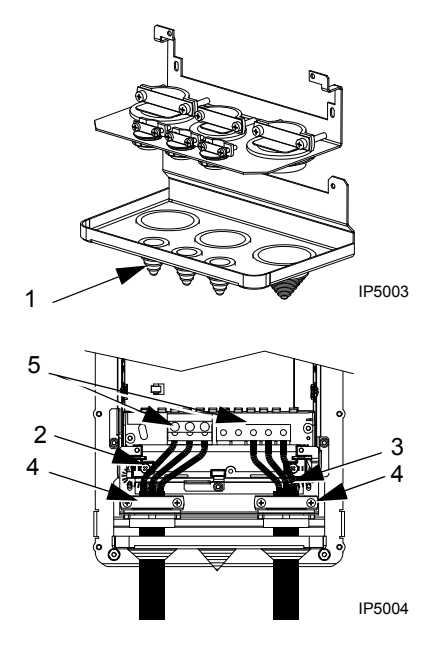

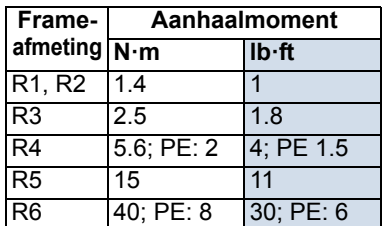

- 6. Sluit de bundel (pig-tail), aan het eind van de motorkabelafscherming, aan op de GND-klem (gemeenschappelijke aarde).
- 7. Strip de kabelmantel van de besturingskabels en twist de koperen afscherming tot een bundel (pigtail).
- 8. Leg de besturingskabel(s) door de klem(men) en draai de klem(men) vast.
- 9. Sluit de bundel (pigtail) van afschermingen van digitale en analoge I/O-kabels aan op X1-1. (Alleen aan omvormerzijde aarden.)
- 10. Strip de aders van de besturingskabels en sluit ze aan op de omvormerklemmen. Zie de sectie *[Tabel](#page-28-0)  [besturingsaansluitingen](#page-28-0)* op pagina *[29](#page-28-0)*. Gebruik een aanhaalmoment van 0,4 N·m (0,3 lb·ft).

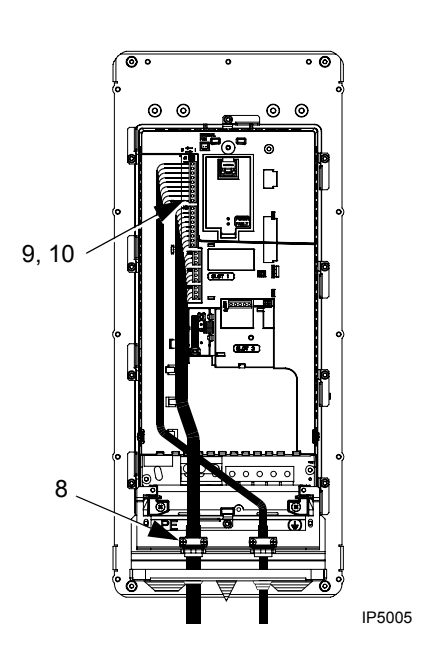

# *Bekabeling bij behuizing van het IP54 / UL-type 12 met een kabelgoot*

- 1. Verwijder op de plaats waar de kabelgoot wordt geïnstalleerd, de kabelafdichtingen en werp ze weg. (De kabelafdichtingen zijn kegelvormig en van rubber, en bevinden zich aan de onderkant van de omvormer.)
- 2. Installeer voor elke kabelgoot een waterdichte kabelgootverbinding (niet bijgeleverd).
- 3. Leid de vermogenskabel door de kabelgoot.
- 4. Leid de motorkabel door de kabelgoot.
- 5. Strip de aders.
- 6. Sluit de vermogens-, motor- en aardaders aan op de omvormerklemmen. Zie de tabel rechts voor de aanhaalmomenten.

**Opmerking:** Zie voor frame-afmeting R6 de sectie *[Overwegingen bij voedingsaansluitklemmen – R6](#page-301-0)  [frame-afmeting](#page-301-0)* op pagina *[302](#page-301-0)*.

- 7. Leid de besturingskabel door de kabelgoot.
- 8. Strip de kabelmantel van de besturingskabels en twist de koperen afscherming tot een bundel (pigtail).
- 9. Sluit de bundel (pigtail) van afschermingen van digitale en analoge I/O-kabels aan op X1-1. (Alleen aan omvormerzijde aarden.)
- 10. Strip de aders van de besturingskabels en sluit ze aan op de omvormerklemmen. Zie de sectie *[Tabel besturingsaansluitingen](#page-28-0)* op pagina *[29](#page-28-0)*. Gebruik een aanhaalmoment van 0,4 N·m (0,3 lb·ft).

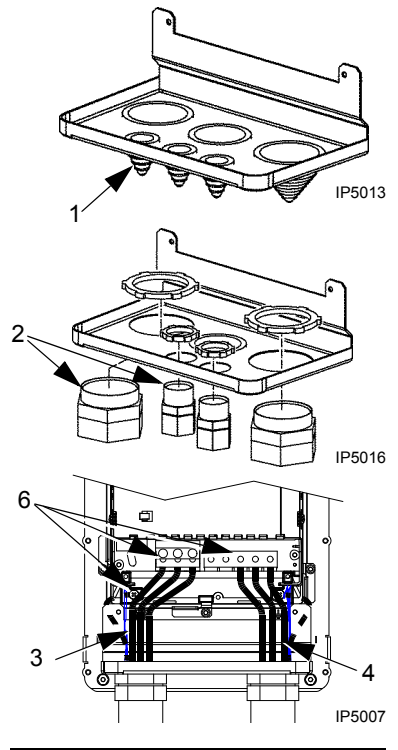

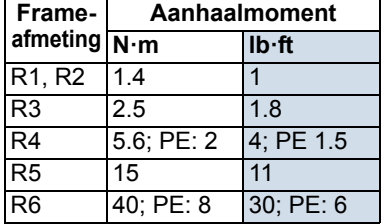
<span id="page-36-0"></span>Voordat u de omvormer onder spanning zet, moeten de volgende controles worden uitgevoerd.

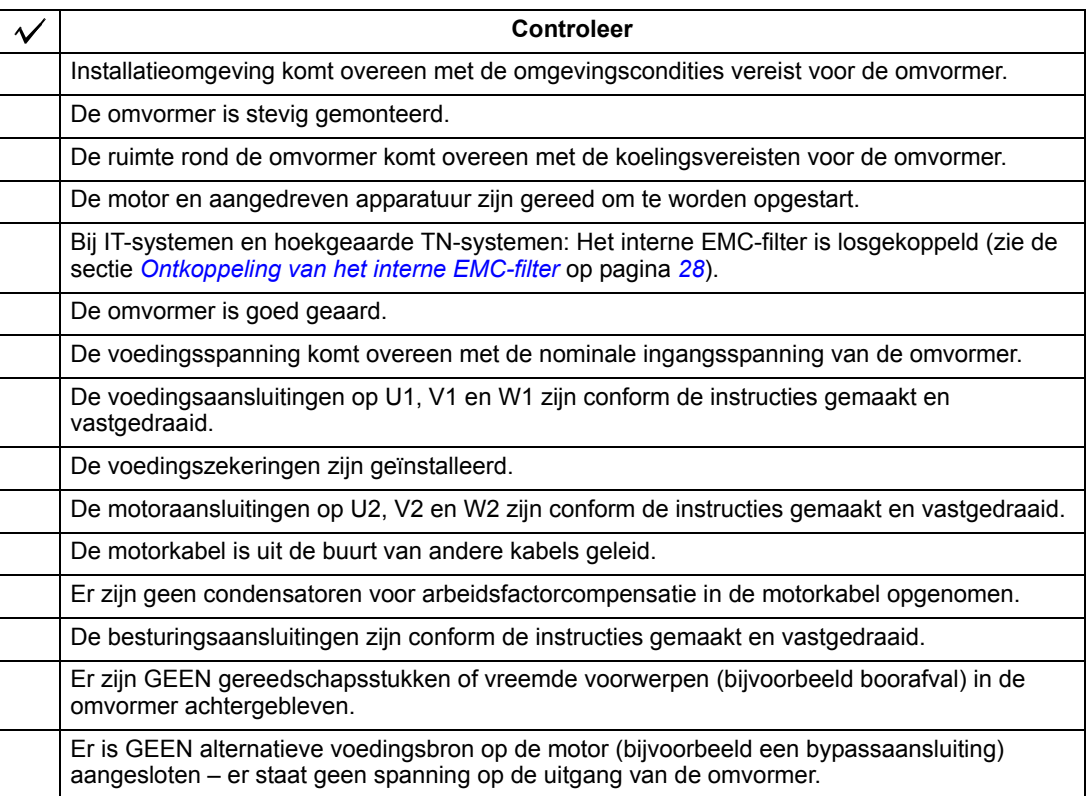

# **Terugzetten van de omvormerkap**

*IP21 / UL type 1*

- 1. Breng frontkap op één lijn en schuif deze op de omvormer.
- 2. Draai de borgschroef vast.
- 3. Zet het bedieningspaneel terug.
- 4. Ga verder met opstarten. Zie het hoofdstuk *[Opstarten en besturing via de I/O en ID Run](#page-38-0)* op pagina *[39](#page-38-0)*.

*IP54 / UL type 12*

- 1. Breng frontkap op één lijn en schuif deze op de omvormer.
- 2. Draai de borgschroeven langs de rand van de frontkap vast.
- 3. Schuif de bovenkap van boven op de frontkap. (Alleen nodig bij ULtype 12 installaties.)
- 4. Zet de twee schroeven terug die de bovenkap bevestigen. (Alleen nodig bij UL-type 12 installaties.)
- 5. Installeer het bedieningspaneel.

**Opmerking:** Het venster van het bedieningspaneel moet worden gesloten om te voldoen aan IP54 / UL-type 12.

- 6. Optioneel: Breng slot aan (afzonderlijk verkrijgbaar) op het venster van het bedieningspaneel.
- 7. Ga verder met opstarten. Zie het hoofdstuk *[Opstarten en besturing via de I/O en ID](#page-38-0)  [Run](#page-38-0)* op pagina *[39](#page-38-0)*.

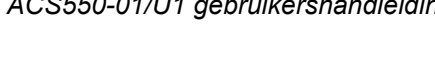

1

2

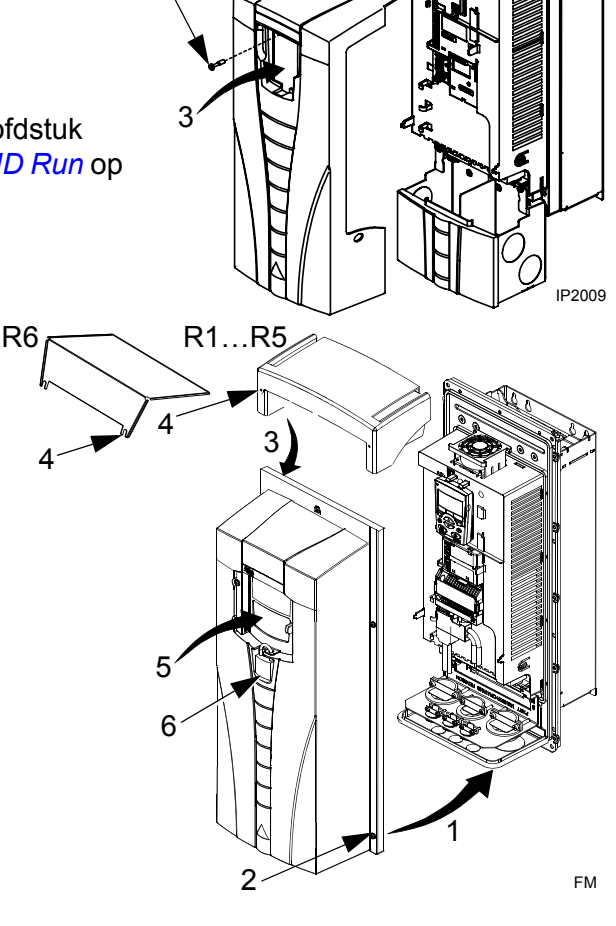

# <span id="page-38-0"></span>**Opstarten en besturing via de I/O en ID Run**

Dit hoofdstuk bevat instructies voor:

- het opstarten
- het starten, stoppen, wijzigen van de draairichting en aanpassen van het motortoerental via de I/O interface
- het uitvoeren van een identificatierun van de omvormer.

In dit hoofdstuk wordt kort uitgelegd hoe u het bedieningspaneel gebruikt om deze taken uit te voeren. Voor de details over hoe het bedieningspaneel te gebruiken, verwijzen we u naar het hoofdstuk *[Bedieningspanelen](#page-50-0)* beginnend op pagina *[51](#page-50-0)*.

# **Opstarten van de omvormer**

Hoe u de omvormer kunt opstarten hangt af van welk bedieningspaneel u eventueel heeft.

• **Als u een Assistent-bedieningspaneel heeft**, kunt u ofwel de Opstart-assistent gebruiken (zie de sectie *[Uitvoeren van geleid opstarten](#page-44-0)* op pagina *[45](#page-44-0)*) of beperkt opstarten (zie de sectie *[Hoe beperkt opstarten](#page-38-1)* op pagina *[39](#page-38-1)*).

De Opstart-assistent, die alleen bij het Assistent-bedieningspaneel geleverd is, leidt u door alle essentiële instellingen die gedaan moeten worden. Bij beperkt opstarten geeft de omvormer geen begeleiding; u doorloopt de basisinstellingen door de instructies in de handleiding te volgen.

• **Als u een Basis-bedieningspaneel heeft**, volg dan de instructies in de sectie *[Hoe beperkt opstarten](#page-38-1)* op pagina *[39.](#page-38-1)*

## <span id="page-38-1"></span>**Hoe beperkt opstarten**

Voor het beperkt opstarten kunt u gebruik maken van het Basis-bedieningspaneel of het Assistent-bedieningspaneel. De instructies hieronder gelden voor beide bedieningspanelen, maar de getoonde displays zijn van het Basisbedieningspaneel, tenzij de instructie alleen van toepassing is voor het Assistentbedieningspaneel.

Zorg dat u, voordat u begint, de motorplaatgegevens bij de hand heeft.

## **VEILIGHEID**

Het opstarten mag uitsluitend worden uitgevoerd door een gekwalificeerd elektricien. Tijdens de opstartprocedure moeten de instructies in het hoofdstuk *[Veiligheidsvoorschriften](#page-4-0)* worden gevolgd.

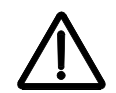

De omvormer zal automatisch opstarten bij het inschakelen van de voeding, als een externe startopdracht actief is.

Controleer de installatie. Zie de checklist in het hoofdstuk *[Installatie](#page-14-0)*, pagina *[37](#page-36-0)*. $\Box$ 

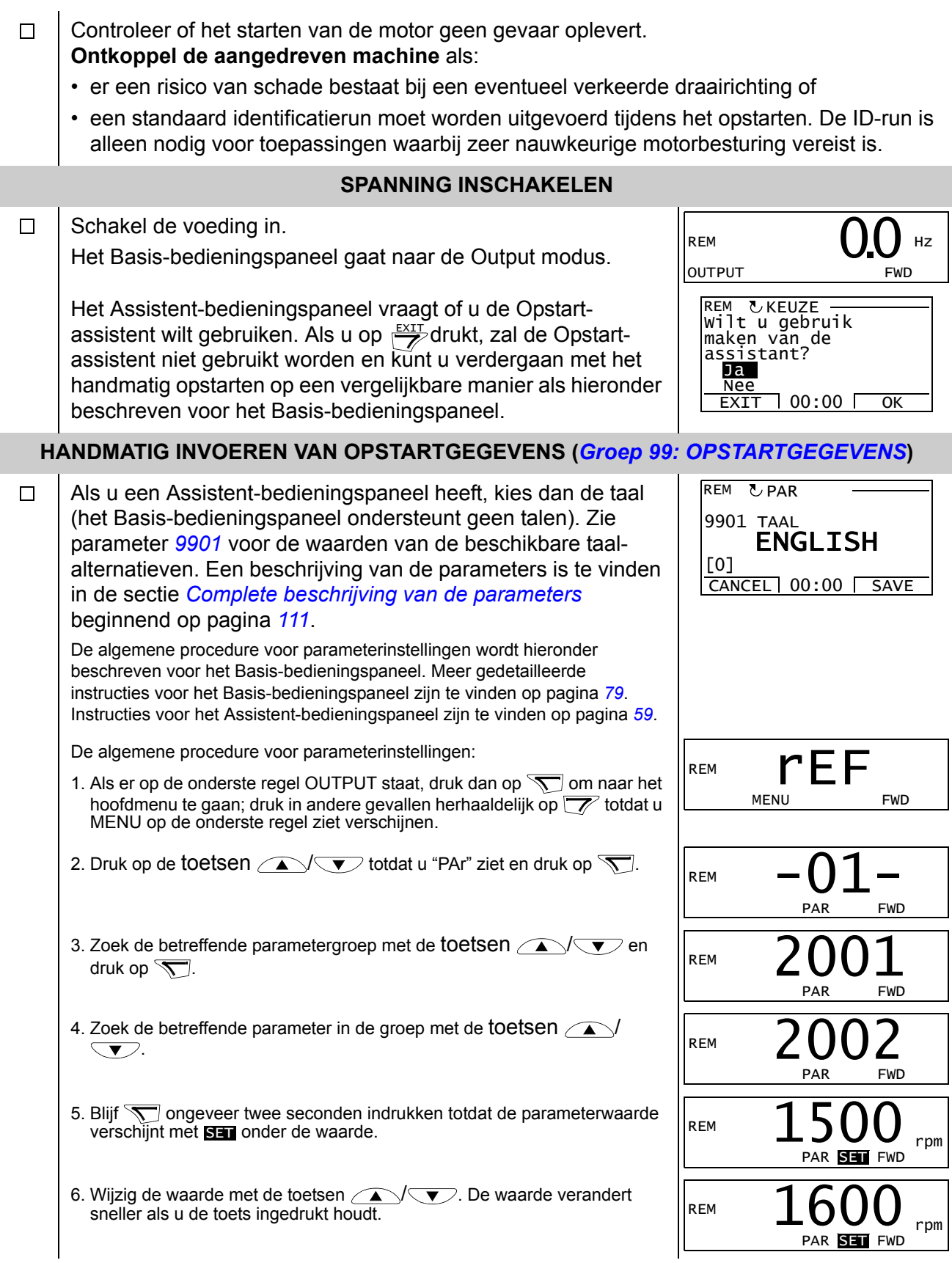

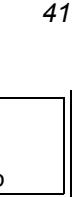

<span id="page-40-0"></span>7. Sla de parameterwaarde op door op  $\mathcal{F}$  te drukken.  $\Box$ Kies de applicatiemacro (parameter *[9902](#page-110-3)*). De algemene procedure voor parameterinstellingen is hierboven gegeven. De standaardwaarde 1 (ABB STANDAARD) voldoet in de meeste gevallen.  $\Box$ Kies de motorbesturingmodus (parameter *[9904](#page-110-4)*). 1 (TOERENTAL) voldoet in de meeste gevallen. 2 (KOPPEL) is geschikt voor toepassingen met koppelregeling. 3 (SCALAR) is aanbevolen • voor omvormers met meerdere motoren wanneer het aantal op de omvormer aangesloten motoren varieert • wanneer de nominale stroom van de motor minder dan 20% van de nominale stroom van de omvormer bedraagt • wanneer de omvormer voor testdoeleinden wordt gebruikt, zonder aangesloten motor.  $\Box$ Voer de motorgegevens vanaf de motortypeplaat in: **Opmerking***:* Stel de ABB Motors CF M2AA 200 MLA 4  $3 \sim$  motor IEC 200 M/L 55 No  $\boxed{\mathsf{Ins}.\mathsf{cl.}\ \ \mathsf{F}}$  IP 55  $V$  | Hz | kW | r/min | A | cos  $\varphi$ ||A/IN  $|tE/s|$ 690 Y 50 30 1475 32.5  $0.83$ 56 400 D 50 30 1475 0.83 380 V 660 Y 50 1470  $34$ 0.83 30 380 D 50 30  $1470$ 59  $|0.83\rangle$ net- $\overline{50}$ 1475 54 0.83 415 D 30 spanning 440 D  $|0.83|$ 1770 59 35 60 Cat. no 3GAA 202 001 - ADA 6312/C3 6210/C3 180 kg IEC 34-1 ⊕ • nominale motorspanning (parameter *[9905](#page-111-1)*) • nominale motorstroom (parameter *[9906](#page-111-2)*) Toegestaan bereik: 0.2...2.0 ·  $I_{2hd}$  A • nominale motorfrequentie (parameter *[9907](#page-111-3)*) • nominaal motortoerental (parameter *[9908](#page-111-0)*) • nominaal motorvermogen (parameter *[9909](#page-111-4)*)

motorgegevens in op exact dezelfde waarde als op het motortypeplaatje. Als het nominale toerental van de motor op het plaatje bijvoorbeeld 1440 rpm bedraagt, dan zal instellen van de waarde van parameter *[9908](#page-111-0)* M NOM TOERENTAL op 1500 rpm een verkeerde werking van de omvormer tot gevolg hebben. REM PAR FWD 2002 REM PAR FWD 9902 REM PAR FWD 9904 REM PAR FWD 9905 REM **FWD**  9906 REM PAR FWD 9907 REM PAR FWD 8 REM PAR FWD 9909

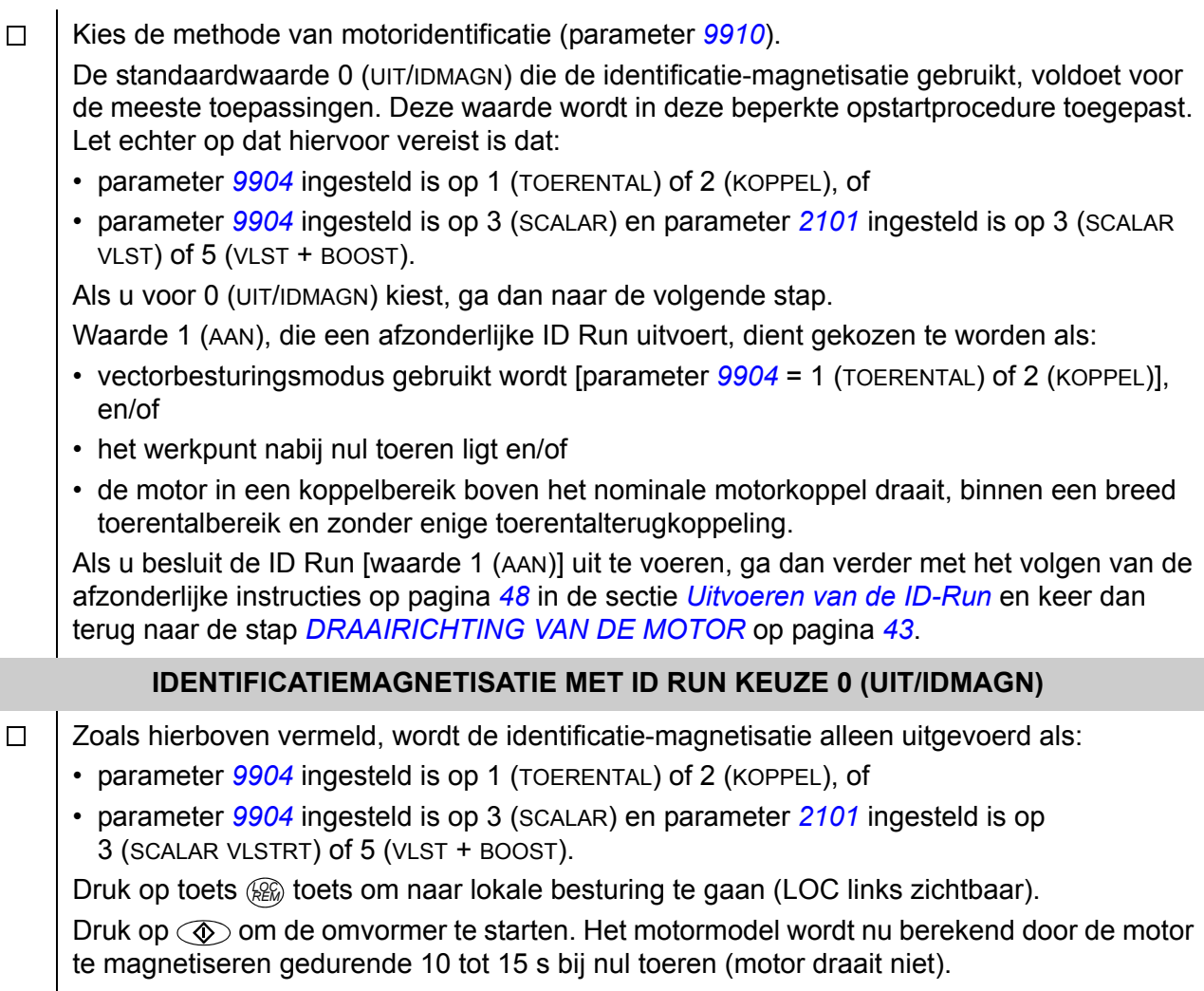

<span id="page-42-0"></span>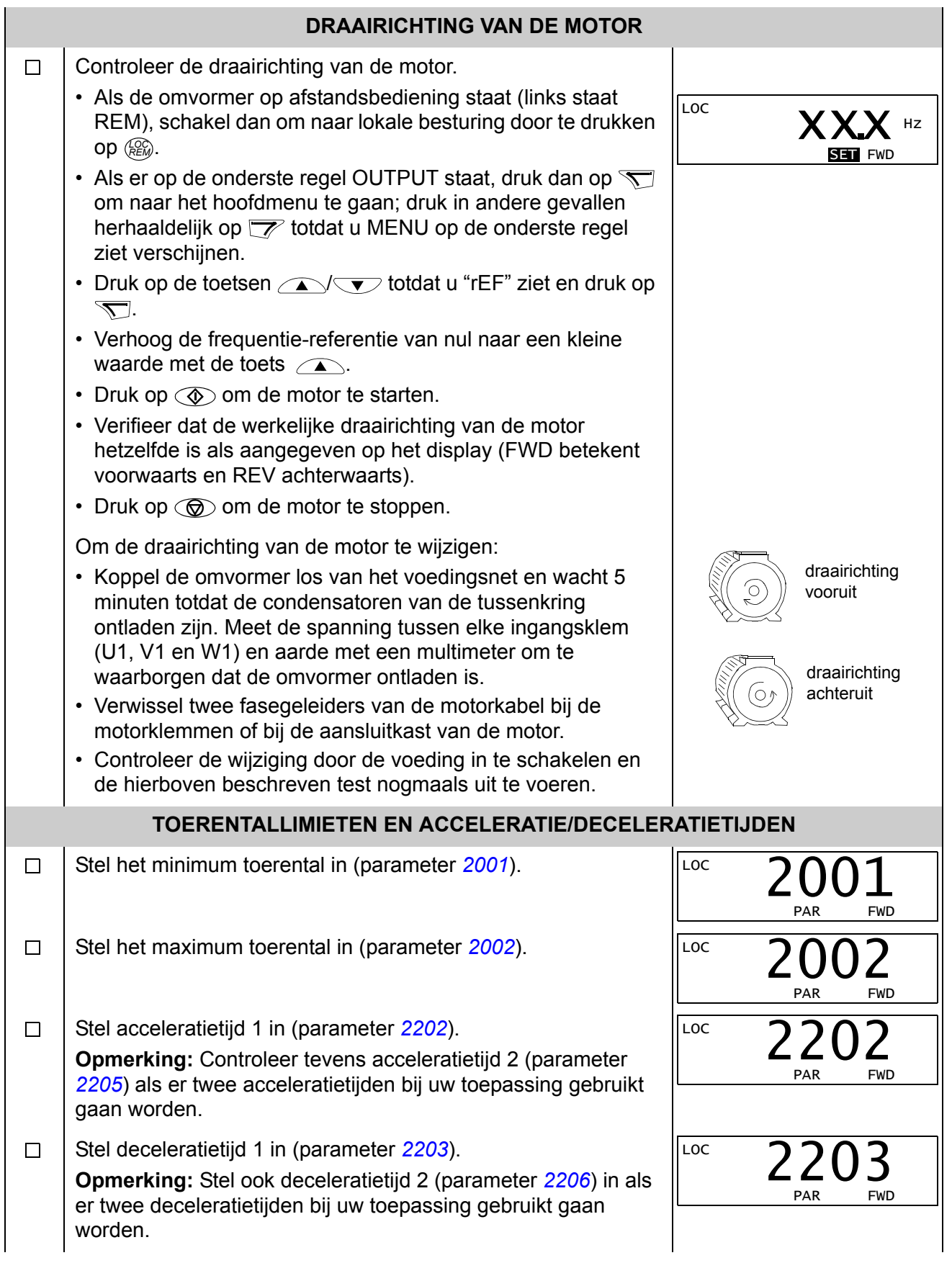

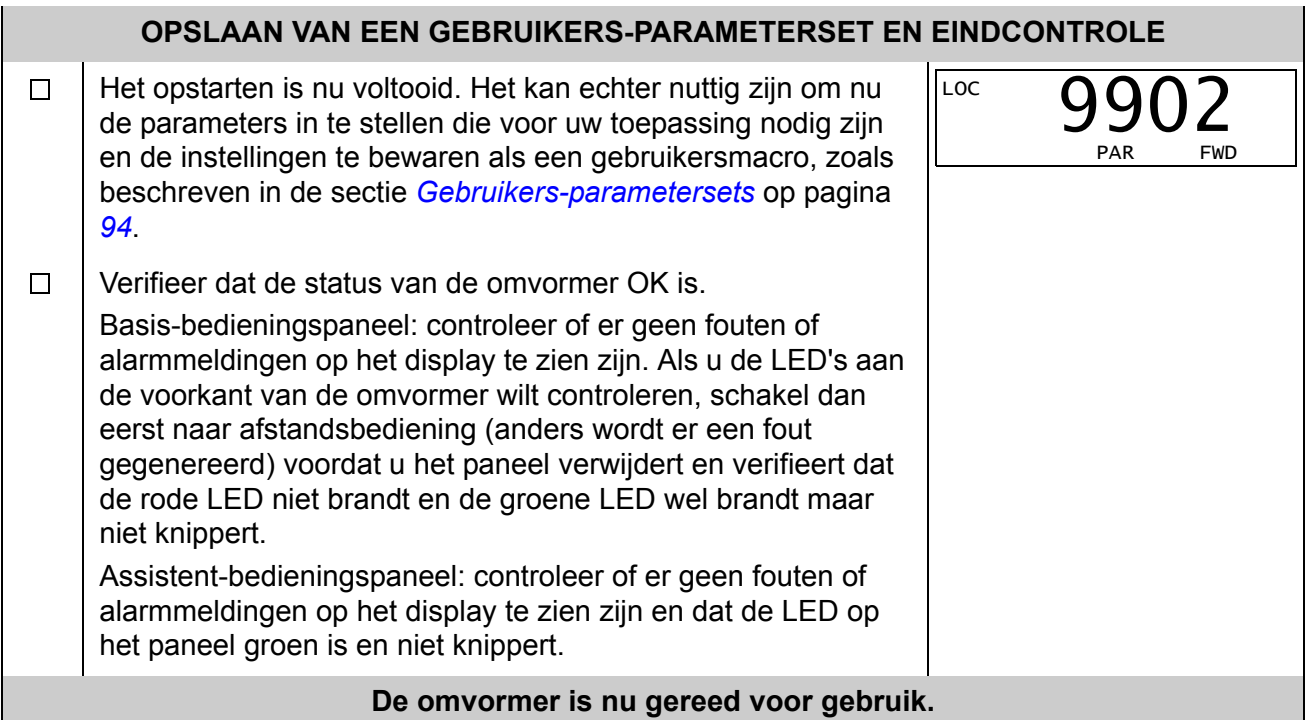

# <span id="page-44-0"></span>**Uitvoeren van geleid opstarten**

Om geleid op te starten heeft u het Assistent-bedieningspaneel nodig.

Zorg dat u, voordat u begint, de motorplaatgegevens bij de hand heeft.

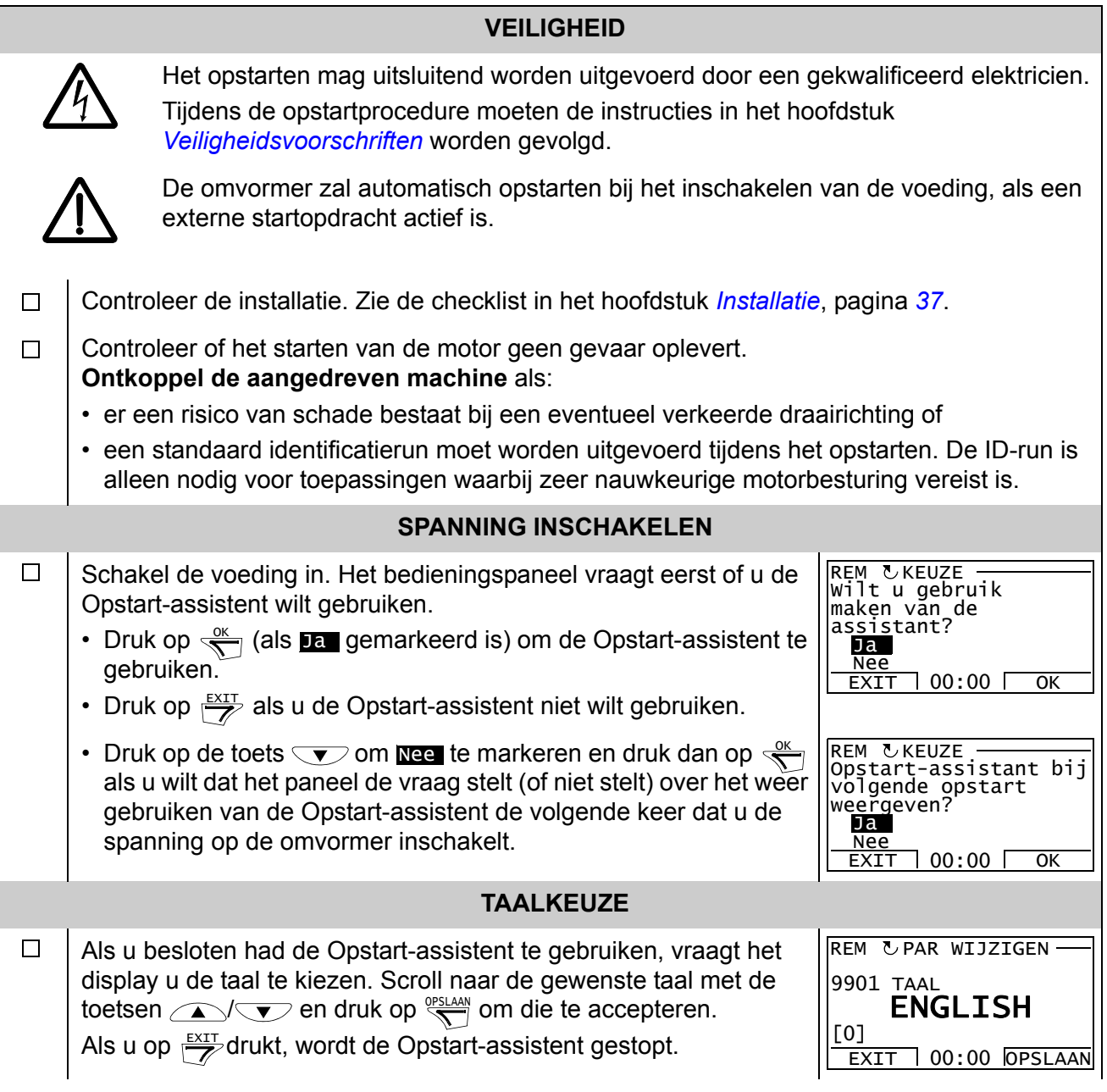

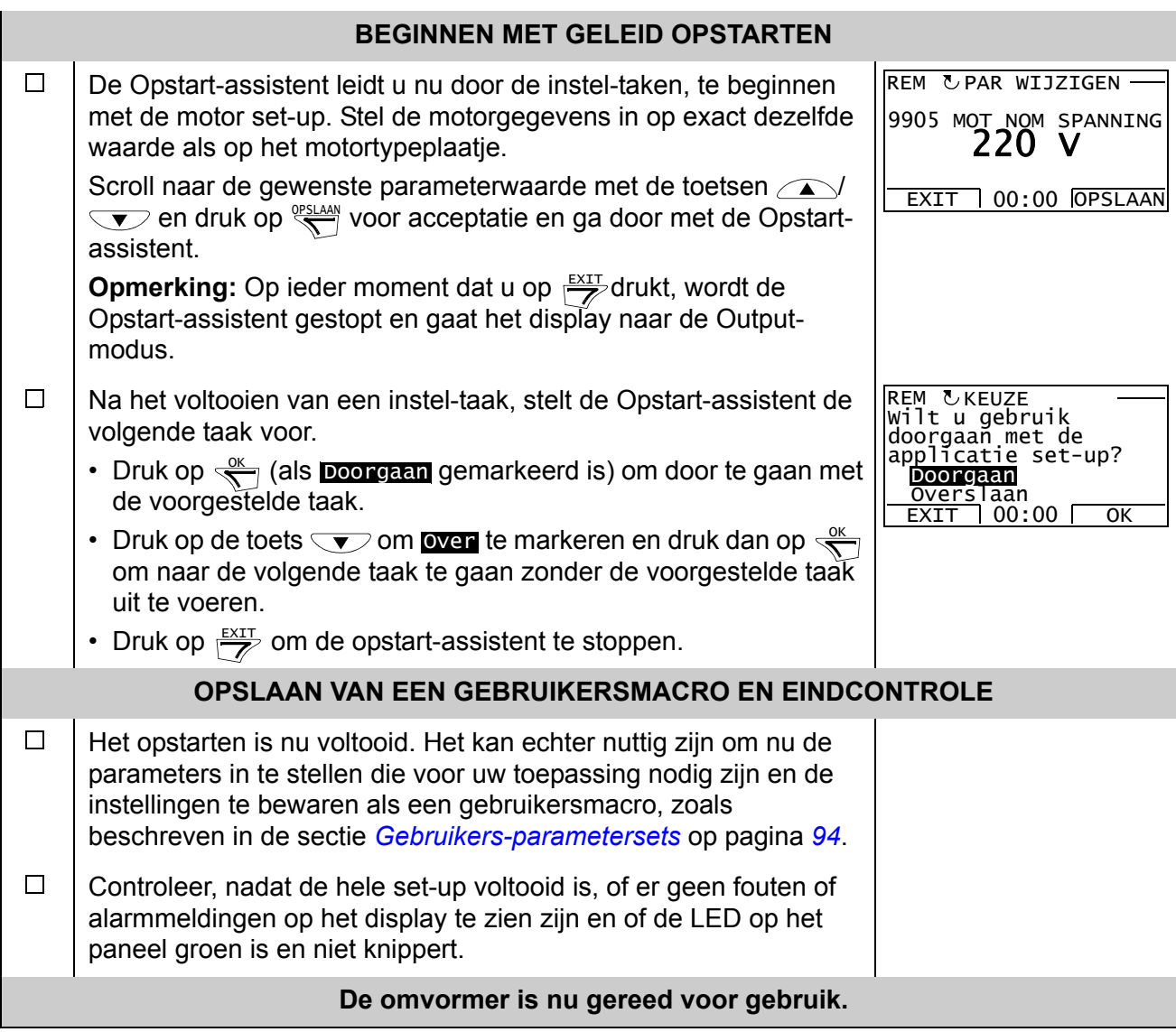

# **Hoe de omvormer via de I/O-interface besturen**

De onderstaande tabel geeft aan hoe de omvormer kan worden bestuurd via de digitale en analoge ingangen, nadat:

- het opstarten van de motor is uitgevoerd en
- de default (standaard) parameterinstellingen geldig zijn.

Displays van het Basis-bedieningspaneel worden als voorbeeld getoond.

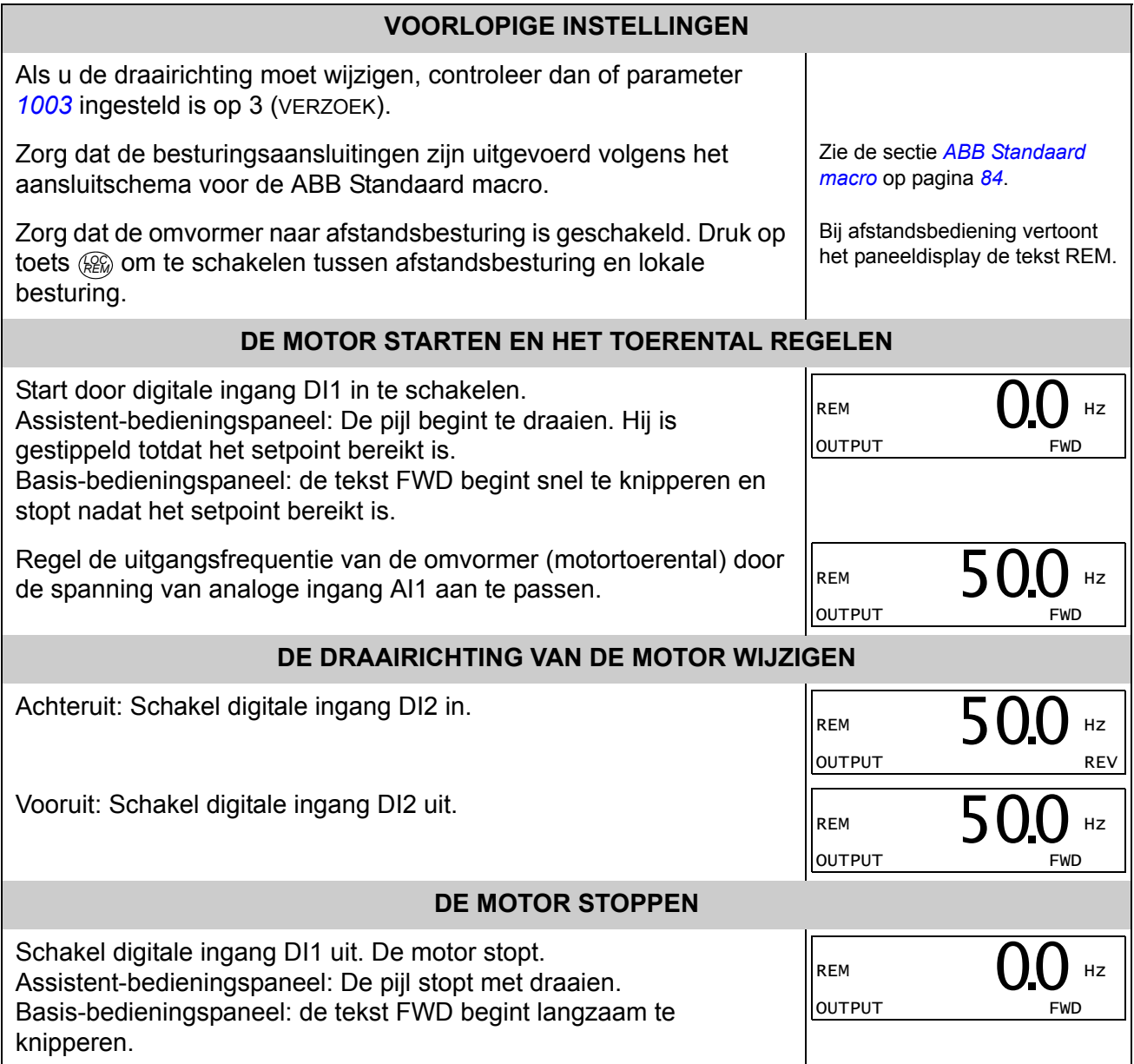

# <span id="page-47-1"></span>**Uitvoeren van de ID-Run**

De omvormer schat de motor-karakteristieken automatisch met gebruikmaking van identificatie-magnetisatie wanneer de omvormer voor de eerste keer gestart wordt en nadat er een motorparameter (*[Groep 99: OPSTARTGEGEVENS](#page-110-0)*) veranderd wordt. Dit geldt wanneer parameter *[9910](#page-111-5)* ID RUN de waarde 0 (UIT/IDMAGN) heeft, en

- parameter *[9904](#page-110-4)* = 1 (TOERENTAL) of 2 (KOPPEL), of
- parameter *[9904](#page-110-4)* = 3 (SCALAR) en parameter *[2101](#page-142-0)* = 3 (SCLR VL STRT) of 5 (VL  $ST + BST$ ).

Bij de meeste toepassingen is het niet nodig om een afzonderlijke identificatierun uit te voeren [*[9910](#page-111-5)* ID RUN = 1 (AAN)]. De ID-run moet worden gekozen als:

- vectorbesturingsmodus gebruikt wordt [parameter *[9904](#page-110-4)* = 1 (TOERENTAL) of 2 (KOPPEL)], en/of
- het werkpunt nabij nul toeren ligt en/of
- de motor in een koppelbereik boven het nominale motorkoppel draait, binnen een breed toerentalbereik en zonder enige toerentalterugkoppeling.

**Opmerking:** Als er motorparameters (*[Groep 99: OPSTARTGEGEVENS](#page-110-0)*) gewijzigd worden na de ID Run, moet deze herhaald worden.

#### <span id="page-47-0"></span>**ID Run procedure**

De algemene parameterinstelling-procedure wordt hier niet herhaald. Zie voor het Assistent-bedieningspaneel pagina *[59](#page-58-0)* en voor het Basis-bedieningspaneel pagina *[79](#page-78-0)* in het hoofdstuk *[Bedieningspanelen](#page-50-0)*.

#### **CONTROLE VOORAF**

**WAARSCHUWING!** De motor zal draaien bij ongeveer 50…80% van het nominale toerental tijdens de identificatie. De motor zal in voorwaartse richting draaien. **Zorg er voor dat de het veilig is om de motor te laten draaien voordat u de ID Run uitvoert!** 

- $\Box$ Ontkoppel de motor van de aangedreven apparatuur.
	- Controleer of de waarden van de motorgegevens-parameters *[9905](#page-111-1)*…*[9909](#page-111-4)* hetzelfde zijn als die op het motortypeplaatje, zoals te vinden in de stappen op pagina *[41](#page-40-0)*.

Als er parameterwaarden (*[Groep 01: ACTUELE GEGEVENS](#page-112-0)* tot *[Groep 98: OPTIES](#page-211-0)*) zijn  $\Box$ gewijzigd vóór de ID Run, controleer dan of de nieuwe instellingen aan de volgende voorwaarden voldoen:

- [2001](#page-139-0) MINIMUM TOERENTAL  $\leq$  0 rpm  $\Box$
- *[2002](#page-139-1)* MAXIMUM TOERENTAL > 80% van het nominale motortoerental  $\Box$
- $\Box$ [2003](#page-139-2) MAXIMUM STROOM  $\geq$   $I_{2<sub>hd</sub>}$
- *[2017](#page-141-0)* MAX KOPPEL 1 > 50% of *[2018](#page-141-1)* MAX KOPPEL 2 > 50%, afhankelijk van welke limiet  $\Box$ gebruikt wordt volgens parameter *[2014](#page-140-0)* MAX KOPPEL KEUZE.

 $\Box$ 

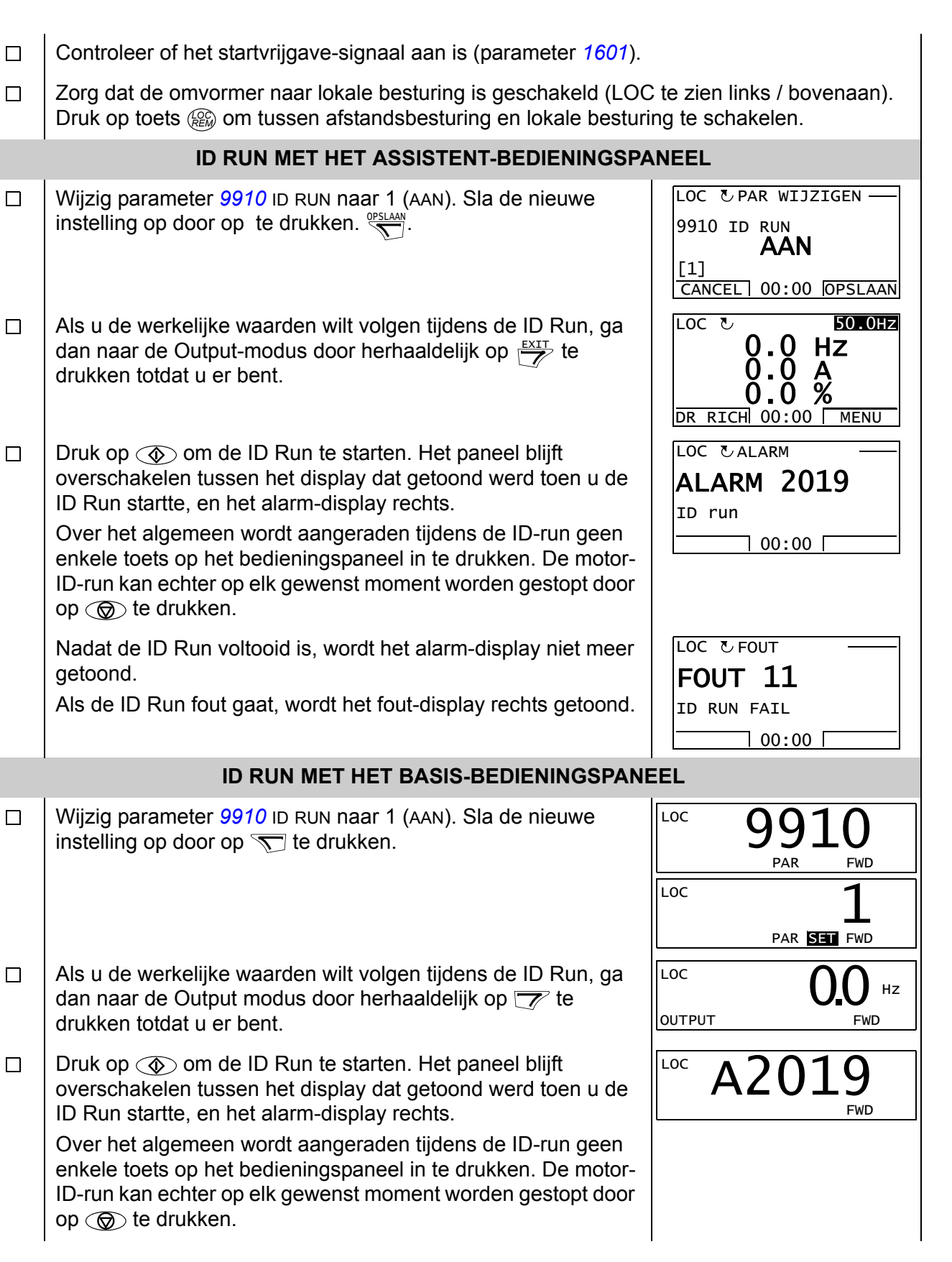

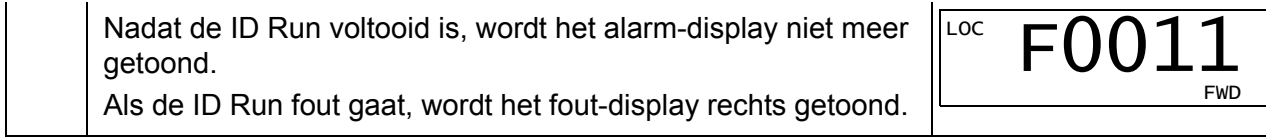

# <span id="page-50-0"></span>**Bedieningspanelen**

# **Info over bedieningspanelen**

Gebruik een bedieningspaneel om de omvormer te besturen, om statusgegevens te lezen en om parameters aan te passen. De omvormer kan worden gebruikt samen met twee verschillende bedieningspanelen:

- Basis-bedieningspaneel Dit paneel (beschreven in de sectie *[Basis](#page-72-0)[bedieningspaneel](#page-72-0)* op pagina *[73](#page-72-0)*) bevat basisgereedschap om met de hand parameterwaarden in te voeren.
- Assistent-bedieningspaneel Dit paneel (hieronder beschreven) omvat voorgeprogrammeerde assistenten die het instellen van de meest gebruikelijke parameters automatiseren. Het paneel biedt taalondersteuning. Het is beschikbaar met drie verschillende taalsets.

# **Compatibiliteit**

De handleiding is compatibel met de volgende paneel-versies:

- Basis-bedieningspaneel: ACS-CP-C Rev. M of later
- Assistent-bedieningspaneel (Gebied 1): ACS-CP-A Rev. F of later (nieuwe serie panelen gefabriceerd vanaf 2007 met serienummer XYYWWRXXXX, waarbij jaar YY = 07 of later en revisie R = F, G, E, ...)
- Assistent-bedieningspaneel (Azië): ACS-CP-D Rev. Q of later

Zie pagina *[55](#page-54-0)* om te zien welke versie uw Assistent-bedieningspaneel is. Zie parameter *[9901](#page-110-1)* TAAL om te zien welke talen ondersteund worden door de verschillende Assistent-bedieningspanelen.

# **Assistent-bedieningspaneel**

## **Voorzieningen**

De kenmerken van het assistent-bedieningspaneel zijn:

- alfanumeriek bedieningspaneel met een LCD-display
- keuze van de taal op het display
- Opstart-assistent om inbedrijfstelling van de omvormer te vergemakkelijken
- kopieerfunctie parameters kunnen naar het geheugen van het bedieningspaneel worden gekopieerd voor overdracht naar andere omvormers of als back-up voor een bepaald systeem.
- contextgevoelige helpfunctie
- real time klok.

# **Overzicht**

De volgende tabel geeft een overzicht van de toetsfuncties en displays op het assistent-bedieningspaneel.

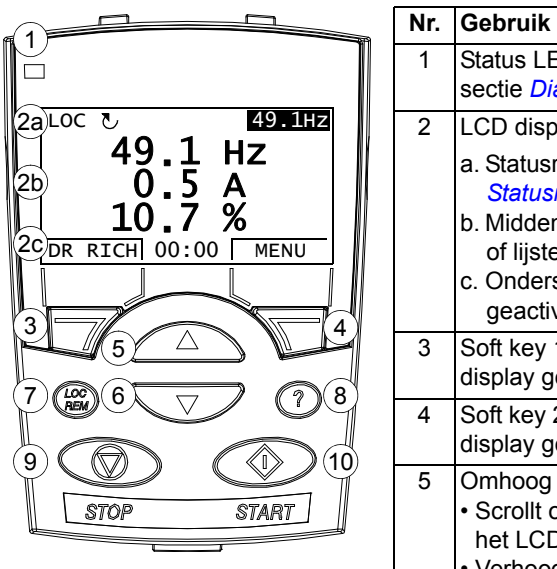

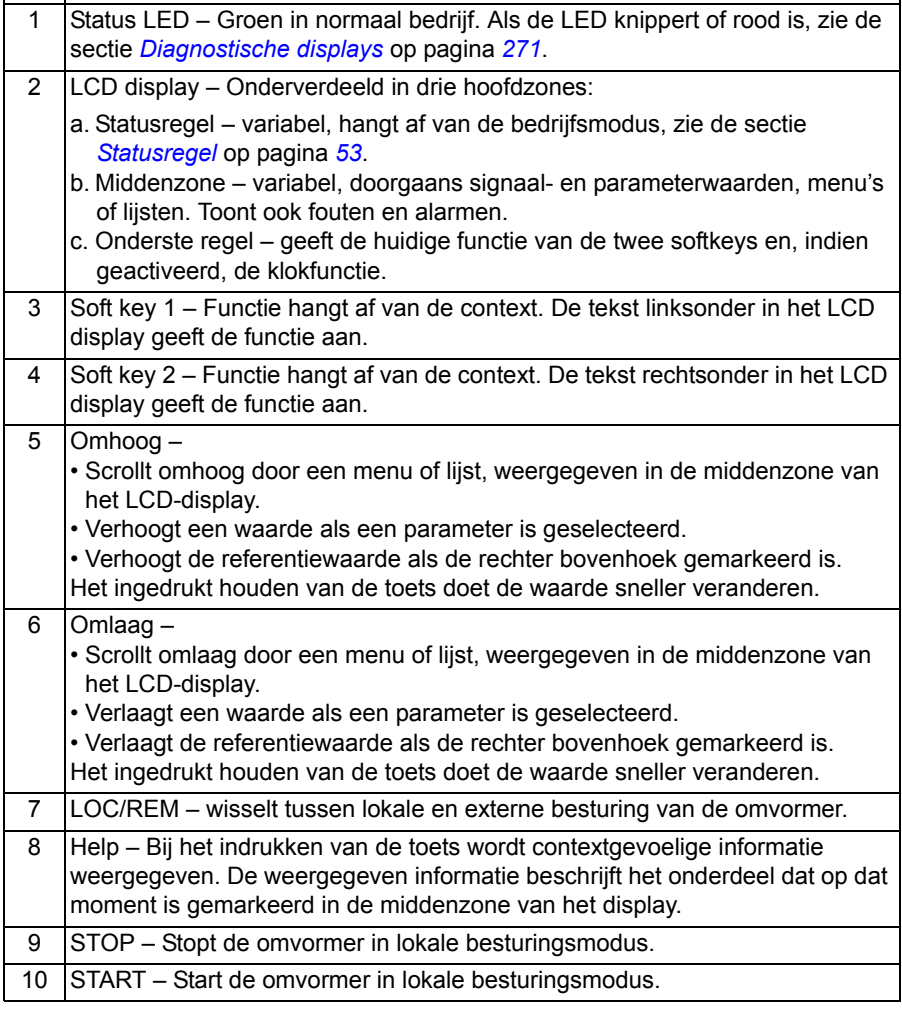

*Bedieningspanelen*

## <span id="page-52-0"></span>*Statusregel*

De bovenste regel van het LCD display toont de belangrijkste statusinformatie van de omvormer.

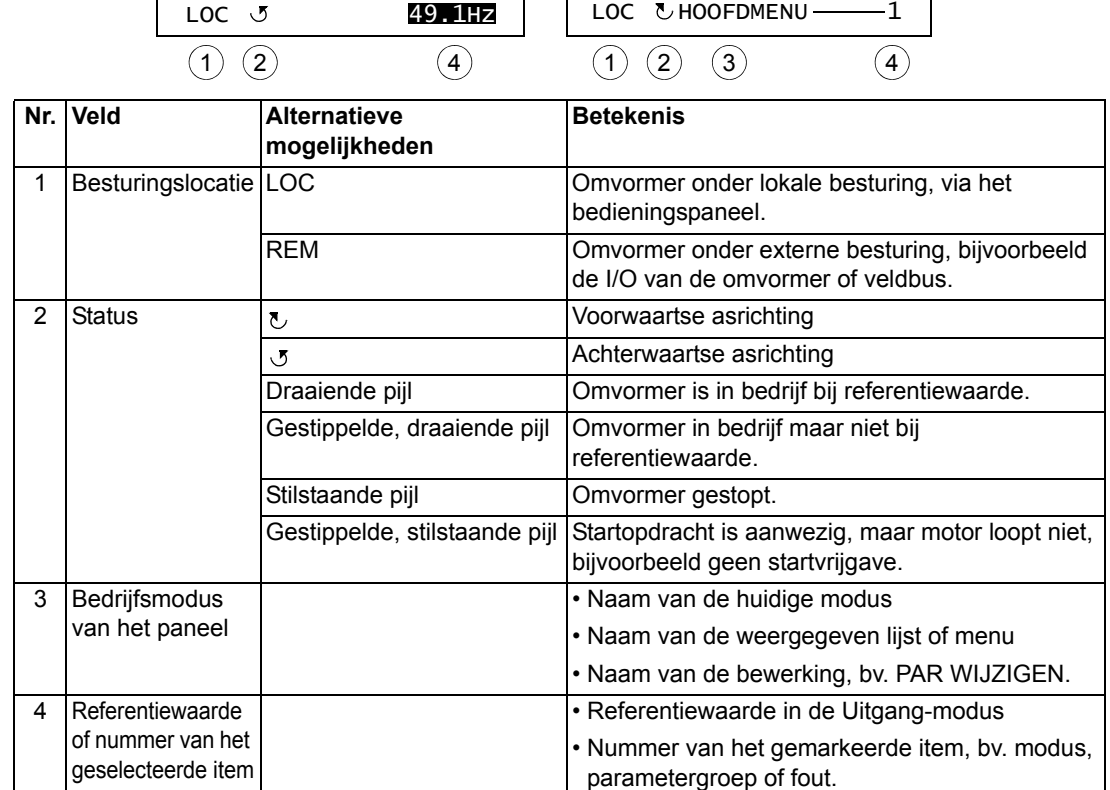

#### **Bediening**

De bediening van het paneel gaat via menu's en toetsen. De toetsen omvatten twee context-gevoelige softkeys, waarvan de huidige functie aangegeven is door de tekst die op het display boven elke toets staat.

U kiest een optie, bijv. bedieningsmodus of parameter, door te scrollen met de  $\triangle$ en  $\overline{\mathbf{v}}$  pijltjestoetsen totdat de optie gemarkeerd is (in reverse video) en dan de betreffende softkey in te drukken. Met de rechtertoets gaat u doorgaans naar een bepaalde modus, accepteert u een optie of bewaart u de wijzigingen. De linker softkey wordt gebruikt om de gemaakte wijzigingen te annuleren en naar het vorige bewerkingsniveau terug te keren.

Het Assistent-bedieningspaneel heeft negen paneel-modi: Uitgang, Parameters, Assistenten, Gewijzigde Parameters, Fout Logger, Tijd en Datum, Parameter Backup, I/O Instellingen en Fout. De bediening in de eerste acht modi is in dit hoofdstuk beschreven. Als er een fout of alarm optreedt, gaat het paneel automatisch naar de Fout-modus en toont de fout of het alarm. U kunt het resetten in de Uitgang- of Fout-modus (zie het hoofdstuk *[Diagnostiek](#page-270-1)*).

In het begin is het bedieningspaneel in de Uitgang-modus, waarin u kunt starten, stoppen, de draairichting wijzigen, schakelen tussen lokale en externe besturing, de referentiewaarde kunt veranderen en tot drie werkelijke waarden kunt monitoren. Voor andere taken gaat u eerst naar het Hoofdmenu en kiest de betreffende modus. De statusregel (zie de sectie *[Statusregel](#page-52-0)* op pagina *[53](#page-52-0)*) toont de naam van het huidige menu, modus, item of status.

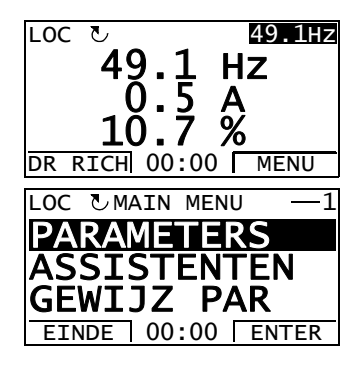

## *Hoe algemene taken uitvoeren*

In de tabel hieronder staan algemene taken, de modus waarin u ze kunt uitvoeren en het paginanummer waar de stappen om de taak uit te voeren gedetailleerd beschreven worden.

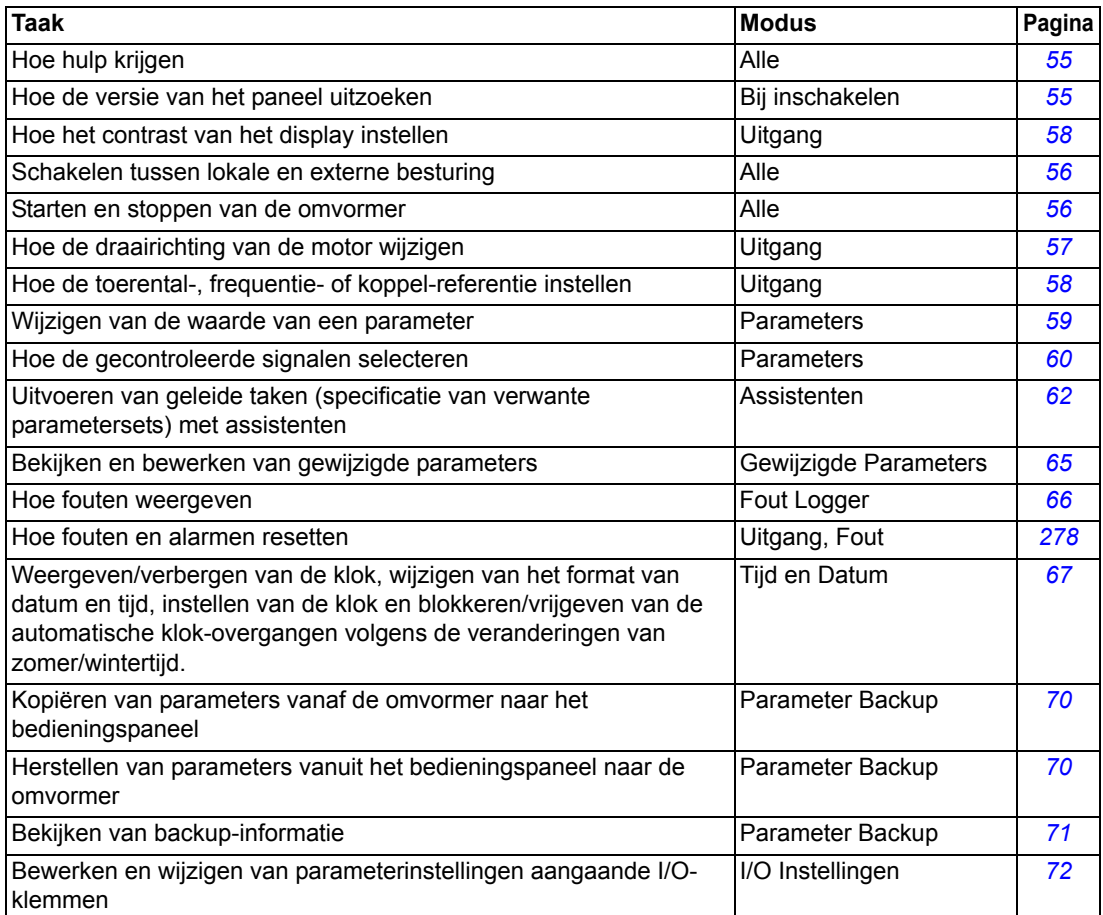

# *Hoe hulp krijgen*

<span id="page-54-1"></span>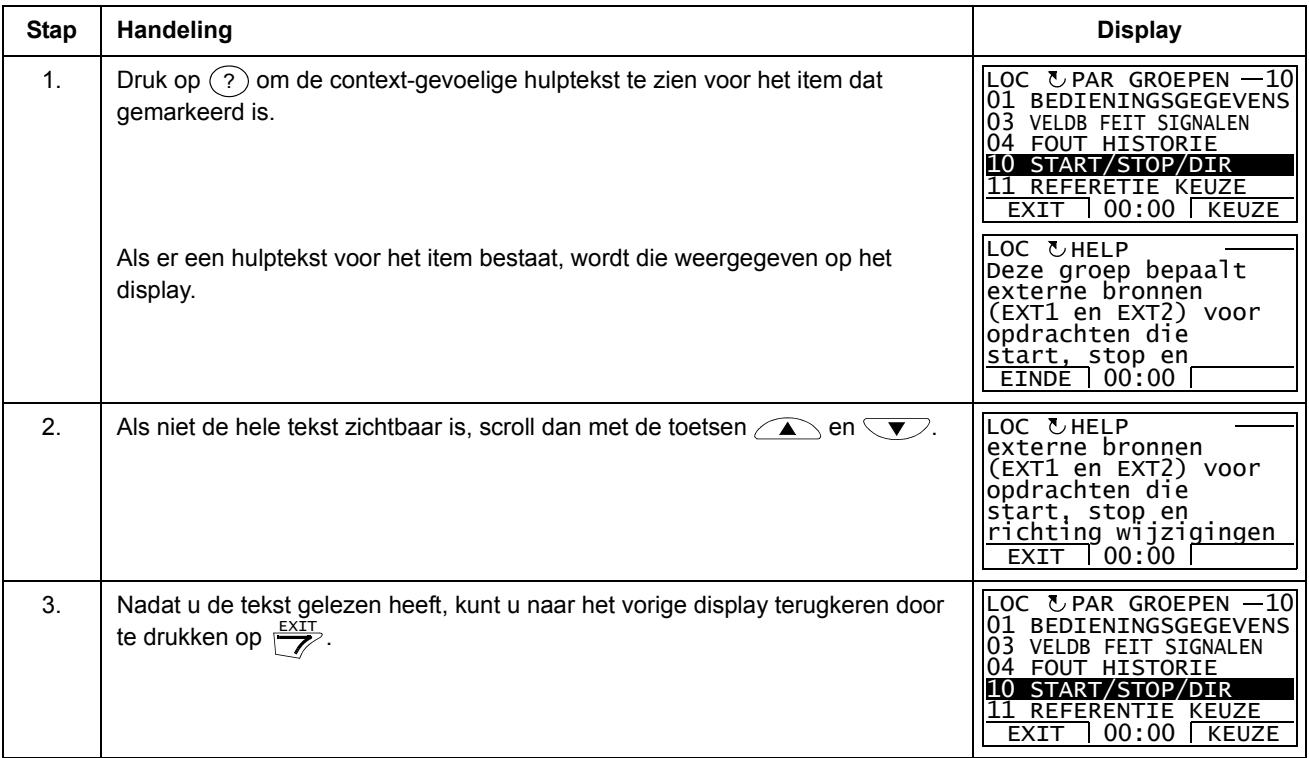

# *Hoe de versie van het paneel uitzoeken*

<span id="page-54-0"></span>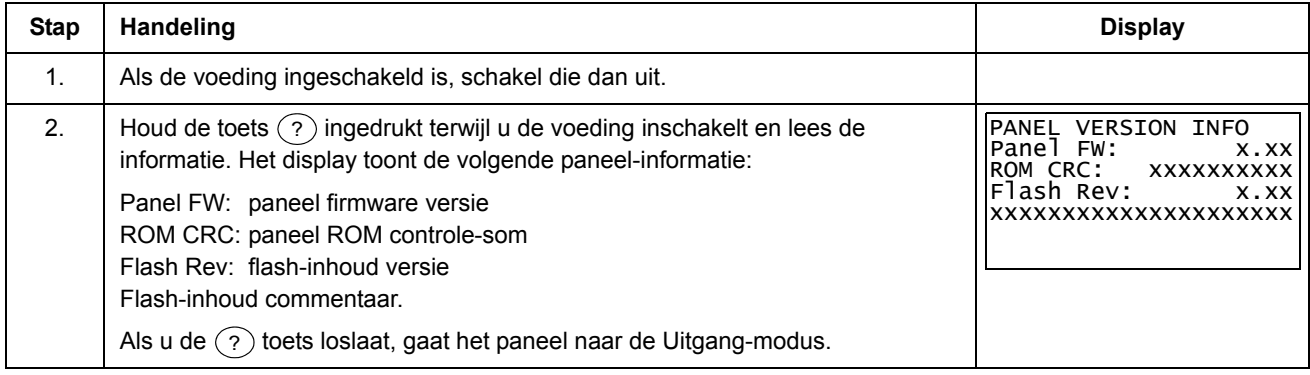

## <span id="page-55-0"></span>*Hoe starten, stoppen en tussen lokale en externe besturing schakelen*

U kunt in elke modus starten, stoppen en schakelen tussen lokale en externe besturing. Om de omvormer te kunnen starten of stoppen, moet de omvormer onder lokale besturing staan.

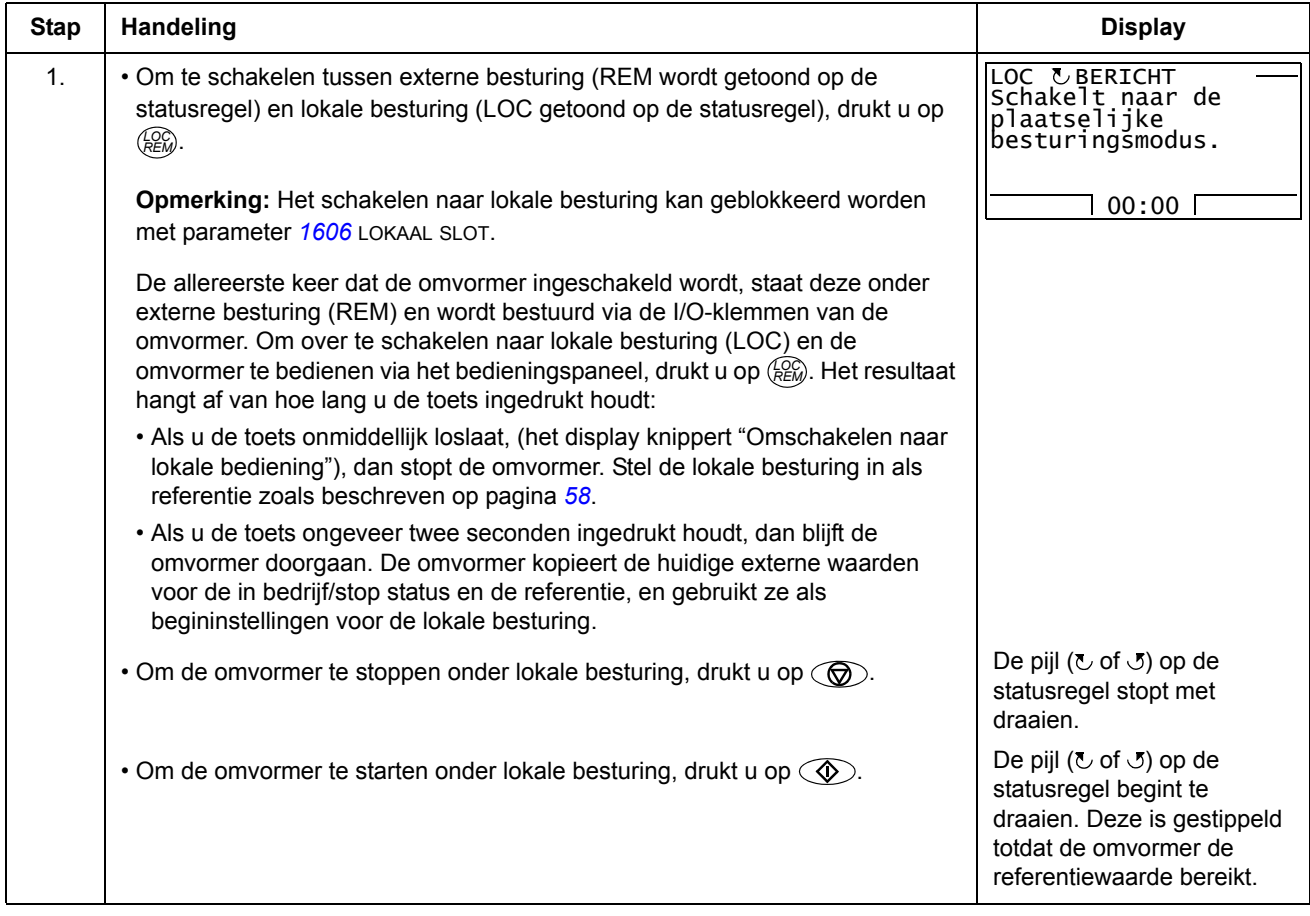

# **Uitgangmodus**

In de Uitgang-modus kunt u:

- werkelijke waarden van maximaal drie signalen uit *[Groep 01: ACTUELE](#page-112-0)  [GEGEVENS](#page-112-0)*
- de draairichting van de motor wijzigen
- de toerental-, frequentie- of koppelreferentie instellen
- het contrast van het display aanpassen
- starten, stoppen, draairichting wijzigen en schakelen tussen lokale en externe besturing.

U kunt naar de Uitgang-modus gaan door herhaaldelijk op  $\frac{F_{\text{NDE}}}{Z}$  te drukken.

De rechter bovenhoek van het display toont de referentiewaarde. Het middengedeelte kan zodanig geconfigureerd worden dat het maximaal drie signaalwaarden

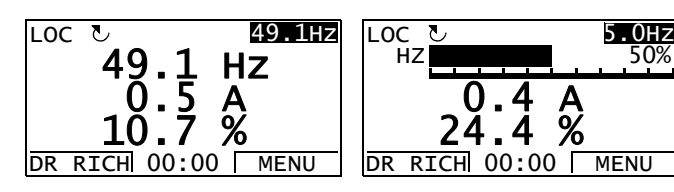

of staafdiagrammen toont. Als er slechts een of twee signalen gekozen zijn om te tonen, wordt het nummer en de naam van elk getoond signaal samen met de waarde of het staafdiagram getoond. Zie pagina *[60](#page-59-0)* voor nadere instructies over het selecteren en modificeren van de gemonitoorde signalen.

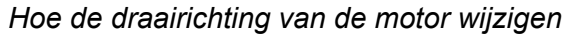

<span id="page-56-0"></span>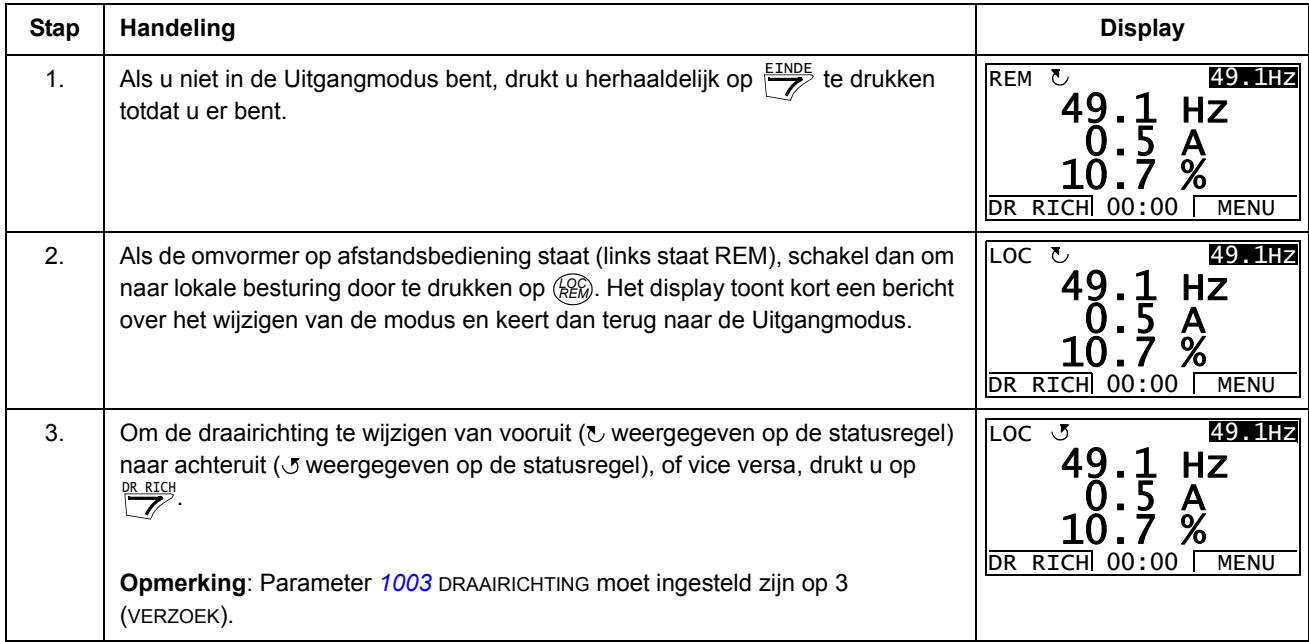

<span id="page-57-1"></span>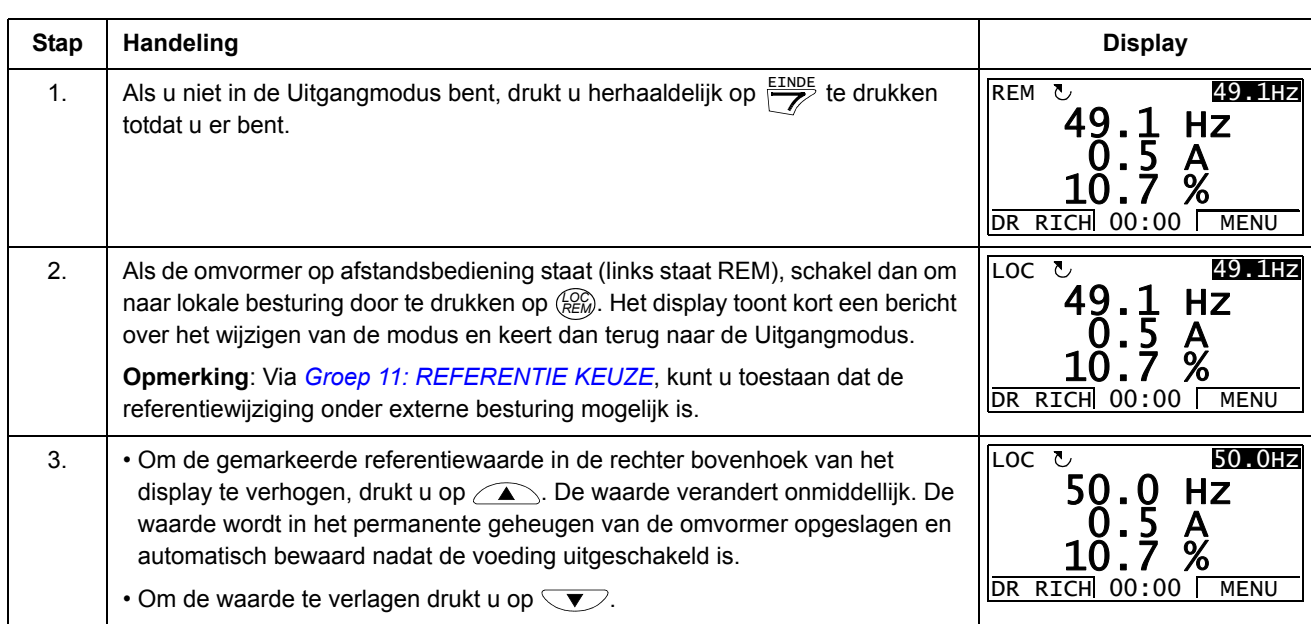

# *Hoe de toerental-, frequentie- of koppelreferentie instellen*

# *Hoe het contrast van de display aanpassen*

<span id="page-57-0"></span>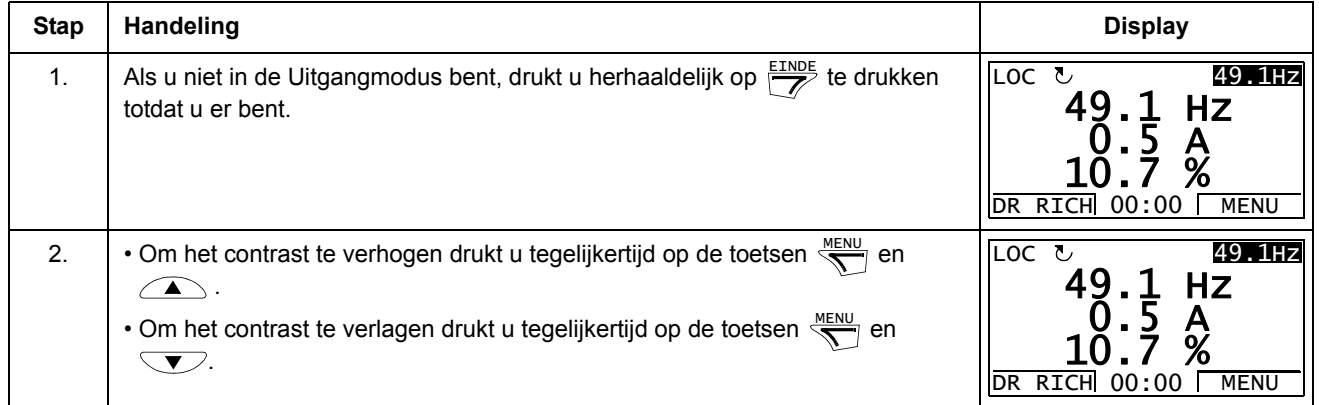

#### **Parametermodus**

In de Parametermodus kunt u:

- parameterwaardes zien en wijzigen
- starten, stoppen, draairichting wijzigen en schakelen tussen lokale en externe besturing.

# <span id="page-58-0"></span>*Selecteren van een parameter en wijzigen van diens waarde*

<span id="page-58-1"></span>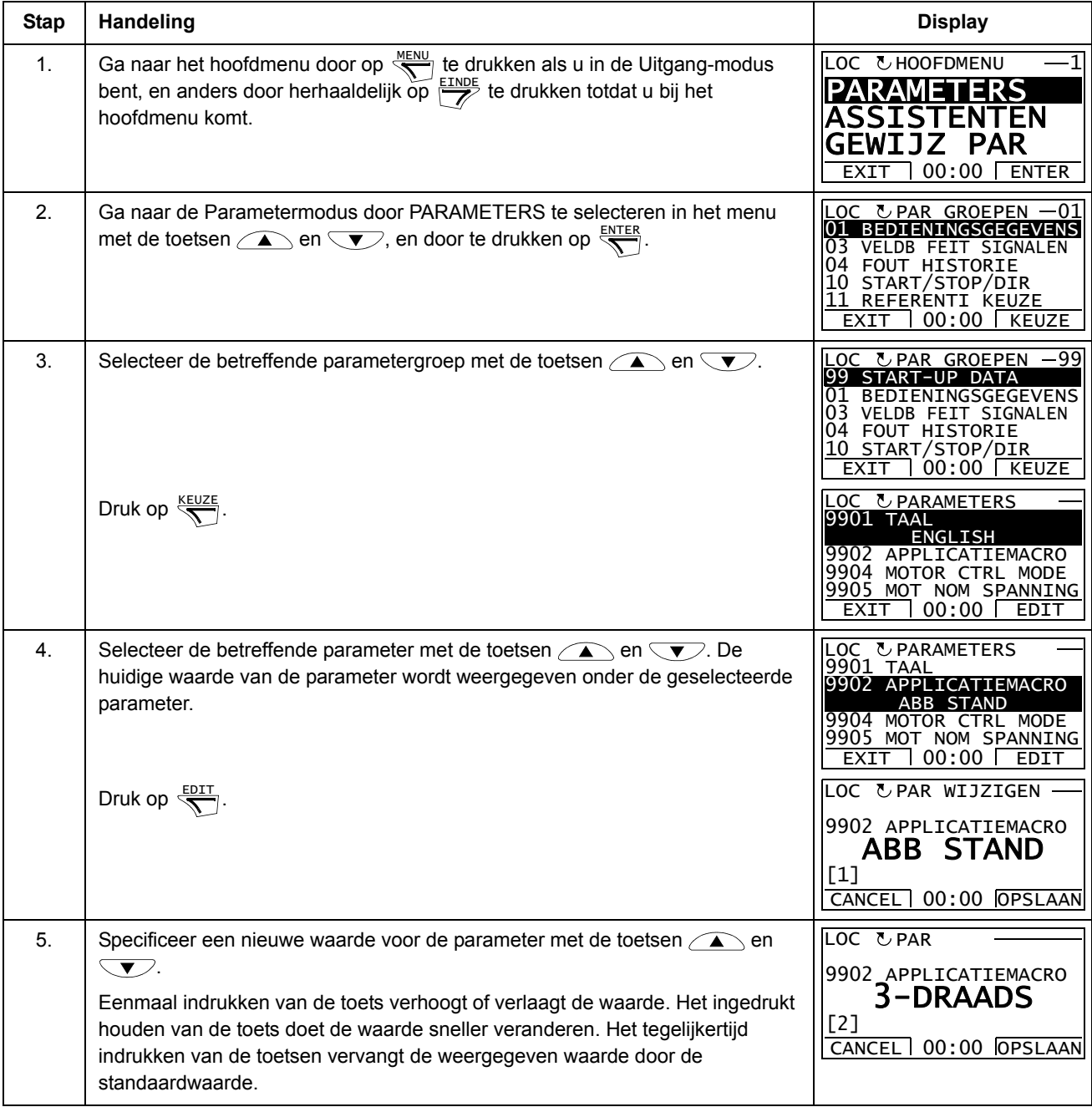

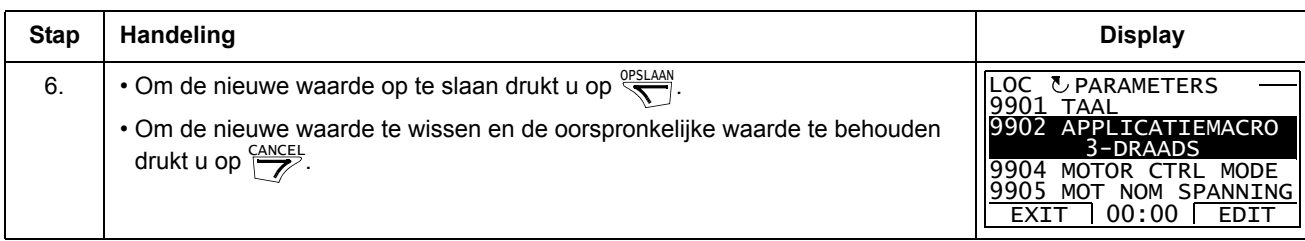

# *Hoe de gecontroleerde signalen selecteren*

<span id="page-59-0"></span>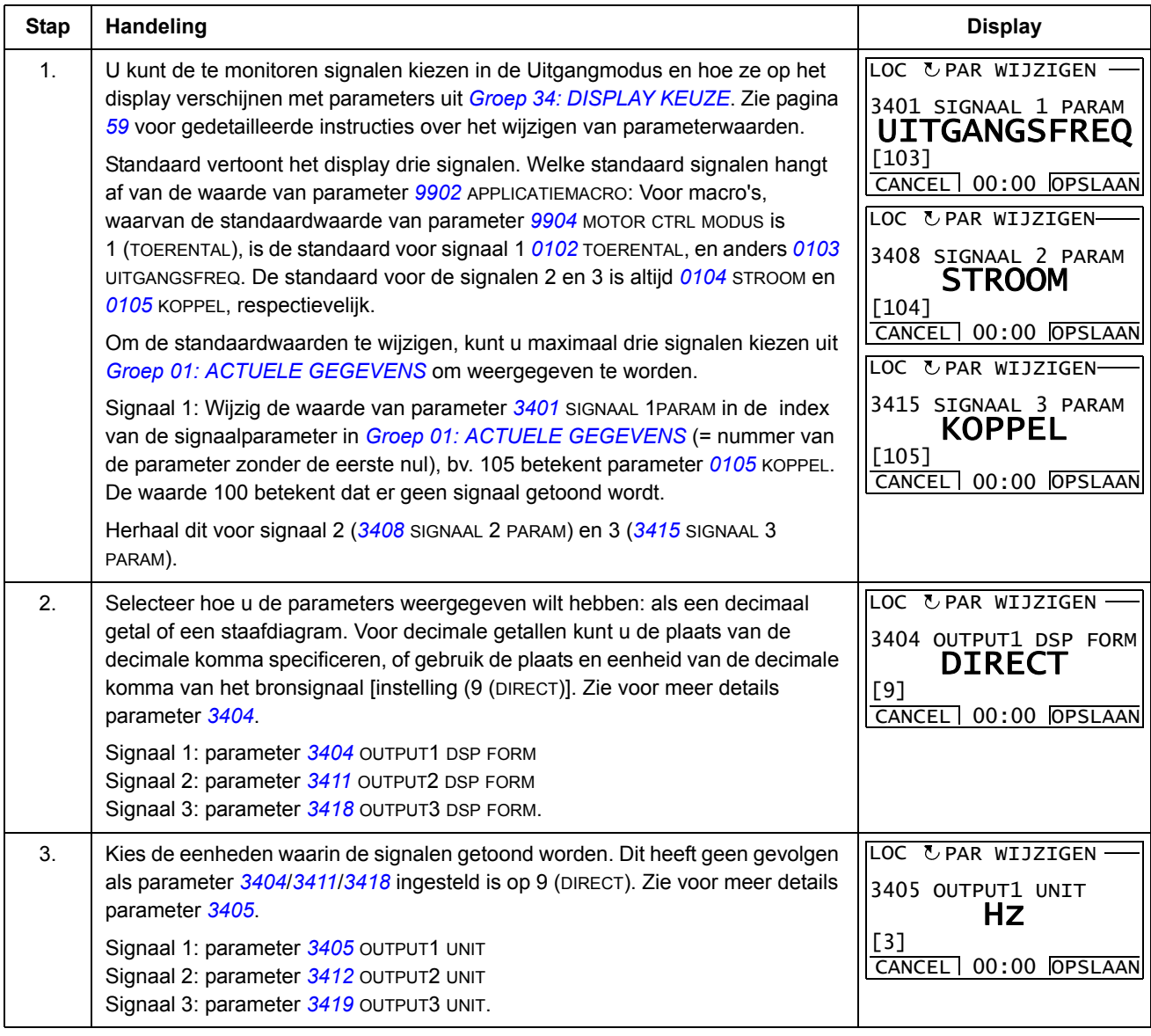

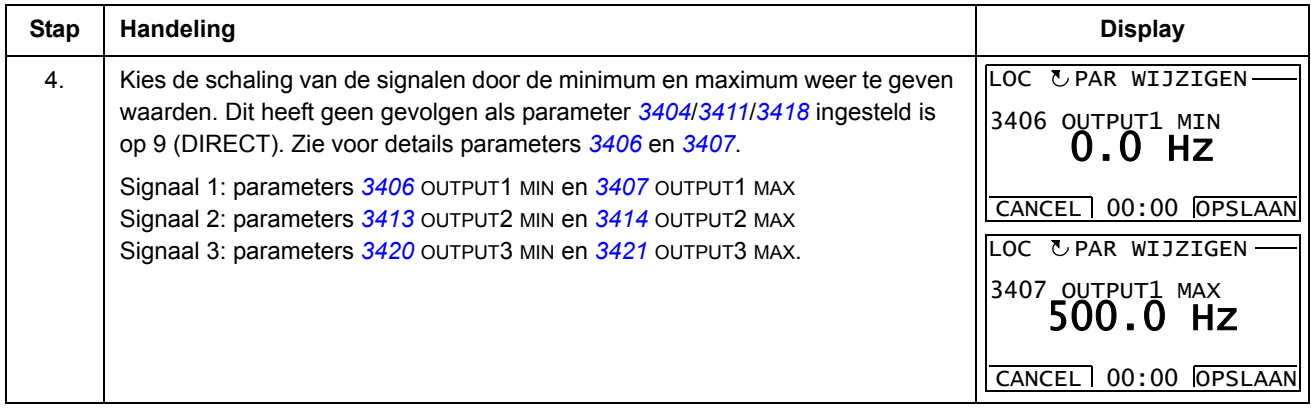

#### **Assistent-modus**

Bij de eerste inschakeling van de omvormer leidt de Opstart-assistent u door de instelling van de basisparameters. De Opstart-assistent is onderverdeeld in assistenten, en elke assistent is verantwoordelijk voor de specificatie van een verwante parameterset, bijvoorbeeld Motor Set-up of PID-regeling. U kunt de assistenten achtereenvolgens activeren zoals de Opstart-assistent voorstelt, of onafhankelijk gebruiken. De taken van de assistenten worden getoond in de tabel op pagina *[63](#page-62-1)*.

In de Assistent-modus kunt u:

- assistenten gebruiken om u door de specificatie van een set basisparameters te leiden.
- starten, stoppen, draairichting wijzigen en schakelen tussen lokale en externe besturing.

#### *Hoe een assistent gebruiken*

In de tabel hieronder staat de algemene werkvolgorde die u door de assistenten leidt. De Motor Set-up Assistent is als voorbeeld gebruikt.

<span id="page-61-1"></span><span id="page-61-0"></span>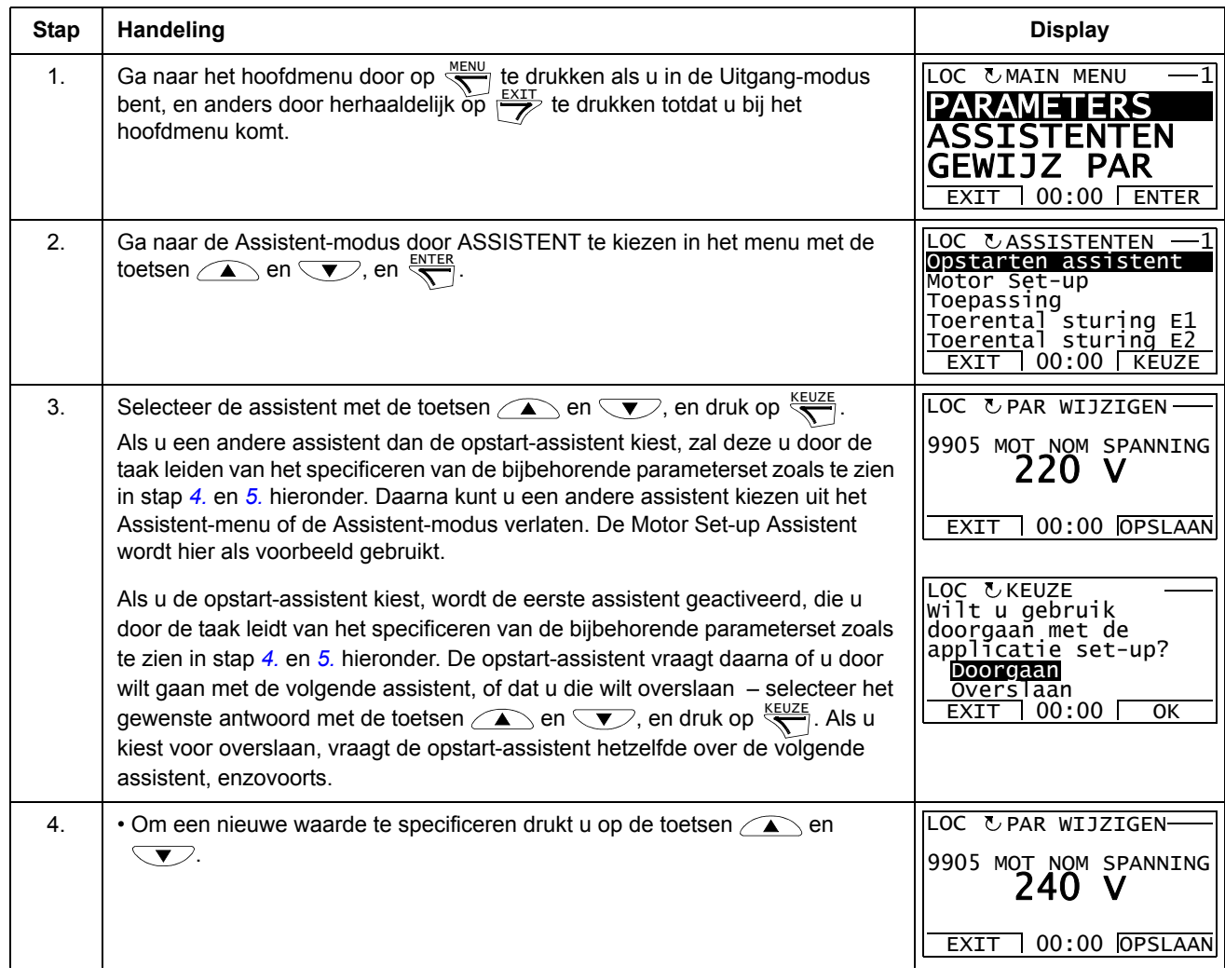

<span id="page-62-0"></span>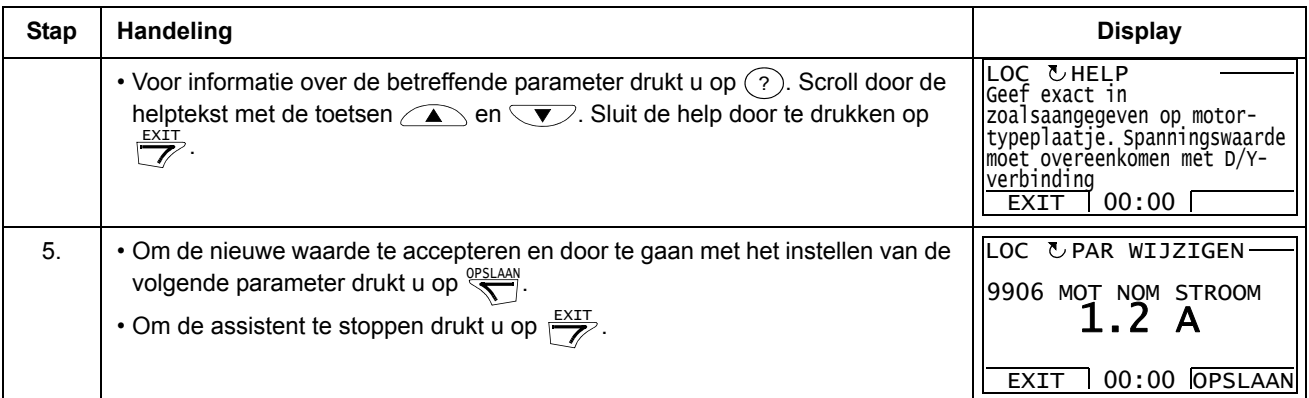

De tabel hieronder toont de taken van de assistenten en de relevante omvormerparameters. Afhankelijk van de gemaakte keuze in Applicatietaak (parameter *[9902](#page-110-3)* APPLICATIEMACRO), bepaalt de Opstart-assistent welke opeenvolgende taken voor te stellen.

<span id="page-62-1"></span>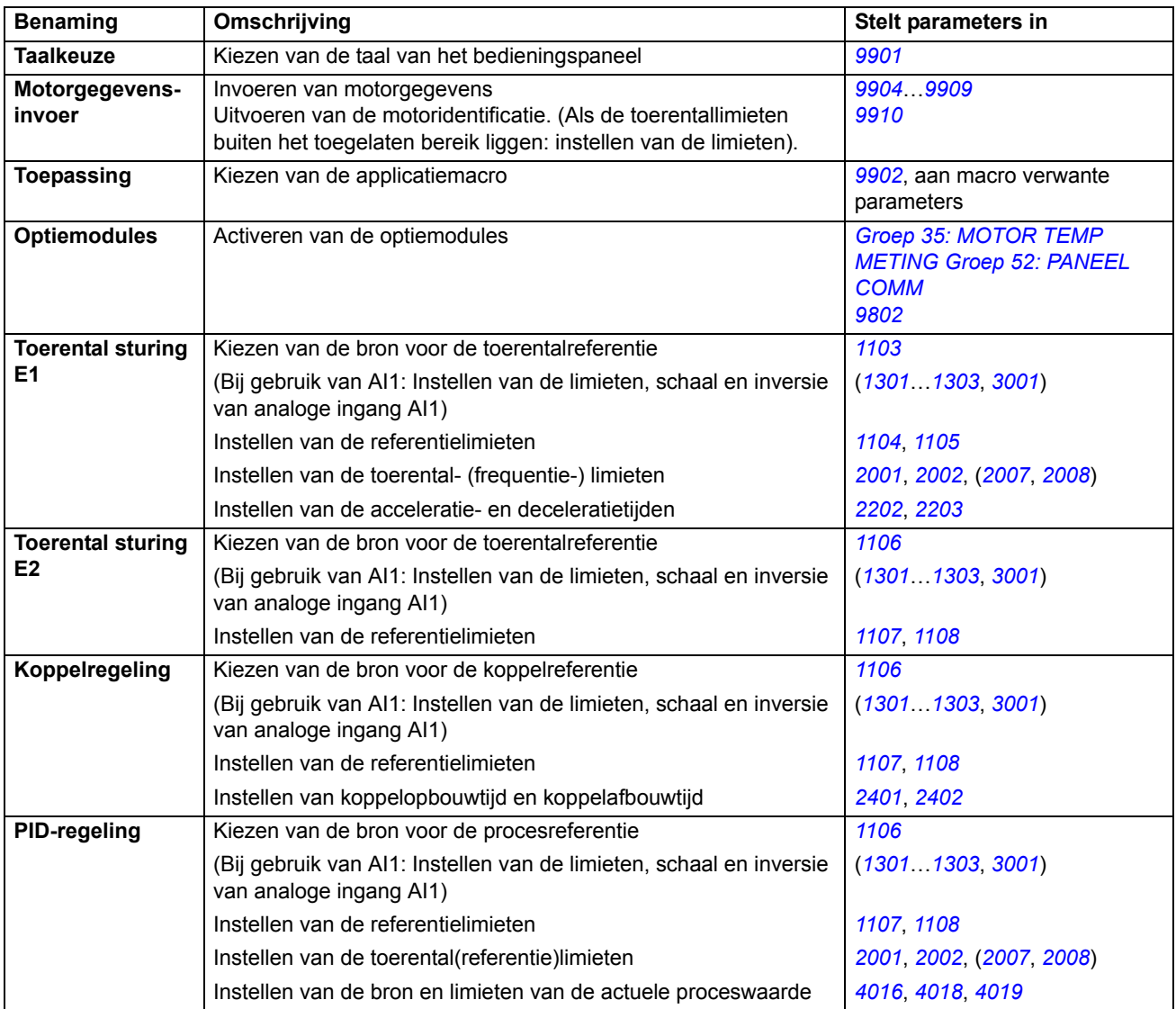

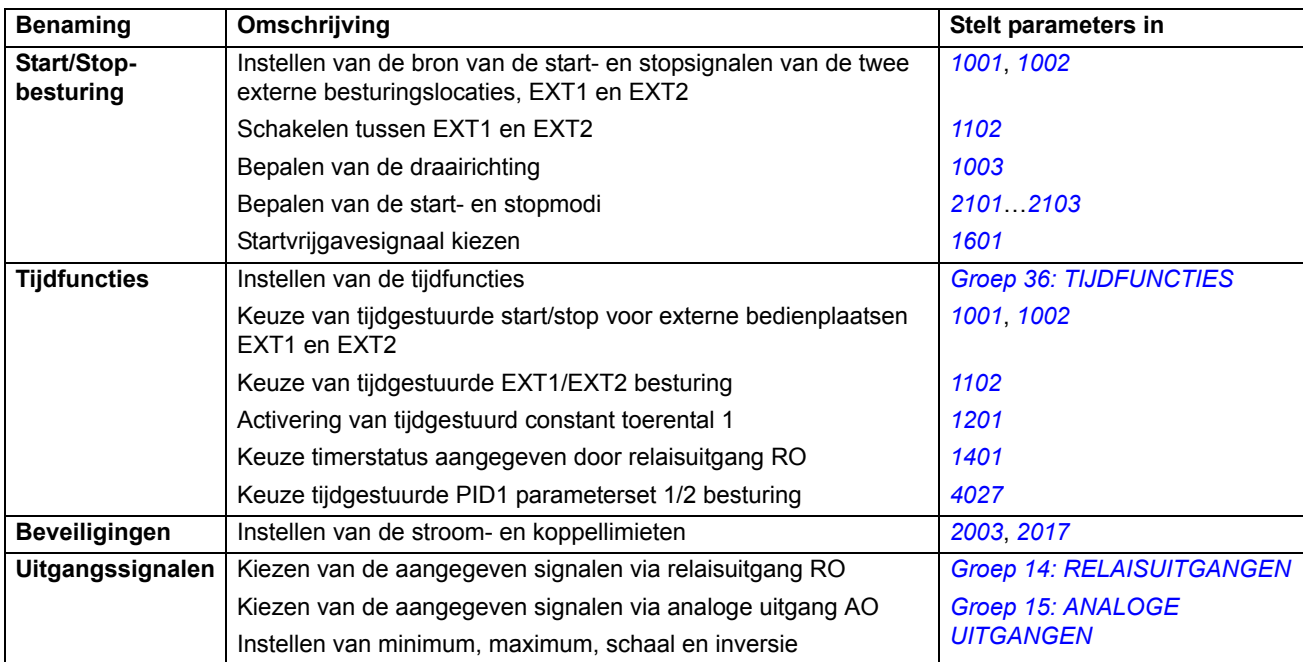

#### **Modus gewijzigde parameters**

In de modus Gewijzigde parameters kunt u:

- een lijst bekijken met alle parameters die gewijzigd zijn ten opzichte van de standaardwaarden van de macro
- deze parameters wijzigen
- starten, stoppen, draairichting wijzigen en schakelen tussen lokale en externe besturing.

*Bekijken en bewerken van gewijzigde parameters*

<span id="page-64-0"></span>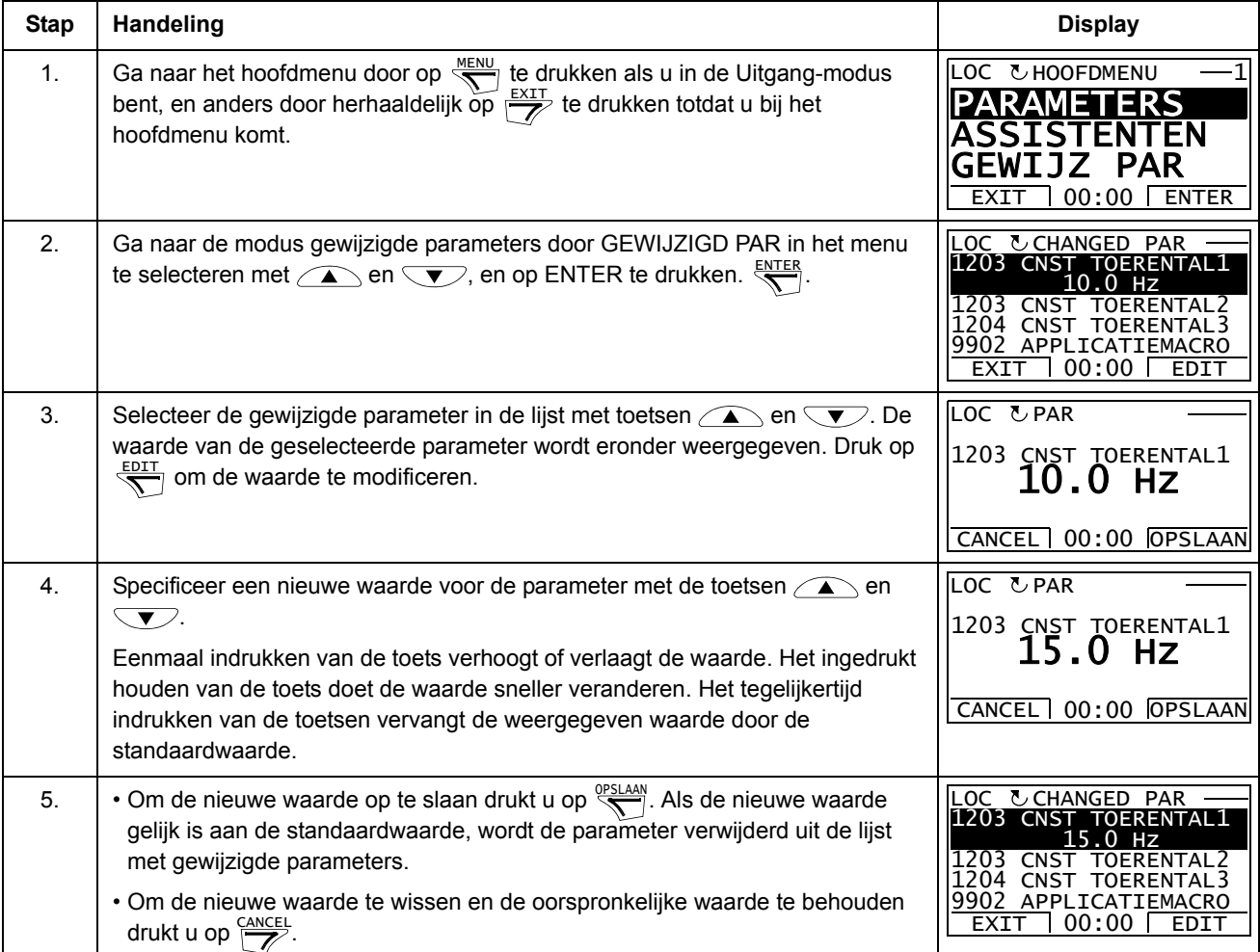

## **Fout Logger modus**

In de Fout Logger modus kunt u:

- de foutgeschiedenis van de omvormer bekijken van maximaal tien fouten (na uitschakelen van de voeding worden alleen de laatste drie fouten in het geheugen opgeslagen)
- de details van de laatste drie fouten bekijken (na uitschakelen van de voeding worden de details van alleen de laatste fout in het geheugen opgeslagen)
- de helptekst voor de fout lezen
- starten, stoppen, draairichting wijzigen en schakelen tussen lokale en externe besturing.

*Hoe fouten weergeven*

<span id="page-65-0"></span>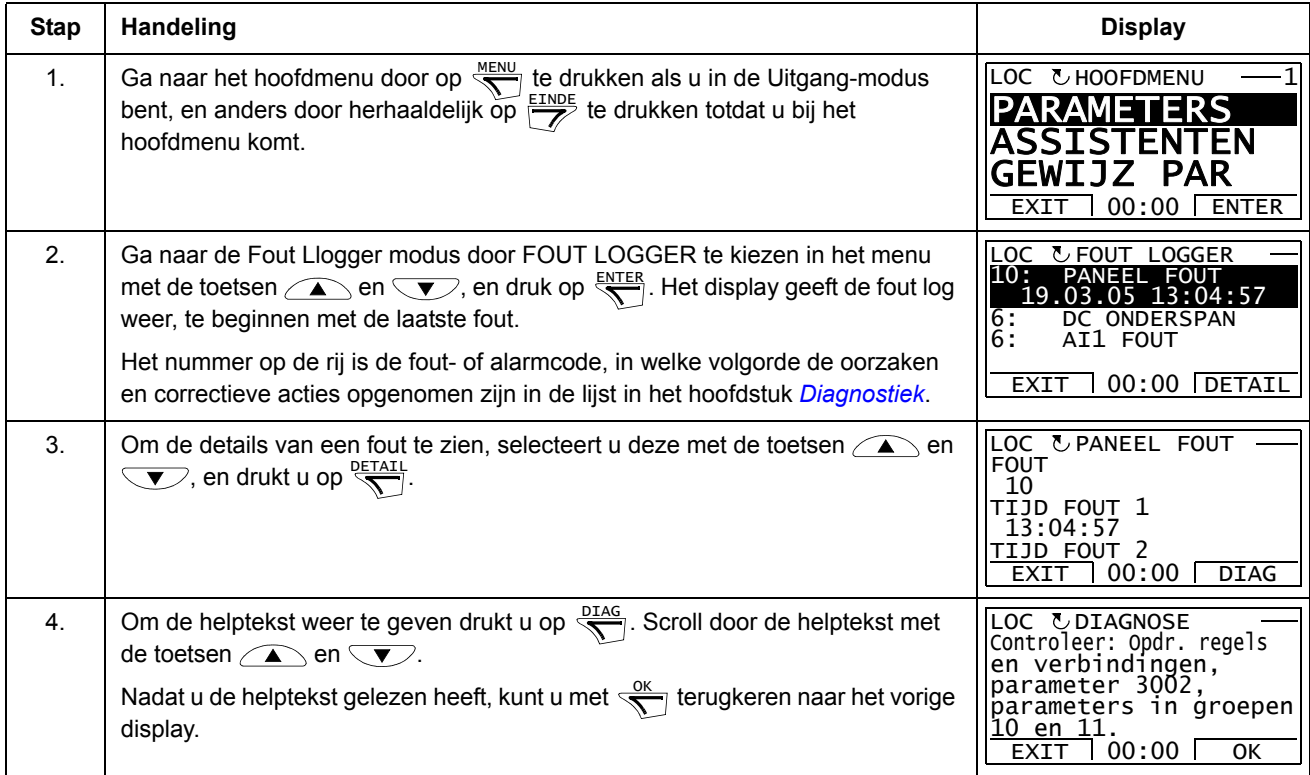

## **Modus Tijd en datum**

In de modus Tijd en datum kunt u:

- de klok weergeven of verbergen
- de weergave van datum en tijd wijzigen
- datum en tijd instellen
- blokkeren of vrijgeven van de automatische klok-overgangen volgens de veranderingen van zomer/wintertijd
- starten, stoppen, draairichting wijzigen en schakelen tussen lokale en externe besturing.

Het Assistent-bedieningspaneel bevat een batterij zodat de klok kan blijven lopen als het bedieningspaneel niet aangesloten is op de omvormer.

*Weergeven of verbergen van de klok, display formats wijzigen, instellen van datum en tijd, en blokkeren of vrijgeven van de automatische klok-overgangen volgens de veranderingen van zomer/wintertijd* 

<span id="page-66-0"></span>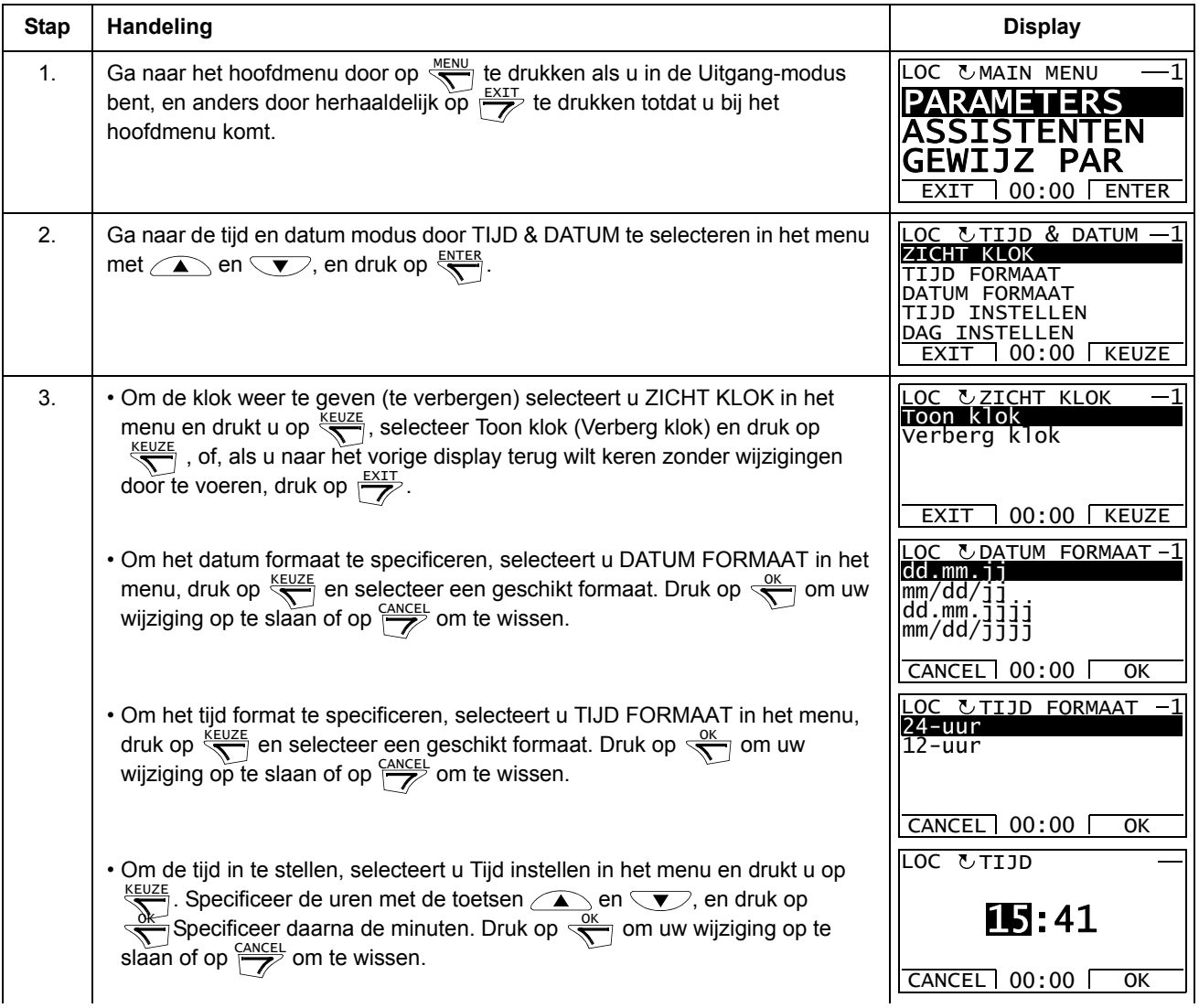

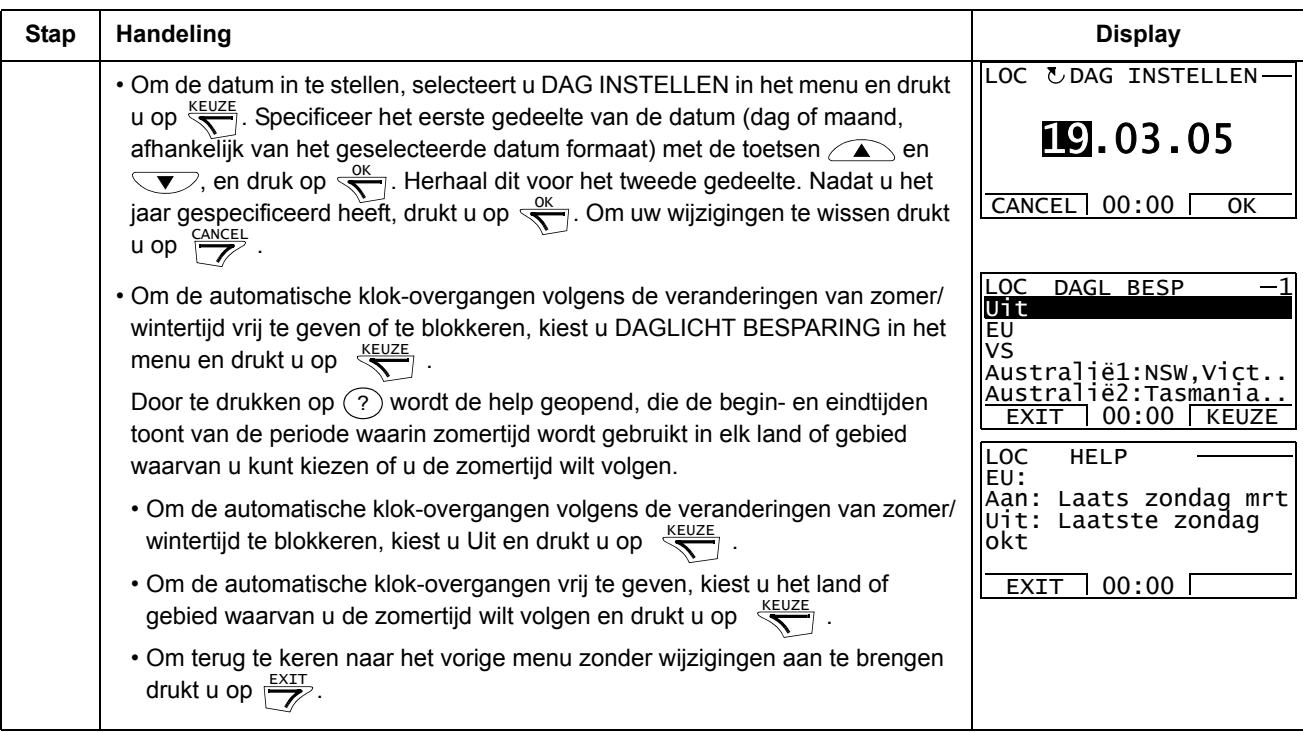

## **Modus Parameter Backup**

De modus Parameter Backup wordt gebruikt om parameters van de ene omvormer naar de andere te exporteren of om een backup van de omvormerparameters te maken. Door uploaden naar het paneel worden alle omvormerparameters in het assistentbedieningspaneel opgeslagen, inclusief tot maximaal twee gebruikerssets. De volledige set, een gedeeltelijke set (toepassing) en gebruikerssets kunnen dan van het bedieningspaneel gedownload worden naar een andere omvormer of dezelfde omvormer. Uploaden en downloaden kan onder lokale besturing uitgevoerd worden.

Het geheugen van het bedieningspaneel is niet-vluchtig en onafhankelijk van de batterij in het paneel.

In de modus Parameter Backup kunt u het volgende doen:

- alle parameters kopiëren van de omvormer naar het bedieningspaneel (LADEN NAAR PANEEL). Dit is inclusief door de gebruiker gedefinieerde parametersets en interne (niet door de gebruiker instelbare) parameters, zoals bijvoorbeeld die aangemaakt door de motoridentificatierun.
- de informatie zien over de backup die met LADEN NAAR PANEEL (BACKUP INFO) in het bedieningspaneel opgeslagen is. Zoals bijvoorbeeld het type en de nominale waarden van de omvormer waar de backup gemaakt werd. Het is nuttig om deze informatie te controleren wanneer u de parameters naar een andere omvormer wilt kopiëren met DOWNLOAD NAAR OMVORM, om er zeker van te zijn dat de omvormers overeenstemmen.
- herstellen van de volledige parameterset van het bedieningspaneel naar de omvormer (DOWNLOAD NAAR OMVORM). Hiermee worden alle parameters, inclusief de interne, niet door de gebruiker instelbare motor parameters, naar de omvormer geschreven. Deze download is exclusief parametersets van de gebruiker.

**Opmerking:** Gebruik deze optie alleen om een omvormerconfiguratie te herstellen vanuit de backup of om de parameters naar identieke omvormers over te brengen.

• Kopiëren van een gedeeltelijke parameterset (een gedeelte van de volledige set) van het bedieningspaneel naar een omvormer (DOWNLOAD APPLICATIE). De partiële set bevat geen gebruikerssets, interne motorparameters, parameters *[9905](#page-111-1)*…*[9909](#page-111-4)*, *[1605](#page-136-1)*, *[1607](#page-136-2)*, *[5201](#page-192-1)*, en ook geen *[Groep 51: EXT COMM MODULE](#page-190-0)* en *[Groep 53: PROTOCOL INT VELDB](#page-193-0)* parameters.

De bron- en doelomvormers en hun motordimensies hoeven niet hetzelfde te zijn.

• kopiëren van GEBR S1 parameters van het bedieningspaneel naar de omvormer (DOWNLOAD GEBR SET1). Een gebruikersset omvat *[Groep 99:](#page-110-0)  [OPSTARTGEGEVENS](#page-110-0)* parameters en de interne motorparameters.

De functie wordt alleen in het menu weergegeven als Gebr Set 1 eerst opgeslagen is door middel van parameter *[9902](#page-110-3)* APPLICATIEMACRO (zie de sectie *[Gebruikers-parametersets](#page-93-0)* op pagina *[94](#page-93-0)*) en daarna geladen is naar het bedieningspaneel via LADEN NAAR PANEEL.

- kopiëren van GEBR S2 parameters van het bedieningspaneel naar de omvormer (DOWNLOAD GEBR SET2). Als DOWNLOAD USER SET1 hierboven.
- starten, stoppen, draairichting wijzigen en schakelen tussen lokale en externe besturing.

## *Uploaden en downloaden van parameters*

Zie hierboven voor de beschikbare upload- en downloadfuncties. Let op dat de omvormer onder lokale besturing moet staan om te uploaden of downloaden.

<span id="page-69-0"></span>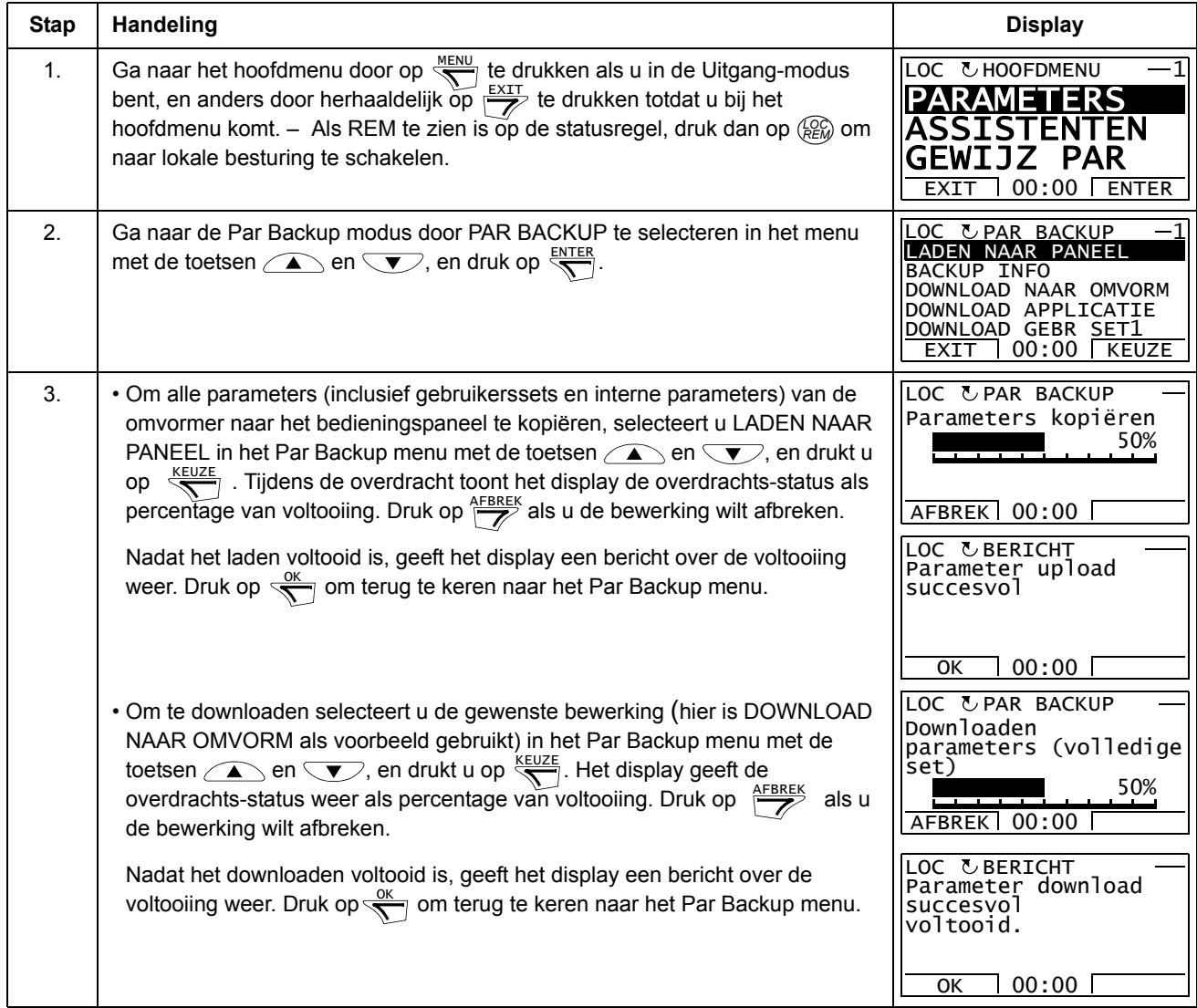

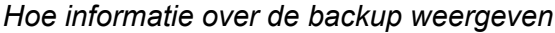

<span id="page-70-0"></span>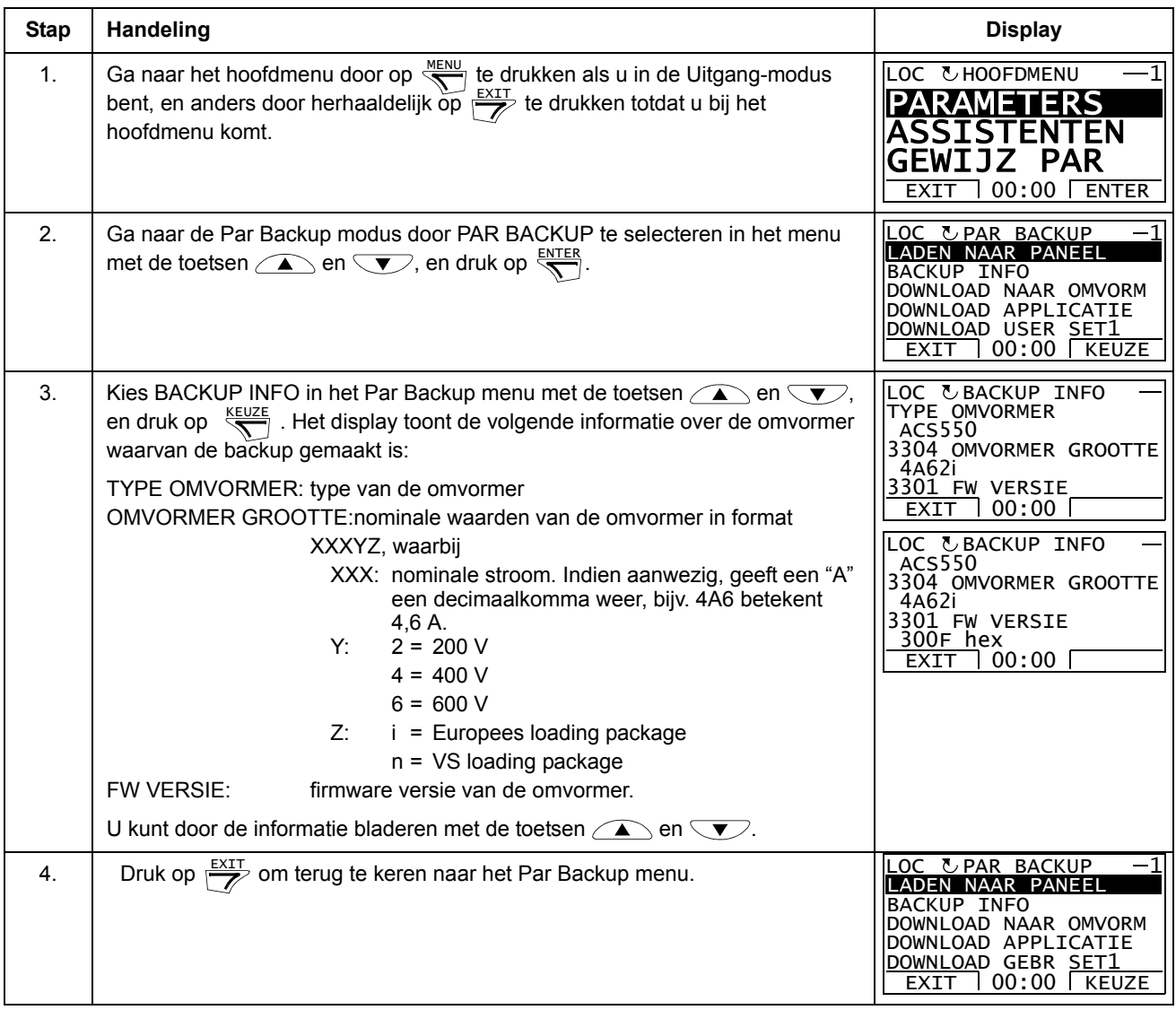

## **Modus I/O instellingen**

In de modus I/O instellingen kunt u:

- de parameterinstellingen betreffende elke I/O-klem controleren
- de parameterinstellingen bewerken. Bijvoorbeeld, als "1103: REF1" staat onder Ain1 (Analoge ingang 1), d.w.z., parameter *[1103](#page-122-0)* KEUZE REF1 heeft waarde AI1, kunt u die waarde wijzigen in bv. AI2. U kunt echter niet de waarde van parameter *[1106](#page-124-2)* KEUZE REF2 instellen op AI1.
- starten, stoppen, draairichting wijzigen en schakelen tussen lokale en externe besturing.

#### *Bewerken en wijzigen van parameterinstellingen betreffende I/O-klemmen*

<span id="page-71-0"></span>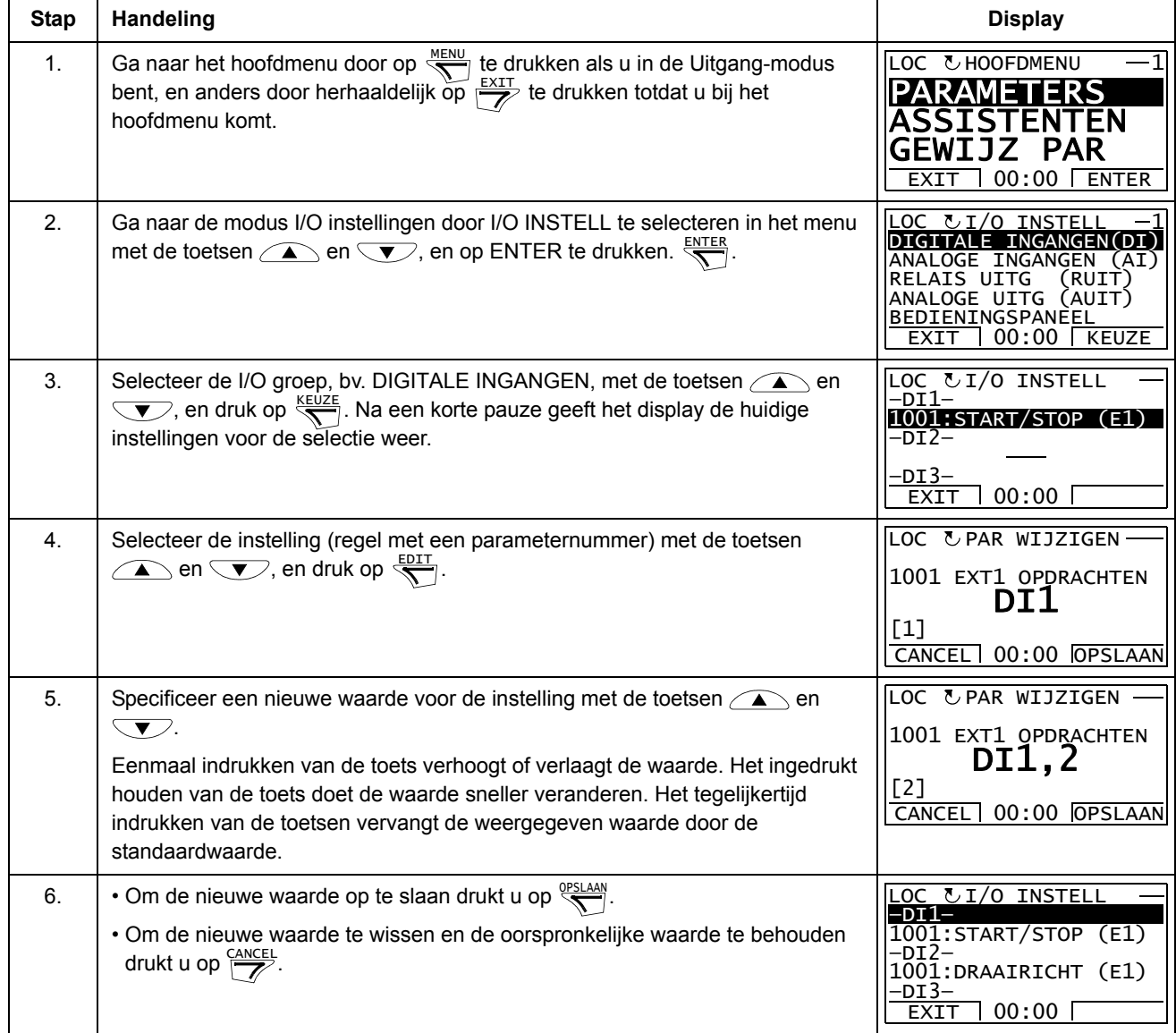
## **Basis-bedieningspaneel**

## **Voorzieningen**

Het Basis-bedieningspaneel heeft de volgende kenmerken:

- numeriek bedieningspaneel met een LCD-display
- kopieerfunctie parameters kunnen naar het geheugen van het bedieningspaneel worden gekopieerd voor overdracht naar andere omvormers of als backup voor een bepaald systeem.

## **Overzicht**

De volgende tabel geeft een overzicht van de toetsfuncties en displays op het basisbedieningspaneel.

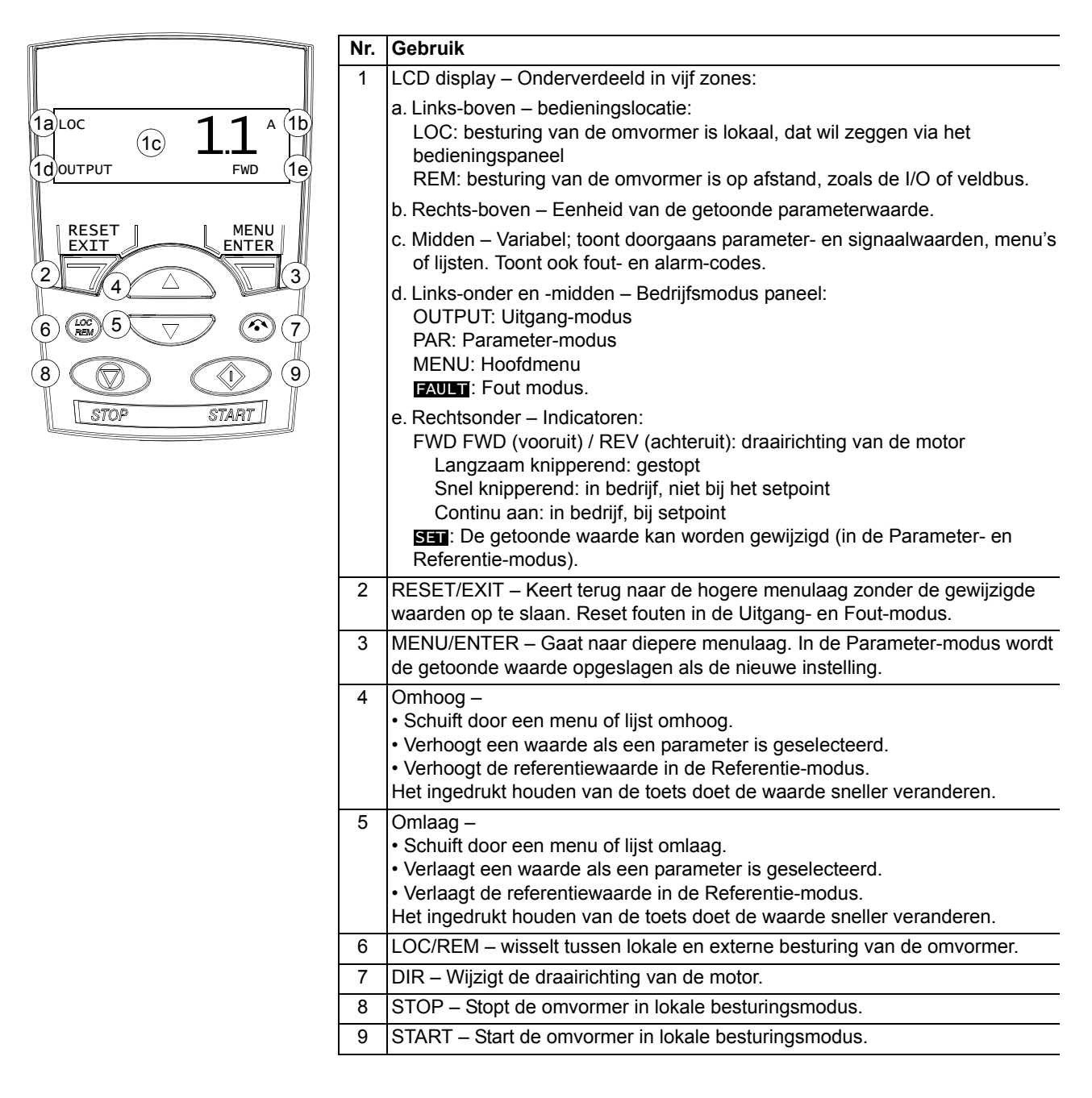

## **Bediening**

De bediening van het paneel gaat via menu's en toetsen. U kiest een optie, bijv. bedieningsmodus of parameter, door te scrollen met de pijltjestoetsen  $\leftarrow$  en  $\leftarrow$ totdat de bewerking zichtbaar is op het display en dan de toets  $\overline{\mathcal{S}}$  in te drukken.

Met de toets  $\overline{\mathcal{V}}$ , keert u terug naar het vorige bedieningsniveau zonder de gemaakte wijzigingen op te slaan.

Het Basis-bedieningspaneel heeft vijf paneel-modi: Uitgang, Referentie, Parameter, Kopiëren en Fout. De bediening in de eerste vier modi is in dit hoofdstuk beschreven. Als er een fout of alarm optreedt, gaat het paneel automatisch naar de Foutmodus en toont de fout- of alarmcode. U kunt de fout of het alarm resetten in de Uitgang- of Fout-modus (zie het hoofdstuk *[Diagnostiek](#page-270-0)*).

Als de voeding wordt ingeschakeld, is het bedieningspaneel in de Uitgang-modus, waarin u kunt starten, stoppen, de draairichting wijzigen, schakelen tussen lokale en externe besturing en tot drie werkelijke waarden kunt monitoren (eentje tegelijk). Voor andere taken gaat u eerst naar het hoofdmenu en kiest de betreffende modus.

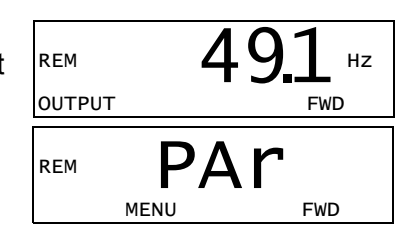

## *Hoe algemene taken uitvoeren*

In de tabel hieronder staan algemene taken, de modus waarin u ze kunt uitvoeren en het paginanummer waar de stappen om de taak uit te voeren gedetailleerd beschreven worden.

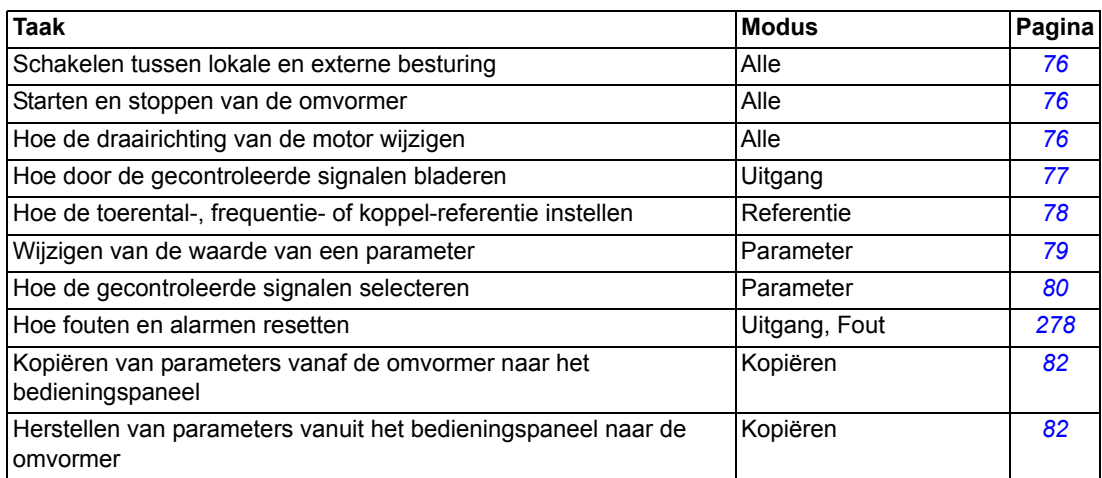

## <span id="page-75-0"></span>*Hoe tussen lokale en externe besturing starten, stoppen en schakelen*

U kunt in elke modus starten, stoppen en schakelen tussen lokale en externe besturing. Om de omvormer te kunnen starten of stoppen, moet de omvormer onder lokale besturing staan.

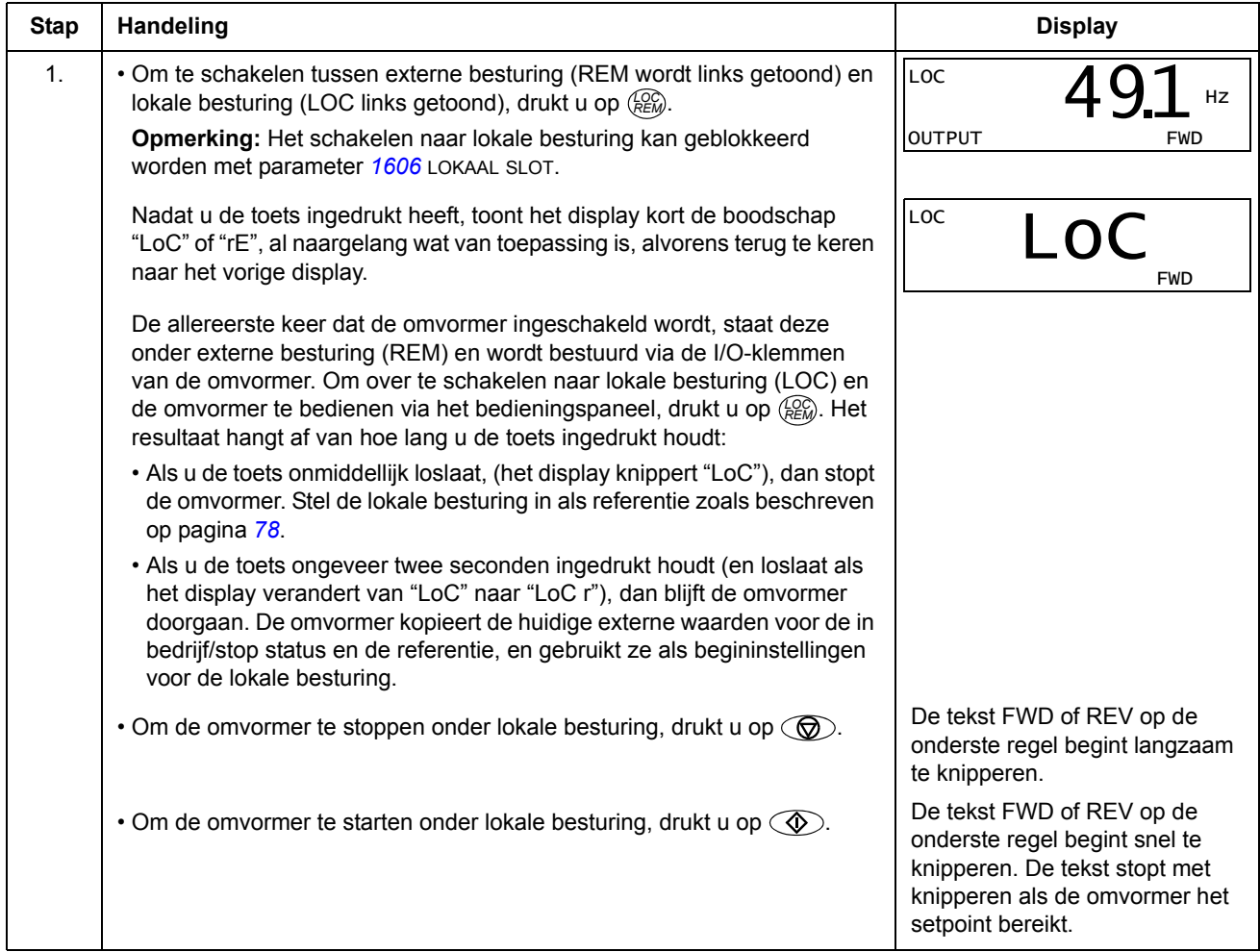

## *Hoe de draairichting van de motor wijzigen*

U kunt de draairichting van de motor in elke modus wijzigen.

<span id="page-75-1"></span>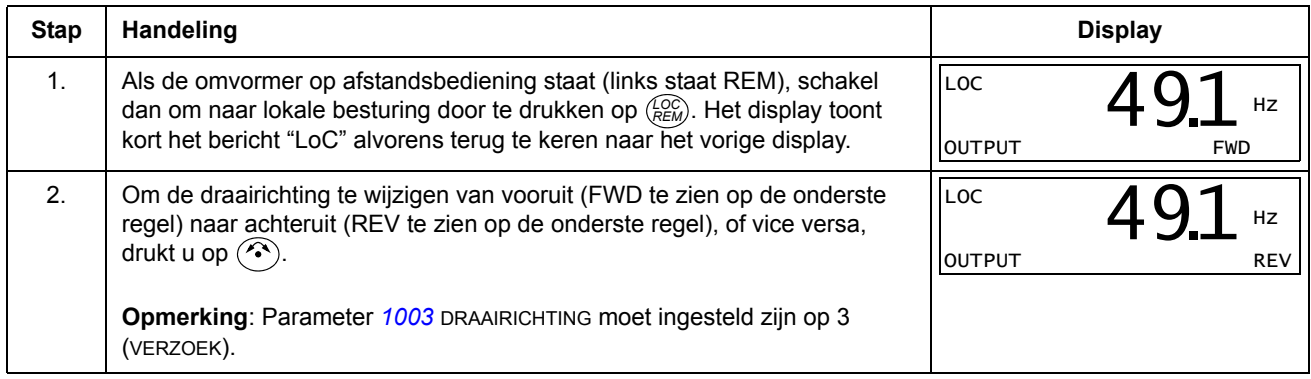

## **Uitgangmodus**

In de Uitgang-modus kunt u:

- werkelijke waarden van maximaal drie signalen uit *[Groep 01: ACTUELE](#page-112-0)  [GEGEVENS](#page-112-0)* één voor één monitoren.
- starten, stoppen, draairichting wijzigen en schakelen tussen lokale en externe besturing.

U kunt naar de Uitgang-modus gaan door op  $\sqrt{\alpha}$  te drukken totdat het display de tekst OUTPUT toont in de onderste regel.

Het display toont de waarde van één signaal uit *[Groep](#page-112-0)  [01: ACTUELE GEGEVENS](#page-112-0)*. De eenheid wordt rechts getoond. Pagina *[80](#page-79-0)* beschrijft hoe u maximaal drie signalen kunt kiezen om te monitoren in de Uitgang-

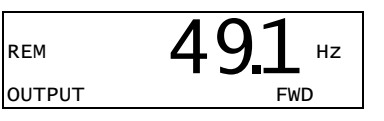

modus. De tabel hieronder laat zien hoe u ze een voor een kunt bekijken.

*Hoe door de gecontroleerde signalen te bladeren* 

<span id="page-76-0"></span>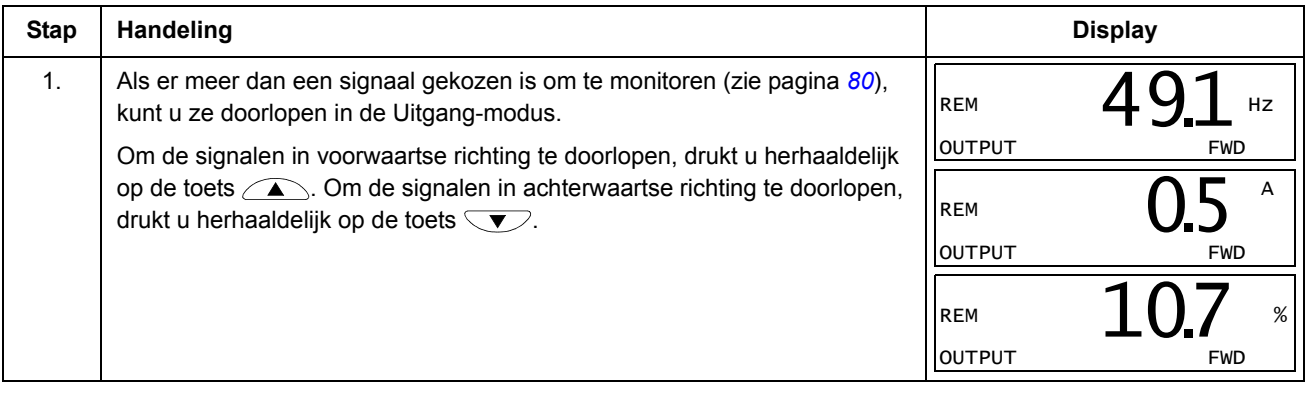

### **Referentiemodus**

In de Referentie-modus kunt u:

- de toerental-, frequentie- of koppelreferentie instellen
- starten, stoppen, draairichting wijzigen en schakelen tussen lokale en externe besturing.

*Hoe de toerental-, frequentie- of koppelreferentie instellen*

<span id="page-77-0"></span>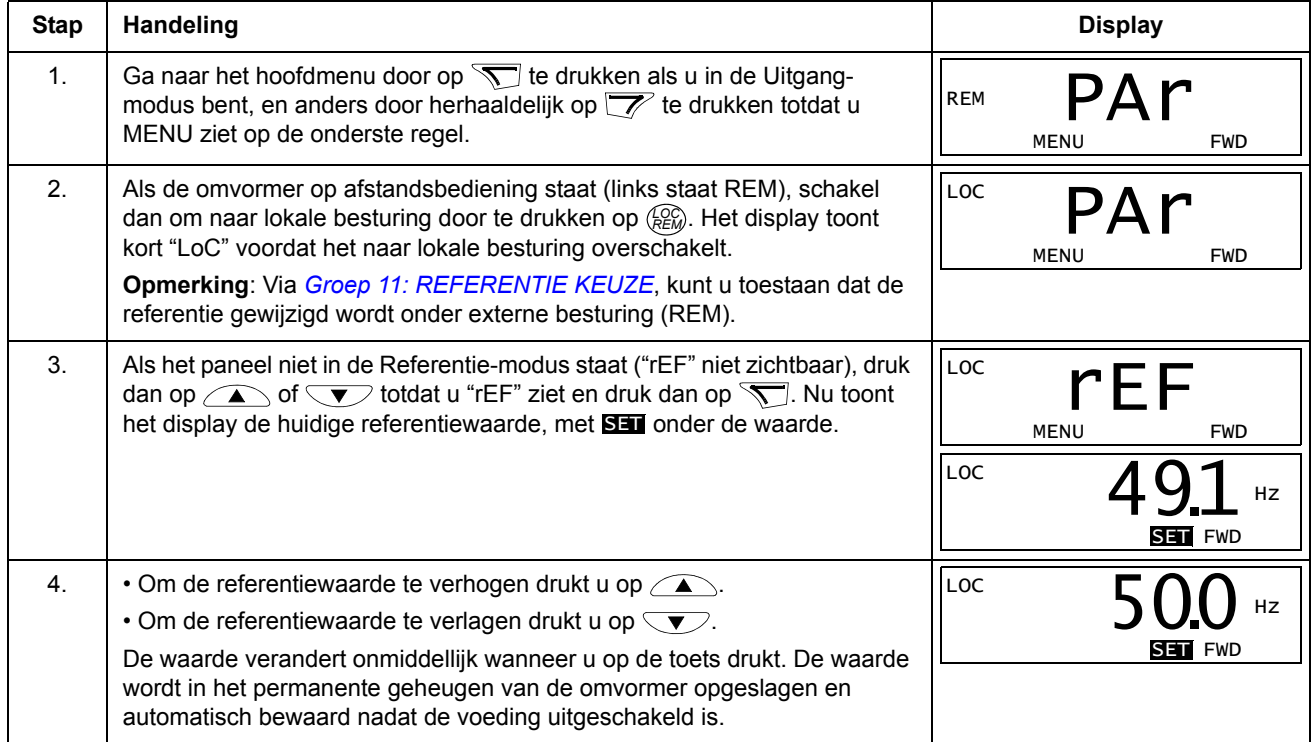

### **Parametermodus**

In de Parametermodus kunt u:

- parameterwaardes zien en wijzigen
- de signalen die getoond worden in de Uitgangmodus selecteren en modificeren
- starten, stoppen, draairichting wijzigen en schakelen tussen lokale en externe besturing.

*Selecteren van een parameter en wijzigen van diens waarde* 

<span id="page-78-0"></span>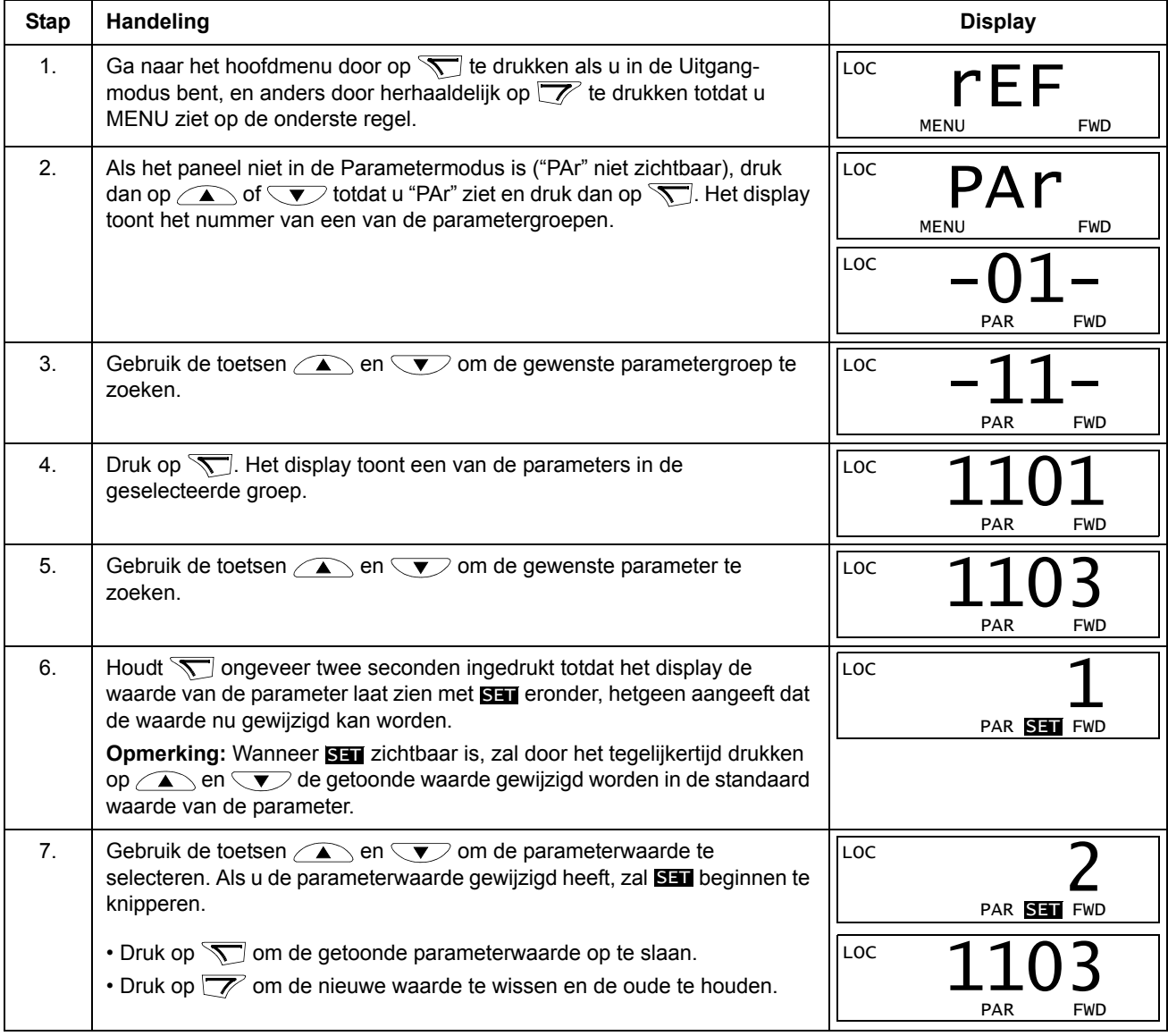

*Hoe de gecontroleerde signalen selecteren* 

<span id="page-79-0"></span>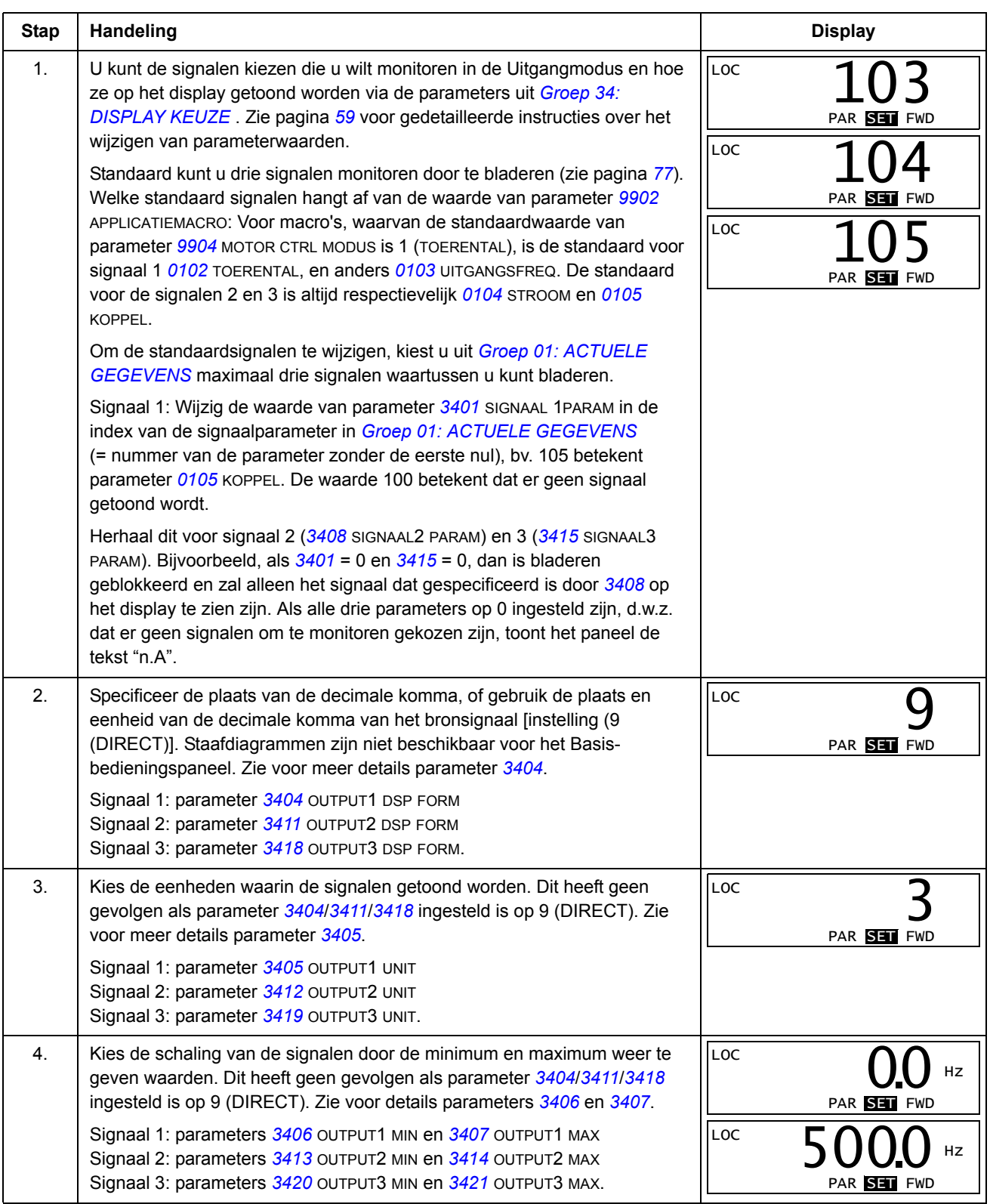

## **Kopieermodus**

Het Basis-bedieningspaneel kan een volledige set van omvormerparameters opslaan en twee gebruikerssets van omvormerparameters opslaan op het paneel. Het geheugen van het bedieningspaneel is niet-vluchtig.

In de kopieermodus kunt u het volgende doen:

- alle parameters van de omvormer naar het bedieningspaneel kopiëren (uL Upload). Dit is inclusief door de gebruiker gedefinieerde parametersets en interne (niet door de gebruiker instelbare) parameters, zoals bijvoorbeeld die aangemaakt door de motoridentificatierun.
- de volledige parameterset terugzetten van het bedieningspaneel naar de omvormer (dL A – Download All). Hiermee worden alle parameters, inclusief de interne, niet door de gebruiker instelbare motor parameters, naar de omvormer geschreven. Deze download is exclusief parametersets van de gebruiker.

**Opmerking:** Gebruik deze functie alleen om een omvormer te herstellen, of om parameters over te zetten naar systemen identiek aan het originele systeem.

• een partiële parameterset kopiëren van het bedieningspaneel naar een omvormer (dL P – Download Partial). De partiële set bevat geen gebruikerssets, interne motorparameters, parameters *[9905](#page-111-0)*…*[9909](#page-111-1)*, *[1605](#page-136-1)*, *[1607](#page-136-2)*, *[5201](#page-192-0)*, en ook geen *[Groep 51: EXT COMM MODULE](#page-190-0)* en *[Groep 53: PROTOCOL INT VELDB](#page-193-0)* parameters.

De bron- en doelomvormers en hun motordimensies hoeven niet hetzelfde te zijn.

• GEBR S1 parameters van de omvormer naar het bedieningspaneel kopiëren (dL u1 – Downloaden parameters (gebruikers-set 1). Een gebruikersset omvat *[Groep 99: OPSTARTGEGEVENS](#page-110-2)* parameters en de interne motorparameters.

De functie wordt alleen in het menu getoond als gebruikers-set 1 eerst opgeslagen is door middel van parameter *[9902](#page-110-0)* APPLICATIEMACRO (zie de sectie *[Gebruikers-parametersets](#page-93-0)* op pagina *[94](#page-93-0)*) en daarna naar het paneel geladen is.

- GEBR S2 parameters van de omvormer naar het bedieningspaneel kopiëren (dL u2 – Downloaden parameters (gebruikers-set 2). Hetzelfde als dL u1 – Downloaden parameters (gebruikers-set 1) hierboven.
- starten, stoppen, draairichting wijzigen en schakelen tussen lokale en externe besturing.

### *Uploaden en downloaden van parameters*

Zie hierboven voor de beschikbare upload- en downloadfuncties.

<span id="page-81-0"></span>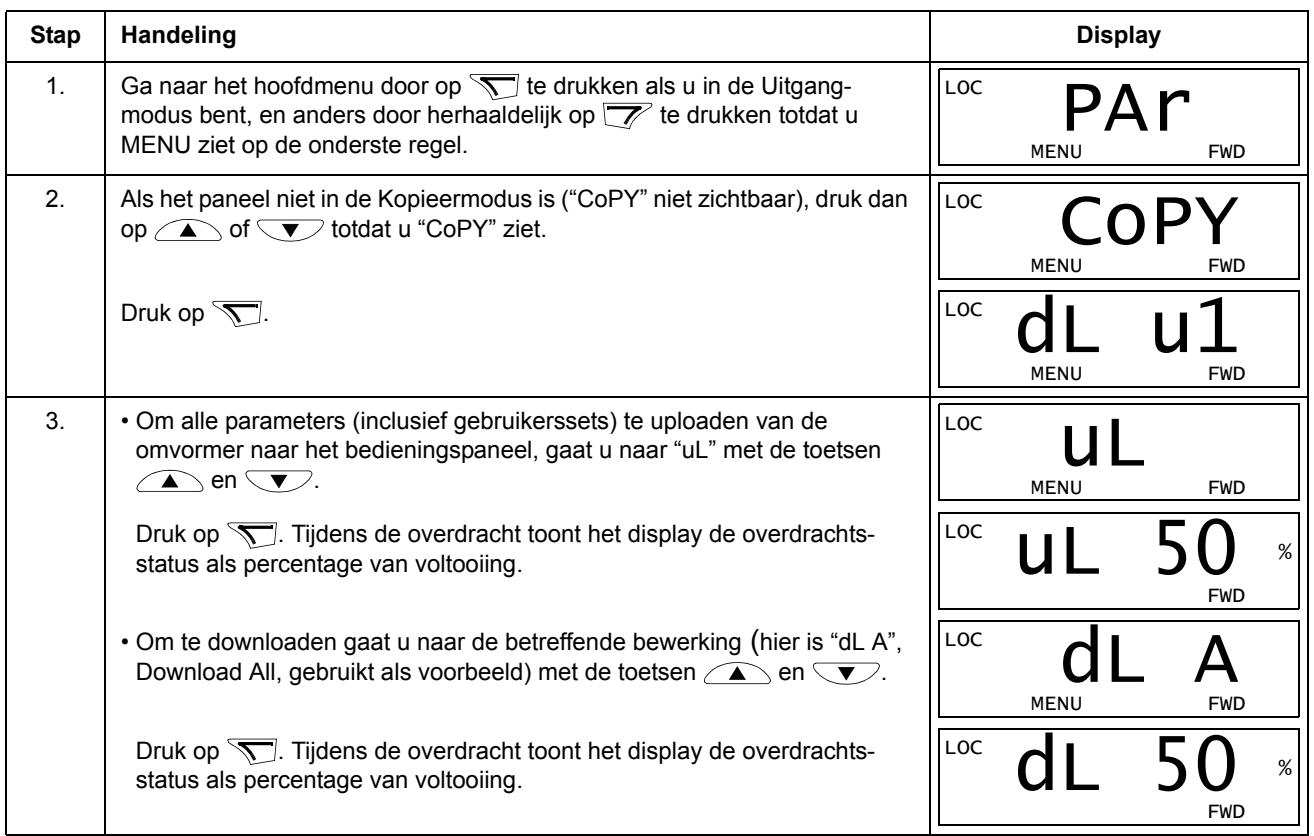

## **Alarmcodes van het Basis-bedieningspaneel**

Naast de fouten en alarmen die door de omvormer gegenereerd worden (zie het hoofdstuk *[Diagnostiek](#page-270-0)*), geeft het basis-bedieningspaneel paneel-alarmen aan in een code met de vorm A5xxx. Zie de sectie *[Alarmcodes \(Basis-bedieningspaneel\)](#page-281-0)* op pagina *[282](#page-281-0)* voor een lijst met codes en beschrijvingen van alarmen.

# **Applicatiemacro's**

Macro's wijzigen een groep parameters naar nieuw voorgedefinieerde waarden. Gebruik macro's om het met de hand instellen van afzonderlijke parameters tot een minimum te beperken. Door keuze van een macro worden alle overige parameters op hun standaardwaarde ingesteld, behalve:

- *[Groep 99: OPSTARTGEGEVENS](#page-110-2)* parameters (behalve parameter *[9904](#page-110-1)*)
- *[1602](#page-135-0)* PARAMETERSLOT
- *[1607](#page-136-2)* OPSLAAN PARAM
- *[3018](#page-156-0)* COMM FOUT FUNC en *[3019](#page-156-1)* COMM FOUT TIJD
- *[9802](#page-211-0)* KEUZE COMM PROT
- *[Groep 50: ENCODER](#page-189-0)* … *[Groep 53: PROTOCOL INT VELDB](#page-193-0)* parameters
- *[Groep 29: ONDERHOUDS TRIG](#page-153-0)* parameters.

Na keuze van een macro kunnen via het bedieningspaneel met de hand aanvullende parameterwijzigingen worden gemaakt.

Applicatiemacro's worden geactiveerd door instelling van de waarde voor parameter *[9902](#page-110-0)* APPLICATIEMACRO. Standaard is 1, ABB STANDAARD, de geactiveerde macro.

De volgende onderdelen beschrijven de afzonderlijke applicatiemacro's en geven een aansluitvoorbeeld voor elke macro.

De laatste sectie in dit hoofdstuk, *[Standaardwaarden voor parameters per macro](#page-94-0)*, geeft een lijst met parameters die door de macro's gewijzigd worden, en de standaardwaarden die door elke macro ingesteld worden.

## **ABB Standaard macro**

Dit is de standaard macro. Deze macro biedt een algemene, 2-draads I/Oconfiguratie met drie (3) constante toerentallen. De parameterwaarden zijn de standaardwaarden opgegeven in de sectie *[Complete lijst van parameters](#page-96-0)* op pagina *[97](#page-96-0)*.

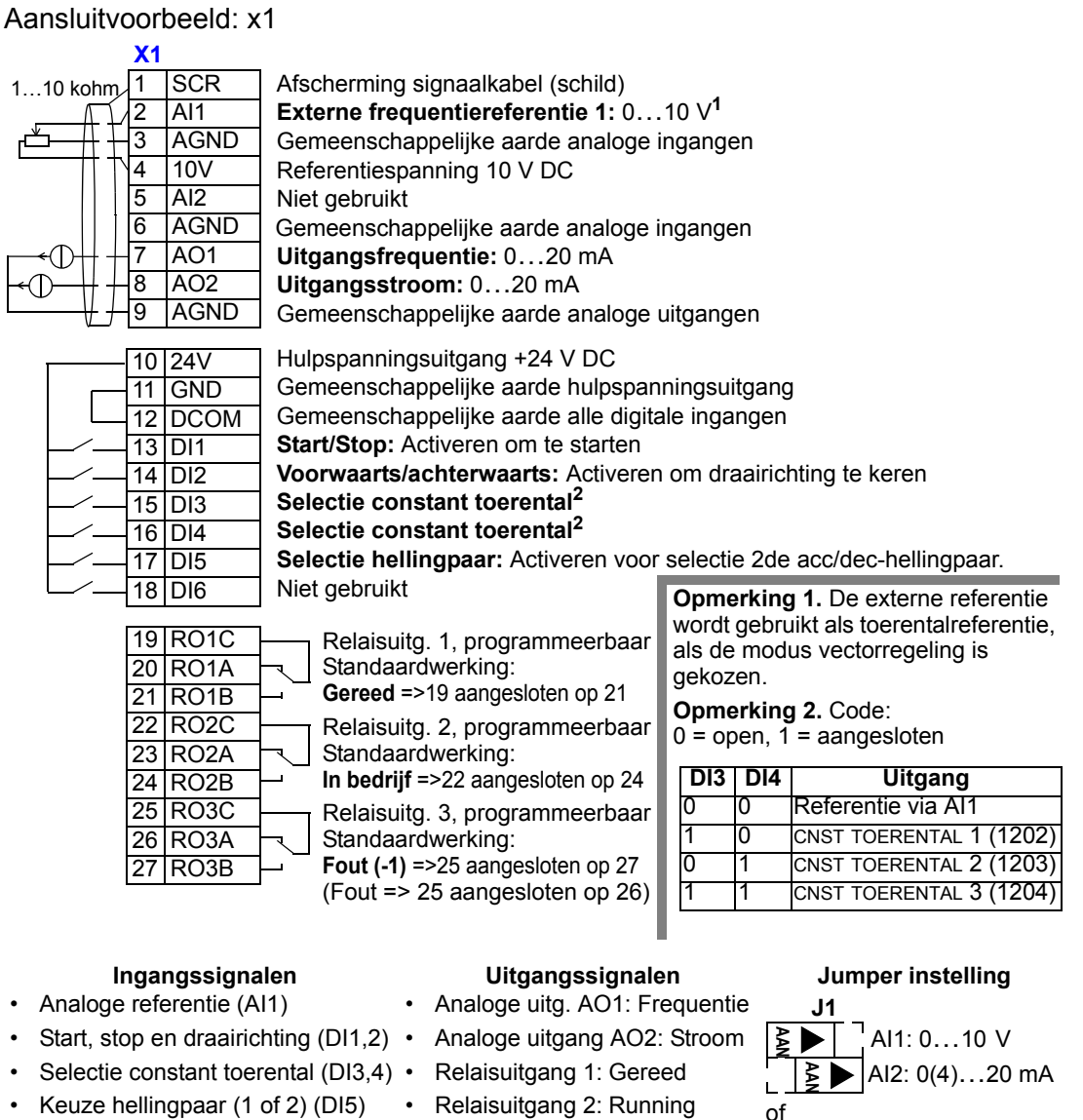

- Keuze hellingpaar (1 of 2) (DI5)
- Relaisuitgang 2: Running • Relaisuitgang 3: Fout(-1)
- AI1: 0…10 V AI2: 0(4)…20 mA **1** $\overline{v}$ **AAN J1**

## **3-draads macro**

Deze macro wordt gebruikt wanneer de omvormer bestuurd wordt door drukknoppen. De macro biedt drie (3) constante toerentallen. Activeren door de waarde van parameter 9902 op 2 (3-DRAADS) in te stellen.

**Opmerking:** Als de stopingang (DI2) niet actief is (geen ingang), dan werken de start- en stoptoetsen op het bedieningspaneel niet.

Aansluitvoorbeeld: x1

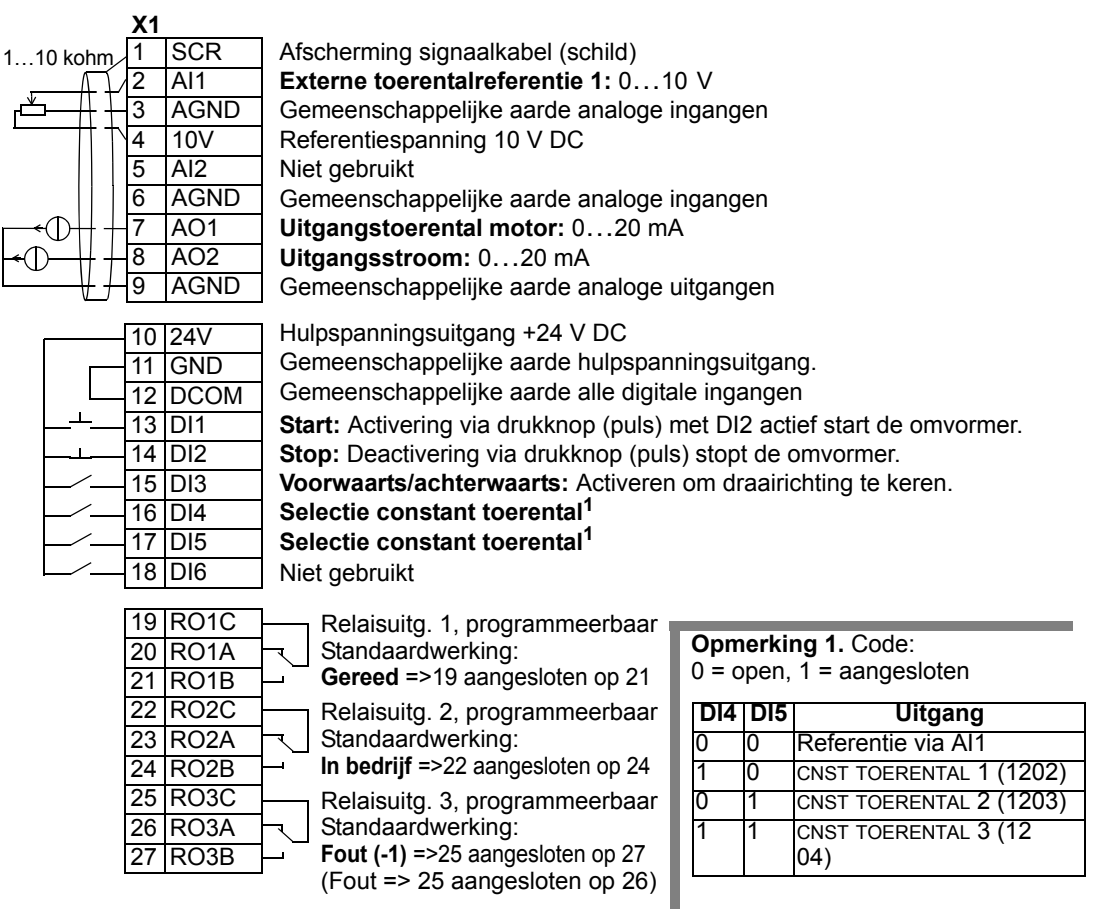

### **Ingangssignalen Uitgangssignalen Jumper instelling**

- Analoge referentie (AI1)
- Start, stop en draairichting (DI1,2,3)
- Selectie constant toerental (DI4,5) .
	- Relaisuitgang 2: In bedrijf • Relaisuitgang 3: Fout(-1)

• Relaisuitgang 1: Gereed

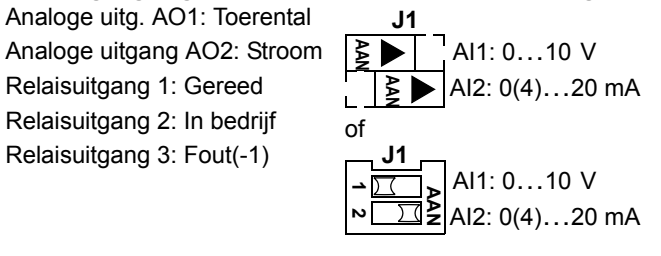

## **Alternerende macro**

Deze macro biedt een I/O-configuratie die aangepast is aan een reeks DIbesturingssignalen die worden gebruikt om de draairichting van de omvormer te wijzigen. Activeren door de waarde van parameter 9902 op 3 (ALTERNEREND) in te stellen.

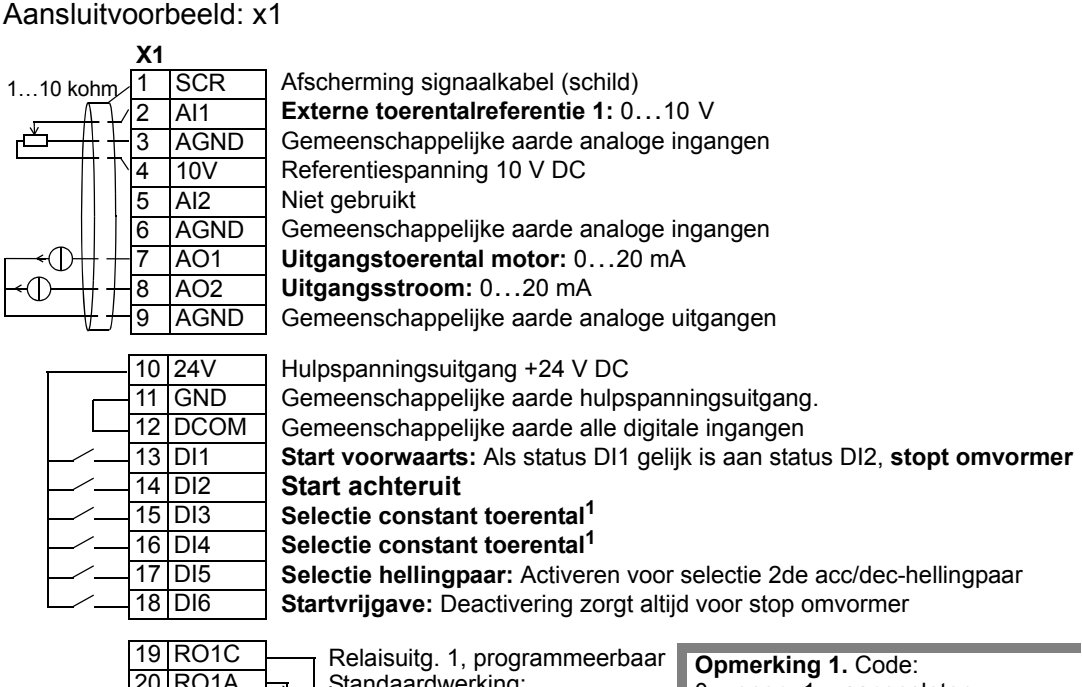

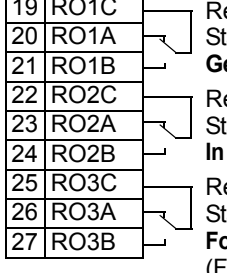

tandaardwerking: elaisuitg. 2, programmeerbaar tandaardwerking: **Gereed** =>19 aangesloten op 21 **In bedrijf** =>22 aangesloten op 24

elaisuitg. 3, programmeerbaar

tandaardwerking:

**Fout (-1)** =>25 aangesloten op 27 (Fout => 25 aangesloten op 26)

• Analoge referentie (AI1)

• Startvrijgave (DI6)

- Start, stop en draairichting (DI1,2) •
- Selectie constant toerental (DI3,4) •
- Hellingpaar 1/2 selectie (DI5)
	- Relaisuitgang 2: In bedrijf
		- Relaisuitgang 3: Fout (-1)

• Relaisuitgang 1: Gereed

## $0 =$  open,  $1 =$  aangesloten

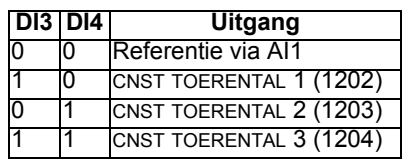

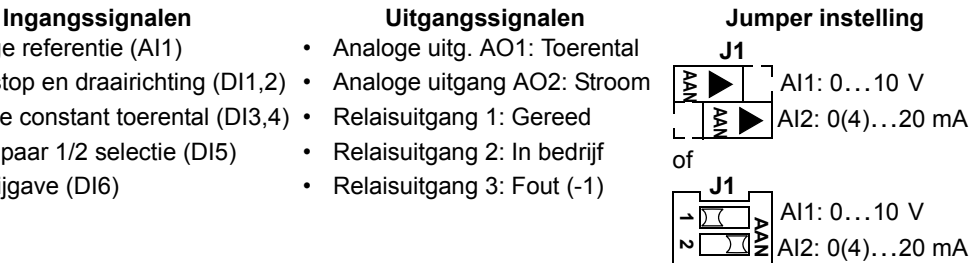

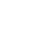

## **Motorpotentiometer macro**

Deze macro zorgt voor een economische interface voor PLC's die het toerental van de omvormer uitsluitend via digitale signalen instellen. Activeren door de waarde van parameter 9902 op 4 (MOTORPOT) in te stellen.

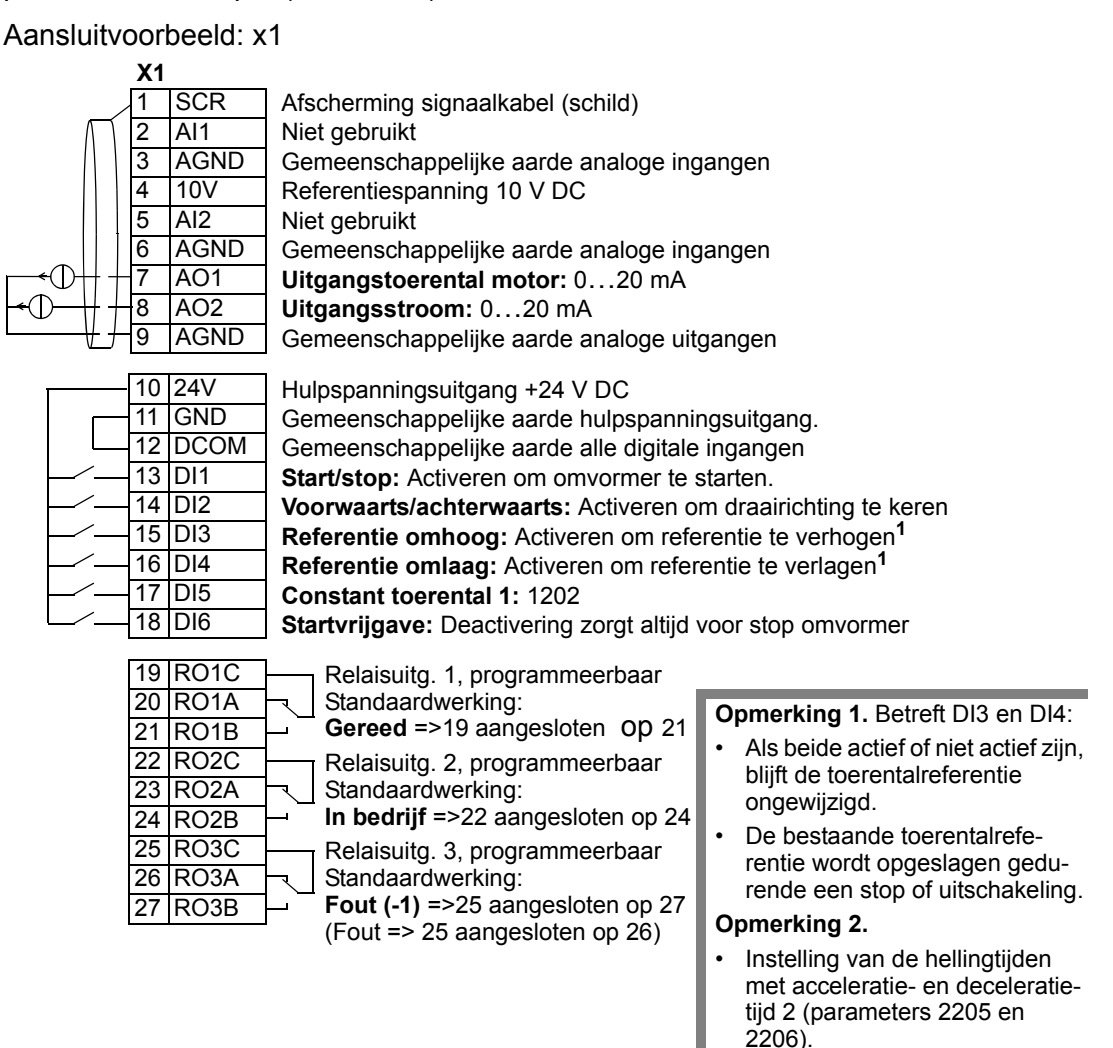

- Start, stop en draairichting (DI1,2)
- Referentie omhoog/omlaag (DI3,4)
- Selectie constant toerental (DI5)
- Startvrijgave (DI6)

### **Ingangssignalen Uitgangssignalen Jumper instelling**

- Analoge uitg. AO1: Toerental
- Analoge uitgang AO2: Stroom
- Relaisuitgang 1: Gereed
- Relaisuitgang 2: In bedrijf
- Relaisuitgang 3: Fout(-1)

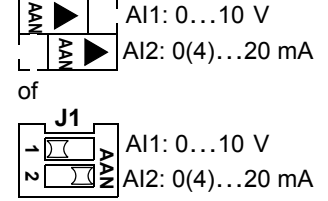

**J1**

## **Hand-Auto macro**

Deze macro zorgt voor een I/O-configuratie die vaak wordt gebruikt in HVACapplicaties. Activeren door de waarde van parameter 9902 op 5 (HAND/AUTO) in te stellen.

**Opmerking:** Parameter 2108 START INHIBIT moet de standaardinstelling behouden, 0 (UIT).

### Aansluitvoorbeeld:

 $\mathsf L$ 

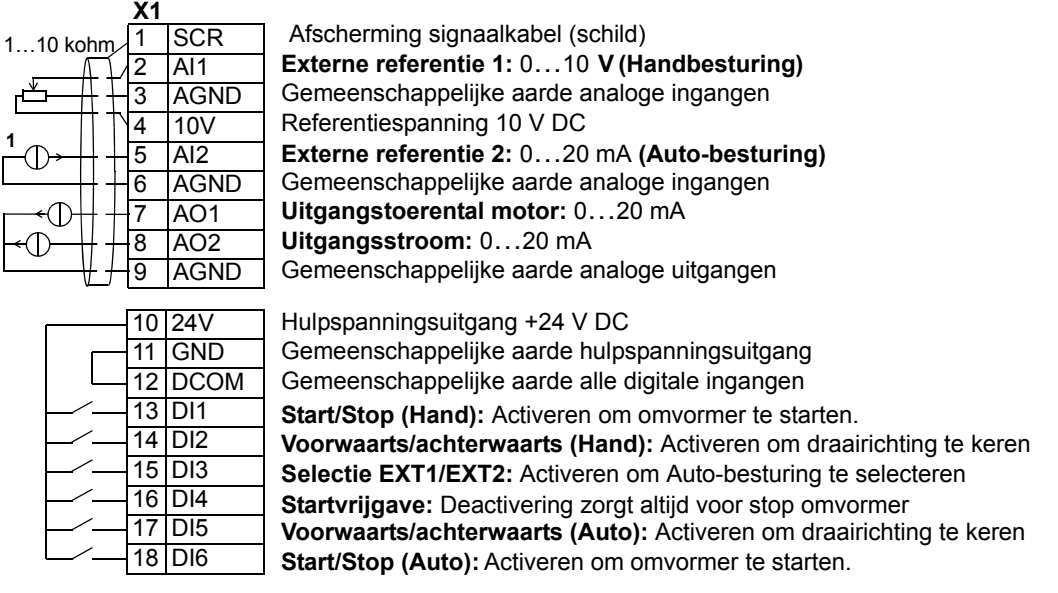

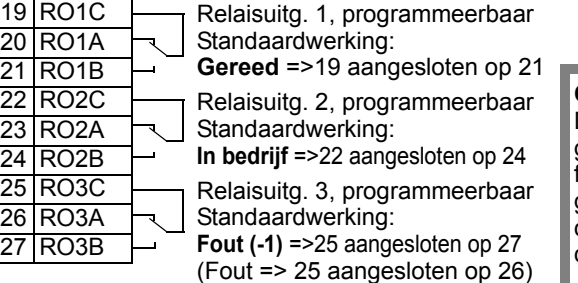

### **Opmerking 1.**

De sensor voor AI2 wordt extern gevoed. Zie de instructies van de fabrikant. Zie pagina *[92](#page-91-0)* voor het gebruiken van sensoren gevoed door de hulpspanningsuitgang van de omvormer.

### **Ingangssignalen Uitgangssignalen Jumper instelling**

- Twee analoge referenties  $(A11, 2)$  •
- Start/stop hand/auto (DI1,  $6$ )
- Richting hand/auto (DI2, 5)
- Keuze bedieningslocatie (DI3)
- Startvrijgave (DI4)
- 
- Analoge uitg. AO1: Toerental
- Analoge uitgang AO2: Stroom
- Relaisuitgang 1: Gereed
- Relaisuitgang 2: In bedrijf
- Relaisuitgang 3: Fout(-1)

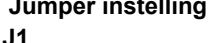

of AI1: 0…10 V AI2: 0(4)…20 mA **AAN AAN J1**

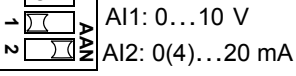

## **PID-regeling macro**

Deze macro biedt parameterinstellingen voor closed-loop regelsystemen, zoals druk- en flowregeling, enzovoort. Activeren door de waarde van parameter 9902 op 6 (PID-REGELING)in te stellen.

**Opmerking:** Parameter 2108 START INHIBIT moet de standaardinstelling behouden, 0 (UIT).

Aansluitvoorbeeld: x1

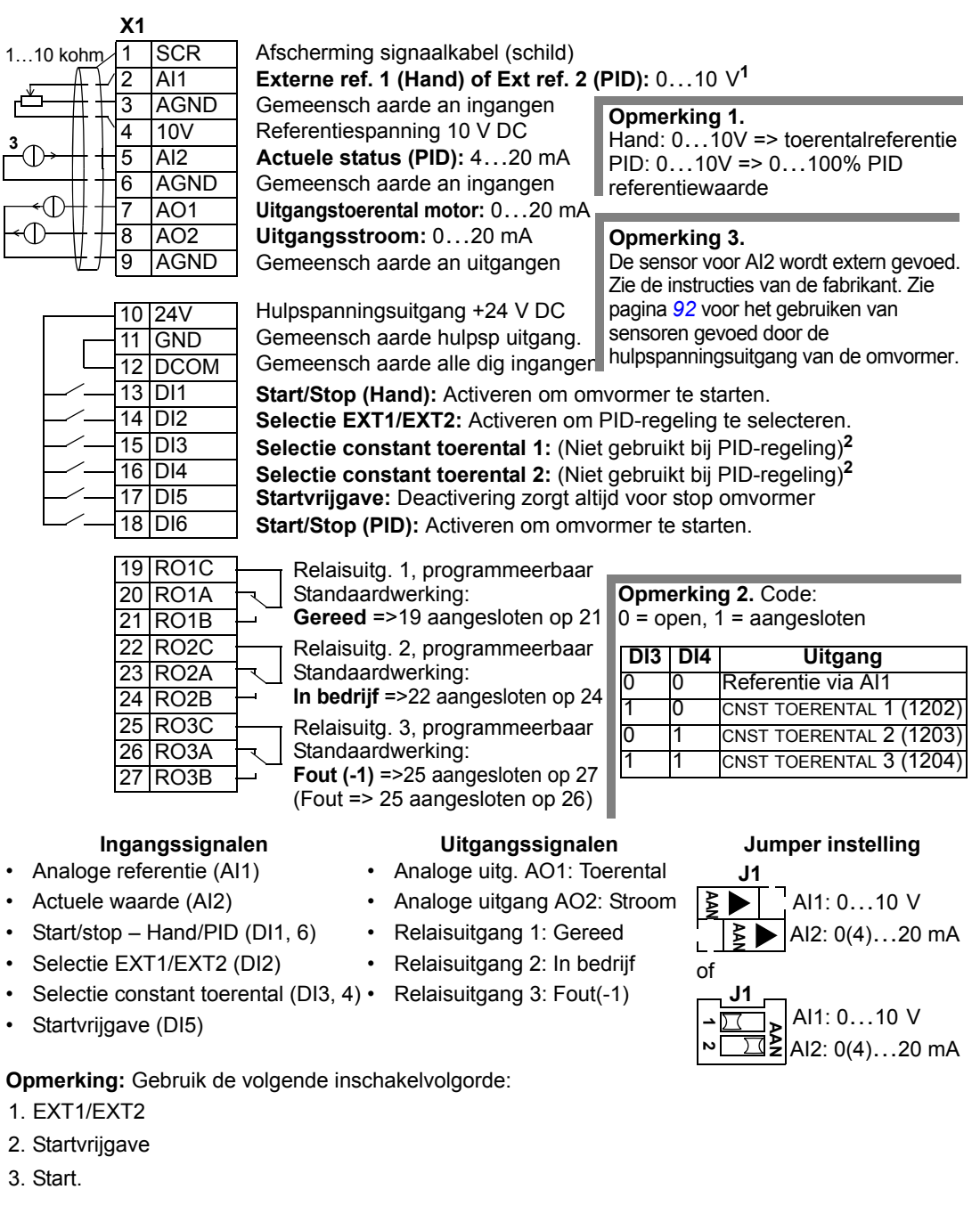

## **PFC macro**

Deze macro biedt parameterinstellingen voor besturing van een pomp of ventilator (PFC). Activeren door de waarde van parameter 9902 op 7 (PFC-BESTUR) in te stellen.

**Opmerking:** Parameter 2108 START INHIBIT moet de standaardinstelling behouden, 0 (UIT).

### Aansluitvoorbeeld: x1

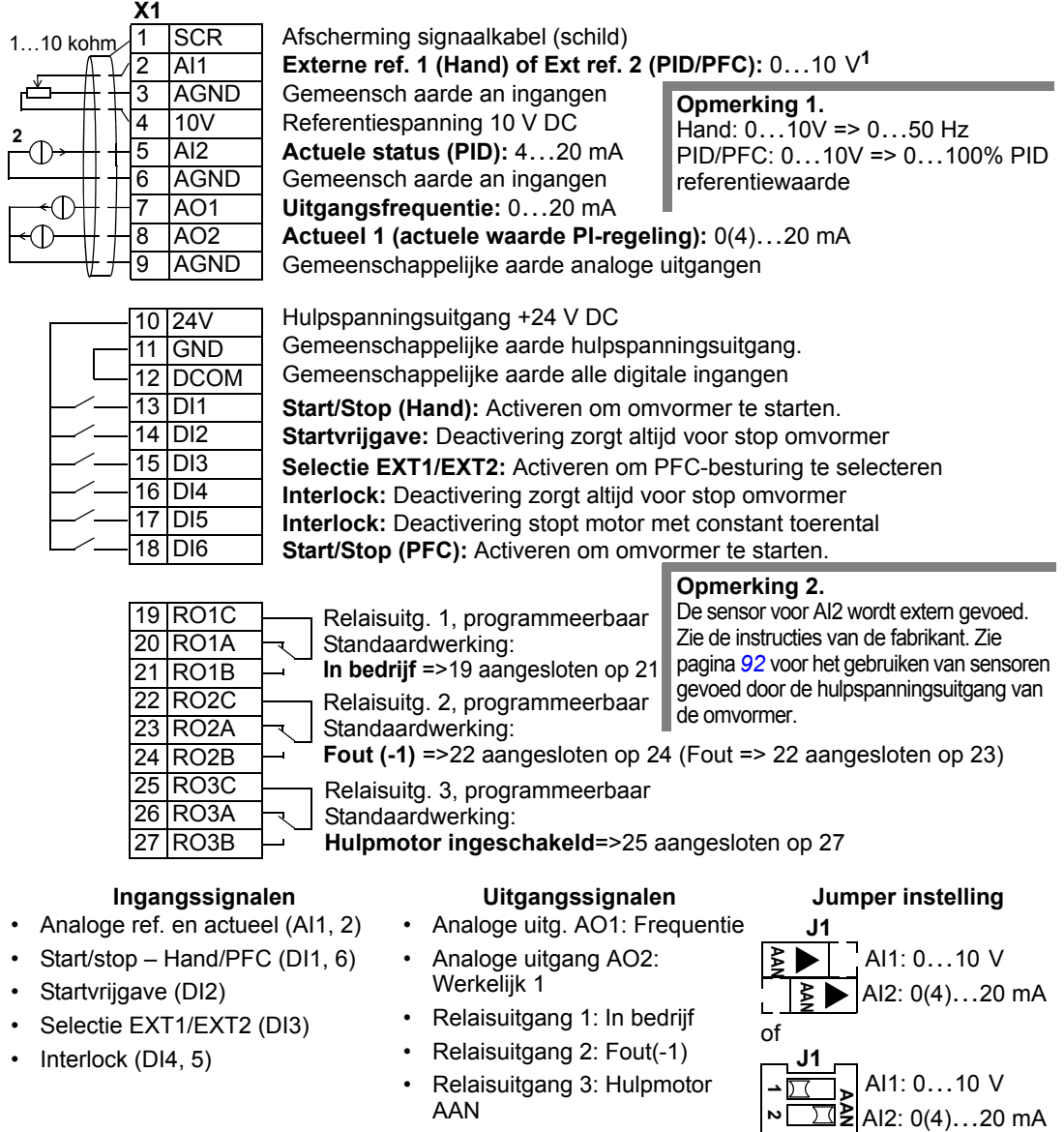

**Opmerking:** Gebruik de volgende inschakelvolgorde:

- 1. EXT1/EXT2
- 2. Startvrijgave
- 3. Start.

## **Koppelregeling macro**

Deze macro biedt parameterinstellingen voor applicaties waarbij een koppelregeling van de motor noodzakelijk is. De regeling kan tevens worden omgezet naar een toerentalregeling. Activeren door de waarde van parameter 9902 op 8 (KOPPEL REG) in te stellen.

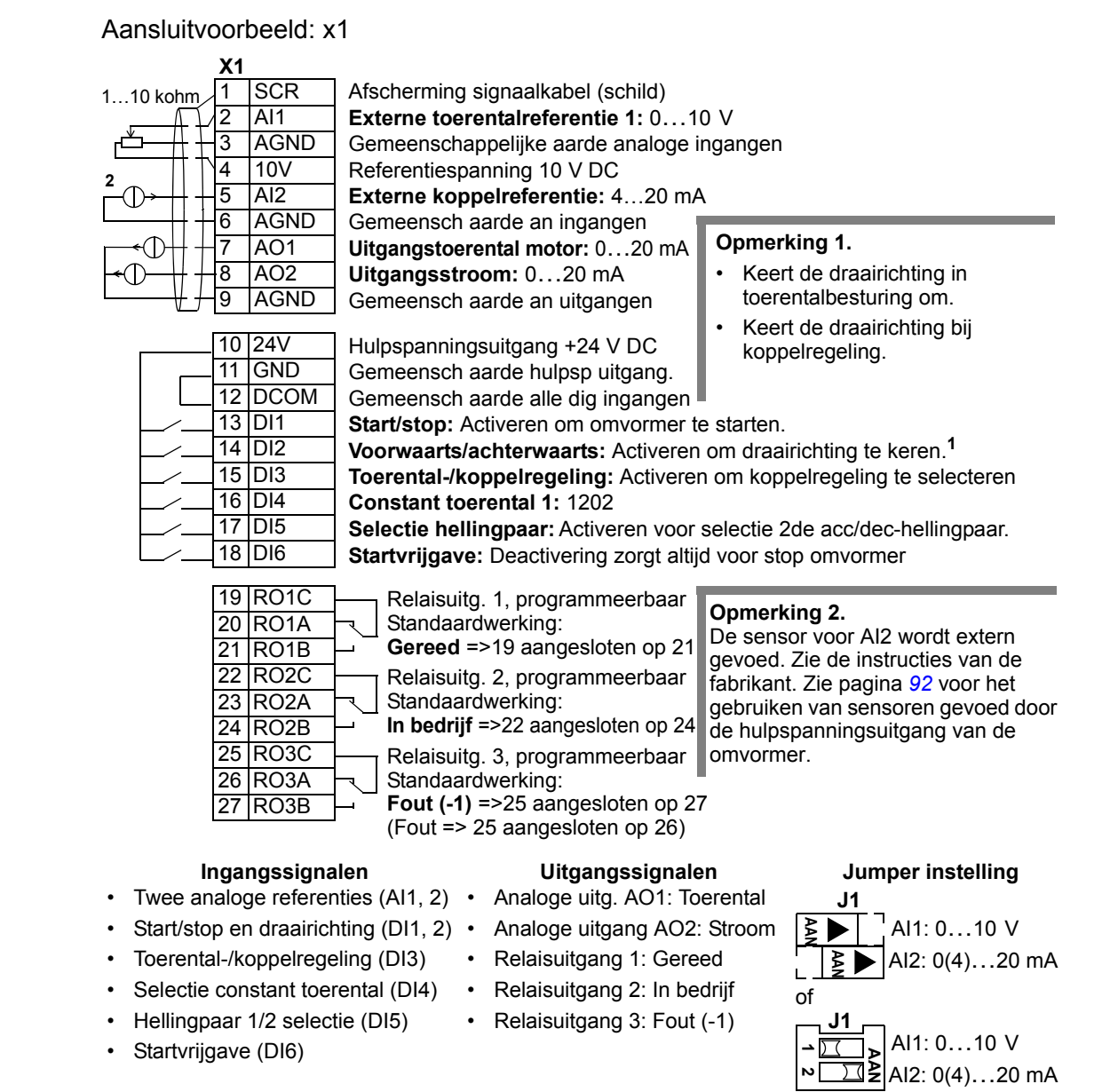

## <span id="page-91-0"></span>**Aansluit-voorbeelden van tweedraads en driedraads sensoren**

Veel toepassingen gebruiken proces-PI(D) en hebben een feedback-signaal van het proces nodig. Het feedback-signaal wordt doorgaans aangesloten op analoge ingang 2 (AI2).

De aansluitschema's voor de hiervoor in dit hoofdstuk genoemde macro's gebruiken een extern gevoede sensor (aansluitingen niet getoond). De figuren hieronder tonen voorbeelden van aansluitingen via een tweedraads of driedraads sensor/transmitter gevoed door de hulpspanningsuitgang van de omvormer.

### **Tweedraads sensor/transmitter**

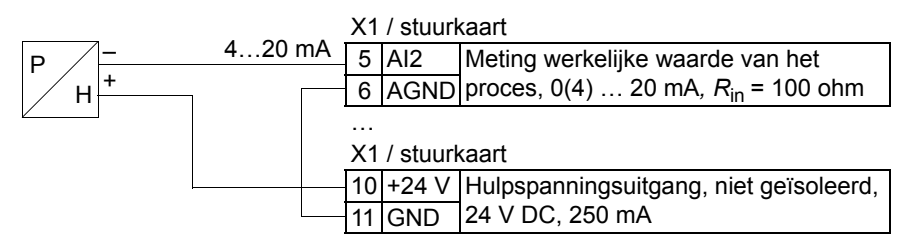

**Opmerking:** De sensor wordt gevoed door zijn stroomuitgang en de omvormer levert de voedingsspanning (+24 V). Daarom moet het uitgangssignaal 4…20 mA zijn, en niet 0…20 mA

### **Driedraads sensor/transmitter**

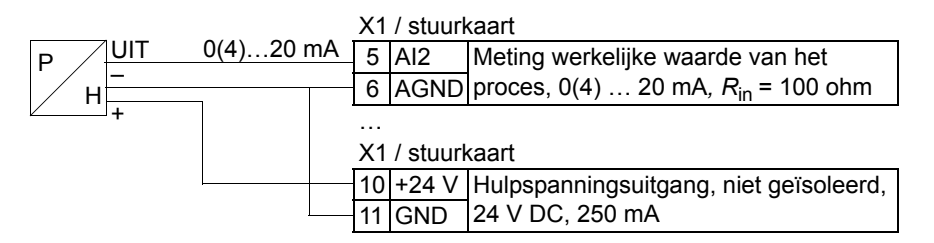

## **Aansluiting voor het verkrijgen van 0…10 V van analoge uitgangen**

Om 0…10 V te verkrijgen van analoge uitgangen, sluit u een 500 ohm weerstand (of twee parallelle 1 kohm weerstanden) aan tussen de analoge uitgang en AGND, de gemeenschappelijke aarde van het analoge uitgangscircuit.

Voorbeelden voor analoge uitgang 2 AO2 worden in de figuur hieronder getoond.

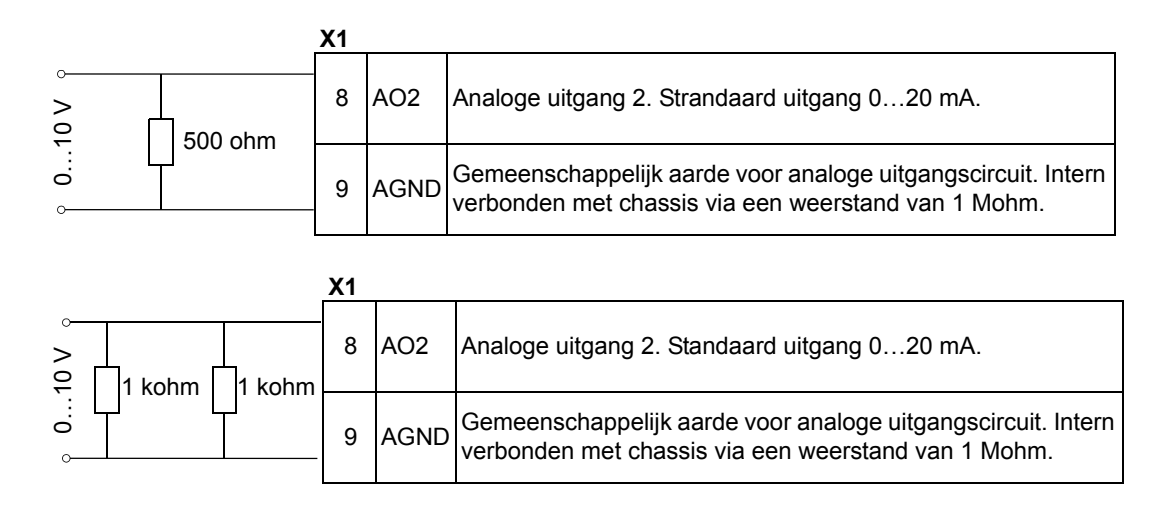

## <span id="page-93-0"></span>**Gebruikers-parametersets**

Naast de standaard applicatiemacro's is het mogelijk om twee gebruikersparametersets op te slaan in het permanente geheugen en deze in een later stadium te laden. Een gebruikers-parameterset bestaat uit de parameterinstellingen van de gebruiker, inclusief *[Groep 99: OPSTARTGEGEVENS](#page-110-2)*, en de resultaten van de motor-identificatie. De paneelreferentie wordt ook opgeslagen als de gebruikersparameterset in lokale besturingsmodus wordt opgeslagen en geladen. De externebesturingsinstelling wordt opgeslagen in de gebruikers-parameterset, maar de lokale-besturingsinstelling niet.

Onderstaande stappen laten zien hou u gebruikers-parameterset 1 kunt opslaan en laden. De procedure voor gebruikers-parameterset 2 is identiek, alleen de waarden van parameter *[9902](#page-110-0)* zijn verschillend.

Opslaan van gebruikers-parameterset 1:

- Pas de parameters aan. Voer de motoridentificatierun uit als dit nodig is voor de applicatie en nog niet gedaan is.
- Sla de parameterinstellingen en de resultaten van de motoridentificatie op in het permanente geheugen door parameter *[9902](#page-110-0)* te wijzigen in -1 (GEBR S1 OPSL).
- Druk op  $\frac{OPSLAAN}{S}$  (Assistent-bedieningspaneel) of  $\frac{MERQ}{S}$  (Basis-bedieningspaneel).

Laden van gebruikers-parameterset 1:

- Wijzig parameter *[9902](#page-110-0)* tot 0 (GEBR S1 OPSLAAN).
- Druk op  $\frac{OPSLAAN}{S}$  (Assistent-bedieningspaneel) of  $\frac{MENC}{S}$  (Basis-bedieningspaneel) om te laden.

De gebruikers-parameterset kan ook geschakeld worden via digitale ingangen (zie parameter *[1605](#page-136-1)*).

**Opmerking:** Laden van de gebruikers-parameterset herstelt de

parameterinstellingen inclusief *[Groep 99: OPSTARTGEGEVENS](#page-110-2)* en de resultaten van de motoridentificatie. Controleer of de instellingen overeenkomen met de gebruikte motor.

**Hint:** De gebruiker kan bijvoorbeeld de omvormer schakelen tussen twee motoren, zonder de motorparameters te hoeven aanpassen en de motoridentificatie te hoeven herhalen elke keer dat er van motor gewisseld wordt. De gebruiker hoeft de instellingen slechts één keer aan te passen en de motoridentificatie slechts één keer uit te voeren voor elke motor, en dan de gegevens als twee gebruikersparametersets opslaan. Wanneer er van motor gewisseld wordt, hoeft alleen de corresponderende gebruikers-parameterset geladen te worden en de omvormer is gereed voor gebruik.

## <span id="page-94-0"></span>**Standaardwaarden voor parameters per macro**

Standaardwaarden van parameters worden opgesomd in de sectie *[Complete lijst](#page-96-0)  [van parameters](#page-96-0)* op pagina *[97](#page-96-0)*. Door het wijzigen van de standaardmacro (ABB Stand), dat wil zeggen het wijzigen van de waarde van parameter 9902, veranderen de standaardwaarden van de parameters zoals gedefinieerd in de volgende tabellen.

**Opmerking:** Er zijn twee sets waarden, omdat de standaardwaarden geconfigureerd zijn voor overeenstemming met 50 Hz/IEC (ACS550-01) en 60 Hz/ NEMA (ACS550-U1).

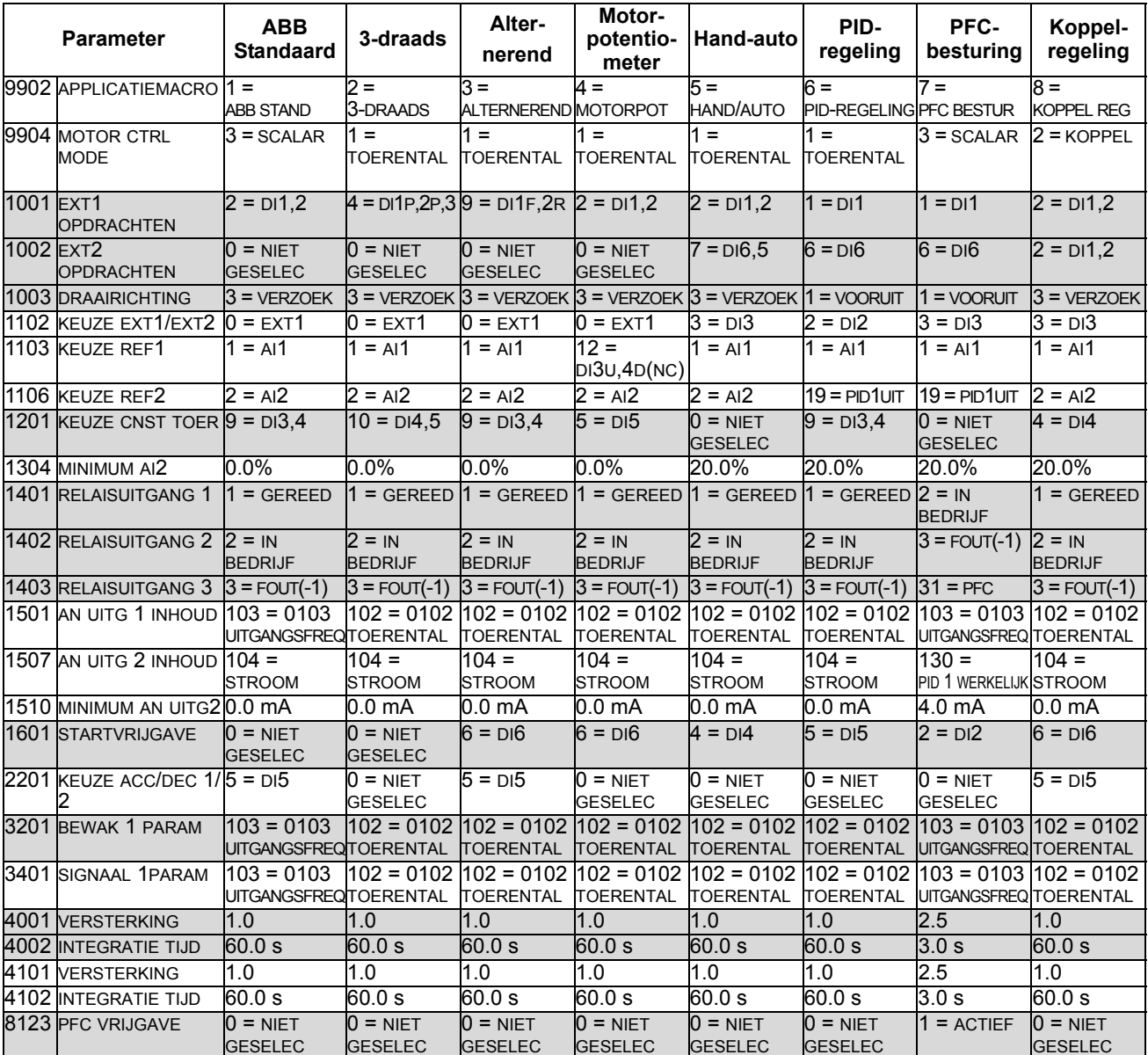

### *ACS550-01*

## *ACS550-U1*

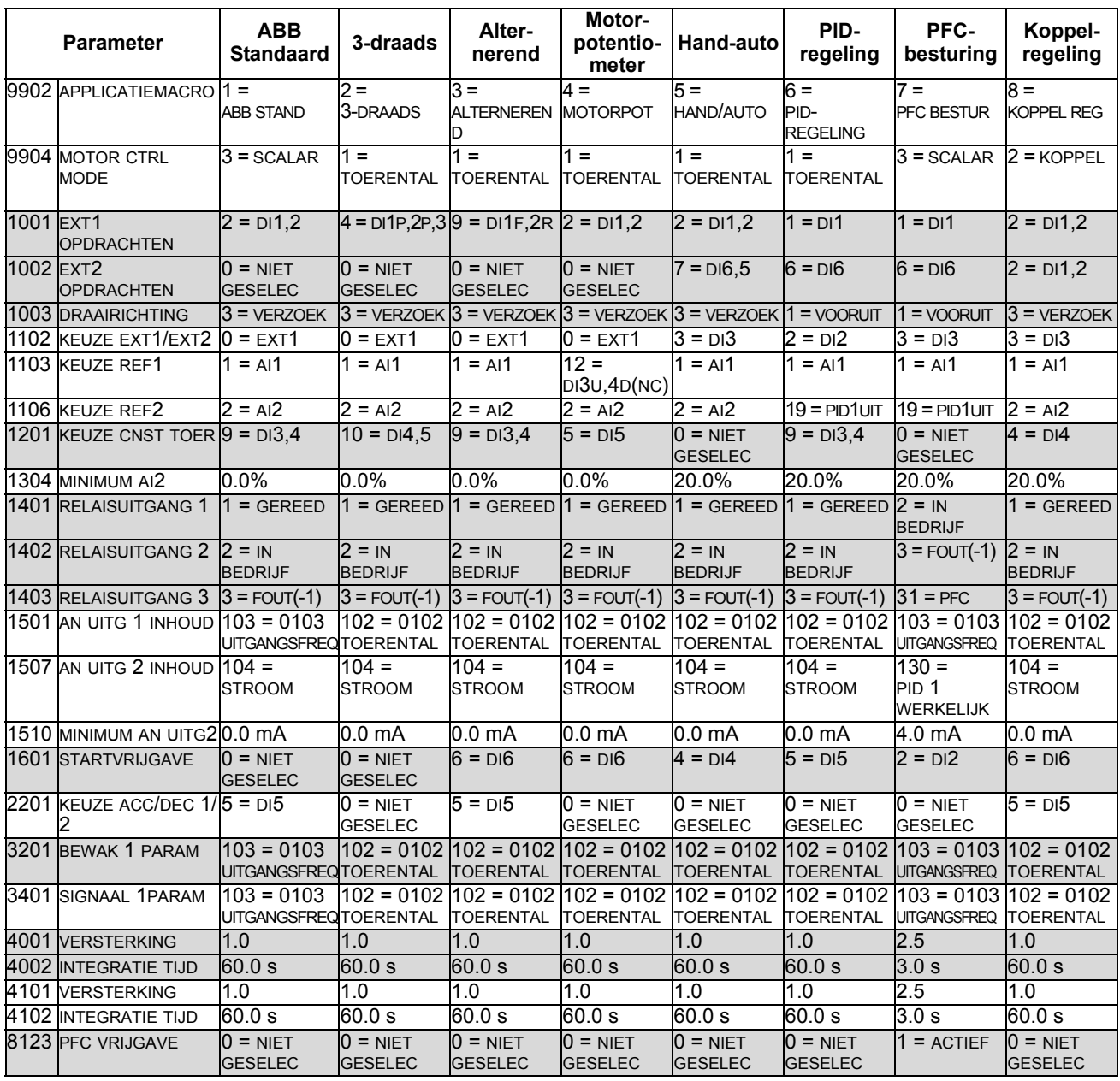

## <span id="page-96-0"></span>**Complete lijst van parameters**

De onderstaande tabel bevat alle parameters. In de koppen van de tabel worden de volgende afkortingen gebruikt:

- S = Parameters kunnen alleen worden gewijzigd als de omvormer is stopgezet.
- Gebruiker = Ruimte om de gewenste parameterwaarden te noteren.

Sommige waarden zijn afhankelijk van de "constructie" zoals aangegeven in de tabel door

"-01:" = Opstelling/onderdelen specifiek voor IEC installatie, overeenkomstig IEC of "-U1:" =Opstelling/onderdelen specifiek voor VS-installatie, overeenkomstig NEMA. Zie de type-code op de omvormer, bijvoorbeeld ACS550-**01**-08A8-4.

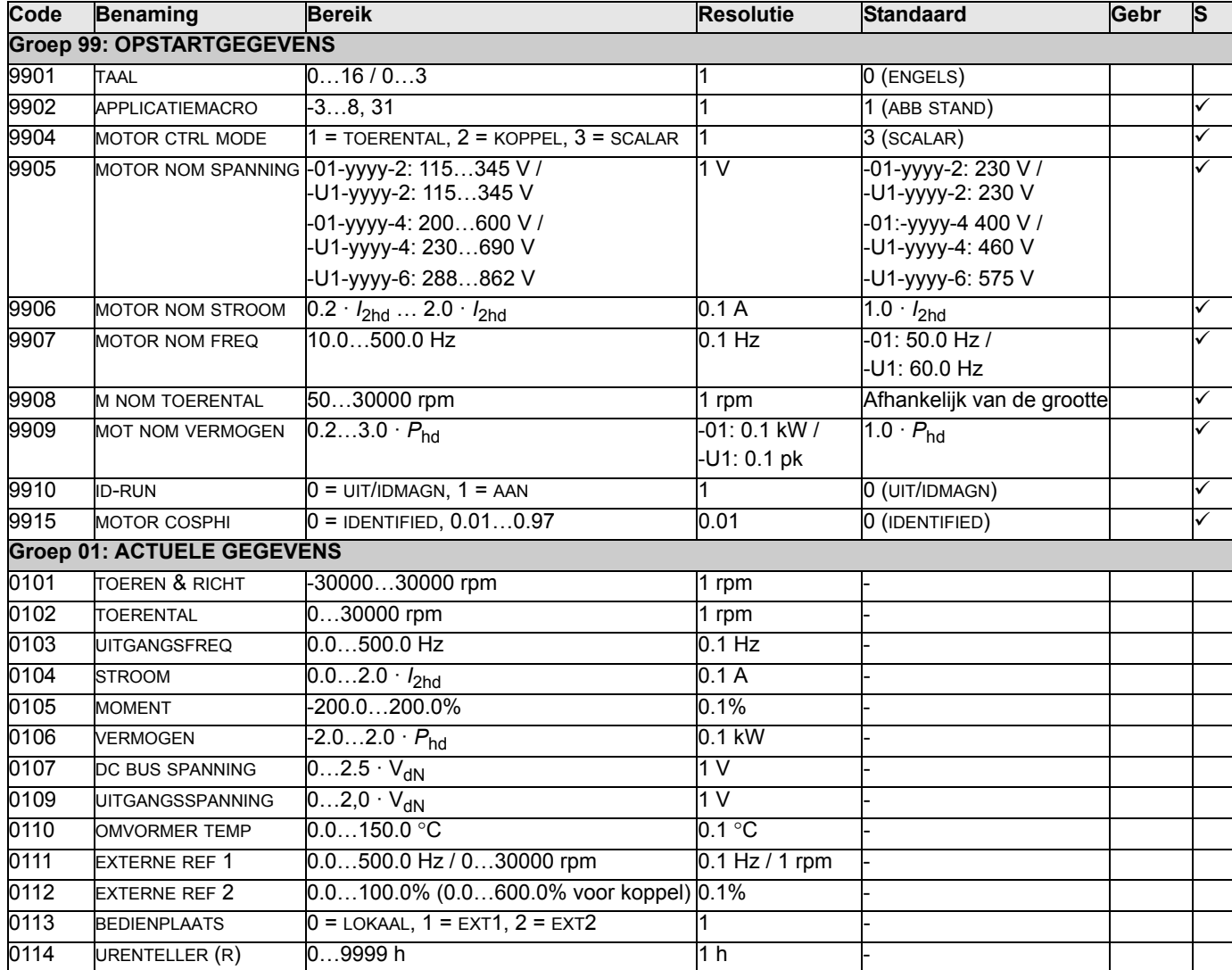

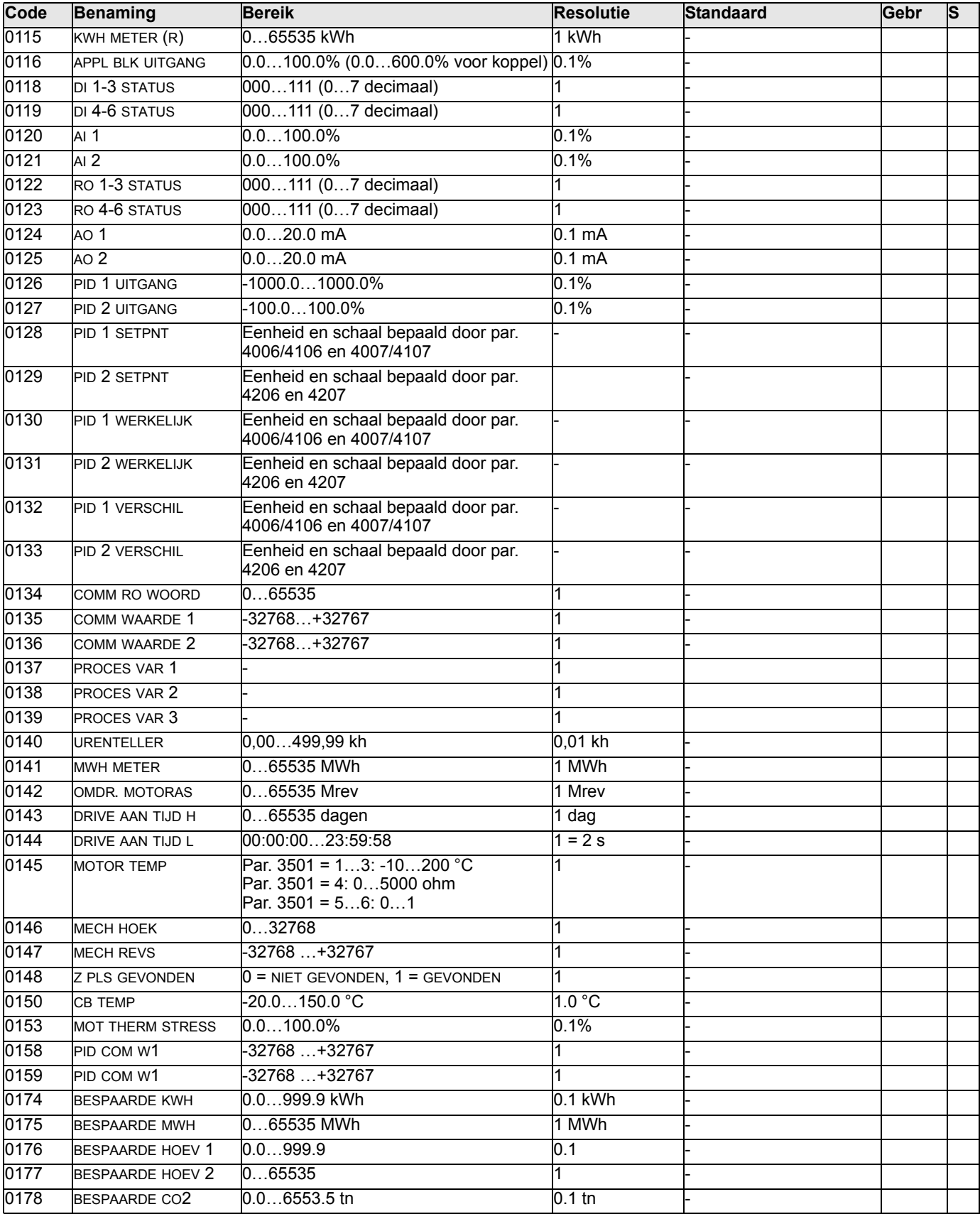

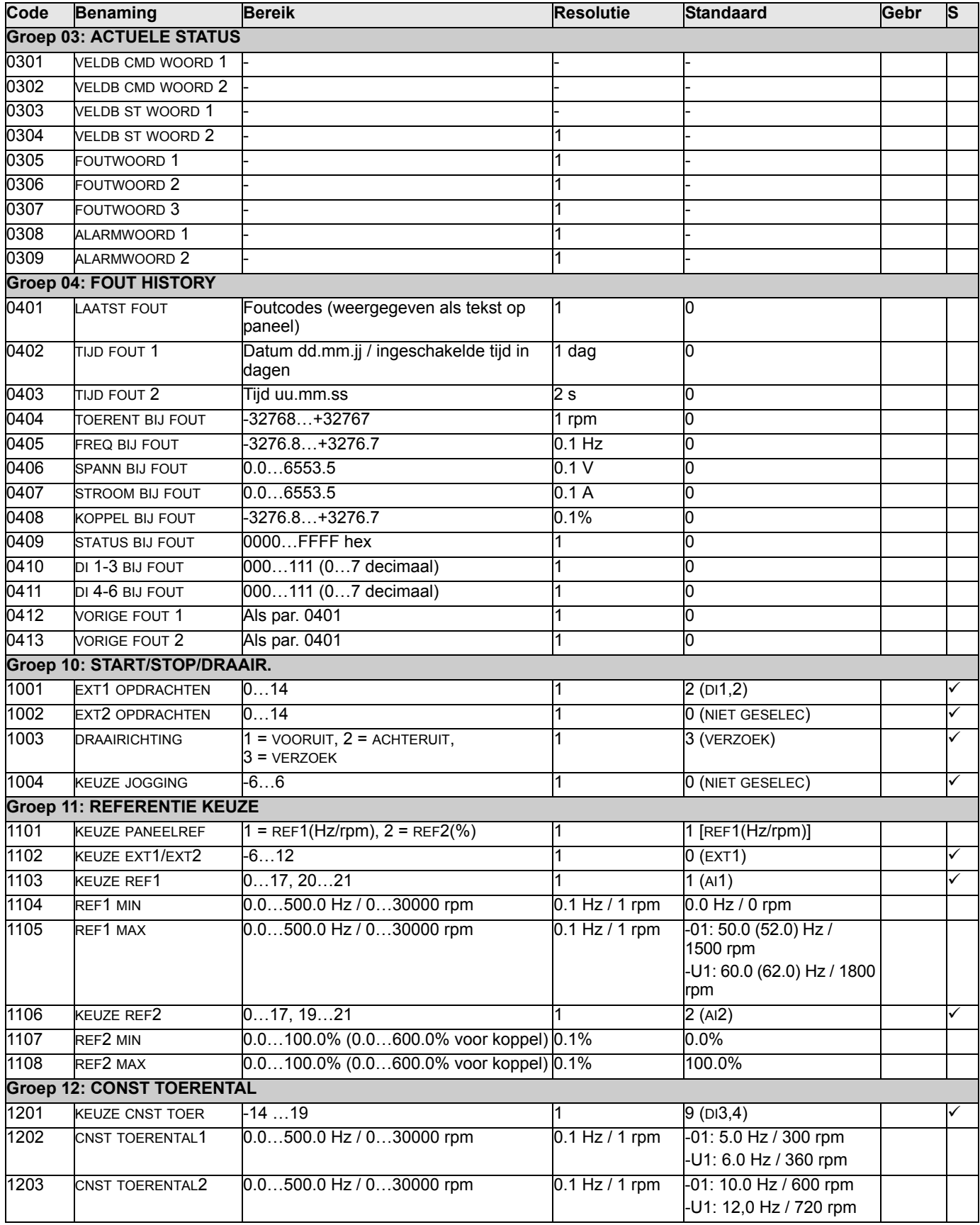

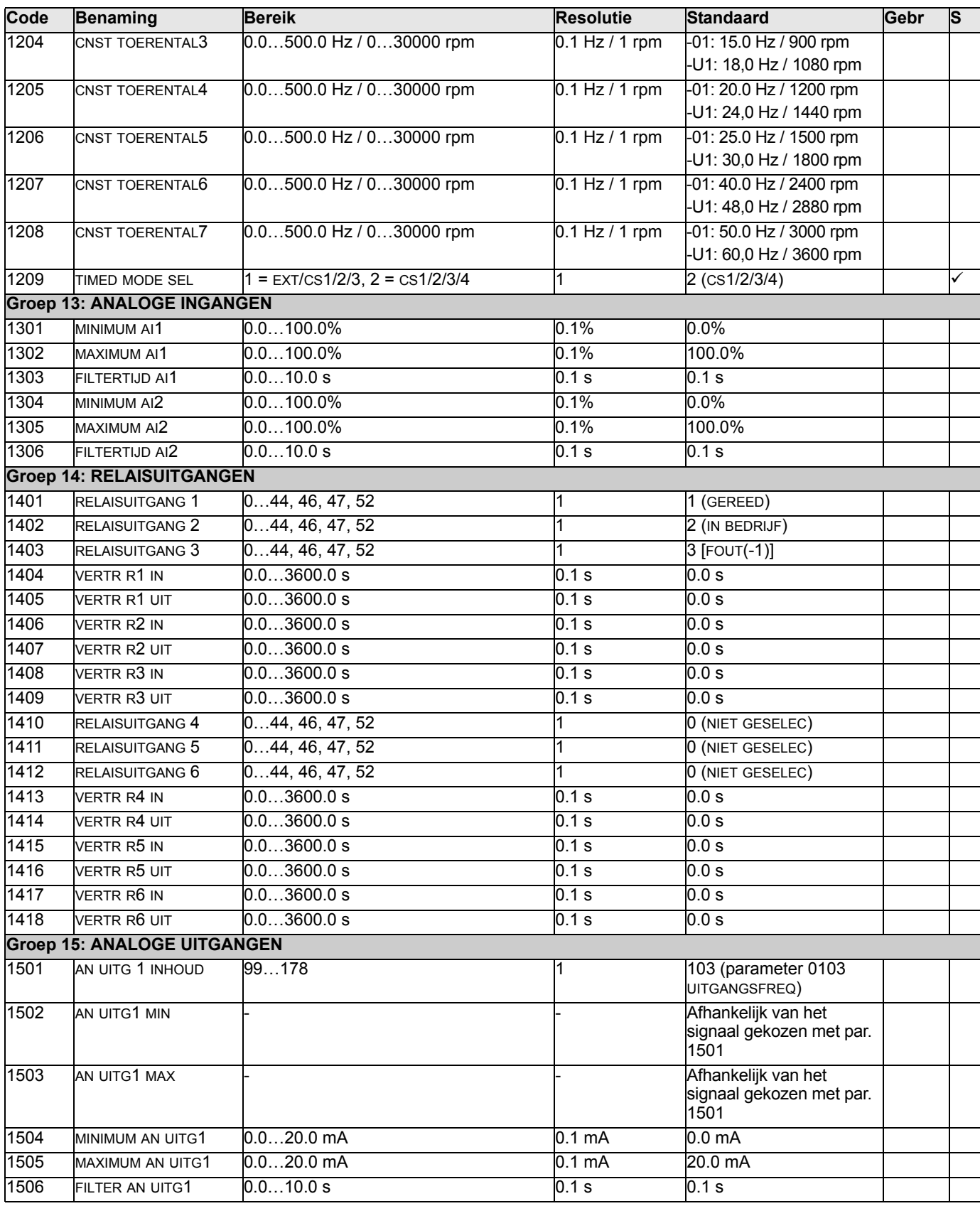

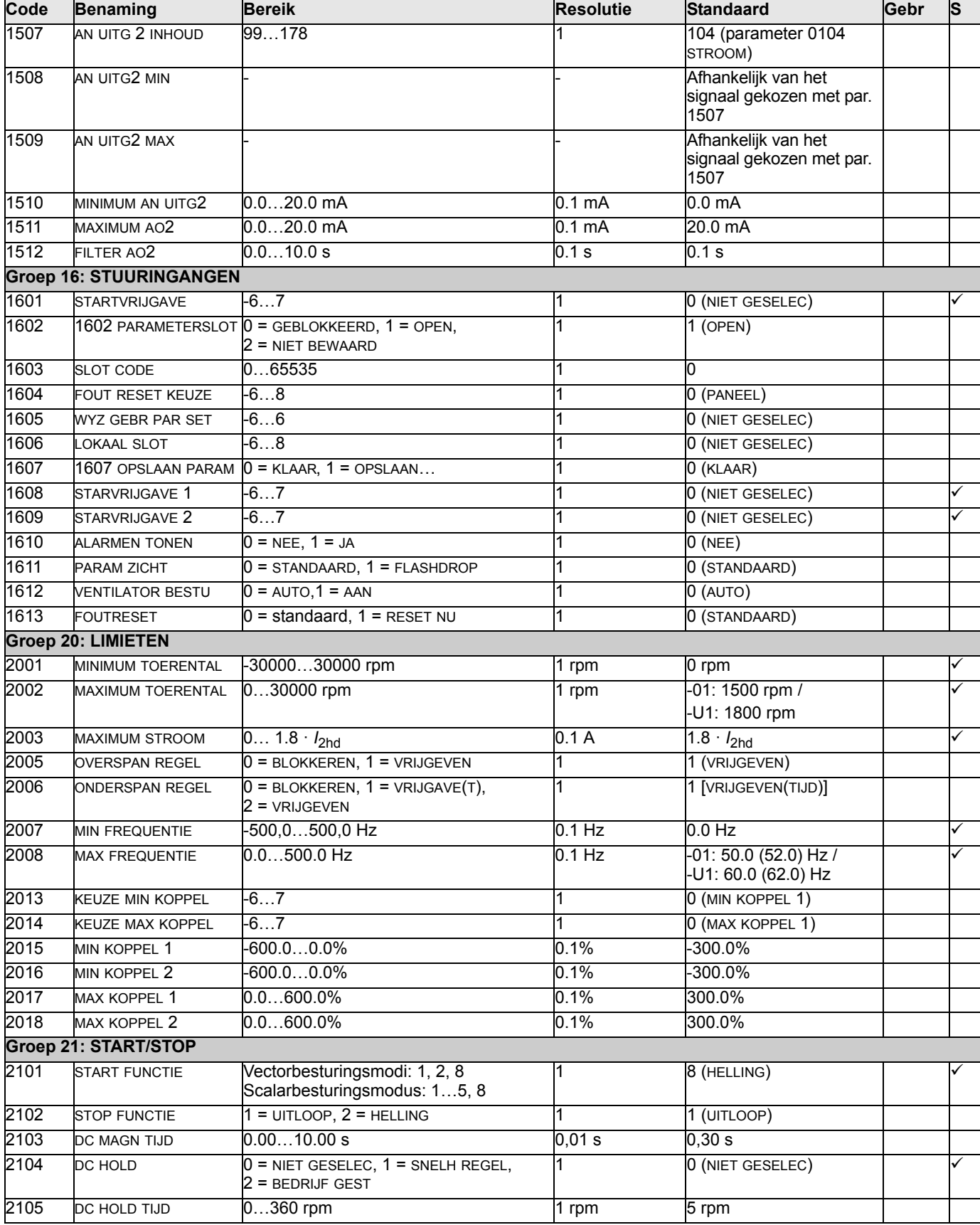

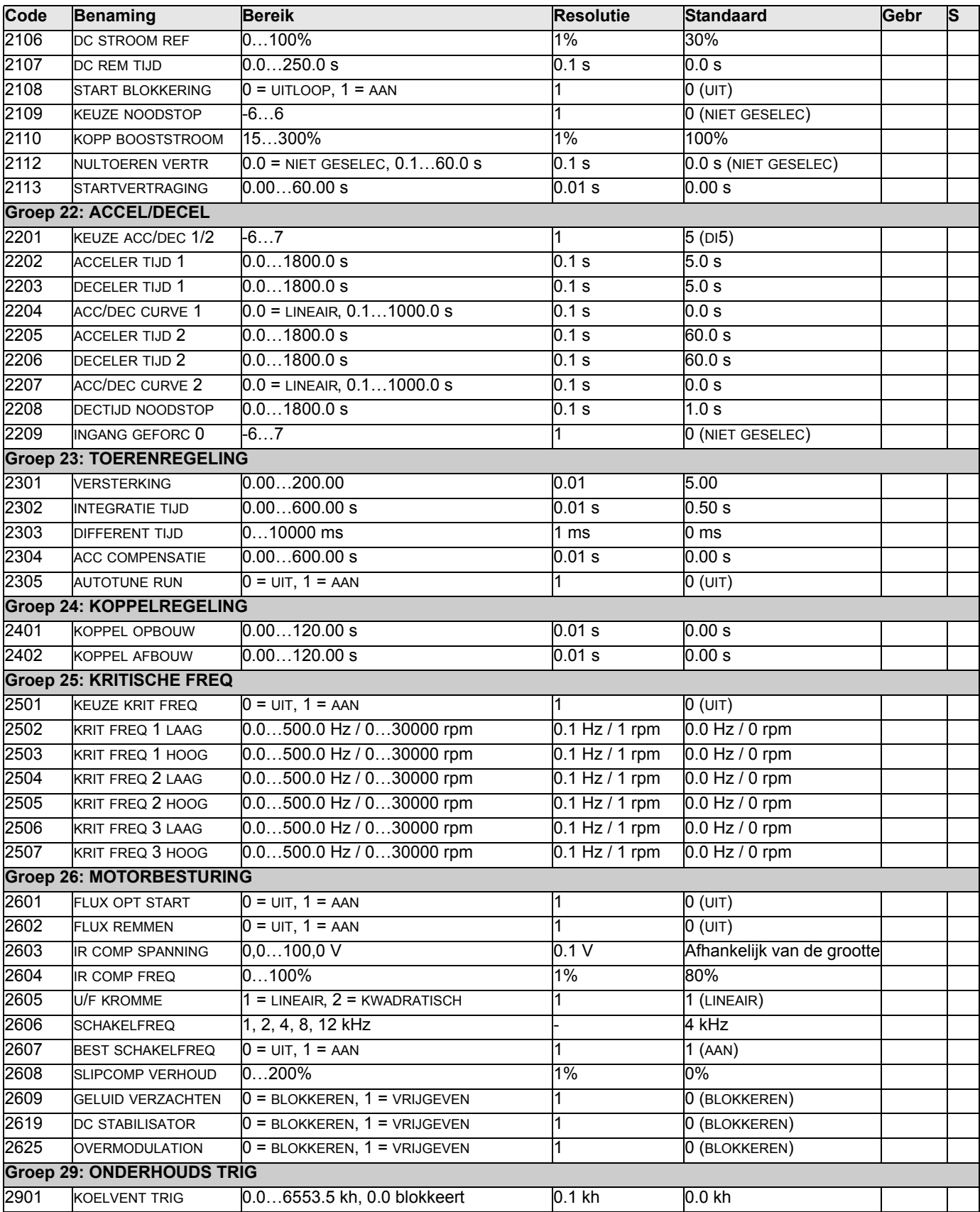

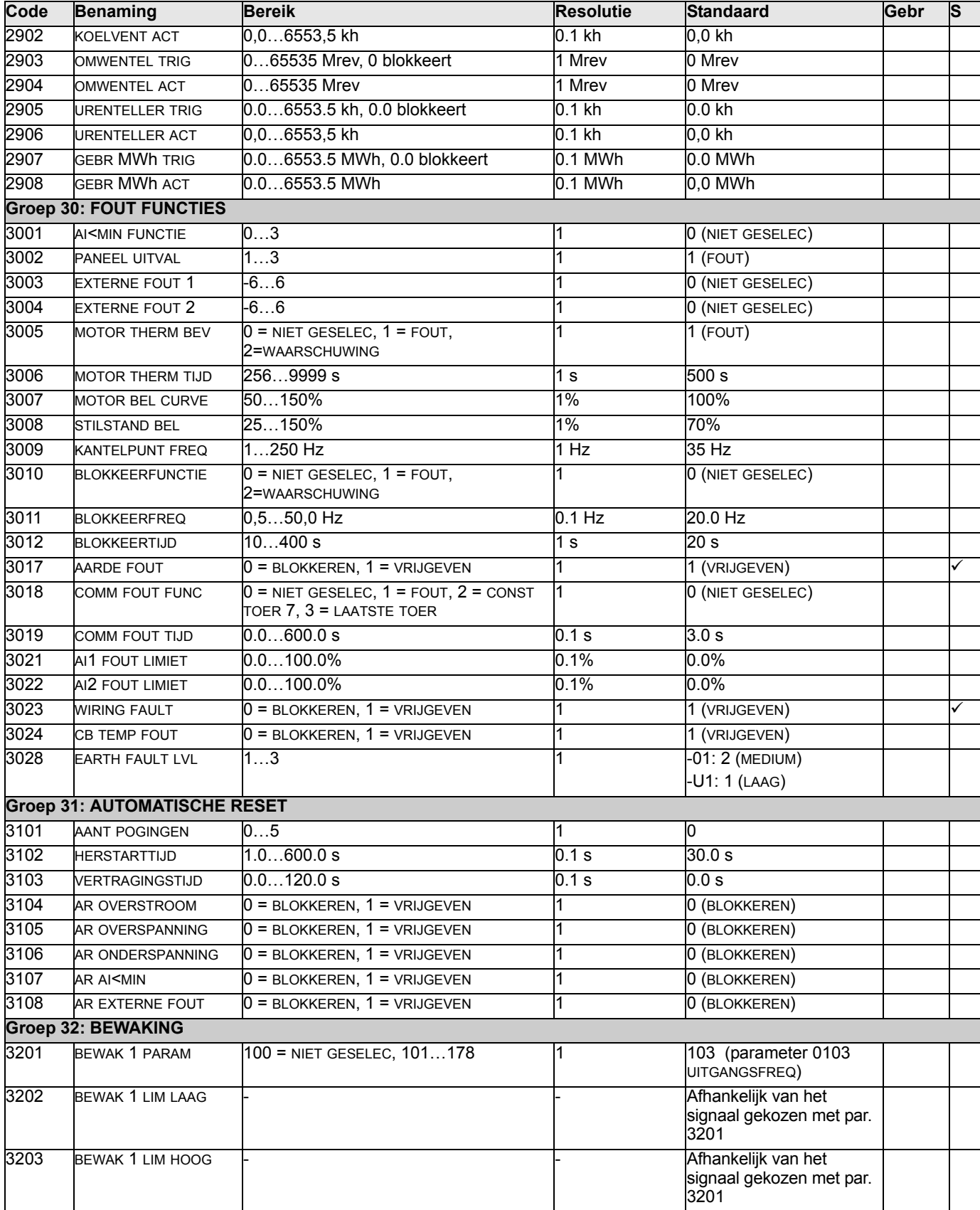

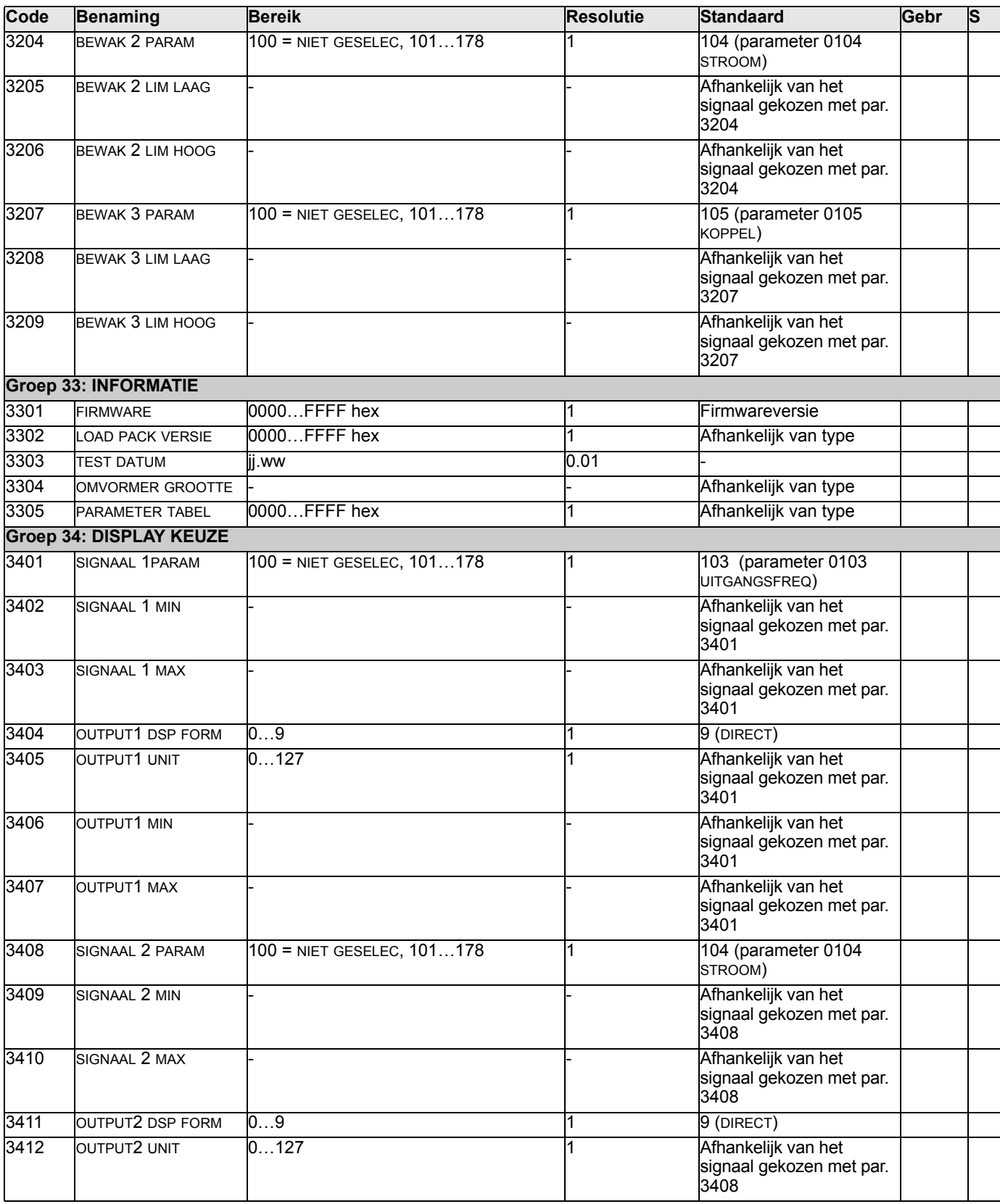

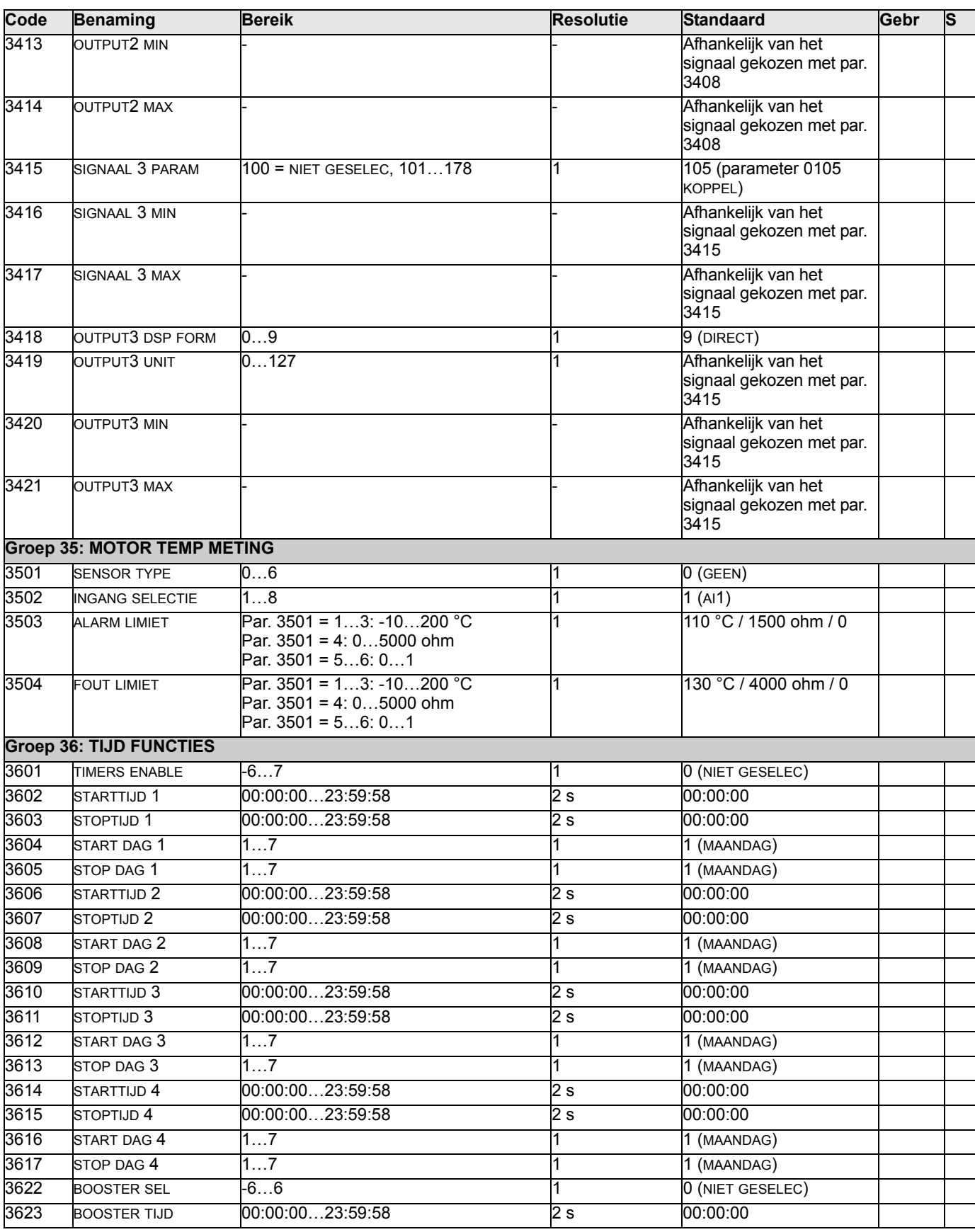

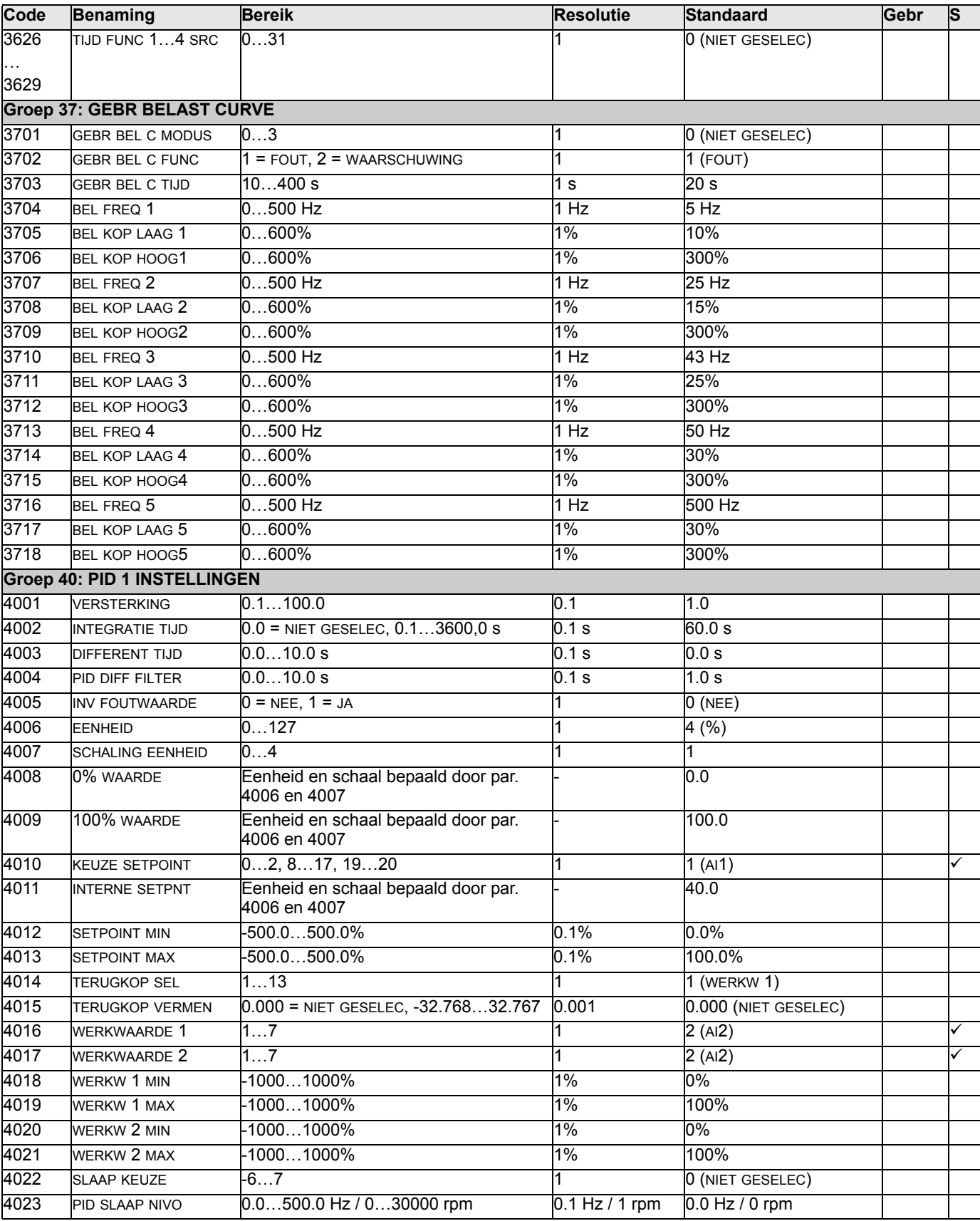

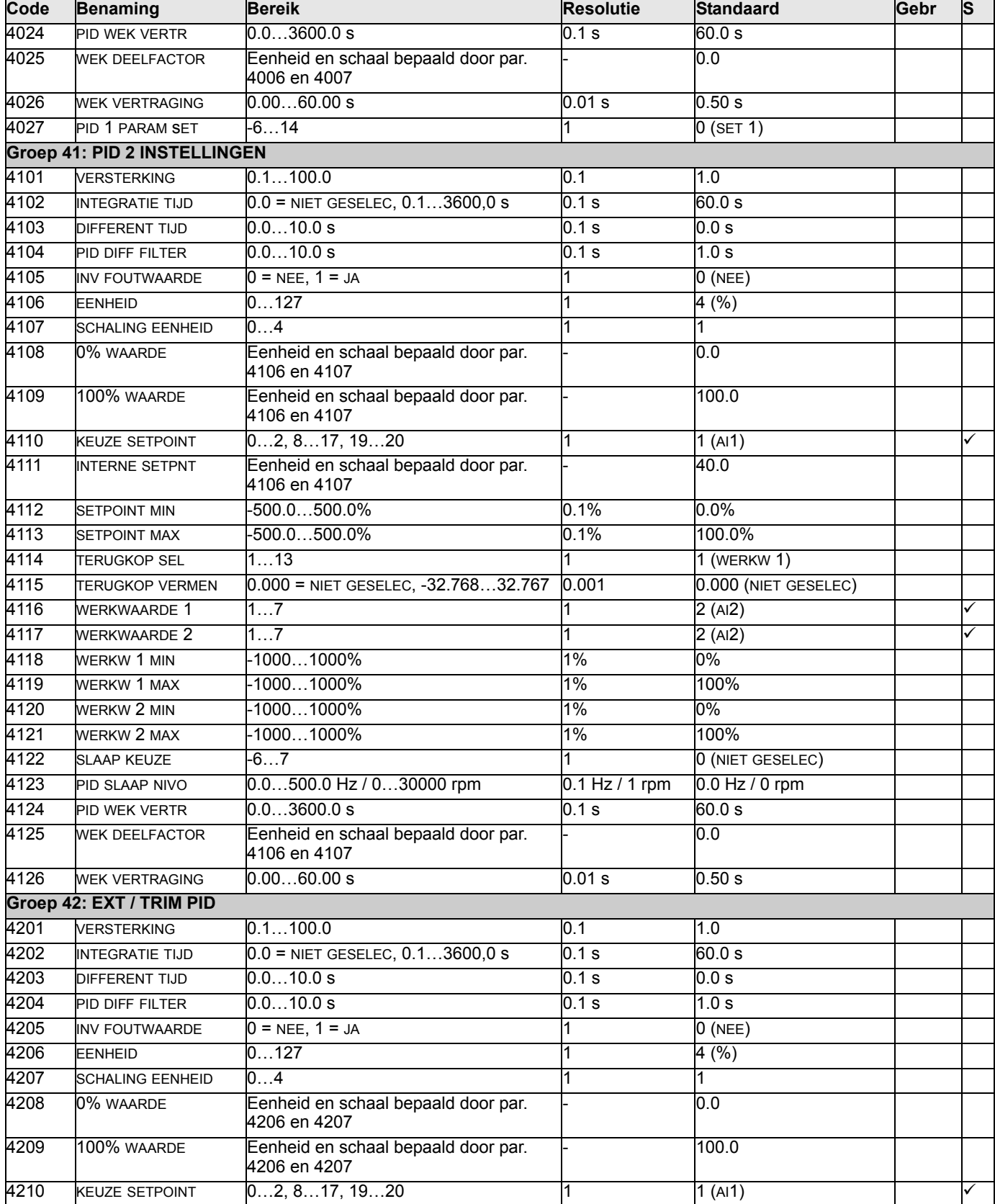

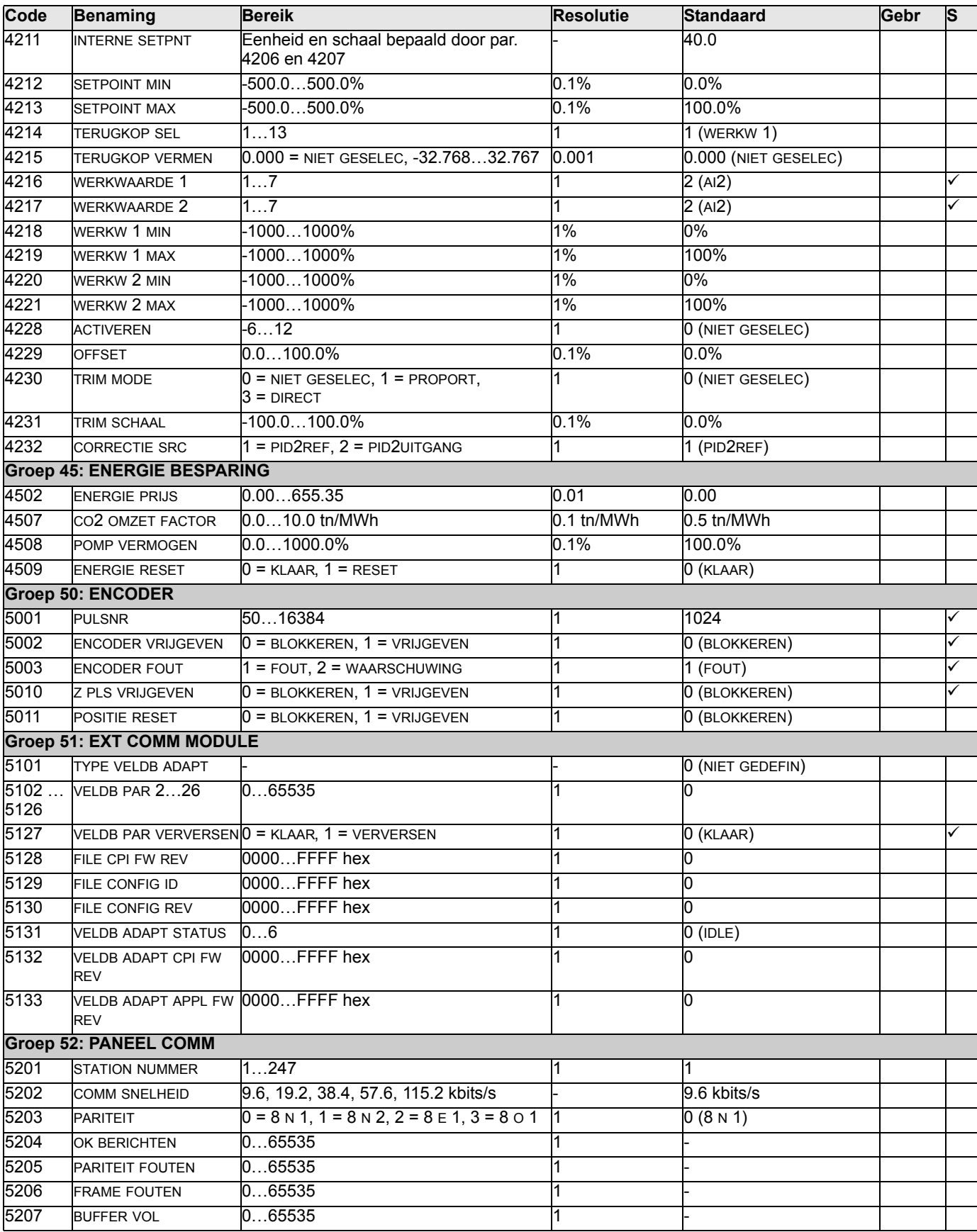
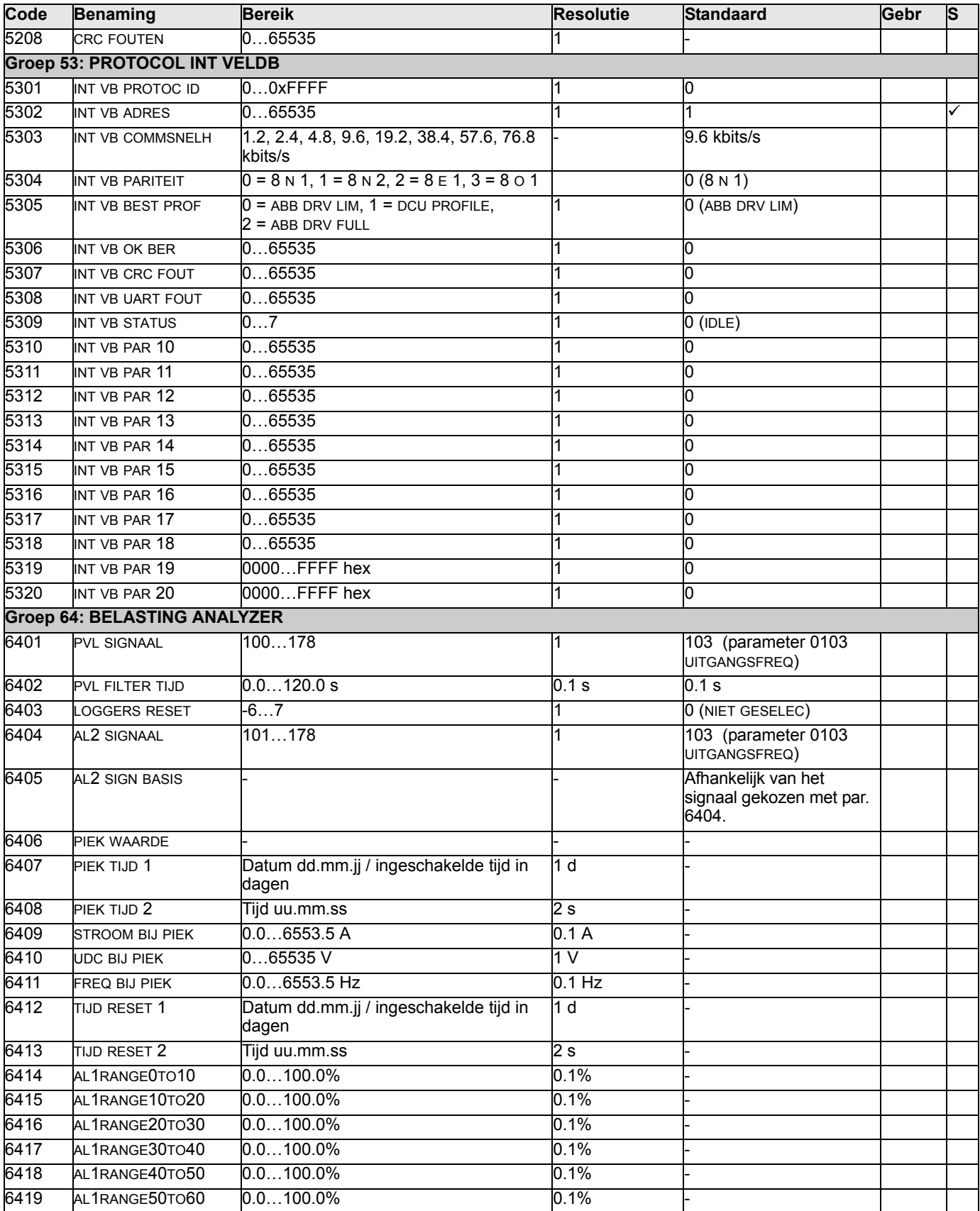

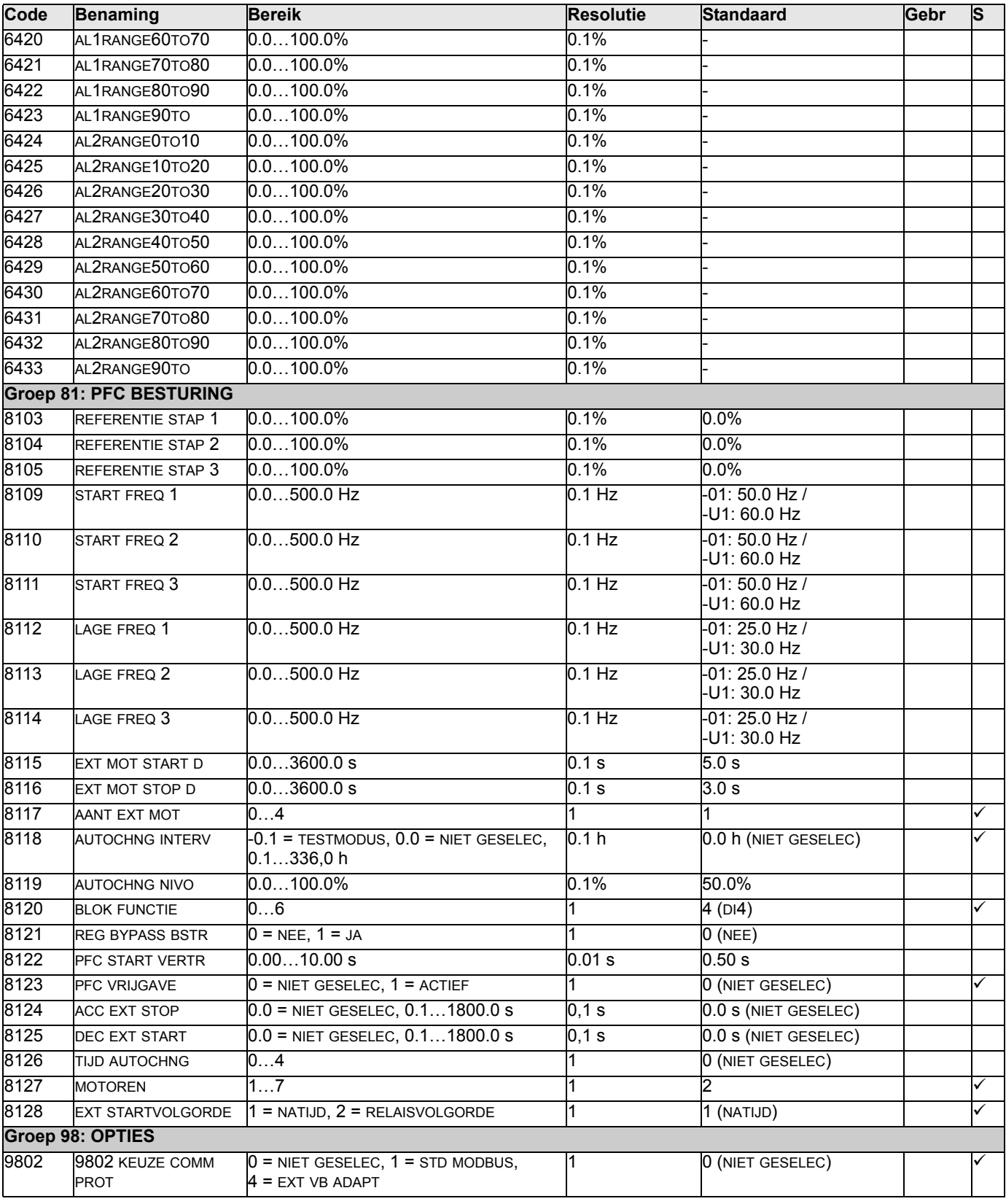

# <span id="page-110-0"></span>**Complete beschrijving van de parameters**

Dit onderdeel beschrijft de actuele status en de parameters voor de ACS550.

#### **Groep 99: OPSTARTGEGEVENS**

Deze groep bepaalt de opstartgegevens die nodig zijn om:

- de omvormer in te stellen
- motorinformatie in te voeren.

<span id="page-110-1"></span>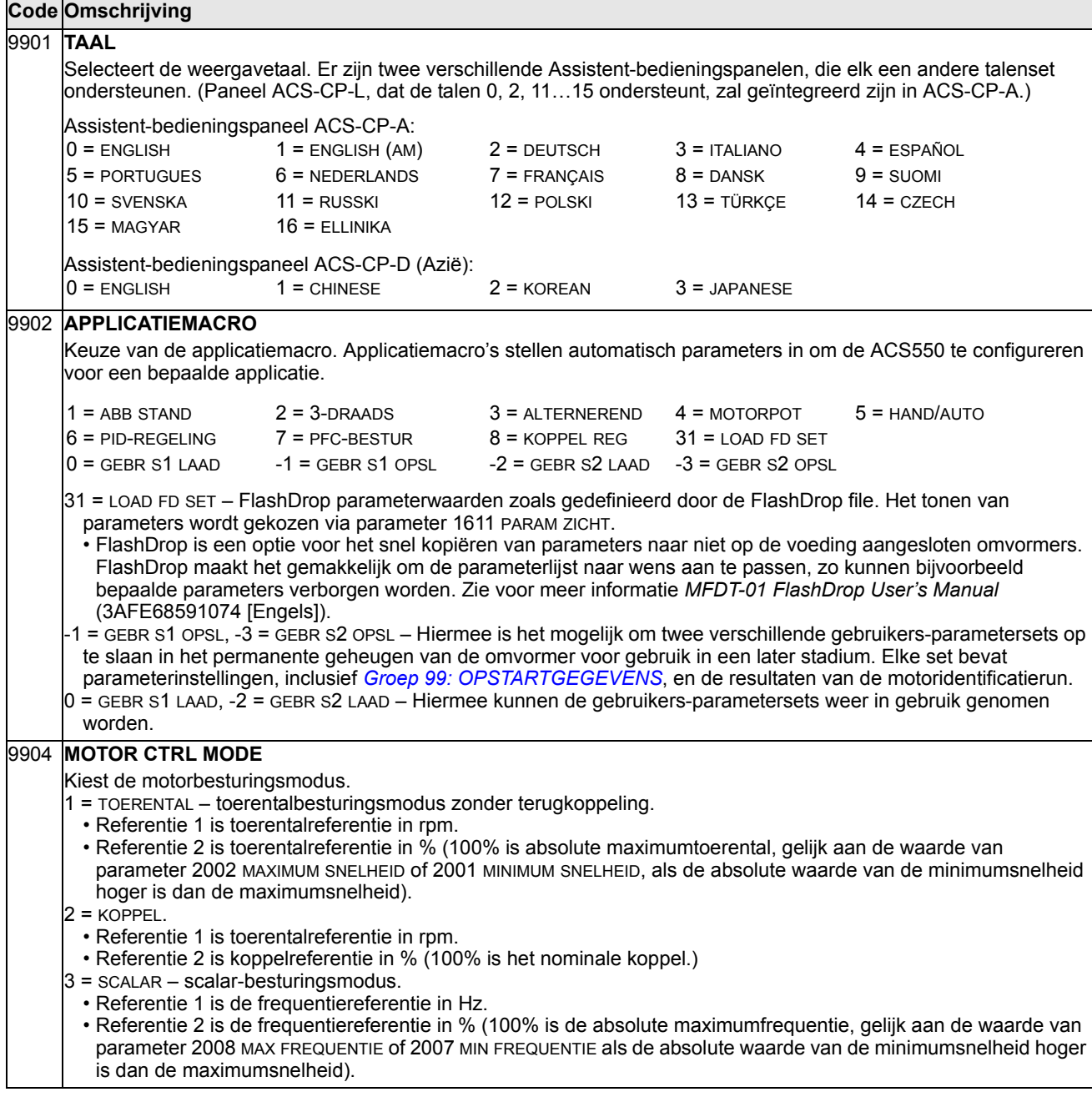

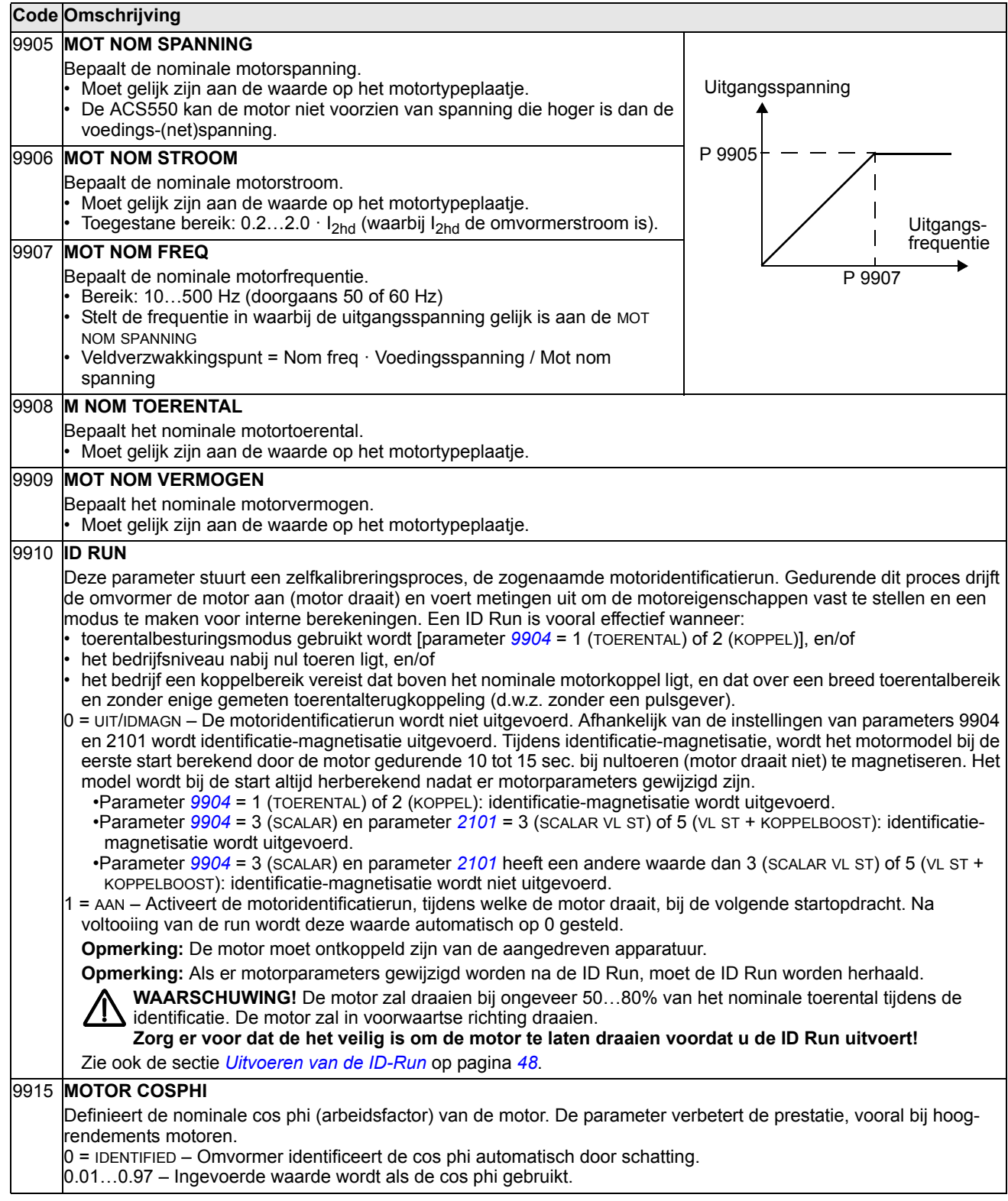

### <span id="page-112-0"></span>**Groep 01: ACTUELE GEGEVENS**

Deze groep bevat de actuele gegevens van de omvormer, waaronder de actuele status. De omvormer stelt de waarden van de actuele status in op basis van metingen en berekeningen. Deze waarden kunnen niet door de gebruiker worden ingesteld.

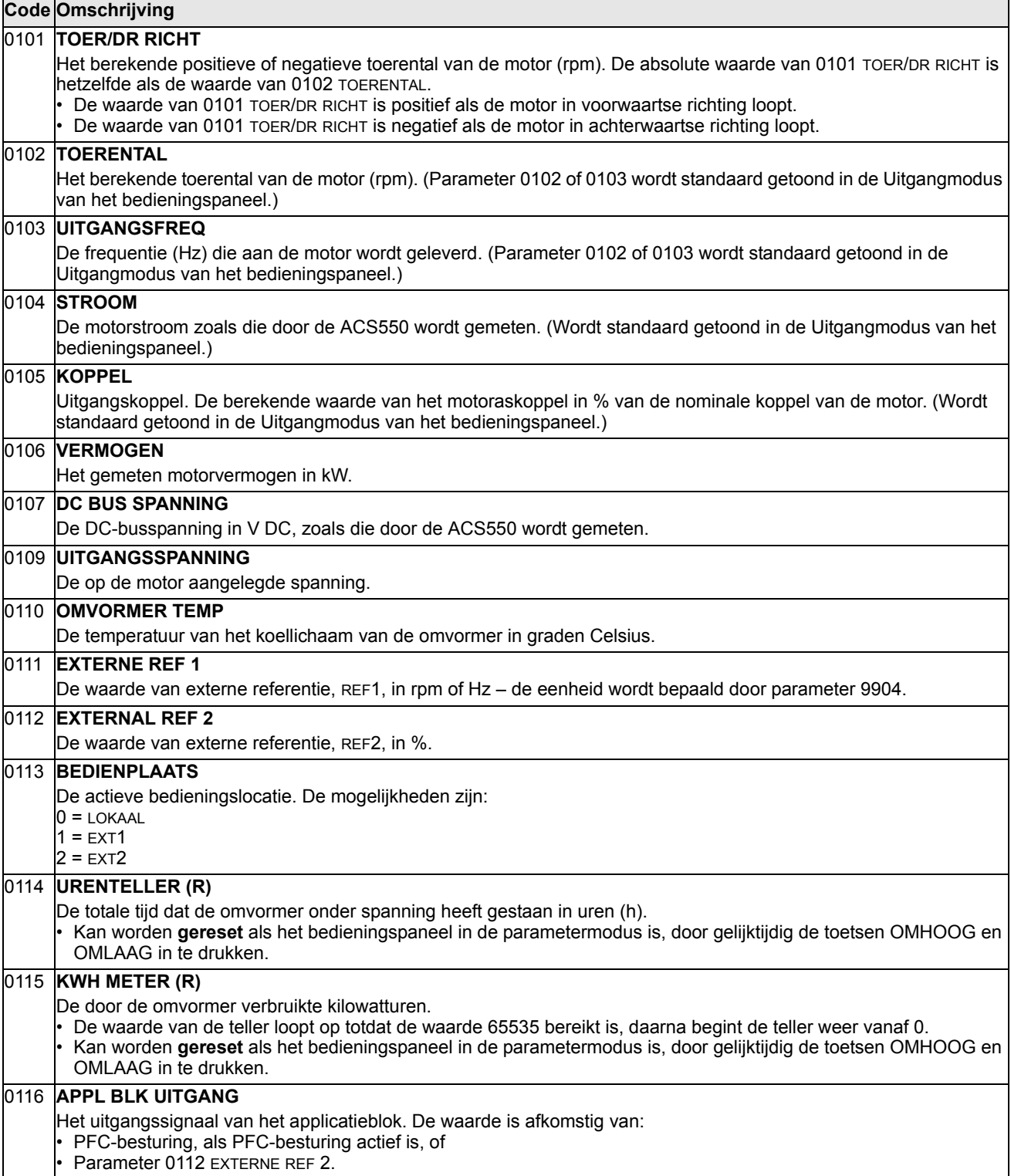

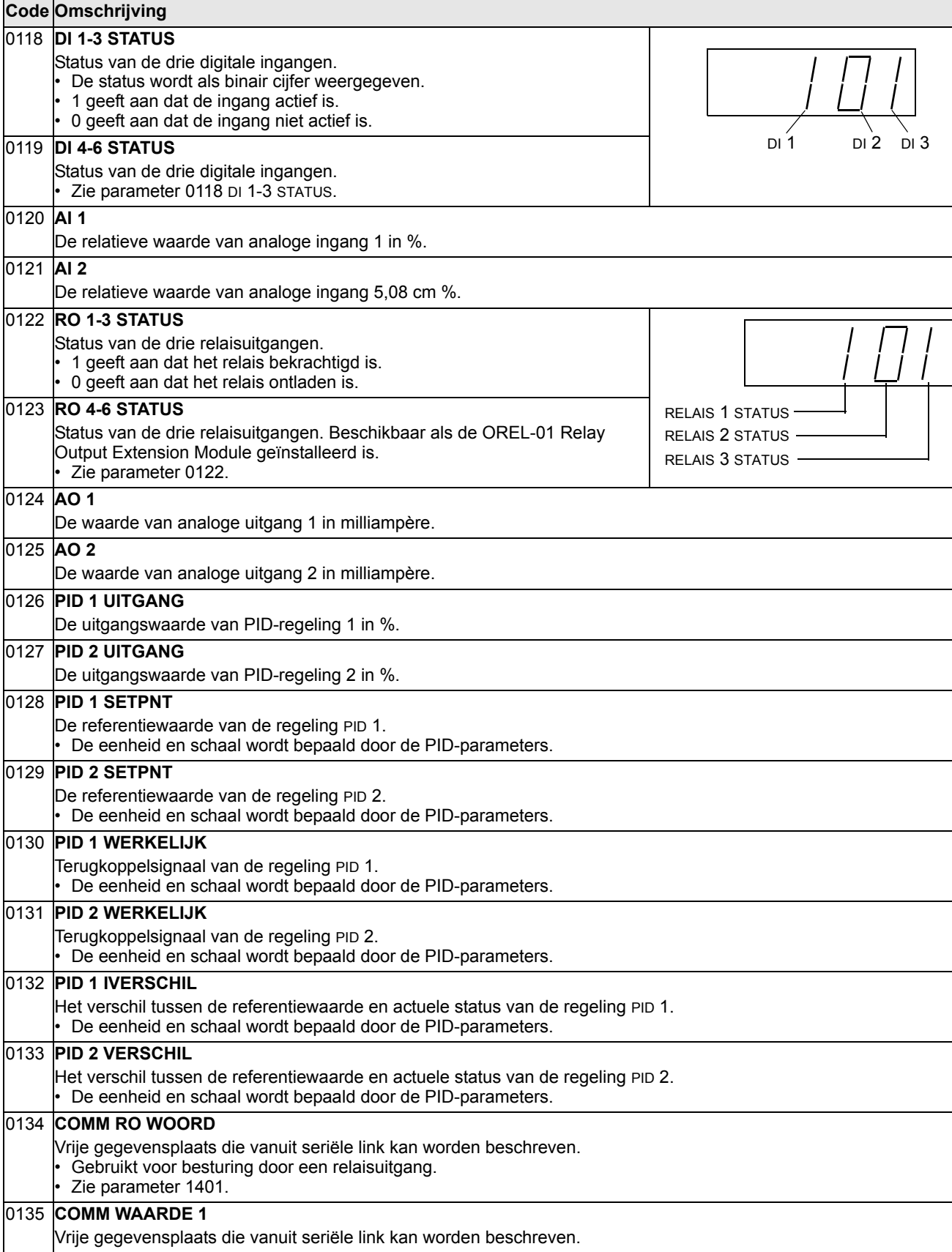

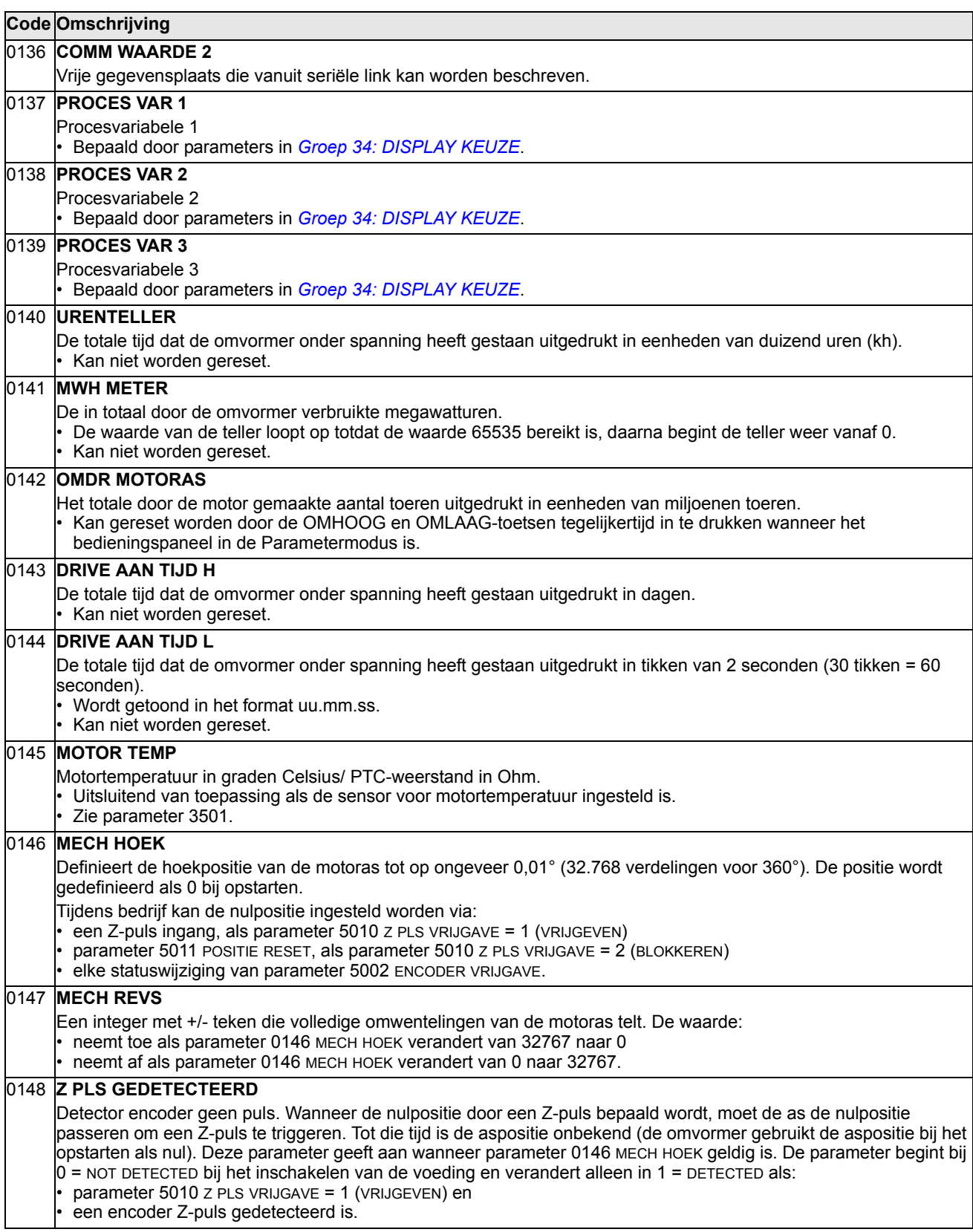

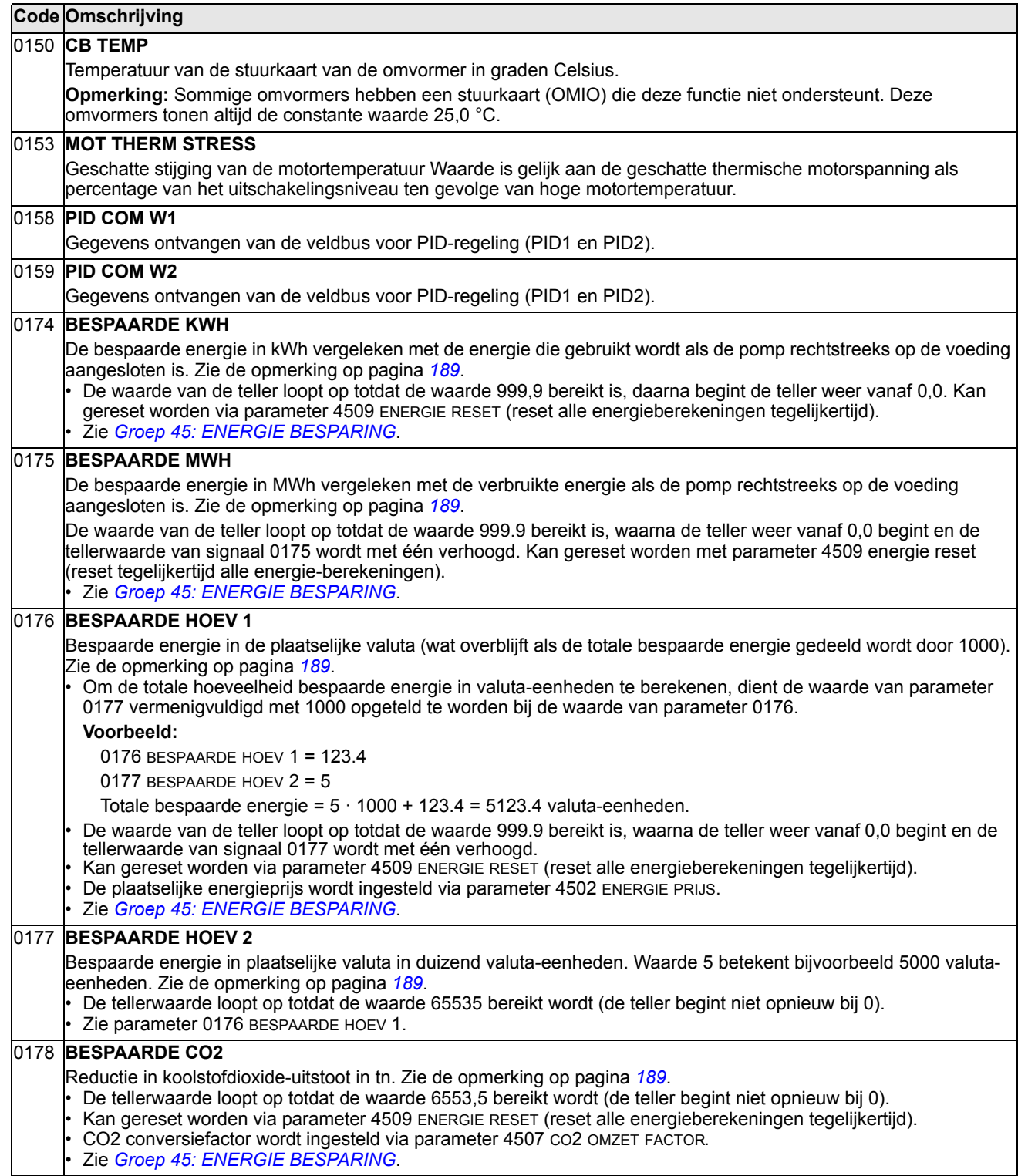

Deze groep volgt de communicatie via de veldbus.

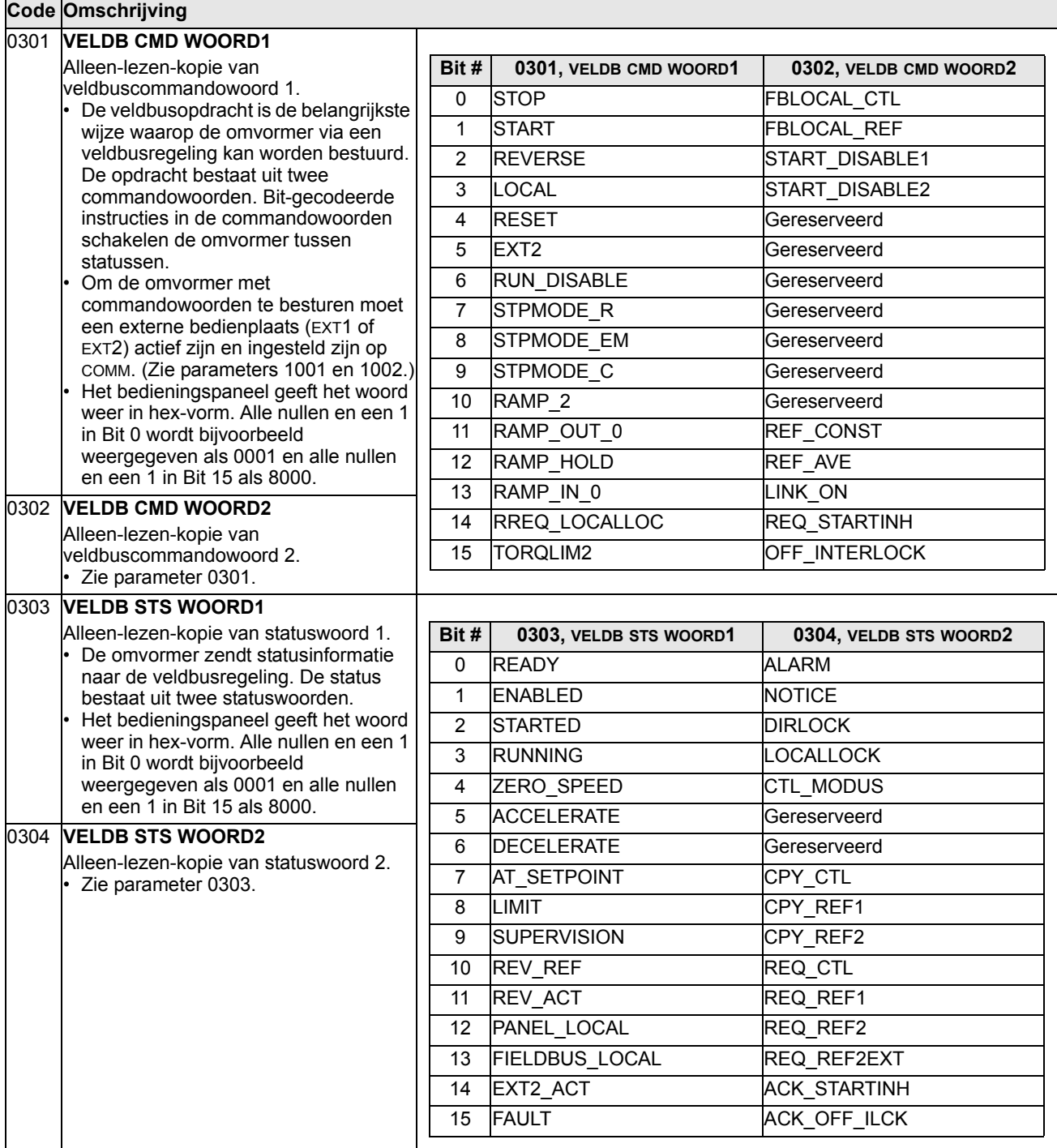

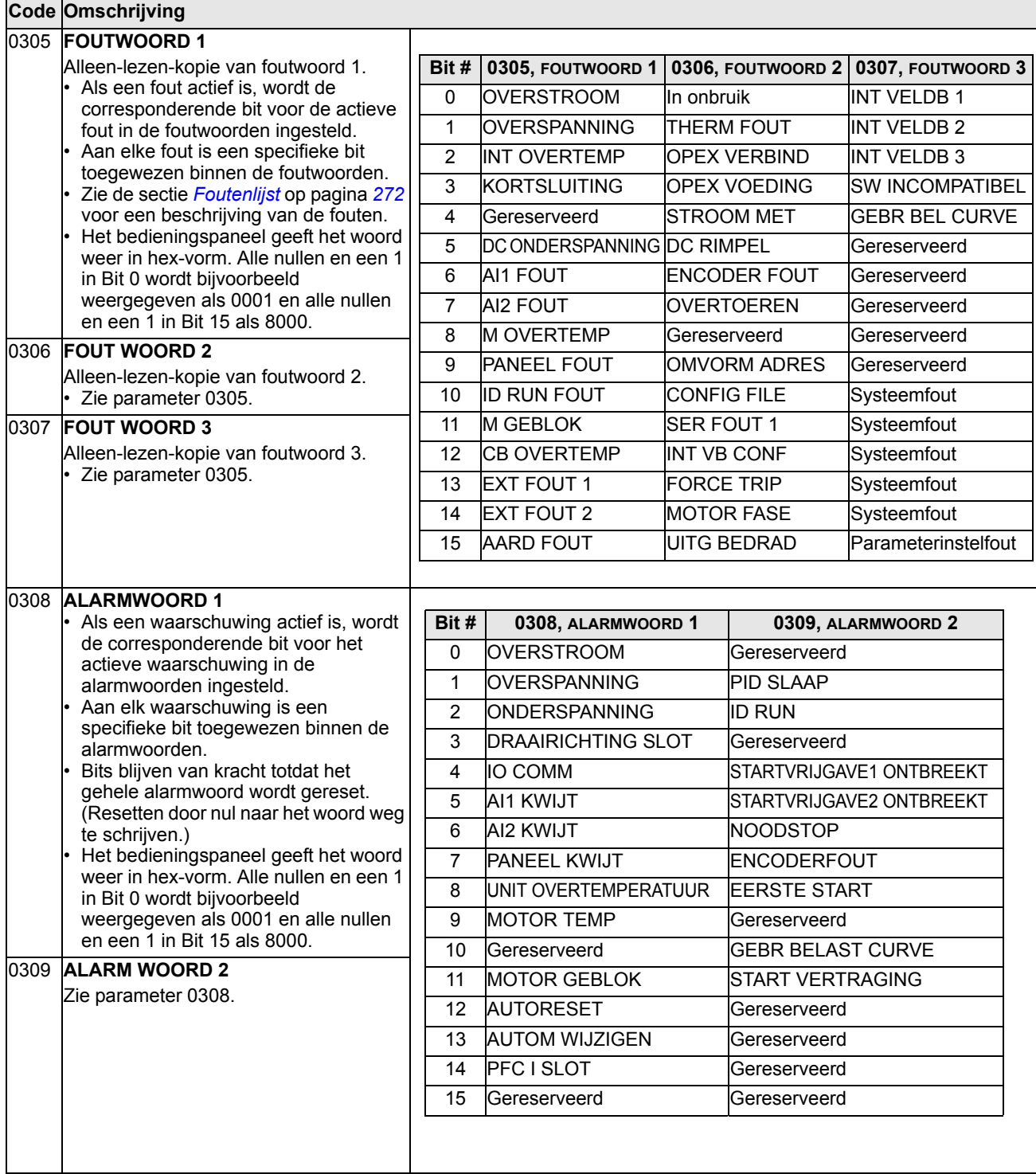

## **Groep 04: FOUT HISTORY**

In deze groep wordt de recente fouthistory opgeslagen, zoals door de omvormer gerapporteerd.

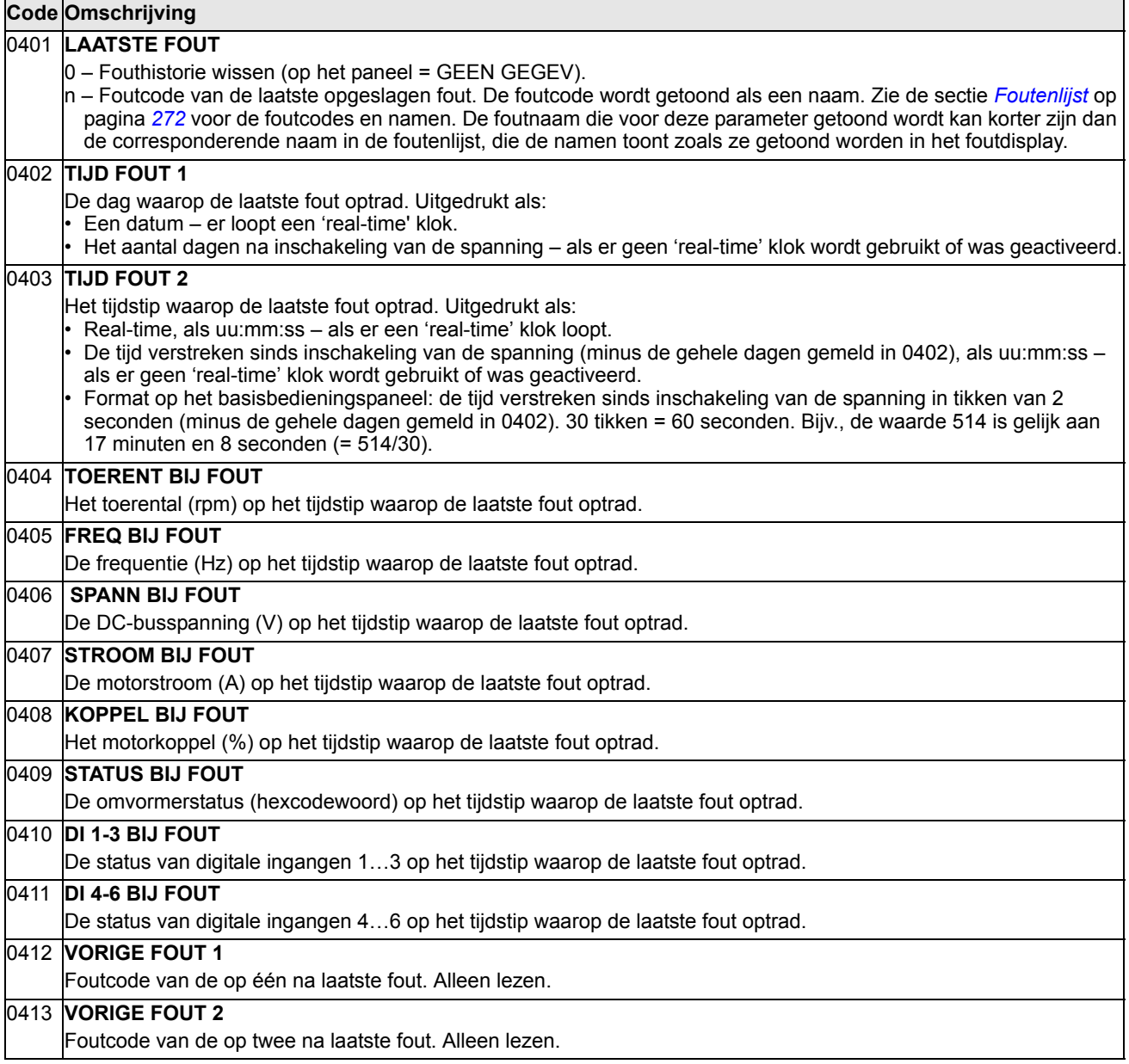

#### **Groep 10: START/STOP/DRAAIR.**

Deze groep:

- bepaalt de externe bronnen (EXT1 en EXT2) van opdrachten die start, stop en wijziging van de draairichting mogelijk maken
- vergrendelt de draairichting of maakt besturing van de draairichting mogelijk.

De keuze tussen twee externe bedienplaatsen wordt bepaald door de volgende groep (parameter 1102).

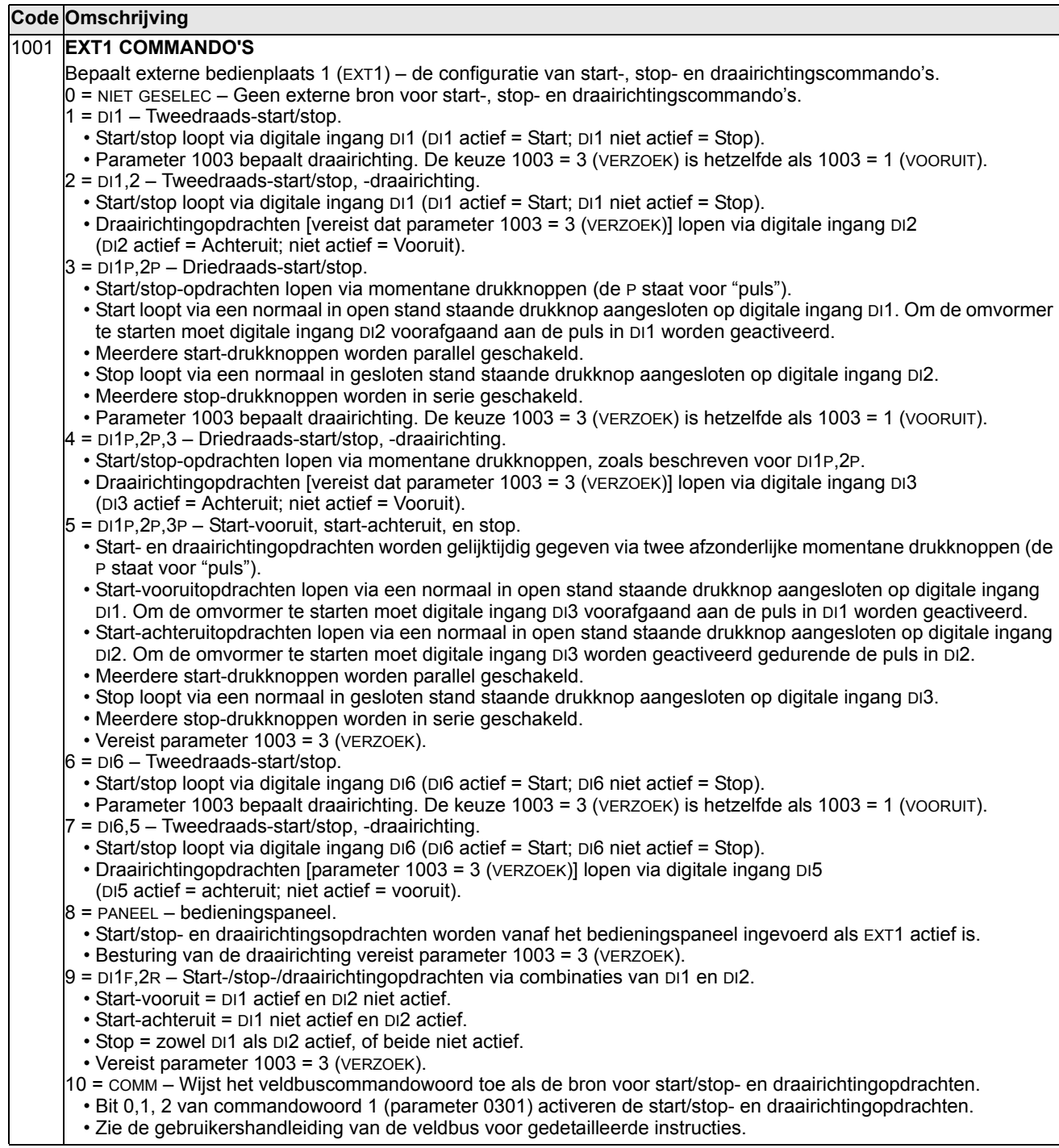

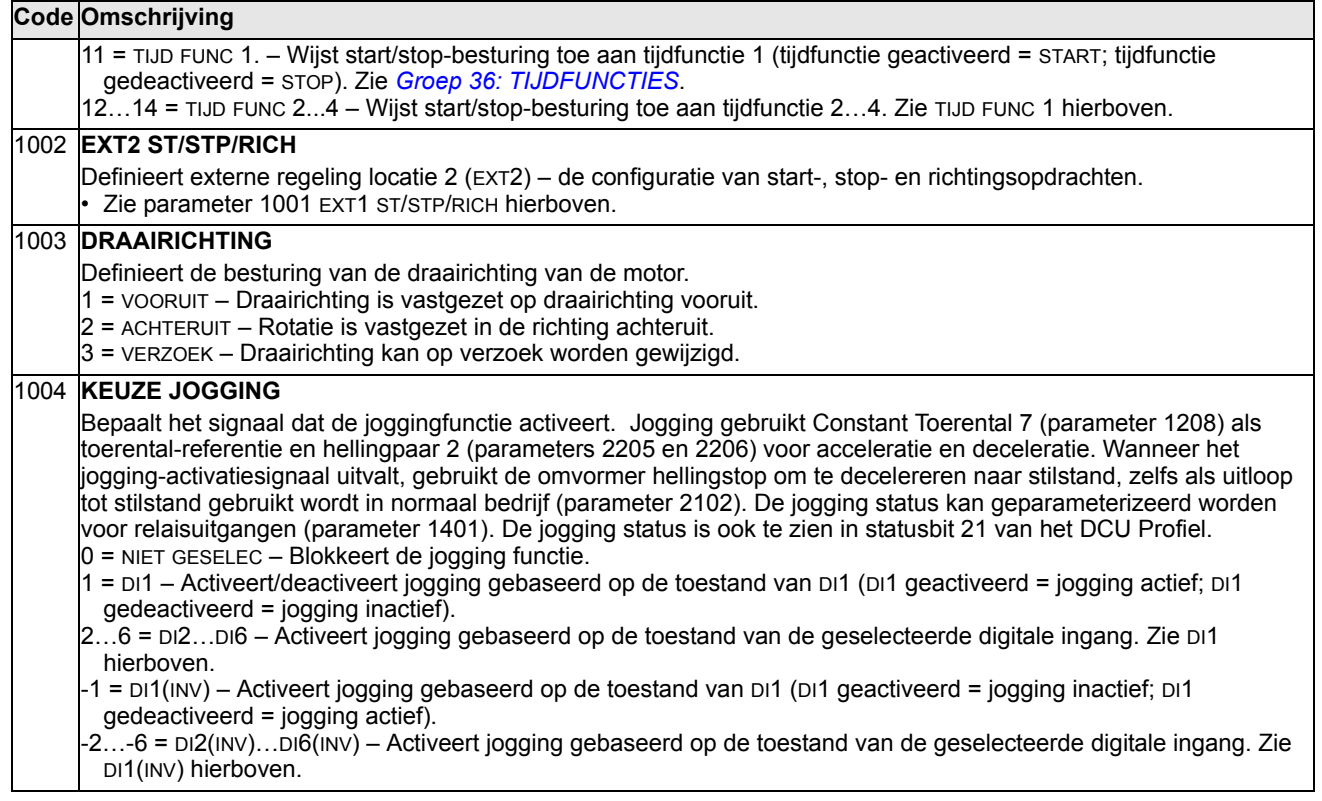

### **Groep 11: REFERENTIE KEUZE**

Deze groep bepaalt:

- hoe de omvormer kiest tussen opdrachtenbronnen,
- de kenmerken en bronnen van REF1 en REF2.

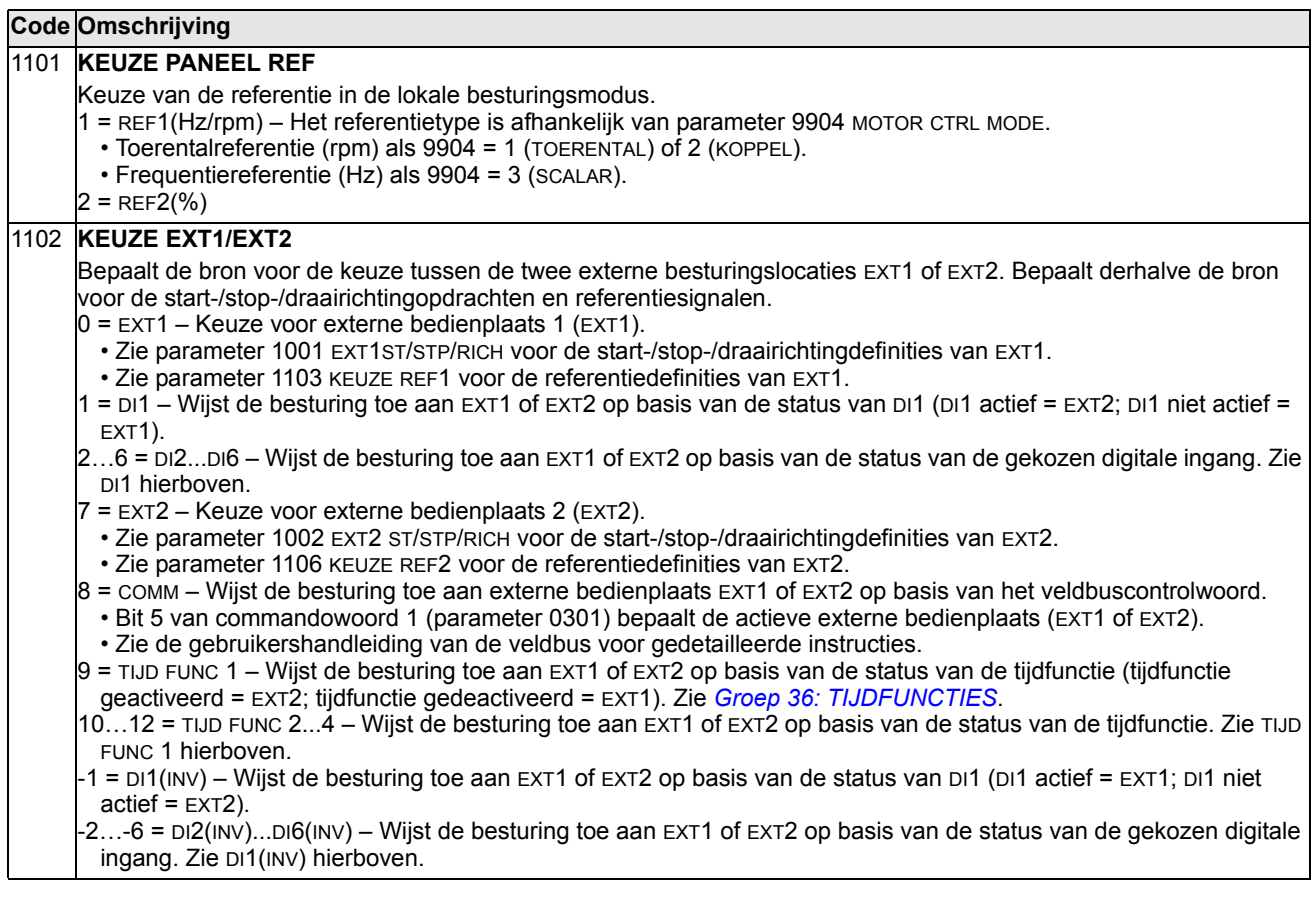

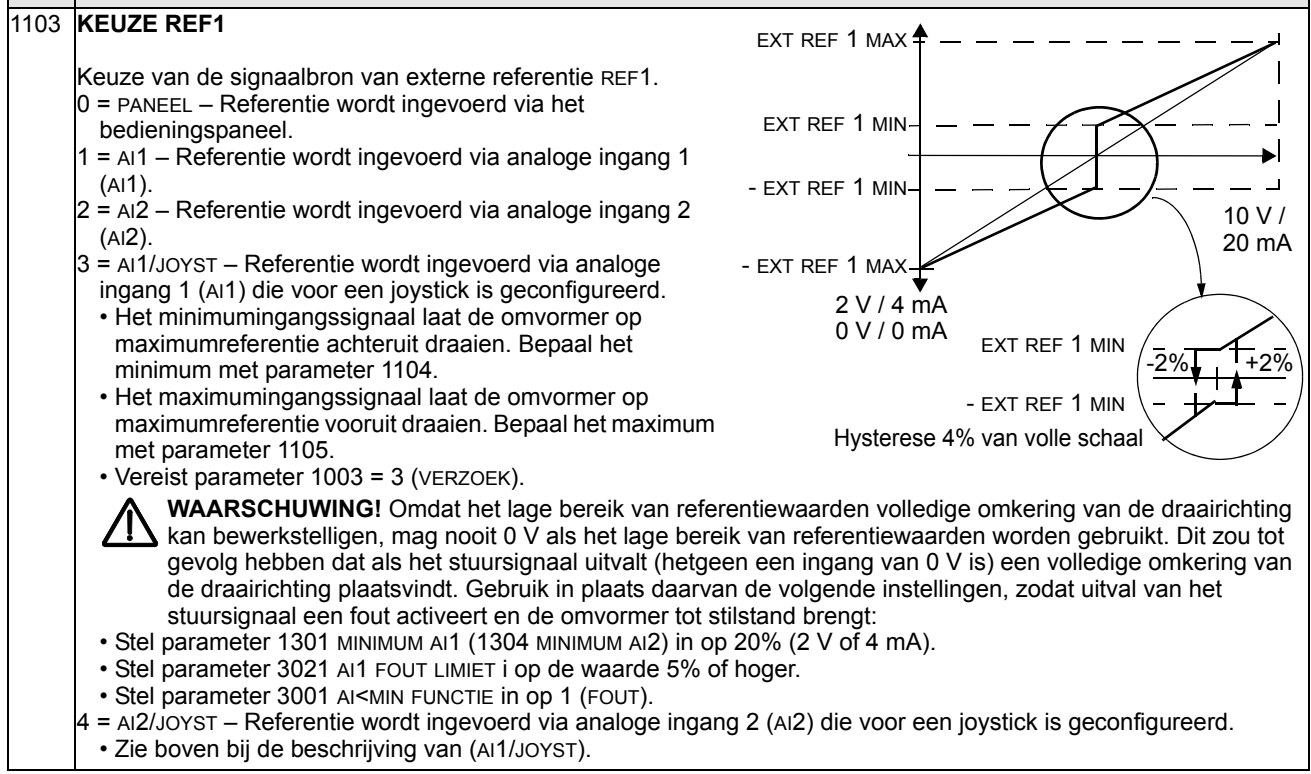

 $\overline{\phantom{0}}$ 

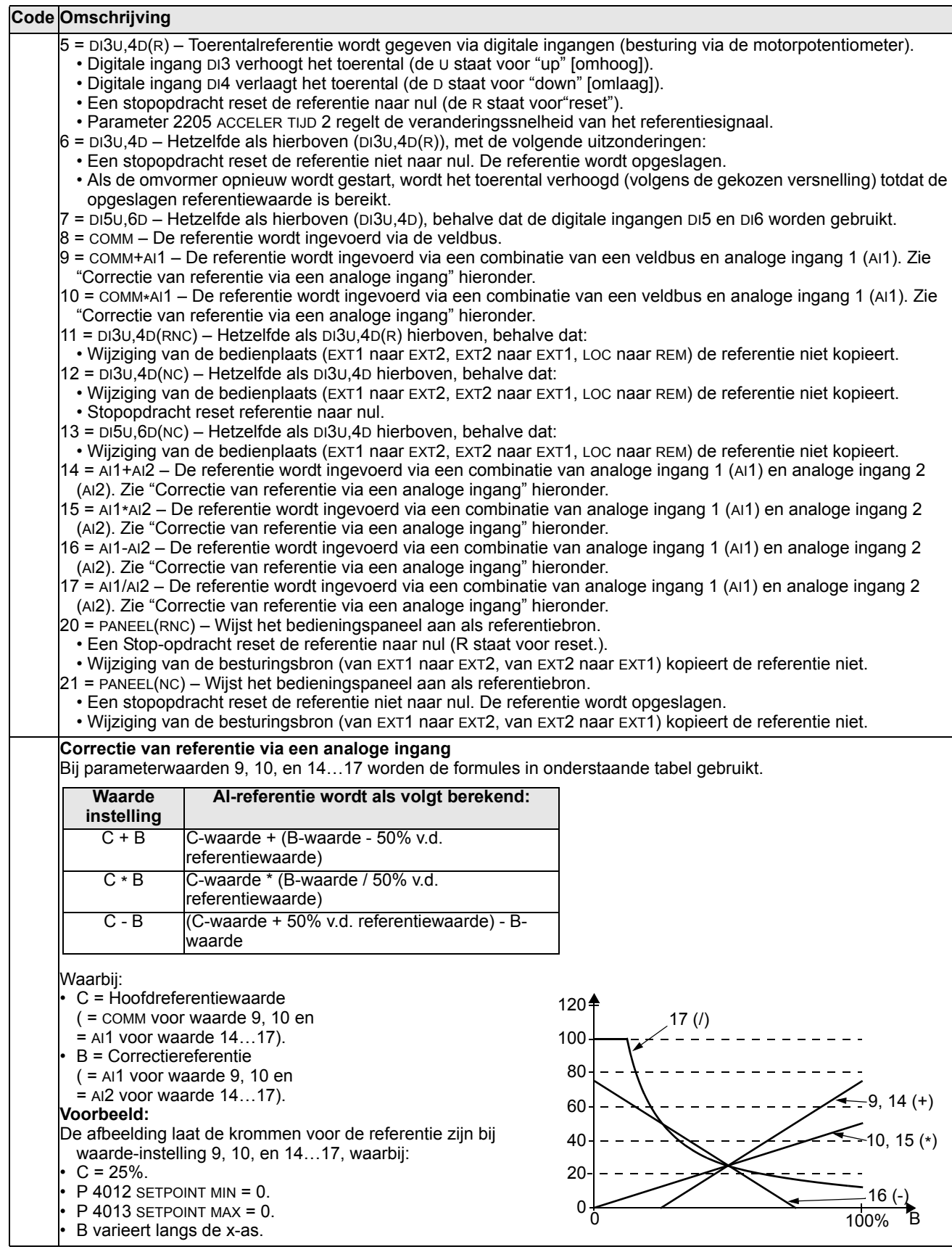

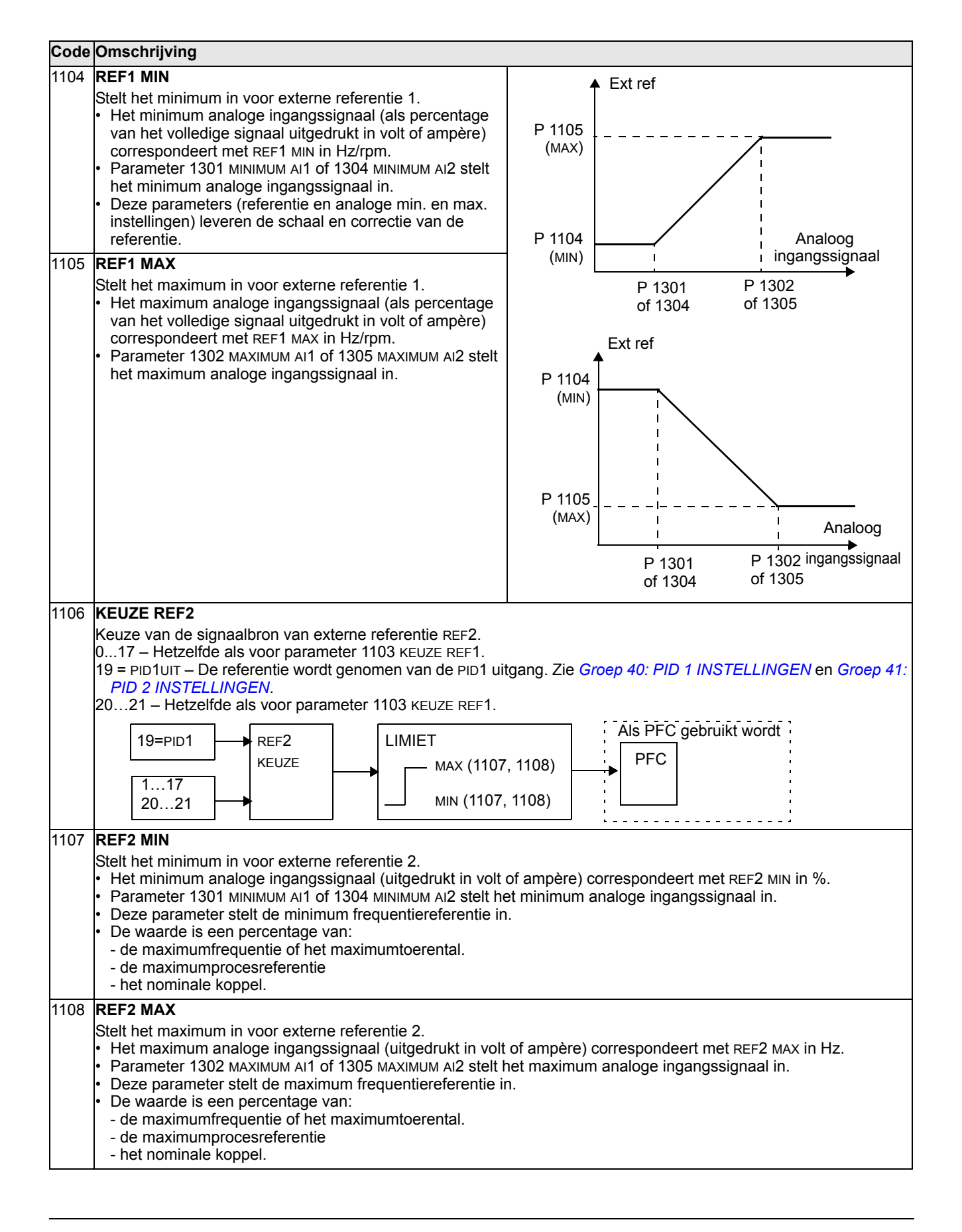

#### **Groep 12: CONST TOERENKEUZE**

Deze groep bepaalt een set constante toerentallen. In het algemeen:

- kunt u max. 7 constante toerentallen programmeren, 0…500 Hz of 0…30000 rpm.
- moeten waarden positief zijn (geen negatieve waarden voor constante toerentallen).
- Selecties van constante toerentallen worden genegeerd als:
	- de koppelregeling actief is, of
	- de PID-procesreferentie wordt gevolgd, of
	- de omvormer onder lokale besturing staat, of
	- PFC-besturing actief is.

**Opmerking:** Parameter 1208 CNST TOERENTAL7 fungeert tevens als zogenaamd "fouttoerental" dat kan worden geactiveerd als het stuursignaal uitvalt. Zie bijvoorbeeld parameter 3001 AI<MIN FUNCTIE, 3002 PANEEL UITVAL en 3018 COMM FOUT FUNC.

### 1201 **KEUZE CNST TOER**

Deze parameter bepaalt welke digitale ingangen worden gebruikt om de constante toerentallen te kiezen. Zie de algemene opmerkingen in de inleiding.

0 = NIET GESELEC – De constant-toerentalfunctie is niet actief.

- 1 = DI1 Keuze van constant toerental 1 met digitale ingang DI1.
- Digitale ingang actief = constant toerental 1 actief.
- 2…6 = DI2...DI6 Keuze van constant toerental 1 met digitale ingang DI2…DI6. Zie hierboven.
- 7 = DI1,2 Keuze van 1 uit 3 constante toerentallen (1…3) gebruikmakend van DI1 en DI2.
- Er worden twee digitale ingangen gebruikt, zoals hieronder bepaald ( $0 = DI$  niet actief,  $1 = DI$  actief):

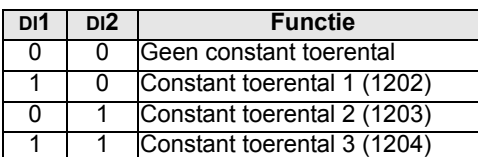

• Kan worden ingesteld als zogenaamd fout-toerental, dat wordt geactiveerd als het stuursignaal uitvalt. Zie parameter 3001 AI<MIN functie en parameter 3002 PANEL UITVAL.

 $8 = D/2,3 - K$ euze van 1 uit 3 constante toerentallen (2...3) gebruikmakend van DI1 en DI3.

• Zie hierboven (DI1,2) voor de code.

 $9 = D/3,4 - K$ euze van 1 uit 3 constante toerentallen (3...3) gebruikmakend van DI1 en DI4.

• Zie hierboven (DI1,2) voor de code.

- $10$  = DI4,5 Keuze van 1 uit 3 constante toerentallen (4...3) gebruikmakend van DI1 en DI5.
- Zie hierboven (DI1,2) voor de code.
- 11 = DI5,6 Keuze van 1 uit 3 constante toerentallen (5…3) gebruikmakend van DI1 en DI6.
- Zie hierboven (DI1,2) voor de code.
- 12 = DI1,2,3 Keuze van 1 uit 7constante toerentallen (1…7) gebruikmakend van DI1, DI2 en DI3.

• Er worden drie digitale ingangen gebruikt, zoals hieronder bepaald (0 = DI niet actief, 1 = DI actief):

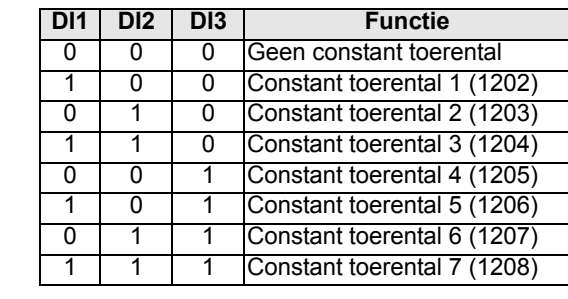

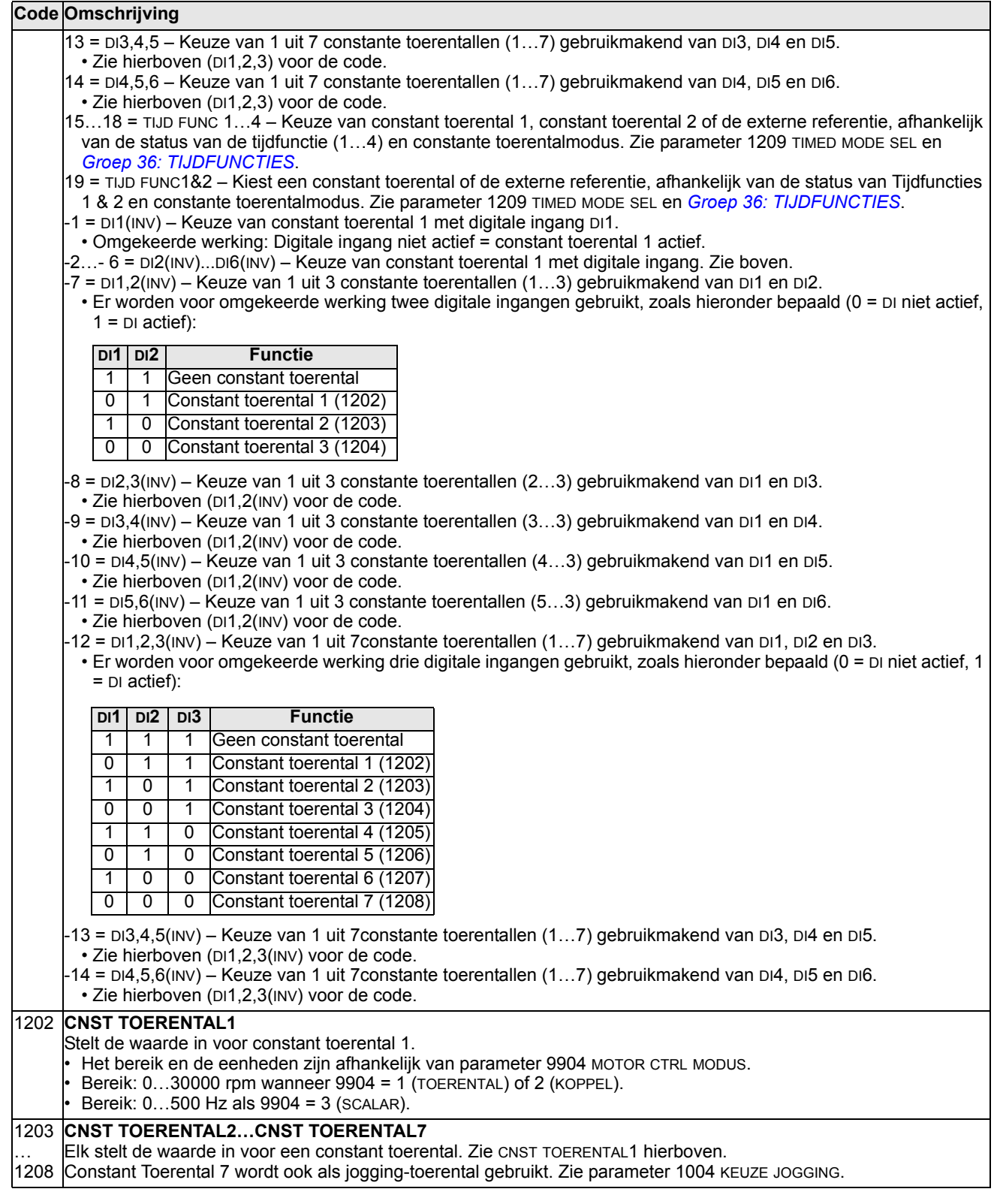

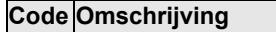

#### 1209 **TIMED MODE SEL**

Bepaalt het door de tijdfunctie geactiveerde constante toerentalnummer. Tijdfunctie kan gebruikt worden om te switchen tussen de externe referentie en constante toerentallen wanneer parameter 1201 KEUZE CNST TOER = 15…18 (TIJD FUNC 1…4) of 19 (TIJD FUNC1&2).

#### $1 = EXT/CS1/2/3$

• Als parameter 1201 = 15…18 (TIJD FUNC 1…4): selecteert een extern toerental wanneer deze tijd functie (1…4) niet actief is en selecteert constant toerental 1 wanneer wel actief.

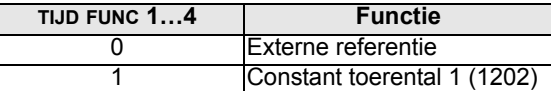

• Als parameter 1201 = 19 (TIJD FUNC1&2): selecteert een extern toerental als er geen tijdfunctie actief is, selecteert Constant toerental 1 wanneer alleen Tijdfunctie 1 actief is, selecteert Constant toerental 2 wanneer alleen Tijdfunctie 2 actief is en selecteert Constant toerental 3 wanneer beide Tijdfuncties 1 en 2 actief zijn.

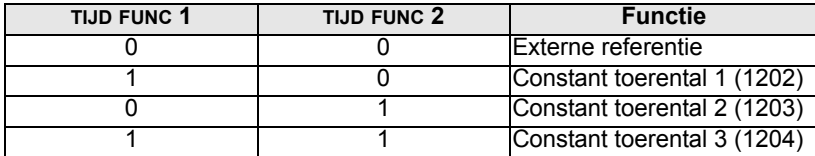

#### 2 = CS1/2/3/4

• Als parameter 1201 = 15…18 (TIJD FUNC 1…4): selecteert constant toerental 1 wanneer deze tijd functie (1…4) niet actief is en selecteert constant toerental 2 wanneer wel actief.

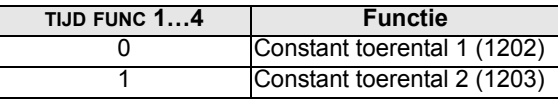

• Als parameter 1201 = 19 (TIJD FUNC1&2): selecteert Constant toerental 1 als er geen tijdfunctie actief is, selecteert Constant toerental 2 wanneer alleen Tijdfunctie 1 actief is, selecteert Constant toerental 3 wanneer alleen Tijdfunctie 2 actief is en selecteert Constant toerental 4 wanneer beide Tijdfuncties 1 en 2 actief zijn.

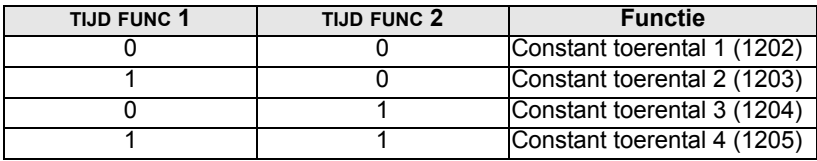

### **Groep 13: ANALOGE INGANGEN**

Deze groep bepaalt de limieten en de filtering voor analoge ingangen.

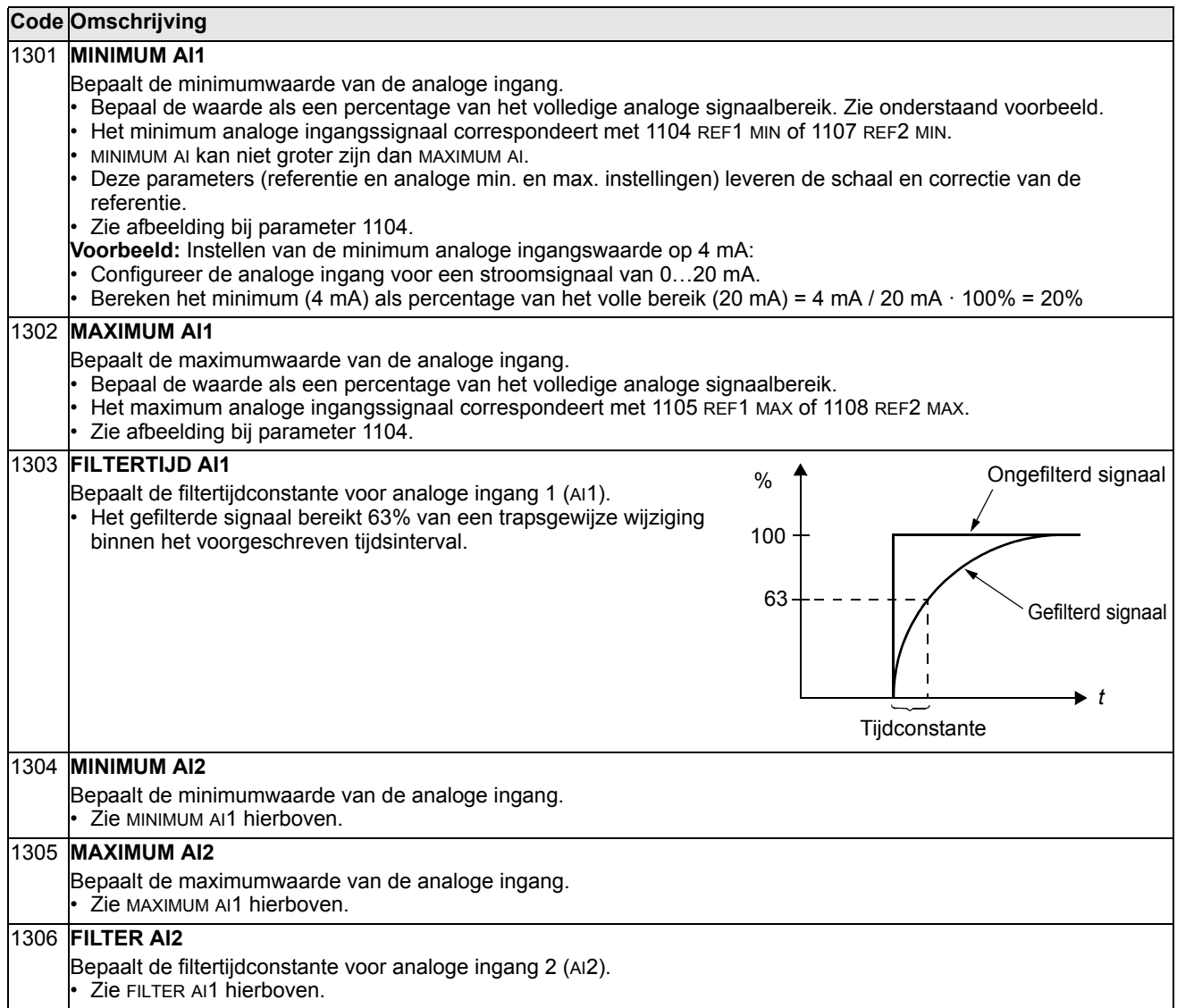

### **Groep 14: RELAISUITGANGEN**

Deze groep beschrijft waardoor de relaisuitgangen geactiveerd worden. Relaisuitgangen 4…6 zijn alleen beschikbaar als de OREL-01 Relay Output Extension Module geïnstalleerd is.

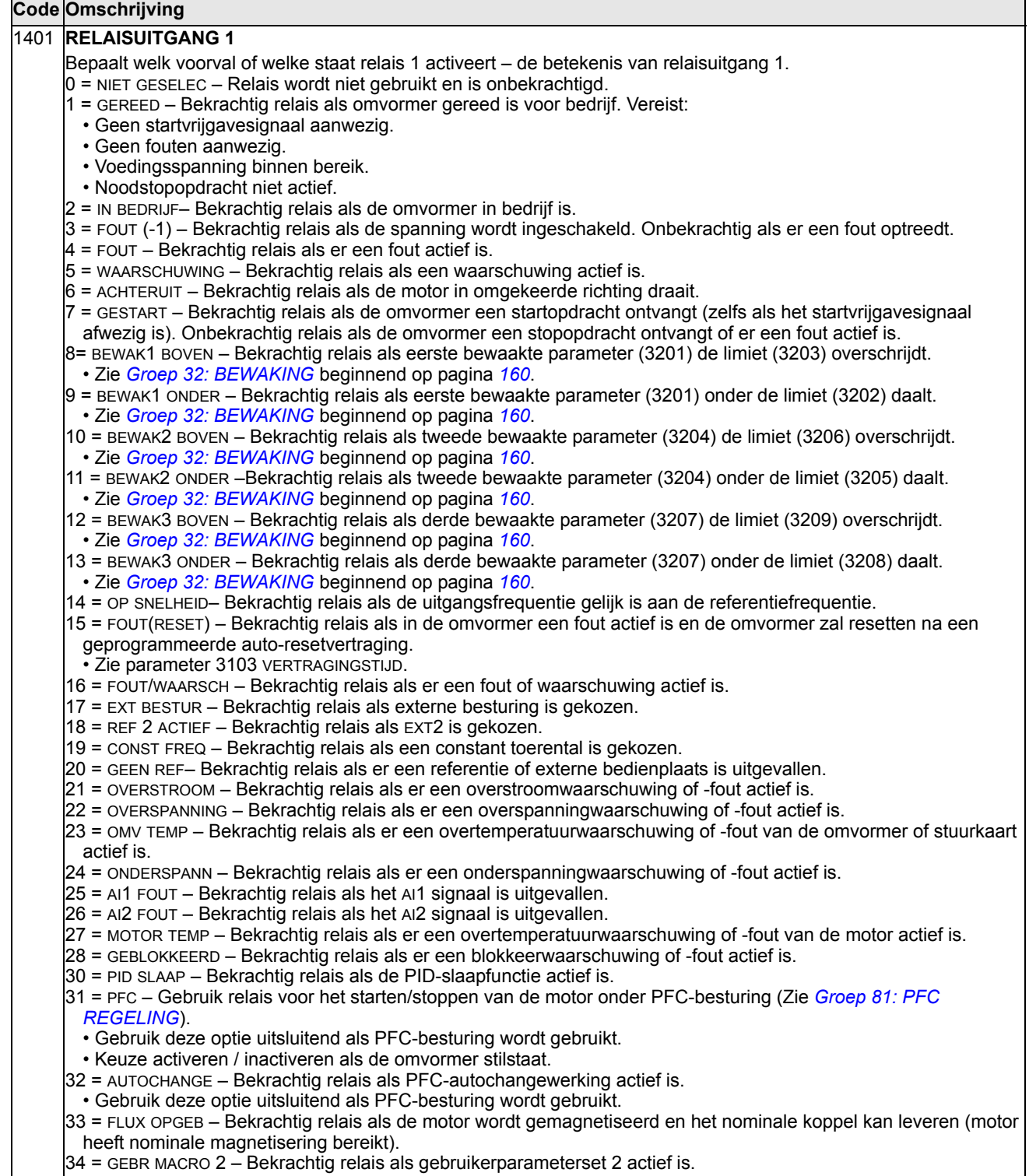

#### 35 = COMM – Bekrachtig relais op basis van een veldbuscommunicatie-ingang. • De veldbus schrijft een binaire code naar parameter 0134 die dan relais 1…relais 6 bekrachtigt volgens onderstaand schema: • 0 = Relais onbekrachtigen, 1 = Relais bekrachtigen. 36 = COMM(-1) – Bekrachtig relais op basis van een veldbuscommunicatie-ingang. • De veldbus schrijft een binaire code naar parameter 0134 die dan relais 1…relais 6 bekrachtigt volgens onderstaand schema: • 0 = Relais onbekrachtigen, 1 = Relais bekrachtigen. 37 = TIJD FUNC 1 – Bekrachtigt relais als tijdfunctie 1 actief is. Zie *[Groep 36: TIJDFUNCTIES](#page-170-0)*. 38…40 = TIJD FUNC 2…4 – Bekrachtigt relais als tijdfunctie 2…4 actief is. Zie TIJD FUNC 1 hierboven. 41 = M. TRIG VENT – Bekrachtigt relais als koelventilator-teller getriggerd wordt. Zie *[Groep 29: ONDERHOUDS TRIG](#page-153-0)*. 42 = M. TRIG OMWEN – Bekrachtigt relais als omwentelingen-teller getriggerd wordt. Zie *[Groep 29: ONDERHOUDS](#page-153-0)  [TRIG](#page-153-0)*. 43 = M. TRIG RUN – Bekrachtigt relais als bedrijfstijd-teller getriggerd wordt. Zie *[Groep 29: ONDERHOUDS TRIG](#page-153-0)*. 44 = M. TRIG MWH – Bekrachtigt relais als MWh-teller getriggerd wordt. Zie *[Groep 29: ONDERHOUDS TRIG](#page-153-0)*. 46 = START VERTR – Bekrachtigt relais als een startvertraging actief is. 47 = BELAST KAR – Bekrachtigt relais als er een fout of waarschuwing optreedt in de gebruikersbelastingkarakteristiek. 52 = JOG ACTIEF – Bekrachtigt relais als de jogging-functie actief is. 1402 **RELAISUITGANG 2** Bepaalt welk voorval of welke staat relais 2 activeert – de betekenis van relaisuitgang 2. • Zie 1401 RELAIS UITGANG 1. 1403 **RELAISUITGANG 3** Bepaalt welk voorval of welke staat relais 3 activeert – de betekenis van relaisuitgang 3. • Zie 1401 RELAIS UITGANG 1. 1404 **VERTR R1 IN** Bepaalt de inschakelvertraging voor relais 1. • In/uit-vertragingen worden genegeerd als relaisuitgang 1401 is ingesteld op PFC. 1405 **VERTR R1 UIT** Bepaalt de uitschakelvertraging voor relais 1. • In/uit-vertragingen worden genegeerd als relaisuitgang 1401 is ingesteld op PFC. 1406 **VERTR R2 IN** Bepaalt de inschakelvertraging voor relais 2. • Zie VERTR R1 IN. **Par. 0134 Binair RO6 RO5 RO4 RO3 RO2 RO1** 0 000000 0 0 0 0 0 0 0 1 000001 0 0 0 0 0 0 1 2 000010 0 0 0 0 1 0 3 000011 0 0 0 0 1 1 4 000100 0 0 0 1 0 0 5…62 … … … … … … … 63 | 11111 | 1 | 1 | 1 | 1 | 1 | 1 **Par. 0134 Binair RO6 RO5 RO4 RO3 RO2 RO1** 0 000000 1 1 1 1 1 1 000001 1 11110 2 000010 1 1 1 1 1 0 1 3 000011 1 1 1 1 1 1 0 0 4 000100 1 1 1 1 0 1 1 5…62 … … … … … … … 63 111111 0 0 0 0 0 0 0 0 1404 VERTR IN 1405 VERTR UIT Besturingsvoorval **Relaisstatus**

**Code Omschrijving**

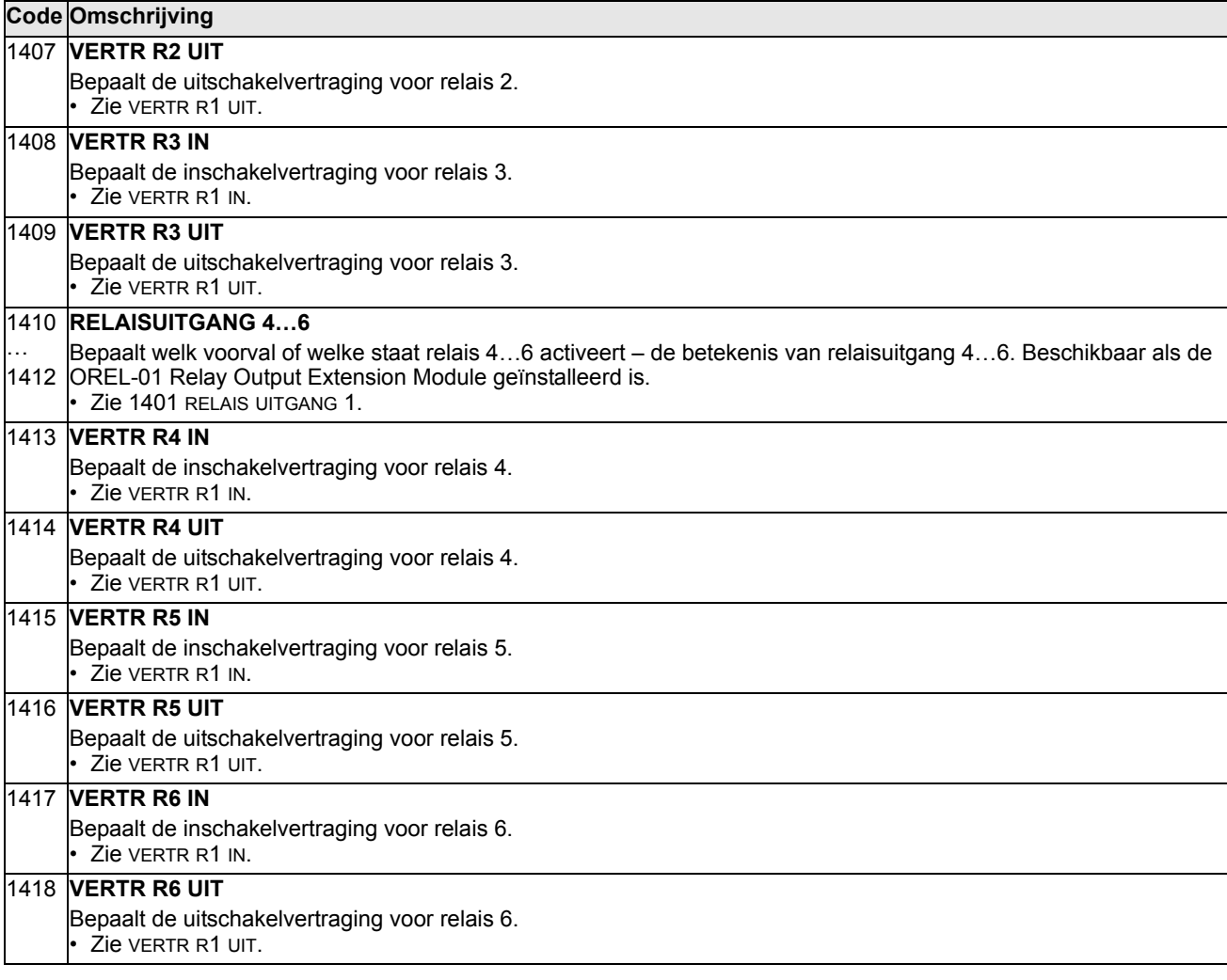

#### **Groep 15: ANALOGE UITGANGEN**

Deze groep bepaalt de analoge uitgangen (stroomsignalen) van de omvormer. De analoge uitgangen van de omvormer kunnen:

- een parameter zijn uit *[Groep 01: ACTUELE GEGEVENS](#page-112-0)*
- beperkt zijn tot programmeerbare minimum- en maximumwaarden van de uitgangsstroom
- worden geschaald (en/of geïnverteerd) door de minimum- en maximumwaarden van de bronparameter (of de inhoud ervan) te bepalen. Als een maximumwaarde (parameter 1503 of 1509) wordt ingesteld die lager is dan de minimumwaarde van de inhoud (parameter 1502 of 1508), dan geeft dit een geïnverteerde uitgang.
- gefilterd zijn.

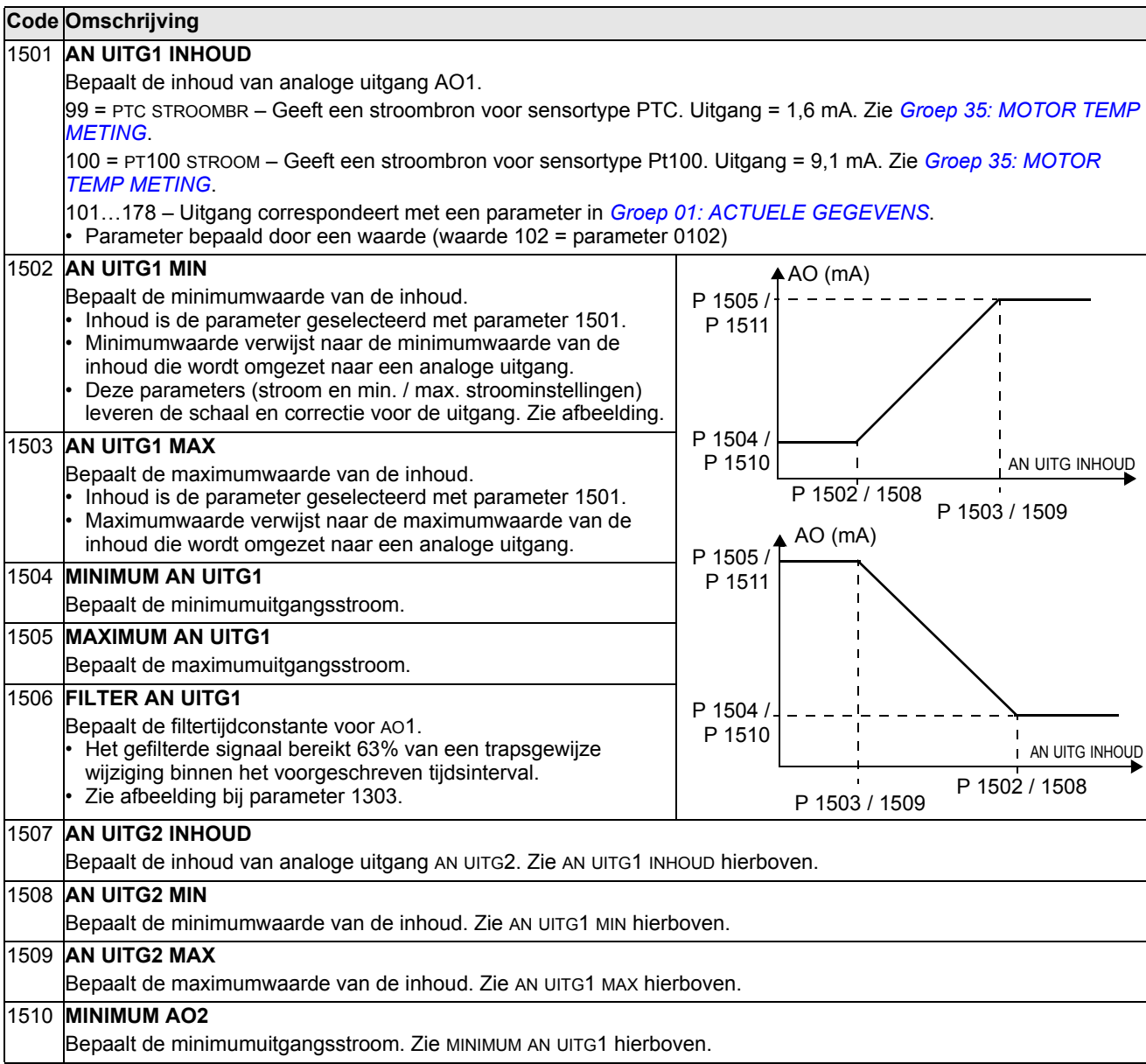

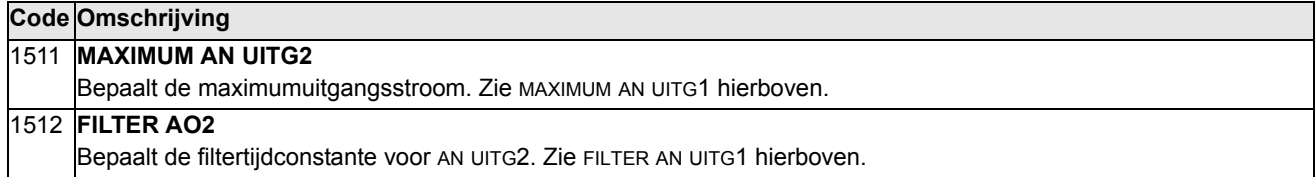

### **Groep 16: STUURINGANGEN**

Deze groep bepaalt diverse systeemsloten, -resets en -vrijgavesignalen.

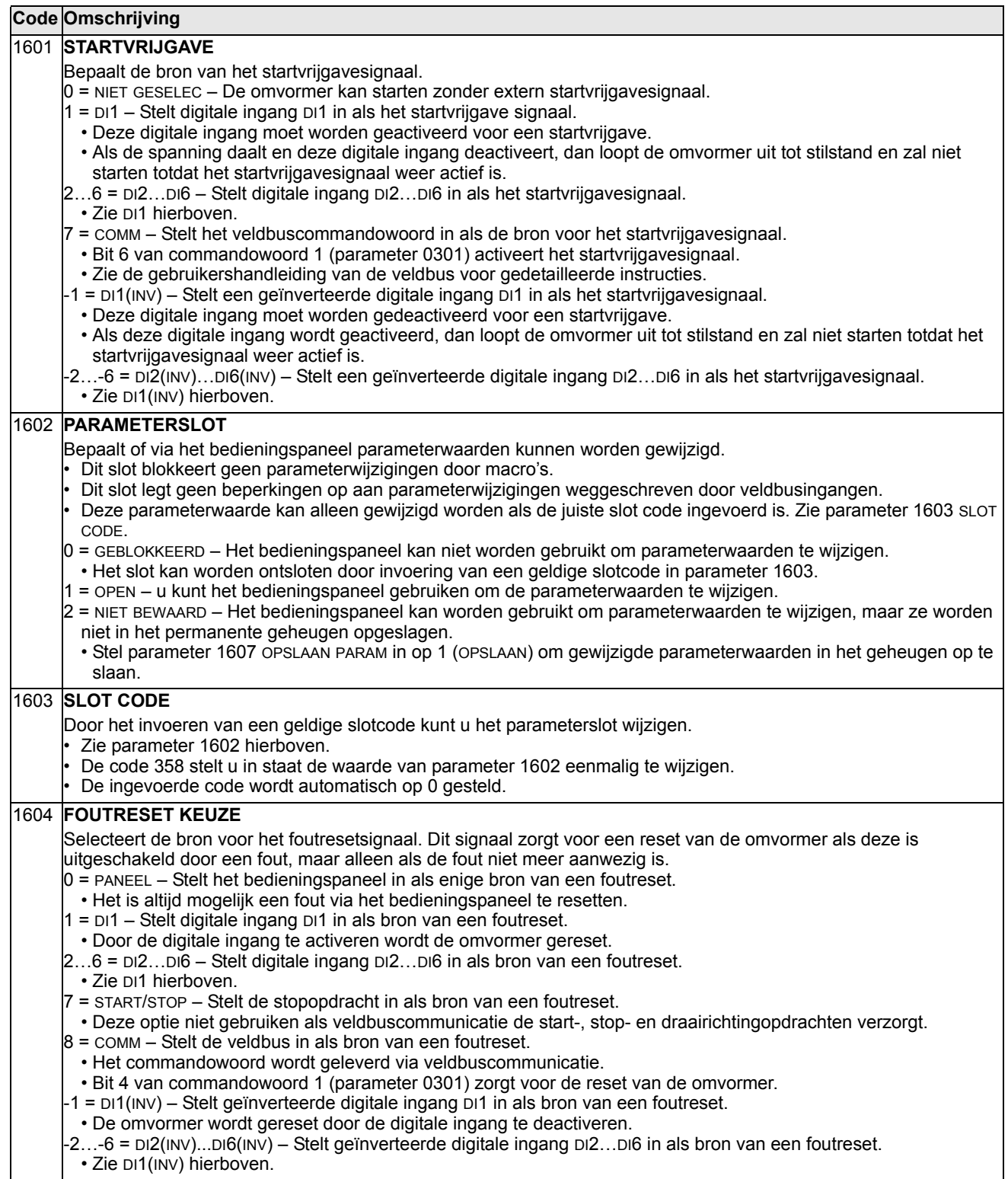

#### 1605 **WYZ GEBR PAR SET** Bepaalt de bewaking op wijziging van de gebruikerparameterset. • Zie parameter 9902 APPLICATIEMACRO. • De omvormer moet worden gestopt om een gebruikerparametersets te kunnen wijzigen. • Gedurende de wijziging kan de omvormer niet starten. **Opmerking:** Een gebruikerparameterset moet na wijziging van de parameterinstellingen of uitvoering van een motoridentificatie altijd worden opgeslagen. Bij een stroomonderbreking of als parameter 9902 APPLICATIEMACRO wordt gewijzigd, zal de omvormer de laatst opgeslagen instellingen laden. Niet opgeslagen wijzigingen van de gebruikerparameterset gaan verloren. **Opmerking:** De waarde van deze parameter (1605) maakt geen deel uit van de gebruikerparameterset en verandert niet bij een wijziging van de gebruikerparameterset. **Opmerking:** U kunt een relaisuitgang gebruiken om de keuze van gebruikerparameterset 2 te bewaken. • Zie parameter 1401. 0 = NIET GESELEC – Het bedieningspaneel (via parameter 9902) vormt de enige bewaking op wijziging van een gebruikerparameterset. 1 = DI1 – Digitale ingang DI1 bewaakt wijziging van een gebruikerparameterset. • De omvormer laadt gebruikerparameterset 1 op het dalende front van de digitale ingang. • De omvormer laadt gebruikerparameterset 2 op het stijgende front van de digitale ingang. • De gebruikerparameterset verandert uitsluitend wanneer de omvormer is gestopt. 2…6 = DI2…DI6 – Digitale ingang DI2…DI6 bewaakt wijziging van een gebruikerparameterset. • Zie DI1 hierboven. -1 = DI1(INV) – Een geïnverteerde digitale ingang DI1 bewaakt wijziging van een gebruikerparameterset. • De omvormer laadt gebruikerparameterset 1 op het stijgende front van de digitale ingang. • De omvormer laadt gebruikerparameterset 2 op het dalende front van de digitale ingang. • De gebruikerparameterset verandert uitsluitend wanneer de omvormer is gestopt. -2…-6 = DI2(INV)…DI6(INV) – Een geïnverteerde digitale ingang DI2…DI6 bewaakt wijziging van een gebruikerparameterset. • Zie DI1(INV) hierboven. 1606 **LOKAAL SLOT** Bepaalt de controle op het gebruik van de LOC-modus. De LOC-modus staat besturing van de omvormer via het bedieningspaneel toe. • Wanneer LOKAAL SLOT actief is kan het bedieningspaneel niet naar LOC-modus worden gewijzigd. 0 = NIET GESELEC – Deactiveert het slot. Het bedieningspaneel kan naar LOC worden gewijzigd en de omvormer besturen. 1 = DI1 – Digitale ingang DI1 bewaakt de instelling van het lokale slot. • Activering van de digitale ingang sluit lokale besturing uit. • Deactivering van de digitale ingang maakt keuze van de LOC-modus mogelijk. 2…6 = DI2…DI6 – Digitale ingang DI2…DI6 bewaakt de instelling van het lokale slot. • Zie DI1 hierboven. 7 = AAN – Stelt het slot in. Het bedieningspaneel kan niet naar LOC-modus worden gewijzigd en kan de omvormer niet besturen.  $8$  =  $\tt{Comm}$  – Bit 14 van commandowoord 1 bewaakt de instelling van het lokale slot. • Het commandowoord wordt geleverd via veldbuscommunicatie. • Het commandowoord is 0301. -1 = DI1(INV) – Een geïnverteerde digitale ingang DI1 bewaakt de instelling van het lokale slot. • Deactivering van de digitale ingang sluit lokale besturing uit. • Activering van de digitale ingang maakt keuze van de LOC-modus mogelijk. -2...-6 = DI2(INV)...DI6(INV) – Een geïnverteerde digitale ingang DI2…DI6 bewaakt de instelling van het lokale slot. • Zie DI1(INV) hierboven. 1607 **OPSLAAN PARAM**  Slaat alle gewijzigde parameters op in het permanente geheugen. • Parameters die via een veldbus zijn gewijzigd, worden niet opgeslagen in het permanente geheugen. U gebruikt deze parameter om de wijzigingen op te slaan. • Als 1602 PARAMETERSLOT = 2 (NIET BEWAARD), worden via het bedieningspaneel gewijzigde parameters niet opgeslagen. U gebruikt deze parameter om de wijzigingen op te slaan. • Als 1602 PARAMETERSLOT = 1 (OPEN), worden via het bedieningspaneel gewijzigde parameters onmiddellijk opgeslagen in het permanente geheugen. 0 = KLAAR – Waarde verandert automatisch als alle parameters zijn opgeslagen.

1 = OPSLAAN – Slaat alle gewijzigde parameters op in het permanente geheugen.

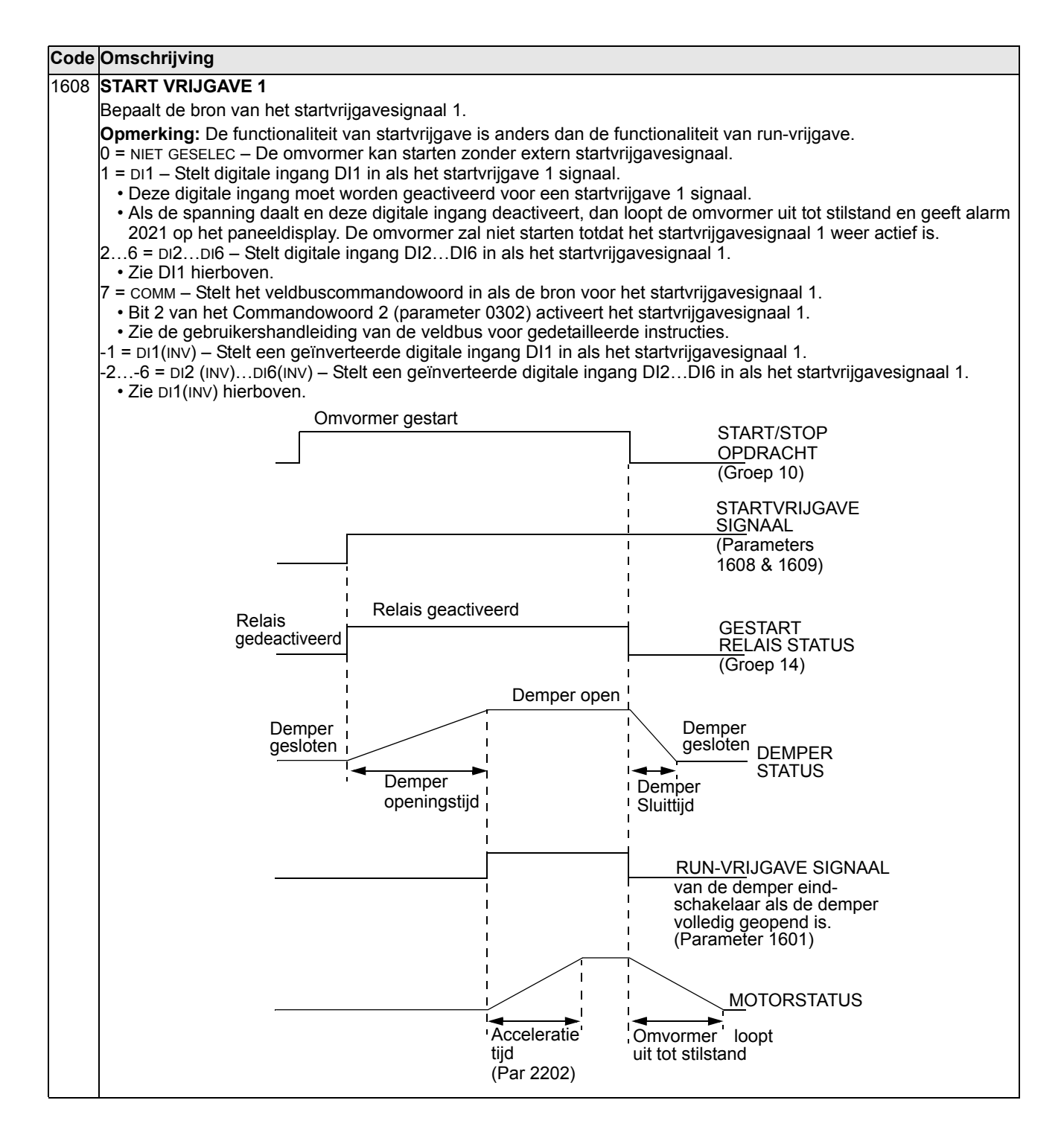

#### 1609 **STARTVRIJGAVE 2**  Bepaalt de bron van het startvrijgavesignaal 2. **Opmerking:** De functionaliteit van startvrijgave is anders dan de functionaliteit van run-vrijgave. 0 = NIET GESELEC – De omvormer kan starten zonder extern startvrijgavesignaal. 1 = DI1 – Stelt digitale ingang DI1 in als het startvrijgave 2 signaal. • Deze digitale ingang moet worden geactiveerd voor een startvrijgave 2 signaal. • Als de spanning daalt en deze digitale ingang deactiveert, dan loopt de omvormer uit tot stilstand en geeft alarm 2022 op het paneeldisplay. De omvormer zal niet starten totdat het startvrijgavesignaal 2 weer actief is. 2…6 = DI2…DI6 – Stelt digitale ingang DI2…DI6 in als het startvrijgavesignaal 2. • Zie DI1 hierboven. 7 = COMM – Stelt het veldbuscommandowoord in als de bron voor het startvrijgavesignaal 2. Bit 3 van het Commandowoord 2 (parameter 0302) activeert het startvrijgavesignaal 2. • Zie de gebruikershandleiding van de veldbus voor gedetailleerde instructies. -1 = DI1(INV) – Stelt een geïnverteerde digitale ingang DI1 in als het startvrijgavesignaal 2. -2…-6 = DI2(INV)…DI6(INV) – Stelt een geïnverteerde digitale ingang DI2…DI6 in als het startvrijgavesignaal 2. • Zie DI1(INV) hierboven. 1610 **ALARMEN TONEN** Stuurt de zichtbaarheid van de volgende alarmen: • 2001, Overstroom alarm • 2002, Overspanning alarm • 2003, Onderspanning alarm • 2009, Unit overtemperatuur alarm. Zie voor meer informatie de sectie *[Alarmlijst](#page-278-0)* op pagina *[279](#page-278-0)*. 0 = NEE – Bovenstaande alarmen worden onderdrukt . 1 = JA – Alle bovenstaande alarmen zijn vrijgegeven. 1611 **PARAM ZICHT** Kiest de parameter-weergave, d.w.z. kiest welke parameters getoond worden. **Opmerking:** Deze parameter is alleen zichtbaar indien geactiveerd door het optionele FlashDrop instrument. FlashDrop is ontworpen voor het snel kopiëren van parameters naar niet op de voeding aangesloten omvormers. FlashDrop maakt een snelle aanpassing op maat mogelijk van de lijst met parameters, zo kunnen bijvoorbeeld bepaalde parameters verborgen worden. Zie voor meer informatie *MFDT-01 FlashDrop User's Manual* (3AFE68591074 [Engels]). FlashDrop parameterwaarden worden geactiveerd door parameter 9902 in te stellen op 31 (LADEN FD SET). 0 = STANDAARD – De complete lange en korte parameter-lijsten worden getoond. 1 = FLASHDROP – De FlashDrop parameter-lijst wordt getoond. Is exclusief de korte parameterlijst. Parameters die door FlashDrop verborgen zijn, zijn niet zichtbaar. 1612 **VENTILATOR BESTU** Selecteert de regeling van de koelventilator. Kan gebruikt worden om DC-spanningsschommelingen te verminderen. 0 = AUTO – Ventilator wordt automatisch geregeld (standaard). 1 = AAN – Ventilator is altijd geforceerd aan. 1613 **FOUTRESET** Maakt resetten van fouten via een parameter mogelijk. Kan gebruikt worden voor het resetten van fouten vanaf monitoringsystemen op afstand, die toegang tot omvormerparameters hebben. 0 = STANDAARD – Fout wordt niet gereset (standaard)

1 = RESET NU – Reset fout.

## **Groep 20: LIMIETEN**

Deze groep bepaalt de minimum- en maximumlimieten voor aandrijving van de motor – toerental, frequentie, stroom, koppel, enz.

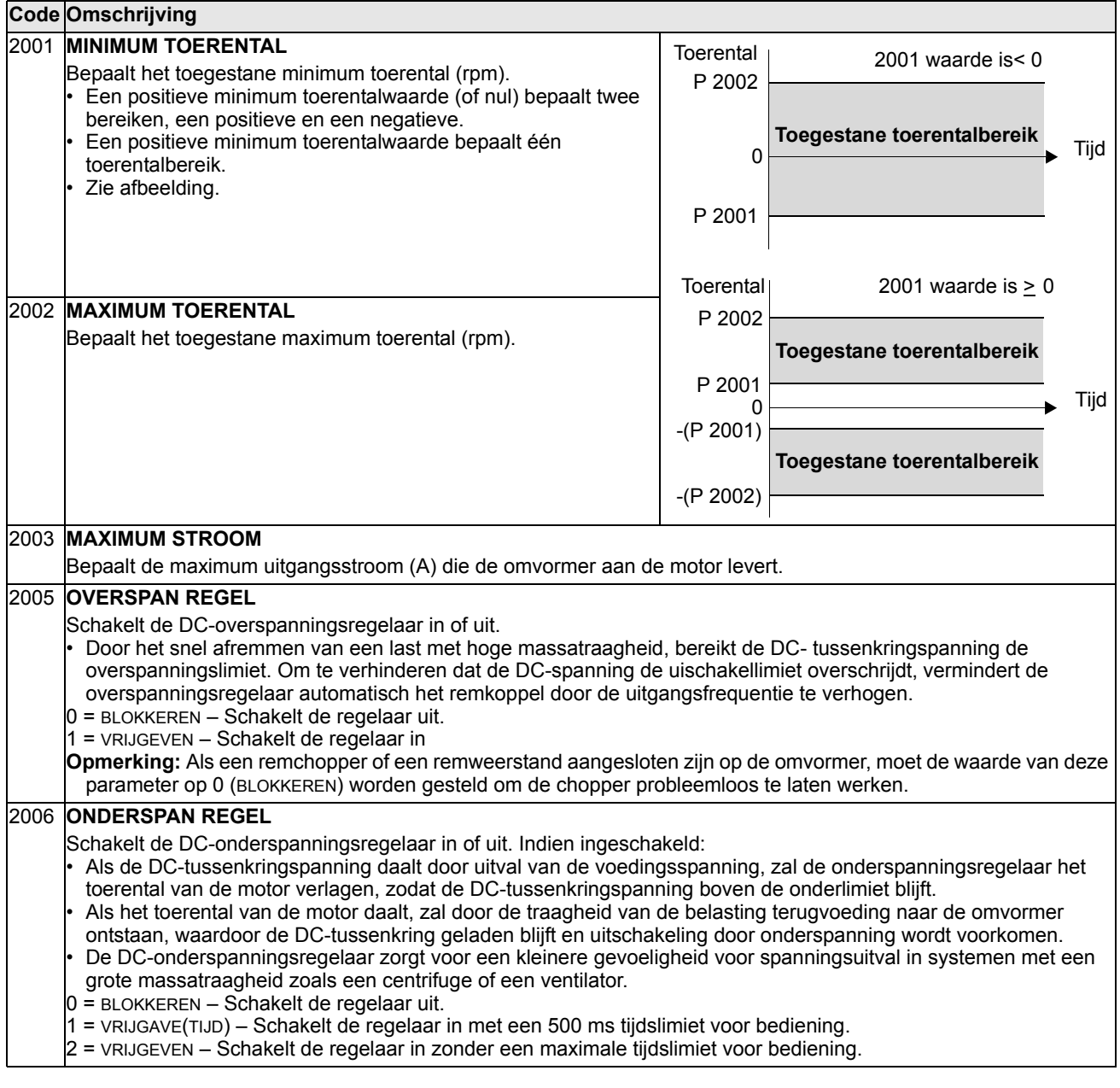

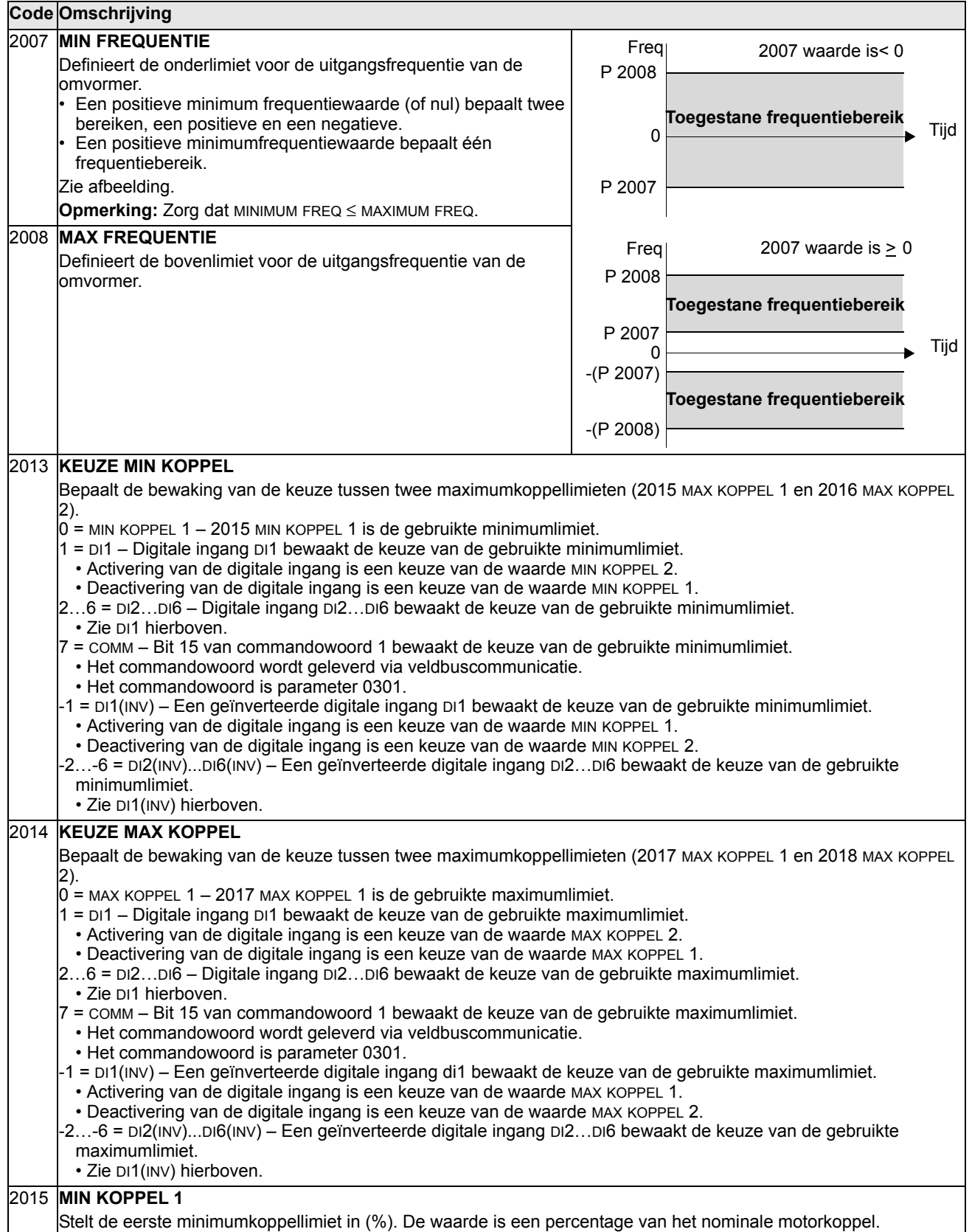

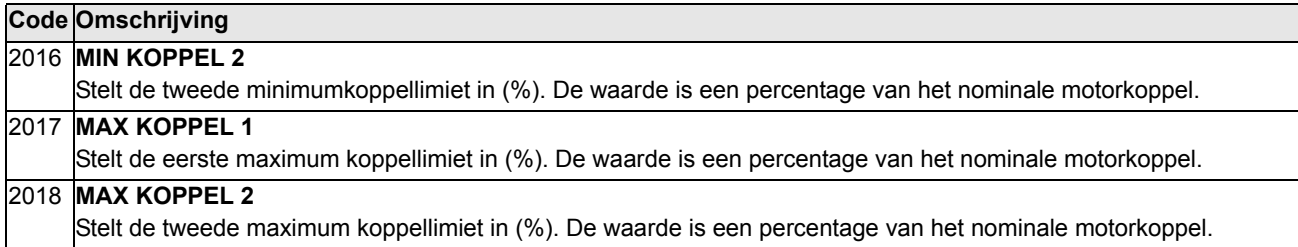

## **Groep 21: START/STOP**

Deze groep bepaalt hoe de motor start en stopt. De ACS550 ondersteunt diverse start- en stopmogelijkheden.

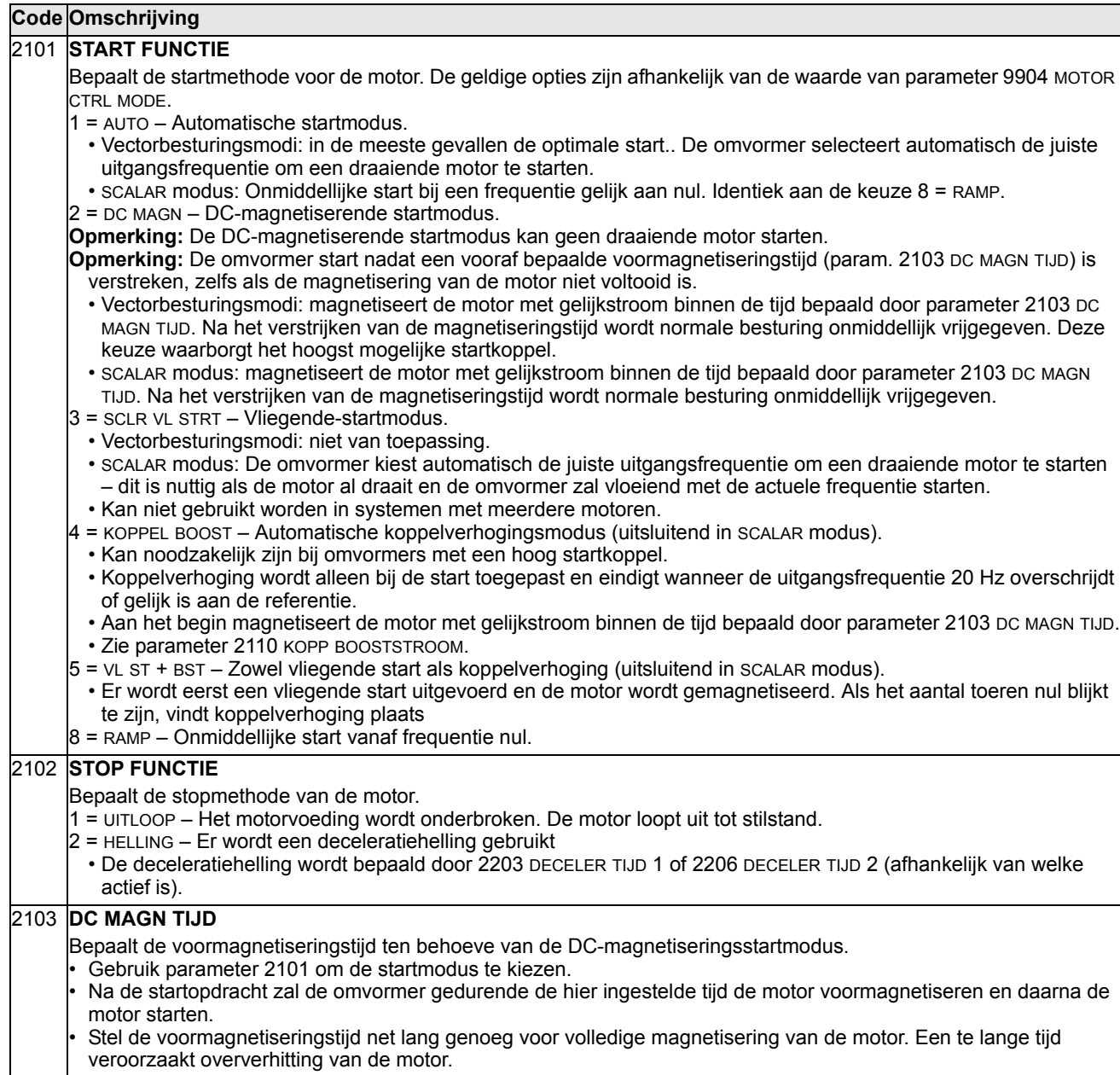

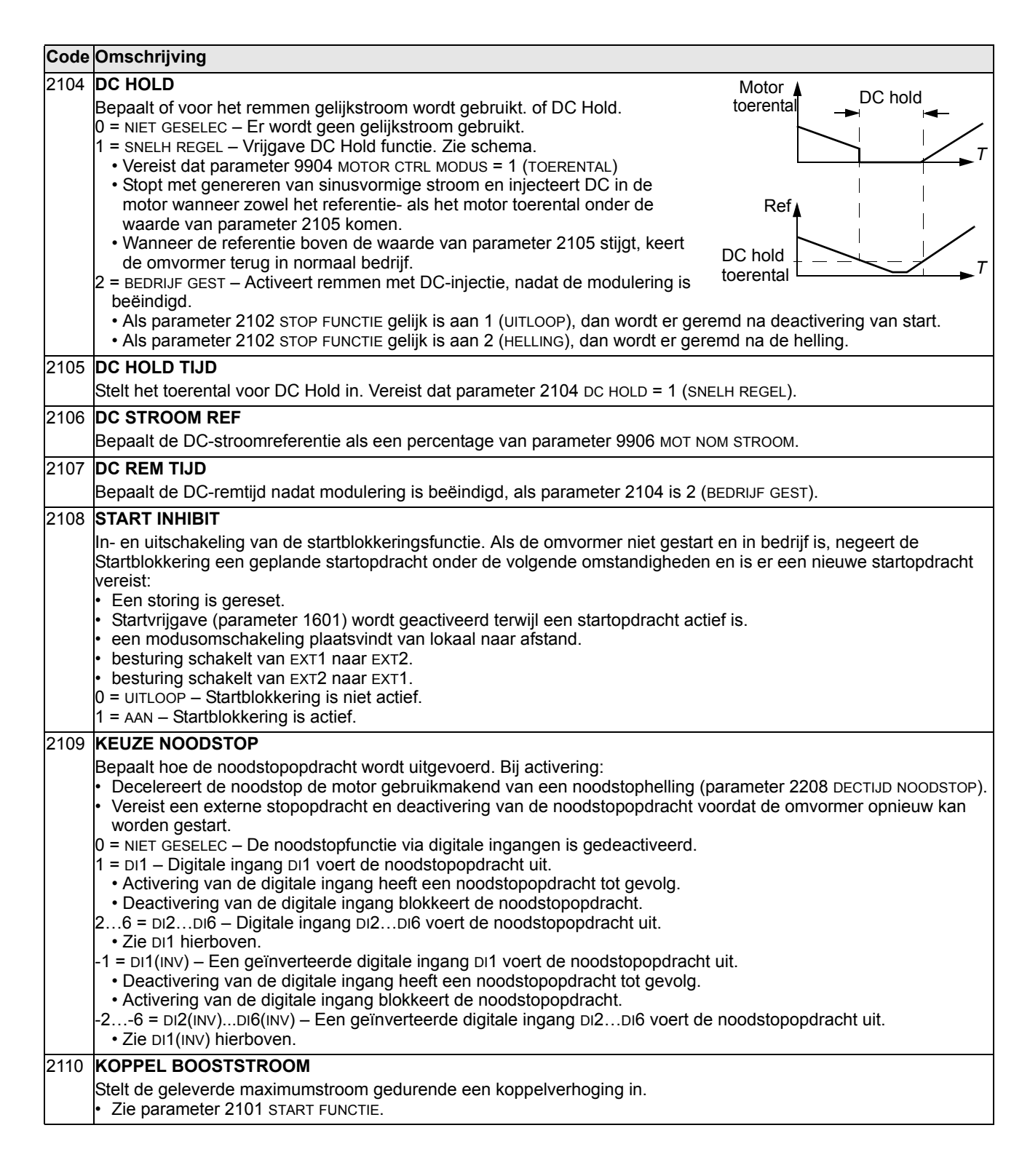
#### 2112 **NULTOEREN VERTR**

Bepaalt de vertraging voor de functie Stilstandvertraging. Als de parameterwaarde ingesteld is op nul, dan is de functie Stilstandvertraging geblokkeerd.

De functie is nuttig in toepassingen waarbij een soepele en snelle herstart essentieel is. Tijdens de vertraging kent de omvormer de rotorpositie nauwkeurig.

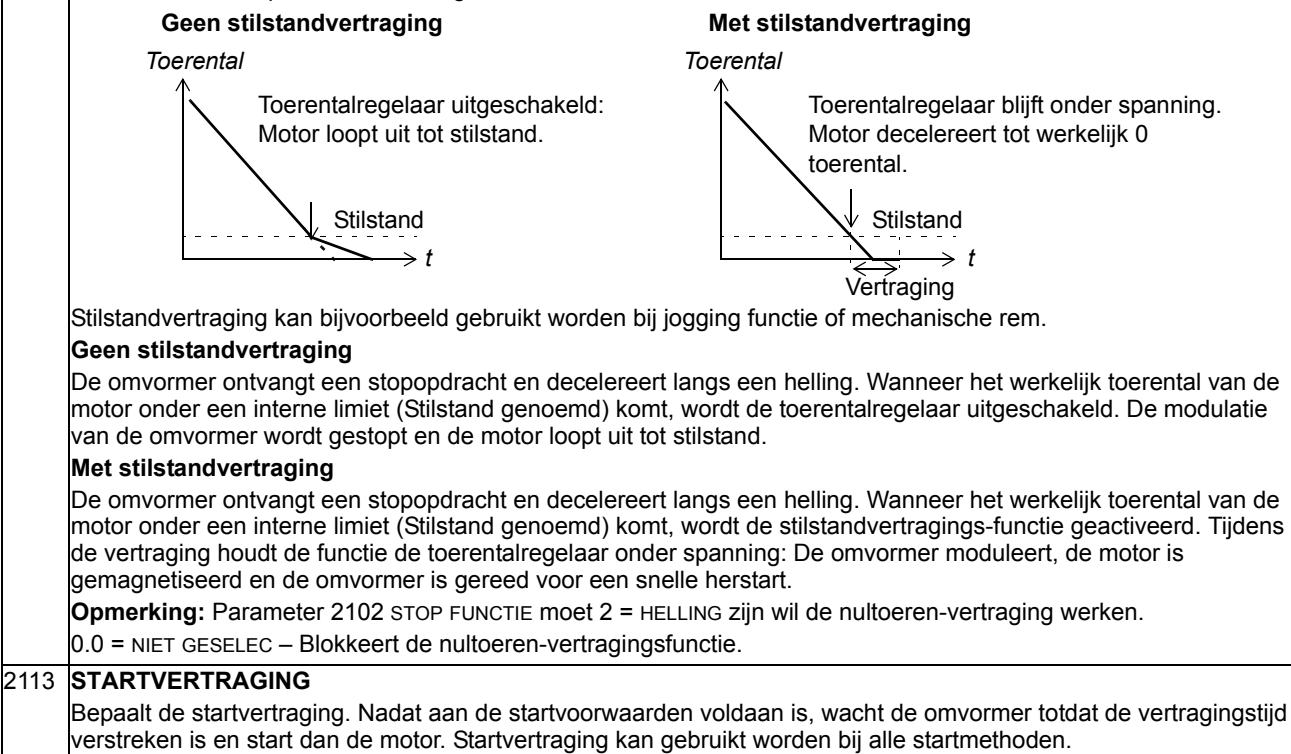

• Als STARTVERTRAGING = nul, dan is de vertraging geblokkeerd.

Gedurende de startvertraging wordt waarschuwing 2028 STARTVERTRAGING getoond.

## **Groep 22: ACCEL/DECEL**

Deze groep bepaalt de acceleratie- en deceleratiehellingen. Deze hellingen kunnen paarsgewijs worden gekozen, een voor acceleratie en een voor deceleratie. Er kunnen twee paar hellingen worden gekozen en de keuze tussen de hellingparen wordt gemaakt via een digitale ingang.

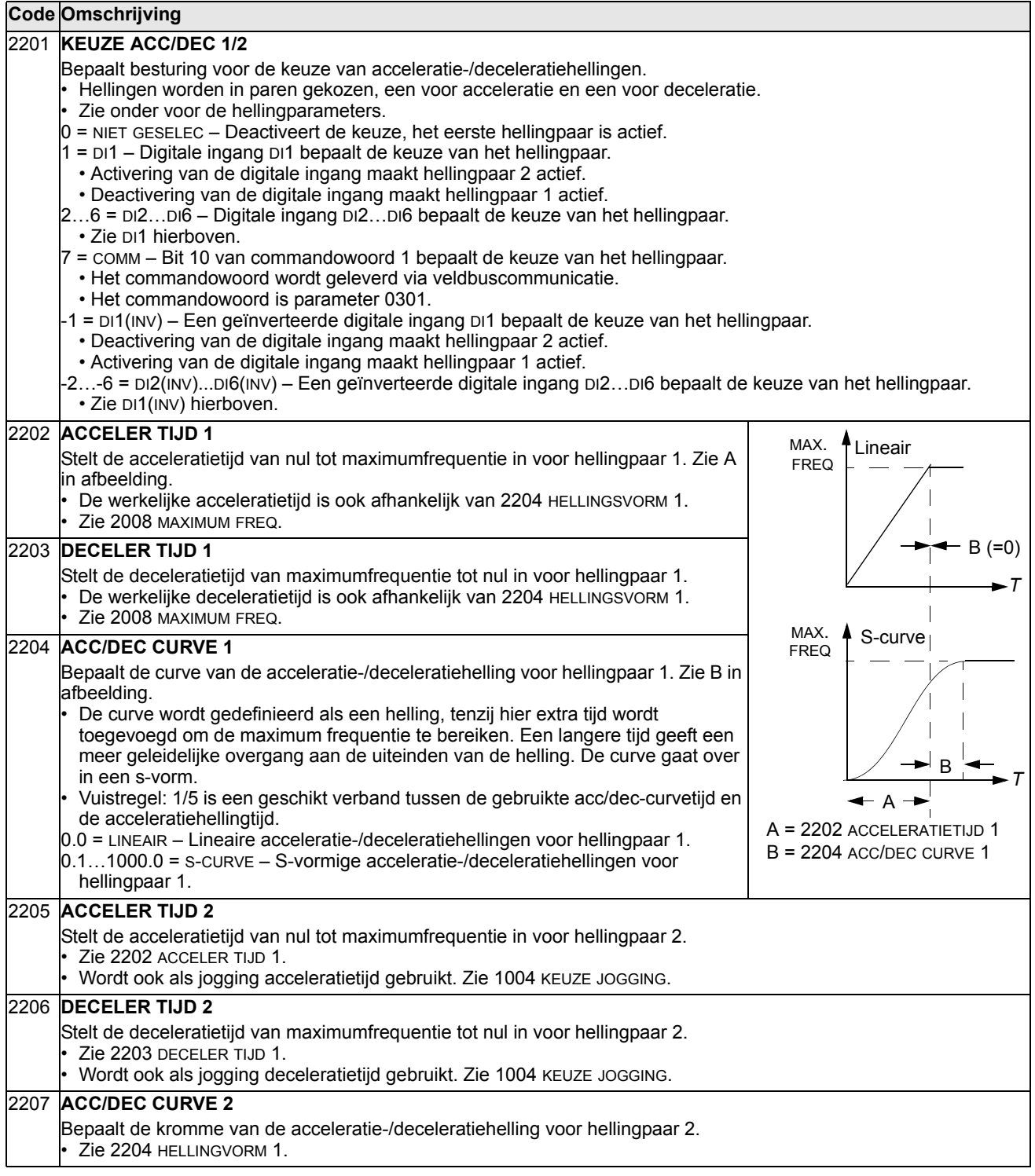

## 2208 **DECTIJD NOODSTOP**

- Stelt de deceleratietijd van maximumfrequentie tot nul in voor een noodstop.
- Zie parameter 2109 KEUZE NOODSTOP.
- Helling is lineair.

#### 2209 **INGANG GEFORC 0**

Bepaalt hoe het toerental naar 0 wordt geforceerd overeenkomstig de actuele deceleratiehelling (zie parameters 2203 DECELER TIJD 1 en 2206 DECELER TIJD 2).

- $0 =$  NIET GESELEC Niet geselecteerd.
- $1 =$  DI1 Digitale ingang DI1 forceert het toerental naar 0.
- Activering van de digitale ingang forceert het toerental naar nul, waarna het toerental nul zal blijven.
- Deactivering van de digitale ingang: toerentalregeling hervat normaal bedrijf.
- 2…6 = DI2…DI6 Digitale ingang DI2…DI6 forceert het toerental naar 0.
- Zie DI1 hierboven.
- $7 =$  COMM Bit 13 van commandowoord 1 forceert het toerental naar 0.
	- Het commandowoord wordt geleverd via veldbuscommunicatie.
	- Het commandowoord is parameter 0301.
- -1 = DI1(INV) Een geïnverteerde digitale ingang DI1 forceert het toerental naar 0.
- Deactivering van de digitale ingang forceert het toerental naar 0.
- Activering van de digitale ingang: toerentalregeling hervat normaal bedrijf.
- -2…-6 = DI2(INV)...DI6(INV) Een geïnverteerde digitale ingang DI2…DI6 forceert het toerental naar 0.
- Zie DI1(INV) hierboven.

## **Groep 23: TOERENREGELING**

Deze groep bepaalt de variabelen gebruikt voor de toerenregeling.

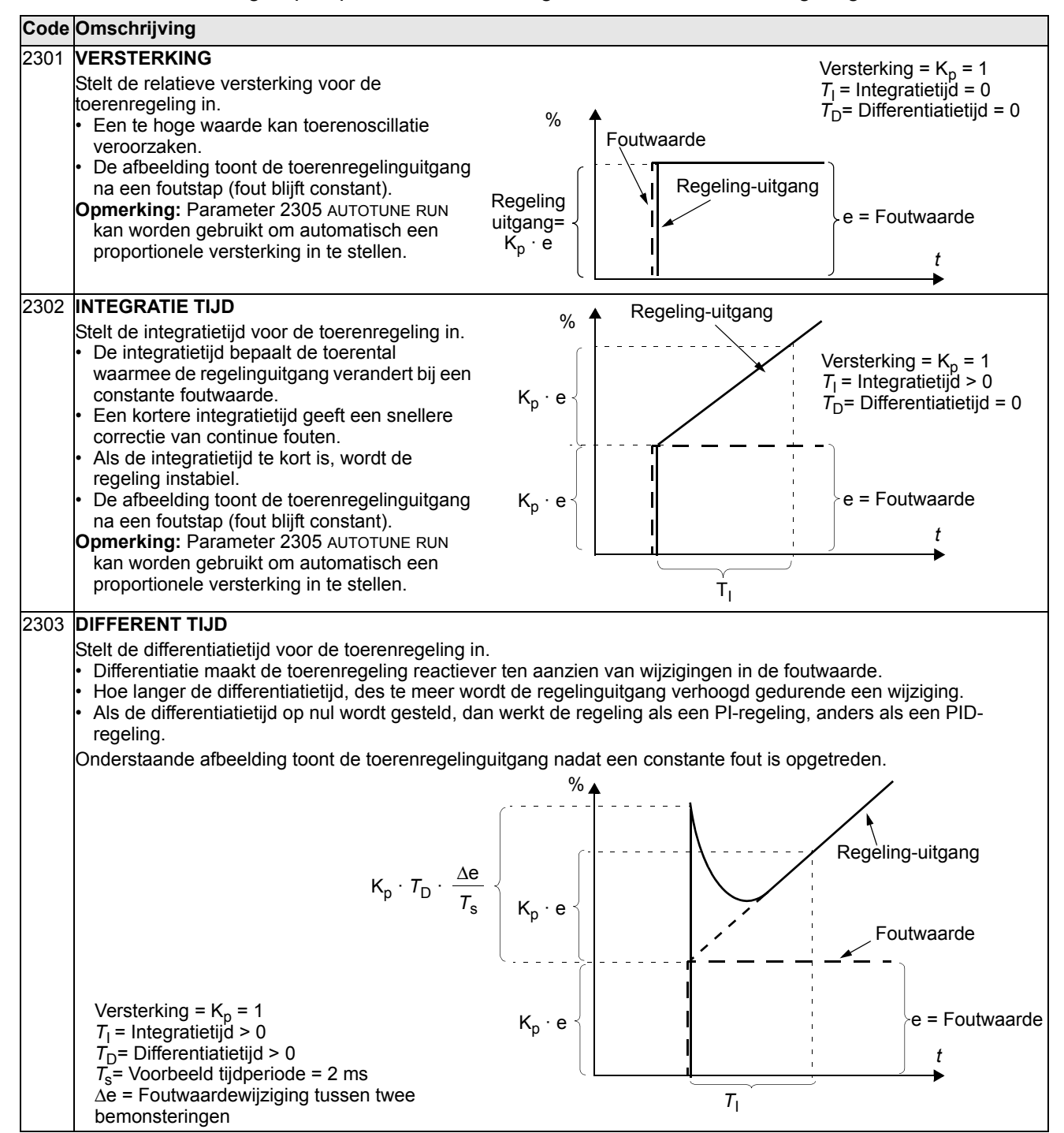

#### 2304 **ACC COMPENSATIE**

Stelt de differentiatietijd in voor acceleratiecompensatie.

- Toevoeging van een differentiaal van de referentie aan de toerenregelinguitgang compenseert voor het traagheidsmoment gedurende de acceleratie.
- 2303 DIFFERENT TIJD beschrijft het werkingsprincipe van een differentiaal.
- Vuistregel: Stel deze parameter op 50 en 100% van de som van de mechanische tijdconstanten voor de motor en de aangedreven machine.
- De afbeelding toont de toerentalrespons wanneer een lading met een hoog traagheidsmoment langs een helling wordt geaccelereerd.

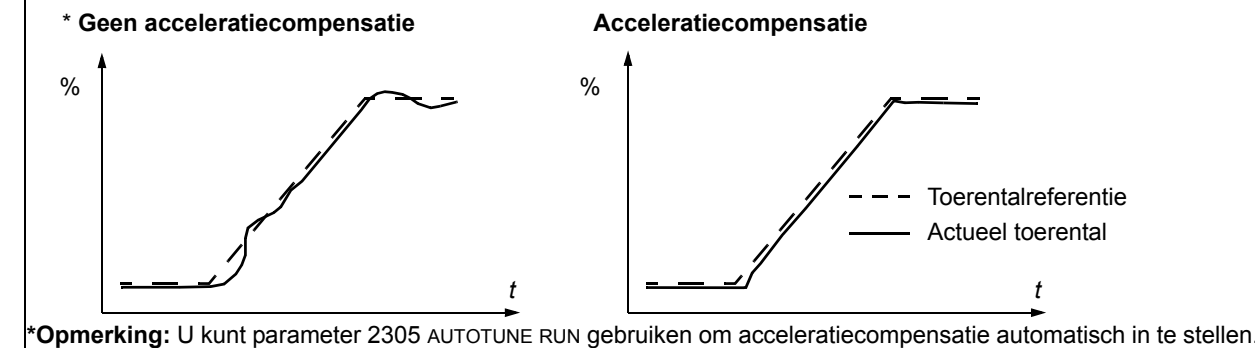

#### 2305 **AUTOTUNE RUN**

Start automatische fijnregeling van de toerenregeling.

0 = UIT – De Autotune-functie is niet actief. (Hierbij blijven de Autotune-instellingen behouden.)

1 = AAN – Automatische fijnregeling van de toerenregeling is actief. Wordt automatisch teruggesteld naar UIT. Procedure:

**Opmerking:** De motorbelasting moet zijn aangesloten.

- Laat de motor bij een constant toerental gelijk aan 20 tot 40% van het nominale toerental draaien.
- Wijzig de Autotune-parameter 2305 naar AAN.
- De omvormer:
- Accelereert de motor.
- Berekent de waarden voor proportionele versterking, integratietijd en acceleratiecompensatie.
- Wijzigt parameters 2301, 2302 en 2304 naar deze waarden.
- Reset 2305 naar UIT.

# **Groep 24: KOPPELREGELING**

Deze groep bepaalt de variabelen gebruikt voor de koppelregeling.

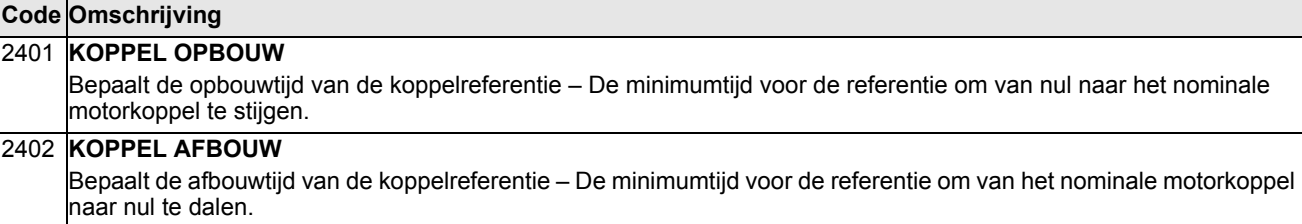

# **Groep 25: KRITISCHE FREQ**

Deze groep bepaalt tot drie toerentallen of toerentalbereiken die moeten worden vermeden, bijvoorbeeld omdat bij bepaalde toerentallen mechanische resonantieproblemen optreden.

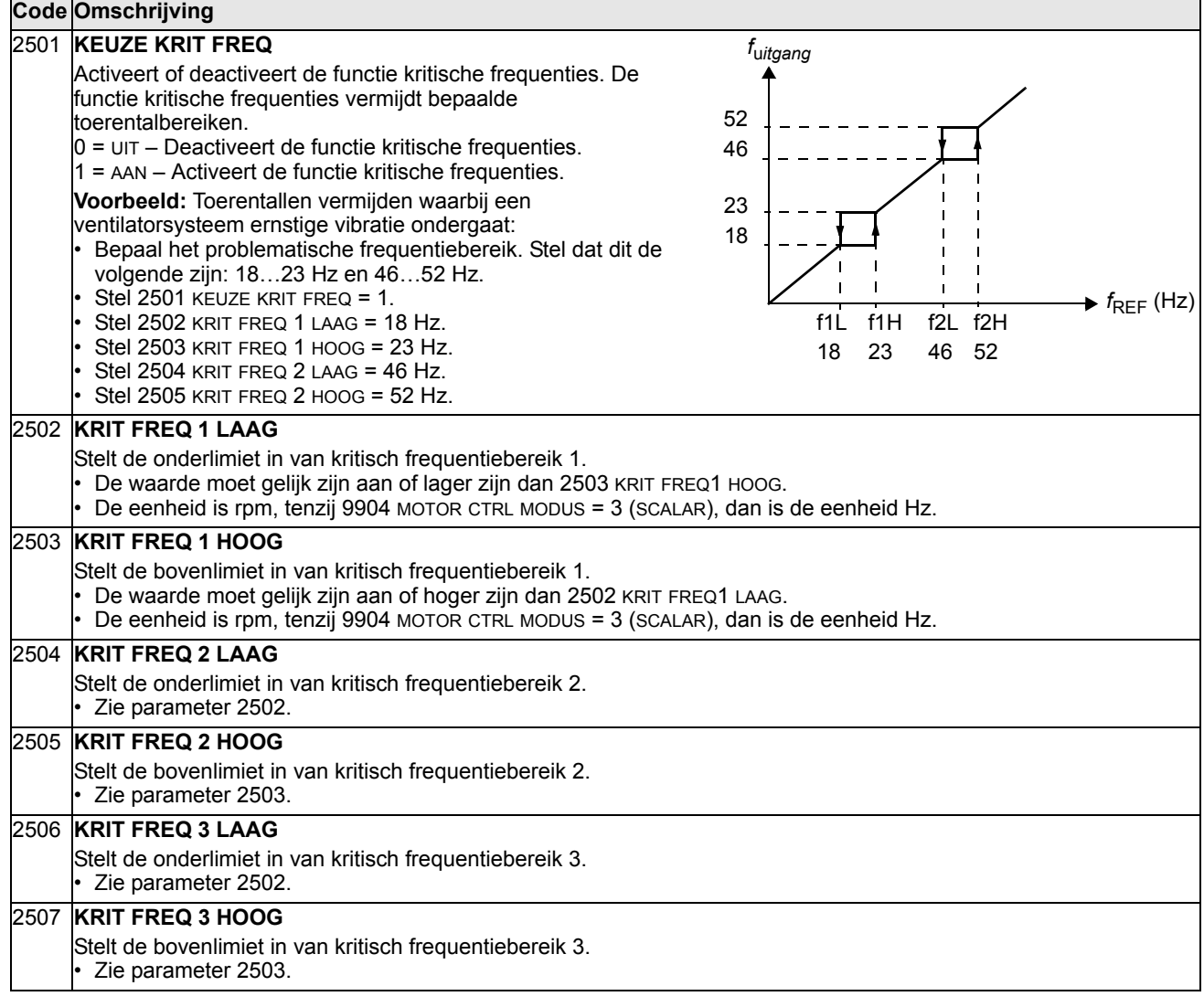

# **Groep 26: MOTORBESTURING**

Deze groep bepaalt variabelen die gebruikt worden voor motorbesturing.-

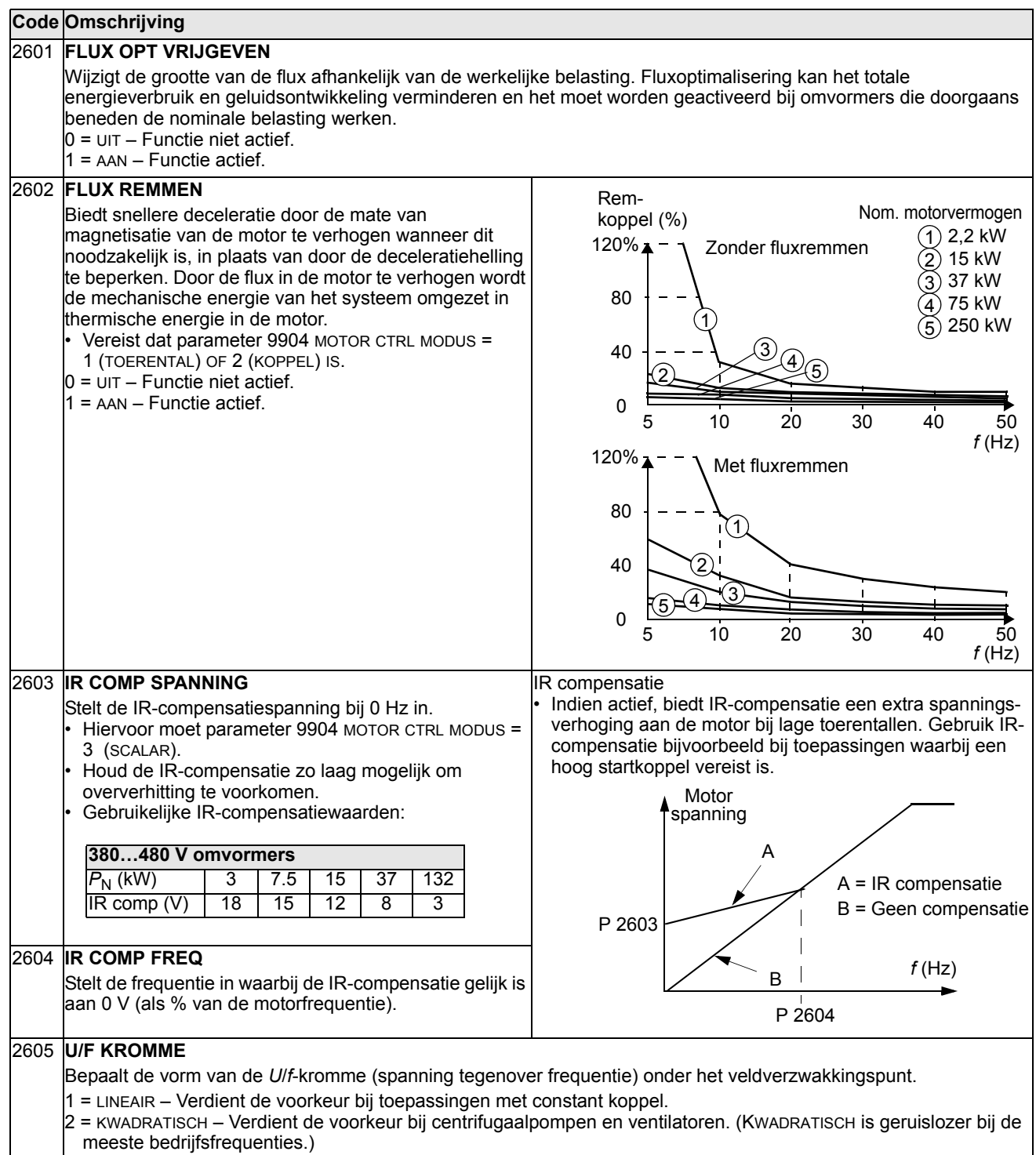

#### 2606 **SCHAKELFREQ**

Bepaalt de schakelfrequentie van de omvormer. Zie ook parameter 2607 BEST SCHAKELFREQ en de sectie *[Schakelfrequentie derating](#page-293-0)* op pagina *[294](#page-293-0)*.

- Een hogere schakelfrequentie is geruislozer.
- Verander de standaard waarde van de schakelfrequentie niet in systemen met meerdere motoren.

• De 12 kHz schakelfrequentie is beschikbaar in de besturingsmodus scalar, dat wil zeggen wanneer parameter 9904 MOTOR CTRL MODE = 3 (SCALAR).

• Zie de tabel hieronder voor de beschikbare schakelfrequenties voor de verschillende typen omvormer.

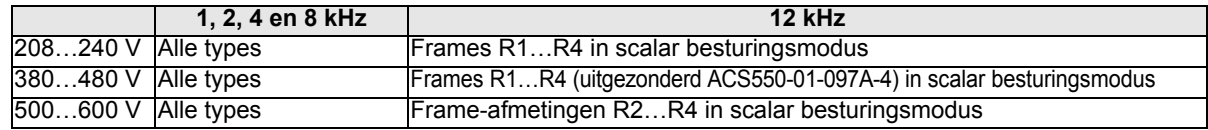

#### 2607 **BEST SCHAKEL FREQ**

De schakelfrequentie kan worden verlaagd als de inwendige temperatuur van de ACS550 boven een limiet stijgt. Zie afbeelding. Deze functie biedt de hoogst mogelijke te gebruiken schakelfrequentie op basis van de bedrijfscondities. Een hogere schakelfrequentie is geruislozer. • Bij systemen met meerdere motoren: blokkeer de

80 °C 100 °C 4 kHz 12 kHz 8 kHz 90 °C *f*sw *limiet T* R1…R4 omvormers, zie par 2606 R5…R6 omvormers, zie par 2606 Omvormer temperatuur

# overeenkomstig de afbeelding.

 $0 = U/T -$  Functie niet actief.

functie niet (zet de functie niet uit)

1 = AAN – De schakelfrequentie wordt beperkt

2608 **SLIPCOMP VERHOUD**

Stelt de verhoging in ten behoeve van slipcompensatie (als %).

- Een kooiankermotor zal onder belasting slippen. Voor deze slip kan worden gecompenseerd door verhoging van de frequentie naarmate het motorkoppel toeneemt.
- Hiervoor moet parameter 9904 MOTOR CTRL MODUS = 3 (SCALAR).

0 – Geen slipcompensatie.

1…200 – Toenemende slipcompensatie. 100% betekent maximale slipcompensatie.

#### 2609 **NOISE SMOOTHING**

Deze parameter voegt een random component aan de schakelfrequentie toe. Geluidsafvlakking verdeelt het motorgeluid over een band van frequenties in plaats van een enkele tonale frequentie, hetgeen resulteert in een lagere geluidspiek-intensiteit. Het willekeurige onderdeel heeft een gemiddelde van 0 Hz. Het wordt aan de schakelfrequentie toegevoegd, die door parameter 2606 SCHAKELFREQ wordt ingesteld. Deze parameter heeft geen effect als parameter 2606 = 12 kHz.

0 = BLOKKEREN

1 = VRIJGEVEN

#### 2619 **DC STABILISATOR**

Vrijgeven of blokkeren van de DC-spanningsstabilisator. De DC-stabilisator wordt in scalar modus gebruikt om mogelijke spannings-oscillaties in de tussenkring van de omvormer, veroorzaakt door motorbelasting of een zwak voedingsnet, te voorkomen. In geval van spanningsvariatie zal de omvormer de frequentie-referentie afstemmen om de DC-tussenkringspanning, en dus de lastkoppel-oscillatie, te stabiliseren.

0 = BLOKKEREN – Blokkeert de DC-stabilisator.

1 = VRIJGEVEN – Geeft de DC-stabilisator vrij.

#### 2625 **OVERMODULATION**

Activeert of deactiveert overmodulatie. Het deactiveren van overmodulatie kan bij sommige applicaties helpen in het veldverzwakkingsgebied.

0 = BLOKKEREN – Blokkeert overmodulatie.

1 = VRIJGEVEN – Activeert overmodulatie.

# **Groep 29: ONDERHOUDS TRIG**

Deze groep bevat gebruiksniveaus en activatiepunten. Wanneer het gebruik een ingesteld activatiepunt bereikt, dan geeft een op het bedieningspaneel weergegeven bericht aan dat onderhoud vereist is.

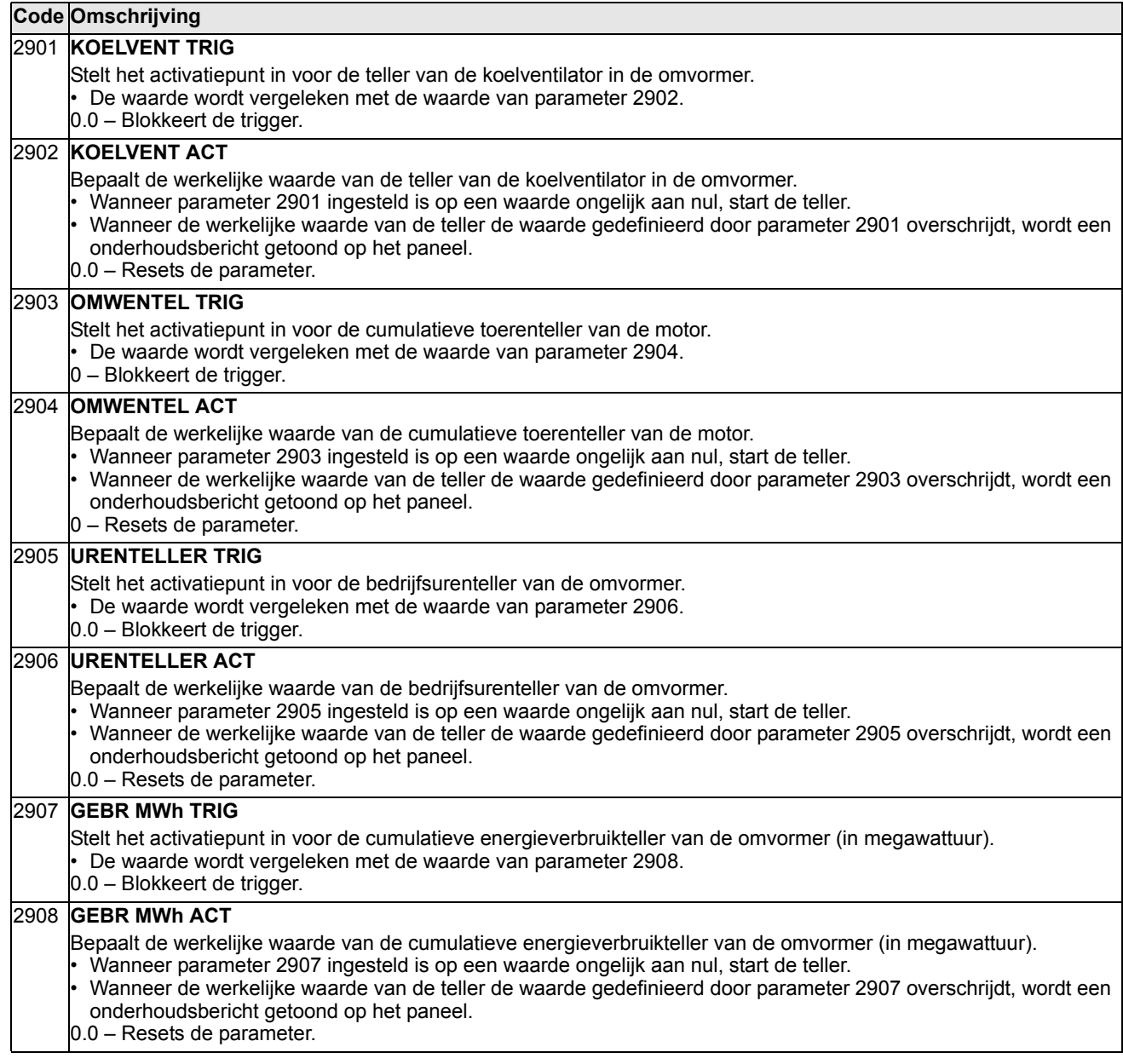

Deze groep bepaalt situaties die de omvormer moet herkennen als potentiële fouten, en hoe de omvormer moet reageren bij detectie van een dergelijke fout.

<span id="page-154-0"></span>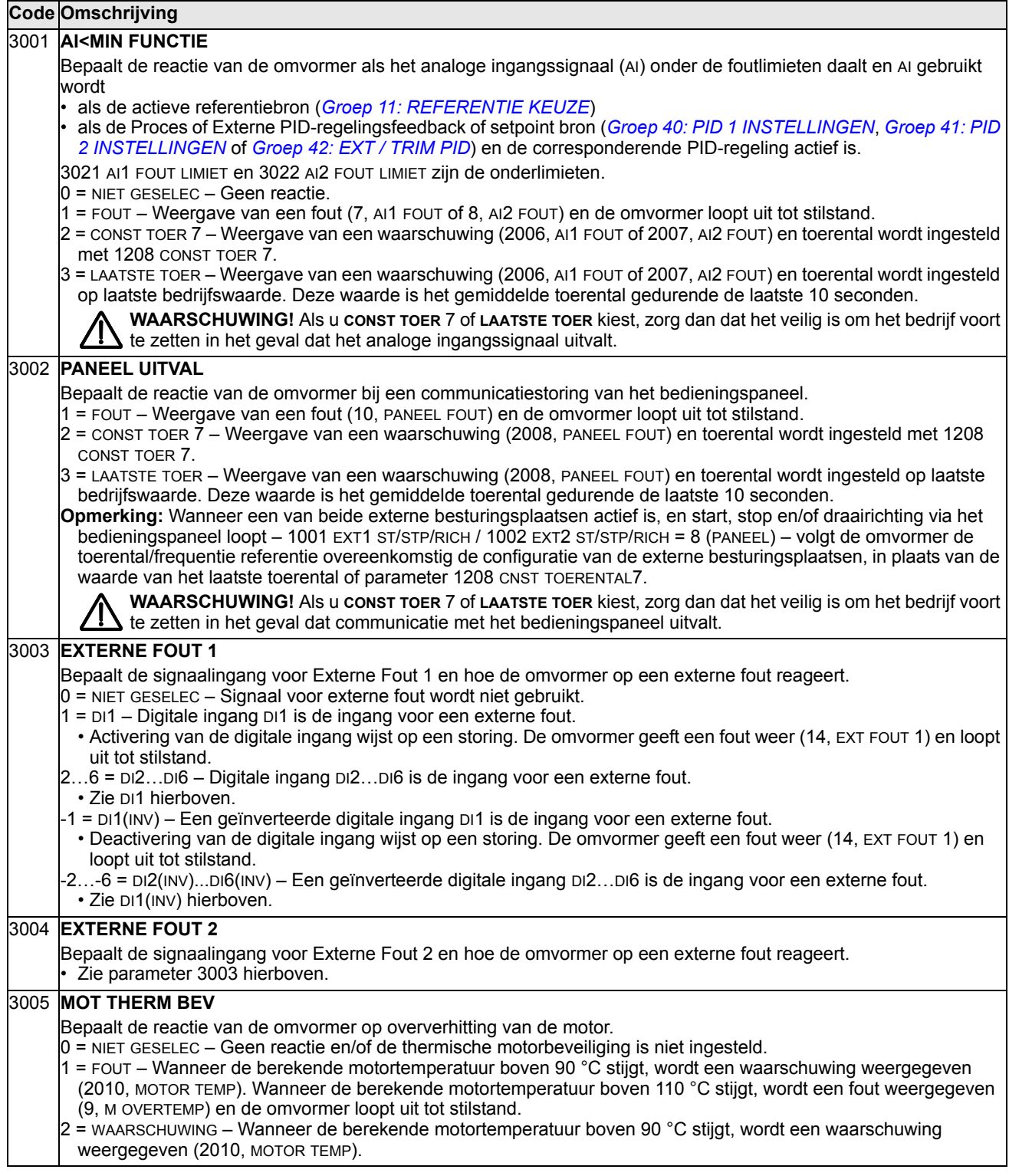

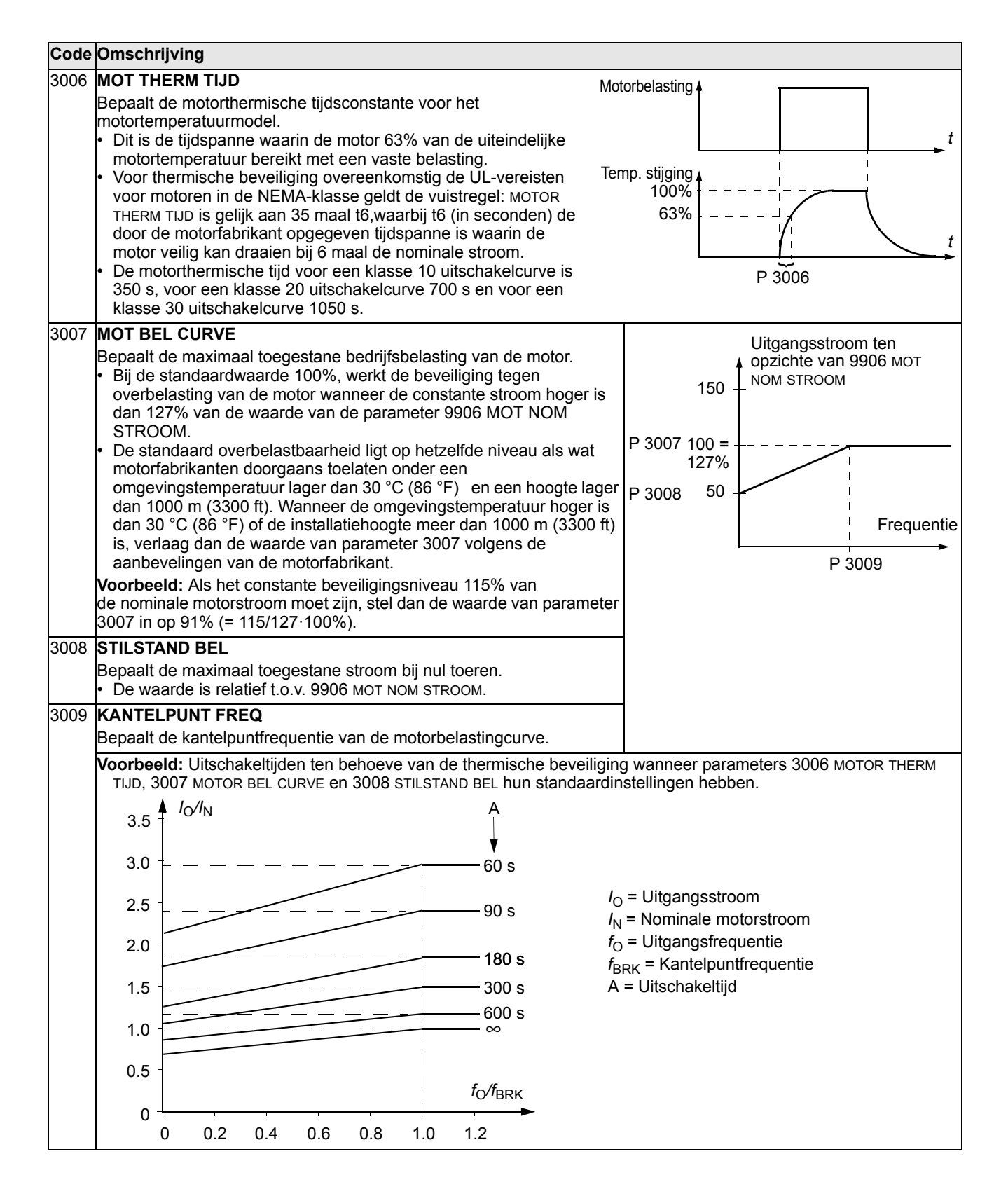

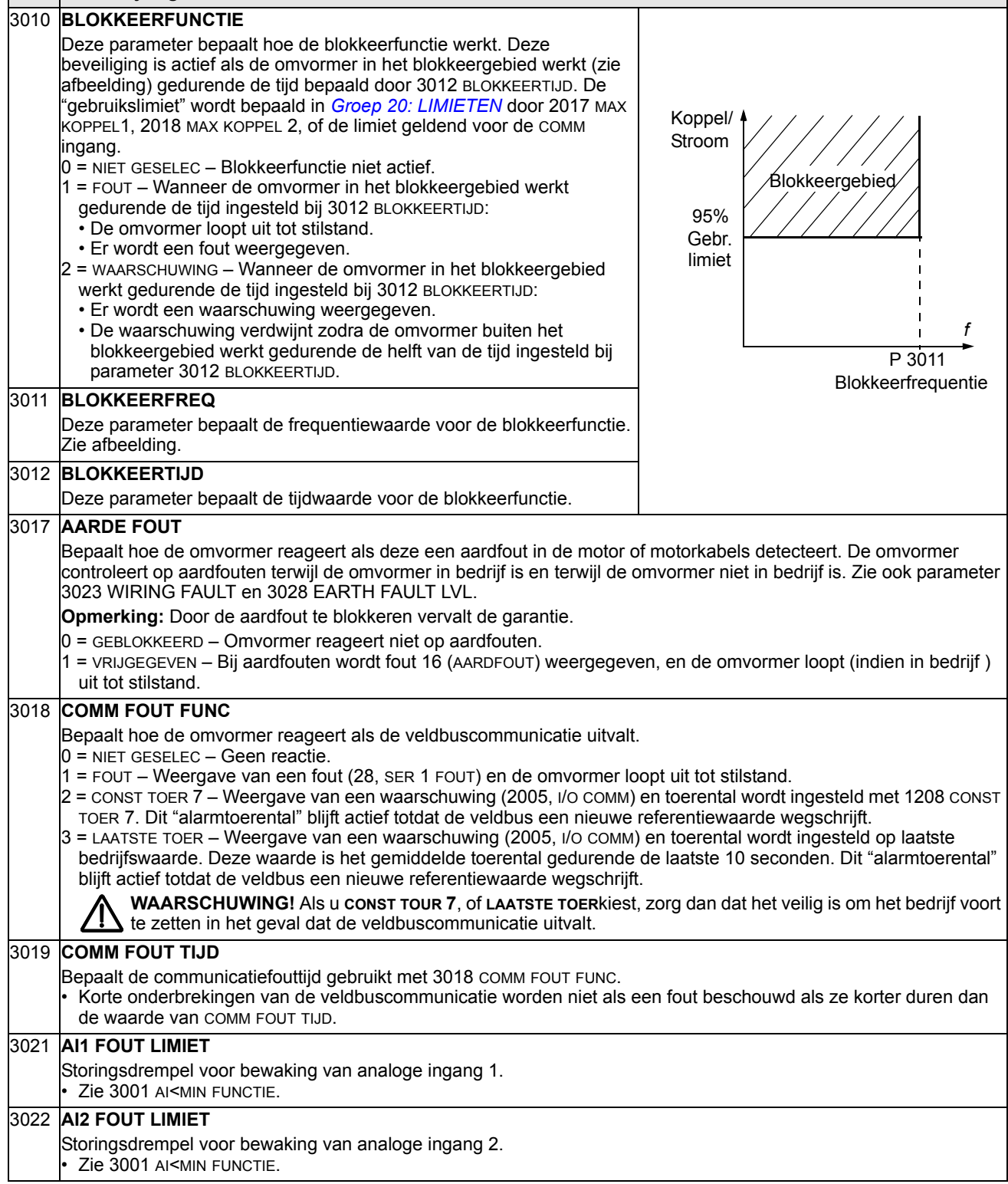

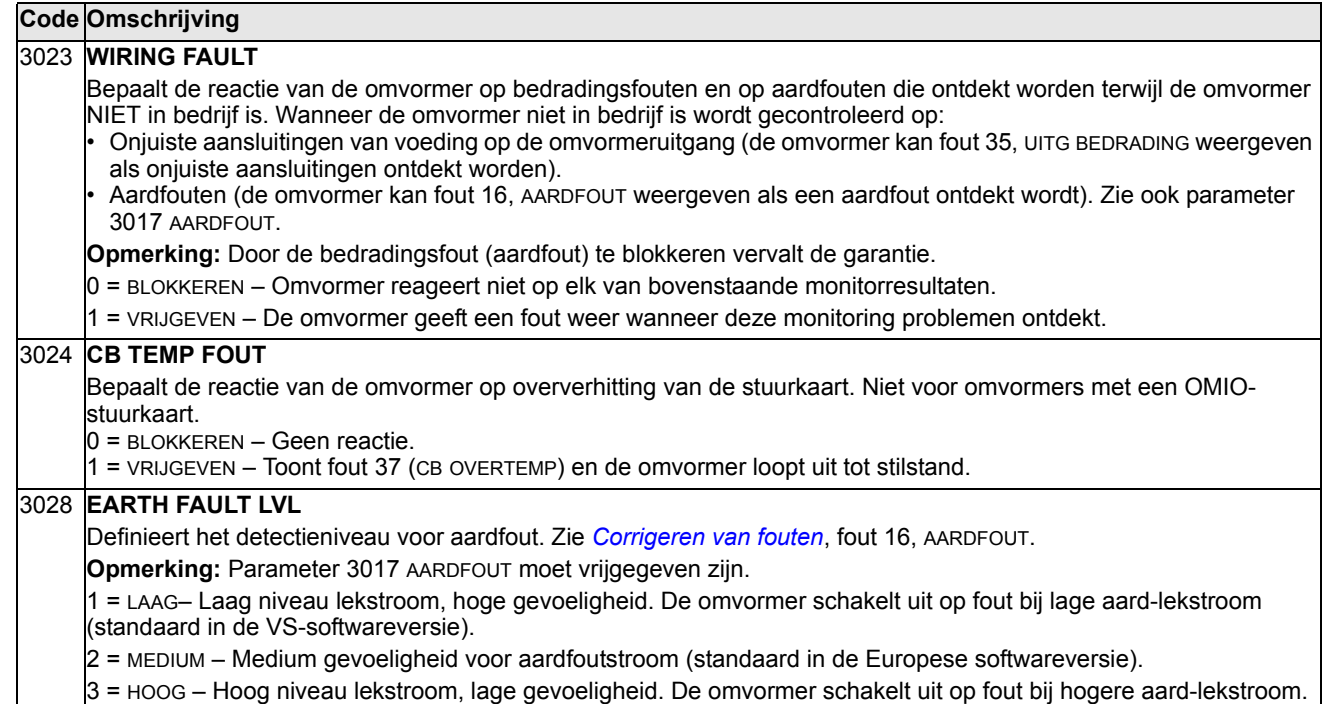

# **Groep 31: AUTOMATISCHE RESET**

Deze groep bepaalt de voorwaarden voor een automatische reset. Een automatische reset vindt plaats nadat een bepaalde fout is gedetecteerd. De omvormer stopt gedurende een ingestelde vertragingstijd en herstart dan automatisch. U kunt bepalen hoeveel resets er binnen een bepaald tijd zijn toegestaan en u kunt voor diverse fouten een automatische reset instellen.

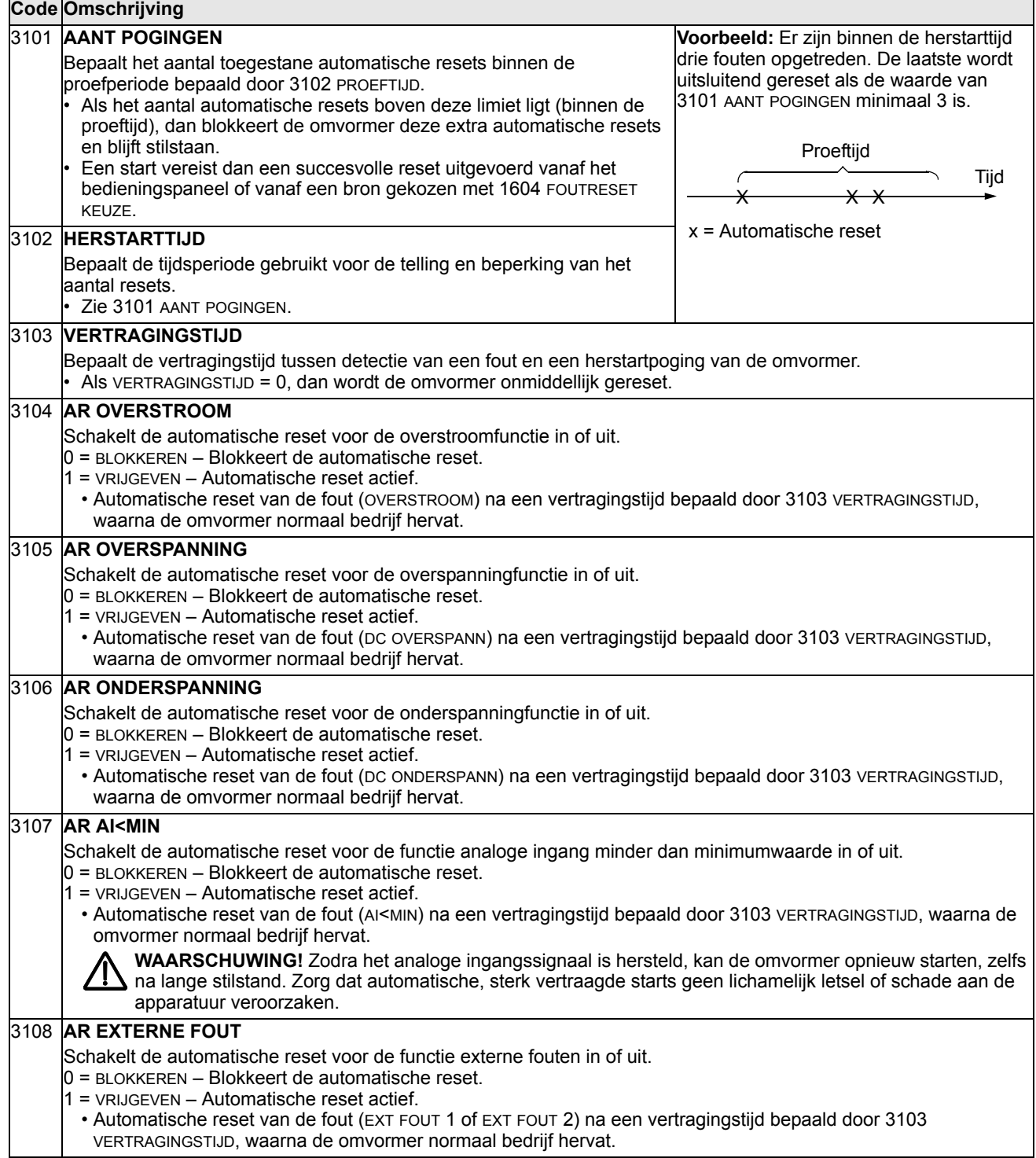

### **Groep 32: BEWAKING**

Deze groep bepaalt de bewaking van maximaal drie signalen uit *[Groep 01:](#page-112-0)  [ACTUELE GEGEVENS](#page-112-0)*. De bewaking geldt voor een opgegeven parameter en bekrachtigt een relaisuitgang zodra de waarde van de parameter een bepaalde limiet overschrijdt. Gebruik *[Groep 14: RELAISUITGANGEN](#page-130-0)* om het relais te configureren en om te bepalen of het relais moet worden bekrachtigd bij een te laag of een te hoog signaal.

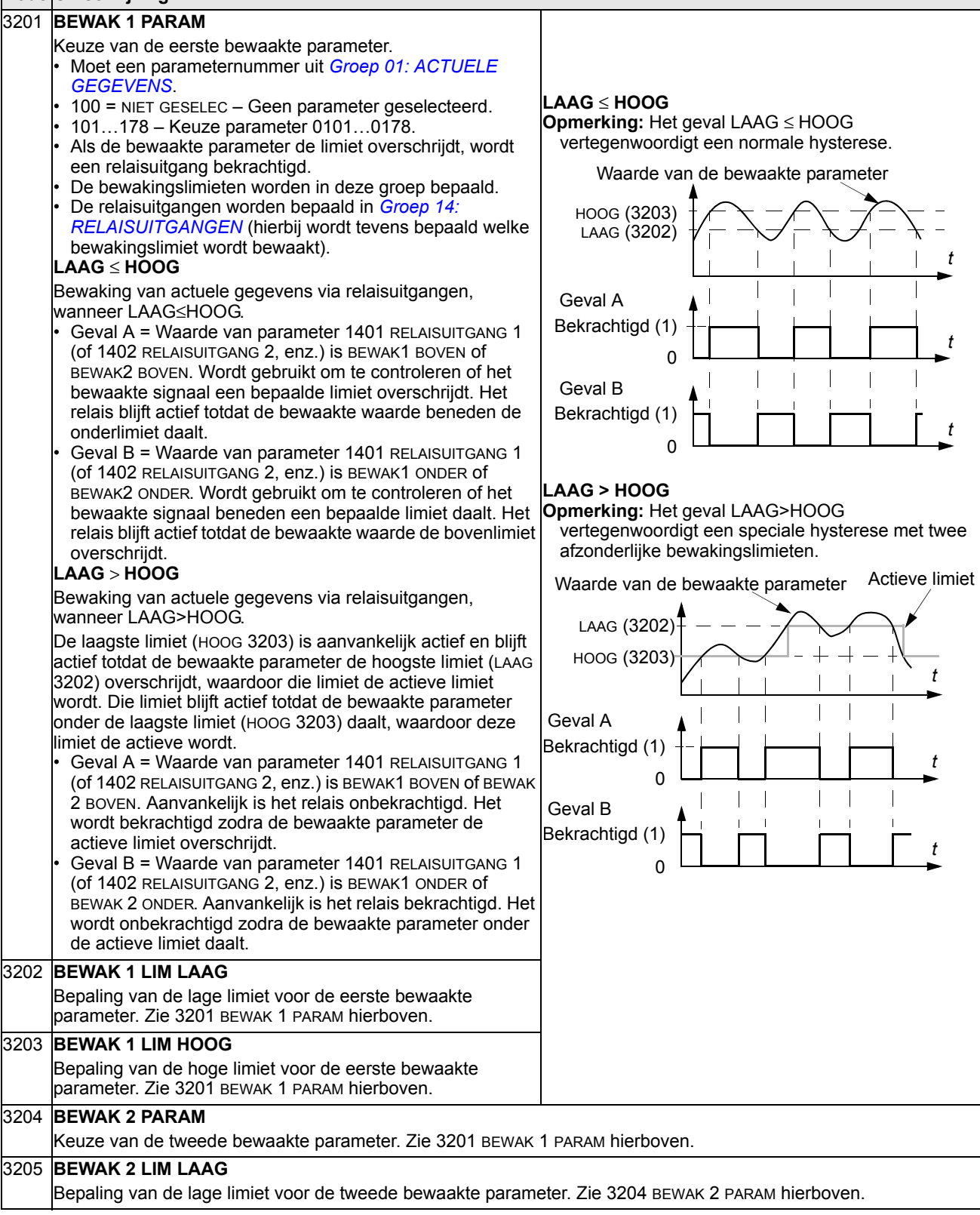

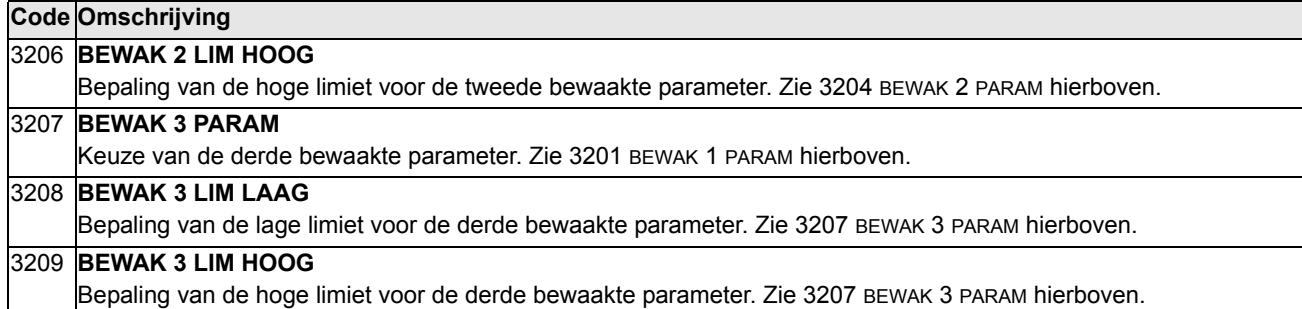

# **Groep 33: INFORMATIE**

Deze groep biedt toegang tot informatie betreffende de huidige software van de omvormer: versies en testdatums.

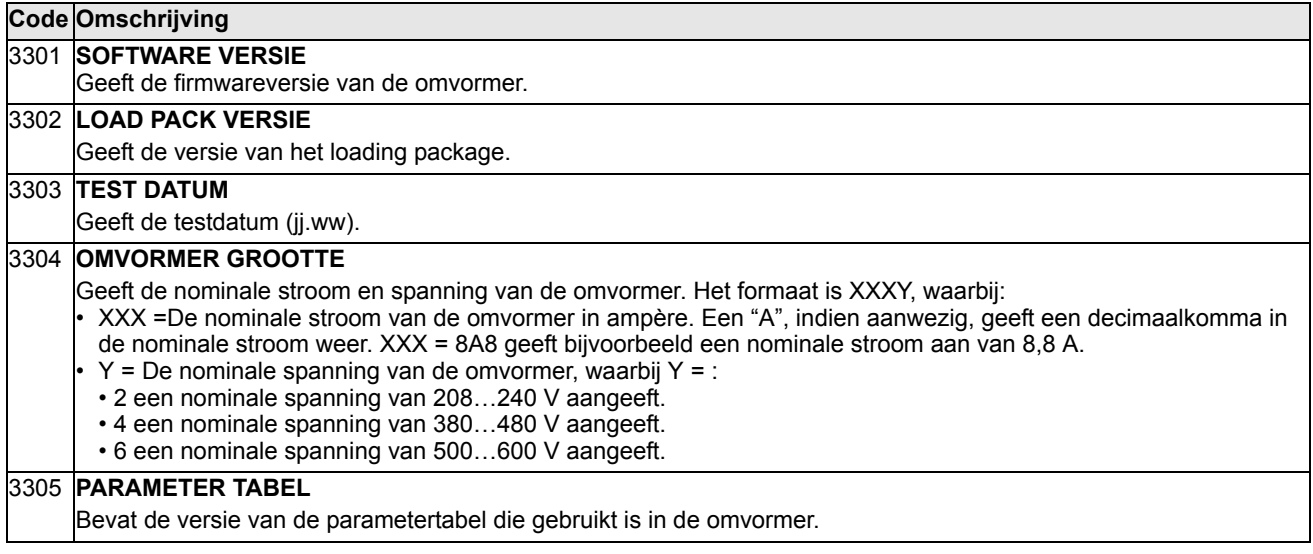

# **Groep 34: DISPLAY KEUZE**

Deze groep bepaalt de inhoud van het display (middenzone) van het bedieningspaneel, wanneer het paneel in de Besturingsmodus verkeert.

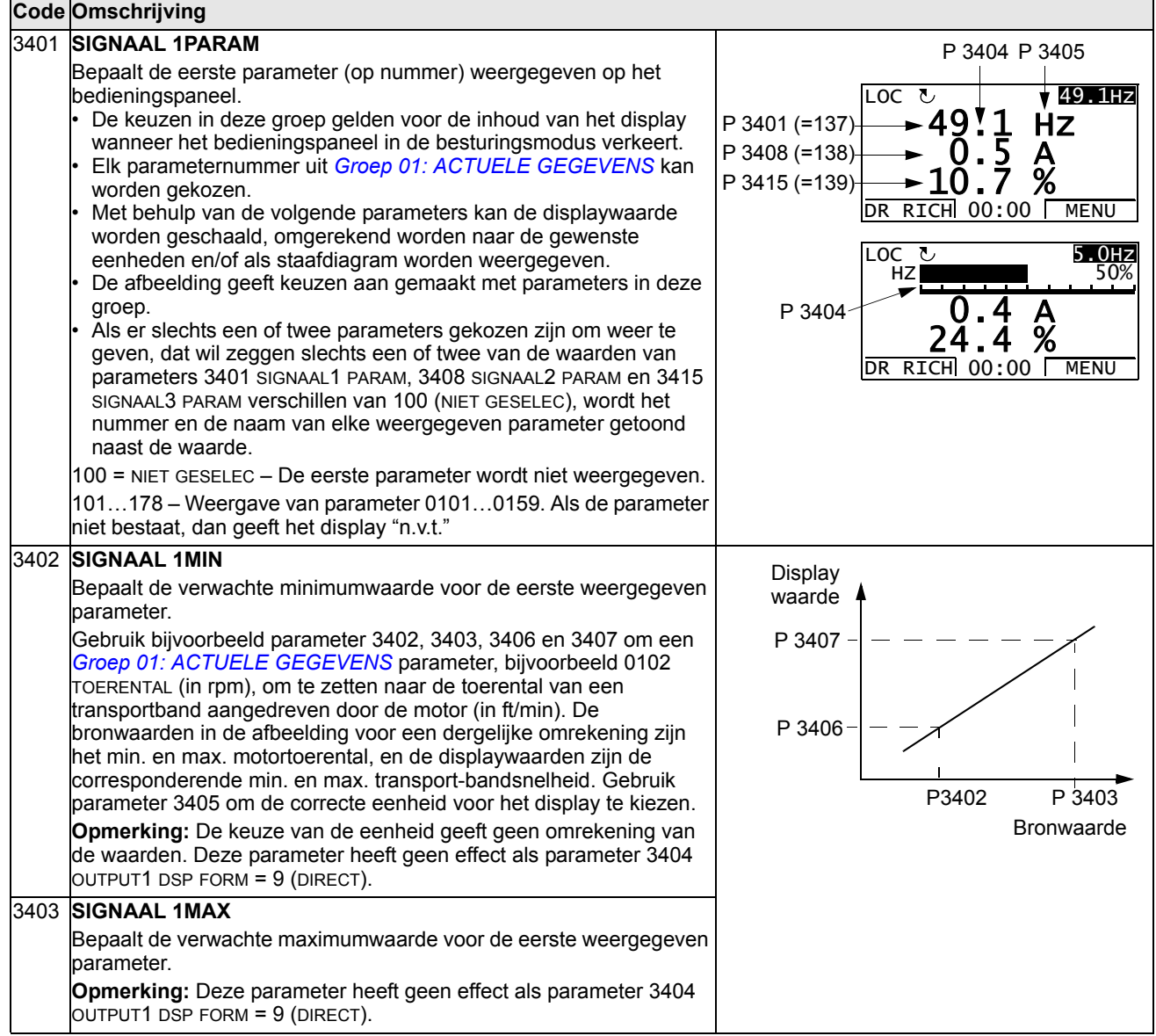

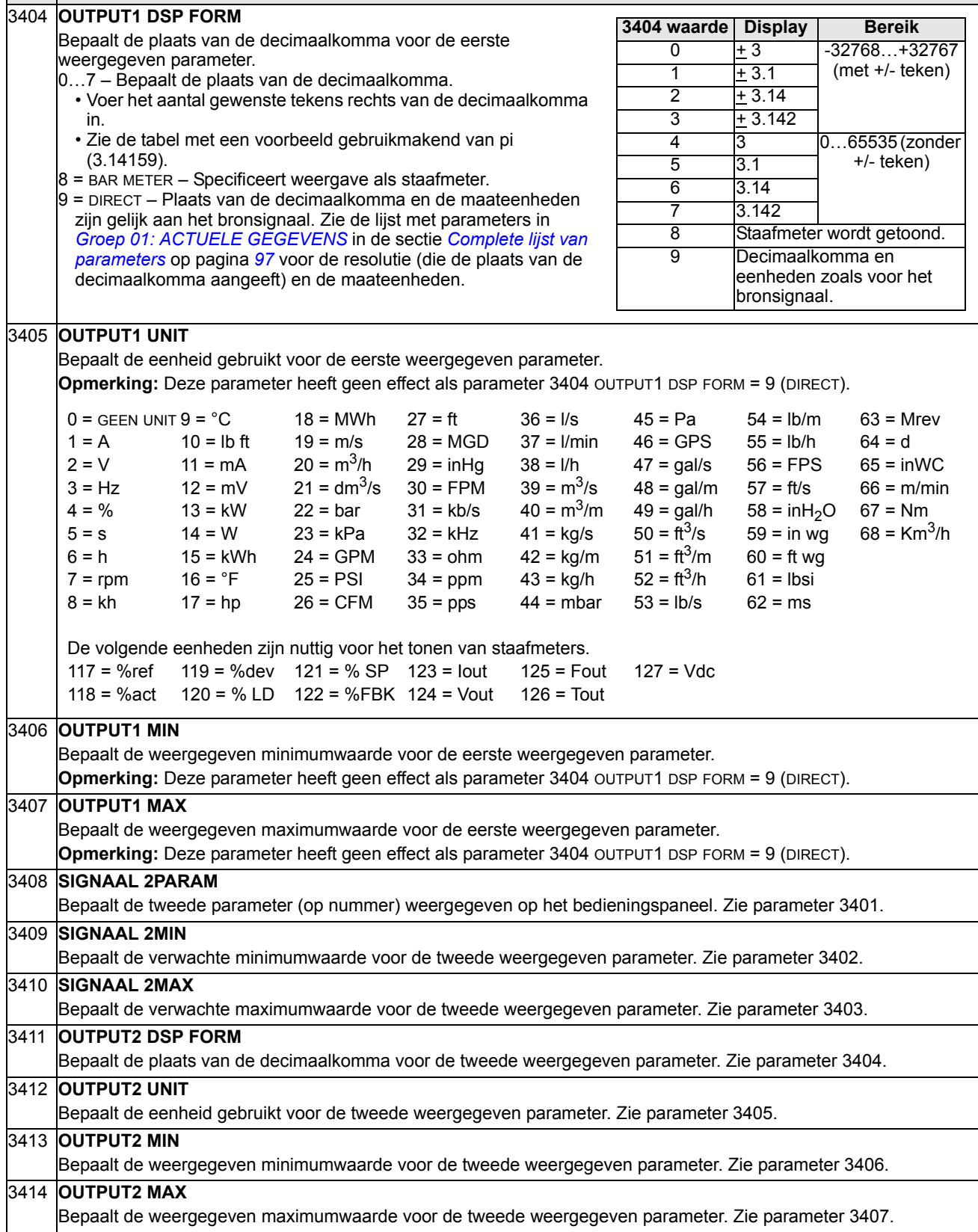

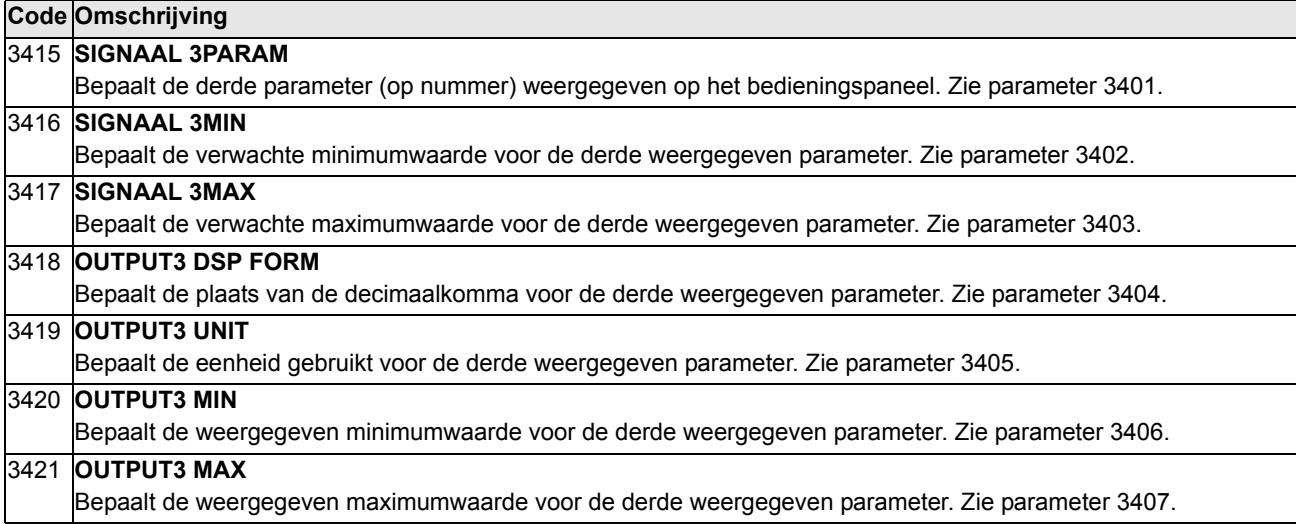

# **Groep 35: MOTOR TEMP METING**

Deze groep bepaalt de detectie en melding van een bepaalde potentiële fout – oververhitting van de motor, zoals gedetecteerd door een temperatuursensor. De gebruikelijke aansluitingen worden hieronder gegeven.

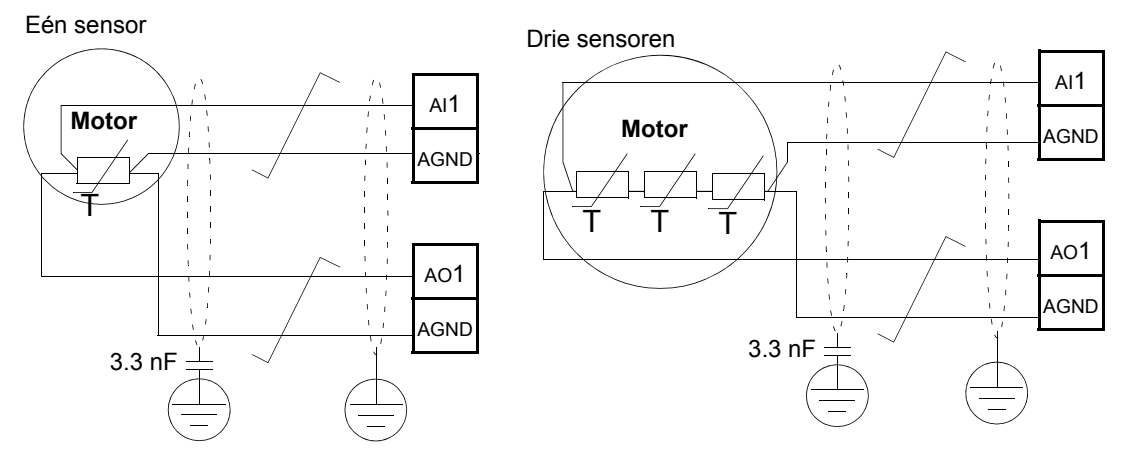

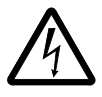

**WAARSCHUWING!** IEC 60664 vereist dubbele of versterkte isolatie tussen stroomdragende delen en het oppervlak van de toegankelijke delen van de elektrische apparatuur die niet geleidend mogen zijn of niet mogen zijn aangesloten op de veiligheidsaarde als ze wel geleidend zijn.

Om hieraan te voldoen moet een thermistor (en andere vergelijkbare onderdelen) op een van de volgende wijzen worden aangesloten op de stuurklemmen van de omvormer:

- Scheid de thermistor van stroomdragende delen van de motor met behulp van dubbele versterkte isolatie.
- Beveilig alle kringen aangesloten op digitale en analoge ingangen van de omvormer. Beveilig tegen aanraking en isoleer ten opzichte van andere laagspanningskringen door middel van standaardisolatie (nominaal voor hetzelfde spanningsniveau als dat van de hoofdkring van de omvormer).
- Gebruik een extern thermistorrelais. DE relais isolatie moet nominaal geschikt zijn voor hetzelfde spanningsniveau als dat van de hoofdkring van de omvormer.

Onderstaande figuur toont thermistorrelais- en PTC-sensor aansluitingen via een digitale ingang. Aan de motorzijde moet de kabelafscherming worden geaard, bijvoorbeeld via een condensator van 3,3 nF. Indien dit niet mogelijk is, laat dan de afscherming onaangesloten.

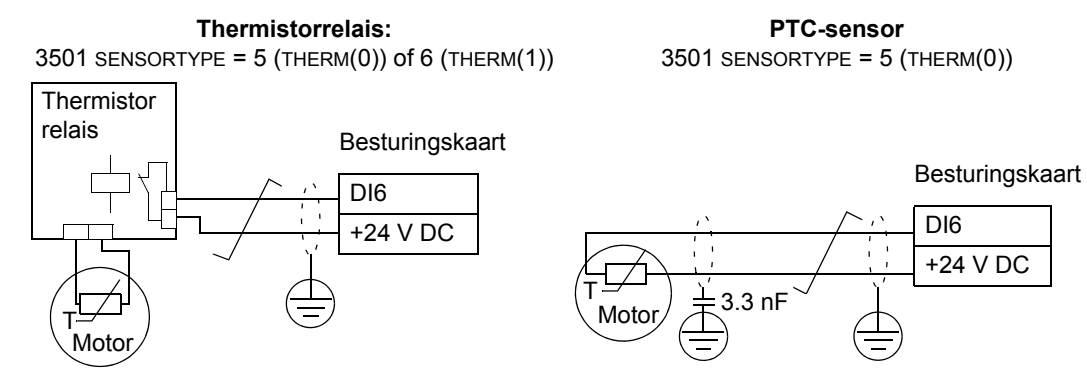

Voor andere fouten of voor beveiliging tegen motoroververhitting met behulp van een model, zie *[Groep 30: FOUT FUNCTIES](#page-154-0)*.

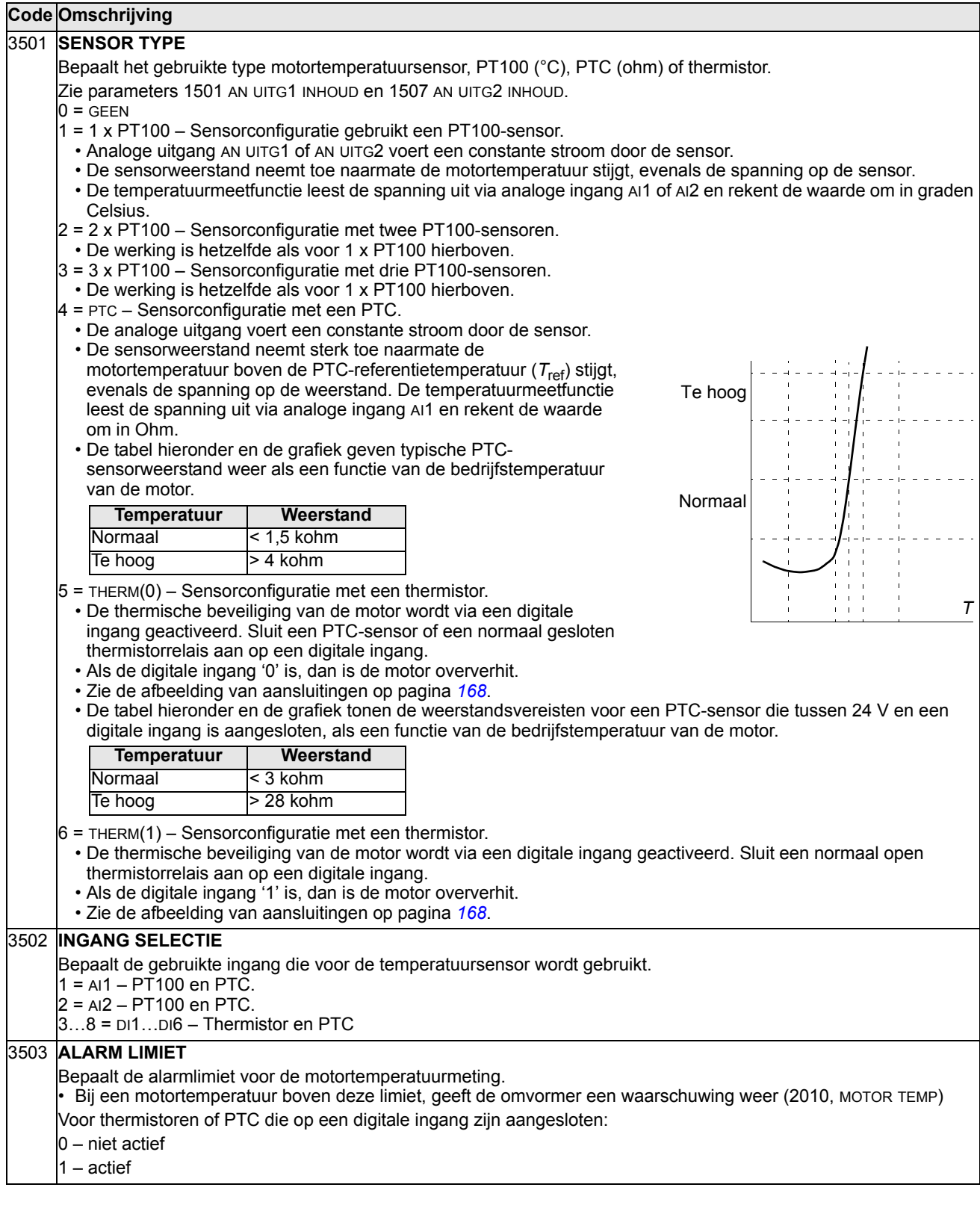

#### 3504 **FOUT LIMIET** Bepaalt de foutlimiet voor de motortemperatuurmeting. • Bij een motortemperatuur boven deze limiet, geeft de omvormer een fout weer (9, M OVERTEMP) en de omvormer komt tot stilstand. Voor thermistoren of PTC die op een digitale ingang zijn aangesloten: 0 – niet actief **Code Omschrijving**

 $1 - \text{actief}$ 

# **Groep 36: TIJDFUNCTIES**

Deze groep bepaalt de tijdfuncties. De tijdfuncties omvatten:

- vier dagelijkse start en stop tijden
- vier wekelijkse start, stop en boost tijden
- vier timers het combineren van bepaalde timers.

Een timer kan verbonden zijn met meerdere tijdsperiodes en een tijdsperiode kan bij meerdere timers betrokken zijn.

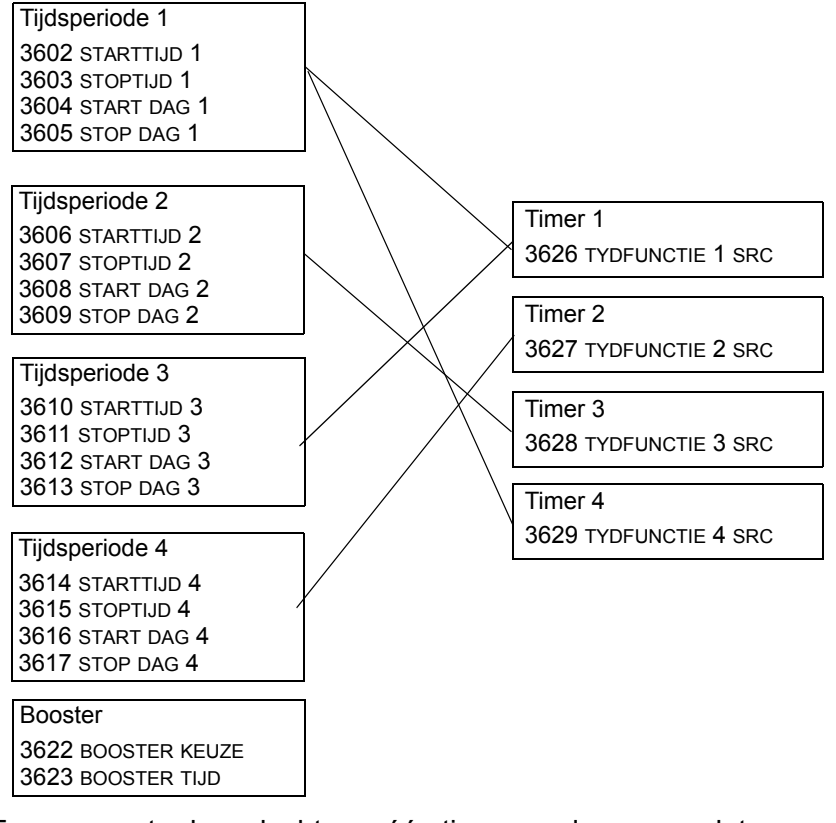

Een parameter kan slechts op één timer worden aangesloten.

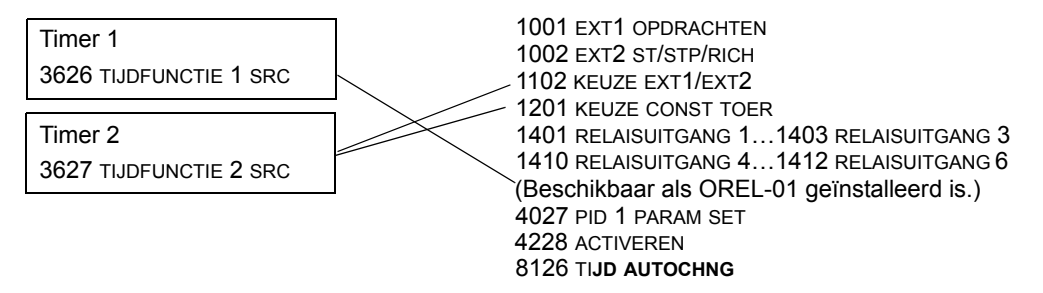

U kunt de tijdfunctie-assistent gebruiken om gemakkelijke te configureren. Zie voor meer informatie over de assistenten, zie de sectie *[Assistent-modus](#page-61-0)* op pagina *[62](#page-61-0)*.

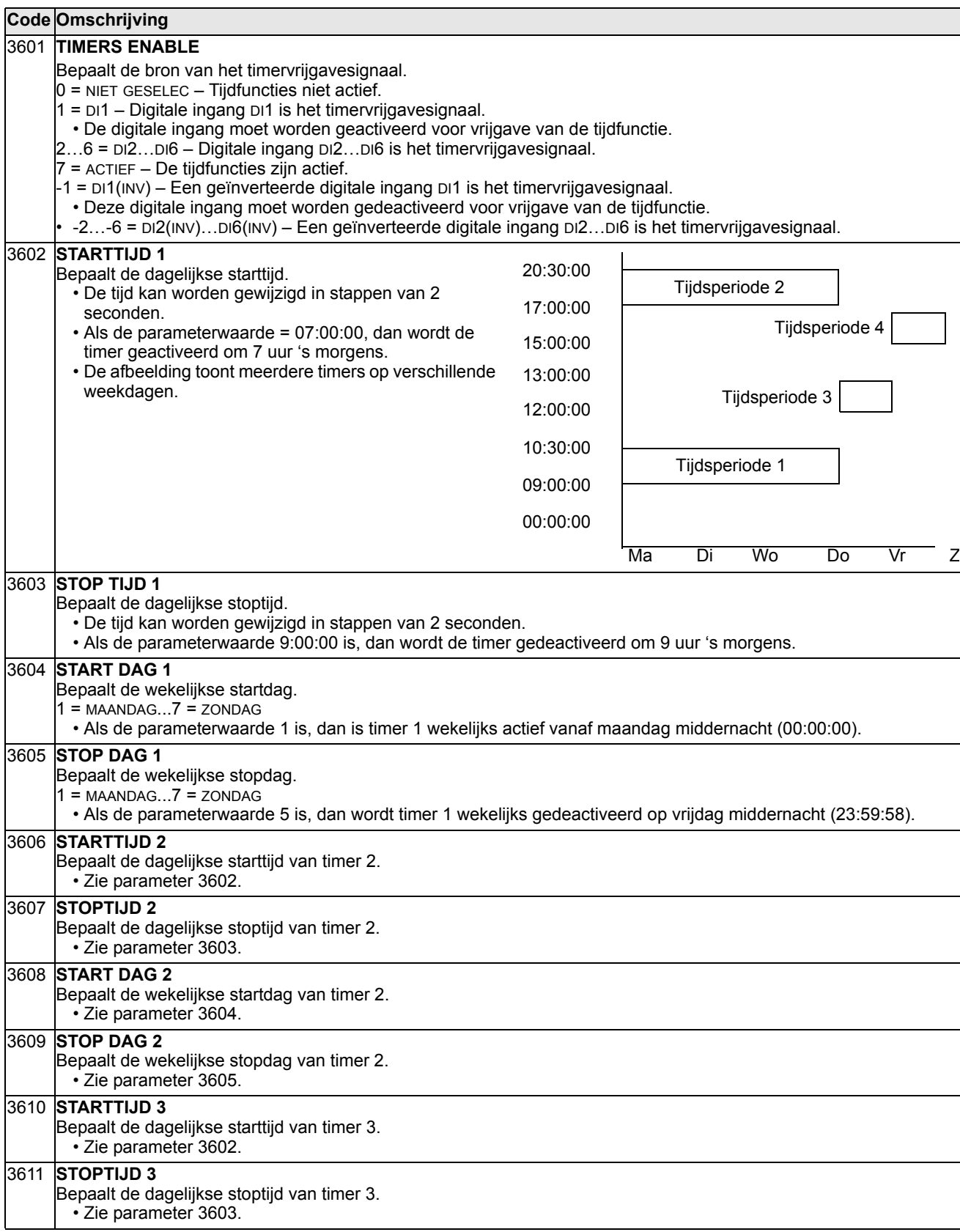

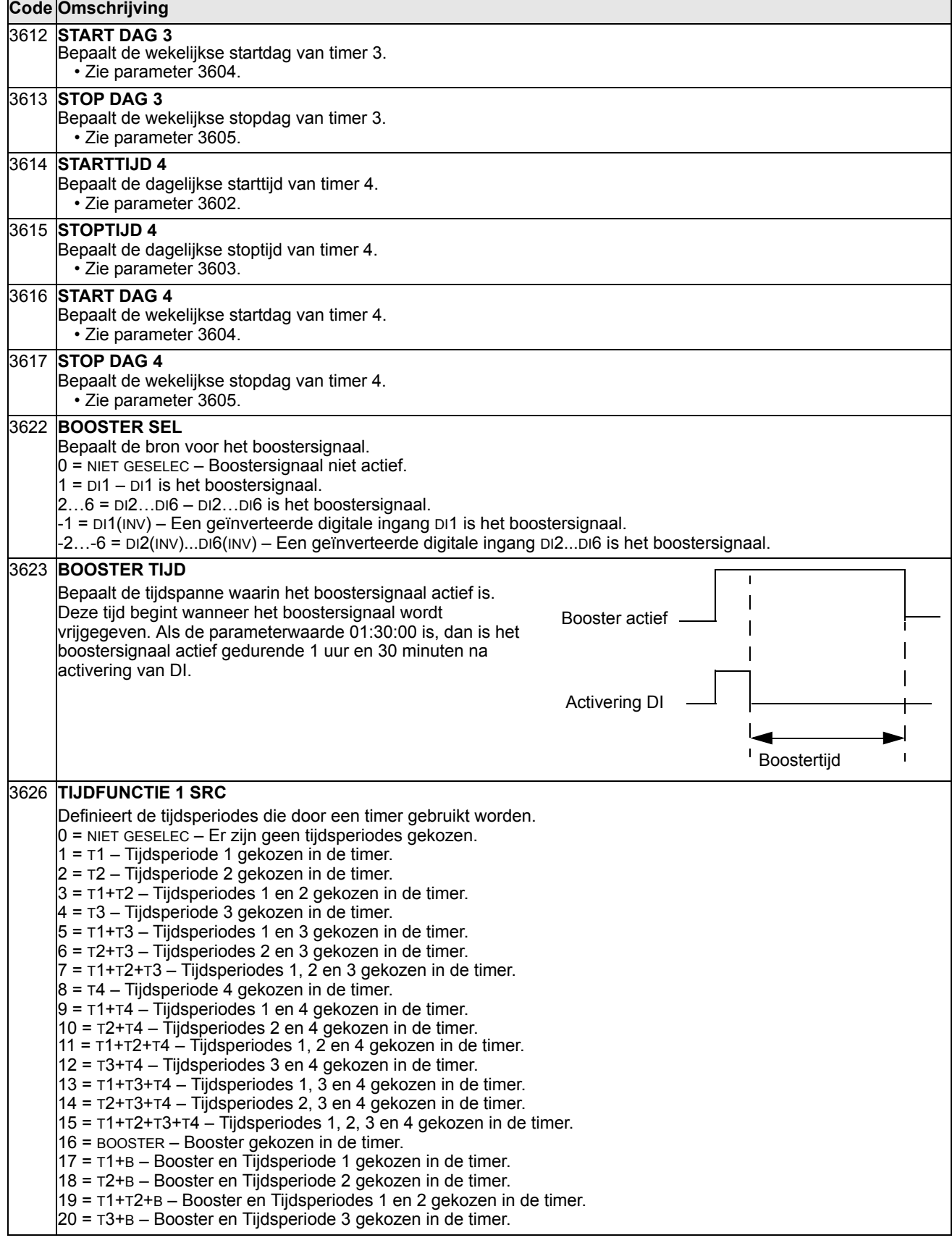

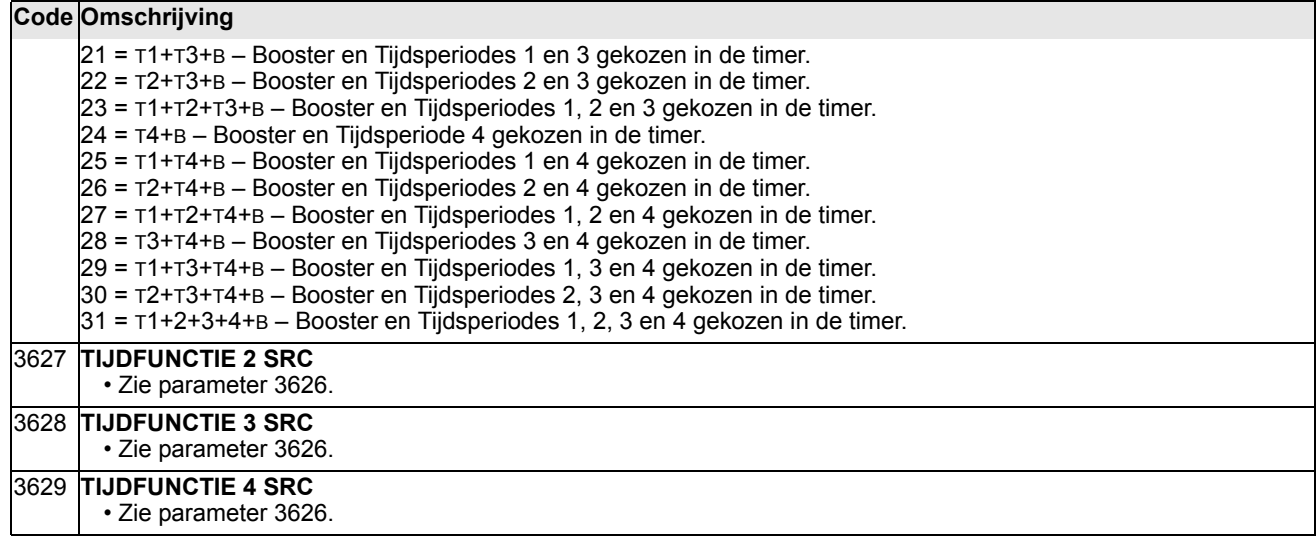

# **Groep 37: GEBR BELAST CURVE**

Deze groep bepaalt de bewaking over door de gebruiker in te stellen belastingcurves (motorkoppel als functie van frequentie). De curve wordt bepaald door vijf punten.

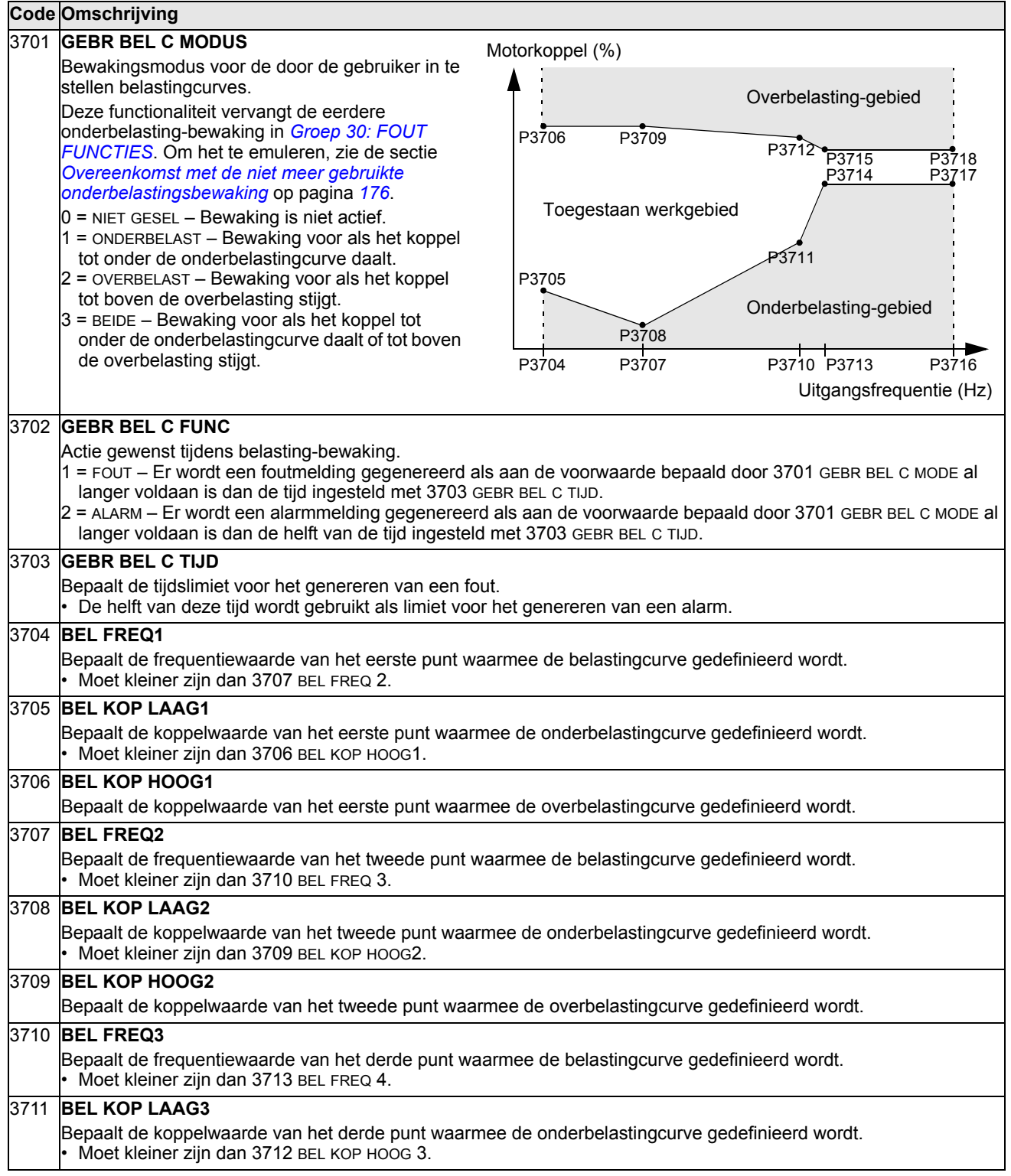

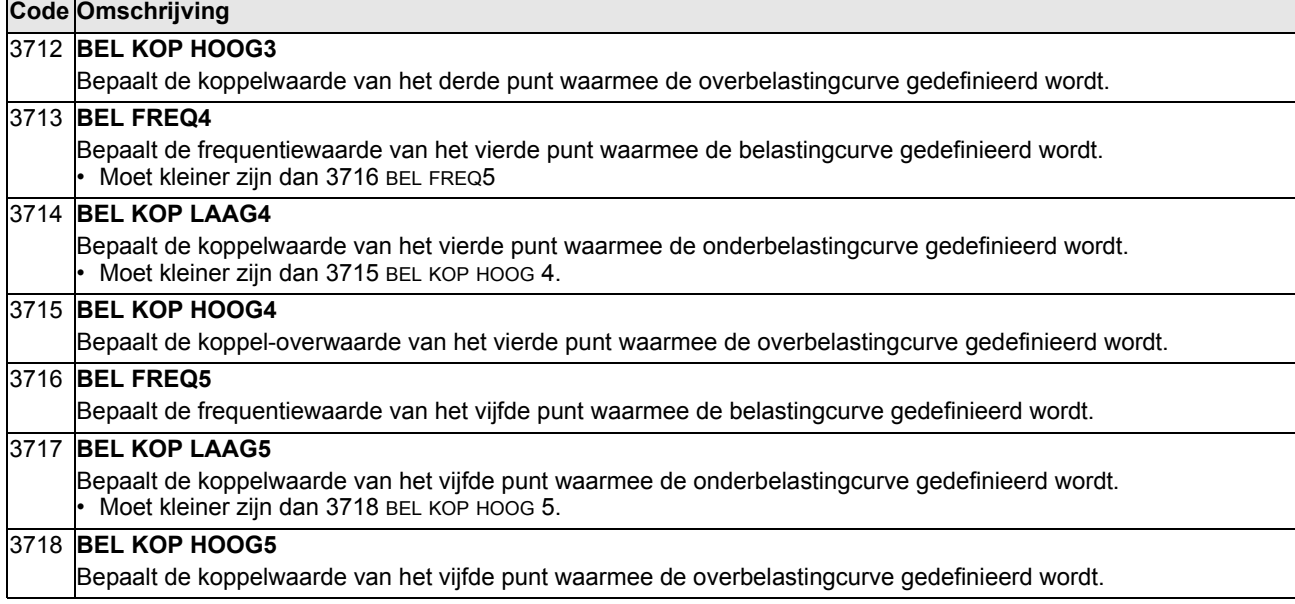

### <span id="page-175-0"></span>*Overeenkomst met de niet meer gebruikte onderbelastingsbewaking*

De nu onbruikbare parameter 3015 ONDERBELASTINGCURVE bood de keuze uit vijf curven, weergegeven in de afbeelding. De parametereigenschappen waren zoals hieronder beschreven.

- Als de belasting langer dan de tijd die is ingesteld door parameter 3014 ONDERBEL TIJD (in onbruik), beneden de ingestelde curve komt, wordt de onderbelastingsbeveiliging geactiveerd. • De curven 1...3 bereiken het maximum bij de nominale frequentie van de motor die door parameter 9907 MOT NOM 80 60 40 20 0  $2.4 \cdot f_N$ 3 2 1)  $\sqrt{6}$ 4  $\tau_{\scriptscriptstyle\rm{M}}$ 70% 50% 30%  $f_{\rm N}$ (%) Typen onderbelastingscurve *f*
	- $\cdot$   $T_M$  = nominaal koppel van de motor.

FREQ is ingesteld.

•  $f_N$  = nominale frequentie van de motor.

Als u het gedrag van een oude onderbelastingcurve met parameters zoals in de grijze kolommen wilt emuleren, stel de nieuwe parameters dan in zoals in de witte kolommen in de twee tabellen hieronder:

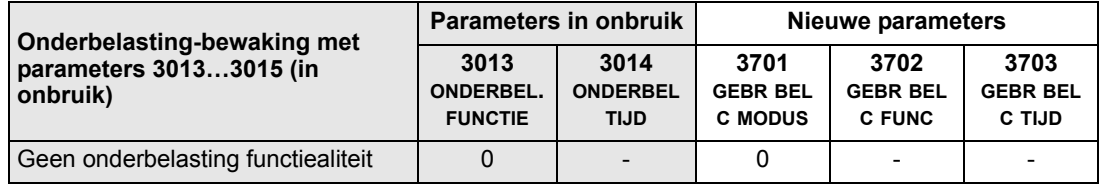

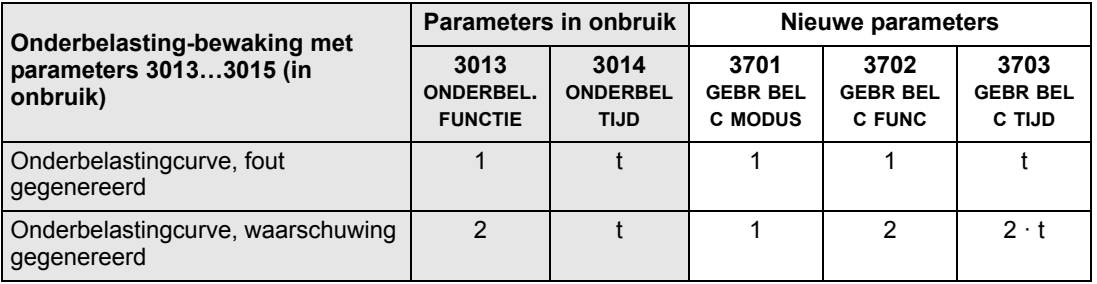

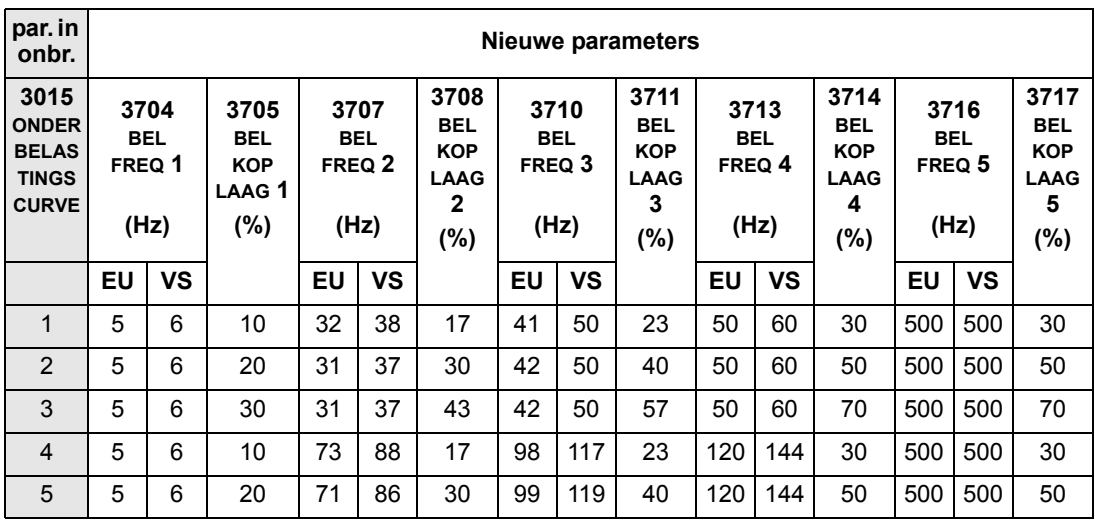

## <span id="page-177-0"></span> **Groep 40: PID 1 INSTELLINGEN**

Deze groep definieert een set parameters gebruikt bij PID-besturing (PID1).

Doorgaans zijn alleen parameters in deze groep nodig.

#### *PID-regeling* – *Basis set-up*

In de PID-besturingsmodus vergelijkt de omvormer een referentiesignaal (referentiewaarde) met een actueel signaal (terugkoppeling), en past het toerental van de omvormer automatisch aan om de twee signalen te laten corresponderen. Het verschil tussen de twee signalen is de foutwaarde.

PID-besturingsmodus wordt doorgaans gebruikt wanneer het toerental van een motor gestuurd moet worden op basis van druk, flow of temperatuur. In de meeste gevallen – wanneer er slechts 1 transducer signaal op de ACS550 is aangesloten – is alleen parameter groep 40 nodig.

Hier ziet u een stroomschema van setpoint/feedback signalen bij gebruik van parametergroep 40.

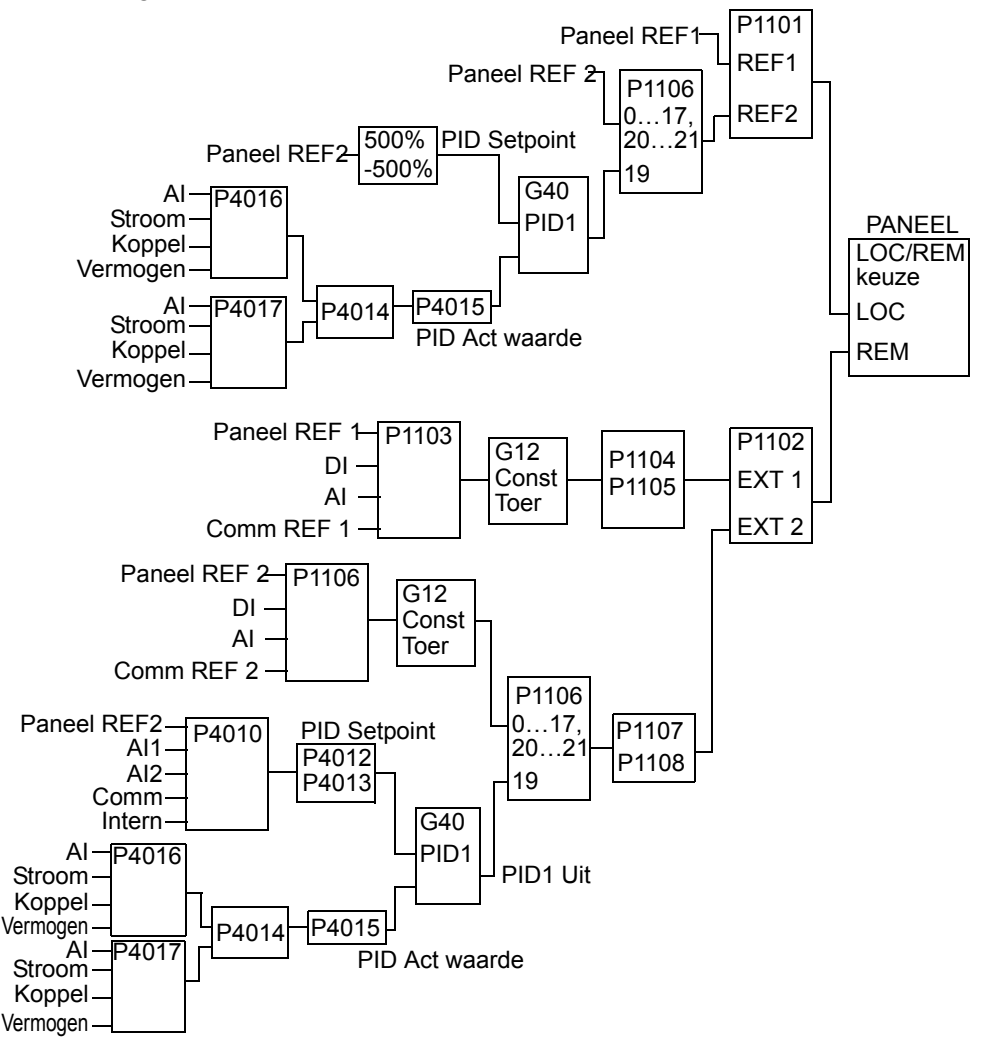

**Opmerking:** Om de PID-regeling te activeren en te gebruiken moet parameter 1106 ingesteld worden op waarde 19.

### *PID-regeling* – *Geavanceerd*

De ACS550 heeft twee afzonderlijke PID-regelingen:

- Proces PID (PID1) en
- Externe PID (PID2)

Proces PID (PID1) heeft 2 afzonderlijke sets parameters:

- Proces PID (PID1) SET1, gedefinieerd in *[Groep 40: PID 1 INSTELLINGEN](#page-177-0)* en
- Proces PID (PID1) SET2, gedefinieerd in *[Groep 41: PID 2 INSTELLINGEN](#page-185-0)*

De gebruiker kan kiezen tussen de twee verschillende sets door parameter 4027 te gebruiken.

Gewoonlijk worden twee verschillende PID-regeling sets gebruikt wanneer de belasting van de motor aanzienlijk verandert van de ene naar de andere situatie.

Externe PID (PID2) - gedefinieerd in *[Groep 42: EXT / TRIM PID](#page-186-0)* kan op twee verschillende manieren gebruikt worden:

- In plaats van extra PID-regeling hardware te gebruiken, kan het ingesteld worden om een veldinstrument zoals een demper of een klep, te sturen via uitgangen van de ACS550. In dit geval moet Parameter 4230 op de waarde 0 ingesteld worden. (0 is de standaard-waarde.)
- Externe PID (PID2) kan gebruikt worden om het toerental van de ACS550 te trimmen of fijn af te stellen.

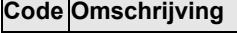

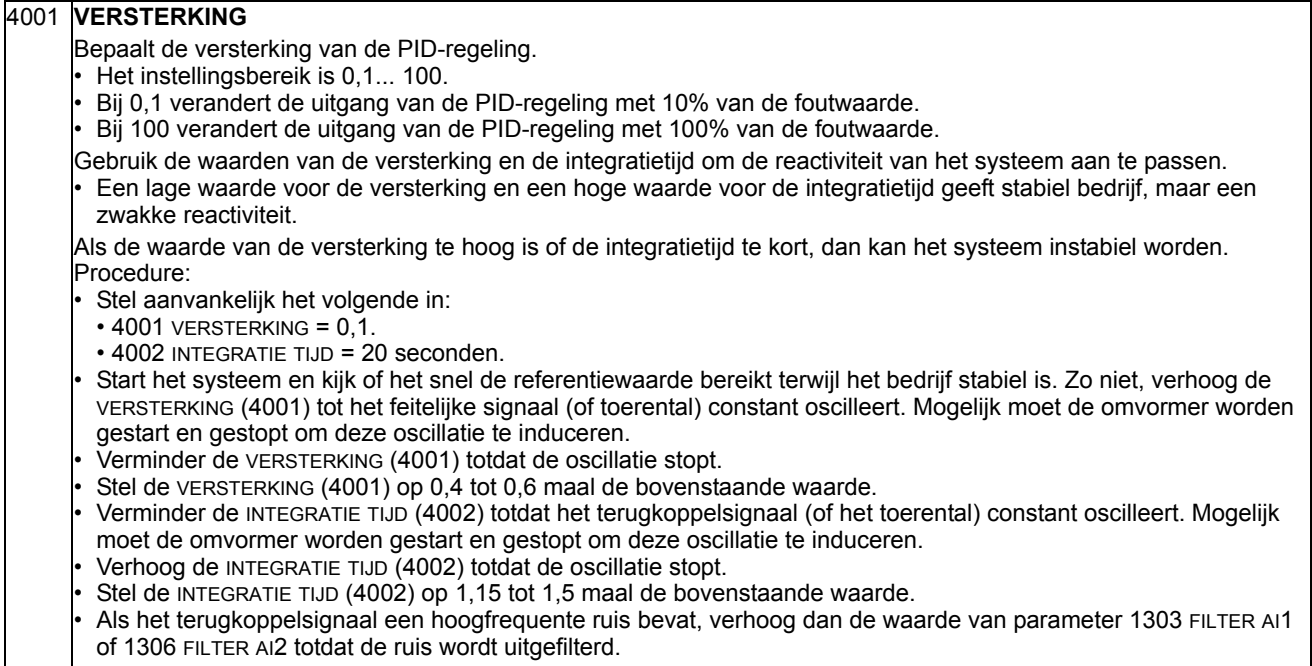

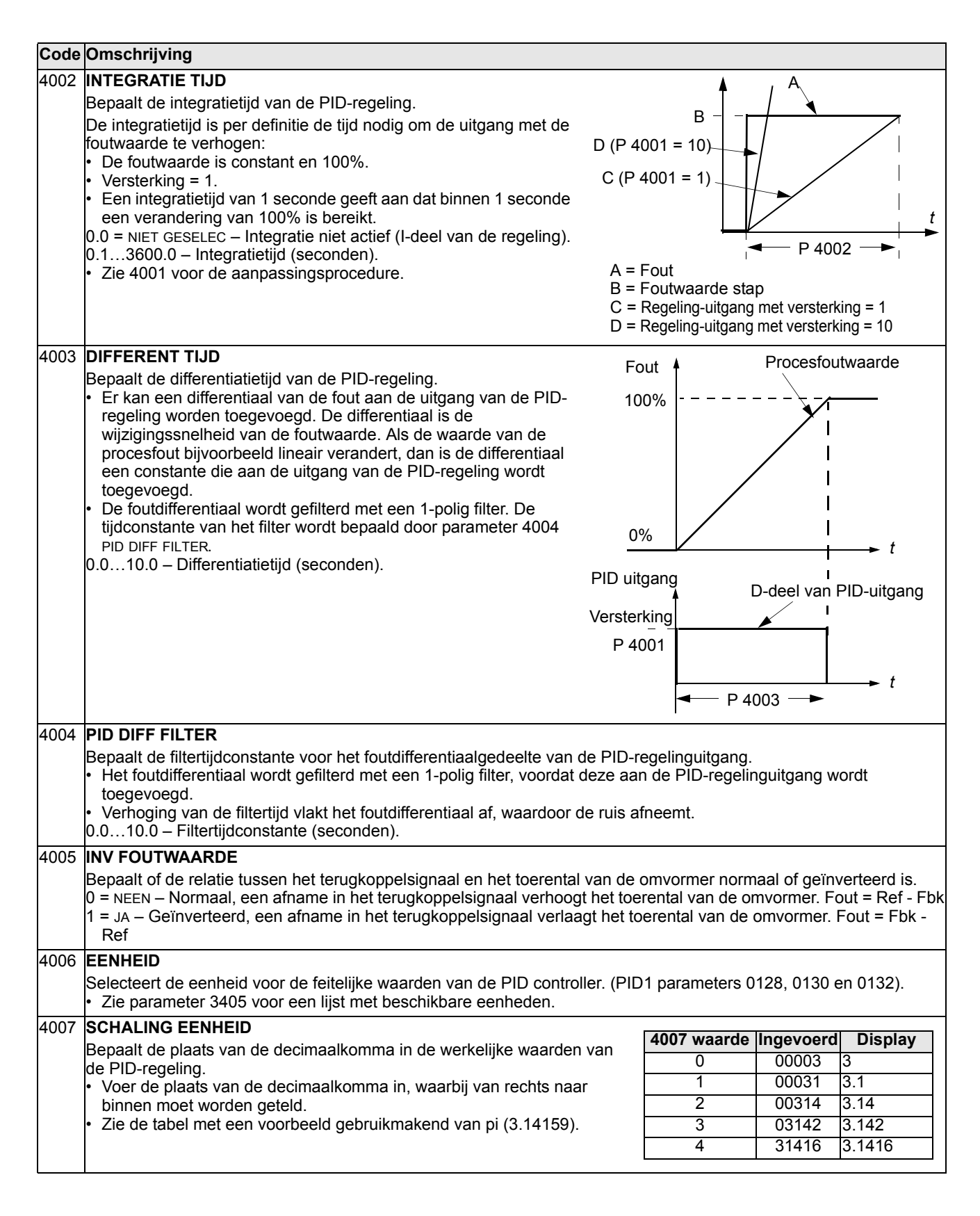
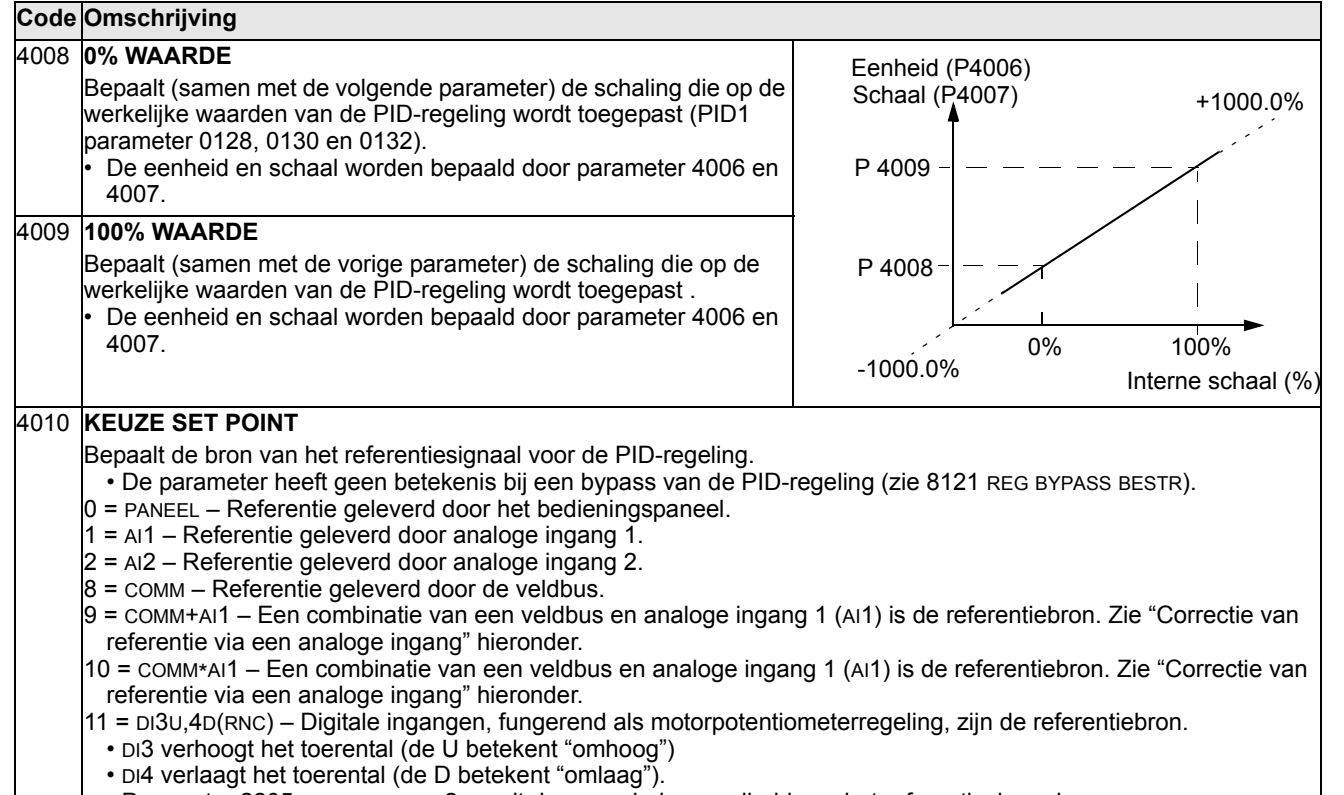

• Parameter 2205 ACCELER TIJD 2 regelt de veranderingssnelheid van het referentiesignaal.

• R = Stopopdracht stelt de referentie terug naar nul.

• NC = Referentiewaarde wordt niet gekopieerd.

 $12 = DJ3U,4D(NC) - Hetzelfde als DJ3U,4D(RNC) hierboven, behalve dat:$ 

• Stopopdracht die de referentie niet terugstelt naar nul. De motor start opnieuw langs een helling met de gekozen acceleratiesnelheid naar de opgeslagen referentiewaarde.

13 = DI5U,6D(NC) – Hetzelfde als DI3U,4D(NC) hierboven, behalve dat:

• Digitale ingangen DI5 en DI6 worden gebruikt.

14 = AI1+AI2 – Een combinatie van analoge ingang 1 (AI1) en analoge ingang 2 (AI2) is de referentiebron. Zie "Correctie van referentie via een analoge ingang" hieronder.

15 = AI1\*AI2 – Een combinatie van analoge ingang 1 (AI1) en analoge ingang 2 (AI2) is de referentiebron. Zie "Correctie van referentie via een analoge ingang" hieronder.

16 = AI1-AI2 – Een combinatie van analoge ingang 1 (AI1) en analoge ingang 2 (AI2)is de referentiebron. Zie "Correctie van referentie via een analoge ingang" hieronder.

17 = AI1/AI2 – Een combinatie van analoge ingang 1 (AI1) en analoge ingang 2 (AI2) is de referentiebron. Zie "Correctie van referentie via een analoge ingang" hieronder.

19 = INTERN – Een constante waarde ingesteld met parameter 4011 is de referentiebron

20 = PID2 UIT – De uitgang van PID-regeling 2 (parameter 0127 PID 2 UITGANG) is de referentiebron.

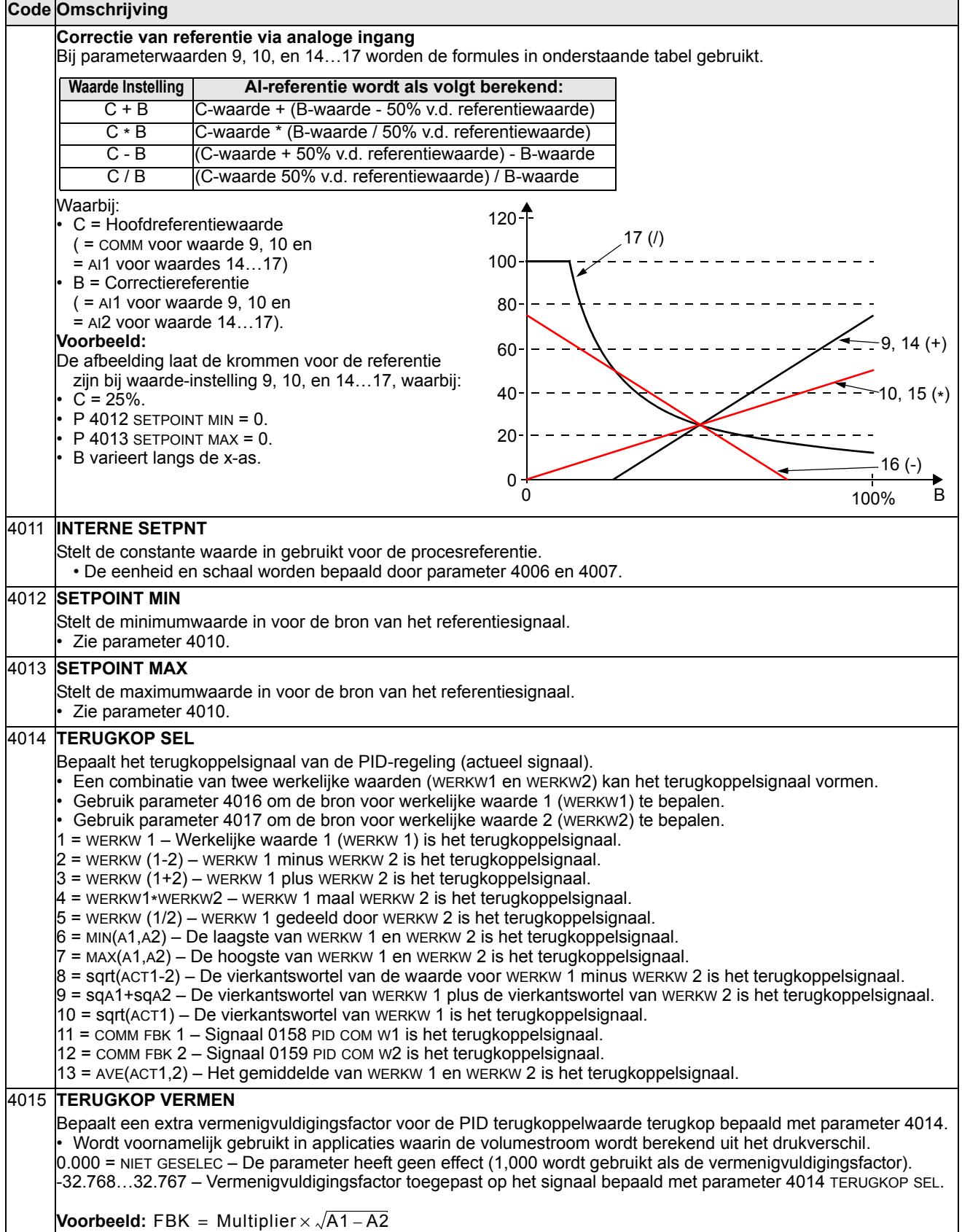

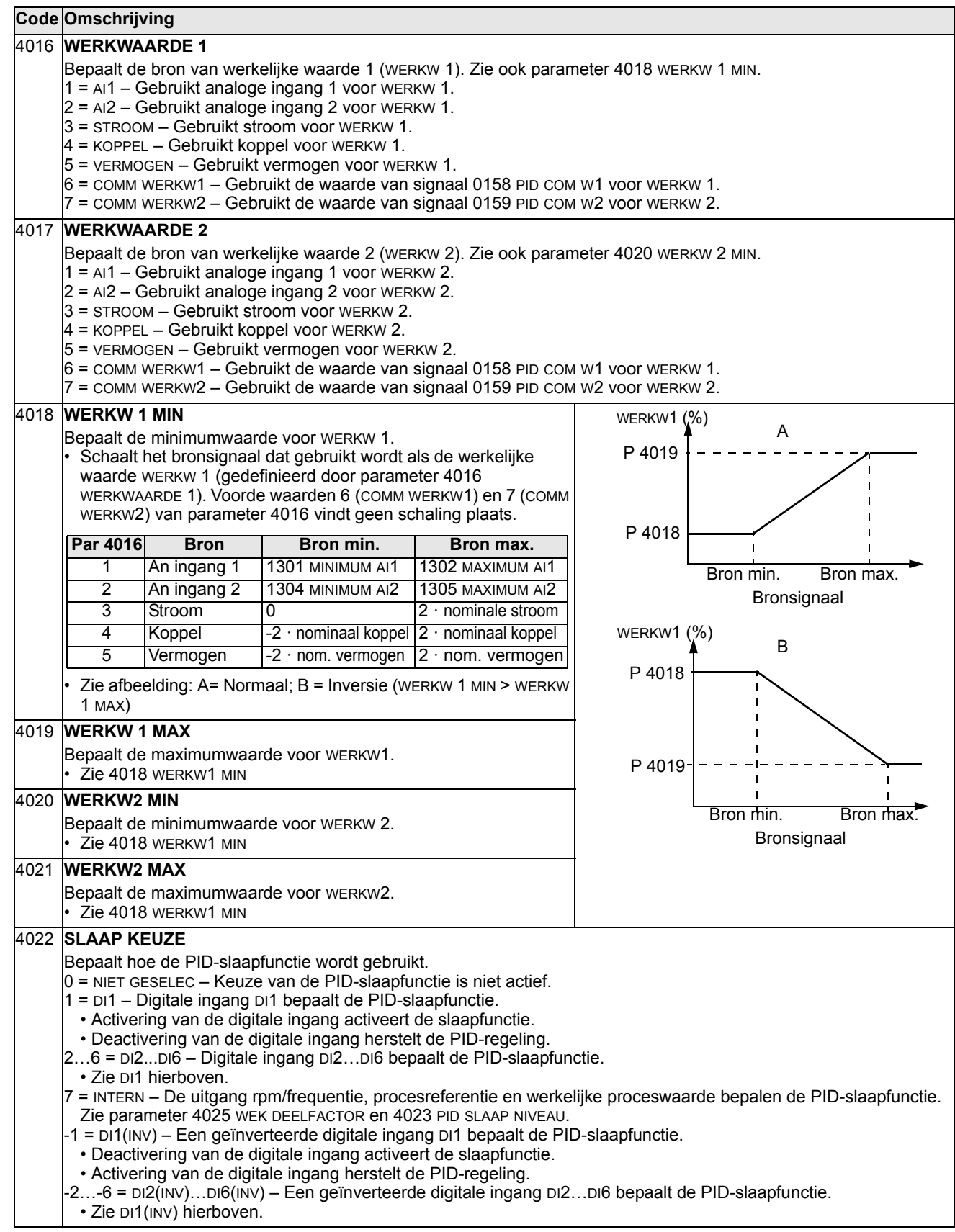

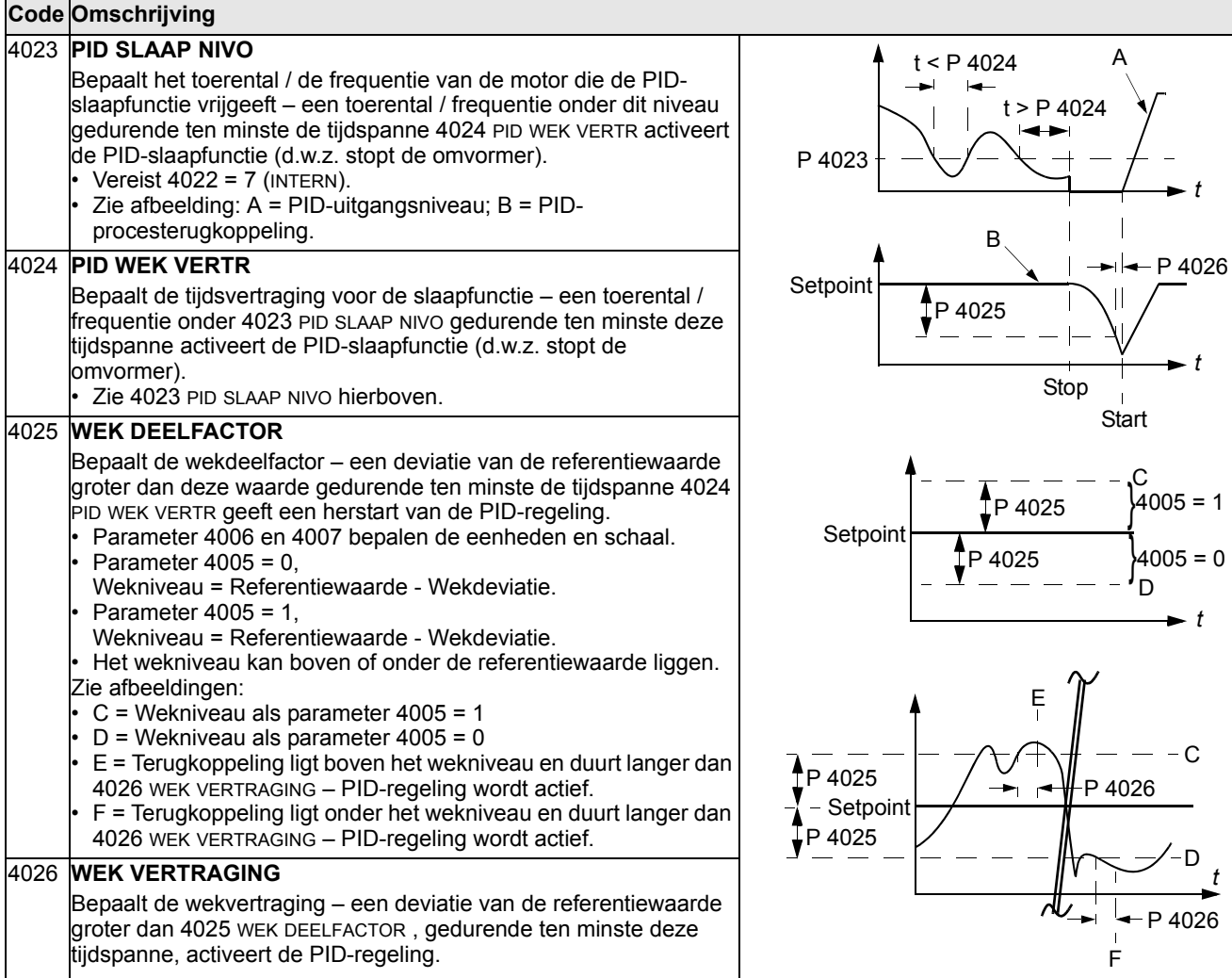

### 4027 **PID 1 PARAM SET**

- Proces PID (PID1) heeft twee afzonderlijke parametersets, PID set 1 en PID set 2.
- PID set 1 gebruikt parameters 4001…4026.
- PID set 2 gebruikt parameters 4101…4126.
- PID 1 PARAM SET bepaalt welke set gekozen wordt.
- $0 =$  SET 1 PID-set 1 (parameter 4001...4026) is actief.
- 1 = DI1 Digitale ingang DI1 bepaalt de keuze van de PID-set.
	- Activering van de digitale ingang is een keuze voor PID-set 2.
	- De-activering van de digitale ingang is een keuze voor PID-set 1.
- 2…6 = DI2...DI6 Digitale ingang DI2…DI6 bepaalt de keuze van de PID-set.
- Zie DI1 hierboven.
- $7 =$  SET 2 PID-set 2 (parameter 4101...4126) is actief.
- 8…11 = TIJD FUNC 1...4 De tijdfunctie bepaalt de keuze van de PID-set (Tijdfunctie gedeactiveerd = PID-set 1; Tijdfunctie geactiveerd = PID-set 2)
- Zie *[Groep 36: TIJDFUNCTIES](#page-170-0)*.
- 12 = 2-ZONE MIN De omvormer berekent zowel het verschil tussen setpoint 1 en terugkoppeling 1 als het verschil tussen setpoint 2 en terugkoppeling 2. De omvormer regelt in het gebied (en kiest de set) waarvan het verschil het grootst is.
- Een positief verschil (een setpoint hoger dan de terugkoppeling) is altijd groter dan een negatief verschil. Dit houdt terugkoppelwaarden op of boven het setpoint.
- De regeling reageert niet op de situatie van een terugkoppeling boven setpoint als de terugkoppeling van een ander gebied dichter bij zijn setpoint is.
- 13 = 2-ZONE MAX De omvormer berekent zowel het verschil tussen setpoint 1 en terugkoppeling 1 als het verschil tussen setpoint 2 en terugkoppeling 2. De omvormer regelt in het gebied (en kiest de set) waarvan het verschil het kleinst is.
- Een negatief verschil (een setpoint lager dan de terugkoppeling) is altijd kleiner dan een positief verschil. Dit houdt terugkoppelwaarden op of onder het setpoint.
- De regeling reageert niet op de situatie van een terugkoppeling onder setpoint als de terugkoppeling van een ander gebied dichter bij zijn setpoint is.

14 = 2-ZONE AVE – De omvormer berekent zowel het verschil tussen setpoint 1 en terugkoppeling 1 als het verschil tussen setpoint 2 en terugkoppeling 2. Daarnaast berekent de omvormer het gemiddelde van de afwijkingen, en gebruikt dit om te regelen in gebied 1. Zodoende wordt een terugkoppeling boven zijn setpoint gehouden en een andere terugkoppeling evenveel onder zijn setpoint.

- -1 = DI1(INV) Definieert een geïnverteerde digitale ingang DI1 bepaalt de keuze van de PID-set.
- Activering van de digitale ingang is een keuze voor PID-set 1.
- De-activering van de digitale ingang is een keuze voor PID-set 2.
- -2…-6 = DI2(INV)…DI6(INV) Een geïnverteerde digitale ingang DI2…DI6 bepaalt de keuze van de PID-set. • Zie DI1(INV) hierboven.

## **Groep 41: PID 2 INSTELLINGEN**

De parameters in deze groep behoren tot PID-parameterset 2. De werking van parameter 4101…4126 is identiek aan die van parameter 4001…4026 van set 1.

PID-parameterset 2 kan worden gekozen met parameter 4027 PID 1 PARAM SET.

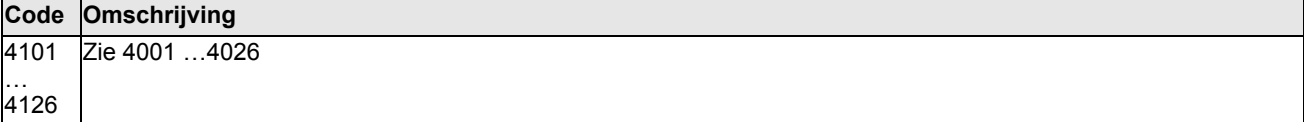

# **Groep 42: EXT / TRIM PID**

Deze groep bepaalt de parameters die worden gebruikt voor de tweede PID-regeling (PID2), gebruikt voor de externe functie en trimfunctie van de PID-regeling.

De werking van parameter 4201…4221 is identiek aan die van PID set 1 (PID1) parameters 4001…4021.

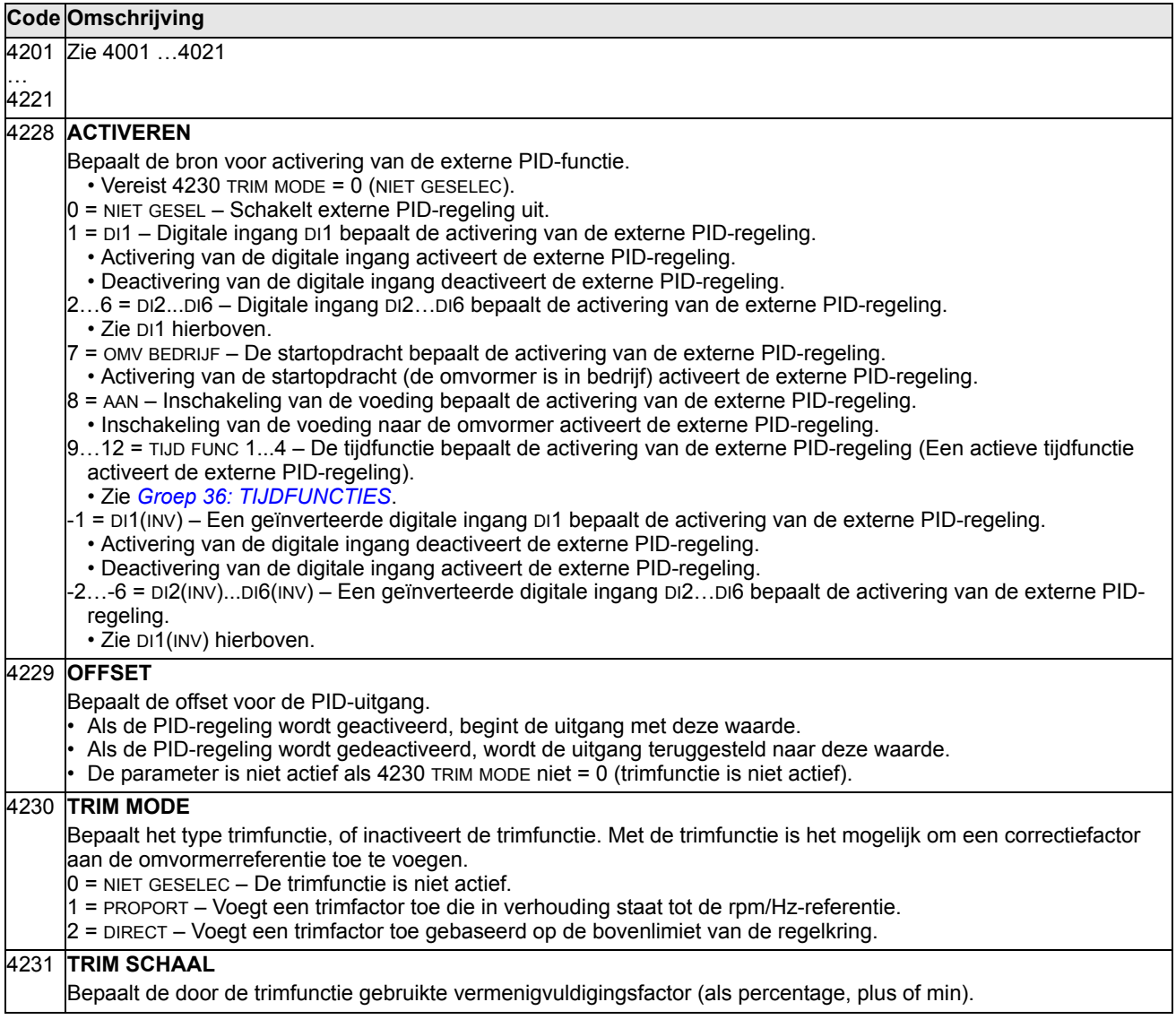

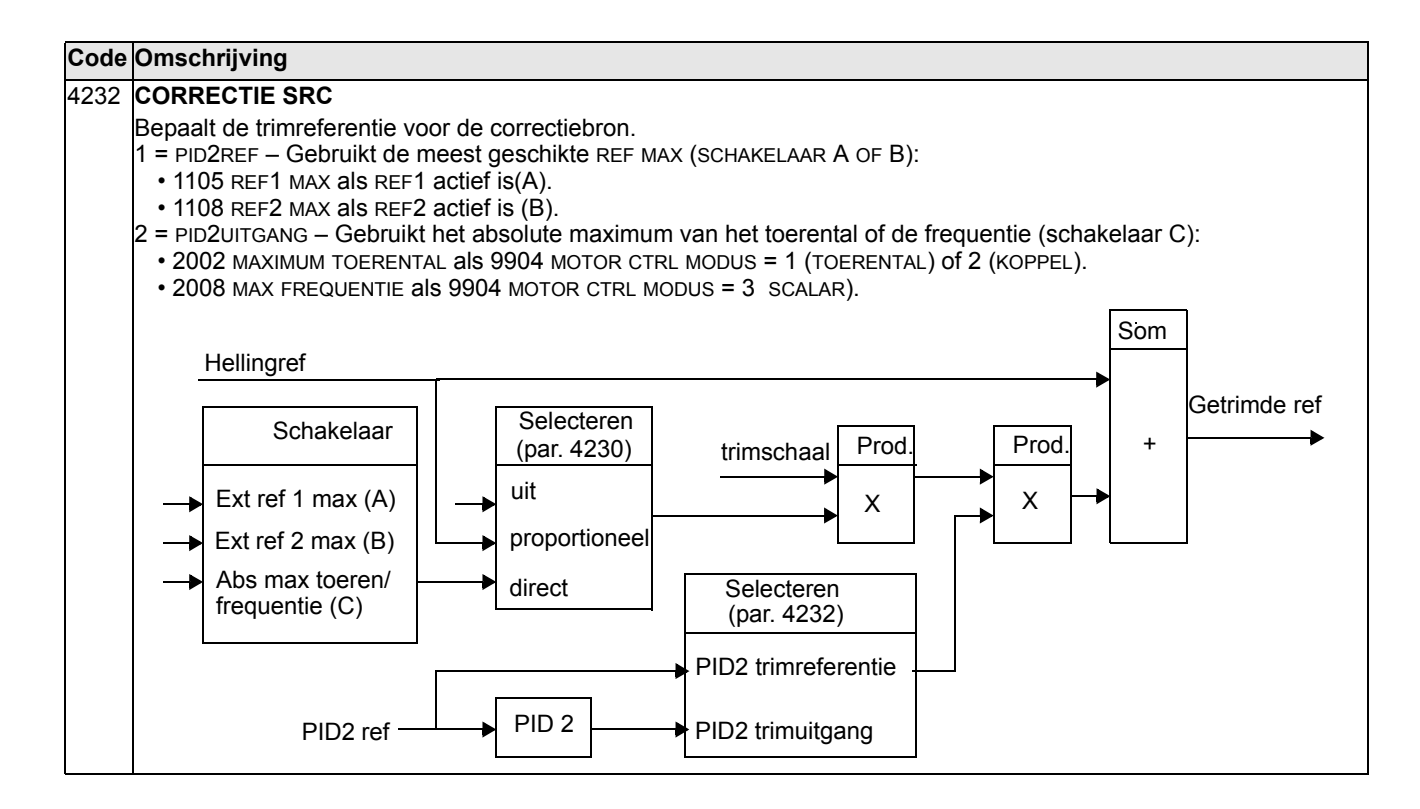

# **Groep 45: ENERGIE BESPARING**

Deze groep bepaalt de instellingen van berekening en optimalisering van energiebesparingen.

**Opmerking:** De waarden van de bespaarde energie parameters 0174 BESPAARDE KWH, 0175 BESPAARDE MWH, 0176 BESPAARDE HOEV 1, 0177 BESPAARDE HOEV 2 en 0178 BESPAARDE CO2 zijn afgeleid van het aftrekken van de door de omvormer verbruikte energie via het direct-on-line (DOL) verbruik berekend op basis van parameter 4508 POMP VERMOGEN. Daarom is de nauwkeurigheid van de waarden afhankelijk van de nauwkeurigheid van de schatting van het vermogen die in deze parameter ingevoerd is.

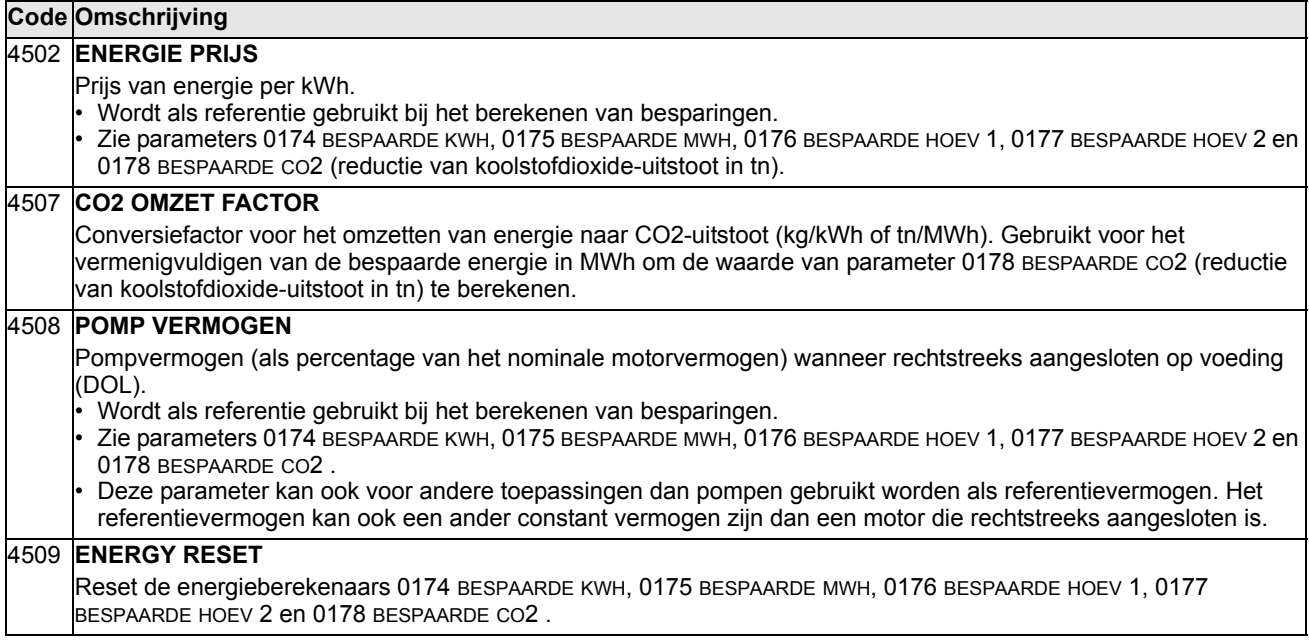

## **Groep 50: ENCODER**

Deze groep bepaalt de instellingen voor het gebruik van de encoder:

- Stelt het aantal encoderpulsen per asomwenteling in.
- Bepaalt het vrijgeven van de encoder.
- Bepaalt hoe de mechanische hoek en omwentelinggegevens gereset worden.

Zie ook *User's Manual for Pulse Encoder Interface Module OTAC-01*  (3AUA0000001938 [Engels]).

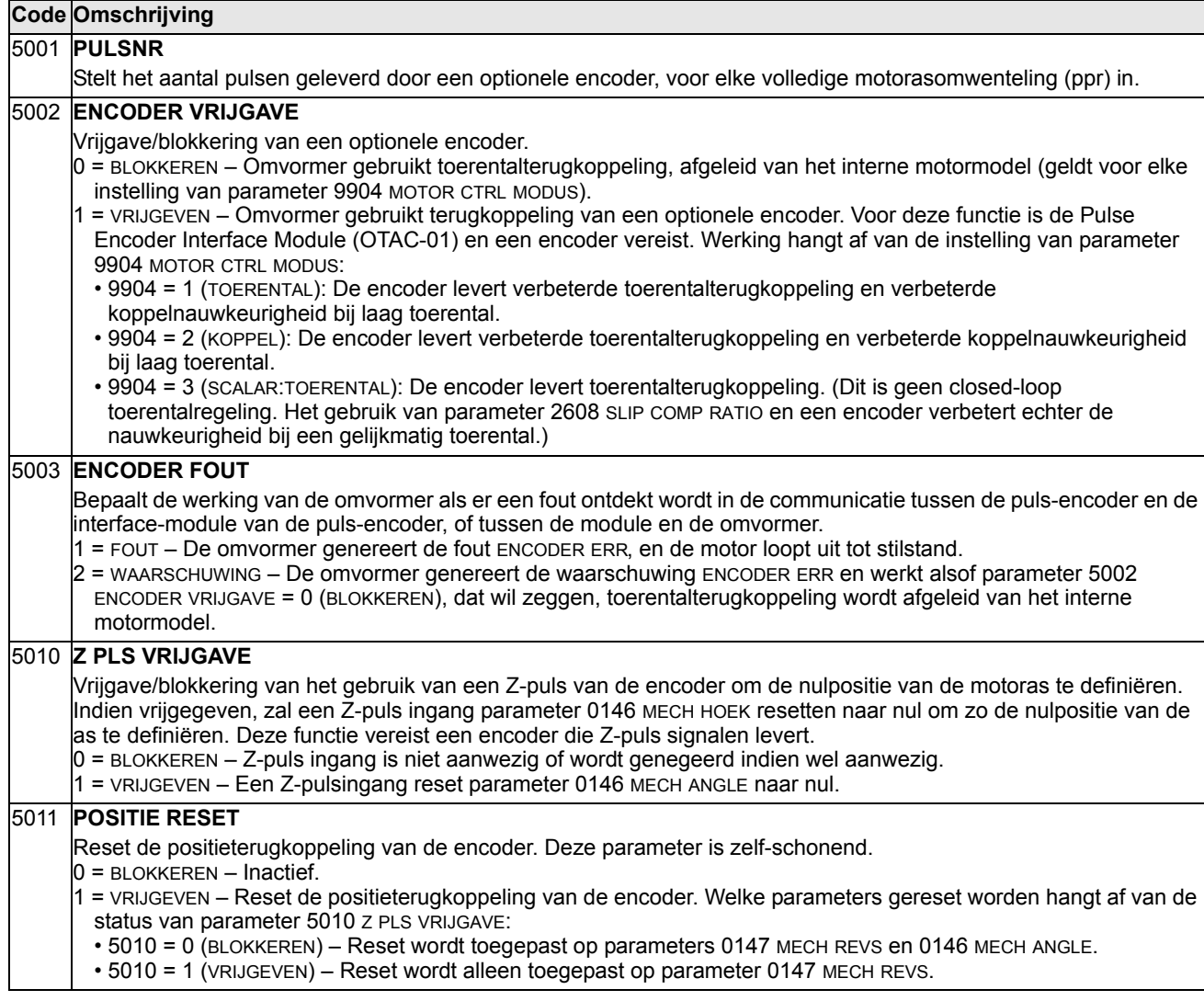

# <span id="page-190-0"></span>**Groep 51: EXT COMM MODULE**

Deze groep bepaalt de set-up variabelen voor een veldbusadapter (FBA) communicatiemodule. Zie voor meer informatie over deze parameters de gebruikershandleiding die bij de FBA-module geleverd wordt.

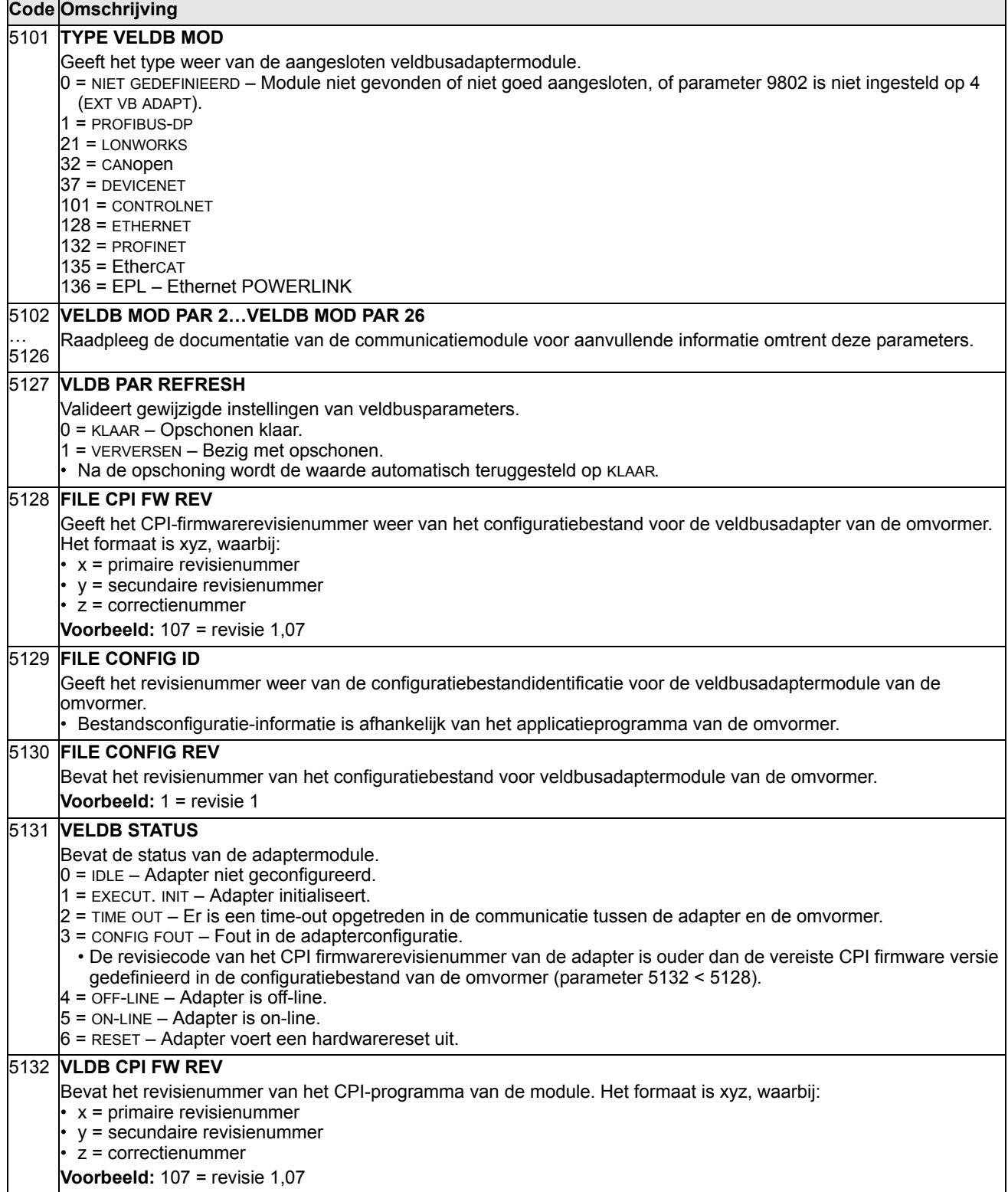

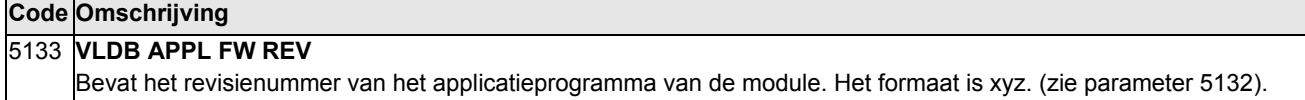

# **Groep 52: PANEEL COMM**

Deze groep bepaalt de communicatie-instellingen voor de bedieningspaneelpoort op de omvormer. Normaliter, wanneer het bijgeleverde bedieningspaneel wordt gebruikt, is het niet noodzakelijk om de instellingen in deze groep te wijzigen.

Parameterwijzigingen in deze groep worden doorgevoerd wanneer de omvormer de volgende keer wordt ingeschakeld.

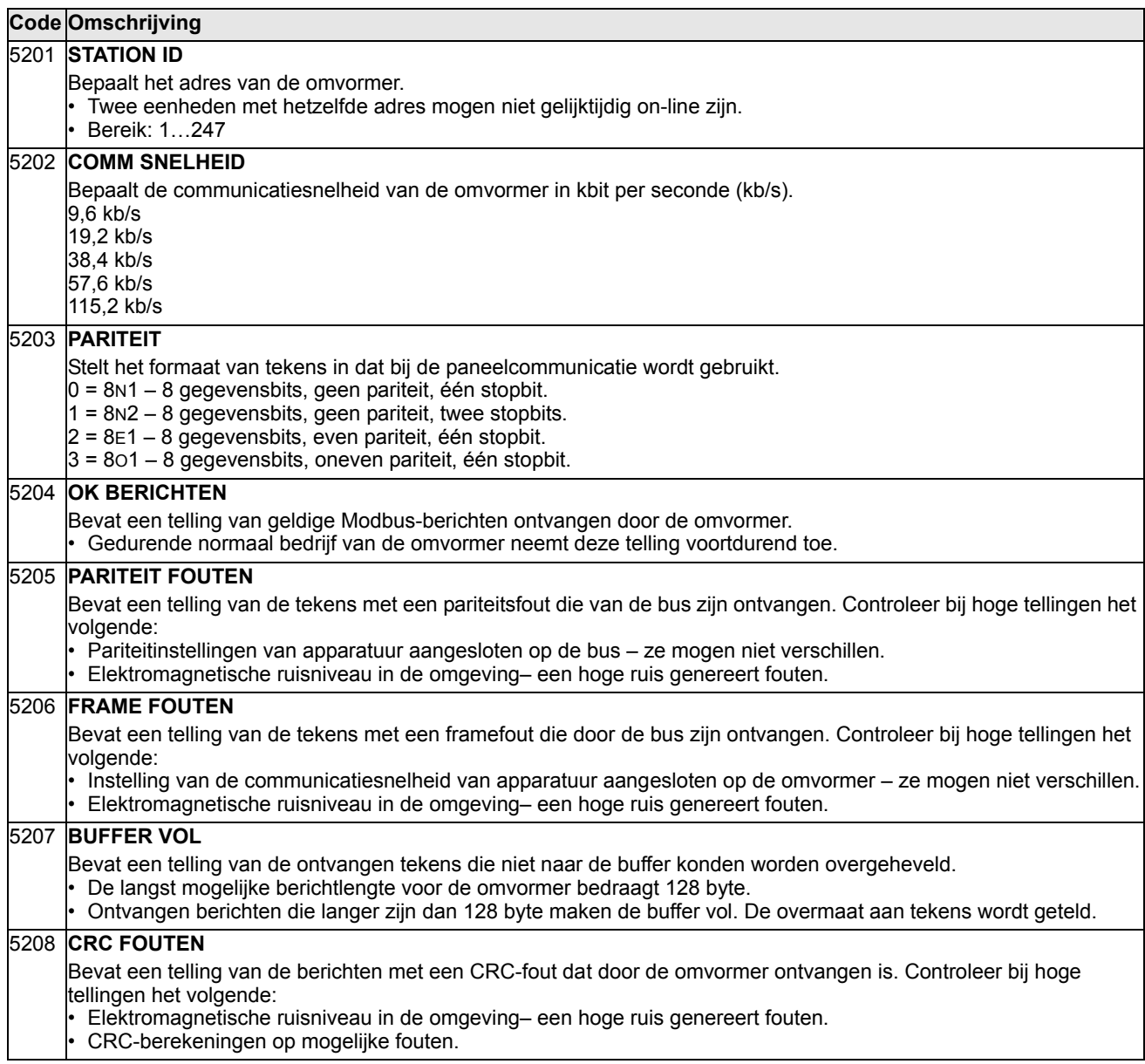

# <span id="page-193-0"></span>**Groep 53: PROTOCOL INT VELDB**

Deze groep bepaalt de instellingsvariabelen gebruikt voor een intern veldbuscommunicatieprotocol. Het standaard interne veldbusprotocol van de ACS550 is Modbus. Zie het hoofdstuk *[Interne veldbus](#page-212-0)* pagina *[213](#page-212-0)*.

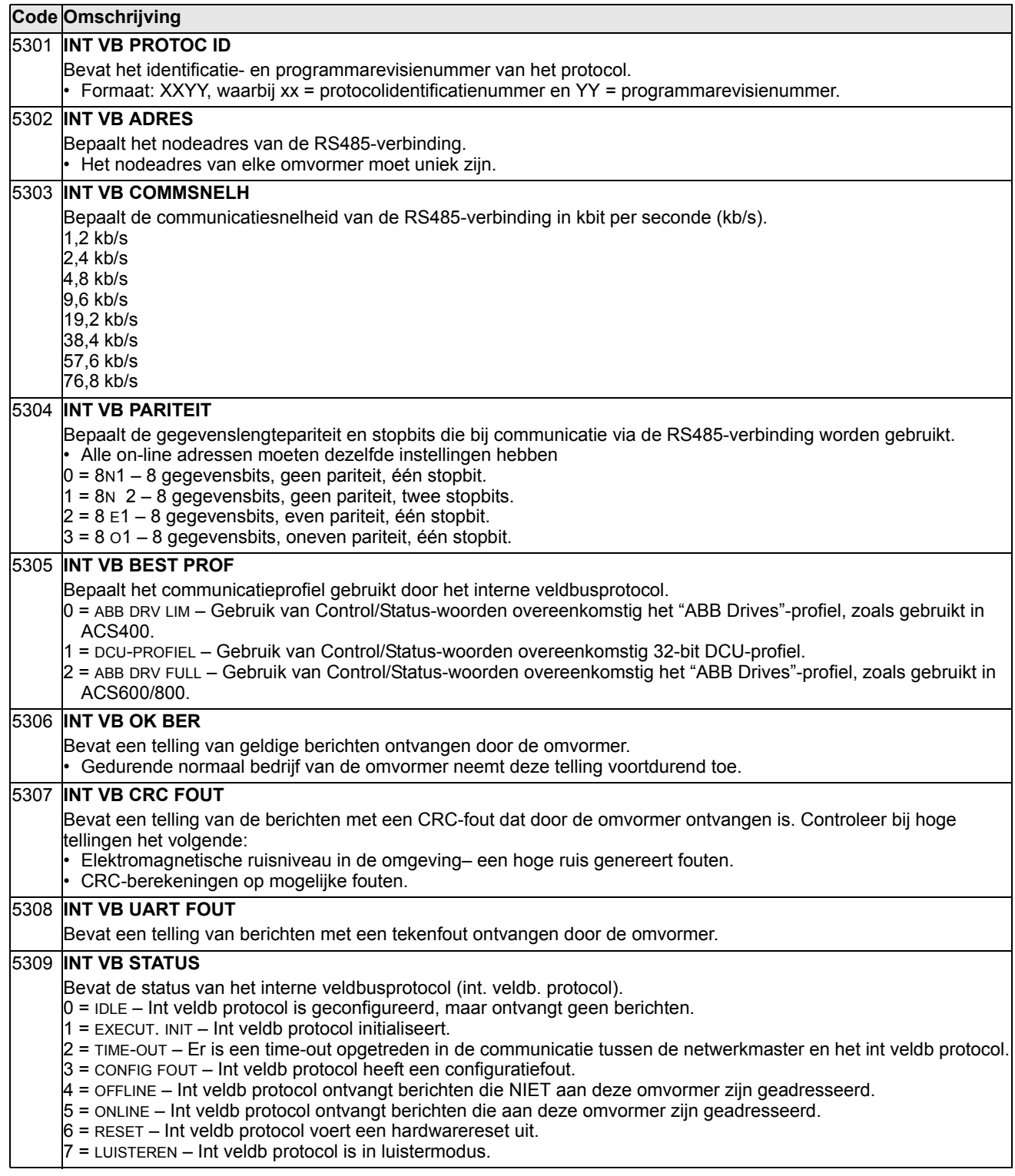

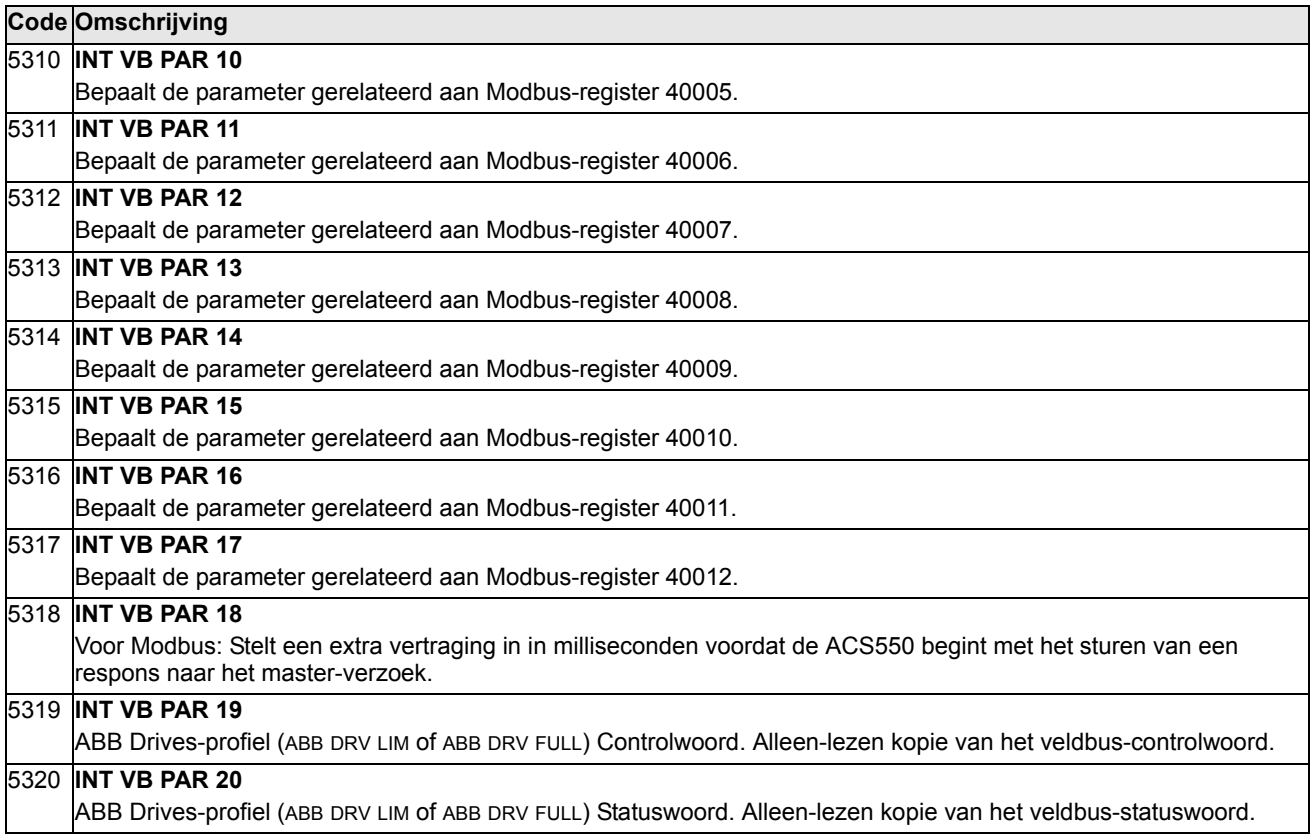

### **Groep 64: BELASTING ANALYZER**

Deze groep bepaalt de belasting analyzer, die gebruikt kan worden voor het analyseren van het proces van de klant en voor het dimensioneren van de omvormer en de motor.

De piekwaarde wordt elke 2 ms geregistreerd, en de distributie-loggers worden elke 0,2 s (200 ms) ge-updated. Er kunnen drie verschillende waarden geregistreerd worden.

- 1. Amplitude-logger 1: De gemeten stroom wordt continu geregistreerd. De verdeling als percentage van de nominale stroom  $I_{2N}$  wordt in tien klassen weergegeven.
- 2. Piekwaarde-logger Eén signaal in groep 1 kan geregistreerd worden op piek (maximum)-waarde. De piekwaarde van het signaal, piektijd(tijdstip waarop de piekwaarde gedetecteerd is) en ook de frequentie, stroom en DC-spanning op de piektij worden weergegeven.
- 3. Amplitude-logger 2: Eén signaal in groep 1 kan geregistreerd worden op amplitude-verdeling. De basiswaarde (100% waarde) kan door de gebruiker ingesteld worden.

De eerste logger kan niet gereset worden De andere twee loggers kunnen gereset worden op een door de gebruiker gedefinieerde manier. Ze worden ook gereset als een van de signalen of de filtertijd van de piekwaarde verandert.

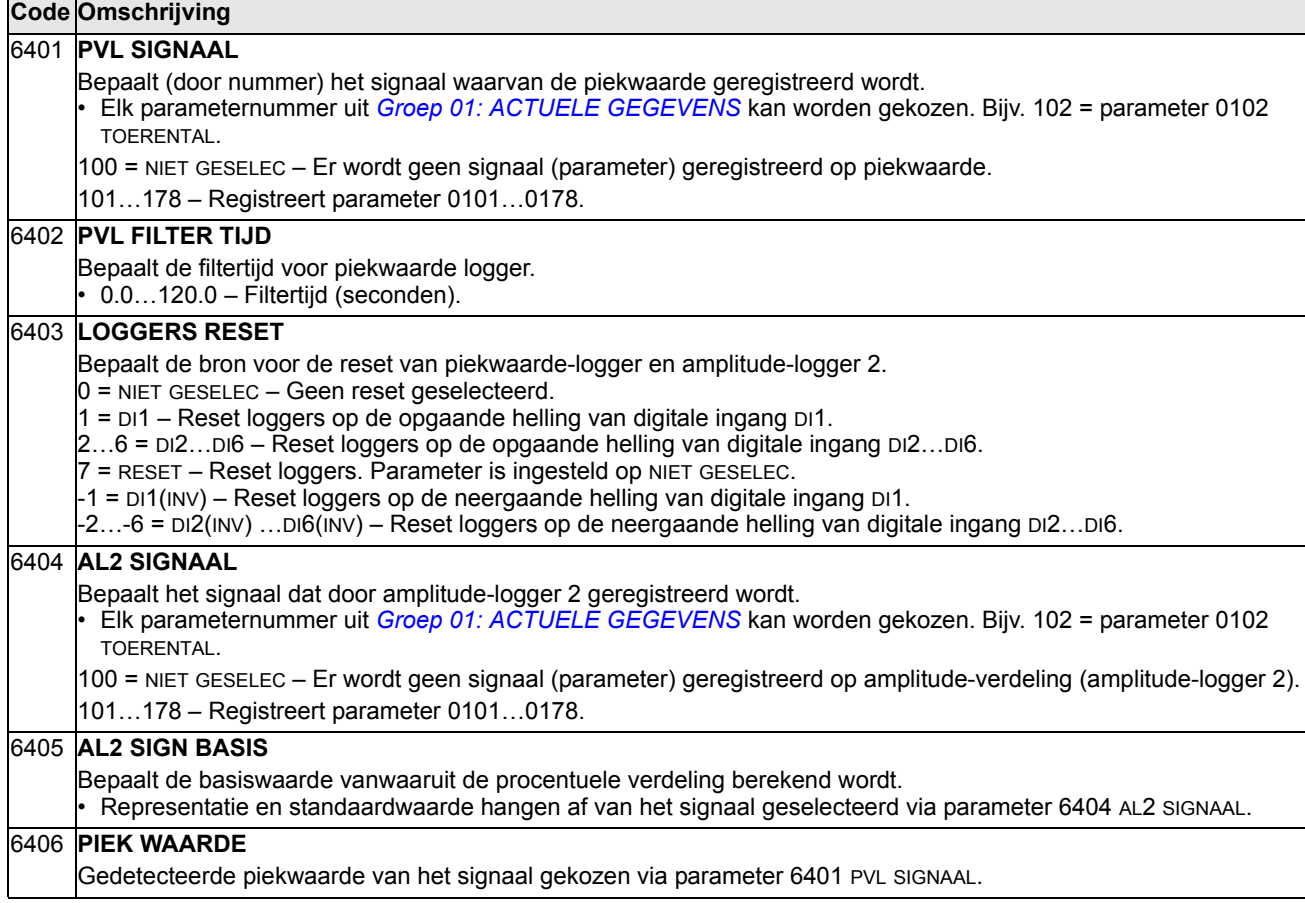

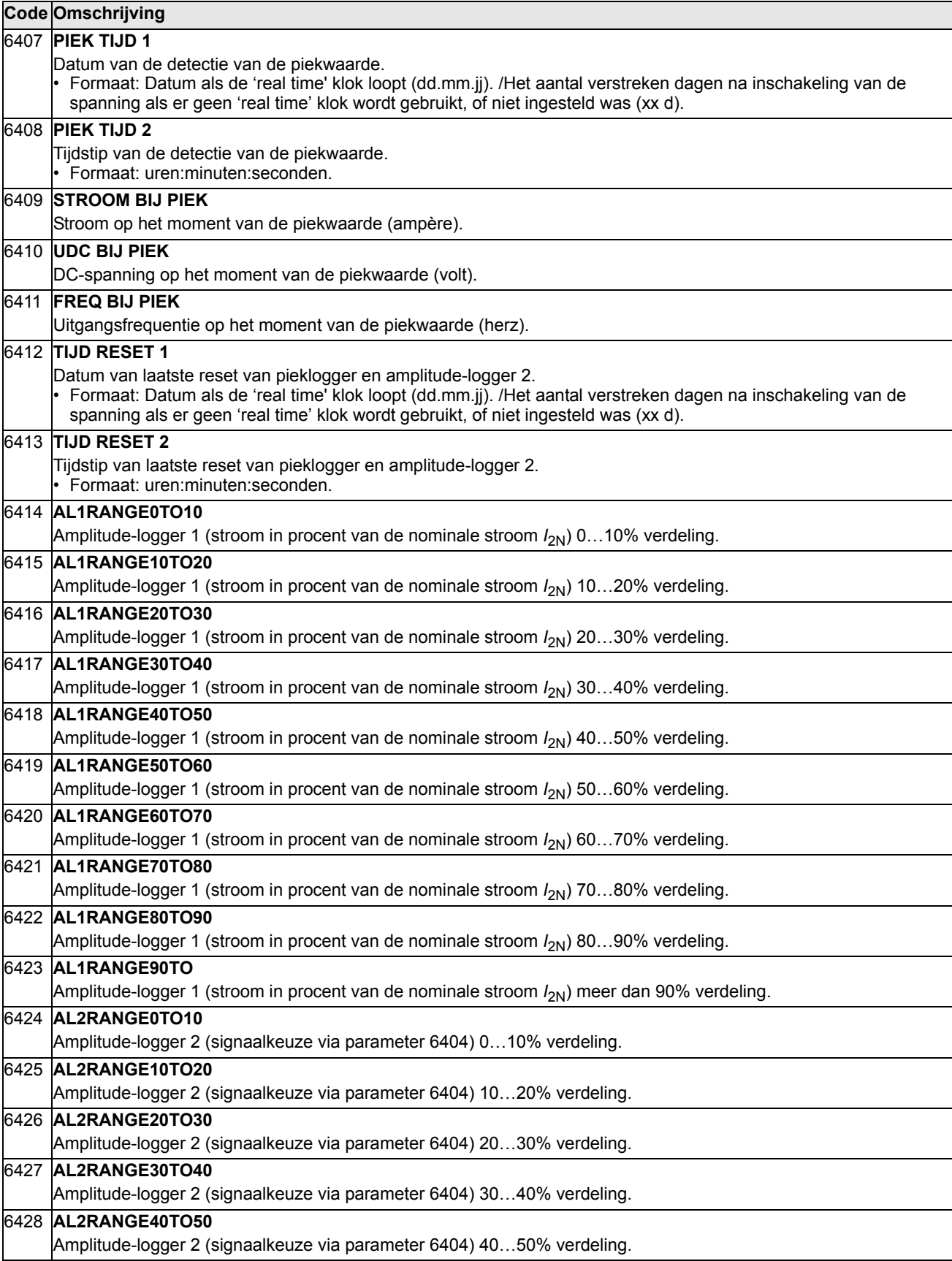

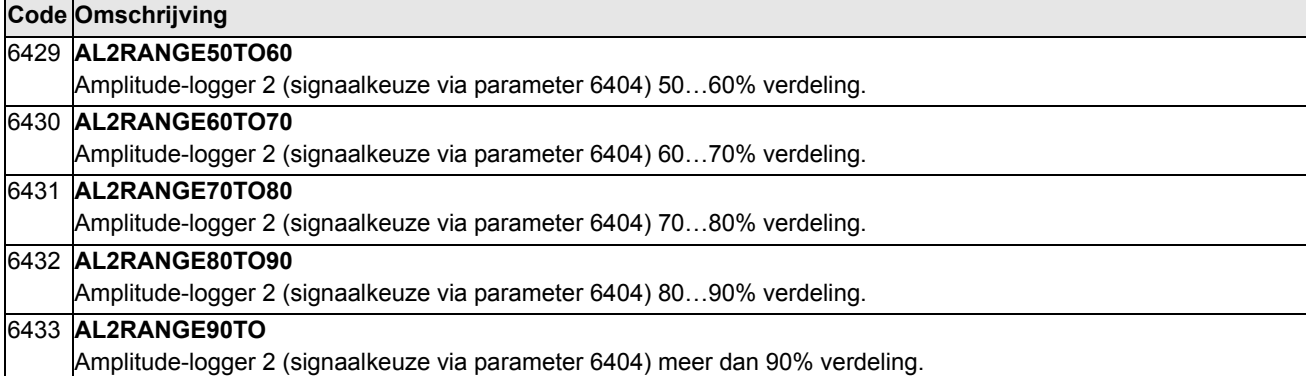

# **Groep 81: PFC REGELING**

Deze groep bepaalt hoe de pomp/ventilator-besturing (Pump-Fan Control of PFC) werkt. De belangrijkste kenmerken van PFC-besturing zijn:

- De ACS550 stuurt de motor van pompnummer 1, waarbij het motortoerental wordt gevarieerd om de pompcapaciteit te sturen. Deze motor is de motor met geregeld toerental.
- De motoren van pompnummer 2 en pompnummer 3, etc worden via rechtstreekse aansluitingen gevoed. De ACS550 schakelt pompnummer 2 (en vervolgens pompnummer 3, enz.) naar behoefte in en uit. Dit zijn de hulpmotoren.
- De PID-regeling van de ACS550 gebruikt twee signalen: een procesreferentie en een terugkoppeling van de werkelijke waarde. De PID-regeling past het toerental (de frequentie) van de eerste pomp zodanig aan dat de werkelijke waarde de procesreferentie volgt.
- Wanneer de vraag (bepaalt door de procesreferentie) hoger is dan het vermogen van de eerste motor (door de gebruiker bepaalt met de frequentielimiet), dan start de PFC-besturing automatisch een hulpmotor. De PFC-besturing verlaagt tevens het toerental van de eerste pomp ter compensatie van de bijdrage van de hulppomp aan de totale uitgang. De PID-regeling past dan, zoals eerder, het toerental (de frequentie) van de eerste pomp zodanig aan dat de werkelijke waarde de procesreferentie volgt. Als de vraag blijft toenemen, voegt de PFCbesturing volgens hetzelfde proces hulppompen toe.
- Wanneer de vraag afneemt, zodat het toerental van de eerste pomp tot beneden de minimumlimiet (door de gebruiker bepaalt met de frequentielimiet) daalt, dan stopt de PFC-besturing automatisch de hulppomp. De PFC-besturing voert tevens het toerental van de eerste pomp op om te compenseren voor de ontbrekende uitgang van de hulppomp.
- Een tussentijdse vergrendelingsfunctie (indien actief) bepaalt welke motoren offline (niet in bedrijf) zijn, en de PFC-besturing gaat dan door naar de eerstvolgende beschikbare motor in de reeks.
- Een Autochange-functie (indien actief en voorzien van de betreffende schakelingen) vereffent de bedrijfstijd van de diverse pompmotoren. Deze automatische wisselfunctie verhoogt periodiek de positie van elke motor in de reeks – de motor met geregeld toerental wordt de laatste hulpmotor, de eerste hulpmotor wordt de motor met geregeld toerental, enz.

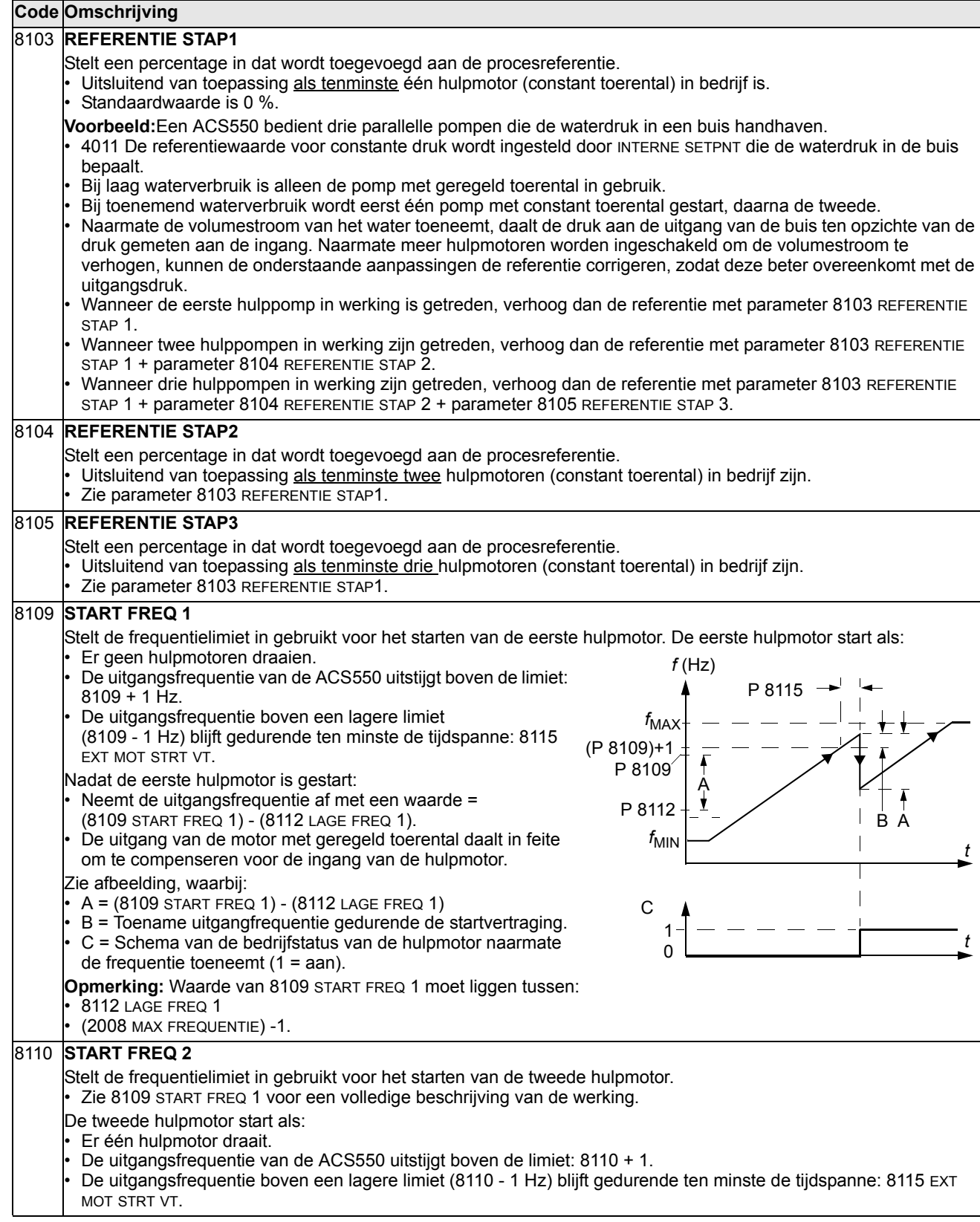

MOT STRT VT.

8112 **LAGE FREQ 1**

**Code Omschrijving**

8112 - 1.

Zie afbeelding,

 $C = S$ chema

omgedraaid,

MOT STP VT. 8114 **LAGE FREQ 3**

MOT STP VT.

8111) blijven

**8116 EXT MOT STP** 

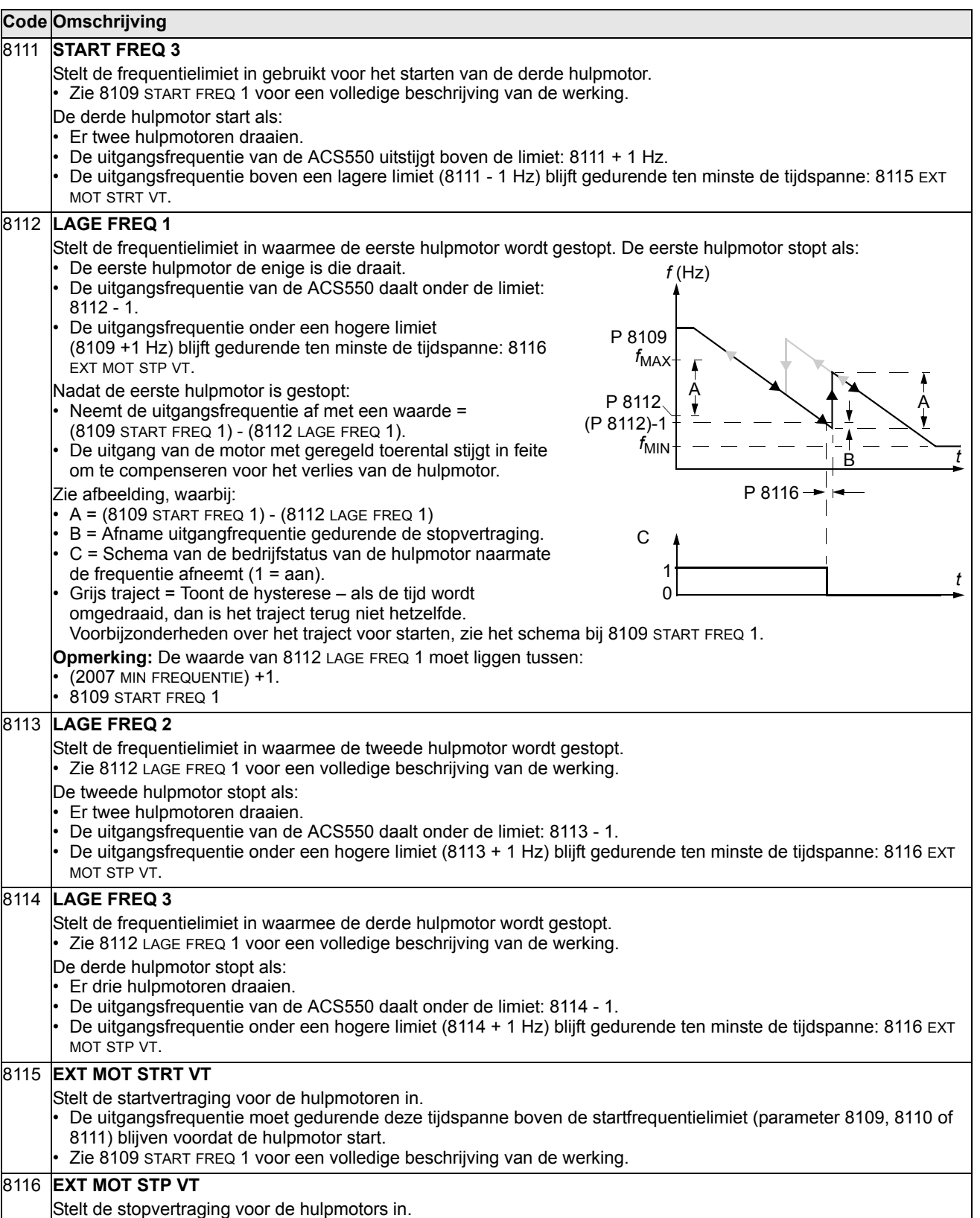

Stelt de stopver • De uitgangsfrequentie moet gedurende deze periode en voordat de hulpmotor stopt, onder de lage frequentielimiet (parameter 8112, 8113 of 8114) blijven.

• Zie 8112 LAGE FREQ 1 voor een volledige beschrijving van de werking.

#### 8117 **AANTAL HULPMOT**

Stelt het aantal hulpmotoren in.

- Voor elke hulpmotor is een relaisuitgang vereist die door de omvormer wordt gebruikt voor het zenden van start- en stopsignalen.
- De Autochange-functie, indien actief, vereist een extra relaisuitgang voor de motor met geregeld toerental.
- Hieronder wordt het instellen van de vereiste relaisuitgangen beschreven.

#### **Relaisuitgangen**

Zoals hierboven opgemerkt is voor elke hulpmotor een relaisuitgang vereist die door de omvormer wordt gebruikt voor het zenden van start- en stopsignalen. Hieronder wordt beschreven hoe de omvormer motoren en relais uit elkaar houdt.

- De ACS550 heeft de relaisuitgangen RO1…RO3 beschikbaar.
- Er kan een externe digitale-uitgangmodule (OREL-01) worden toegevoegd die de relaisuitgangen RO4…RO6 biedt.
- Parameter 1401…1403 en 1410…1412 bepalen respectievelijk hoe RO1…RO6 worden gebruikt de parameterwaarde 31 PFC bepaalt het relais zoals gebruikt voor PFC.
- De ACS550 wijst in toenemende volgorde hulpmotoren aan relais toe. Als de Autochange-functie niet actief is, dan wordt de eerste hulpmotor aangesloten op het eerste relais met parameterinstelling = 31 PFC, enz. Als de Autochange-functie wordt gebruikt, dan wisselen de relaistoewijzingen. Aanvankelijk is de motor met geregeld toerental aangesloten op het eerste relais met parameterinstelling = 31 PFC, de eerste hulpmotor is aangesloten op het tweede relais met parameterinstelling = 31 PFC, enz.

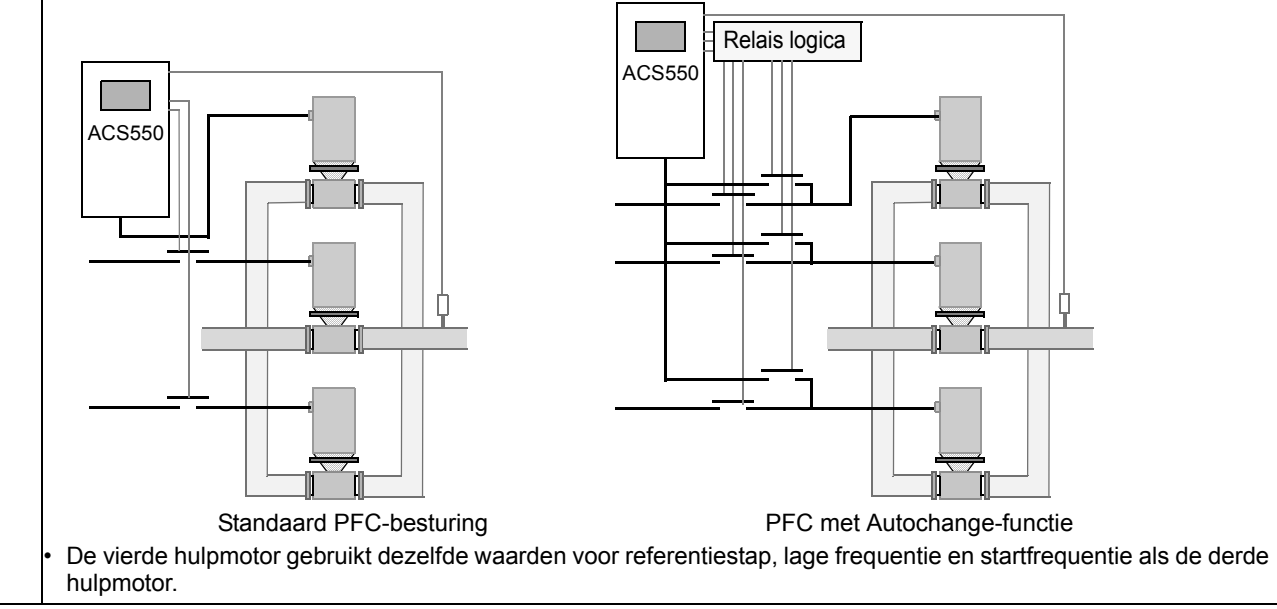

• De onderstaande tabel toont de ACS550 PFC-motortoewijzingen bij een aantal gebruikelijke instellingen van de relaisuitgansparameters (1401…1403 en 1410…1412), waarbij de instellingen =31 (PFC), of =X (anders dan 31) zijn en de Autochange-functie is geblokkeerd (8118 AUTOCHNG INTERV = 0,0).

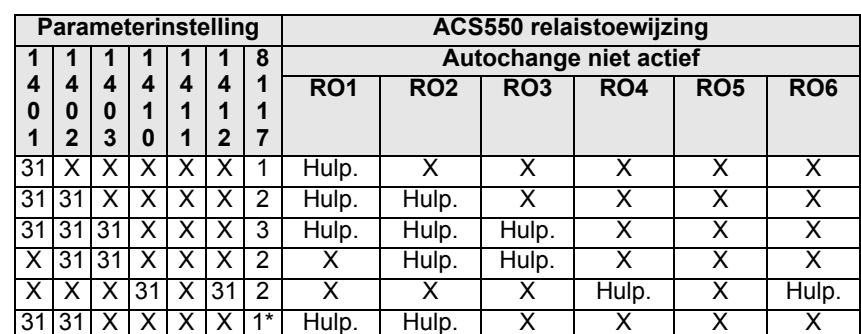

\* = Eén extra relaisuitgang voor de PFC die in gebruik is. De ene motor is in "slaap" wanneer de andere draait.

• De onderstaande tabel toont de ACS550 PFC-motortoewijzingen bij een aantal gebruikelijke instellingen van de relaisuitgansparameters (1401…1403 en 1410…1412), waarbij de instellingen =31 (PFC), of =X (anders dan 31) zijn en de Autochange-functie is vrijgegeven (8118 AUTOCHNG INTERV = waarde > 0,0).

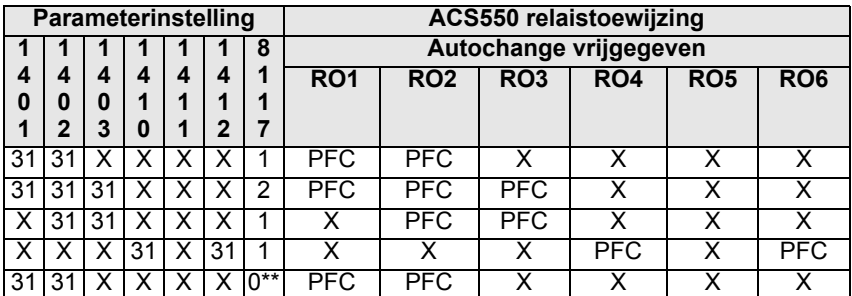

\*\* = Geen hulpmotoren, maar de Autochange-functie is in gebruik. Werkt als een standaard PID-regeling.

#### 8118 **AUTOCHNG INTERV**

Bepaalt de werking van de Autochange-functie en stelt het interval tussen wisselingen in.

- Het Autochange-tijdsinterval heeft slechts betrekking op de tijdspanne waarin de motor met geregeld toerental draait. Zie parameter 8119 AUTOCHNG NIVO voor een overzicht van
- de Autochange-functie. • De omvormer loopt altijd uit tot stilstand wanneer een
- automatische wisseling wordt uitgevoerd.
- Autochange is actief als parameter 8120 BLOK FUNCTIE = waarde  $> 0$ .

-0.1 = TEST MODE – Dwingt het interval naar waarde 36…48 s. 0.0 = NIET GESELEC– Autochange-functie geblokkeerd.

0.1…336 – Het bedrijfstijdinterval (de tijdspanne waarin het startsignaal actief is) tussen automatische motorwisselingen.

**WAARSCHUWING!** Als de Autochange-functie actief is moeten de tussentijdse vergrendelingen (8120 BLOK FUNCTIE = waarde > 0) ook actief zijn. Tijdens de automatische wisseling wordt de vermogensuitgang onderbroken en de omvormer loopt uit tot stilstand, zodat contactpunten niet beschadigd raken.

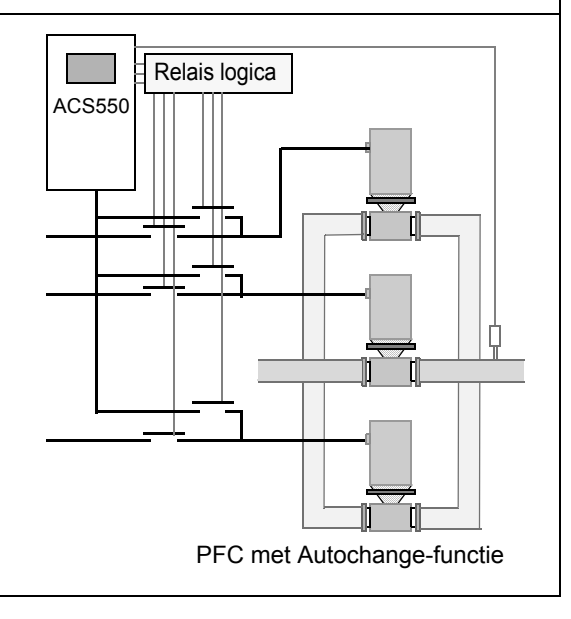

#### 8119 **AUTOCHNG NIVEAU Code Omschrijving**

Stelt de bovenlimiet in voor de logische schakeling van de automatische wisselfunctie, als percentage van het uitgangsvermogen. Wanneer de uitgang van het PID/PFC-regelblok boven deze limiet stijgt, dan wordt de automatische wisseling geblokkeerd. Gebruik deze parameter bijvoorbeeld om automatische wisseling te voorkomen wanneer het pomp/ventilator-systeem in de buurt van het totale vermogen werkt.

#### **Overzicht van de Autochange-functie**

Het doel van automatische wisseling is om een gelijke bedrijfstijd voor alle motoren in het systeem te waarborgen. Bij elke automatische wisseling:

- Een andere motor wordt verbonden met de uitgang van de ACS550 de motor met geregeld toerental.
- De startvolgorde van de overige motoren wisselt in rotatie.
- Voor de Autochange-functie is vereist dat:

• Externe schakelinrichting voor het wisselen van de voedingsaansluitingen van de omvormeruitgang. • Parameter 8120 BLOK FUNCTIE = waarde > 0.

De automatische wisseling wordt uitgevoerd wanneer:

• De bedrijfstijd sinds de vorige wisseling de tijdspanne benaderd ingesteld met 8118 AUTOCHNG INTERV.

• De PFC-ingang is beneden het niveau dat door deze parameter is ingesteld, 8119 AUTOCHNG NIVEAU. **Opmerking:** De ACS550 loopt bij een automatische wisseling altijd uit tot stilstand.

Bij een automatische wisseling doet de Autochange-functie het volgende (zie afbeelding):

- Begint de wisseling wanneer de bedrijfstijd sinds de automatische wisseling gelijk is aan 8118 AUTOCHNG INTERV, en de PFC-ingang beneden de limiet 8119 AUTOCHNG NIVEAU ligt.
- Stopt de motor met geregeld toerental.
- Schakelt de magneetschakelaar van de motor met geregeld toerental af.
- Verhoogt de teller voor de startvolgorde om de startvolgorde van de motoren te wijzigen.
- Stelt vast welke motor de motor met geregeld toerental moet worden.
- Schakelt de magneetschakelaar van bovengenoemde motor af, als de motor draaide. Eventueel andere draaiende motoren worden niet onderbroken.
- Schakelt de magneetschakelaar van de nieuwe motor met geregeld toerental in. De Autochange-schakelinrichting verbindt deze motor met de vermogensuitgang van de ACS550.
- Vertraagt de motorstart gedurende 8122 PFC START VERTR.
- Start de motor met geregeld toerental.
- Stelt vast welke motor met constant toerental de volgende plaats inneemt.
- Schakelt de bovengenoemde motor in, maar alleen als de nieuwe motor met geregeld toerental in bedrijf was (als motor met constant toerental) – Hierdoor blijft vóór en na de wisseling een gelijk aantal motoren draaien.
- Vervolgt de normale PFC-besturing.

#### **Teller voor de startvolgorde**

- De werking van de startvolgordeteller:
- De parameterinstellingen voor de relaisuitgang (1401…1403 en 1410…1412) bepalen de beginvolgorde van de motoren. (Het laagste parameternummer met de waarde 31 (PFC) bepaalt het relais aangesloten op 1PFC, de eerste motor, enz.)
- Aan het begin 1PFC = motor met geregeld toerental, 2PFC = eerste hulpmotor, enz.
- De eerste automatische wisseling schuift de volgorde op naar: 2PFC = motor met geregeld toerental, 3PFC = eerste hulpmotor, …, 1PFC = laatste hulpmotor.
- De volgende wisseling schuift de volgorde opnieuw op, enz. • Als de wisselfunctie de benodigde motor niet kan starten omdat alle stilstaande motoren zijn geblokkeerd, dan geeft de omvormer de volgende waarschuwing weer (2015 PFC I SLOT).

• Als de ACS550 wordt uitgeschakeld, behoudt de teller de bestaande Autochange-volgorde in het permanente geheugen. Bij inschakeling van de voeding start de Autochange-functie met de volgorde in het geheugen.

• Als de PFC-relaisconfiguratie wordt gewijzigd (of de PFC-vrijgavewaarde), dan wordt de volgorde gereset. (Zie eerste bullet hierboven.)

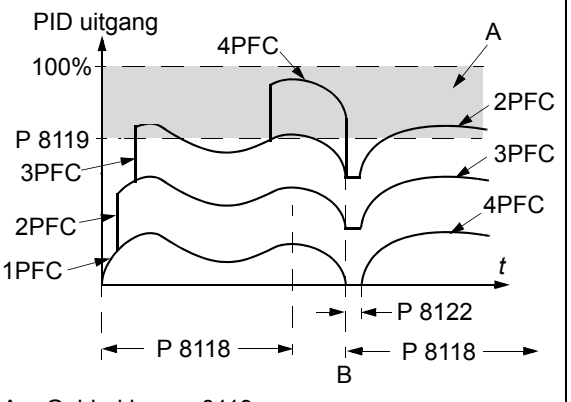

A = Gebied boven 8119 AUTOCHNG LEVEL – autochange niet toegestaan.

B = Autochange komt voor.

1PFC, etc. = PID-uitgang horende bij elke motor.

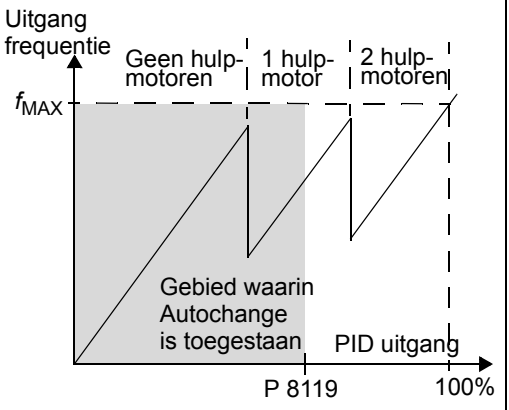

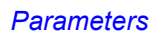

#### 8120 **BLOK FUNCTIE** Bepaalt de werking van de blokkeerfunctie. Wanneer de blokkeerfunctie actief is: • Is het slot actief als het opdrachtsignaal ervoor afwezig is. • Is het slot niet actief als het opdrachtsignaal ervoor aanwezig is. • De ACS550 start niet bij aanwezigheid van een startopdracht wanneer het slot van de motor met geregeld toerental actief is – de omvormer geeft de volgende waarschuwing weer (2015, PFC I SLOT). Voer de bedrading van elk slot als volgt uit:

• Sluit een contact van de aan/uit-schakelaar van de motor op de blokkeerkring – de PFC logische schakeling herkent de motor dan als uitgeschakeld en start de volgende beschikbare motor.

- Sluit een contact van het thermische relais van de motor (of andere beveiliging in de motorkring) aan op de slotingang – de PFC logische schakeling herkent dan de activering van een motorfout en stopt de motor.
- 0 = NIET GESELEC De blokkeerfunctie is niet actief. Alle digitale ingangen zijn beschikbaar voor andere doeleinden. • Dit vereist 8118 AUTOCHNG INTERV = 0,0 (De Autochange-functie moet niet actief zijn als de blokkeerfunctie niet actief is.)

1 = DI1 – Blokkeerfunctie actief. Voor elk PFC-relais wordt een digitale ingang (te beginnen met DI1) toegewezen aan het blokkeersignaal. Deze toewijzingen worden in de volgende tabel bepaald en zijn afhankelijk van:

- het aantal PFC-relais [aantal parameters 1401…1403 en 1410…1412 met de waarde = 31 (PFC)]
- de status van de Autochange-functie (niet actief als 8118 AUTOCHNG INTERV = 0.0, anders actief).

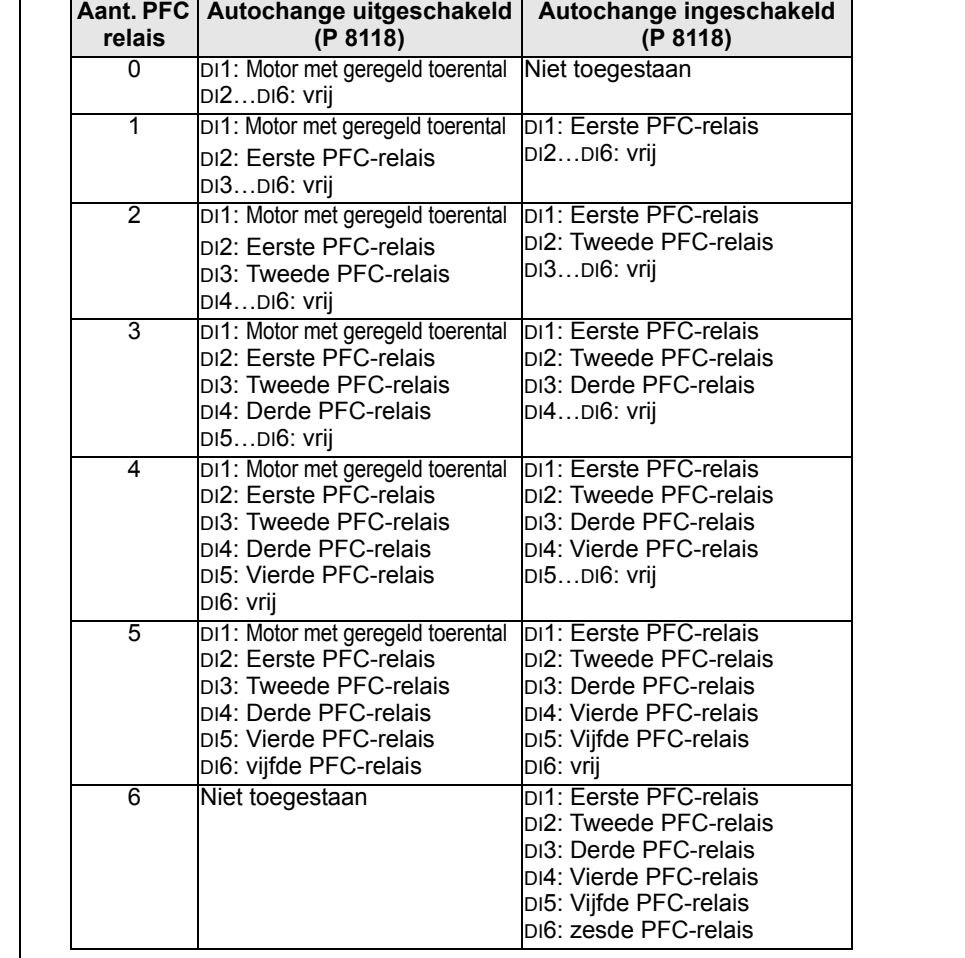

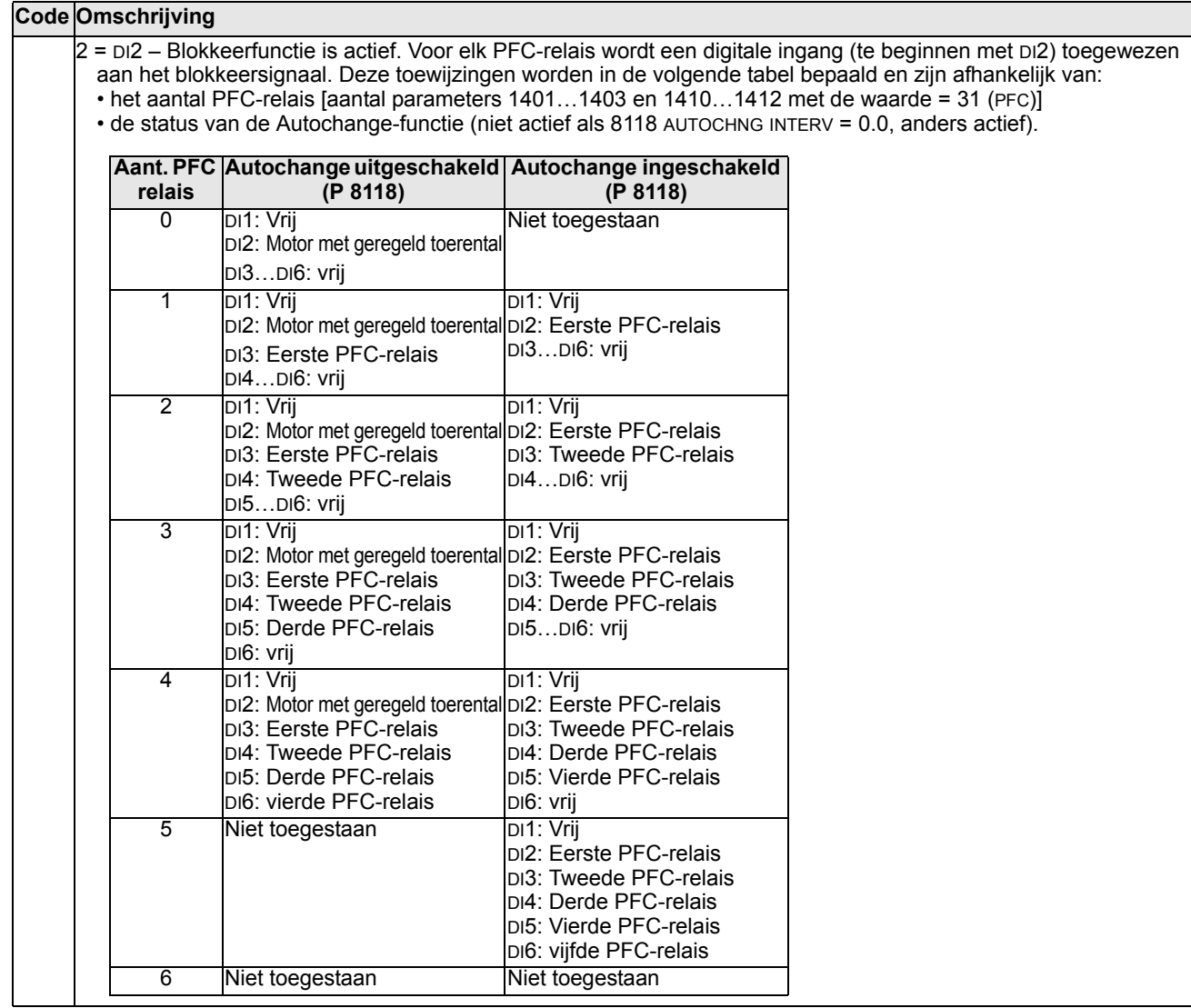

- 3 = DI3 Blokkeerfunctie is actief. Voor elk PFC-relais wordt een digitale ingang (te beginnen met DI3) toegewezen
- aan het blokkeersignaal. Deze toewijzingen worden in de volgende tabel bepaald en zijn afhankelijk van:
- het aantal PFC-relais [aantal parameters 1401…1403 en 1410…1412 met de waarde = 31 (PFC)]
- de status van de Autochange-functie (niet actief als 8118 AUTOCHNG INTERV = 0.0, anders actief).

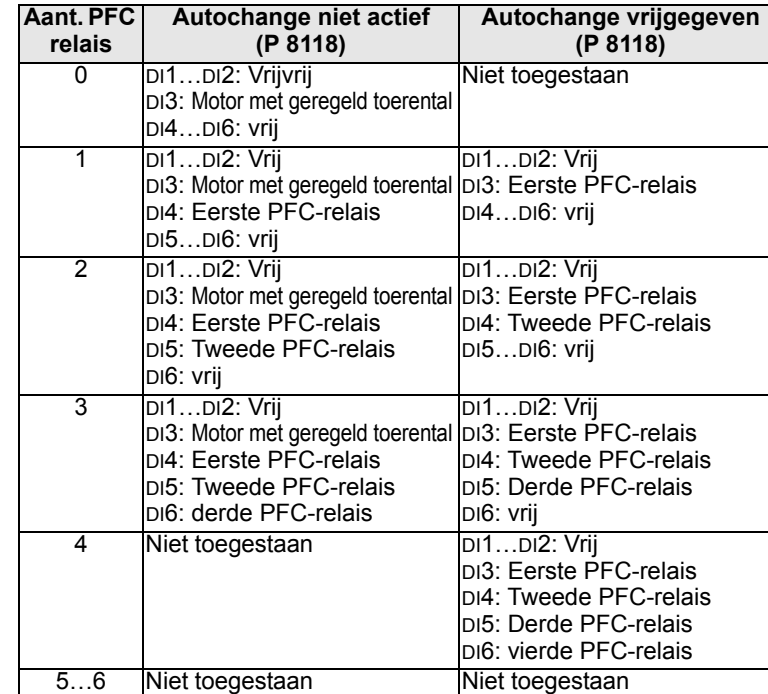

4 = DI4 – Blokkeerfunctie is actief. Voor elk PFC-relais wordt een digitale ingang (te beginnen met DI4) toegewezen aan het blokkeersignaal. Deze toewijzingen worden in de volgende tabel bepaald en zijn afhankelijk van:

- het aantal PFC-relais [aantal parameters 1401...1403 en 1410...1412 met de waarde = 31 (PFC)]
- de status van de Autochange-functie (niet actief als 8118 AUTOCHNG INTERV = 0.0, anders actief).

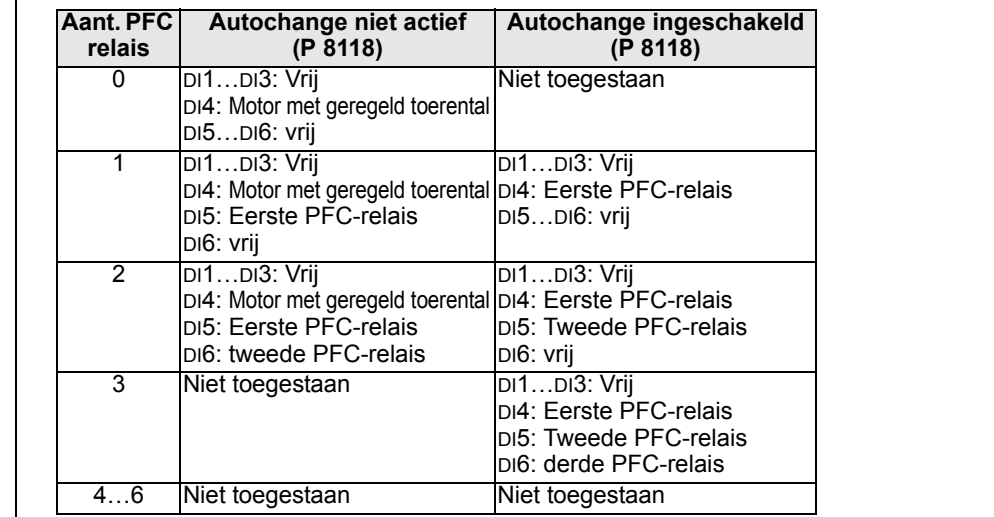

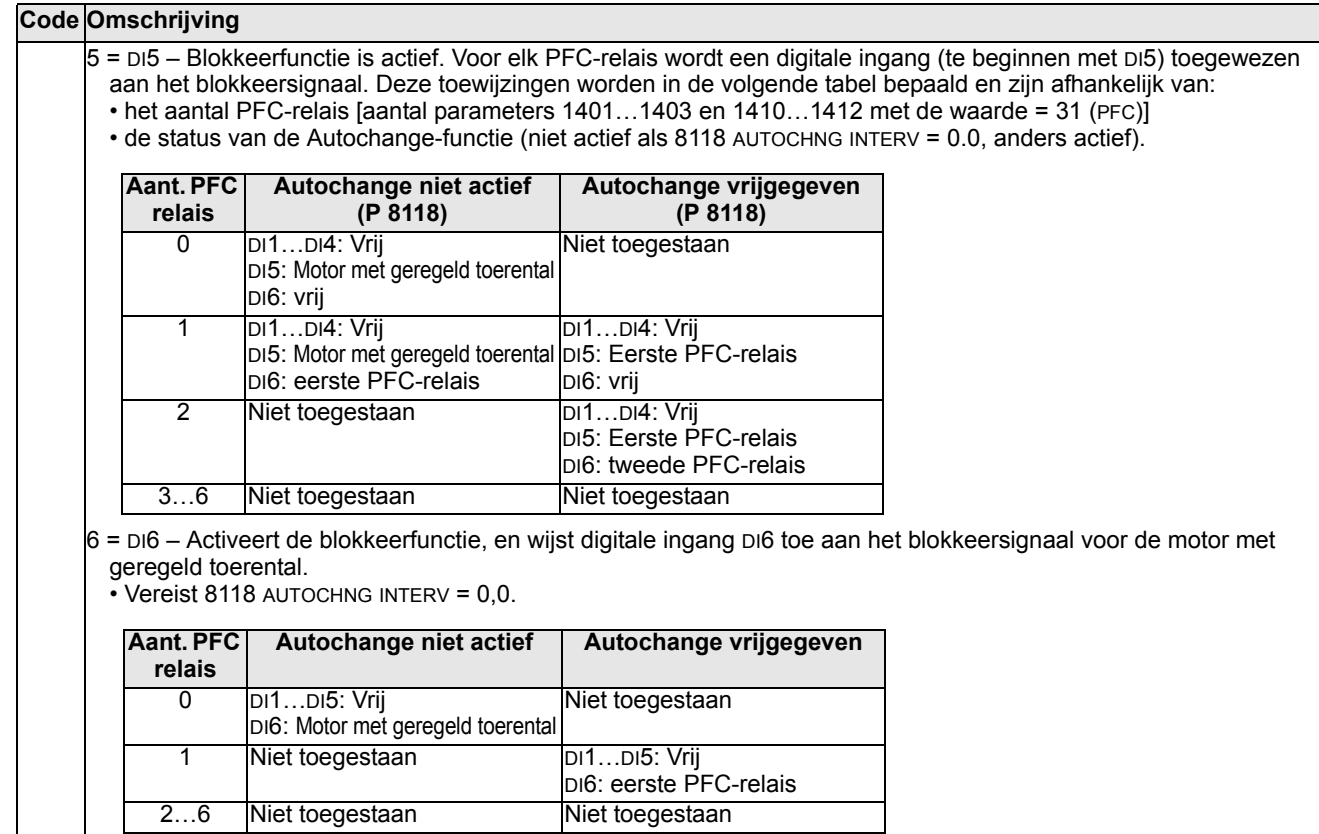

#### 8121 **REG BYPASS BESTR**

Hiermee wordt besturing met bypass van de regelaar gekozen. Indien de bypass actief is, geldt er een eenvoudig besturingsmechanisme zonder PID-regeling. Gebruik de bypassbesturing uitsluitend bij speciale applicaties.  $f_{\sf UIT}$ 

0 = NEEN – Besturing met bypass van de regelaar is niet actief. De omvormer gebruikt de normale PFCreferentie: 1106 KEUZE REF2.

1 = JA – Besturing met bypass van de regelaar is actief. • De PID-regeling wordt niet gebruikt. De werkelijke waarde van PID wordt gebruikt als de PFC-referentie (ingang). Normaal wordt EXT REF2

als de PFC-referentie gebruikt. • De omvormer gebruikt het terugkoppelsignaal bepaald door 4014 TERUGKOP SEL (of 4114) voor de PFC- frequentiereferentie.

• De afbeelding toont de relatie tussen het stuursignaal 4014 TERUGKOP SEL (OF 4114) en de frequentie van de motor met geregeld toerental in een system met drie motoren.

**Voorbeeld:**In het schema volgt de afgevoerde volumestroom van het pompstation de gemeten toevoervolumestroom(A).

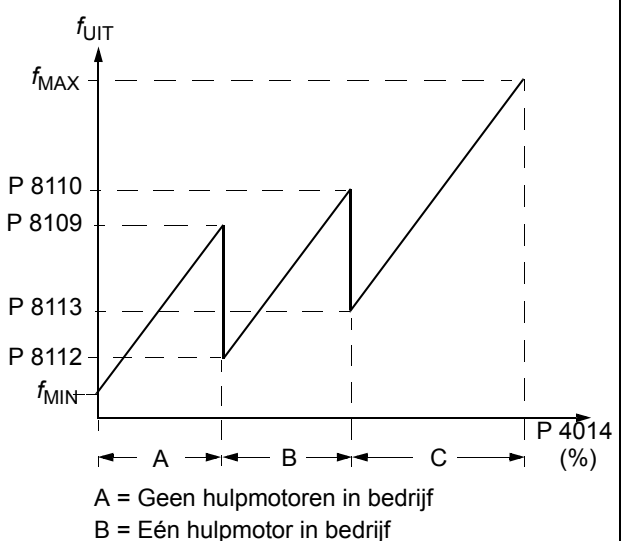

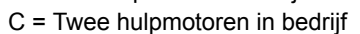

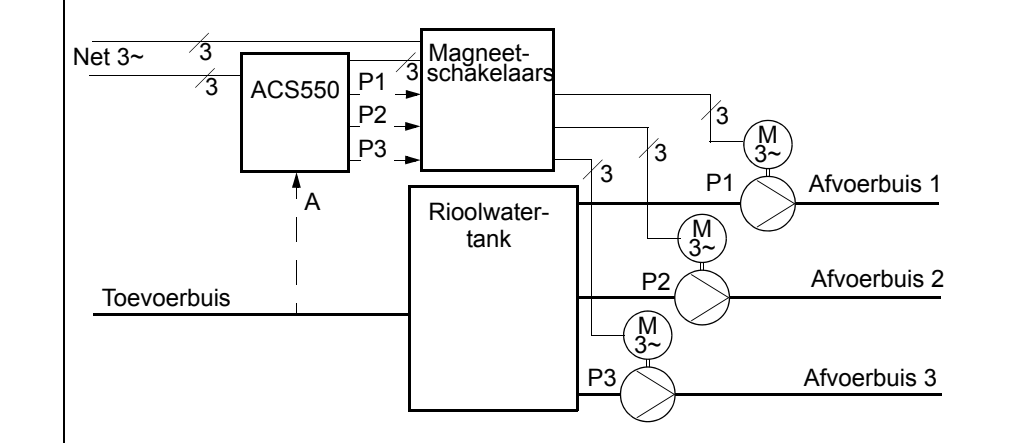

#### 8122 **PFC START VERTR**

Stelt de startvertraging in voor motoren met geregeld toerental in het systeem. Met de vertraging werkt de omvormer als volgt:

- De magneetschakelaar van de motor met geregeld toerental wordt ingeschakeld zodat de motor op de vermogensuitgang van de ACS550 wordt aangesloten.
- Vertraagt de motorstart gedurende 8122 PFC START VERTR.
- Start de motor met geregeld toerental.
	- De hulpmotoren worden gestart. Zie parameter 8115 voor de vertraging.

**WAARSCHUWING!** Bij motoren voorzien van sterdriehoekstarters moet altijd een PFC-startvertraging zijn ingesteld.

• Nadat de relaisuitgang van de ACS550 een motor inschakelt, moet de sterdriehoekstarter naar de sterverbinding schakelen en dan terug naar de driehoekverbinding voordat de omvormer vermogen levert. • De PFC-startvertraging moet dus langer duren dan de tijdinstelling van de sterdriehoekstarter.

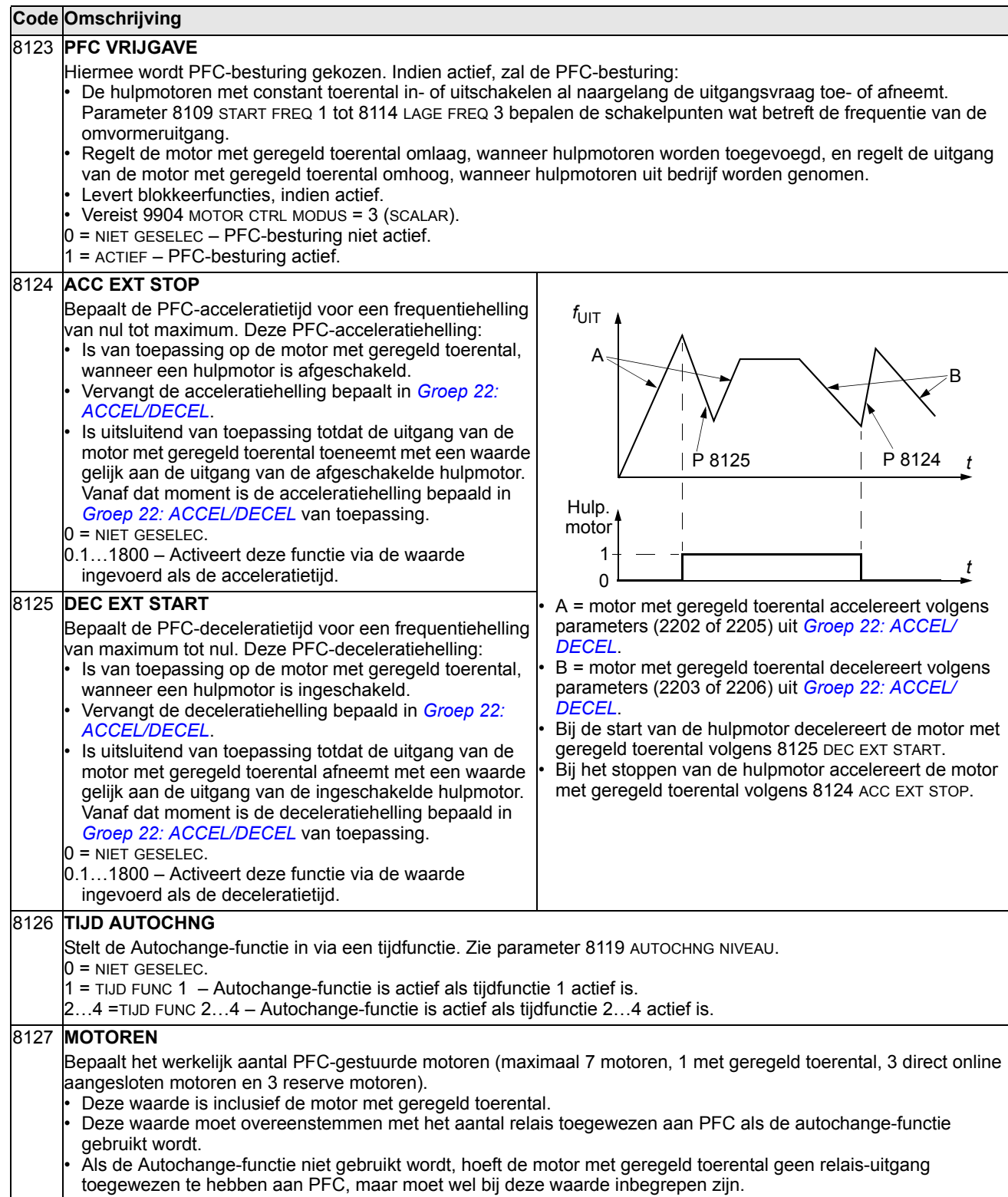

#### 8128 **AUX START VOLGORDE**

Stelt de startvolgorde van de hulpmotoren in.

- 1 = NATIJD Timesharing is actief. Verdeelt de cumulatieve bedrijfstijd van de hulpmotoren gelijkmatig. De startvolgorde is afhankelijk van de bedrijfstijd: De hulpmotor met de kortste cumulatieve bedrijfstijd wordt het eerst gestart, daarna de motor met de tweede kortste bedrijfstijd etc. Wanneer de vraag vermindert, is de eerste motor die gestopt wordt de motor met de langste cumulatieve bedrijfstijd.
- 2 = RELAIS OPDR De startvolgorde staat vast en is gelijk aan de volgorde van de relais.

# **Groep 98: OPTIES**

Met deze groep kunnen opties worden geconfigureerd, in het bijzonder seriële communicatie met de omvormer.

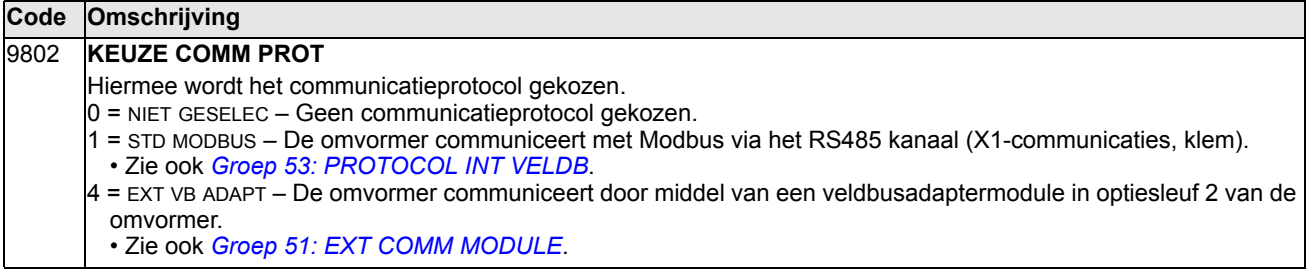

# <span id="page-212-0"></span>**Interne veldbus**

# **Overzicht**

De ACS550 kan zo ingesteld worden dat besturing door een extern systeem geaccepteerd wordt met gebruikmaking van standaard seriële communicatieprotocollen. Bij het gebruiken van seriële communicatie, kan de ACS550 ofwel:

- alle besturingsinformatie ontvangen van de veldbus, ofwel
- worden bestuurd door een combinatie van veldbusbesturing en andere beschikbare bedienplaatsen zoals digitale of analoge ingangen, en het bedieningspaneel.

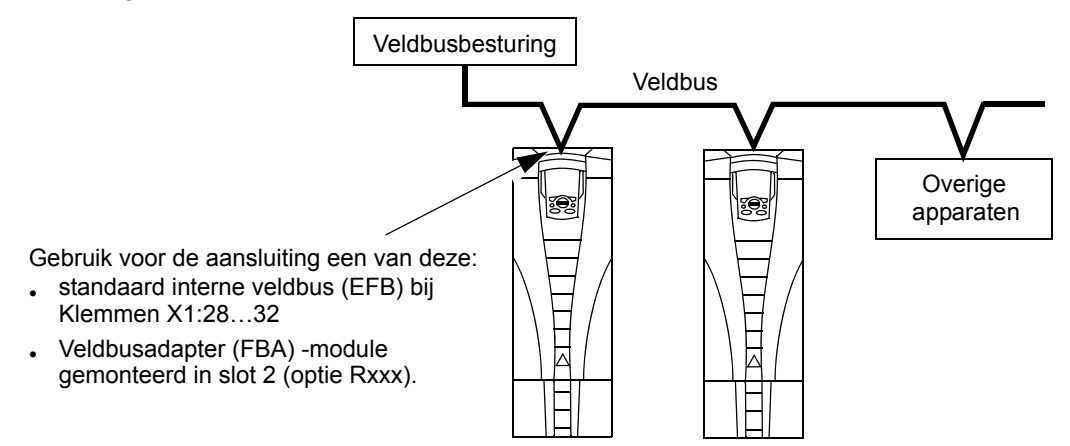

Er zijn twee basis-configuraties voor seriële communicatie beschikbaar:

- interne veldbus (EFB) Gebruik makend van de RS485-interface bij klemmen X1:28…32 op de besturingskaart kan een besturingssysteem communiceren met de omvormer via het Modbus® protocol. (Zie voor beschrijvingen van protocol en profiel de secties *[Technische gegevens Modbus protocol](#page-225-0)* en *[Technische](#page-234-0)  [gegevens ABB besturingsprofielen](#page-234-0)* verderop in dit hoofdstuk.)
- veldbus adapter (FBA) Zie het hoofdstuk *[Veldbus adapter](#page-248-0)* op pagina *[249](#page-248-0)*.

# **Besturingsinterface**

De basis besturingsinterface tussen Modbus en de omvormer bestaat normaal gesproken uit:

- Uitgangswoorden
	- Controlwoord
	- Referentie1
	- Referentie2
- Ingangswoorden
	- Statuswoord
	- Actuele waarde 1
- Actuele waarde 2
- Actuele waarde 3
- Actuele waarde 4
- Actuele waarde 5
- Actuele waarde 6
- Actuele waarde 7
- Actuele waarde 8

De inhoud van deze woorden wordt door profielen gedefinieerd. Zie voor details van de gebruikte profielen de sectie Technische gegevens ABB besturingsprofielen*[Technische gegevens ABB besturingsprofielen](#page-234-0)* op pagina *[235](#page-234-0)*.

**Opmerking:** De woorden "uitgang" en "ingang" worden gebruikt gezien vanuit het standpunt van de veldbusregeling. Een uitgang beschrijft bijvoorbeeld de gegevensstroom van de veldbusregeling naar de omvormer en lijkt een ingang gezien vanuit het standpunt van de omvormer.

# **Planning**

Netwerk planning dient antwoord te geven op de volgende vragen:

- Welke types en welk aantal apparaten moeten op het netwerk aangesloten worden?
- Welke besturingsinformatie moet naar de omvormers gezonden worden?
- Welke feedback-informatie moet van de omvormers naar het besturingssysteem gezonden worden?

# **Mechanische en elektrische installatie – EFB**

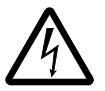

**WAARSCHUWING!** Aansluitingen mogen alleen gemaakt worden terwijl de omvormer losgekoppeld is van de voeding.

Omvormer-aansluitklemmen 28…32 zijn voor RS485 communicatie.

- Gebruik Belden 9842 of equivalent. Belden 9842 is een kabel met twee getwiste, afgeschermde paren en met een golfimpedantie van 120 ohm.
- Gebruik een van deze getwiste, afgeschermde paren voor de RS485 verbinding. Gebruik dit paar om alle A (-) klemmen met elkaar te verbinden en alle B (+) klemmen met elkaar te verbinden.
- Gebruik een van de aders in het andere paar voor de logische aarde (aansluitklem 31), en laat één ader ongebruikt.
- Aard het RS485 netwerk op geen enkel punt direct. Aard alle apparaten in het netwerk door hun overeenkomstige aardklemmen te gebruiken.
- Zoals altijd dienen de aarddraden geen gesloten lus te vormen en alle apparaten dienen geaard te worden aan een gemeenschappelijke aarde.
- Sluit de RS485-verbinding aan op een ringnetwerk-bus, zonder losse lijnen.
- Sluit, om ruis op het netwerk te verminderen, Het RS485-netwerk af met 120  $\Omega$ weerstanden aan beide uiteinden van het netwerk. Gebruik de DIP switch om de afsluitweerstanden aan te sluiten of los te koppelen. Zie het volgende schema.

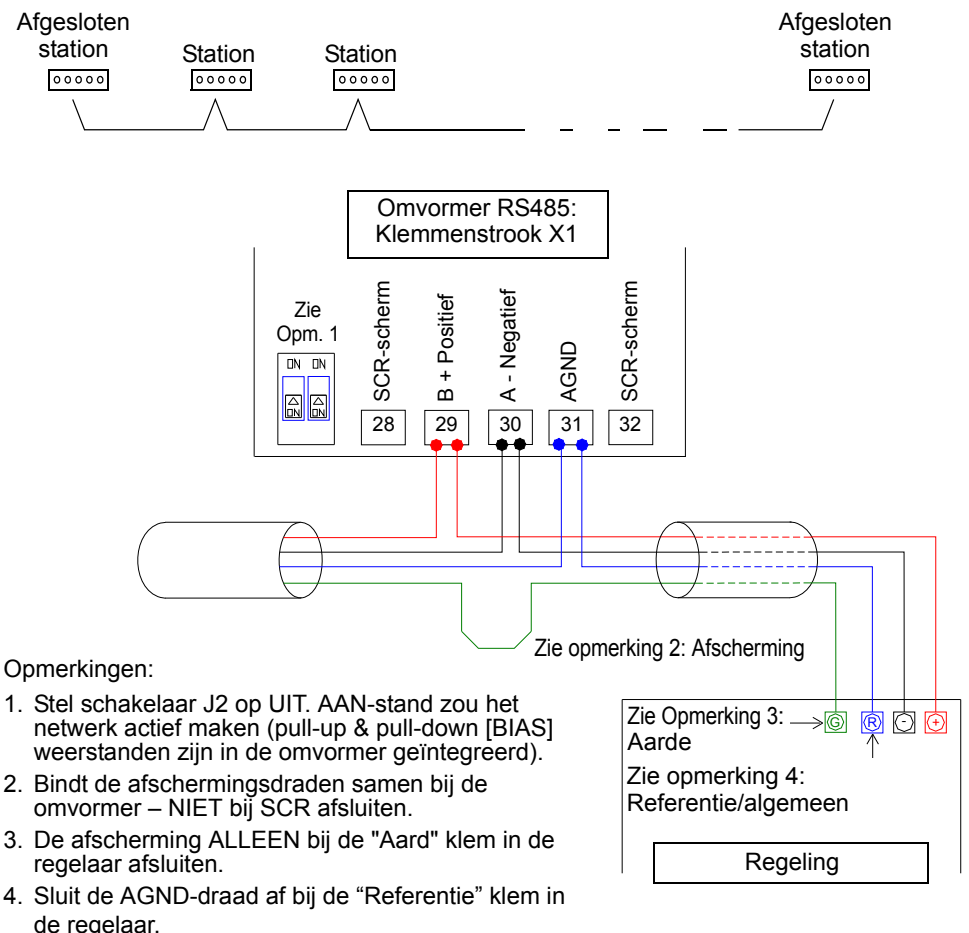

- Zie de onderstaande secties voor informatie over configuratie:
	- *[Communicatie set-up EFB](#page-214-0)* op pagina *[215](#page-214-0)*
	- *[Activeren omvormer-besturingsfuncties EFB](#page-216-0)* op pagina *[217](#page-216-0)*
	- De technische gegevens van het betreffende EFB protocol. Bijvoorbeeld, *[Technische gegevens Modbus protocol](#page-225-0)* op pagina *[226](#page-225-0)*.

# <span id="page-214-0"></span>**Communicatie set-up – EFB**

### **Keuze seriële communicatie**

Om de seriële communicatie te activeren dient parameter 9802 KEUZE COMM PROT =1 (STD MODBUS).

**Opmerking:** Als u de gewenste selectie niet op het paneel ziet, dan heeft uw omvormer deze protocol-software niet in het toepassingsgeheugen.

# **Configuratie seriële communicatie**

Door instellen van 9802 worden automatisch de betreffende standaardwaarden ingesteld voor de parameters die het communicatieproces definiëren. Deze parameters en beschrijvingen zijn hieronder gedefinieerd. Merk met name op dat het stationnummer aanpassing kan vereisen.

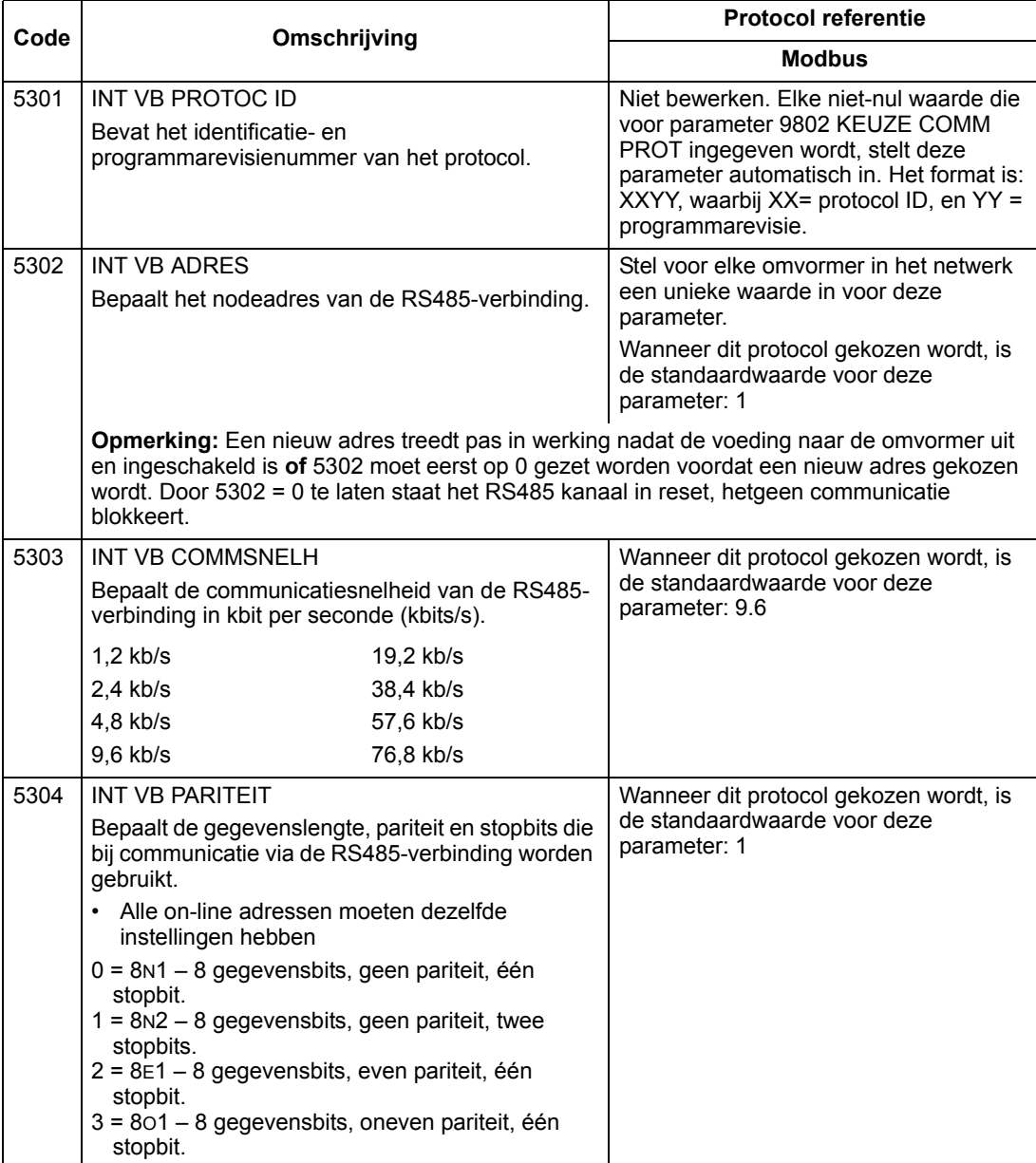
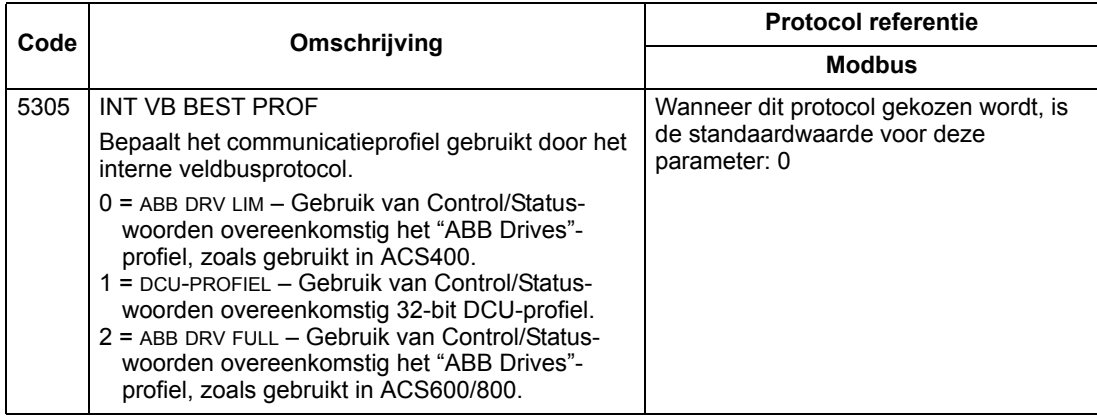

**Opmerking:** Na wijziging van de communicatie-instellingen moet het protocol opnieuw worden geactiveerd door de voeding naar de omvormer uit en in te schakelen of door het stationnummer te wissen en opnieuw in te voeren (5302).

# **Activeren omvormer-besturingsfuncties – EFB**

## **Besturen van de omvormer**

Veldbusbesturing van verscheidene omvormerfuncties vereist configuratie om:

- de omvormer te vertellen dat veldbusbesturing van de functie geaccepteerd moet worden
- alle omvormergegevens die nodig zijn voor de besturing te definiëren als veldbus ingang
- alle besturingsgegevens die de omvormer nodig heeft te definiëren als veldbus uitgang.

De volgende delen beschrijven de configuratie die vereist is voor elke besturingsfunctie op een algemeen niveau. Zie voor protocol-specifieke details het document dat bij de FBA module geleverd is.

# **Start/Stop Draairichting-besturing**

Om de veldbus te gebruiken voor het besturen van start/stop/draairichting van de omvormer, is het volgende vereist:

- de parameterwaarden van de omvormer zijn ingesteld zoals hieronder aangegeven
- de door de veldbusbesturing gegeven opdracht(en) dienen op de juiste plaats te zijn. (De plaats wordt bepaald door de Protocolreferentie, welke van het protocol afhankelijk is)

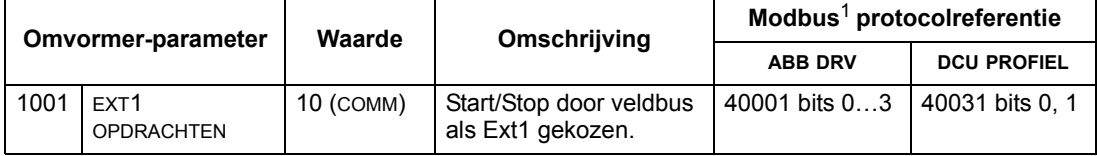

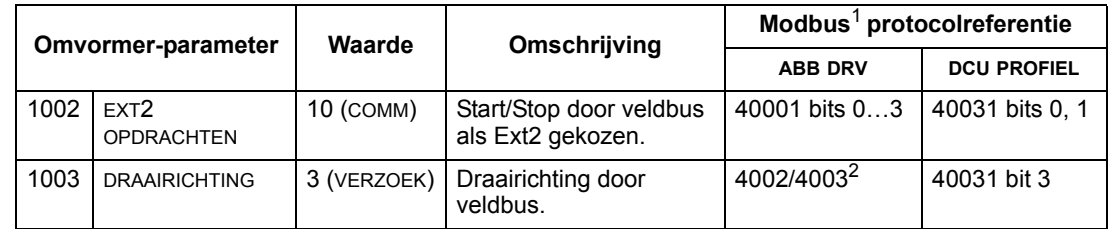

<sup>1</sup> Voor Modbus geldt dat de protocolreferentie af kan hangen van het gebruikte profiel, vandaar dat er twee kolommen in deze tabellen staan. Een kolom heeft betrekking op het "ABB Drives"-profiel, gekozen wanneer parameter 5305 = 0 (ABB DRV LIM) of 5305 = 2 (ABB DRV FULL). De andere kolom heeft betrekking op het DCU-profiel, gekozen wanneer parameter 5305 = 1 (DCU PROFIEL). Zie de sectie *[Technische gegevens ABB besturingsprofielen](#page-234-0)* op pagina *[235](#page-234-0)*.

## **Keuze ingangsreferentie**

Gebruik van de veldbus om ingangsreferenties aan de omvormer te geven, vereist dat:

- de parameterwaarden van de omvormer zijn ingesteld zoals hieronder aangegeven
- de door de veldbusbesturing gegeven opdracht(en) dienen op de juiste plaats te zijn. (De plaats wordt bepaald door de Protocolreferentie, welke van het protocol afhankelijk is)

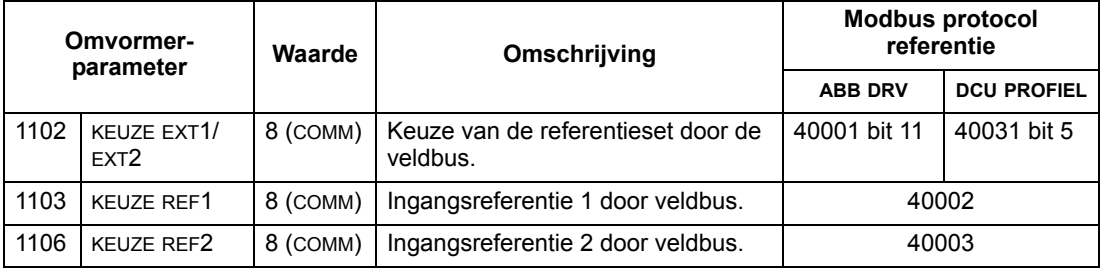

*Schaling van de referentie*

Zonodig kan REFERENTIES geschaald worden. Zie het volgende, al naar gelang van toepassing:

- Modbus Register *[40002](#page-230-0)* in sectie *[Technische gegevens Modbus protocol](#page-225-0)* op pagina *[226](#page-225-0)*
- *[Referentieschaling](#page-244-0)* in sectie *[Technische gegevens ABB besturingsprofielen](#page-234-0)* op pagina *[235](#page-234-0)*.

#### **Diverse besturingen van de omvormer**

Gebruik van de veldbus voor diverse besturingen van de omvormer vereist dat:

• de parameterwaarden van de omvormer zijn ingesteld zoals hieronder aangegeven

 $2$  De referentie bepaalt de sturing van de draairichting – een negatieve referentie geeft een omgekeerde draairichting.

• de door de veldbusbesturing gegeven opdracht(en) dienen op de juiste plaats te zijn. (De plaats wordt bepaald door de Protocolreferentie, welke van het protocol afhankelijk is)

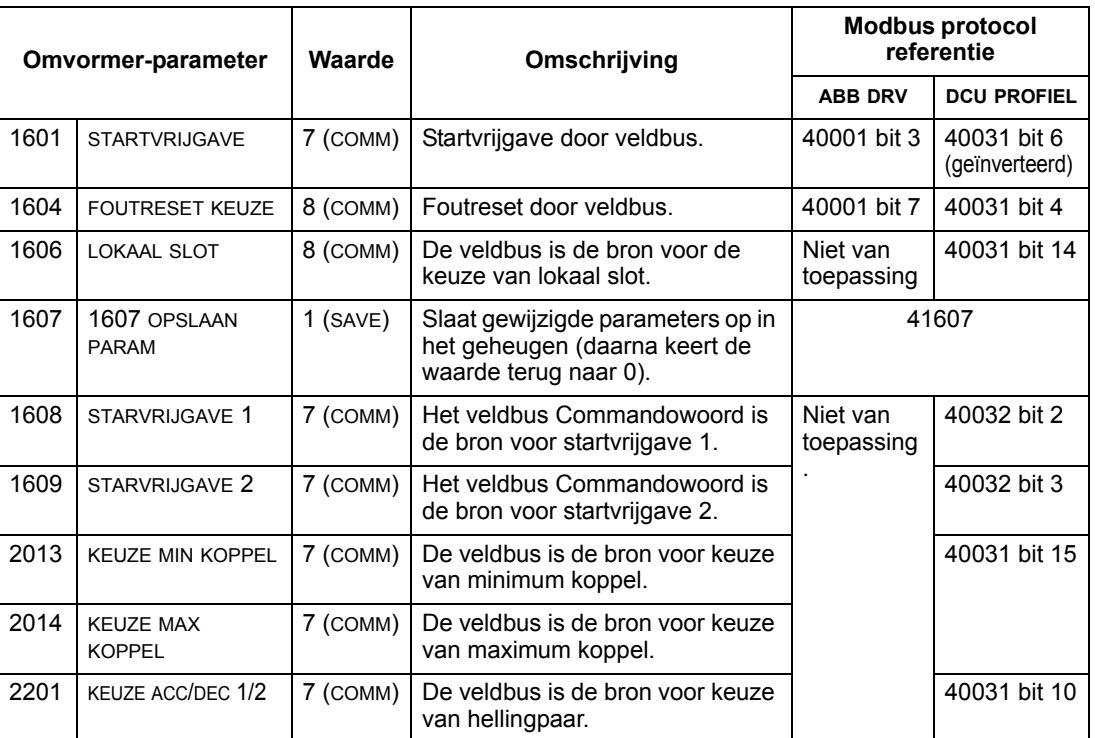

# **Relaisuitgang-besturing**

Gebruik van de veldbus voor relaisuitgang besturing vereist dat:

- de parameterwaarden van de omvormer zijn ingesteld zoals hieronder aangegeven
- de door de veldbusbesturing gegeven, binair gecodeerde, relaisopdracht(en) op de juiste plaats staan. (De plaats wordt bepaald door de Protocolreferentie, welke van het protocol afhankelijk is.)

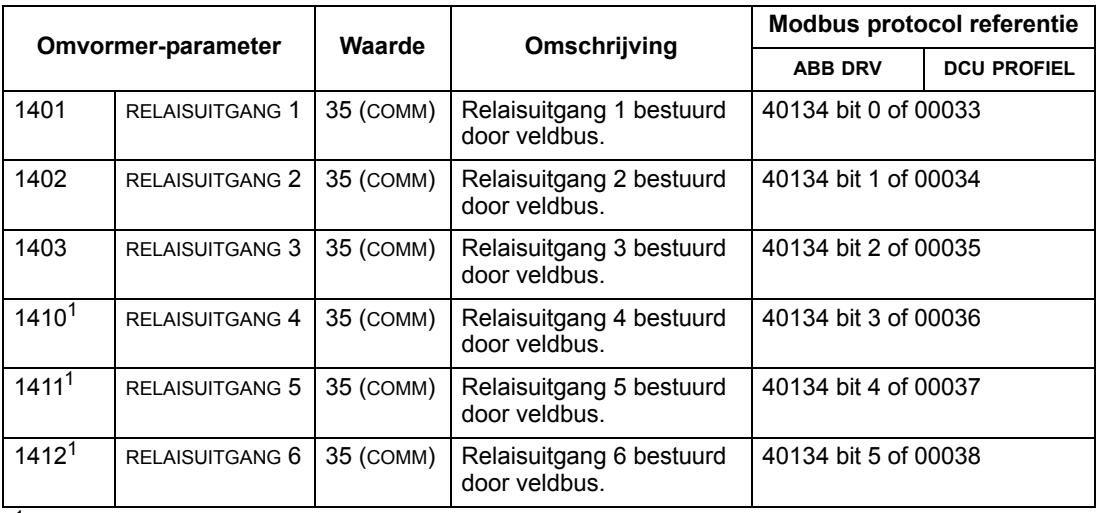

 $1$  Bij meer dan 3 relais is een relais-uitbreidingsmodule nodig.

**Opmerking:** Relaisstatus feedback gebeurt zonder configuratie zoals hieronder gedefinieerd.

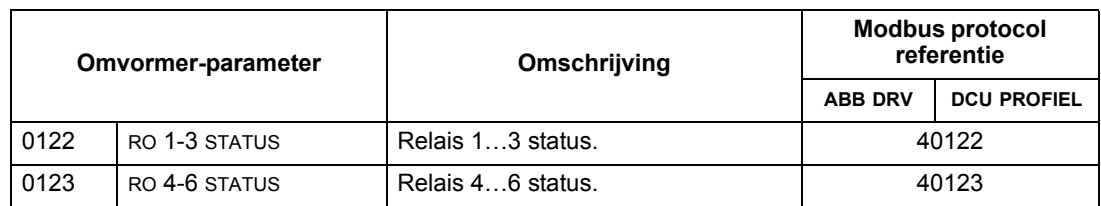

#### **Analoge uitgang besturing**

Gebruik van de veldbus voor analoge uitgang besturing (bijv. PID setpoint) vereist dat:

• de parameterwaarden van de omvormer zijn ingesteld zoals hieronder aangegeven

• de door de veldbusbesturing gegeven analoge waarde(n) op de juiste plaats staan. (De plaats wordt bepaald door de Protocolreferentie, welke van het protocol afhankelijk is.)

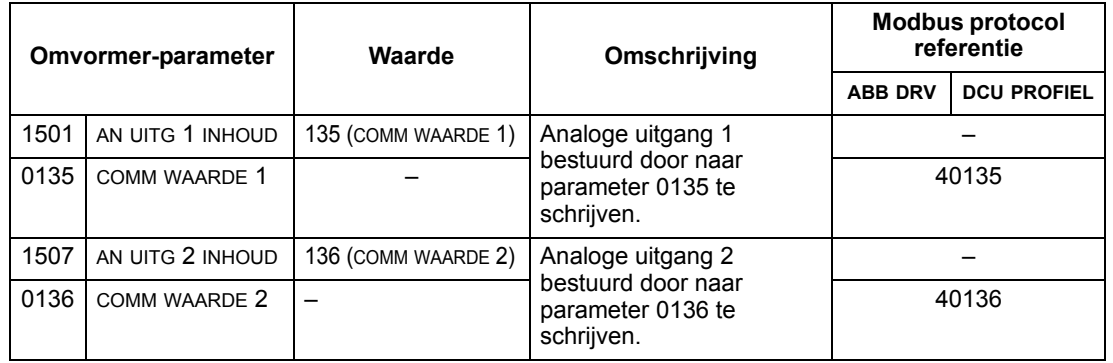

# **Bron setpoint PID-regeling**

Gebruik de volgende instellingen om de veldbus te kiezen als setpoint-bron voor de PID-kringen:

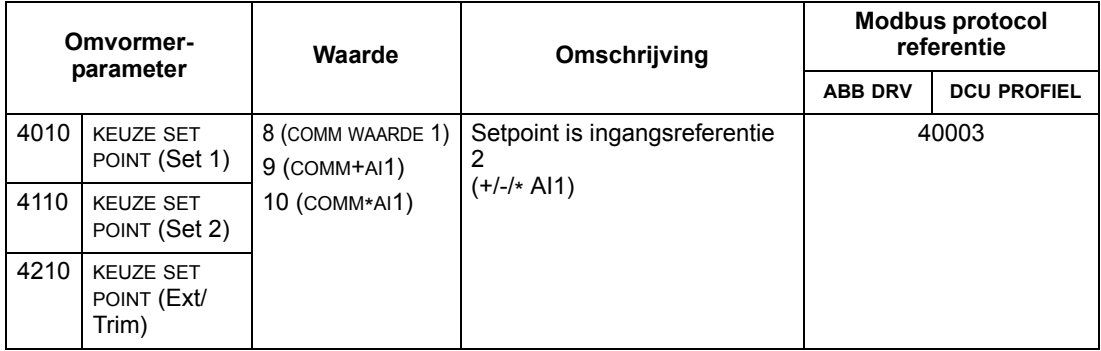

# <span id="page-220-0"></span>**Communicatiefout**

Specificeer bij gebruik van veldbusbesturing de actie van de omvormer als de seriële communicatie uitvalt.

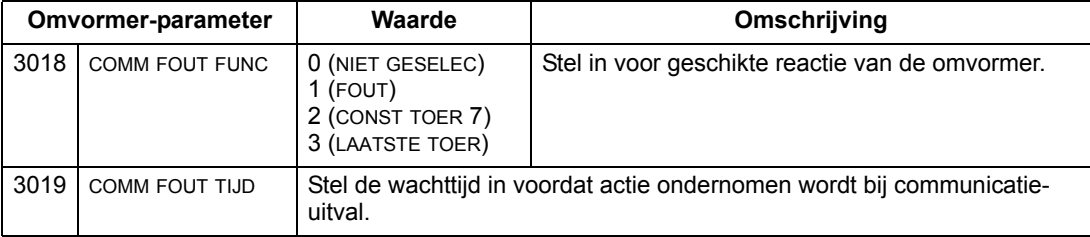

# **Feedback van de omvormer – EFB**

# **Voorgedefinieerde feedback**

Ingangen naar de besturing (omvormer-uitgangen) hebben een voorgedefinieerde betekenis, vastgesteld door het protocol. Deze feedback vereist geen configuratie van de omvormer. De volgende tabel geeft een voorbeeld van feedback-gegevens. Zie voor een complete lijst de ingangswoord/punt/object lijsten in de technische gegevens voor het betreffende protocol beginnend op pagina *[226](#page-225-0)*.

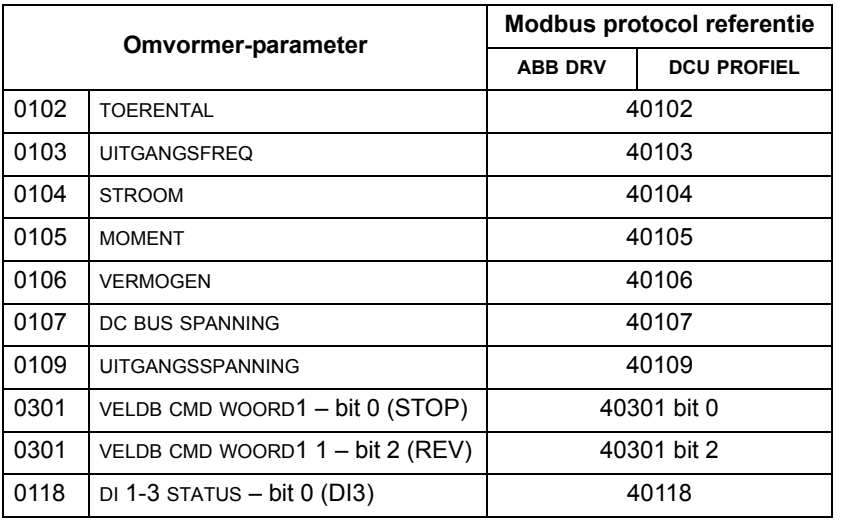

**Opmerking:** Bij Modbus is elke parameter toegankelijk door het format: "4" gevolgd door het parameternummer, te gebruiken.

# <span id="page-221-0"></span>**Schaling van actuele waarden**

De schaling van actuele waarden kan afhankelijk zijn van het protocol. In het algemeen kan voor actuele waarden de feedback integer geschaald worden door de resolutie van de parameter te gebruiken. (Zie de sectie *[Complete lijst van](#page-96-0)  [parameters](#page-96-0)* op pagina *[97](#page-96-0)* voor parameter-resoluties.) Bijvoorbeeld:

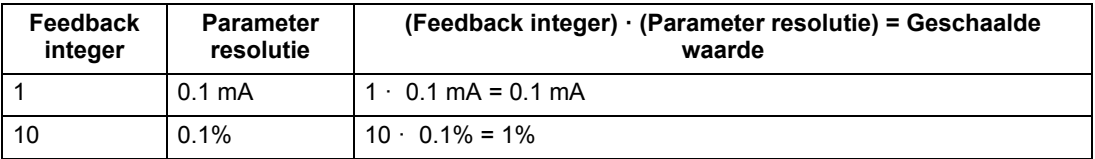

Als parameters in procenten zijn, specificeert de sectie *[Complete beschrijving van](#page-110-0)  [de parameters](#page-110-0)* welke parameter overeenkomt met 100%. Om in zulke gevallen van procent naar technische eenheden te converteren, vermenigvuldig met de waarde van de parameter die 100% voorstelt en deel door 100.

#### Bijvoorbeeld:

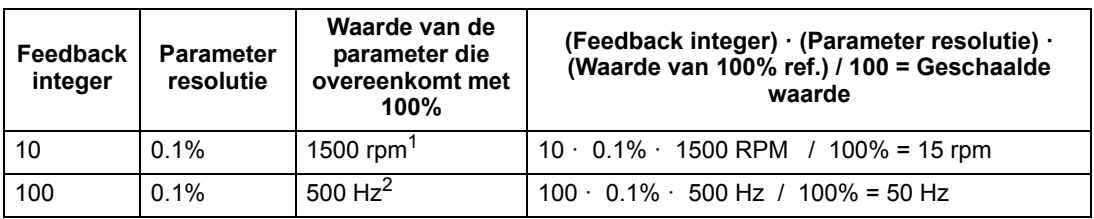

<sup>1</sup> Aangenomen in dit voorbeeld, dat de Actuele waarde parameter 9908 M NOM TOERENTAL gebruikt als de 100% referentie, en dat 9908 = 1500 rpm.

<sup>2</sup> Aangenomen in dit voorbeeld, dat de Actuele waarde parameter 9907 MOT NOM FREQ gebruikt als de 100% referentie, en dat 9907 = 500 Hz.

# **Diagnostiek – EFB**

#### **Foutenlijst voor omvormer-diagnostiek**

Voor algemene diagnostiek-informatie voor de ACS550, zie het hoofdstuk *[Diagnostiek](#page-270-0)* op pagina *[271](#page-270-0)*. De drie laatste ACS550 fouten worden aan de veldbus gemeld zoals hieronder beschreven.

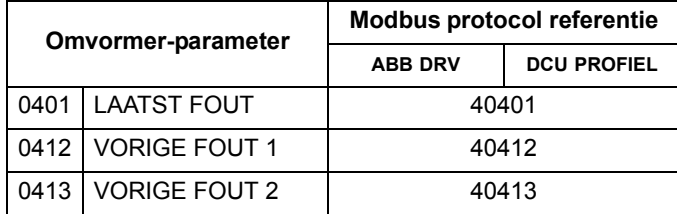

#### **Seriële communicatie diagnostiek**

Netwerkproblemen kunnen meerdere oorzaken hebben. Hier volgen enkele oorzaken:

- losse verbindingen
- onjuiste bedrading (inclusief verwisselde draden)
- slechte aarding
- dubbele stationnummers
- incorrecte set-up van omvormers of andere apparaten in het netwerk.

De belangrijkste diagnostische kenmerken voor het opsporen van fouten in een EFB netwerk zijn o.a. *[Groep 53: PROTOCOL INT VELDB](#page-193-0)* parameters 5306…5309. De sectie *[Complete beschrijving van de parameters](#page-110-0)* op pagina *[111](#page-110-0)* beschrijft deze parameters in detail.

## **Diagnostische situaties**

De subsecties hieronder beschrijven diverse diagnostische situaties – de probleemsymptomen en herstelacties.

#### *Normale besturing*

Tijdens normaal bedrijf van het netwerk verlopen de parameterwaarden van 5306…5309 bij elke omvormer als volgt:

- 5306 INT VB OK BER stijgt (stijgt bij elk bericht dat correct ontvangen en geadresseerd is aan deze omvormer).
- 5307 INT VB CRC FOUT stijgt helemaal niet (stijgt als een ongeldig bericht CRC ontvangen wordt).
- 5308 INT VB UART FOUT stijgt helemaal niet (stijgt als karakter-format fouten ontdekt worden, zoals pariteits- of scheidingsbit-fouten).
- 5309 INT VB STATUS waarde varieert afhankelijk van netwerkverkeer.

#### *Communicatie-uitval*

Het gedrag van de ACS550 bij communicatie-uitval werd eerder al geconfigureerd in de sectie *[Communicatiefout](#page-220-0)* op pagina *[221](#page-220-0)*. De parameters zijn 3018 COMM FOUT FUNC en 3019 COMM FOUT TIJD. De sectie *[Complete beschrijving van de parameters](#page-110-0)* op pagina *[111](#page-110-0)* beschrijft deze parameters in detail.

#### *Geen masterstation online*

Als er geen masterstation online is: noch de INT VB OK BER noch de fouten (5307 INT VB CRC FOUT en 5308 INT VB UART FOUT) nemen toe in enig station.

Om te herstellen:

- Controleer dat er een netwerk-master is aangesloten op het netwerk en goed is geprogrammeerd.
- Verifieer dat de kabel aangesloten is, en dat deze niet doorgesneden is of kortgesloten.

#### *Dubbele stations*

Als twee of meer stations dezelfde nummers hebben:

- Twee of meer omvormers kunnen niet geadresseerd worden.
- Telkens wanneer er gelezen of geschreven wordt naar een bepaald station stijgt de waarde van 5307 INT VB CRC FOUT of 5308 INT VB UART FOUT.

Om te herstellen: verifieer de stationnummers van alle stations. Wijzig conflicterende stationnummers.

#### *Verwisselde draden*

Als de communicatiedraden verwisseld zijn (klem A van de ene omvormer is aangesloten op klem B van een andere omvormer):

- De waarde van 5306 INT VB OK BER stijgt niet.
- De waarden van 5307 INT VB CRC FOUT en 5308 INT VB UART FOUT stijgen.

Om te herstellen: controleer dat de RS-485 lijnen niet verwisseld zijn.

# *Fout 28 – Ser fout 1*

Als het bedieningspaneel van de omvormer foutcode 28 "SER FOUT 1" weergeeft, controleer dan het volgende:

- Het mastersysteem is down. Om te herstellen: los het probleem met het mastersysteem op.
- De communicatieverbinding is slecht. Om te herstellen: controleer de communicatie-aansluiting bij de omvormer.
- De gekozen wachttijd voor de omvormer is te kort voor de gegeven installatie. De master bevraagt de omvormer niet binnen de ingestelde wachttijd. Om te herstellen: verhoog de tijd ingesteld met parameter 3019 COMM FOUT TIJD.

## *Fouten 31…33 – INT VELDB 1…INT VELDB 3*

De drie EFB foutcodes uit de lijst in het hoofdstuk *[Diagnostiek](#page-270-0)* op pagina *[271](#page-270-0)* (foutcodes 31…33) worden niet gebruikt.

#### *Periodiek offline zijn*

De hierboven beschreven problemen zijn de vaakst voorkomende problemen bij ACS550 seriële communicatie. Periodieke problemen kunnen ook veroorzaakt worden door:

- halflosse aansluitingen
- slijtage van draden door trillingen van de apparatuur
- onvoldoende aarding en afscherming bij de apparaten en bij de communicatiekabels.

# <span id="page-225-0"></span>**Technische gegevens Modbus protocol**

# **Overzicht**

Het Modbus® protocol is in de handel gebracht door Modicon, Inc. voor gebruik in besturingsomgevingen waarin gebruik werd gemaakt van Modicon programmeerbare besturingseenheden. Vanwege het gebruiksgemak en realisatiegemak werd deze algemene PLC-architectuur al gauw geaccepteerd als de feitelijke standaard voor de integratie van diverse masterbesturingen en slaveapparatuur.

Modbus is een serieel, asynchroon protocol. De communicatie is semi-duplex, met een enkele master die een of meer slaves bestuurt. Hoewel RS232 kan worden gebruikt voor rechtstreekse communicatie tussen een enkele master en een enkele slave, gaat de meer gebruikelijke opzet uit van een multi-drop RS485-netwerk met een enkele master die meerdere slaves bestuurt. De ACS550 gebruikt RS485 voor de fysieke Modbus-interface.

*RTU*

De Modbus-specificatie bevat twee verschillende transmissiemodi: ASCII en RTU. De ACS550 ondersteunt uitsluitend RTU.

*Samenvatting van eigenschappen*

De volgende Modbus functiecodes worden door de ACS550 ondersteund.

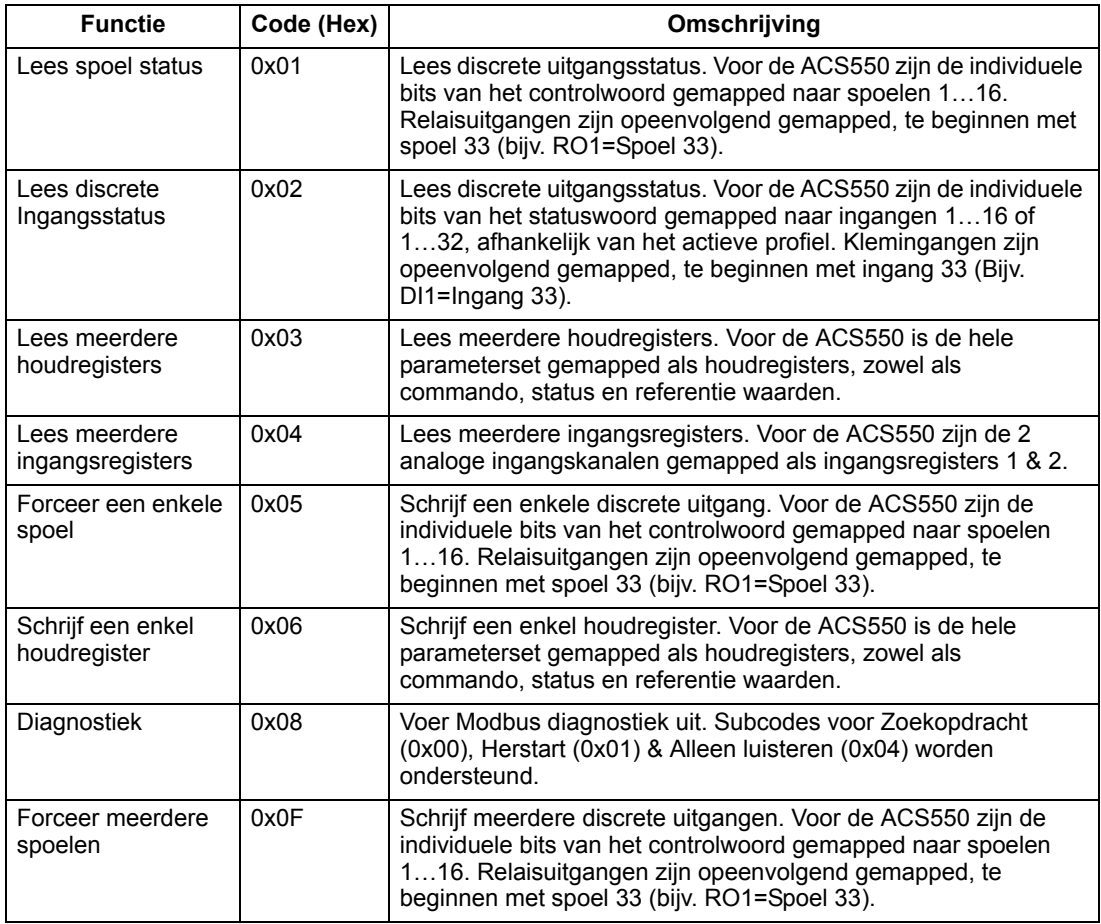

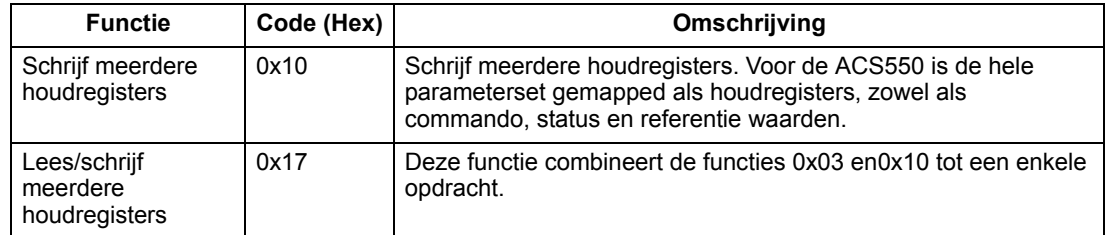

#### <span id="page-226-1"></span>*Samenvatting Mapping*

De volgende tabel vat de mapping samen tussen de ACS550 (parameters en I/0) en de Modbusreferentieruimte. Zie voor details *[Adressering van de Modbus](#page-226-0)* hieronder.

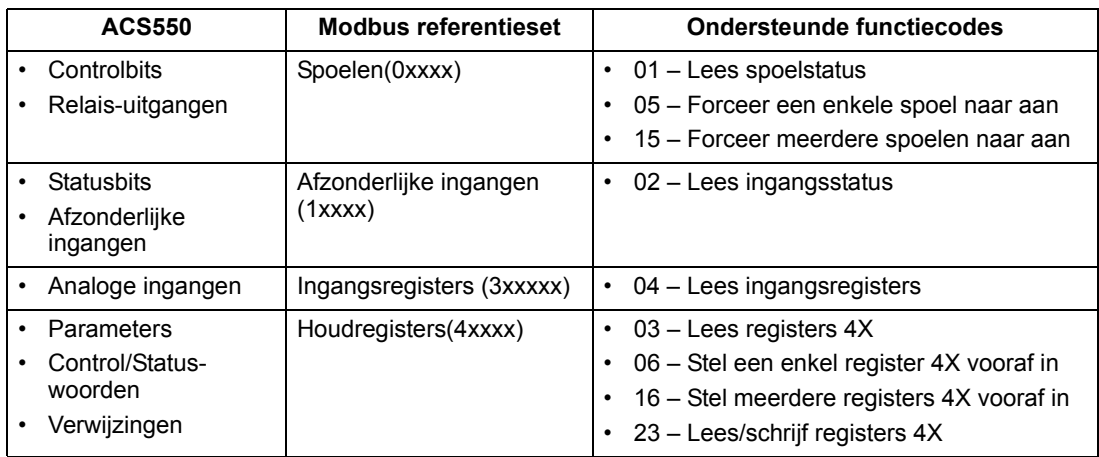

#### *Communicatieprofielen*

Bij communicatie via de Modbus ondersteunt de ACS550 verscheidene profielen voor besturing- en statusgegevens. Parameter 5305 INT VB BEST PROF bepaalt het gebruikte profiel.

- ABB DRV LIM Het primaire (en standaard) profiel is het ABB DRV LIM profiel. Deze implementatie van het "ABB Drives"-profiel standaardiseert de besturingsinterface met ACS400 omvormers. Het "ABB Drives"-profiel is gebaseerd op de PROFIBUS-interface. Het wordt in de komende paragrafen uitvoerig besproken.
- DCU PROFIEL Het DCU PROFIEL breidt de besturings- en statusinterface uit tot 32 bit. Het vormt de interne interface tussen de belangrijkste omvormerapplicatie en de interne veldbusomgeving.
- ABB DRV FULL ABB DRV FULL is de implementatie van het "ABB Drives"-profiel dat de besturingsinterface met ACS600 en ACS800 omvormers standaardiseert. Deze implementatie ondersteund twee controlwoord-bits die niet ondersteund worden door de ABB DRV LIM implementatie.

#### <span id="page-226-0"></span>**Adressering van de Modbus**

Bij Modbus-besturing is elke functiecode gekoppeld aan toegang tot een specifieke Modbus-referentieset. Daarom wordt het voorste teken niet opgenomen in het adresveld van een Modbus-bericht.

**Opmerking:** De ACS550 ondersteunt nullen in de adressering van de Modbusspecificatie. Houdregister 40002 wordt in een Modbus-bericht als 0001 geadresseerd. Op vergelijkbare wijze wordt spoel 33 in een Modbus-bericht als 0032 geadresseerd.

Zie ook de *[Samenvatting Mapping](#page-226-1)* hierboven. De volgende paragrafen beschrijven in detail de mapping naar elke Modbus referentieset.

**0xxxx Mapping – Modbus-spoelen.**De omvormer koppelt de volgende informatie aan de Modbus-set 0xxxx die Modbus-spoelen heet:

- bitmap van het CONTROLWOORD (bepaald met parameter 5305 INT VB BEST PROF). De eerste 32 spoelen zijn voor dit doel gereserveerd.
- relaisuitgangsstatussen, oplopend genummerd te beginnen met spoel 00033.

De volgende tabel geeft een samenvatting van de referentieset 0xxxx:

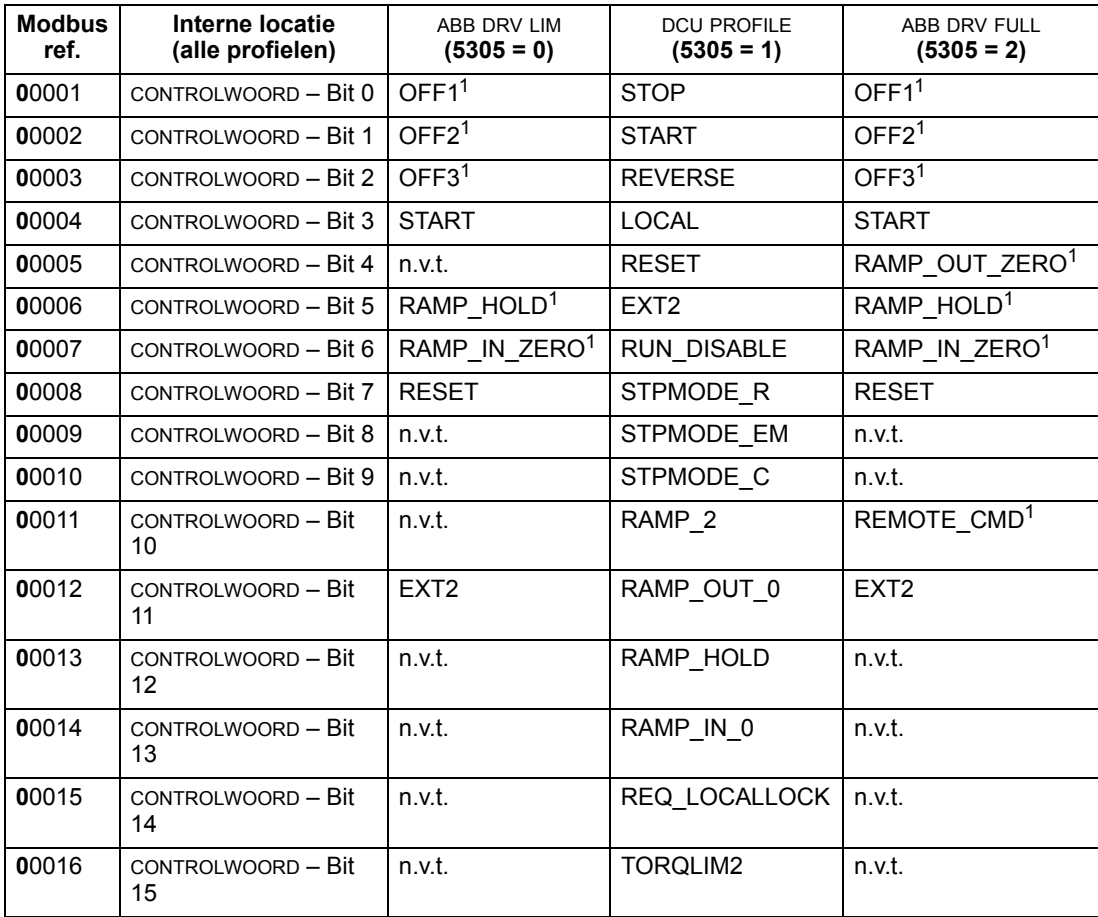

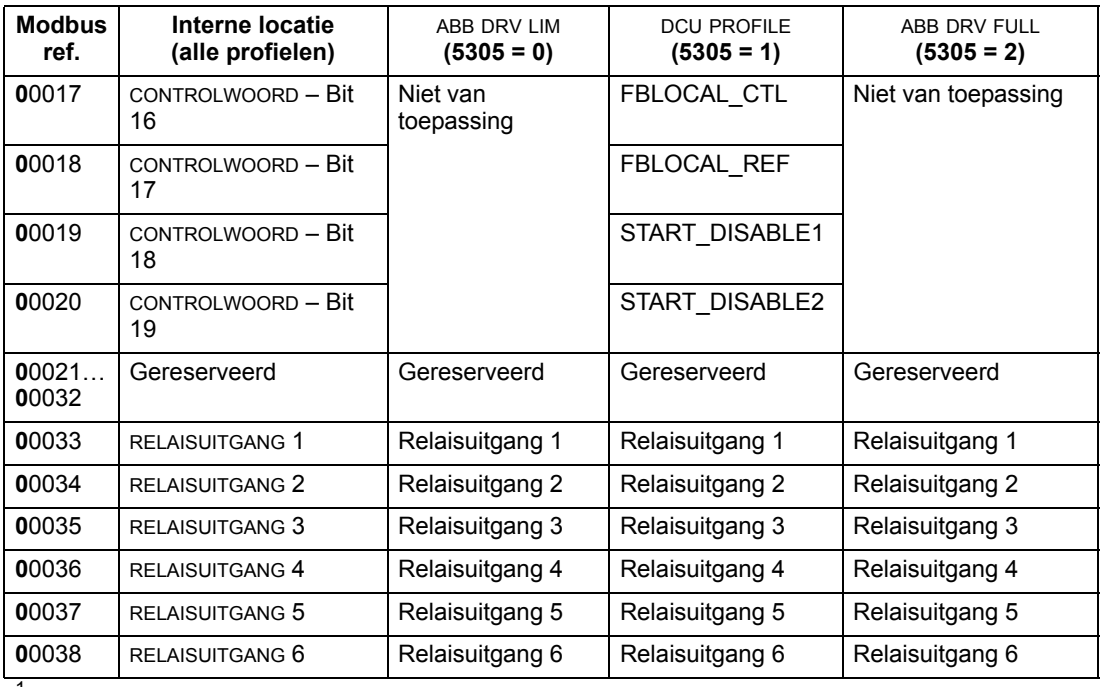

 $1 =$ Laagactief

Voor registers 0xxxx geldt:

- De status is altijd uit te lezen.
- Voor veldbusbesturing is forceren toegestaan door middel van configuratie van de omvormer door de gebruiker.
- Extra relaisuitgangen worden op volgorde toegevoegd.

De ACS550 ondersteunt de volgende Modbus-functiecodes voor spoelen:

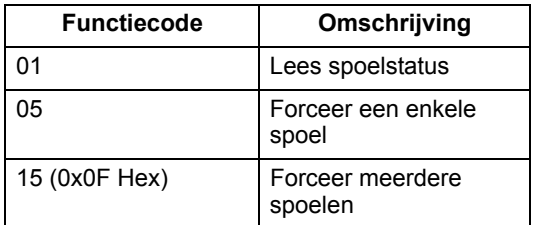

**1xxxx Mapping – Afzonderlijke Modbus-ingangen.** De omvormer koppelt de volgende informatie aan de Modbus-set 1xxxx, die Afzonderlijke Modbus-ingangen heet:

- bitmap van het STATUSWOORD (bepaald met parameter 5305 INT VB BEST PROF). De eerste 32 ingangen zijn voor dit doel gereserveerd.
- afzonderlijke hardware-ingangen, op volgorde genummerd te beginnen met ingang 33.

De volgende tabel geeft een samenvatting van referentieset 1xxxx:

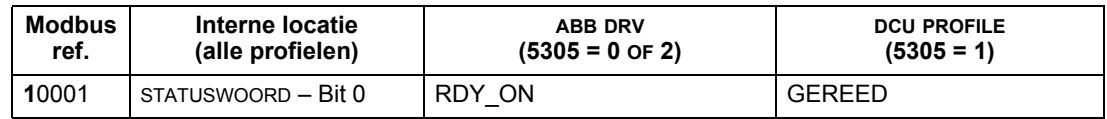

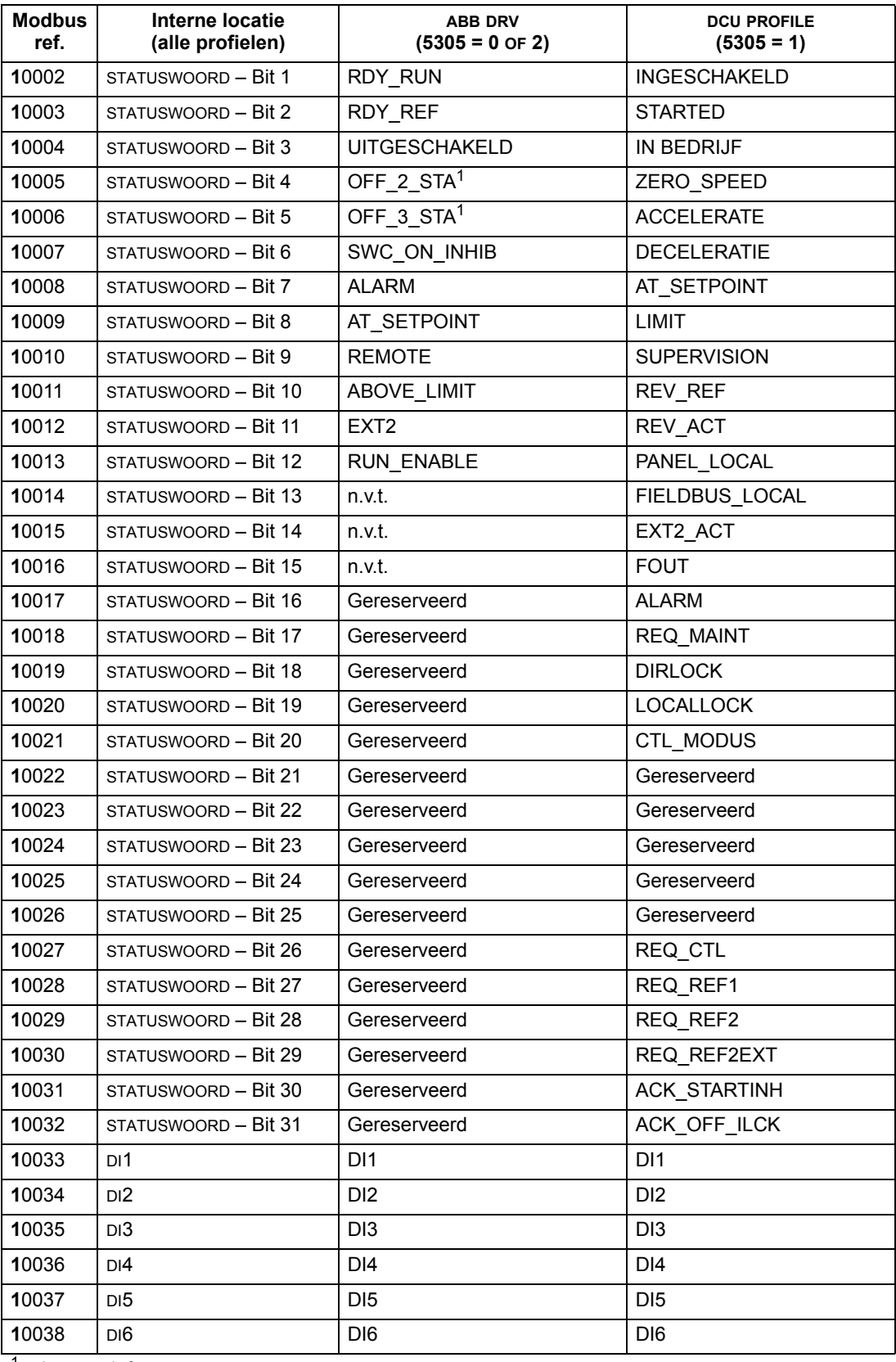

 $1 =$  Laagactief

Voor registers 1xxxx geldt:

• Extra afzonderlijke ingangen worden op volgorde toegevoegd.

De ACS550 ondersteunt de volgende Modbus-functiecodes voor afzonderlijke ingangen:

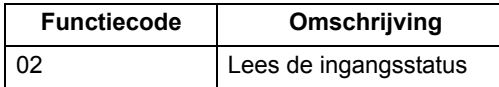

**3xxxx Mapping – Modbus-ingangen.** De omvormer koppelt de volgende informatie aan de Modbus-set 3xxxx, die Modbus-ingangsregisters heet:

• alle door de gebruiker bepaalde analoge ingangen.

De volgende tabel geeft een samenvatting van de ingangsregisters:

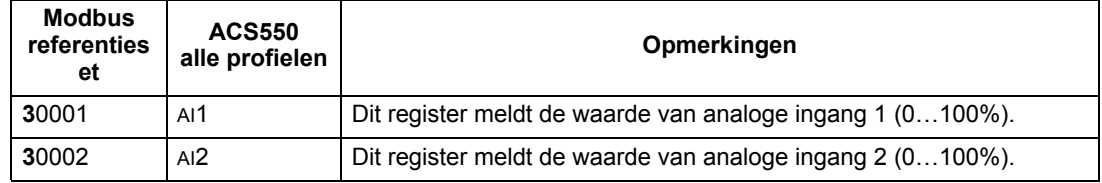

De ACS550 ondersteunt de volgende Modbus-functiecodes voor registers 3xxxx:

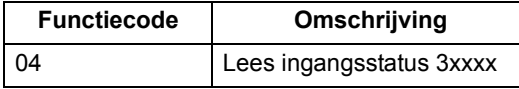

**4xxxx Registermapping.**De omvormer koppelt zijn parameters en andere gegevens als volgt aan de houdregisters 4xxxx:

- 40001…40099 worden gekoppeld aan omvormerbesturing en werkelijke waarden. Deze registers worden in de onderstaande tabel beschreven.
- 40101…49999 worden gekoppeld aan de omvormerparameters 0101…9999. Registeradressen die niet overeenkomen met omvormerparameters zijn ongeldig. Als er een poging is om buiten de parameteradressen uit te lezen of weg te schrijven, dan zal de Modbus-interface een foutcode naar de regelaar sturen.

De volgende tabel geeft een samenvatting van de 4xxxx omvormerbesturingsregisters 40001…40099 (voor 4xxxx-registers hoger dan 40099, zie de parameterlijst van de omvormer, 40102 is bijvoorbeeld parameter 0102):

<span id="page-230-0"></span>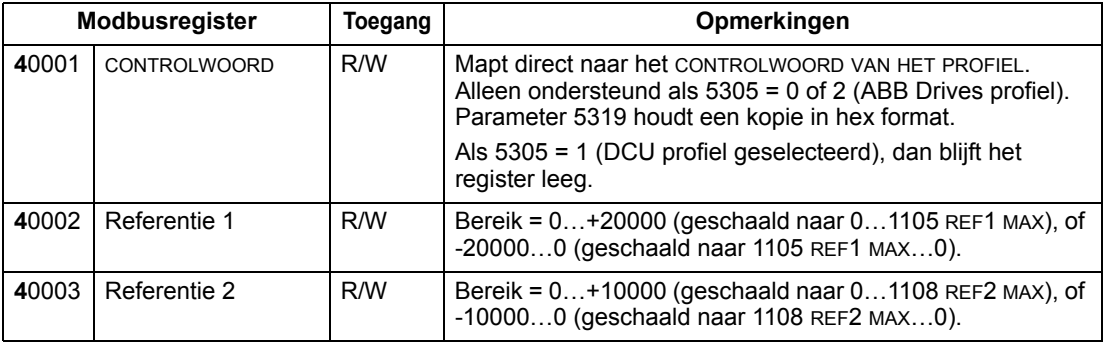

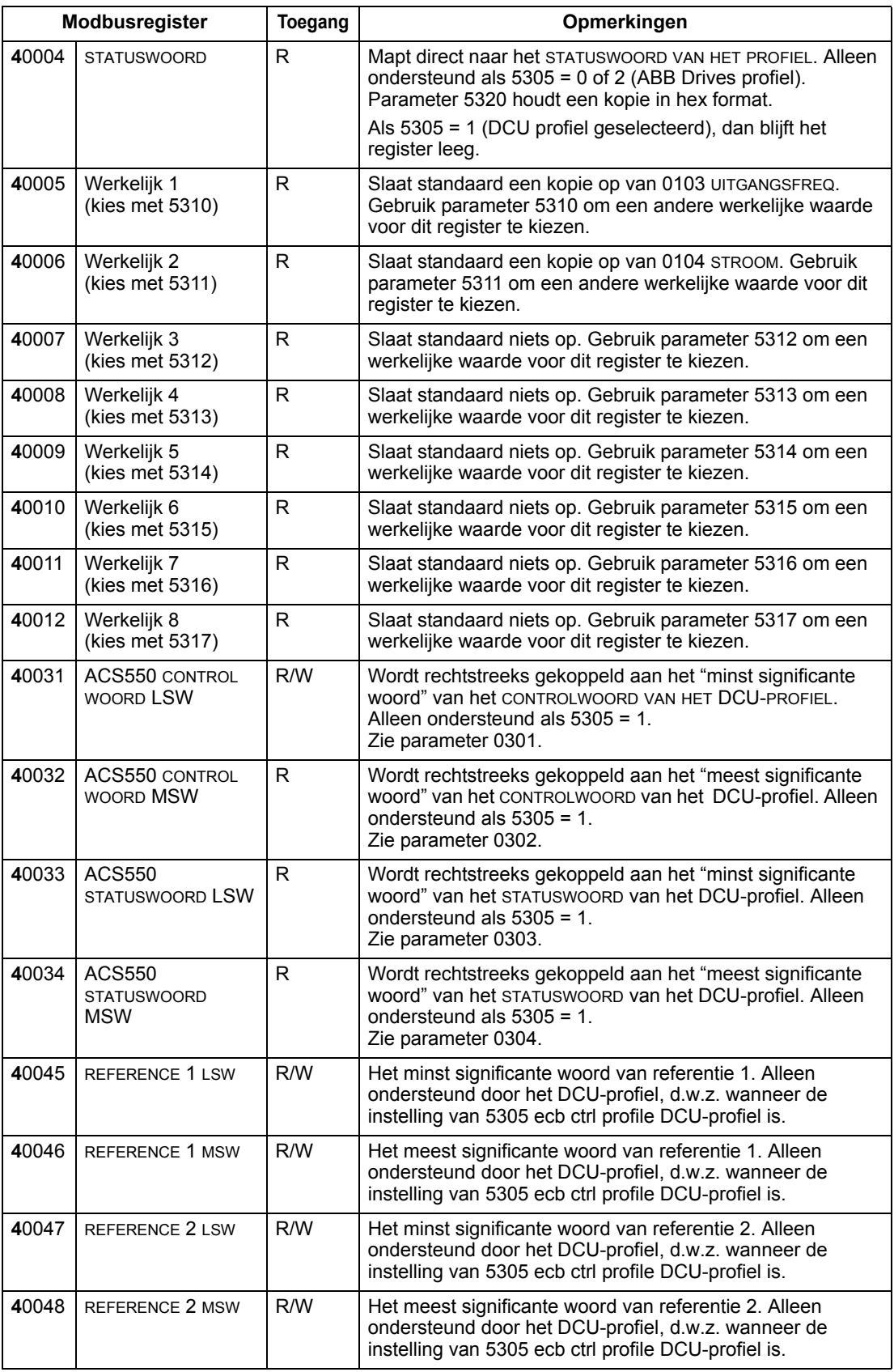

Voor het Modbus protocol rapporteren de omvormerparameters in Groep 53: INTVELDB PROTOCOL *[Groep 53: PROTOCOL INT VELDB](#page-193-0)* de parameter-mapping aan 4xxxx registers.

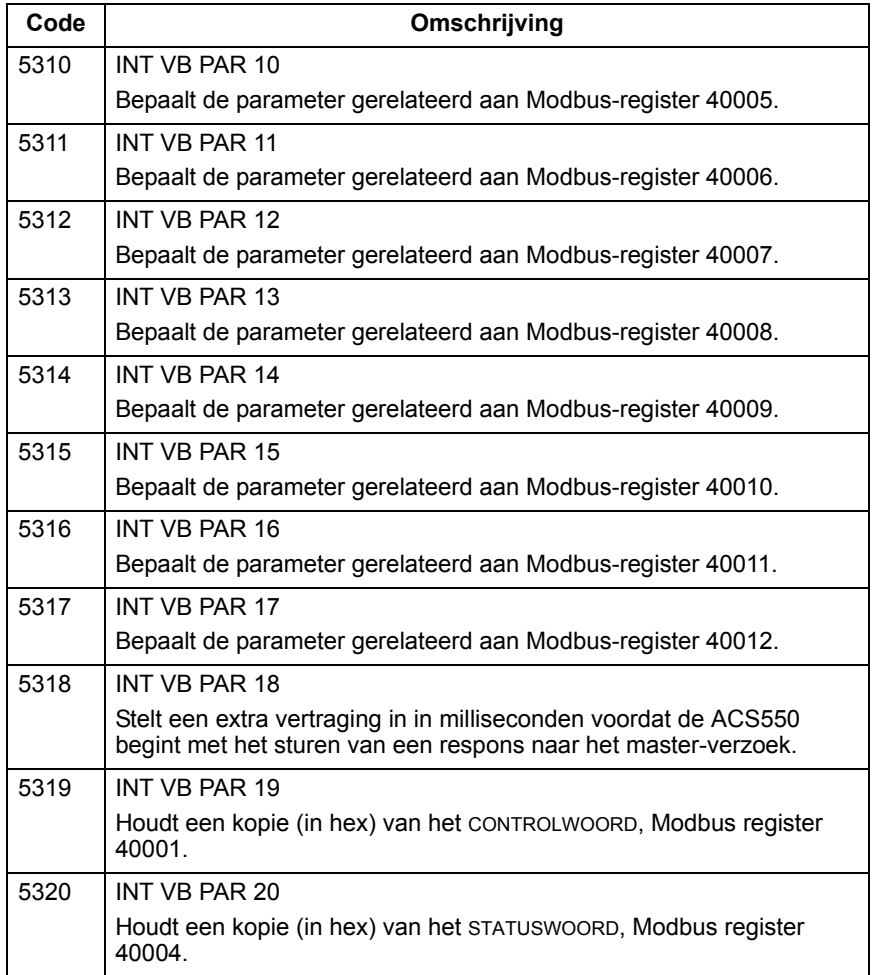

Alle parameters zijn beschikbaar voor uitlezen en wegschrijven, behalve wanneer de omvormer dit beperkt. Naar de parameter weggeschreven informatie wordt gecontroleerd op de correcte waarde en een geldig registeradres.

**Opmerking:** De via het standaard Modbus-protocol naar een parameter weggeschreven informatie is altijd vluchtig, d.w.z. gewijzigde waarden worden niet automatisch in het permanente geheugen opgeslagen. Gebruik parameter 1607 OPSLAAN PARAM om de gewijzigde waarden op te slaan.

De ACS550 ondersteunt de volgende Modbus-functiecodes voor 4xxxx registers:

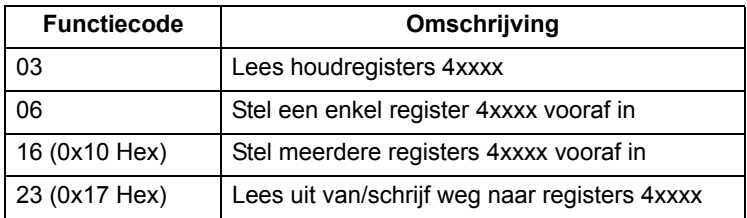

## *Actuele waarden*

De inhoud van de registeradressen 40005…40012 zijn ACTUELE WAARDEN en zijn:

- gespecificeerd met gebruikmaking van parameters 5310…5317
- Alleen-lezen waarden die informatie bevatten over de werking van de omvormer
- 16-bit woorden die een teken-bit en een 15-bits integer bevatten
- bij negatieve waarden, geschreven als het complement van de corresponderende positieve waarde
- geschaald zoals eerder beschreven in de sectie *[Schaling van actuele waarden](#page-221-0)* op pagina *[222](#page-221-0)*.

#### *Uitzonderingscodes*

Uitzonderingscodes zijn seriële communicatie-reacties van de omvormer. De ACS550 ondersteund de standaard Modbus uitzonderingscodes zoals hieronder gedefinieerd.

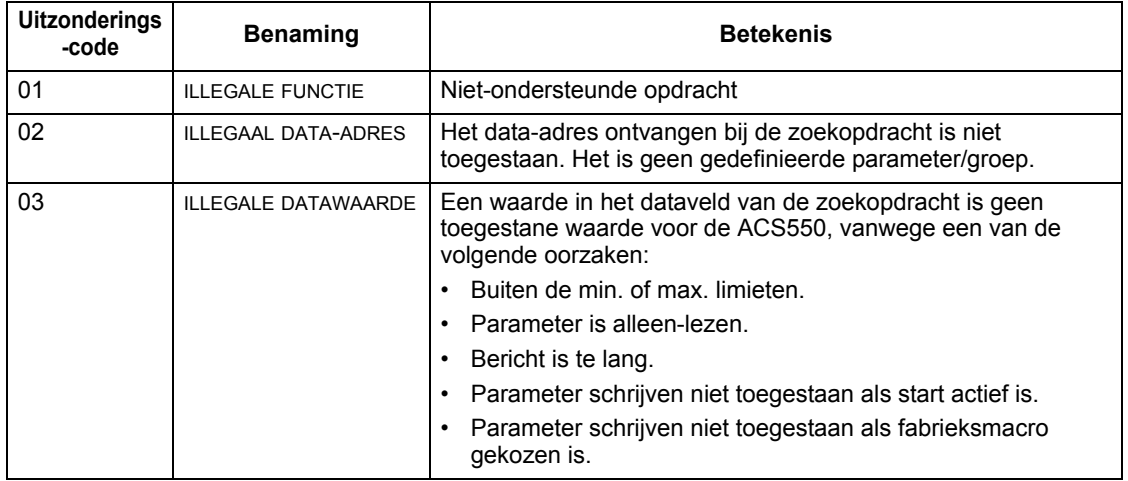

# <span id="page-234-0"></span>**Technische gegevens ABB besturingsprofielen**

# **Overzicht**

## *ABB Drives-profiel*

Het "ABB Drives"-profiel is een standaard profiel dat bij meerdere protocollen gebruikt kan worden, inclusief Modbus en de protocollen die beschikbaar zijn bij de FBA module. Er zijn twee implementaties van het "ABB Drives"-profiel beschikbaar:

- ABB DRV FULL Deze implementatie standaardiseert de besturingsinterface met ACS600 en ACS800 omvormers.
- ABB DRV LIM Deze implementatie standaardiseert de besturingsinterface met ACS400 omvormers. Deze implementatie ondersteunt twee controlwoord-bits niet, die ABB DRV FULL wel ondersteunt.

Behalve bovenstaande uitzondering zijn de volgende beschrijvingen van het "ABB Drives-profiel" op beide implementaties van toepassing.

# *DCU-profiel*

Het DCU-profiel breidt de besturings- en statusinterface uit tot 32 bit. Het vormt de interne interface tussen de belangrijkste omvormerapplicatie en de interne veldbusomgeving.

# **Controlwoord**

Het CONTROLWOORD is de belangrijkste wijze waarop de omvormer vanaf een veldbussysteem wordt bestuurd. Het veldbusmasterstation stuurt het CONTROLWOORD naar de omvormer. De omvormer schakelt naar een andere status overeenkomstig de bitgecodeerde instructies in het CONTROLWOORD. Gebruik van het CONTROLWOORD vereist dat:

- De omvormer onder externe besturing (REM) staat.
- Het kanaal voor seriële communicatie toegewezen is als de bron van besturingsopdrachten (in te stellen met parameters 1001 EXT1ST/STP/RICH, 1002 EXT2ST/STP/RICH en 1102 KEUZE EXT1/EXT2).
- Het gebruikte kanaal voor seriële communicatie is geconfigureerd voor een ABB besturingsprofiel. Om bijvoorbeeld het besturingsprofiel ABB DRV FULL te gebruiken is vereist dat parameter 9802 KEUZE COMM PROT = 1 (STD MODBUS), en parameter 5305 INT VB BEST PROF = 2 (ABB DRV FULL).

# *ABB Drives-profiel*

De volgende tabel en het statusschema verderop in deze subsectie beschrijven de inhoud van het CONTROLWOORD voor het "ABB Drives"-profiel.

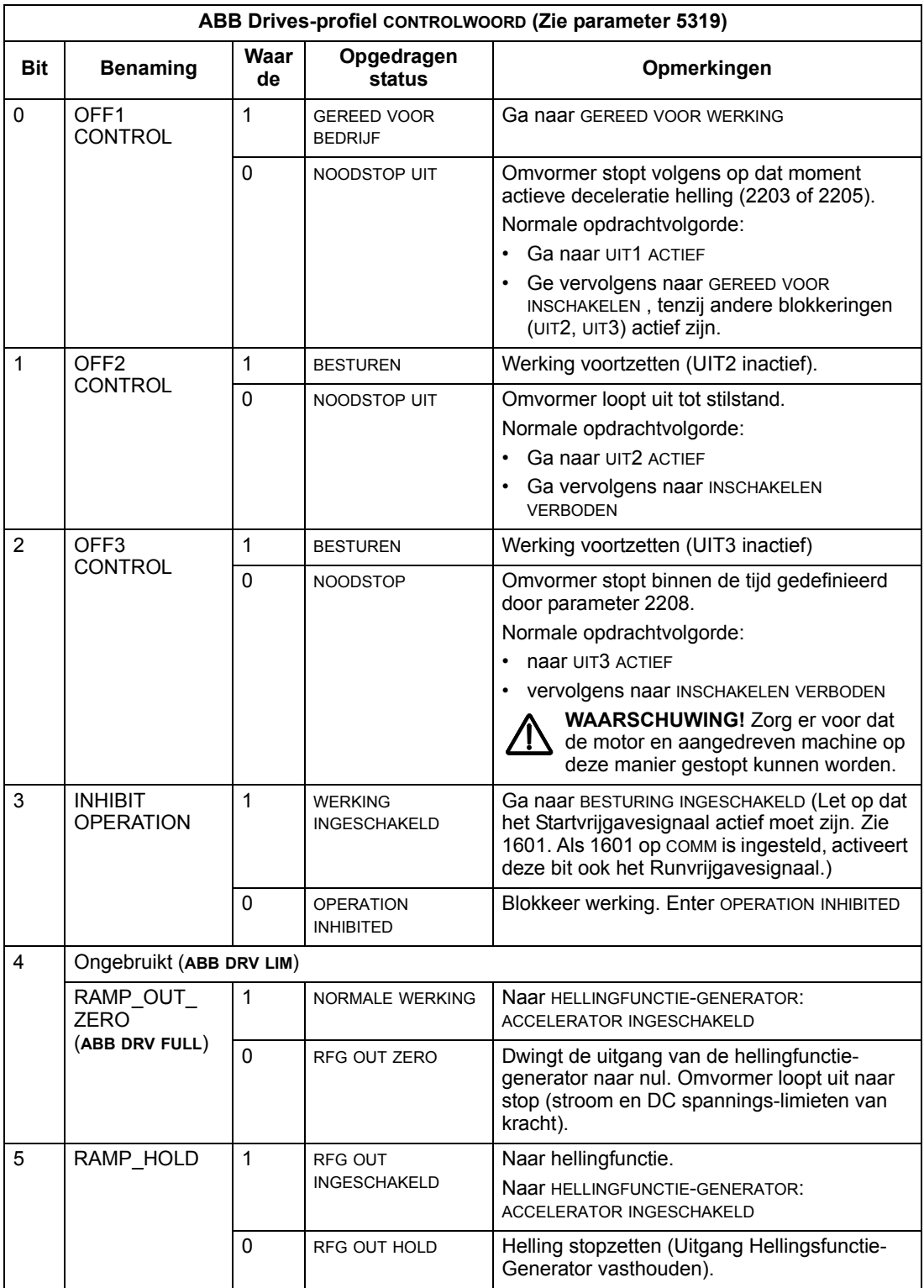

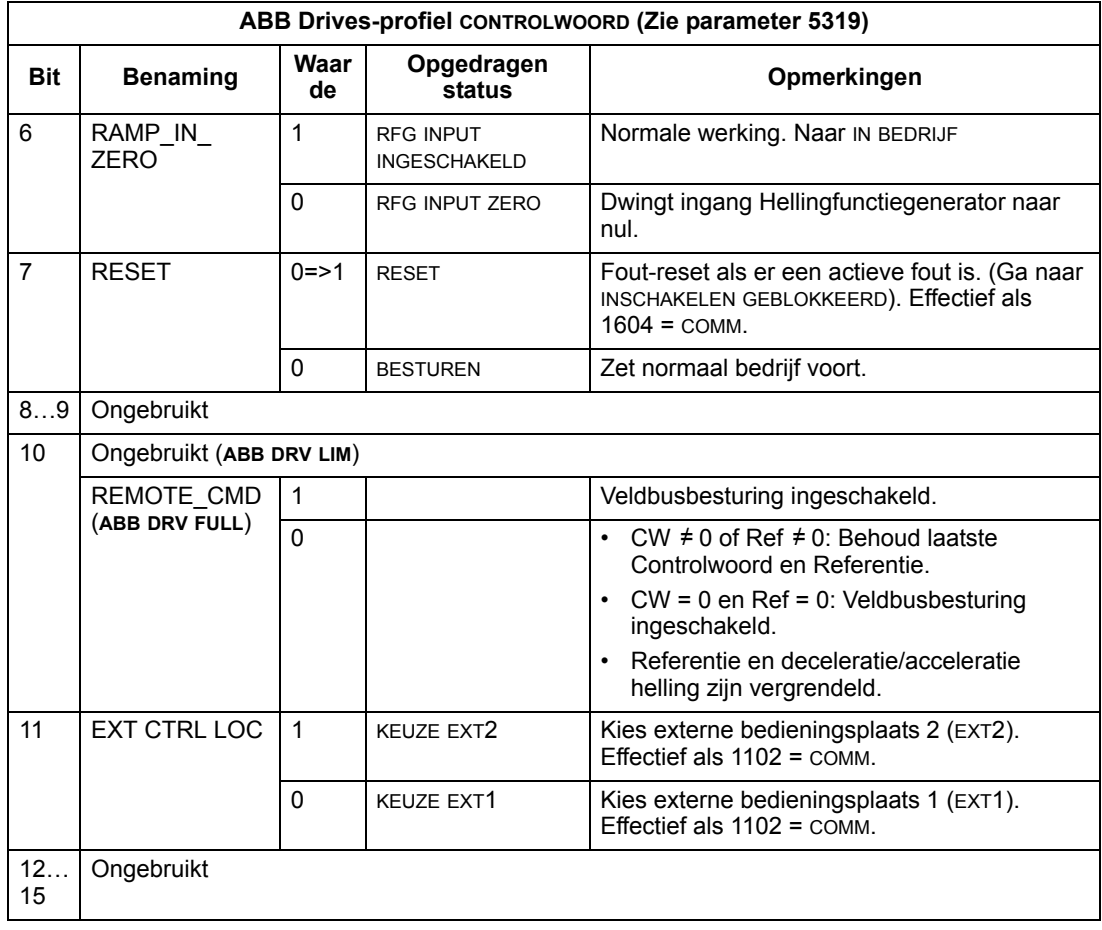

*DCU-profiel*

De volgende tabellen beschrijven de inhoud van het CONTROLWOORD voor het DCUprofiel.

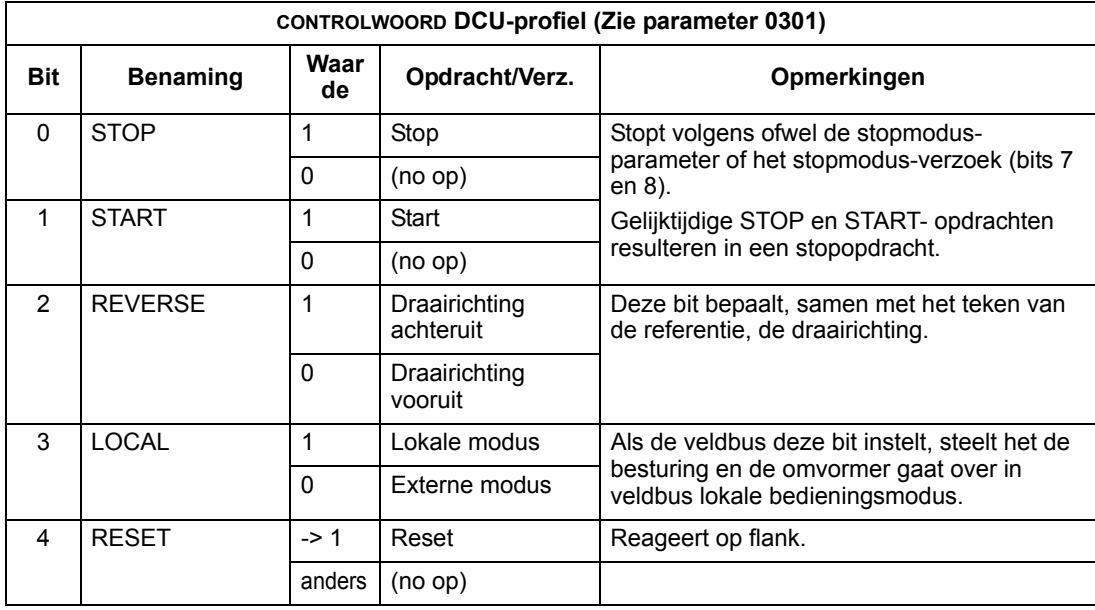

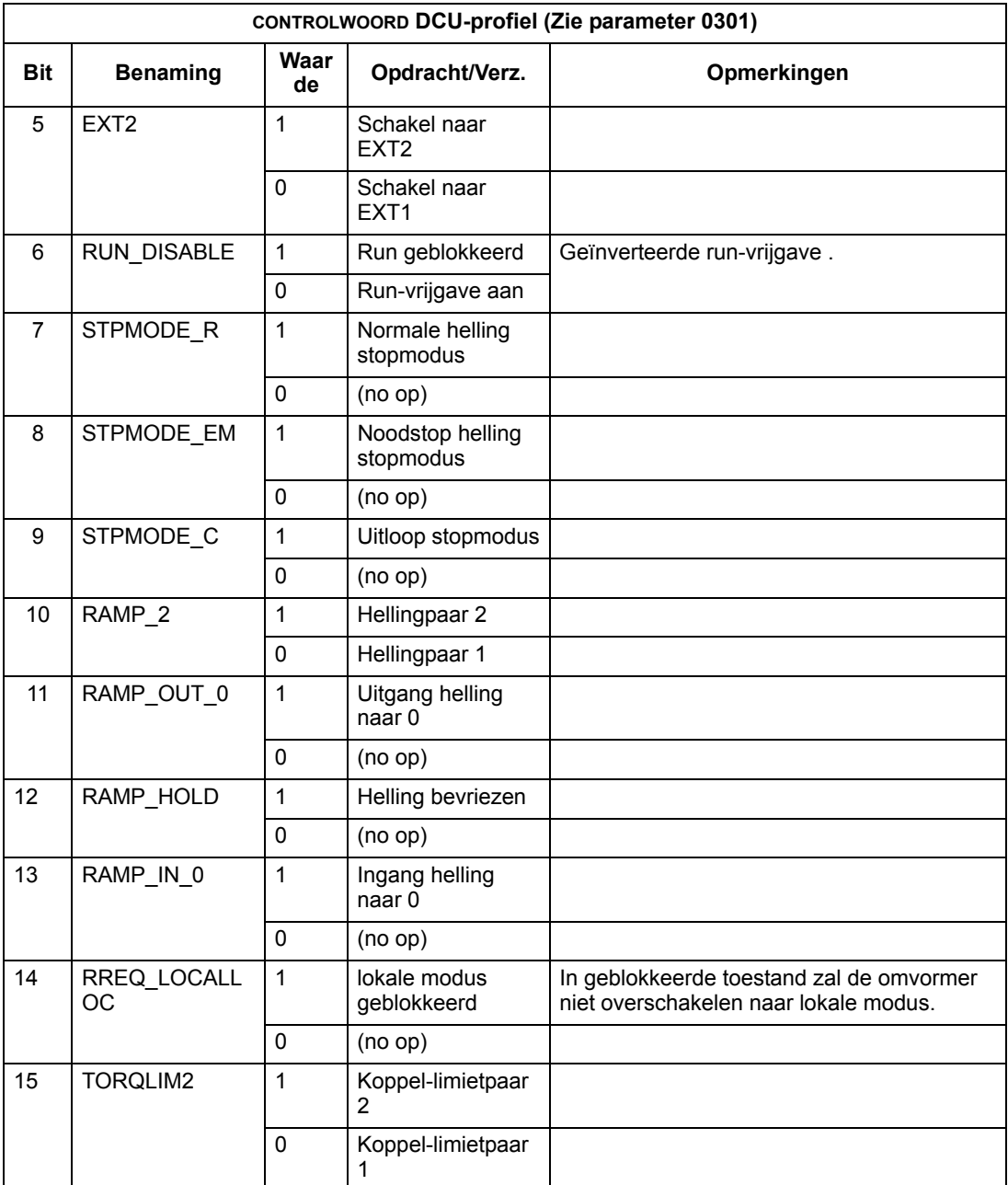

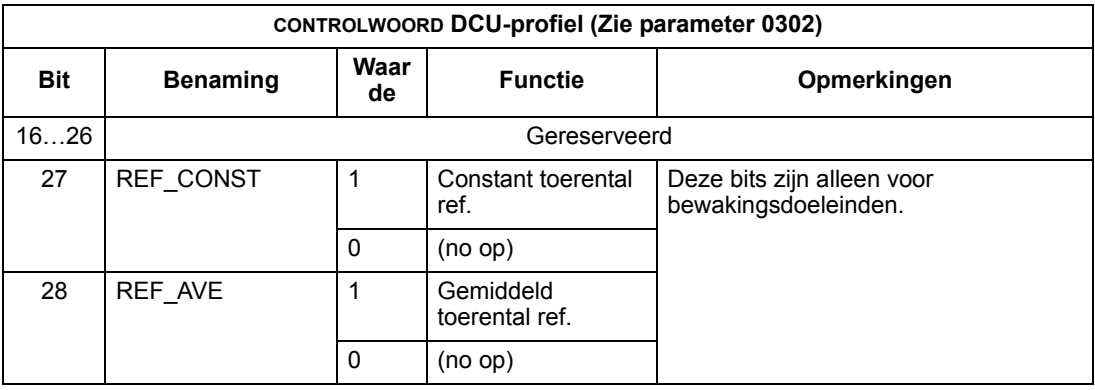

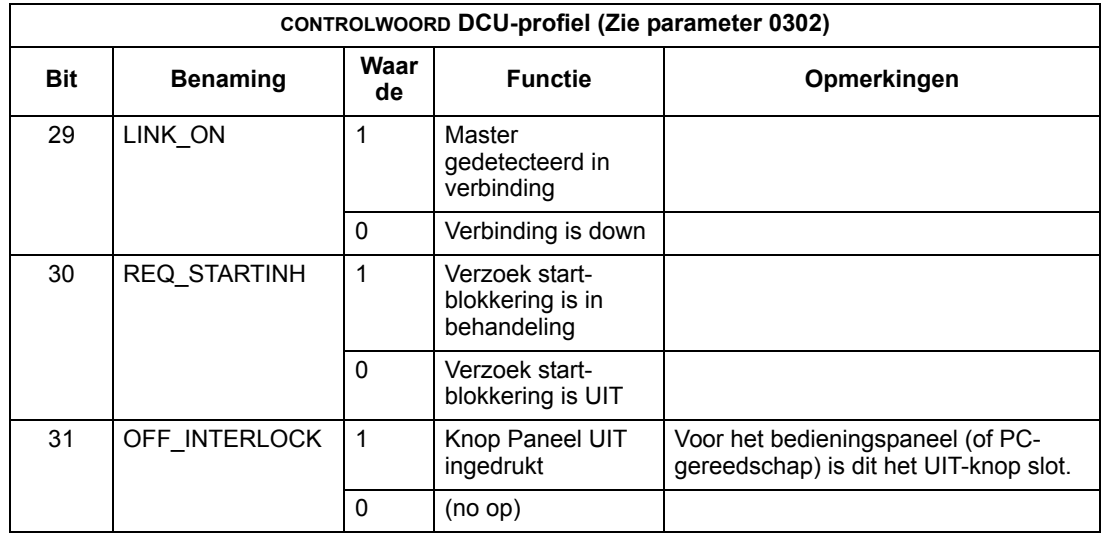

## **Statuswoord**

De inhoud van het STATUSWOORD is status informatie, die door de omvormer naar het master station gezonden wordt.

*ABB Drives-profiel*

De volgende tabel en het statusschema verderop in dit hoofdstuk beschrijven de inhoud van het STATUSWOORD voor het "ABB Drives"-profiel.

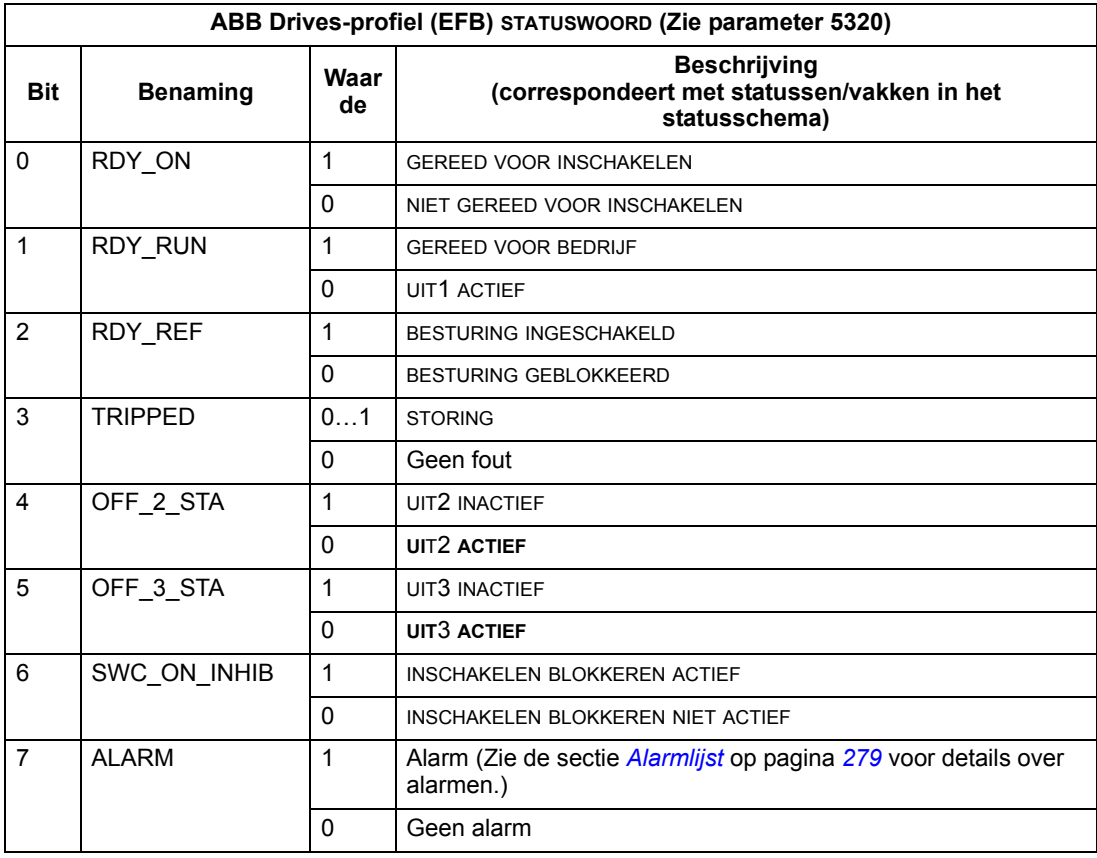

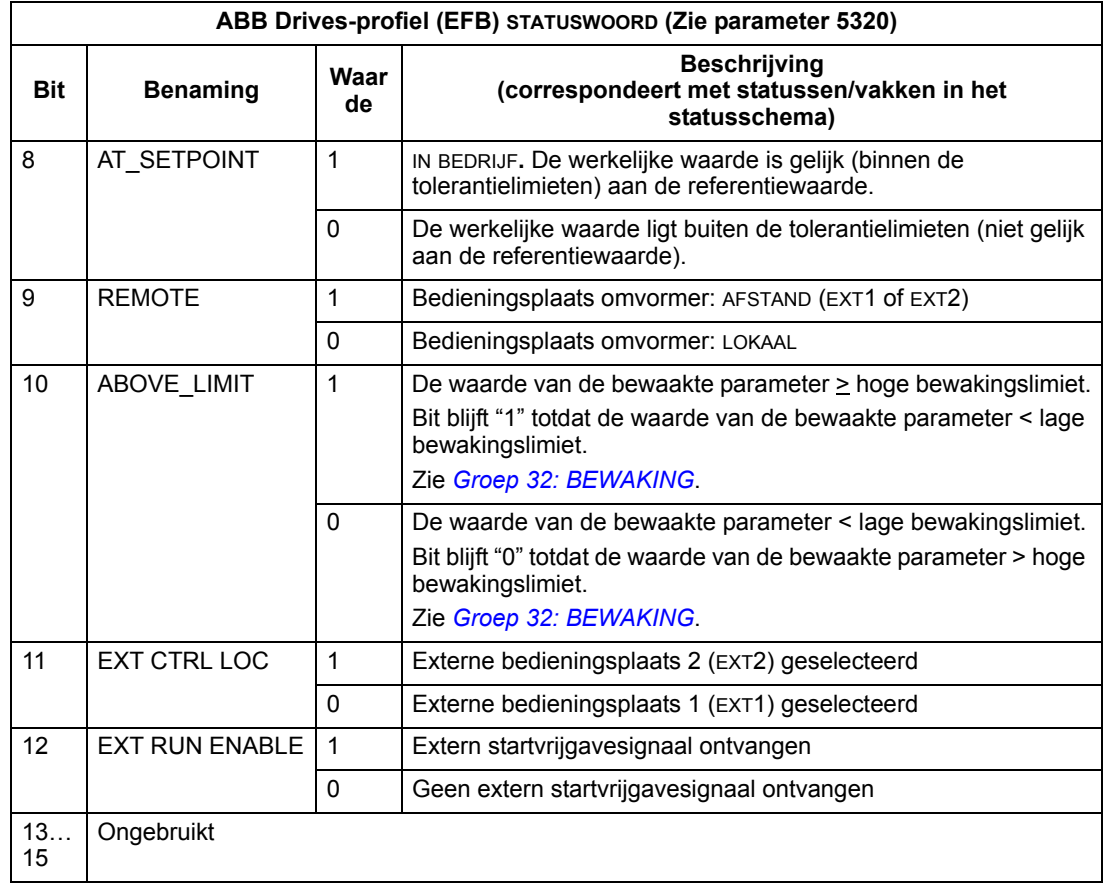

# *DCU-profiel*

De volgende tabellen beschrijven de inhoud van het STATUSWOORD voor het DCUprofiel.

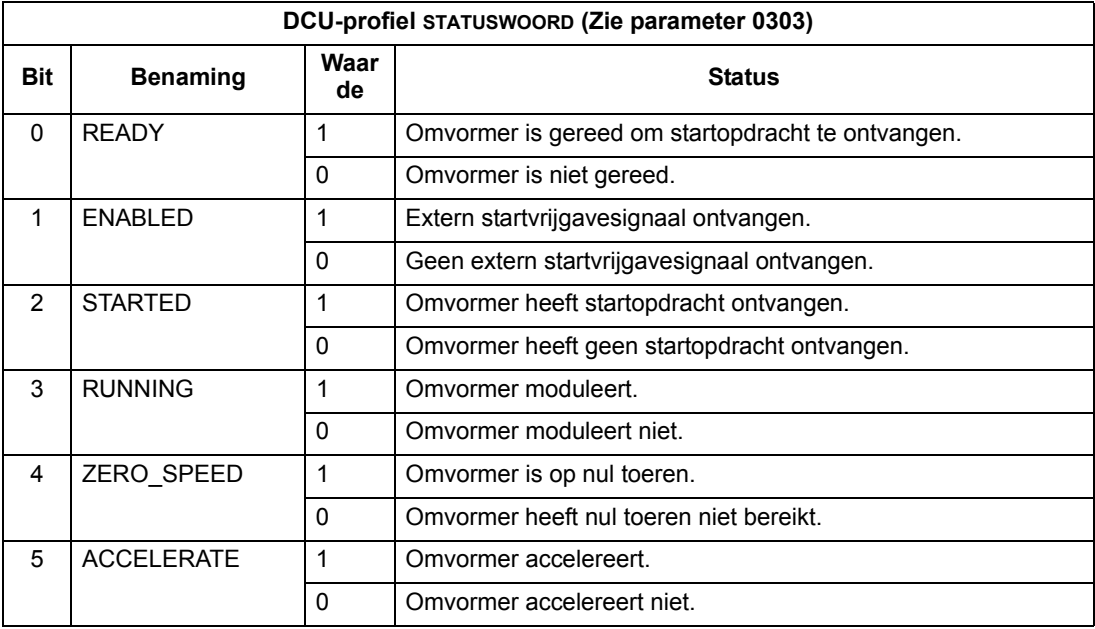

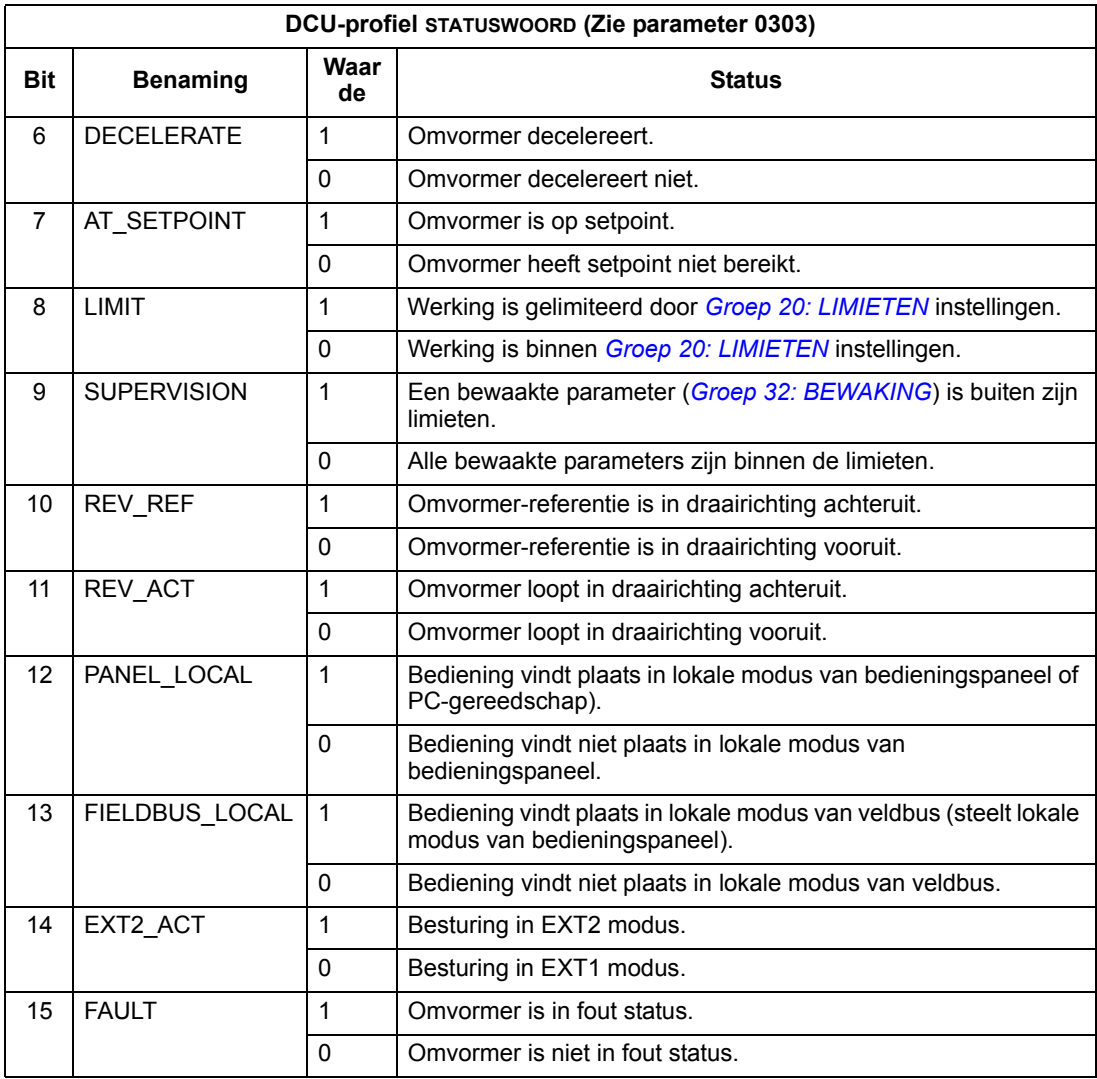

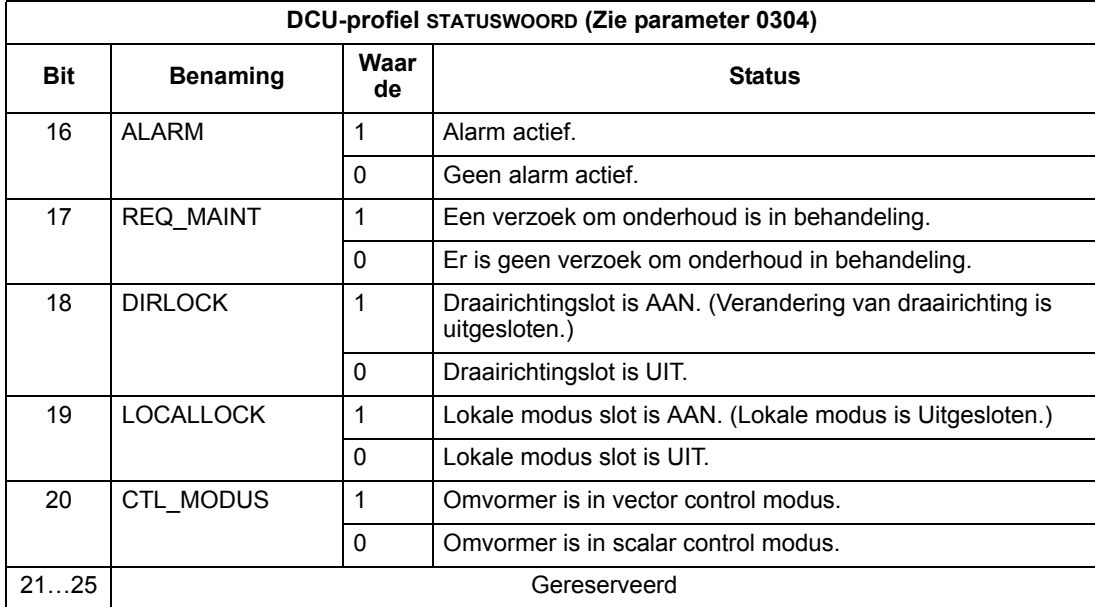

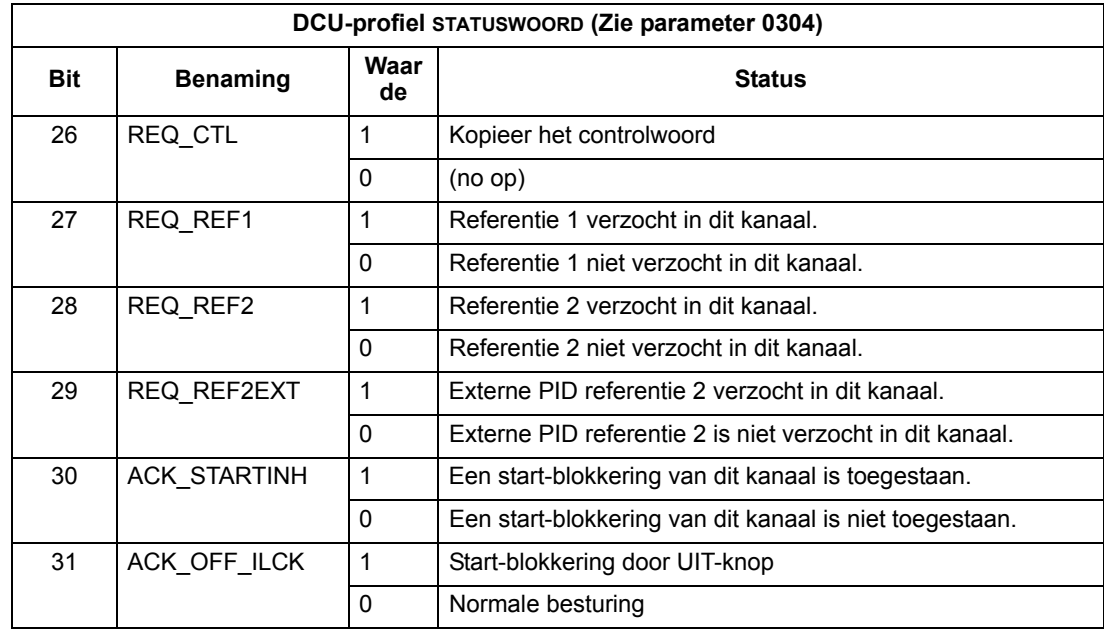

# **Statusdiagram**

## *ABB Drives-profiel*

Ter illustratie van de werking van het statusdiagram, gebruikt het volgende voorbeeld (ABB DRV LIM implementatie van het "ABB Drives"-profiel) het controlwoord om de omvormer te starten:

- Ten eerste moet aan de voorwaarden zijn voldaan voor gebruik van het CONTROLWOORD. Zie boven.
- Vlak nadat de voeding is aangesloten, is de status van de omvormer niet gereed voor inschakelen. Zie het gestippelde traject (---) in het statusschema hieronder.
- Gebruik het CONTROLWOORD om door de statustoestanden van de machine te lopen totdat de status IN BEDRIJF wordt bereikt, hetgeen betekent dat de aandrijving in bedrijf is en de gegeven referentie volgt. Zie onderstaande tabel.

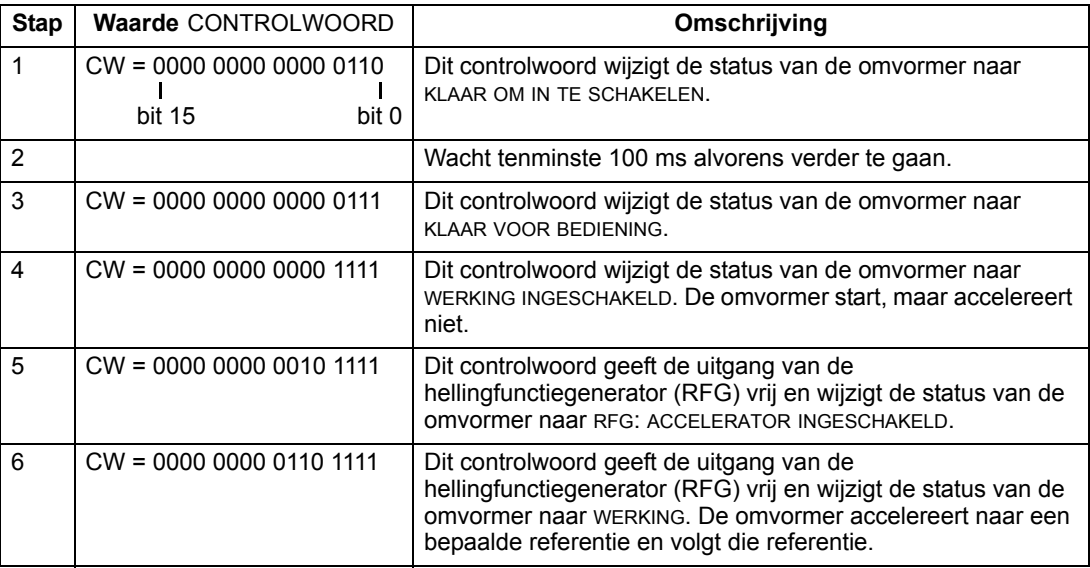

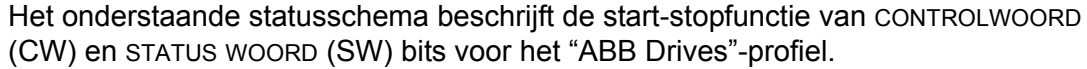

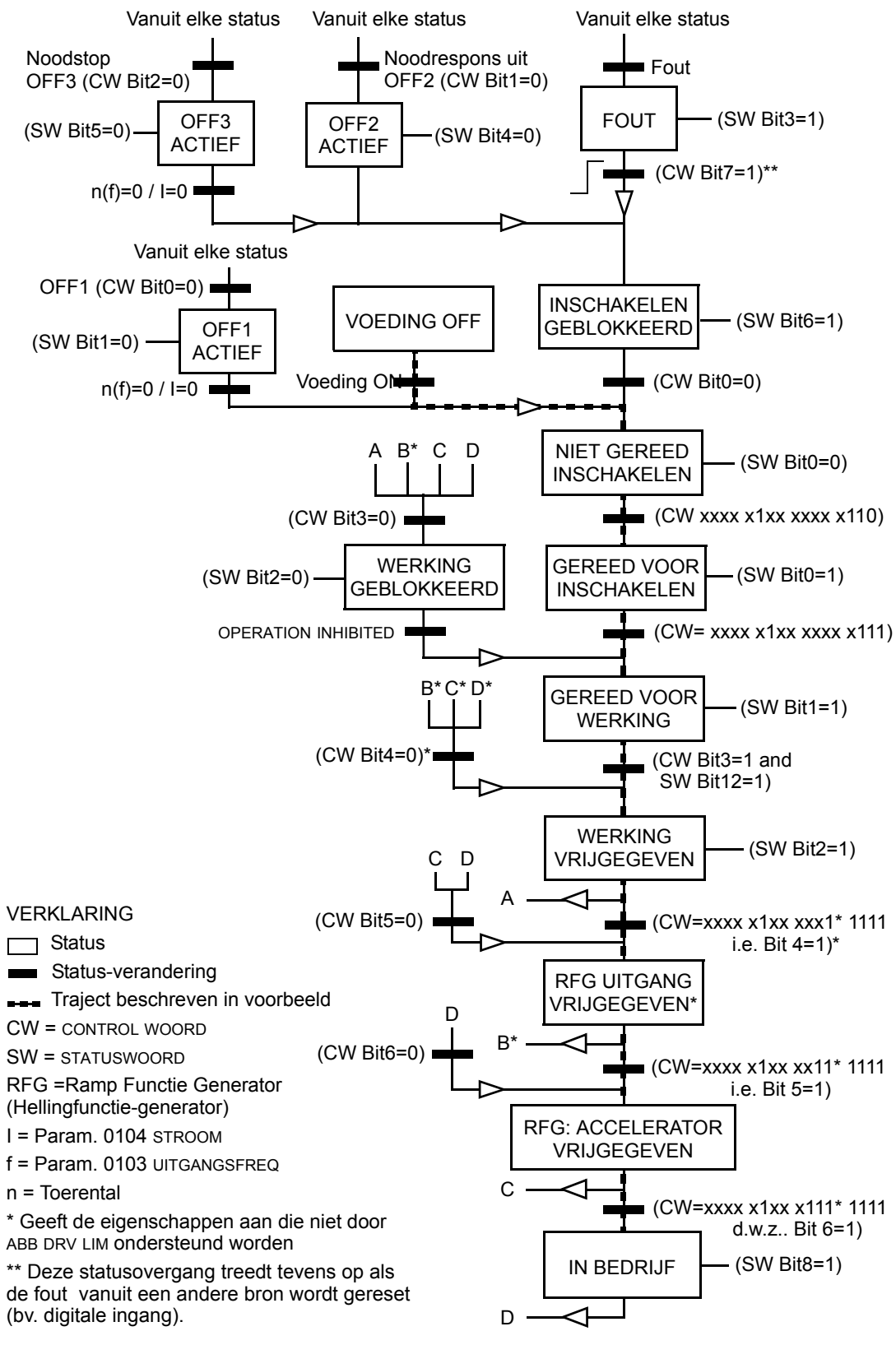

# <span id="page-244-0"></span>**Referentieschaling**

Veldbusreferenties REF1 en REF2 worden geschaald zoals weergegeven in de volgende tabellen.

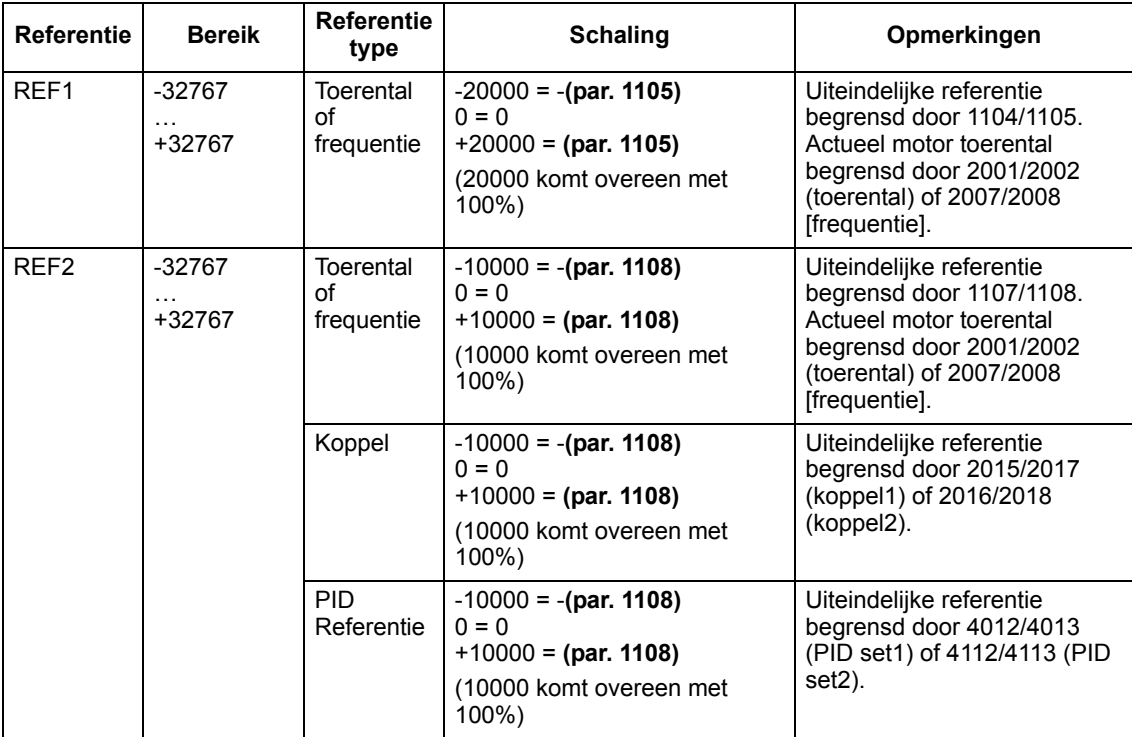

 *Veldbusschaling voor ABB Drives profiel*

**Opmerking:** De instelling van parameter 1104 ref1 min en 1107 ref2 min heeft geen effect op de schaling van referenties.

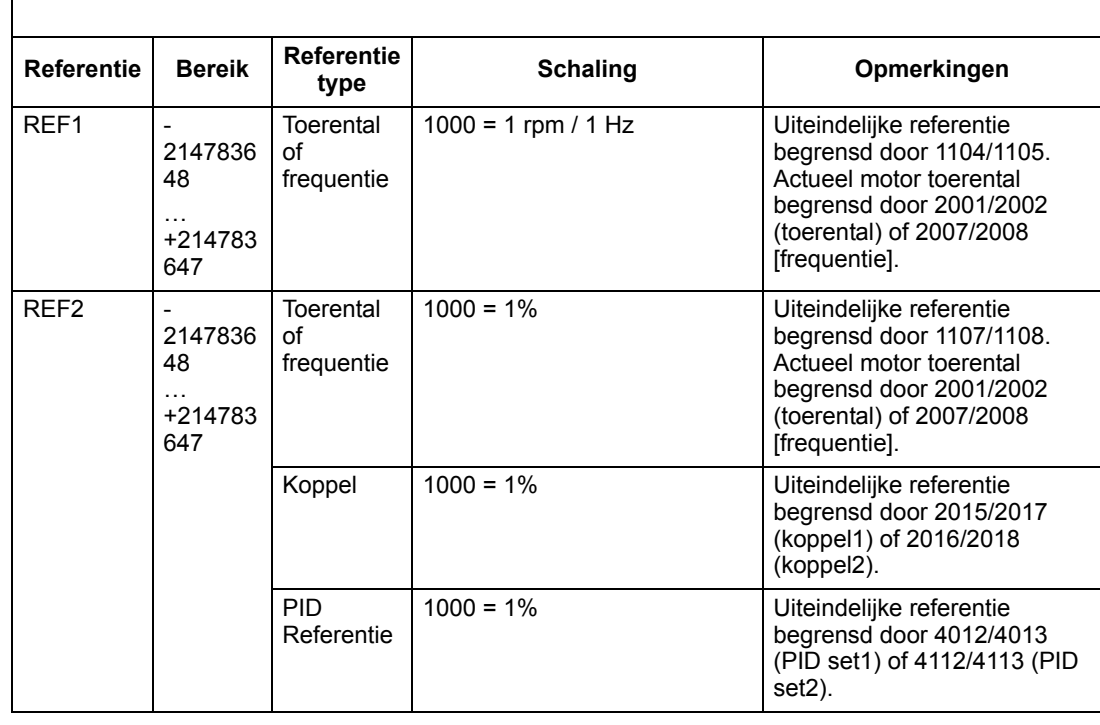

 *Veldbusschaling voor DCU profiel*

**Opmerking:** De instelling van parameter 1104 REF1 MIN en1107 REF2 MIN heeft geen effect op de schaling van de referenties.

#### *Voorbeelden van schaling*

Wanneer parameter 1103 KEUZE REF1 of 1106 KEUZE REF2 is ingesteld op COMM+AI1 of COMM\*AI1, dan wordt de referentie als volgt geschaald:

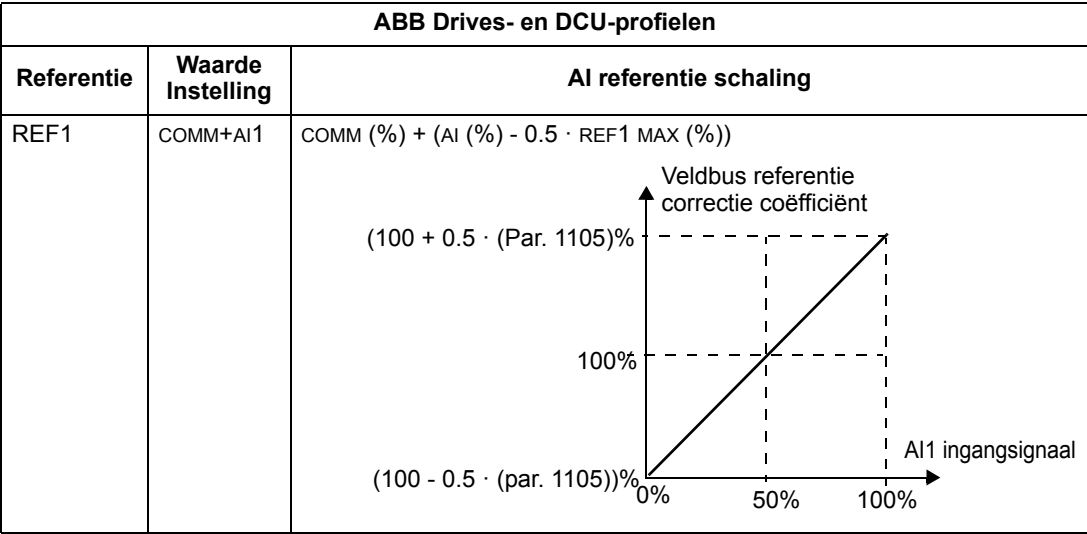

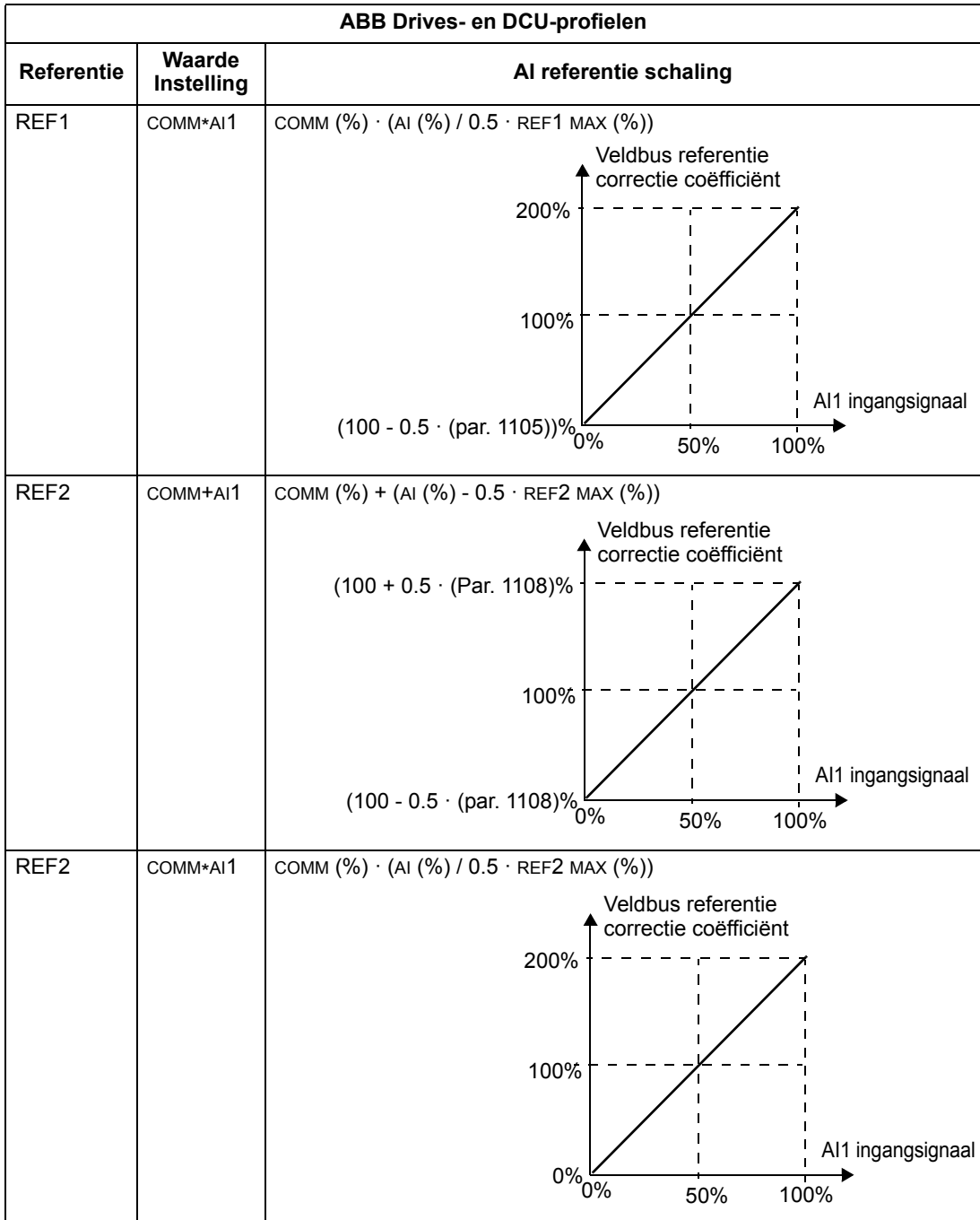

## *Referentiebeheer*

Gebruik parameters in *[Groep 10: START/STOP/DRAAIR.](#page-119-0)* om de aansturing van de draairichting te configureren voor elke bedieningsplaats (EXT1 en EXT2). De volgende diagrammen laten zien hoe groep 10 parameters en het teken van de veldbus referentie samen de REFERENTIE-waarden vormen (REF1 en REF2). Merk op dat veldbusreferenties bipolair zijn, d.w.z. dat ze positief of negatief kunnen zijn.

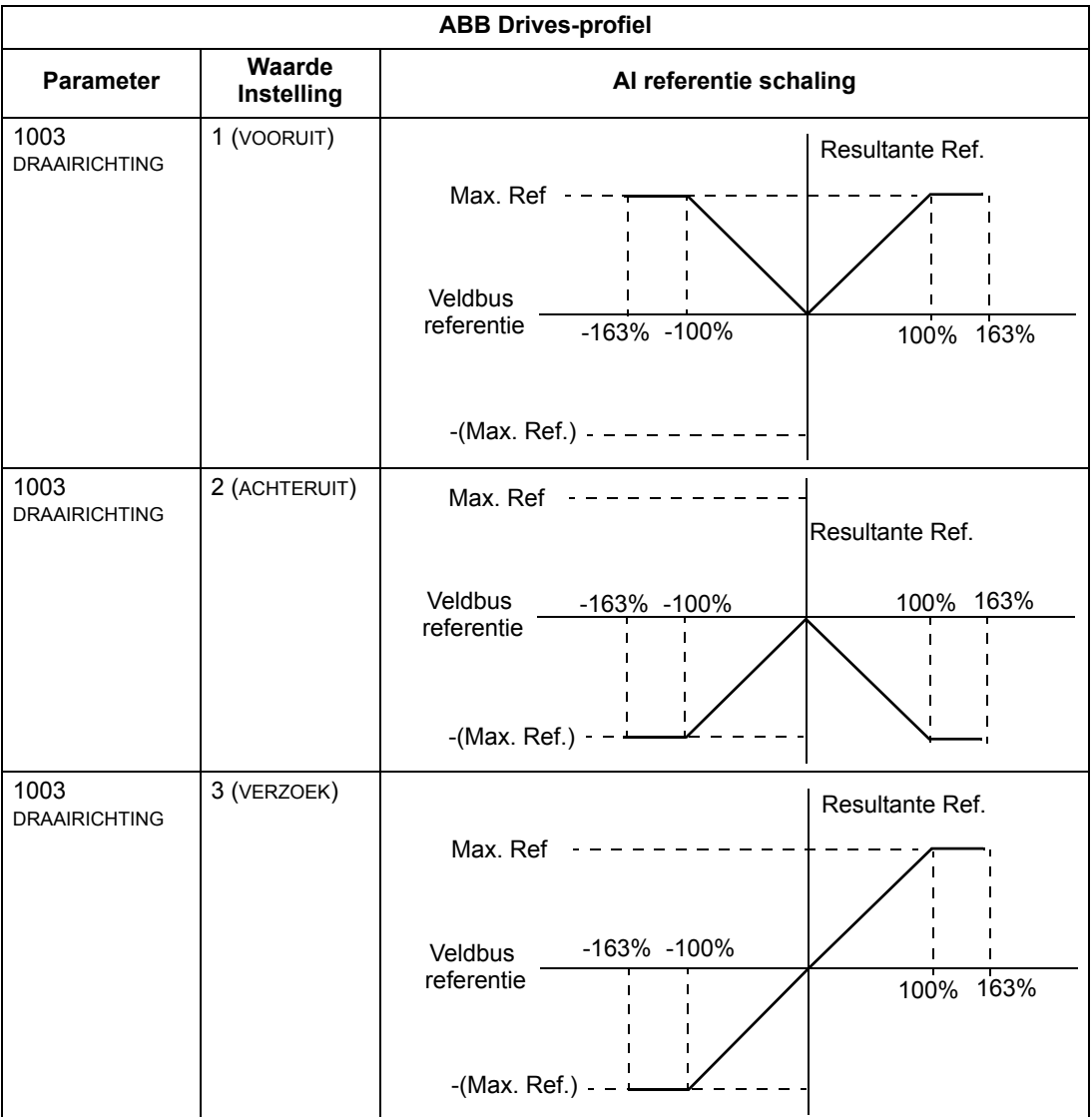

# **Veldbus adapter**

# **Overzicht**

De ACS550 kan zo ingesteld worden dat besturing door een extern systeem geaccepteerd wordt met gebruikmaking van standaard seriële communicatieprotocollen. Bij het gebruiken van seriële communicatie, kan de ACS550 ofwel:

- alle besturingsinformatie ontvangen van de veldbus, ofwel
- worden bestuurd door een combinatie van veldbusbesturing en andere beschikbare bedienplaatsen zoals digitale of analoge ingangen, en het bedieningspaneel.

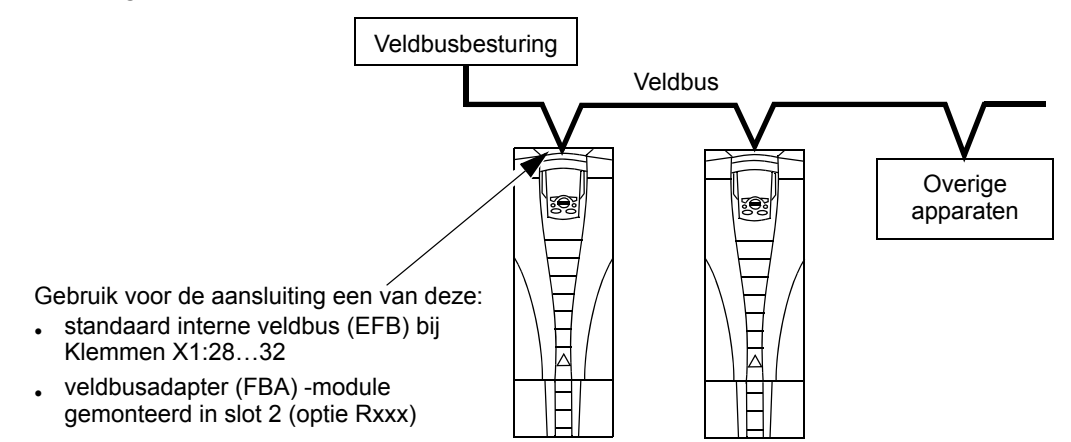

Er zijn twee basis-configuraties voor seriële communicatie beschikbaar:

- interne veldbus (EFB) Zie het hoofdstuk *[Interne veldbus](#page-212-0)* op pagina *[213](#page-212-0)*.
- veldbus adapter (FBA) Met een van de optionele FBA modules in uitbreidingsslot 2 van de omvormer, kan de omvormer communiceren met een besturingssysteem via een van de volgende protocollen:
	- PROFIBUS DP
	- Ethernet (Modbus/TCP, EtherNet/IP, EtherCAT, PROFINET IO, POWERLINK)
	- CANopen
	- DeviceNet
	- ControlNet

De ACS550 detecteert automatisch welk communicatieprotocol gebruikt wordt door de plug-in veldbusadapter. De standaardinstellingen voor elk protocol gaan er van uit dat het gebruikte profiel het standaard-omvormerprofiel van het protocol is (bijv. PROFIdrive voor PROFIBUS, AC/DC Drive voor DeviceNet). Alle FBA protocollen kunnen ook geconfigureerd worden voor het "ABB Drives"-profiel.

Configuratie-details hangen af van het gebruikte protocol en profiel. Deze details worden in een gebruikershandleiding meegeleverd bij de FBA module.

Details voor het "ABB Drives'-profiel (van toepassing bij alle protocollen) zijn gegeven in de sectie *[Technische gegevens "ABB Drives"-profiel](#page-259-0)* op pagina *[260](#page-259-0)*.

#### **Besturingsinterface**

De basis besturingsinterface tussen het veldbussysteem en de omvormer bestaat normaal gesproken uit:

- Uitgangswoorden:
	- CONTROLWOORD
	- REFERENTIE (toerental of frequentie)
	- Overige: De omvormer ondersteunt een maximum van 15 uitgangswoorden. Protocollimieten kunnen dit aantal verder beperken.
- Ingangswoorden:
	- STATUSWOORD
	- Actuele waarde (toerental of frequentie)
	- Overige: De omvormer ondersteunt een maximum van 15 ingangswoorden. Protocollimieten kunnen dit aantal verder beperken.

**Opmerking:** De woorden "uitgang" en "ingang" worden gebruikt gezien vanuit het standpunt van de veldbusregeling. Een uitgang beschrijft bijvoorbeeld de gegevensstroom van de veldbusregeling naar de omvormer en lijkt een ingang gezien vanuit het standpunt van de omvormer.

De betekenis van de besturingsinterface-woorden worden niet door de ACS550 beperkt. Het gebruikte profiel kan echter bepaalde betekenissen instellen.

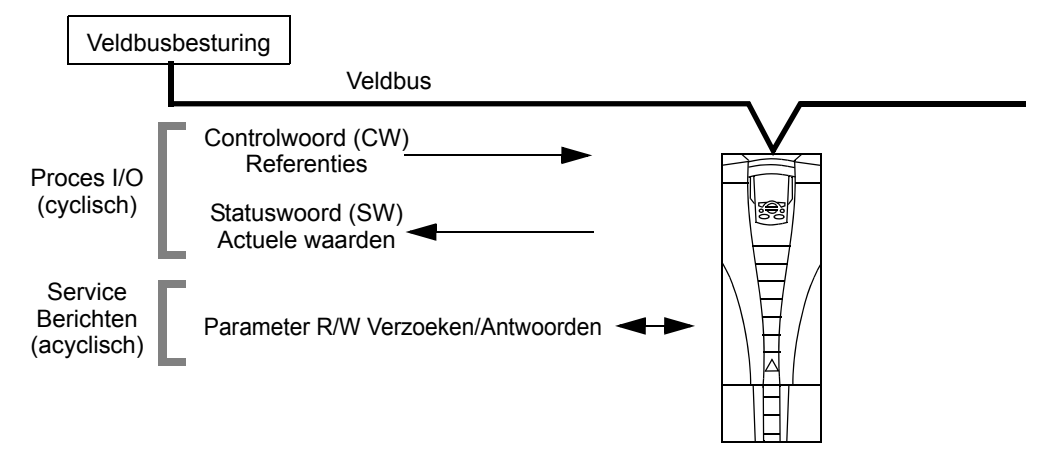

#### *Controlwoord*

Het CONTROLWOORD is de belangrijkste wijze waarop de omvormer vanaf een veldbussysteem wordt bestuurd. De veldbusbesturing stuurt het CONTROLWOORD naar de omvormer. De omvormer schakelt naar een andere status overeenkomstig de bitgecodeerde instructies in het CONTROLWOORD. Gebruik van het CONTROLWOORD vereist dat:

• De omvormer onder externe besturing (REM) staat.

- Het kanaal voor seriële communicatie toegewezen is als de bron van besturingsopdrachten van EXT1 (in te stellen met parameters 1001 ext1st/stp/ rich en 1102 KEUZE EXT1/EXT2).
- De externe plug-in veldbusadapter is geactiveerd:
	- $-$  Parameter 9802 COMM PROT SEL = 4 (EXT FBA).
	- De externe plug-in veldbusadapter is geconfigureerd voor het gebruik van de omvormerprofiel modus of omvormerprofiel objecten.

De inhoud van het CONTROLWOORD hangt af van het gebruikte protocol/profiel. Zie de gebruikershandleiding meegeleverd bij de FBA module en/of de sectie *[Technische](#page-259-0)  [gegevens "ABB Drives"-profiel](#page-259-0)* op pagina *[260](#page-259-0)*.

## *Statuswoord*

Het STATUSWOORD is een16-bit woord dat statusinformatie bevat, door de omvormer naar de veldbusbesturing gestuurd. De inhoud van het STATUSWOORD hangt af van het gebruikte protocol/profiel. Zie de gebruikershandleiding meegeleverd bij de FBA module en/of de sectie *[Technische gegevens "ABB Drives"-profiel](#page-259-0)* op pagina *[260](#page-259-0)*.

## *Referentie*

De inhoud van elk REFERENTIE woord:

- kan gebruikt worden als toerental- of als frequentie-referentie
- is een 16-bit word bestaande uit een teken-bit en een 15-bits integer
- Negatieve referenties (die een omgekeerde draairichting aangeven) worden aangegeven door het complement van de corresponderende positieve waarde.

Het gebruik van een tweede referentie (REF2) wordt alleen ondersteund als een protocol geconfigureerd is voor het "ABB Drives"-profiel.

Referentieschaling is veldbustype-specifiek. Zie de gebruikershandleiding meegeleverd bij de FBA module en/of de volgende secties, zoals van toepassing:

- *[Referentieschaling](#page-263-0)* op pagina *[264](#page-263-0)* (*[Technische gegevens "ABB Drives"-profiel](#page-259-0)*)
- *[Referentieschaling](#page-267-0)* op pagina *[268](#page-267-0)* (*[Technische gegevens algemeen profiel](#page-267-1)*).

#### *Actuele waarden*

Actuele waarden zijn 16-bit woorden die informatie bevatten over bepaalde werkingen van de omvormer. Actuele waarden van de omvormer (bijvoorbeeld *[Groep 10: START/STOP/DRAAIR.](#page-119-0)* parameters) kunnen gemapt worden naar ingangswoorden door gebruik te maken van *[Groep 51: EXT COMM MODULE](#page-190-0)* parameters (protocol-afhankelijk, maar doorgaans parameters 5104…5126).

# **Planning**

Netwerk planning dient antwoord te geven op de volgende vragen:

- Welke types en welk aantal apparaten moeten op het netwerk aangesloten worden?
- Welke besturingsinformatie moet naar de omvormers gezonden worden?

• Welke feedback-informatie moet van de omvormers naar het besturingssysteem gezonden worden?

# **Mechanische en elektrische installatie – FBA**

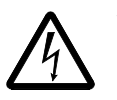

**WAARSCHUWING!** Aansluitingen mogen alleen gemaakt worden terwijl de omvormer losgekoppeld is van de voeding.

#### *Overzicht*

De FBA (veldbusadapter) is een plug-in module die past in uitbreidingsslot 2 van de omvormer. De module wordt op zijn plaats gehouden door plastic klembeugels en twee schroeven. De schroeven zorgen ook voor de aarding van de kabelafscherming verbonden met de module, en verbinden de GND signalen van de module en de besturingskaart van de omvormer met elkaar.

Bij het installeren van de module wordt de elektrische verbinding naar de omvormer automatisch gevormd door middel van de 34-pin connector.

*Montageprocedure*

**Opmerking:** Installeer eerst de vermogensingangskabels en de motorkabels.

- 1. Steek de module voorzichtig in uitbreidingsslot 2 van de omvormer totdat de klembeugels de module op zijn plaats houden.
- 2. Draai de twee schroeven (bijgesloten) vast aan de afstandsklem.

**Opmerking:** Correcte installatie van de schroeven is essentieel om aan de EMC-eisen te voldoen en om de module goed te laten werken.

- 3. Maak de gewenste opening in de kabelgoot en installeer de kabelklem voor de netwerkkabel.
- 4. Leg de netwerkkabel door de kabelklem.
- 5. Sluit de netwerkkabel aan op de netwerk connector van de module.
- 6. Draai de kabelklem vast.
- 7. Installeer het deksel van de kabelgoot (1 schroef).
- 8. Voor informatie over configuratie, zie:
	- de sectie *[Communicatie set-up FBA](#page-252-0)* op pagina *[253](#page-252-0)*
	- de sectie *[Activeren omvormer-besturingsfuncties FBA](#page-252-1)* op pagina *[253](#page-252-1)*

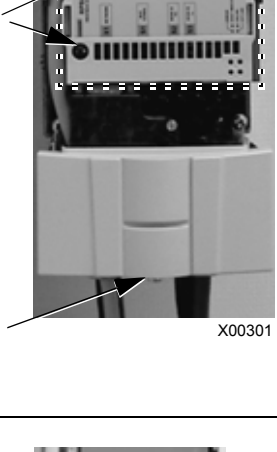

1

2

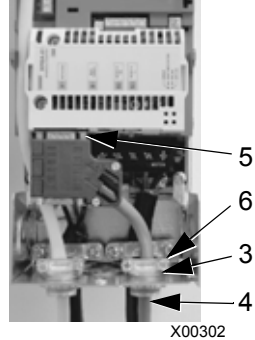
• De protocol-specifieke documentatie meegeleverd bij de module.

## **Communicatie set-up – FBA**

#### **Keuze seriële communicatie**

Gebruik parameter 9802 KEUZE COMM PROT om de seriële communicatie te activeren. Stel in  $9802 = 4$  (EXT VB ADAPT).

#### **Configuratie seriële communicatie**

Door instellen van 9802, en het monteren van een bepaalde FBA module, worden automatisch de betreffende standaardwaarden ingesteld voor de parameters die het communicatieproces definiëren. Deze parameters en beschrijvingen worden gedefinieerd in de gebruikershandleiding die meegeleverd is bij de FBA module.

- Parameter 5101 wordt automatisch geconfigureerd.
- De parameters 5102…5126 zijn protocol-afhankelijk en definiëren, bijvoorbeeld, het gebruikte profiel, en extra I/O woorden. Naar deze parameters wordt verwezen als de veldbus-configuratieparameters. Zie de gebruikershandleiding meegeleverd bij de FBA module voor details over de veldbusconfiguratieparameters.
- Parameter 5127 forceert de validatie van wijzigingen in parameters 5102…5126. Als parameter 5127niet gebruikt wordt, dan worden wijzigingen in parameters 5102…5126 pas effectief nadat de omvormer opnieuw ingeschakeld is.
- De parameters 5128…5133 bevatten gegevens over de FBA module die op dat moment geïnstalleerd is (bv. component-versies en status).

Zie *[Groep 51: EXT COMM MODULE](#page-190-0)* voor parameterbeschrijvingen.

### **Activeren omvormer-besturingsfuncties – FBA**

Veldbusbesturing van verscheidene omvormerfuncties vereist configuratie om:

- de omvormer te vertellen dat veldbusbesturing van de functie geaccepteerd moet worden
- alle omvormergegevens die nodig zijn voor de besturing te definiëren als veldbus ingang
- alle besturingsgegevens die de omvormer nodig heeft te definiëren als veldbus uitgang.

De volgende delen beschrijven de configuratie die vereist is voor elke besturingsfunctie op een algemeen niveau. De laatste kolom in elke tabel is opzettelijk blanco. Zie de gebruikershandleiding die meegeleverd is bij FBA module voor de juiste invulling.

#### **Start/Stop Draairichting-besturing**

Om de veldbus te gebruiken voor het besturen van start/stop/draairichting van de omvormer, is het volgende vereist:

- de parameterwaarden van de omvormer zijn ingesteld zoals hieronder aangegeven
- de door de veldbusbesturing gegeven opdracht(en) dienen op de juiste plaats te zijn. (De plaats wordt bepaald door de Protocolreferentie, welke van het protocol afhankelijk is)

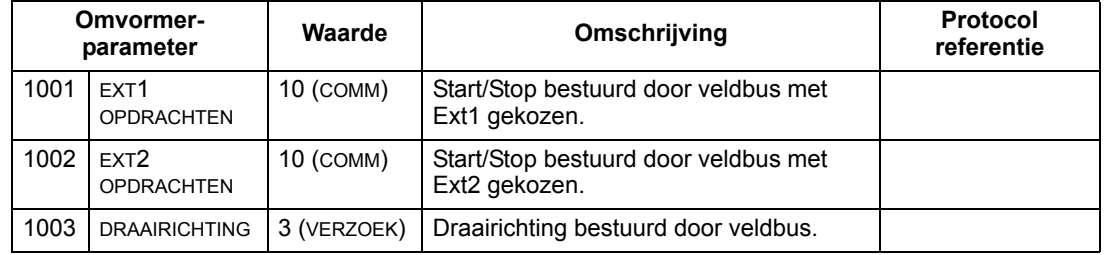

#### **Keuze ingangsreferentie**

Om de veldbus te gebruiken voor het geven van de ingangsreferentie aan de omvormer is vereist dat:

- de parameterwaarden van de omvormer zijn ingesteld zoals hieronder aangegeven
- de door de veldbusbesturing gegeven opdracht(en) dienen op de juiste plaats te zijn. (De plaats wordt bepaald door de Protocolreferentie, welke van het protocol afhankelijk is)

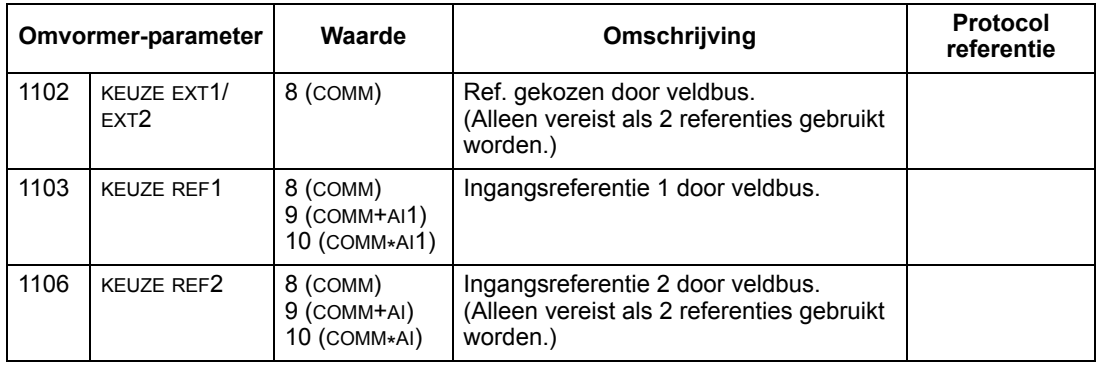

**Opmerking:** Meerdere referenties worden alleen ondersteund wanneer het "ABB Drives"-profiel in gebruik is.

#### *Schaling*

Zonodig kunnen REFERENTIES geschaald worden. Zie de volgende secties:

- *[Referentieschaling](#page-263-0)* op pagina *[264](#page-263-0)* (*[Technische gegevens "ABB Drives"-profiel](#page-259-0)*)
- *[Referentieschaling](#page-267-0)* op pagina *[268](#page-267-0)* (*[Technische gegevens algemeen profiel](#page-267-1)*).

#### **Systeembesturing**

Gebruik van de veldbus voor diverse besturingen van de omvormer vereist dat:

- de parameterwaarden van de omvormer zijn ingesteld zoals hieronder aangegeven
- de door de veldbusbesturing gegeven opdrachten op de juiste plaats staan. (De plaats wordt bepaald door de Protocolreferentie, welke van het protocol afhankelijk is)

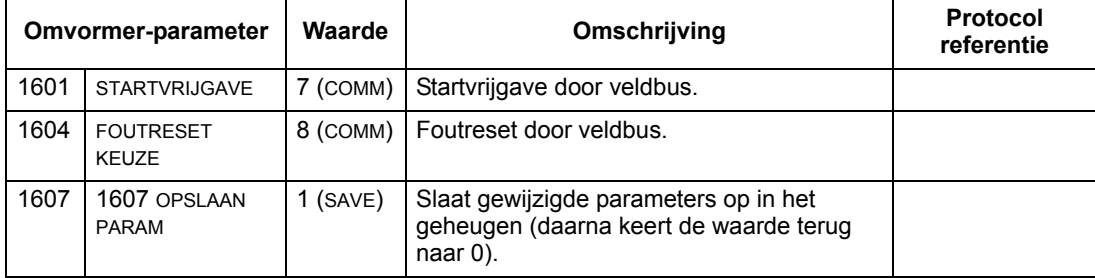

### **Relaisuitgang-besturing**

Gebruik van de veldbus voor relaisuitgang besturing vereist dat:

- de parameterwaarden van de omvormer zijn ingesteld zoals hieronder aangegeven
- de door de veldbusbesturing gegeven, binair gecodeerde, relaisopdracht(en) op de juiste plaats staan. (De plaats wordt bepaald door de Protocolreferentie, welke van het protocol afhankelijk is.)

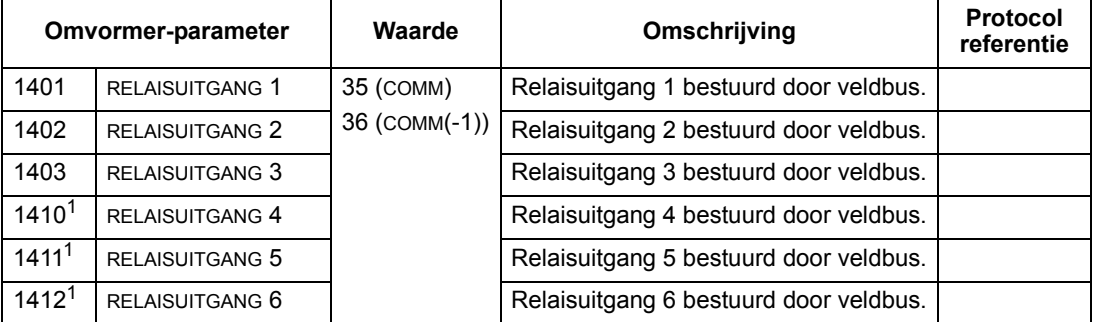

 $1$  Bij meer dan 3 relais is een relais-uitbreidingsmodule nodig.

**Opmerking:** Relaisstatus feedback gebeurt zonder configuratie zoals hieronder gedefinieerd.

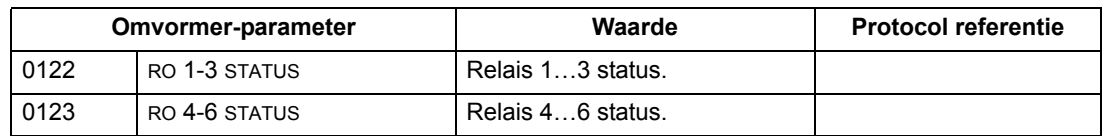

#### **Analoge uitgang besturing**

Gebruik van de veldbus voor analoge uitgang besturing (bijv. PID setpoint) vereist dat:

• de parameterwaarden van de omvormer zijn ingesteld zoals hieronder aangegeven

• de door de veldbusbesturing gegeven analoge waarde(n) op de juiste plaats staan. (De plaats wordt bepaald door de Protocolreferentie, welke van het protocol afhankelijk is.)

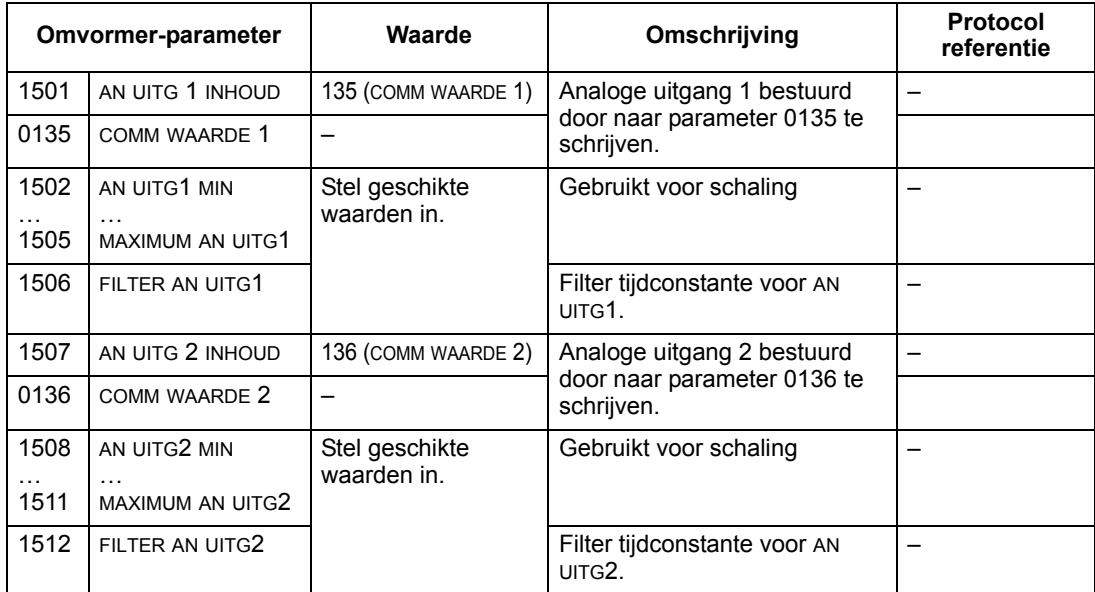

#### **Bron setpoint PID-regeling**

Gebruik de volgende instellingen om de veldbus te kiezen als setpoint-bron voor de PID-kringen:

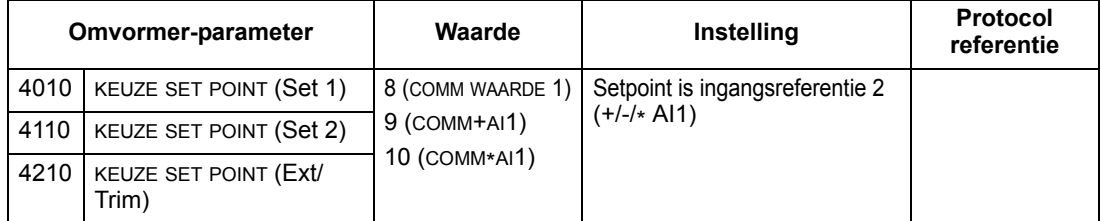

#### **Communicatiefout**

Specificeer bij gebruik van veldbusbesturing de actie van de omvormer als de seriële communicatie uitvalt.

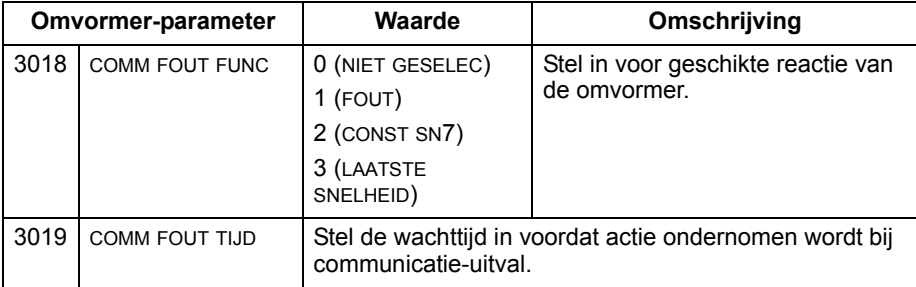

# **Feedback van de omvormer– FBA**

Ingangen naar de besturing (omvormer-uitgangen) hebben een voorgedefinieerde betekenis, vastgesteld door het protocol. Deze feedback vereist geen configuratie van de omvormer. De volgende tabel geeft een voorbeeld van feedback-gegevens. Zie voor een complete lijst alle parameters in de sectie *[Complete beschrijving van de](#page-110-0)  [parameters](#page-110-0)* op pagina *[111](#page-110-0)*.

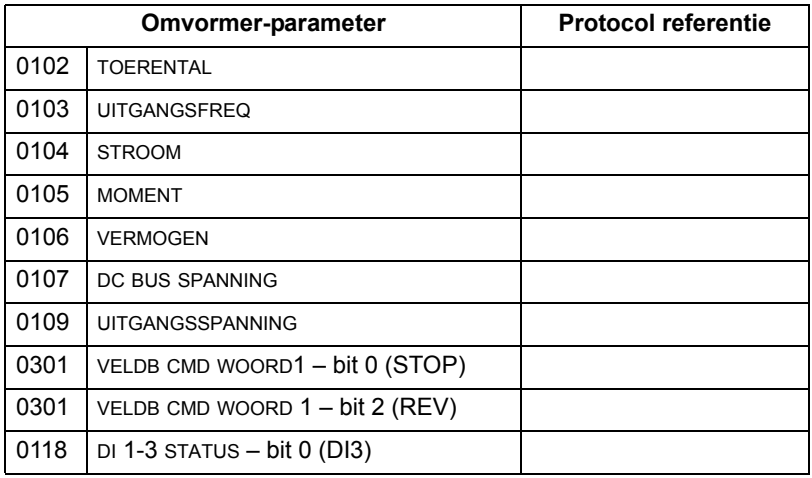

#### **Schaling**

Zie voor het schalen van de omvormer-parameterwaarden de volgende secties:

- *[Schaling van actuele waarden](#page-266-0)* op pagina *[267](#page-266-0)* (*[Technische gegevens "ABB](#page-259-0)  [Drives"-profiel](#page-259-0)*)
- *[Schaling van actuele waarden](#page-268-0)* op pagina *[269](#page-268-0)* (*[Technische gegevens algemeen](#page-267-1)  [profiel](#page-267-1)*).

# **Diagnostiek – FBA**

#### **Behandeling van fouten**

De ACS550 geeft de volgende foutinformatie:

- Het display van het bedieningspaneel toont een foutcode en tekst. Zie het hoofdstuk *[Diagnostiek](#page-270-0)* op pagina *[271](#page-270-0)* voor een complete beschrijving.
- De parameters 0401 LAATST FOUT, 0412 VORIGE FOUT1 en 0413 VORIGE FOUT2 slaan de meest recente fouten op.
- Voor veldbus toegang rapporteert de omvormer fouten als een hexadecimale waarde, toegewezen en gecodeerd volgens de DRIVECOM specificatie. Zie onderstaande tabel. Niet alle profielen ondersteunen het verzoeken om foutcodes volgens deze specificatie. Voor profielen die deze specificatie ondersteunen definieert de profiel documentatie het juiste proces van foutverzoeken.

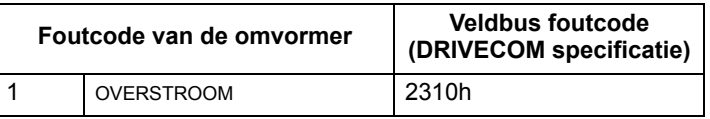

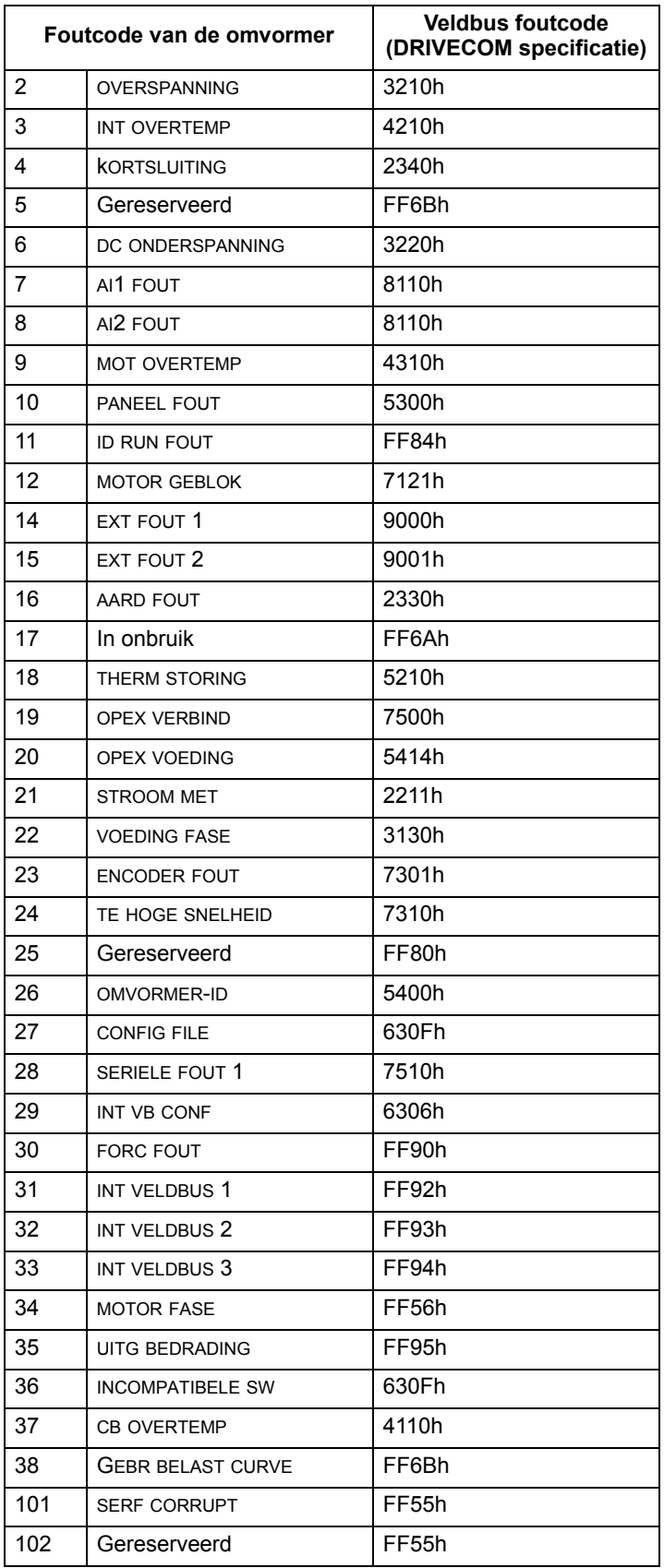

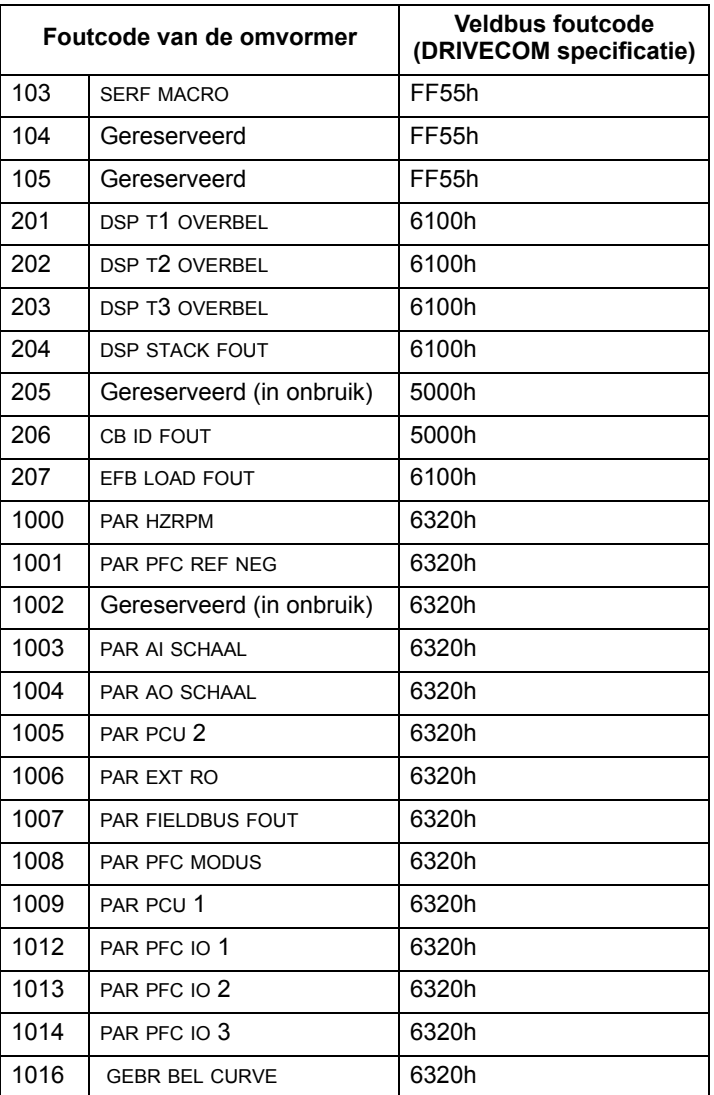

#### **Seriële communicatie diagnostiek**

Naast de foutcodes van de omvormer heeft de FBA module diagnostische gereedschappen. Kijk in de gebruikershandleiding die bij de FBA module meegeleverd is.

# <span id="page-259-0"></span>**Technische gegevens "ABB Drives"-profiel**

### **Overzicht**

Het "ABB Drives"-profiel is een standaard profiel dat bij meerdere protocollen gebruikt kan worden, inclusief Modbus en de protocollen die beschikbaar zijn bij de FBA module. In deze sectie wordt het ABB-omvormersprofiel dat voor FBA-modules wordt gebruikt, beschreven.

#### **Controlwoord**

Zoals eerder beschreven in de sectie *[Besturingsinterface](#page-249-0)* op pagina *[250](#page-249-0)* is het CONTROLWOORD de belangrijkste wijze waarop de omvormer vanaf een veldbussysteem wordt bestuurd.

De volgende tabel en het statusschema verderop in deze subsectie beschrijven de inhoud van het CONTROLWOORD voor het "ABB Drives"-profiel.

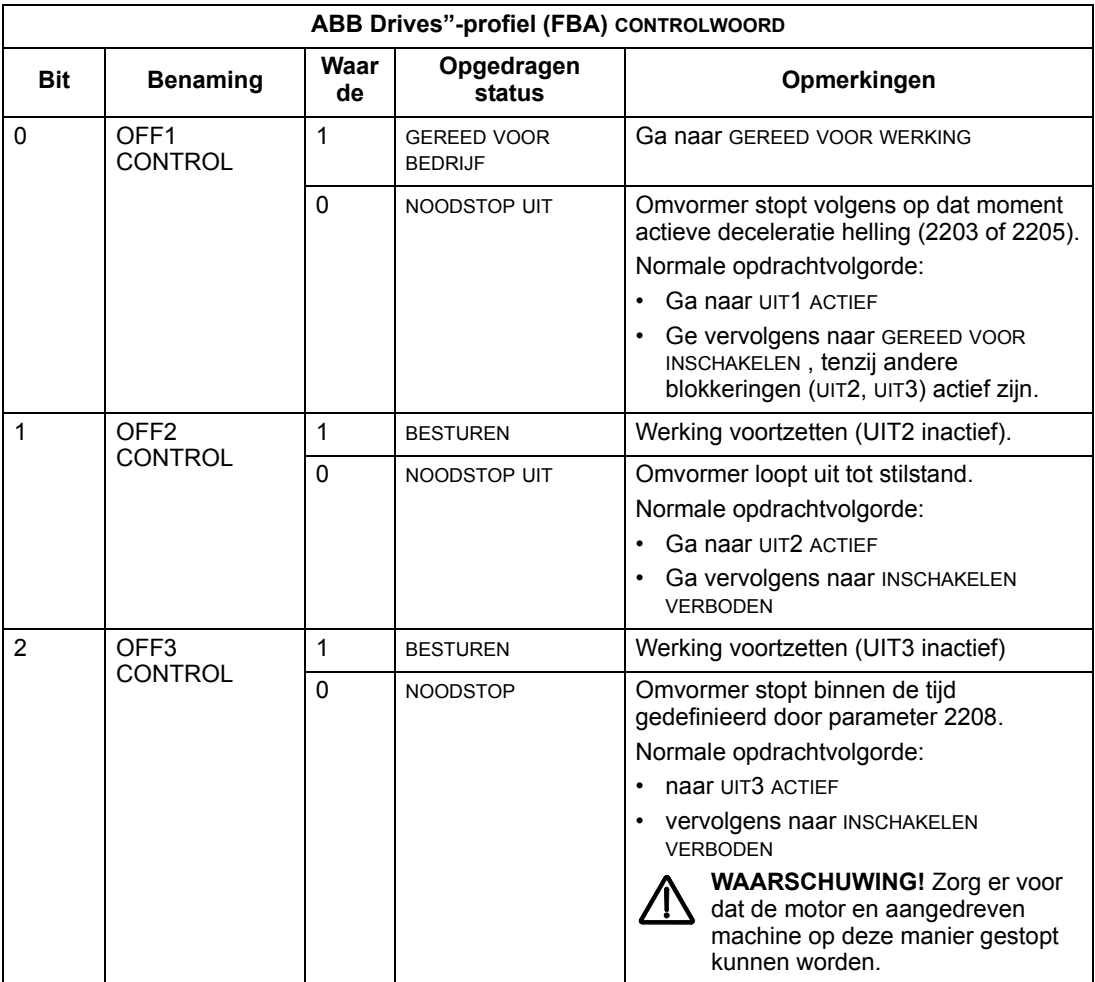

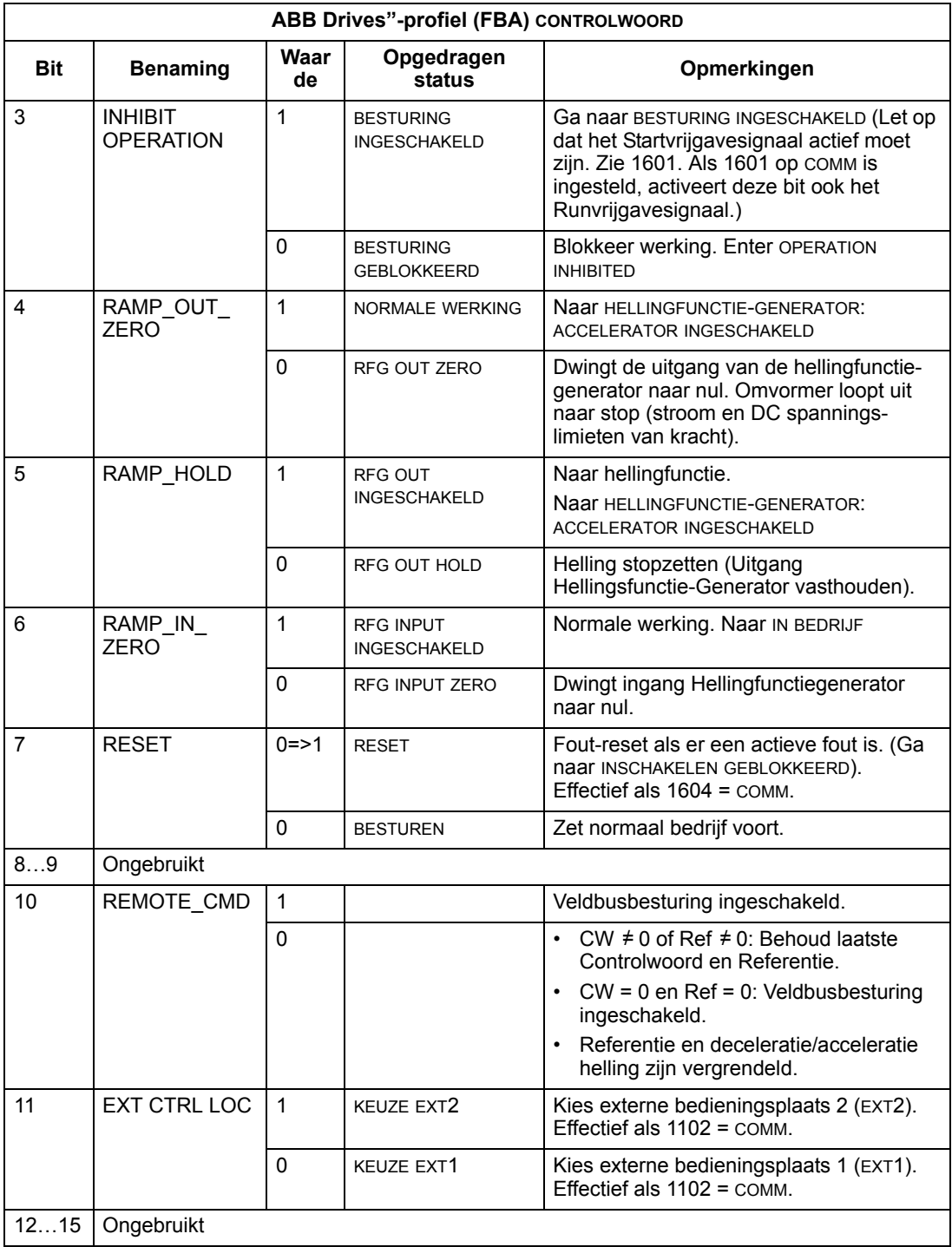

#### **Statuswoord**

Zoals eerder beschreven in de sectie *[Besturingsinterface](#page-249-0)* op pagina *[250](#page-249-0)* is de inhoud van het STATUSWOORD status informatie, die door de omvormer naar het master station gezonden wordt. De volgende tabel en het statusschema verderop in deze subsectie beschrijven de inhoud van het statuswoord.

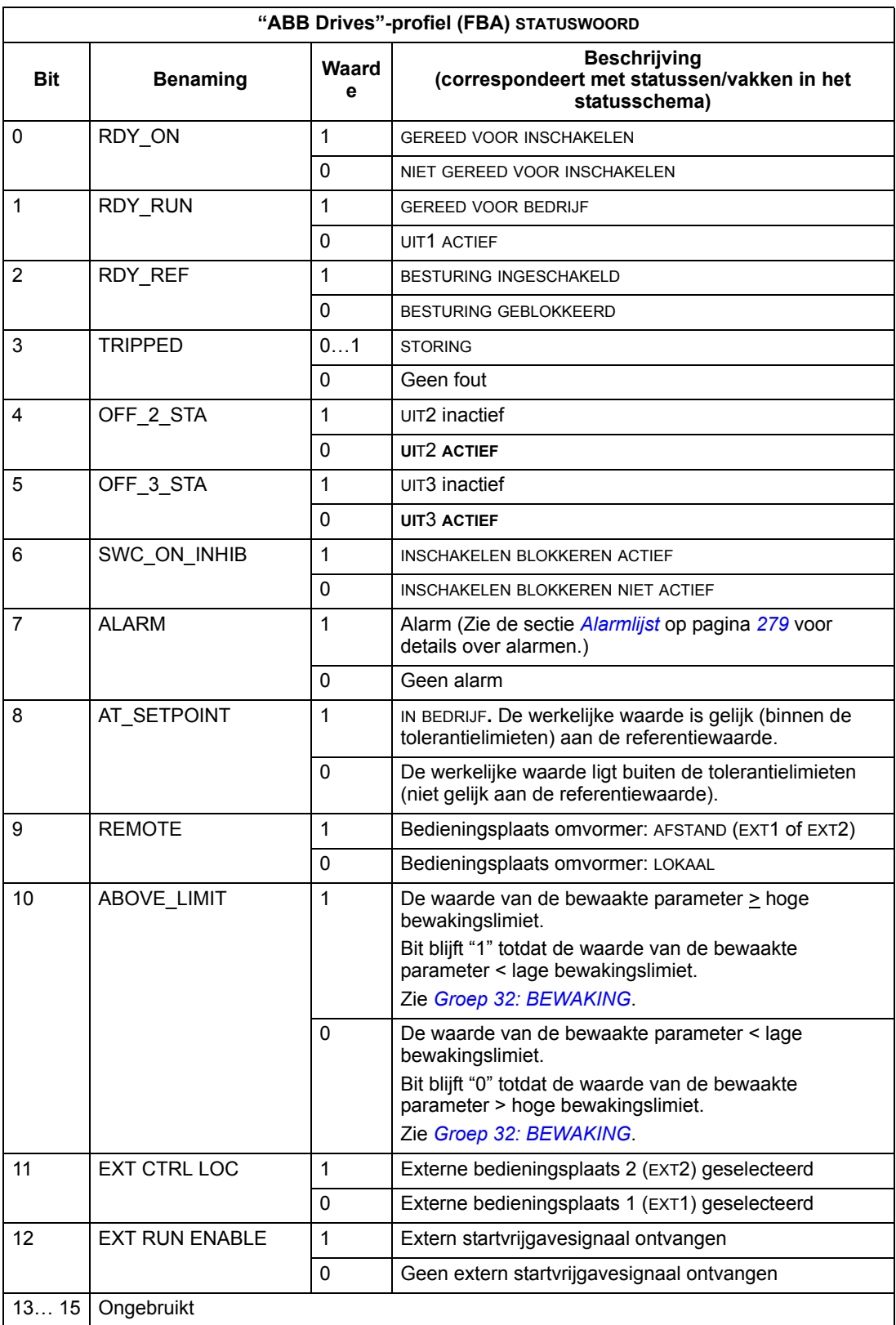

Het onderstaande statusschema beschrijft de start-stopfunctie van CONTROL WOORD (CW) en STATUS WOORD (SW) bits.

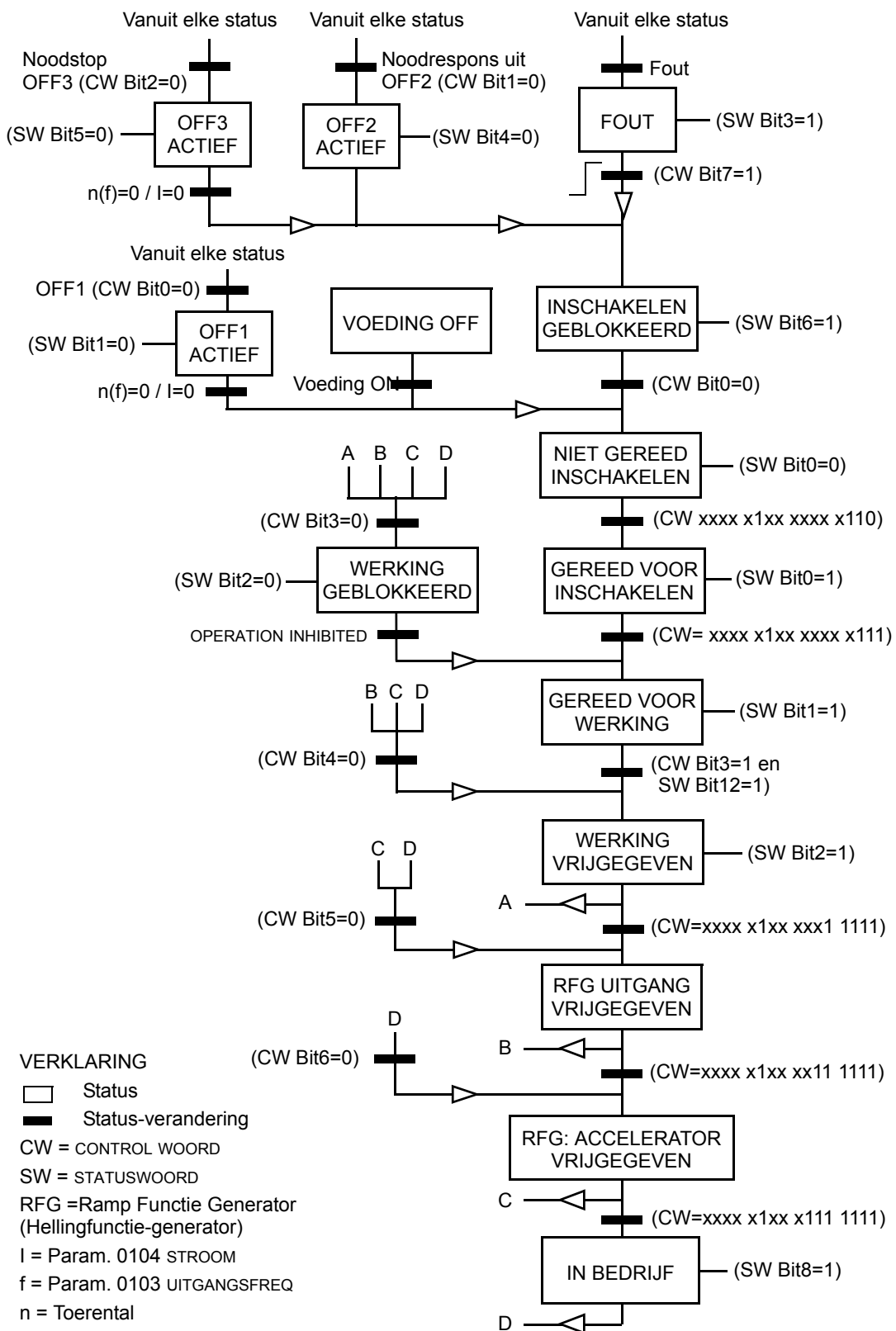

#### **Referentie**

Zoals eerder beschreven in de sectie *[Besturingsinterface](#page-249-0)* op pagina *[250](#page-249-0)* is het REFERENTIE-woord een toerental- of frequentie-referentie.

#### <span id="page-263-0"></span>*Referentieschaling*

De volgende tabel beschrijft de REFERENTIE-schaling voor het "ABB Drives"-profiel.

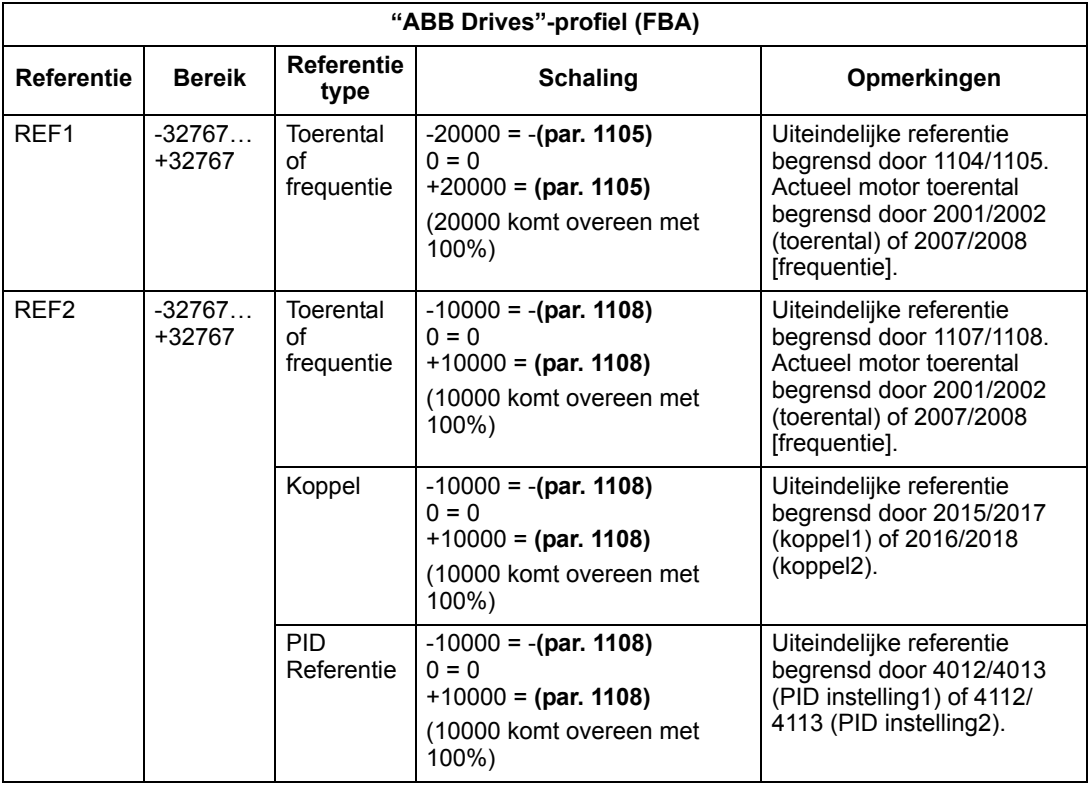

**Opmerking:** De instelling van parameter 1104 REF1 MIN en1107 REF2 MIN heeft geen effect op de schaling van de referenties.

Wanneer parameter 1103 KEUZE REF1 of 1106 KEUZE REF2 is ingesteld op COMM+AI1 of COMM\*AI1, dan is de schaling van de referentie als volgt:

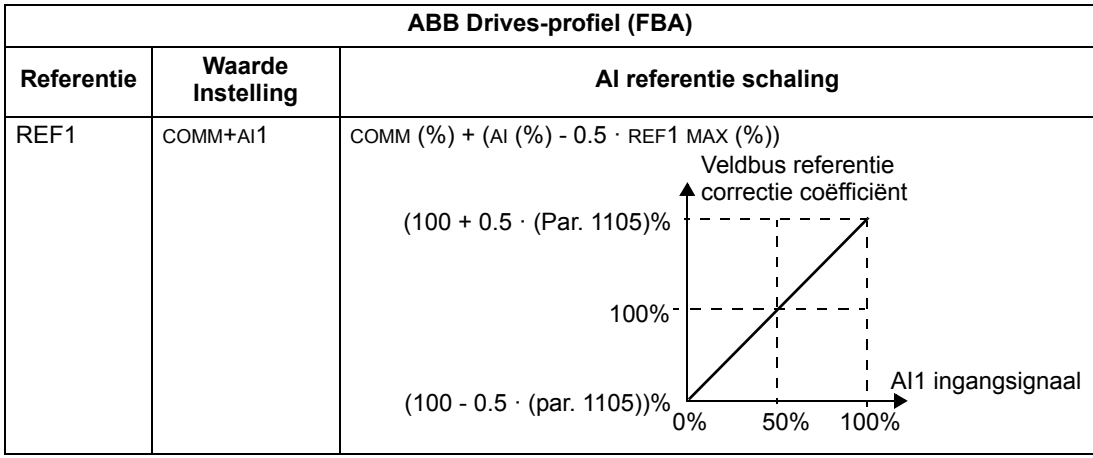

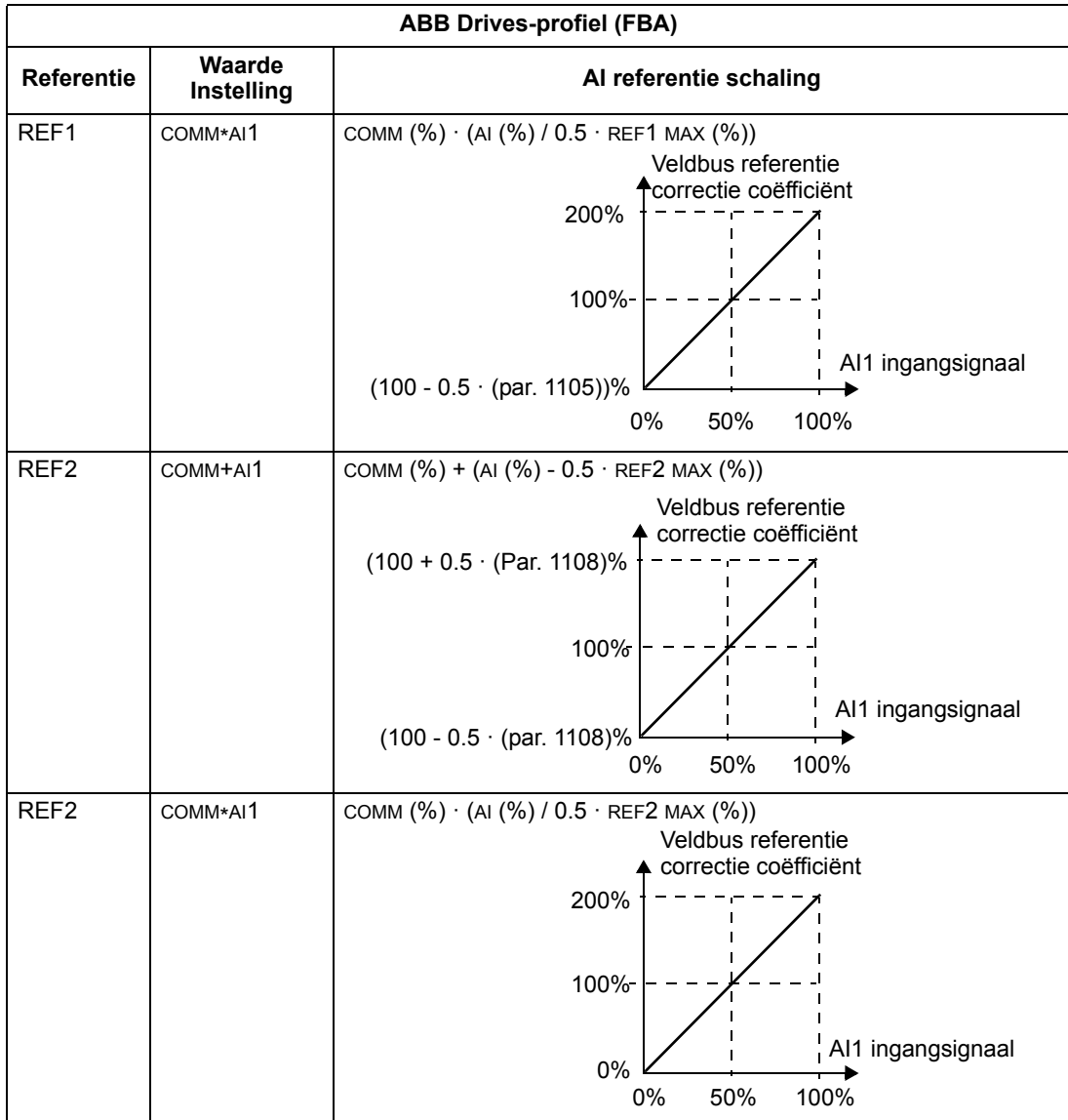

#### *Referentiebeheer*

Gebruik parameters in *[Groep 10: START/STOP/DRAAIR.](#page-119-0)* om de aansturing van de draairichting te configureren voor elke bedieningsplaats (EXT1 en EXT2). De volgende diagrammen laten zien hoe groep 10 parameters en het teken van de veldbus referentie samen de REFERENTIE-waarden vormen (REF1 en REF2). Merk op dat veldbusreferenties bipolair zijn, d.w.z. dat ze positief of negatief kunnen zijn.

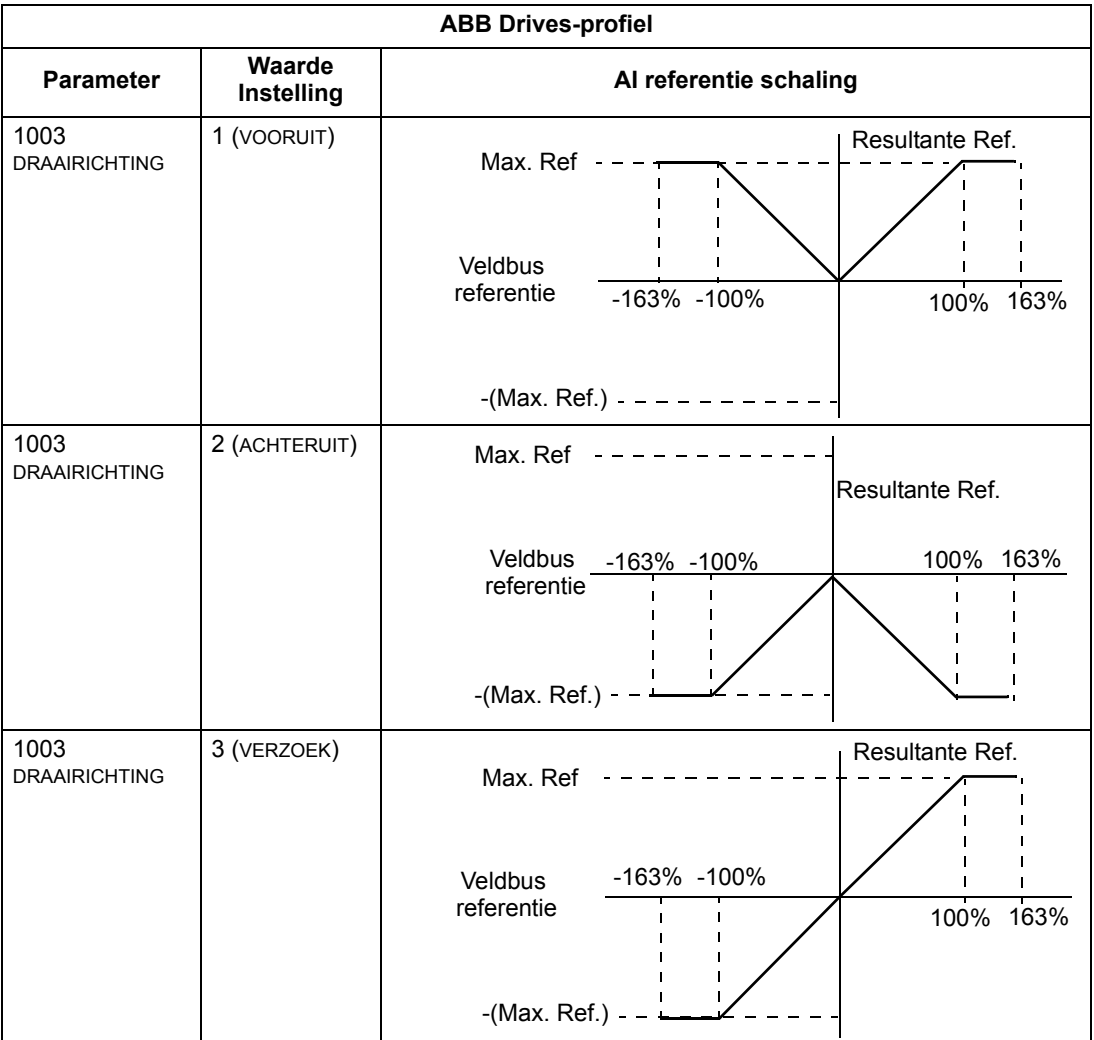

#### **Actuele waarde**

Zoals eerder beschreven in de sectie *[Besturingsinterface](#page-249-0)* op pagina *[250](#page-249-0)* zijn Actuele waarden woorden die omvormer-waarden bevatten.

#### <span id="page-266-0"></span>*Schaling van actuele waarden*

De schaling van de integers die naar de veldbus gezonden worden als actuele waarden hangt af van de resolutie van de gekozen omvormer-parameter. Behalve zoals opgemerkt voor WERKW1 en WERKW 2 hieronder, kan de feedback integer geschaald worden door de resolutie van de parameter te gebruiken uit de lijst in de sectie *[Complete lijst van parameters](#page-96-0)* op pagina *[97](#page-96-0)*. Bijvoorbeeld:

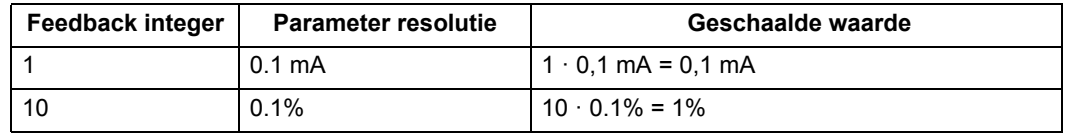

#### De Datawoorden 5 en 6 worden als volgt geschaald:

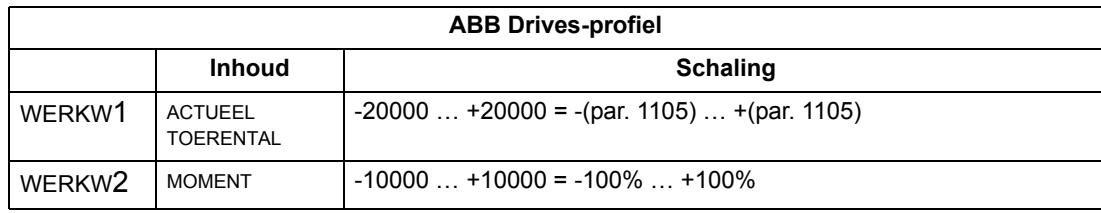

#### *Virtuele adressen van de omvormer-besturing*

De virtuele adressen van de omvormer-besturing zijn als volgt toegewezen:

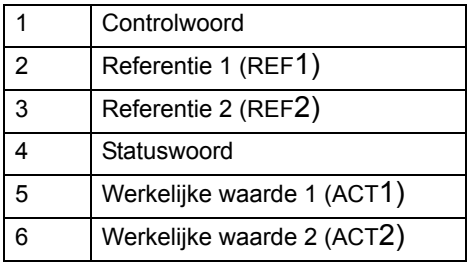

### <span id="page-267-1"></span>**Technische gegevens algemeen profiel**

#### **Overzicht**

Het algemene profiel is bedoeld om te voldoen aan het standaard-omvormerprofiel voor elk protocol (bijv. PROFIdrive voor PROFIBUS, AC/DC Drive voor DeviceNet).

#### **Controlwoord**

Zoals eerder beschreven in de sectie *[Besturingsinterface](#page-249-0)* op pagina *[250](#page-249-0)* is het CONTROLWOORD de belangrijkste wijze waarop de omvormer vanaf een veldbussysteem wordt bestuurd. Zie voor de specifieke inhoud van het CONTROLWOORD de gebruikershandleiding meegeleverd met de FBA module.

#### **Statuswoord**

Zoals eerder beschreven in de sectie *[Besturingsinterface](#page-249-0)* op pagina *[250](#page-249-0)* is de inhoud van het STATUSWOORD status informatie, die door de omvormer naar het master station gezonden wordt. Zie voor de specifieke inhoud van het STATUSWOORD de gebruikershandleiding meegeleverd met de FBA module.

#### **Referentie**

Zoals eerder beschreven in de sectie *[Besturingsinterface](#page-249-0)* op pagina *[250](#page-249-0)* is het REFERENTIE-woord een toerental- of frequentie-referentie.

**Opmerking:** REF2 wordt niet ondersteund door het Generieke Omvormerprofiel.

#### <span id="page-267-0"></span>*Referentieschaling*

REFERENTIE-schaling is veldbustype-specifiek. Bij de omvormer staat echter de betekenis van een 100% REFERENTIE-waarde vast zoals beschreven in onderstaande tabel. Voor een gedetailleerde beschrijving van het bereik en de schaling van de REFERENTIE: zie de gebruikershandleiding meegeleverd bij de FBA module.

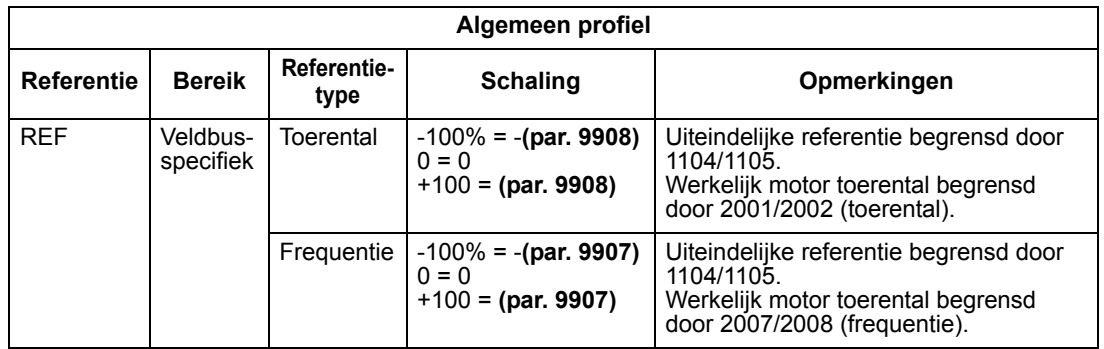

#### **Actuele waarden**

Zoals eerder beschreven in de sectie *[Besturingsinterface](#page-249-0)* op pagina *[250](#page-249-0)* zijn Actuele waarden woorden die omvormer-waarden bevatten.

#### <span id="page-268-0"></span>*Schaling van actuele waarden*

Schaal voor actuele waarden de feedback integer door de resolutie van de parameter te gebruiken. (Zie de sectie *[Complete lijst van parameters](#page-96-0)* op pagina *[97](#page-96-0)* voor parameter-resoluties.) Bijvoorbeeld:

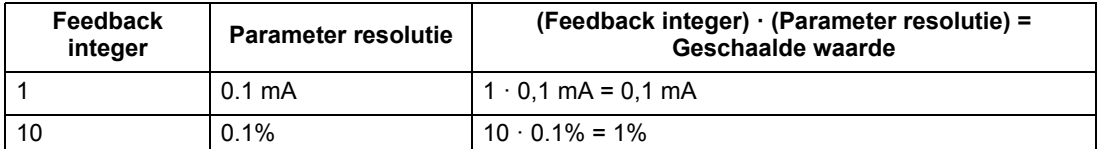

Als parameters in procenten zijn, specificeert de sectie *[Complete lijst van](#page-96-0)  [parameters](#page-96-0)* welke parameter overeenkomt met 100%. Om in zulke gevallen van procent naar technische eenheden te converteren, vermenigvuldig met de waarde van de parameter die 100% voorstelt en deel door 100. Bijvoorbeeld:

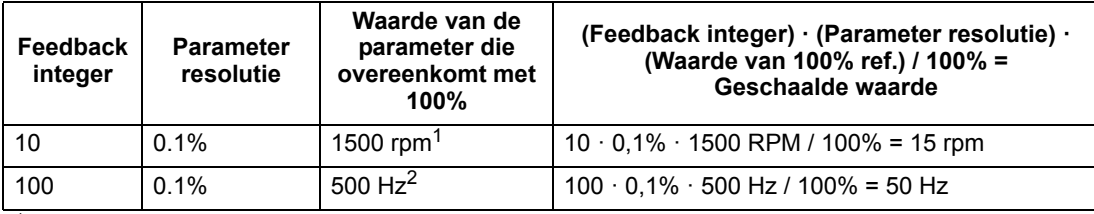

<sup>1</sup> Aangenomen in dit voorbeeld, dat de Actuele waarde parameter 9908 M NOM TOERENTAL gebruikt als de 100% referentie, en dat 9908 = 1500 rpm.

 $2$  Aangenomen in dit voorbeeld, dat de Actuele waarde parameter 9907 MOT NOM FREQ gebruikt als de 100% referentie, en dat 9907 = 500 Hz.

#### *Mapping van de actuele waarden*

Zie de gebruikershandleiding meegeleverd bij de FBA module.

# <span id="page-270-0"></span>**Diagnostiek**

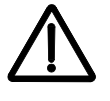

**WAARSCHUWING!** Probeer niet enige meting, vervanging van een onderdeel of onderhoudsprocedure uit te voeren die niet in deze handleiding wordt beschreven. Dit maakt de garantie ongeldig, brengt de juiste werking in gevaar, en verhoogt de tijd buiten bedrijf en de kosten.

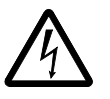

**WAARSCHUWING!** Alle elektrische installatie en onderhoudswerkzaamheden die in dit hoofdstuk worden beschreven, mogen alleen door bevoegd onderhoudspersoneel worden uitgevoerd. De veiligheidsinstructies in het hoofdstuk *[Veiligheidsvoorschriften](#page-4-0)* op pagina *[5](#page-4-0)* dienen te worden gevolgd.

# **Diagnostische displays**

De omvormer detecteert foutsituaties en meldt ze op de volgende wijze:

- de groene en rode LED op de omvormer
- de status LED op het bedieningspaneel (als een Assistent-bedieningspaneel op de omvormer is aangesloten)
- het display van het bedieningspaneel (als een bedieningspaneel op de omvormer is aangesloten)
- de foutwoord- en alarmwoord-parameterbits (parameter 0305 tot 0309). Zie *[Groep 03: VELDB FEIT SIGNALEN](#page-116-0)* op pagina *[117](#page-116-0)* voor een definitie van de bits.

De vorm van de weergave is afhankelijk van de ernst van de lijst. U kunt de ernst van veel storingen instellen door de omvormer op te dragen om:

- de storing te negeren
- de storing als een alarm te melden
- de storing als een fout te melden.

#### **Rood – Fouten**

De omvormer geeft aan dat een ernstige storing, of fout, is gedetecteerd door:

- de rode LED op de omvormer te activeren (LED brandt continu of knippert).
- de continu rode status LED te tonen op het bedieningspaneel (indien aangesloten op de omvormer)
- instelling van een passende bit in een foutwoordparameter (0305 tot 0307).

LOC & FAULT

AI1 LOSS FAULT 7

LOC

 $\overline{1}$  00:00  $\overline{1}$ 

**FWD** F00

- oplichten van het display van het bedieningspaneel door weergave van een foutcode in de Fout modus (afbeeldingen rechts)
- stoppen van de motor (indien de motor in bedrijf was).

De foutcode op het display van het bedieningspaneel is tijdelijk. De foutcode wordt gewist door op een van de volgende toetsen te drukken: MENU, ENTER,

OMHOOG- of OMLAAG-toets. De melding verschijnt na een paar seconden opnieuw als het bedieningspaneel niet wordt gebruikt en de fout nog actief is.

#### **Groen, knipperend – Alarmen**

Bij minder ernstige storingen, die een alarm activeren, heeft het diagnostische display een adviesfunctie. In deze gevallen meldt de omvormer dat iets "ongewoons" is gedetecteerd. De reactie van de omvormer is als volgt:

- de groene LED op de omvormer knippert (geldt niet voor alarmen als gevolg van een storing in de werking van het bedieningspaneel)
- de groene LED op het bedieningspaneel knippert (indien aangesloten op de omvormer)
- instelling van een passende bit in een alarmwoordparameter (0308 of 0309). Zie *[Groep 03: VELDB FEIT SIGNALEN](#page-116-0)* op pagina *[117](#page-116-0)* voor een definitie van de bits
- oplichten van het display van het bedieningspaneel door weergave van een alarmcode en/of -naam in de Fout modus (afbeeldingen rechts).

Waarschuwingsmeldingen verdwijnen na een paar seconden van het display van het bedieningspaneel. De melding keert periodiek terug zolang de alarmsituatie blijft bestaan.

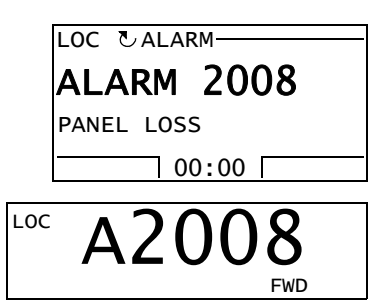

### **Corrigeren van fouten**

De aanbevolen procedure voor het corrigeren van fouten is als volgt:

- Gebruik de tabel in de sectie *[Foutenlijst](#page-271-0)* hieronder om de oorzaak van het probleem op te sporen en op te lossen.
- Reset de omvormer. Zie de sectie *[Resetten van fouten](#page-277-0)* op pagina *[278](#page-277-0)*.

#### <span id="page-271-0"></span>**Foutenlijst**

De volgende tabel geeft een opsomming van de fouten per codenummer en beschrijft elke fout. De foutnaam is de lange vorm die getoond wordt in de Fout modus van het Assistent-bedieningspaneel wanneer de fout optreedt. De foutnamen die (alleen voor het Assistent-bedieningspaneel) in de Fout Logger modus (zie pagina *[66](#page-65-0)*) getoond worden en de foutnamen voor parameter 0401 LAATST FOUT kunnen korter zijn.

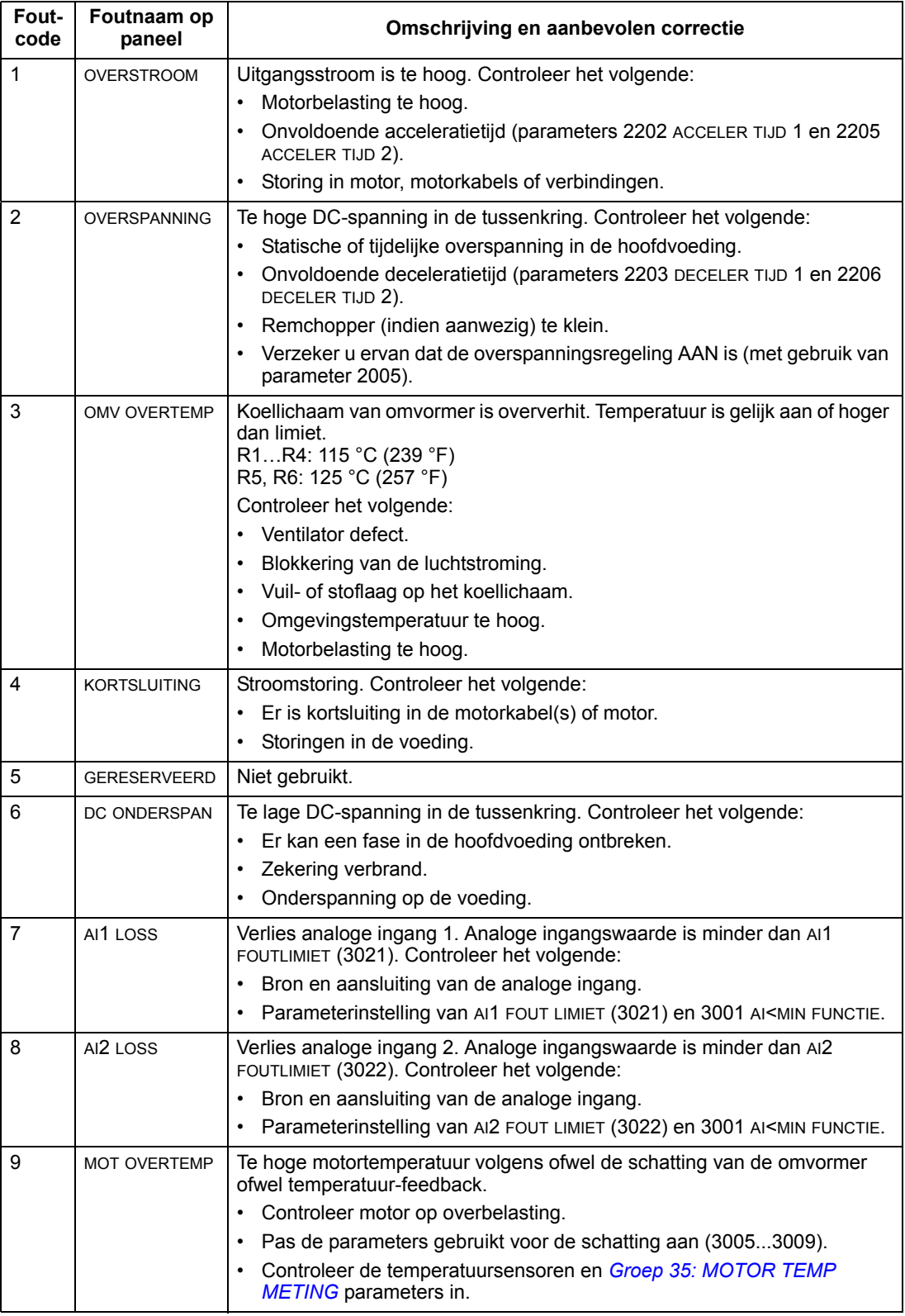

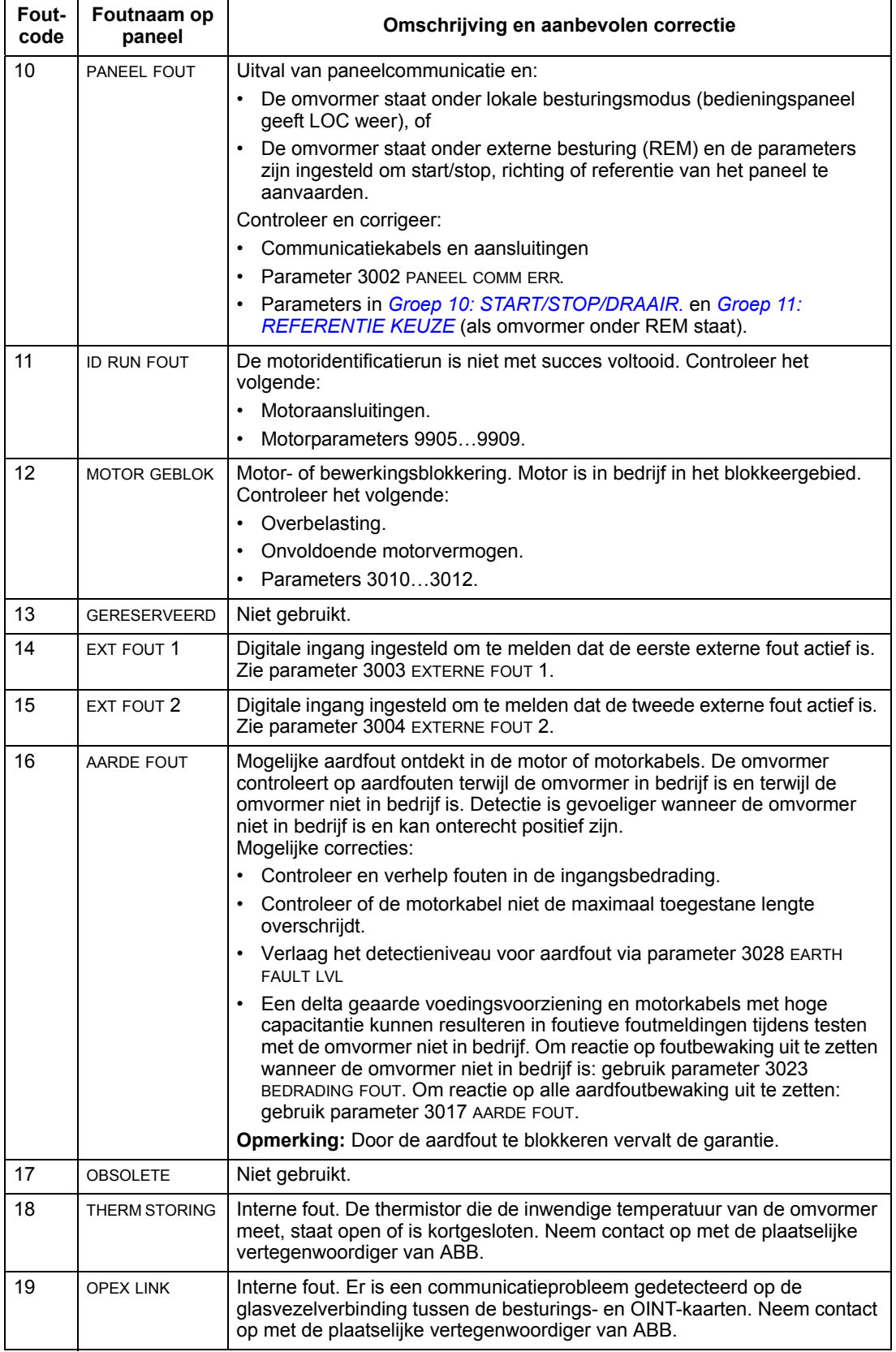

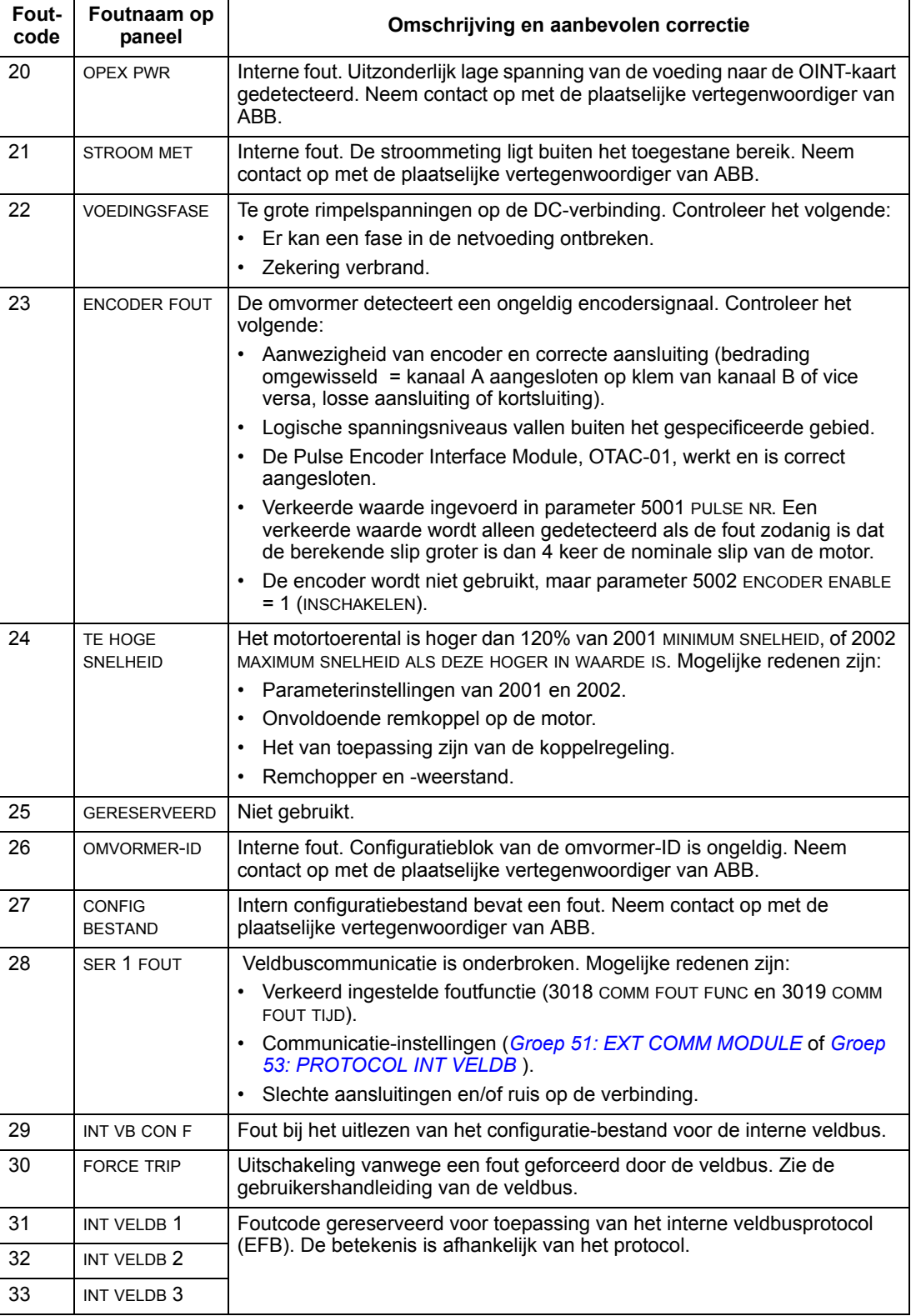

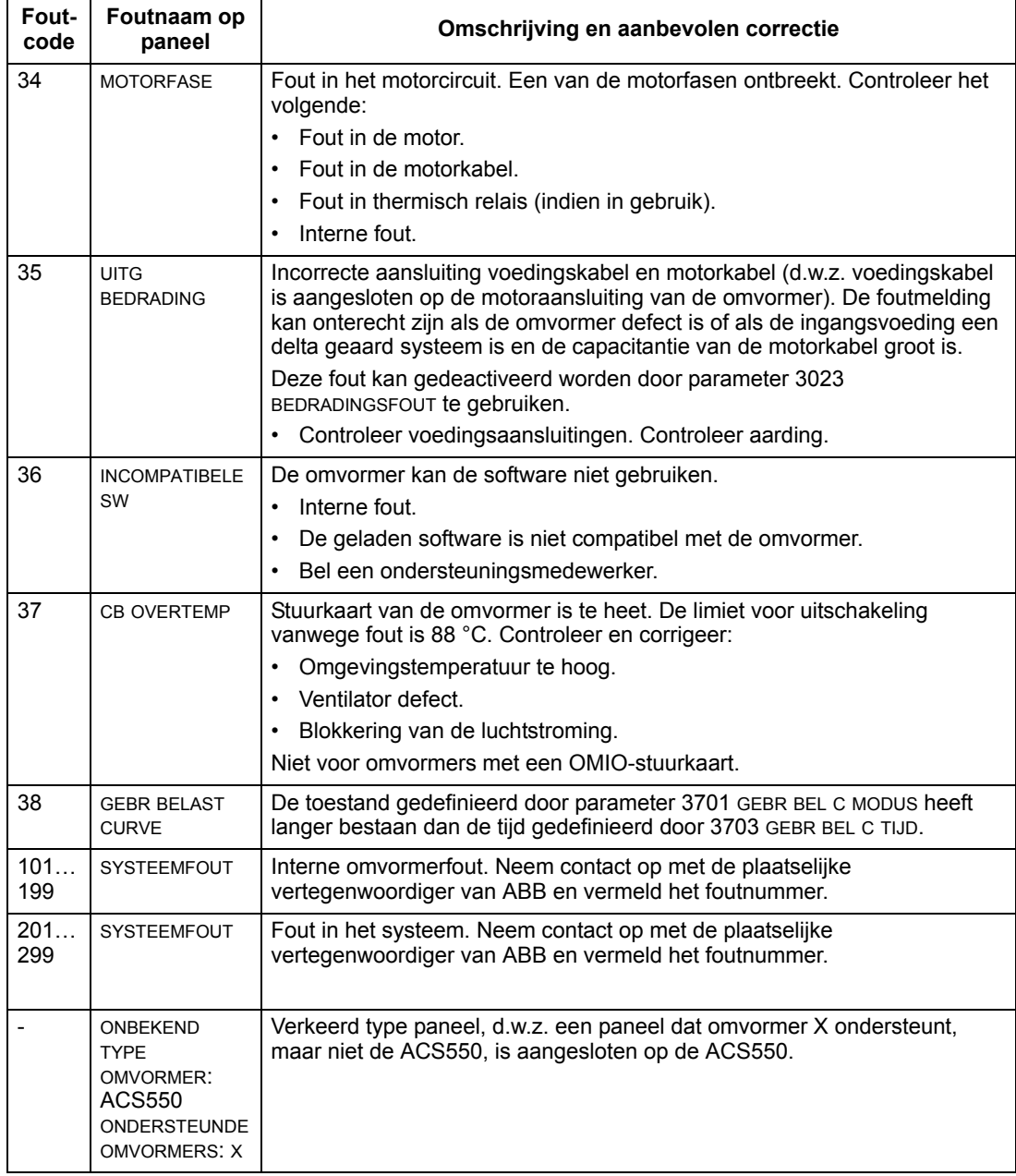

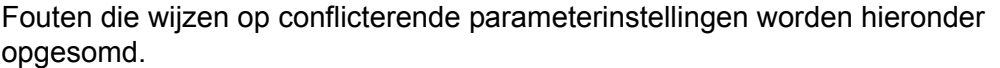

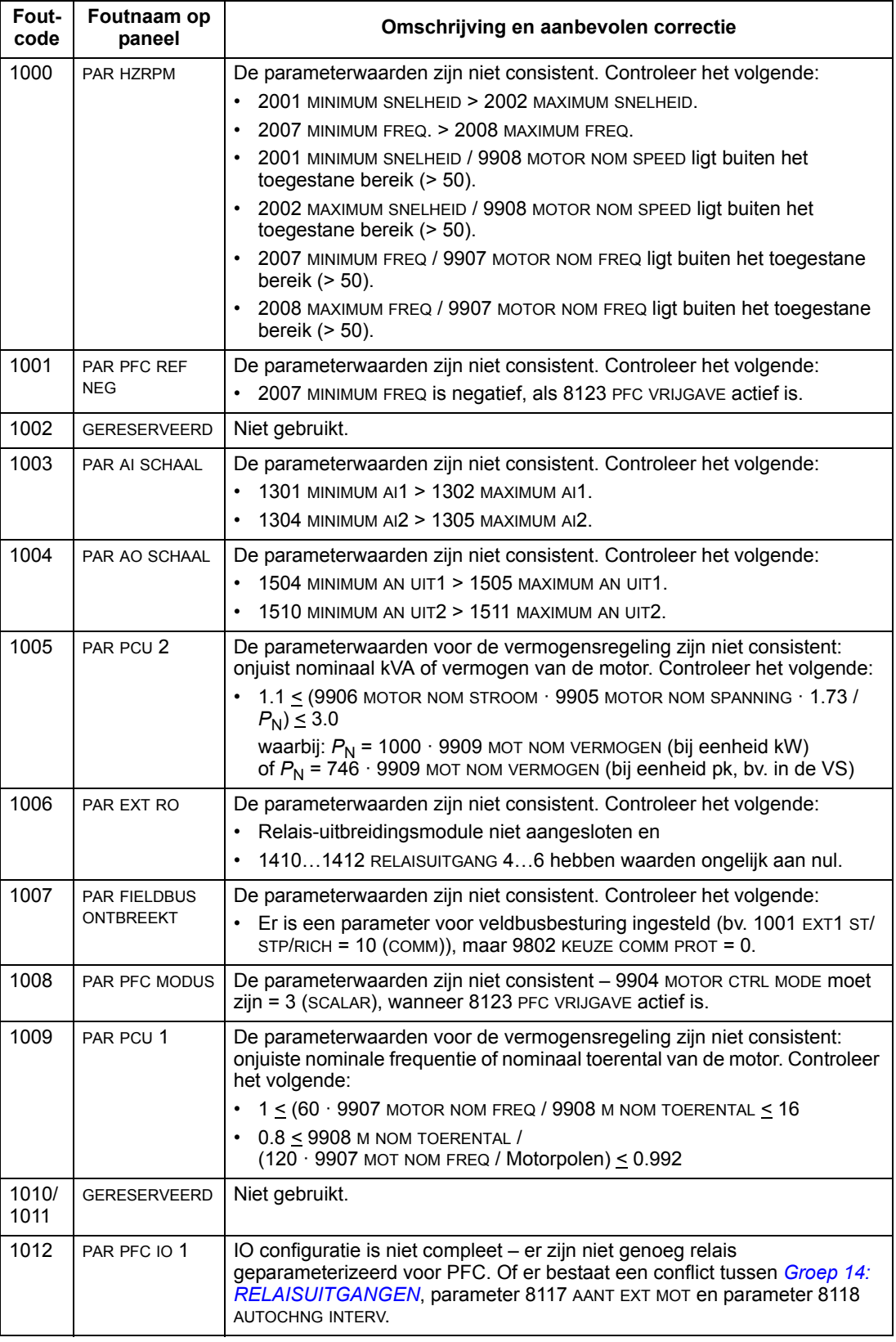

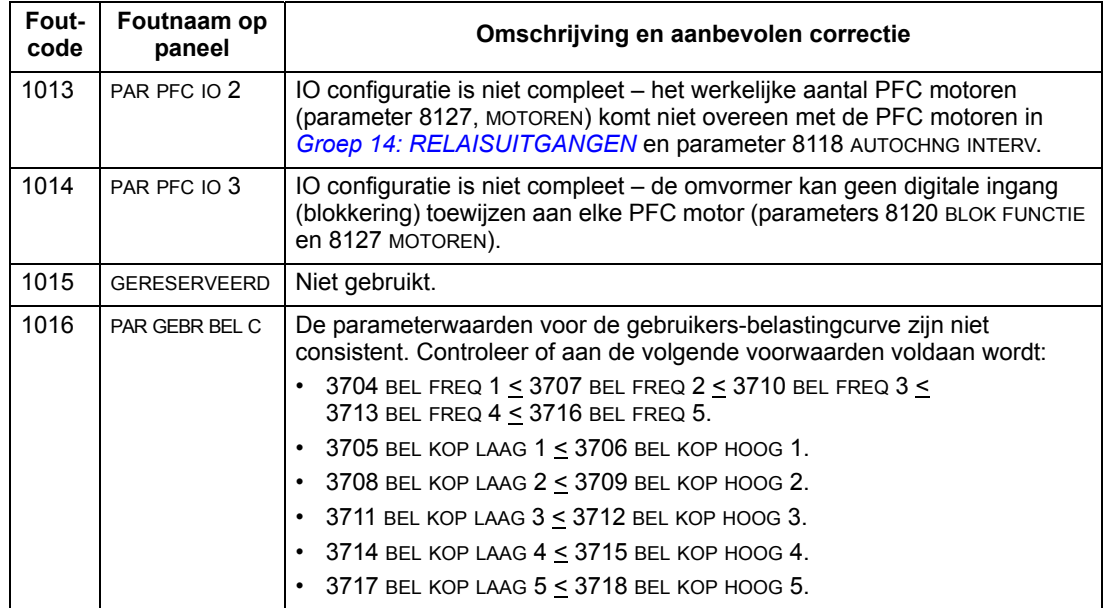

#### <span id="page-277-0"></span>**Resetten van fouten**

De ACS550 kan worden geconfigureerd om automatisch bepaalde fouten te resetten. Zie parameter *[Groep 31: AUTOMATISCHE RESET](#page-158-0)*.

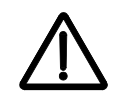

**WAARSCHUWING!** Als een externe bron voor de startopdracht is gekozen en deze actief is, dan kan de ACS550 onmiddellijk na een foutreset starten.

#### *Knipperende rode LED*

Resetten van de omvormer voor fouten aangegeven met een knipperende rode LED:

• Schakel de voeding gedurende 5 minuten uit.

#### *Rode LED*

Om de omvormer te resetten voor fouten aangegeven met een rode LED (brandt, maar knippert niet), corrigeert u eerst het probleem en doet dan het volgende:

- Druk op het bedieningspaneel op RESET.
- Schakel de voeding gedurende 5 minuten uit.

Afhankelijk van de waarde van 1604, FOUTRESET KEUZE, kan de omvormer tevens worden gereset via:

- digitale ingang
- seriële communicatie.

Zodra de fout gecorrigeerd is, kan de motor worden gestart.

#### **Historie**

Voor referentiedoeleinden worden de laatste drie foutcodes opgeslagen in parameters 0401, 0412 en 0413. Voor de meest recente fout (aangegeven door parameter 0401) slaat de omvormer aanvullende gegevens op (in parameter 0402…0411) om het opsporen en oplossen van het probleem te vergemakkelijken. Parameter 0404 slaat bijvoorbeeld het motortoerental ten tijde van de fout op.

Het Assistent-bedieningspaneel geeft extra informatie over de foutgeschiedenis. Zie de sectie *[Fout Logger modus](#page-65-0)* op pagina *[66](#page-65-0)* voor meer informatie.

De foutgeschiedenis kan als volgt worden gewist (alle parameters in *[Groep 04:](#page-118-0)  [FOUT HISTORY](#page-118-0)* ):

- 1. Gebruik het bedieningspaneel in parametermodus en kies parameter 0401.
- 2. Druk op EDIT (of ENTER op het Basis-bedieningspaneel).
- 3. Druk gelijktijdig op de OMHOOG- en OMLAAG-toetsen.
- 4. Druk op OPSLAAN.

### **Corrigeren van waarschuwingen**

De aanbevolen procedure voor het corrigeren van waarschuwingen is als volgt:

- Bepaal of de waarschuwing een correctie vereist (dit is niet altijd noodzakelijk).
- Gebruik de tabel in de sectie *[Alarmlijst](#page-278-1)* hieronder om de oorzaak van het probleem op te sporen en op te lossen.

#### <span id="page-278-1"></span><span id="page-278-0"></span>**Alarmlijst**

De onderstaande tabel vermeldt de alarmmeldingen met codenummer en geeft van elk een omschrijving.

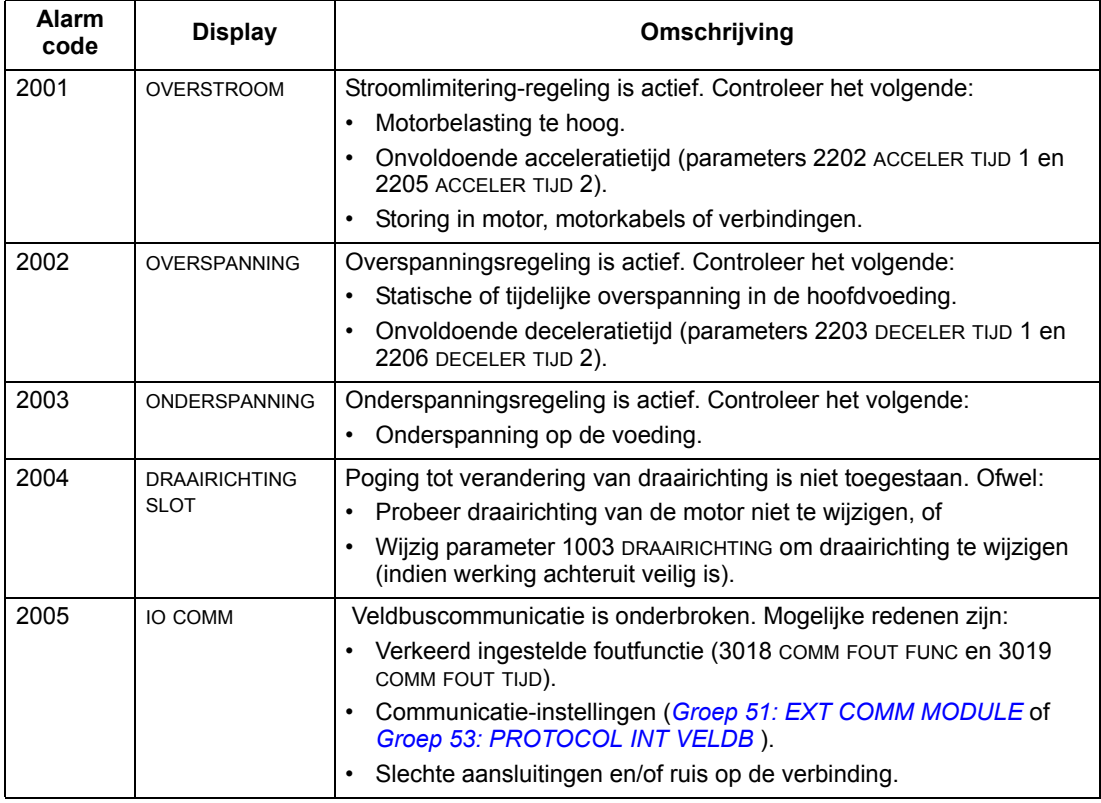

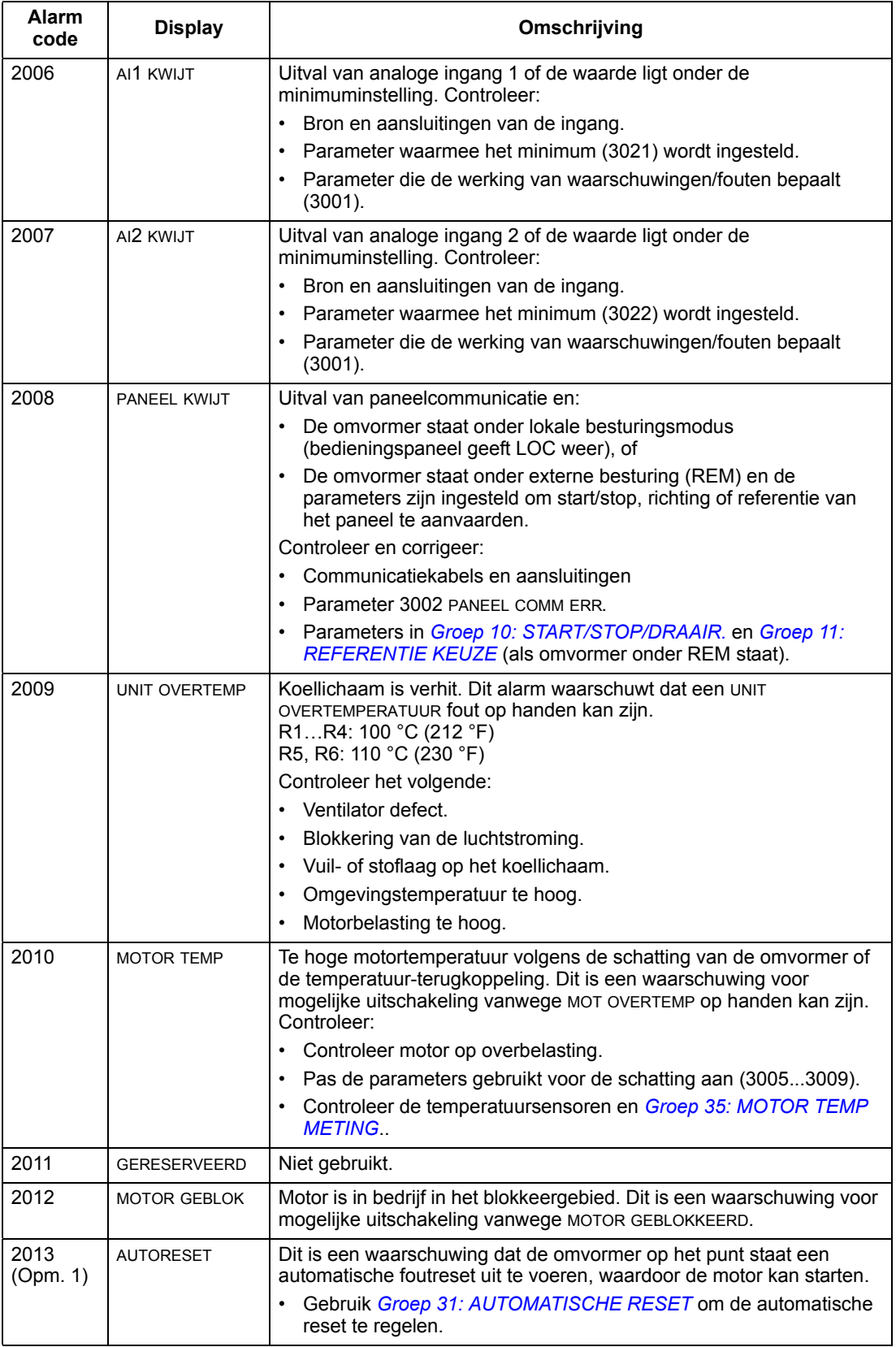

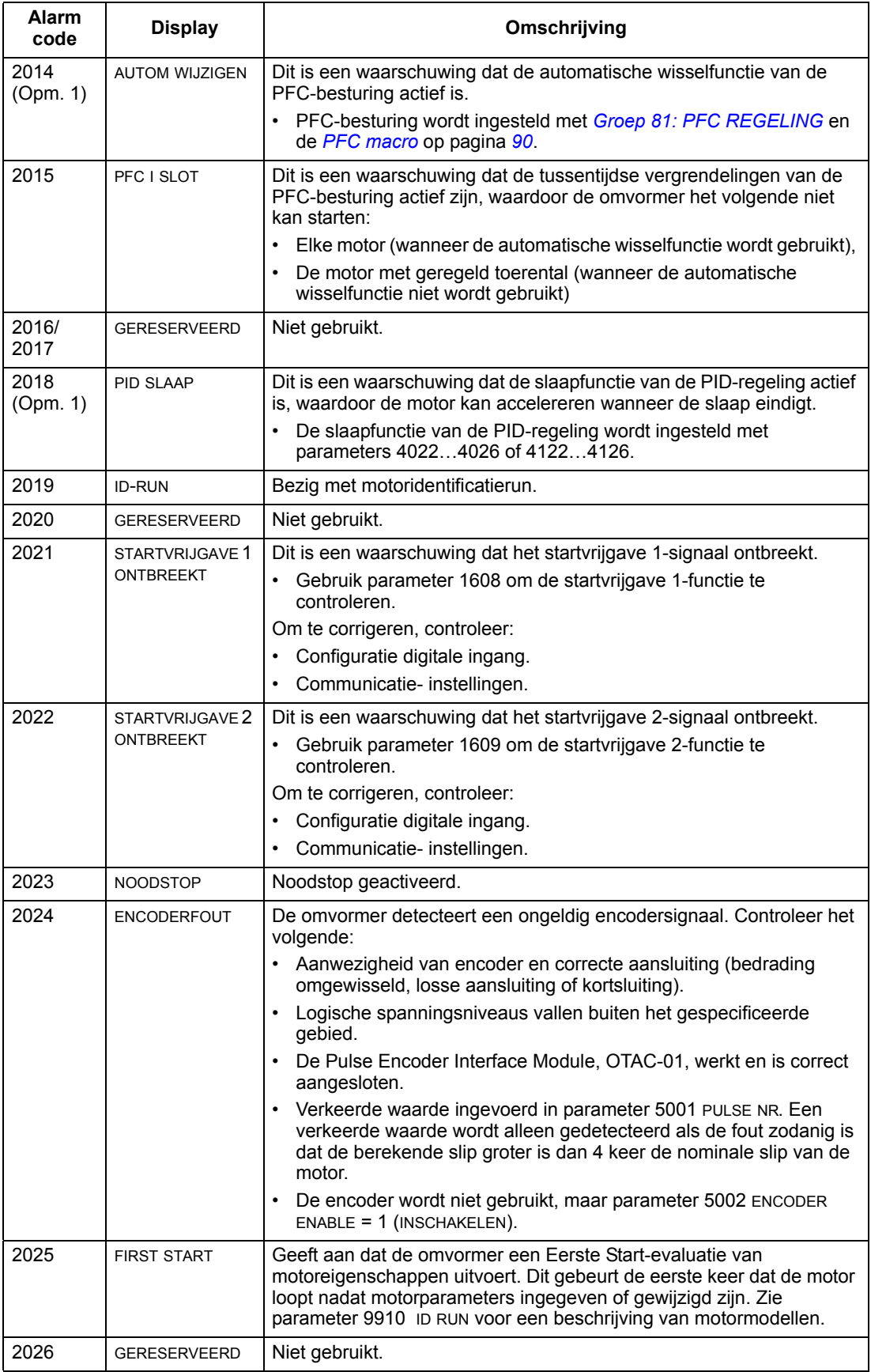

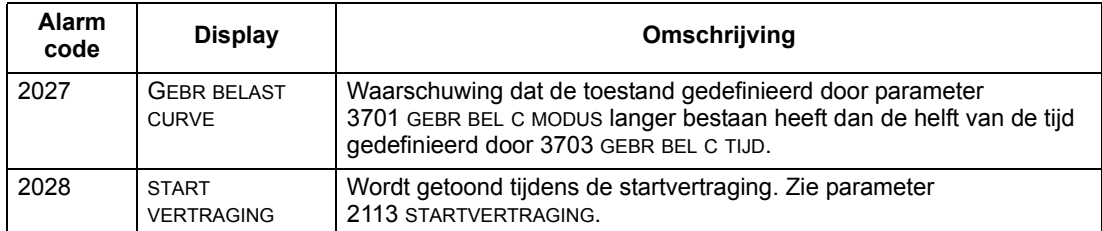

**Opmerking 1.** Zelfs wanneer de relaisuitgang is geconfigureerd om een waarschuwingssituatie aan te geven (bv. parameter 1401 RELAIS UITGANG 1 = 5 (ALARM) of 16 (FOUT/ALARM)), dan wordt deze waarschuwing niet door een relaisuitgang afgegeven.

#### **Alarmcodes (Basis-bedieningspaneel)**

Het Basis-bedieningspaneel geeft bedieningspaneel-alarmen weer met een foutcode, A5xxx. De volgende tabel geeft een opsomming en beschrijvingen van de alarmcodes.

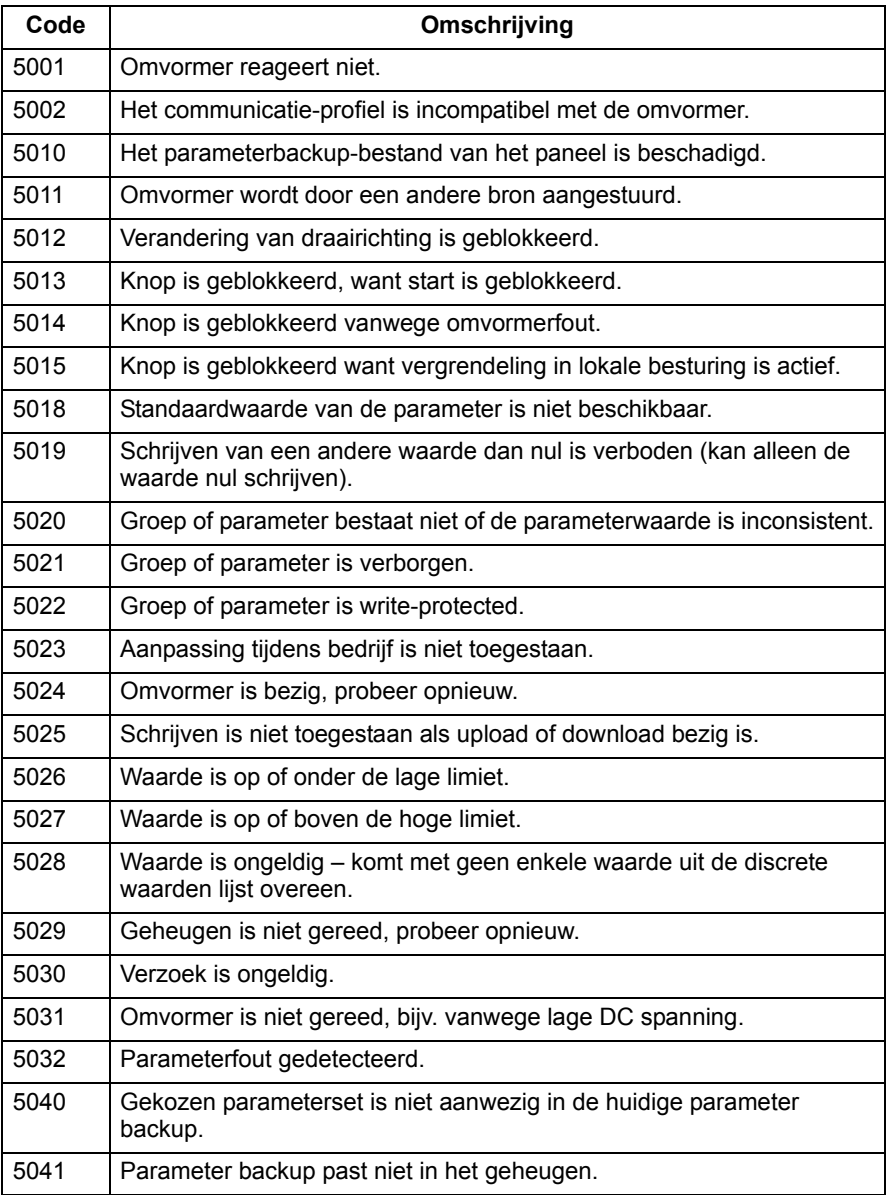

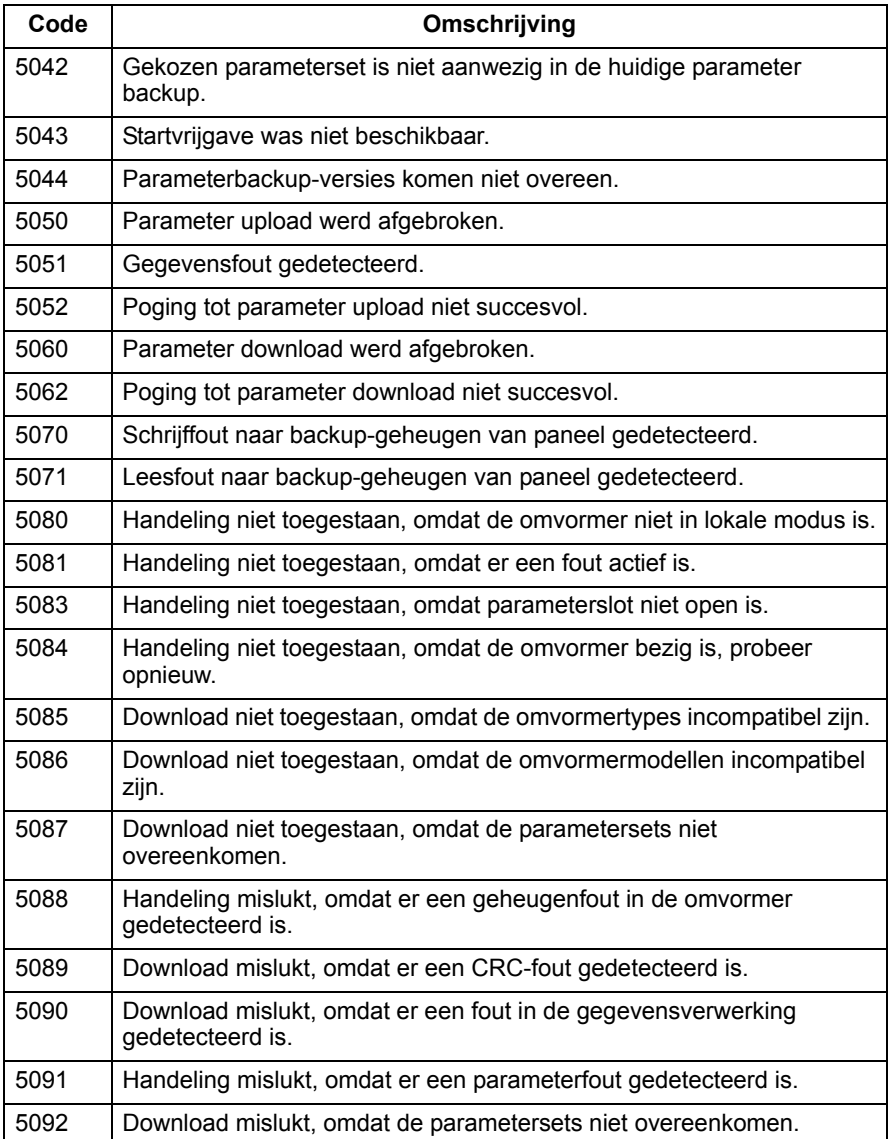

# **Onderhoud**

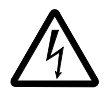

**WAARSCHUWING!** Lees het hoofdstuk *[Veiligheidsvoorschriften](#page-4-0)* op pagina *[5](#page-4-0)* voordat u onderhoud aan de apparatuur uitvoert. Het negeren van de veiligheidsinstructies kan verwonding of dodelijk letsel tot gevolg hebben.

# **Onderhouds-intervallen**

Bij installatie in een geschikte omgeving vereist de omvormer minimaal onderhoud. Deze tabel geeft de gangbare onderhoudsintervallen aanbevolen door ABB.

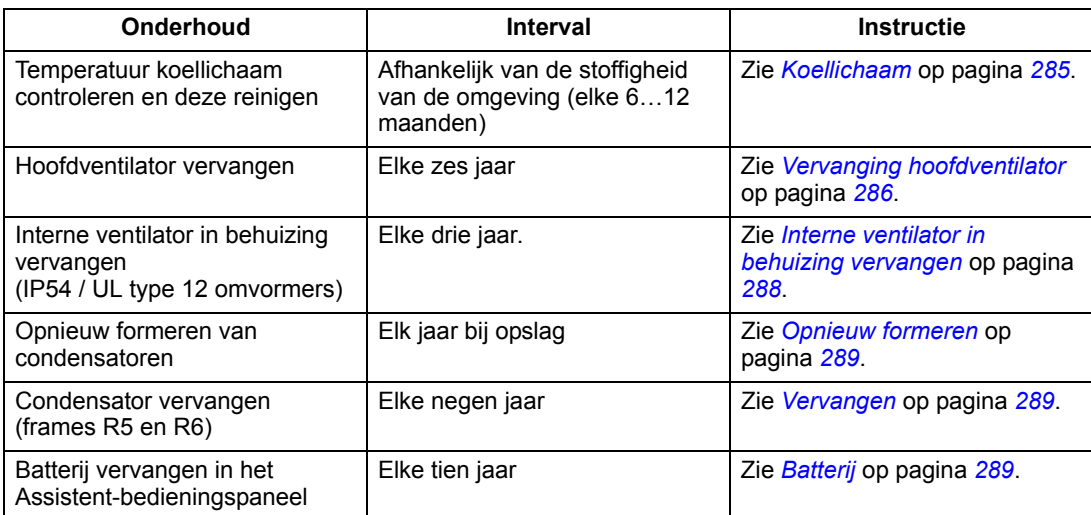

Raadpleeg uw plaatselijke ABB-vertegenwoordiger voor meer informatie over het onderhoud. Ga op Internet naar [www.abb.com/drive](www.abb.com/drives) en selecteer *Service – Maintenance*.

### <span id="page-284-0"></span>**Koellichaam**

Op de ribben van het koellichaam zet zich stof uit de koellucht af. Aangezien een stoffig koellichaam minder efficiënt is in het koelen van de omvormer, wordt de kans op storingen door een te hoge temperatuur groter. In een "normale" omgeving (niet stoffig, niet schoon) moet het koellichaam jaarlijks worden geïnspecteerd, in een stoffige omgeving vaker dan dat.

Reinig het koellichaam als volgt (indien nodig):

- 1. Verwijder de voedingskabel uit de omvormer.
- 2. Verwijder de koelventilator (zie de sectie *[Vervanging hoofdventilator](#page-285-0)* op pagina *[286](#page-285-0)*).
- 3. Blaas schone (niet vochtige) perslucht vanaf de onderkant naar boven en vang het stof aan de uitgangsopening tegelijkertijd op met een stofzuiger.

**Opmerking:** Als er een kans bestaat dat het stof in nabije apparatuur komt, voer de reiniging dan in een andere ruimte uit.

- 4. Plaats de koelventilator terug.
- 5. Sluit de voedingskabel weer aan.

### <span id="page-285-0"></span>**Vervanging hoofdventilator**

Storingen in de ventilator kondigen zich aan doordat de lagers meer lawaai gaan maken en door een geleidelijke stijging in de temperatuur van het koellichaam, ondanks reiniging van het koellichaam. Als de omvormer gebruikt wordt in een kritisch deel van het proces, wordt aangeraden de ventilator te vervangen zodra een van deze symptomen zich voordoet. Nieuwe ventilatoren zijn verkrijgbaar bij ABB. Gebruik alleen onderdelen die door ABB zijn gespecificeerd.

#### **Frame-afmetingen R1**…**R4**

Om de ventilator te vervangen:

- 1. Verwijder de voedingskabel uit de omvormer.
- 2. Verwijder de kap van de omvormer.
- 3. Voor frame-afmeting:
	- R1, R2: Druk de bevestigingsklemmen aan de zijkanten van de kap van de ventilator naar elkaar toe, en til deze op.
	- R3, R4: Druk de hendel in die zich aan de linkerzijde van de ventilatorbevestiging bevindt, draai de ventilator en trek hem naar boven.
- 4. Maak de ventilatorkabel los.
- 5. Zet de ventilator weer terug in omgekeerde volgorde.
- 6. Sluit de voedingskabel weer aan.

#### **Frame-afmeting R5**

Om de ventilator te vervangen:

- 1. Verwijder de voedingskabel van de omvormer.
- 2. Verwijder de bevestigingsschroeven van de ventilator.
- 3. Verwijder de ventilator: Klap de ventilator over de scharnieren uit.
- 4. Maak de ventilatorkabel los.
- 5. Zet de ventilator weer terug in omgekeerde volgorde.
- 6. Sluit de voedingskabel weer aan.

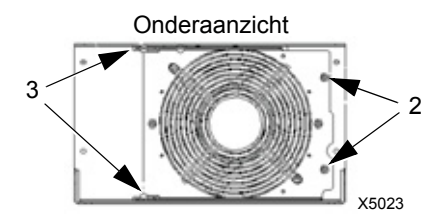

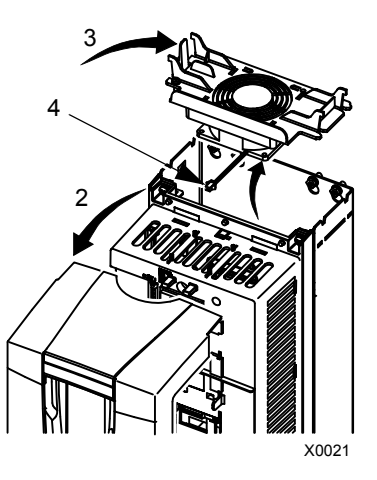

Pijlen in de ventilator tonen de draairichtingen en de luchtstroming.

#### **Frame-afmeting R6**

Om de ventilator te vervangen:

- 1. Verwijder de voedingskabel uit de omvormer.
- 2. Verwijder de schroef waarmee de ventilatorbehuizing vastgezet is en laat de behuizing naar beneden leunen tegen de begrenzers.
- 3. Schuif de kabelconnector eruit en koppel deze los.
- 4. Neem de behuizing uit en vervang de ventilator op de pinnen van de behuizing.
- 5. Zet de behuizing weer terug in omgekeerde volgorde.
- 6. Sluit de voedingskabel weer aan.

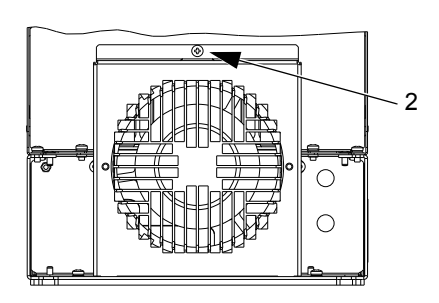

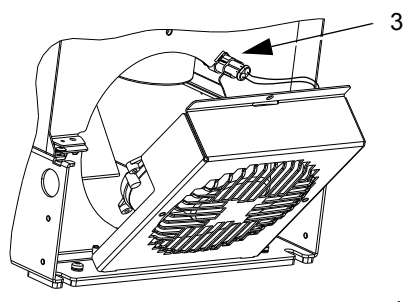

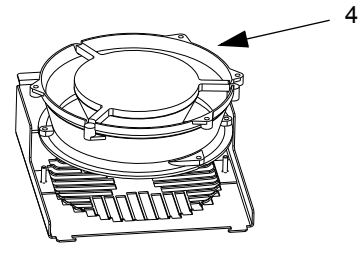

## <span id="page-287-0"></span>**Interne ventilator in behuizing vervangen**

IP54 / UL type 12 behuizingen hebben een extra interne ventilator om de lucht binnen in de behuizing te laten circuleren.

### **Frame-afmetingen R1…R4**

De interne ventilator in framematen R1 t/m R3 (aan de bovenkant van de omvormer) en R4 (aan de voorkant van de omvormer):

- 1. Verwijder de voedingskabel uit de omvormer.
- 2. Neem de frontkap weg.
- 3. De behuizing die de ventilator op zijn plaats houdt, heeft bevestigingsklemmen met weerhaakjes op elke hoek. Druk alle vier de klemmen naar het midden zodat de haakjes vrijkomen.
- 4. Wanneer de klemmen/haakjes vrij zijn, trekt u de behuizing naar boven uit de omvormer.
- 5. Maak de ventilatorkabel los.
- 6. Monteer de ventilator in omgekeerde volgorde, waarbij u erop let dat:
	- De lucht van de ventilator naar boven blaast (zie pijl op de ventilator).
	- Het tralierooster van de ventilator zich aan de voorzijde bevindt.
	- De ingekerfde weerhaak van de behuizing zich in de hoek rechts achter bevindt.
	- De ventilatorkabel net voor de ventilator aan wordt gesloten aan de bovenzijde van de omvormer.

### **Frames R5 en R6**

De interne ventilator in frame-afmetingen R5 of R6 vervangen:

- 1. Verwijder de voedingskabel uit de omvormer.
- 2. Neem de frontkap weg.
- 3. Til de ventilator eruit en maak de kabel los.
- 4. Installeer de ventilator in omgekeerde volgorde.
- 5. Sluit de voedingskabel weer aan.

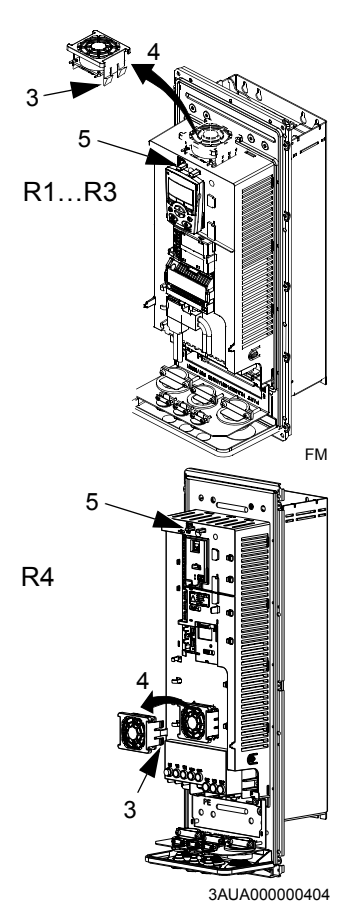
## **Condensatoren**

## **Opnieuw formeren**

De condensatoren van de DC-verbinding van de omvormer moeten opnieuw geformeerd (verjongd) worden als de omvormer meer dan een jaar niet gebruikt is. Zonder opnieuw formeren kunnen condensatoren beschadigd raken wanneer de omvormer opgestart wordt. Daarom wordt aanbevolen de condensatoren een keer per jaar te formeren. Zie de sectie *[Serienummer](#page-17-0)* op pagina *[18](#page-17-0)* om uit te vinden hoe u de fabricagedatum kunt afleiden uit het serienummer op de omvormer-labels.

Voor informatie over het opnieuw formeren van de condensatoren verwijzen we u naar de *Guide for Capacitor Reforming in ACS50, ACS55, ACS150, ACS310, ACS350, ACS355, ACS550, ACH550 and R1-R4 OINT-/SINTboards* (3AFE68735190 [Engels]), beschikbaar op het internet (ga naar [www.abb.com](http://www.abb.com/) en voer in het Zoekvled de code in).

#### **Vervangen**

De tussenkring van de omvormer maakt gebruik van verschillende elektrolytische condensatoren. De levensduur van de condensator kan worden verlengd door de omgevingstemperatuur te verlagen.

Een storing in de condensator is niet te voorspellen. Een storing in de condensator wordt meestal gevolgd door een storing in de zekering voor de ingangsspanning of een andere storing. Neem contact op met ABB als u een storing in de condensator vermoedt. Vervangingen voor frame-afmetingen R5 en R6 zijn bij ABB verkrijgbaar. Gebruik alleen onderdelen die door ABB zijn gespecificeerd.

## **Bedieningspaneel**

#### **Reinigingswerkzaamheden**

Gebruik een zachte, vochtige doek om het bedieningspaneel te reinigen. Gebruik geen ruwe borstels of doeken die krassen op het displayvenster zouden kunnen maken.

## **Batterij**

Een batterij wordt alleen gebruikt in Assistent bedieningspanelen waarop de klokfunctie beschikbaar en ingeschakeld is. De batterij zorgt dat de klok in het geheugen blijft werken tijdens stroomstoringen.

Als u de batterij wilt vervangen, kunt u een munt gebruiken om de batterijhouder aan de achterzijde van het bedieningspaneel te draaien. Vervang de batterij met een type CR2032.

**Opmerking:** De batterij is NIET nodig voor een bedieningspaneel- of omvormerfunctie, behalve voor de klok.

# <span id="page-290-2"></span>**Technische gegevens**

## <span id="page-290-1"></span>**Nominale waarden**

Door middel van de type-aanduiding geven de onderstaande tabellen de nominale waarden voor de ACS550 wisselstroom omvormer met variabel toerental, inclusief:

- IEC nominale waarden
- NEMA nominale waarden (gearceerde kolommen)
- frame-afmeting.

### <span id="page-290-0"></span>**Nominale waarden, 208…240 V omvormers**

Afkortingen van kolomtitels worden beschreven in de sectie *[Symbolen](#page-292-0)* op pagina *[293](#page-292-0)*.

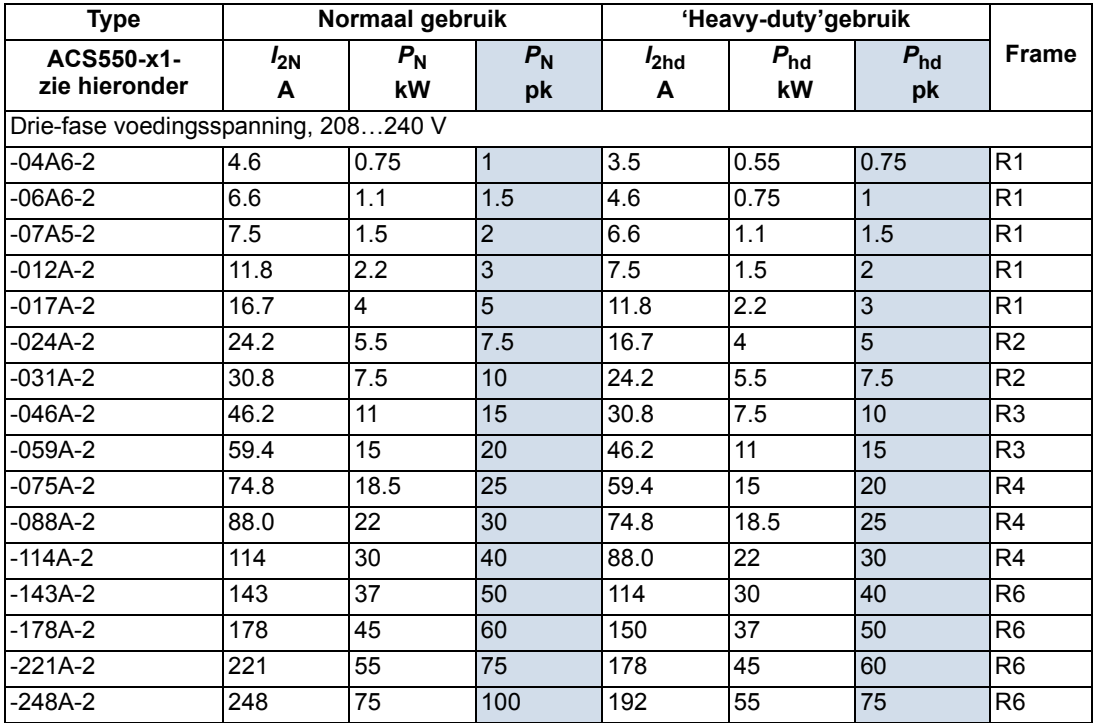

00467918.xls C

#### **Nominale waarden, 380…480 V omvormers**

Afkortingen van kolomtitels worden beschreven in de sectie *[Symbolen](#page-292-0)* op pagina *[293](#page-292-0)*.

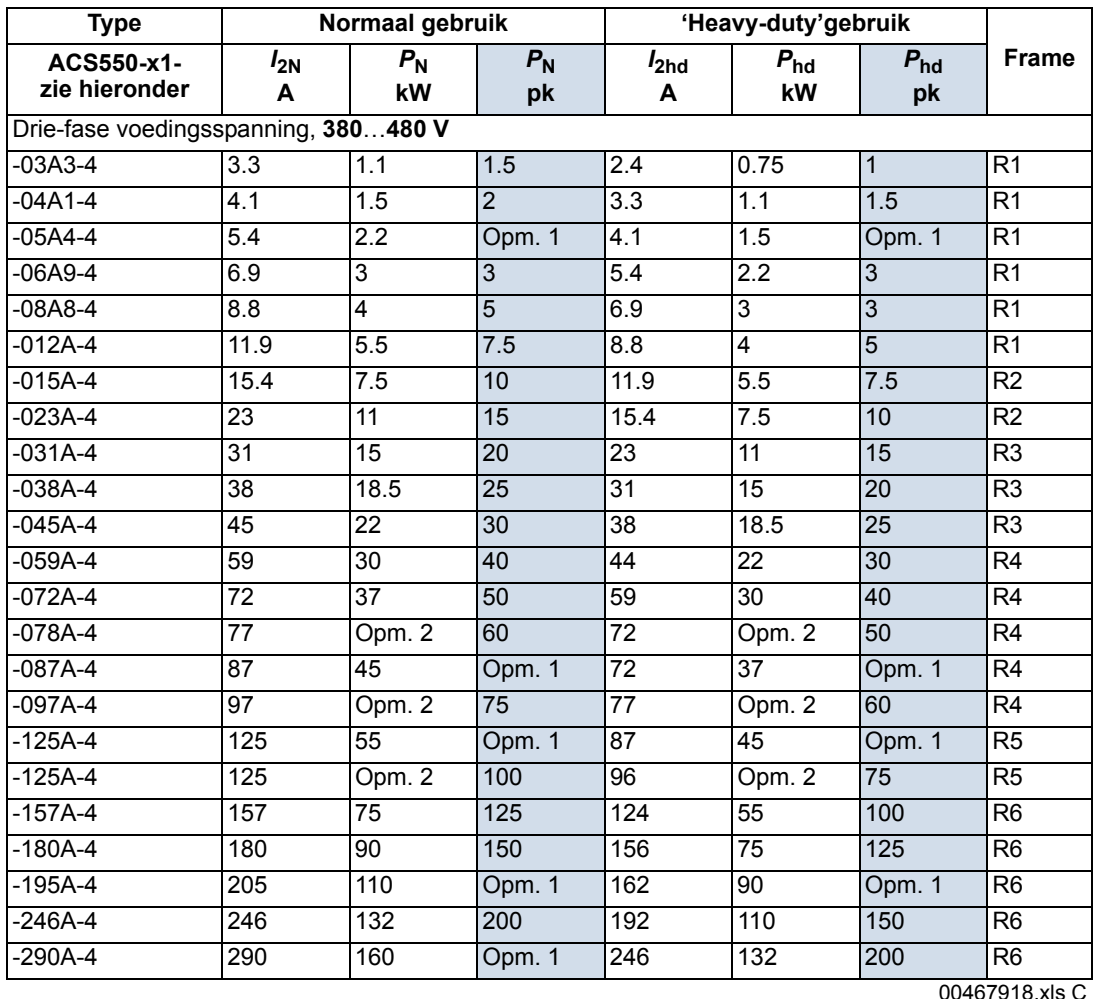

1. Niet beschikbaar in de ACS550-U1 serie.

2. Niet beschikbaar in de ACS550-01 serie.

Afkortingen van kolomtitels worden beschreven in de sectie *[Symbolen](#page-292-0)* op pagina *[293](#page-292-0)*.

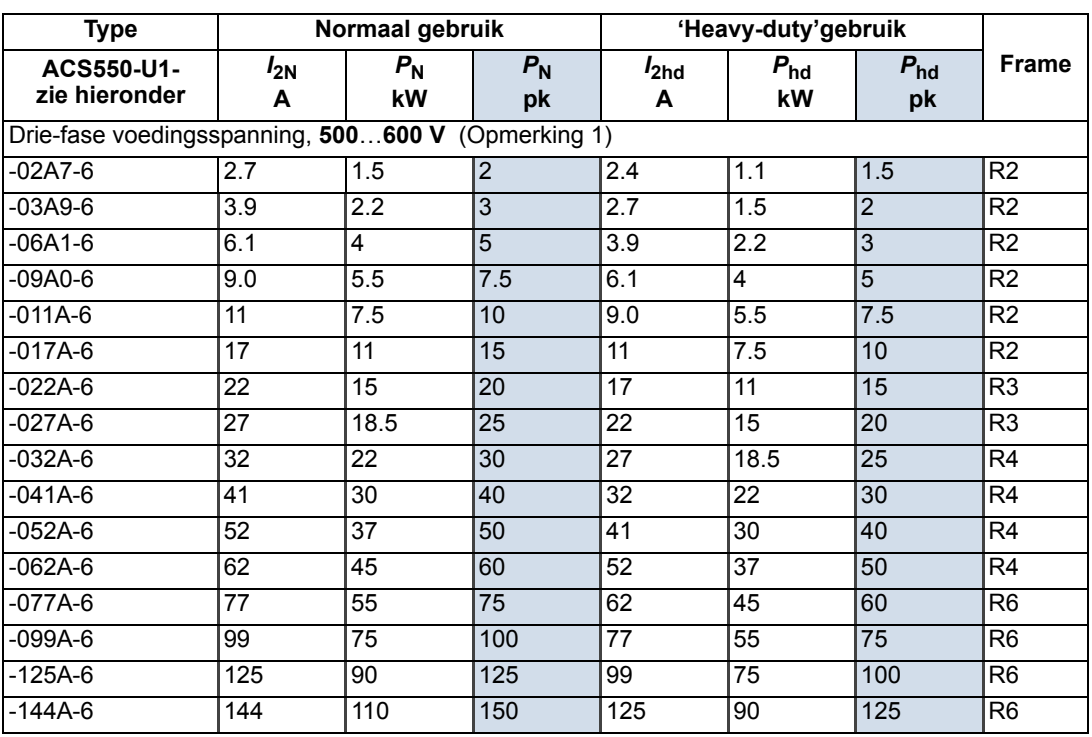

00467918.xls C

1. Niet beschikbaar in de ACS550-01 serie.

#### <span id="page-292-0"></span>**Symbolen**

#### **Typische nominale waarden:**

**Normaal gebruik** (10% overbelasting toegestaan)

- *I*<sub>2N</sub> continue rms stroom. 10% overbelasting toegestaan gedurende één minuut per tien minuten.
- *P*<sub>N</sub> typisch motorvermogen bij normaal gebruik. Het nominaal vermogen in kilowatt is van toepassing op de meeste IEC, 4-polige motoren. De waarden in paardekracht zijn van toepassing op de meeste 4-polige NEMA motoren.

**Heavy-duty gebruik** (50% overbelasting toegestaan)

- *I*<sub>2hd</sub> continue rms stroom. 50% overbelasting toegestaan gedurende één minuut per tien minuten.
- *P*hd typisch motorvermogen bij heavy duty gebruik. Het nominaal vermogen in kilowatt is van toepassing op de meeste IEC, 4-polige motoren. De waarden in paardekracht zijn van toepassing op de meeste 4-polige NEMA motoren.

#### **Dimensionering**

De nominale stroomwaarden zijn hetzelfde, ongeacht de voedingsspanning binnen één bepaald spanningsbereik. Om het nominale motorvermogen uit de tabel te kunnen bereiken, moet de nominale uitgangsstroom van de omvormer hoger liggen of gelijk zijn aan de nominale motorstroom. Merk ook op dat:

• de nominale waarden van toepassing zijn in omgevingstemperaturen van 40 °C (104 °F)

• het maximum toegestane vermogen voor de motoras is begrensd op  $1,5 \cdot P_{\text{hd}}$ . Als deze limiet wordt overschreden, worden het motorkoppel en de motorstroom automatisch begrensd. Deze functie beveiligt de ingangsbrug van de omvormer tegen overbelasting.

In systemen met meerdere motoren moet de uitgangsstroom van de omvormer gelijk of groter zijn dan de berekende som van de ingangsstromen van alle motoren.

#### **Derating**

De belasting-capaciteit (stroom en spanning) neemt af in bepaalde situaties, zoals hieronder gedefinieerd. Kies in zulke situaties, waar volledig motorvermogen vereist is, een grotere maat omvormer, zodat de verminderde waarde voldoende capaciteit heeft.

Als bijvoorbeeld uw toepassing 15,4 A motorstroom vereist en een schakelfrequentie van 8 kHz, bereken dan de juiste eisen aan de omvormermaat als volgt:

De minimaal vereiste maat = 15.4 A / 0.80 = 19.25 A

Waarbij: 0,80 is de derating voor een schakelfrequentie van 8 kHz (zie de sectie *[Schakelfrequentie](#page-293-0)  [derating](#page-293-0)* op pagina *[294](#page-293-0)*).

Verwijzend naar  $I_{2N}$  in de tabel met nominale waarden (beginnend op pagina [291](#page-290-0)), komen de volgende omvormers tegemoet aan de eisen van  $I_{2N}$  groter of gelijk aan 19,25 A: ACS550-x1-023A-4, of ACS550-x1-024A-2.

#### *Temperatuur derating*

In het temperatuurbereik +40 °C…50 °C (+104 °F…122 °F), wordt de nominale uitgangsstroom met 1% verminderd voor elke 1 °C (1.8 °F) boven +40 °C (+104 °F). De uitgangsstroom wordt berekend door de stroom uit de nominale-waarden tabel te vermenigvuldigen met de verminderingsfactor.

Voorbeeld Bij een omgevingstemperatuur van 50 °C (+122 °F), wordt de deratingfactor

100% - 1%/ $^{\circ}$ C · 10  $^{\circ}$ C = 90% of 0,90. De uitgangsstroom is dan  $0.90 \cdot I_{2N}$  of  $0.90 \cdot I_{2h}$ .

## *Hoogte derating*

Op hoogtes van 1000…4000 m (3300…13,200 ft) boven zeeniveau, bedraagt de derating 1% voor elke 100 m (330 ft). Indien de installatieplaats hoger ligt dan 2000 m (6600 ft) boven zeeniveau, neem dan contact op met uw plaatselijke ABBvertegenwoordiger voor meer informatie.

## *Eén-fase voeding derating*

Voor omvormers uit de 208…240 V serie, kan een 1-fase voeding worden gebruikt. In dat geval bedraagt de derating 50%.

#### <span id="page-293-0"></span>*Schakelfrequentie derating*

Wanneer de 8 kHz schakelfrequentie (parameter 2606) wordt gebruikt,

• verminder alle nominale stromen en vermogens (inclusief overbelastingsstromen van de omvormer) tot 80%.

Wanneer de 12 kHz schakelfrequentie (parameter 2606) wordt gebruikt,

- verminder alle nominale stromen en vermogens (inclusief overbelastingsstromen van de omvormer) tot 65% (tot 50% voor 600 V, R4 frame-afmetingen, dat wil zeggen voor de ACS550-U1-032A-6 … ACS550-U1-062A-6),
- verminder de maximale omgevingstemperatuur tot 30 °C (86 °F).
- Opmerking: De maximale continue stroom is begrensd tot  $I_{2hd}$ .

**Opmerking:** Door parameter 2607 BEST SCHAKELFREQ = 1 (AAN) in te stellen, mag de omvormer de schakelfrequentie reduceren als/wanneer de interne temperatuur van de omvormer boven 80 °C stijgt (bij een schakelfrequentie van 12 kHz) of 90 °C (bij een schakelfrequentie van 8 kHz). Zie de beschrijving van parameter 2607 voor details.

## **Voedingsaansluitingen**

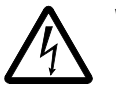

**WAARSCHUWING!** Stel de omvormer niet in bedrijf buiten het nominale netspanningsbereik. Overspanning kan leiden tot blijvende schade aan de omvormer.

#### **Specificaties voedingsaansluiting**

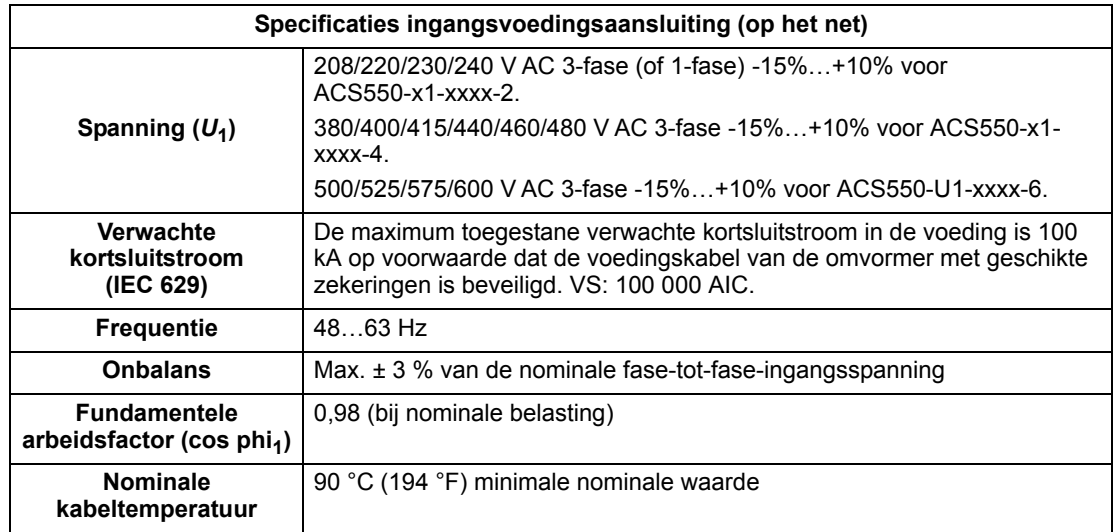

#### **Lastscheider voor isolatie**

Installeer een met de hand bediende schakelaarvoorziening tussen de wisselstroomvoeding en de omvormer. De lastscheider moet van een type zijn dat tijdens installatie- en onderhoudswerk in de open stand kan worden vergrendeld.

- **Europa**: Om volgens de standaard EN 60204-1 te kunnen voldoen aan de Europese richtlijnen betreffende de veiligheid van machines, moet de schakelaarvoorziening van één van de volgende typen zijn:
	- een scheidingsschakelaar van de gebruiksklasse AC-23B (EN 60947-3)
	- een schakelaar met een hulpcontact waardoor schakelaars in alle gevallen het belaste circuit onderbreken voordat het hoofdcontact van de scheidingsschakelaar opengaat (EN 60947-3)
	- een stroomonderbreker geschikt voor isolatie volgens EN 60947-2.
- **Overige landen**: De schakelaarvoorziening moet voldoen aan de van toepassing zijnde voorschriften.

#### **Zekeringen**

De eindgebruiker moet zorgdragen voor stroomkringbeveiliging, afgestemd op nationale en plaatselijke regelgeving. De volgende tabellen geven aanbevelingen voor zekeringen ten behoeve van beveiliging tegen kortsluiting van de voeding van de omvormer.

**De nominale stromen in de tabel zijn de maximum stromen voor de genoemde types zekeringen.** Als lagere nominale waarden van de zekeringen gebruikt

worden, controleer dan dat de nominale rms-stroom van de zekering groter is dan de ingangsstroom.

**Controleer of de aanspreektijd van de zekering korter is dan 0,5 seconden.** De aanspreektijd is afhankelijk van het type zekering, de impedantie van het voedingsnetwerk en ook de doorsnede, het materiaal en de lengte van de voedingskabel. In geval dat de 0,5 seconden-aanspreektijd overschreden wordt bij de gG of T zekeringen, zullen ultrasnelle (ultra rapid: aR)-zekeringen meestal de aanspreektijd tot een aanvaardbaar niveau verkorten.

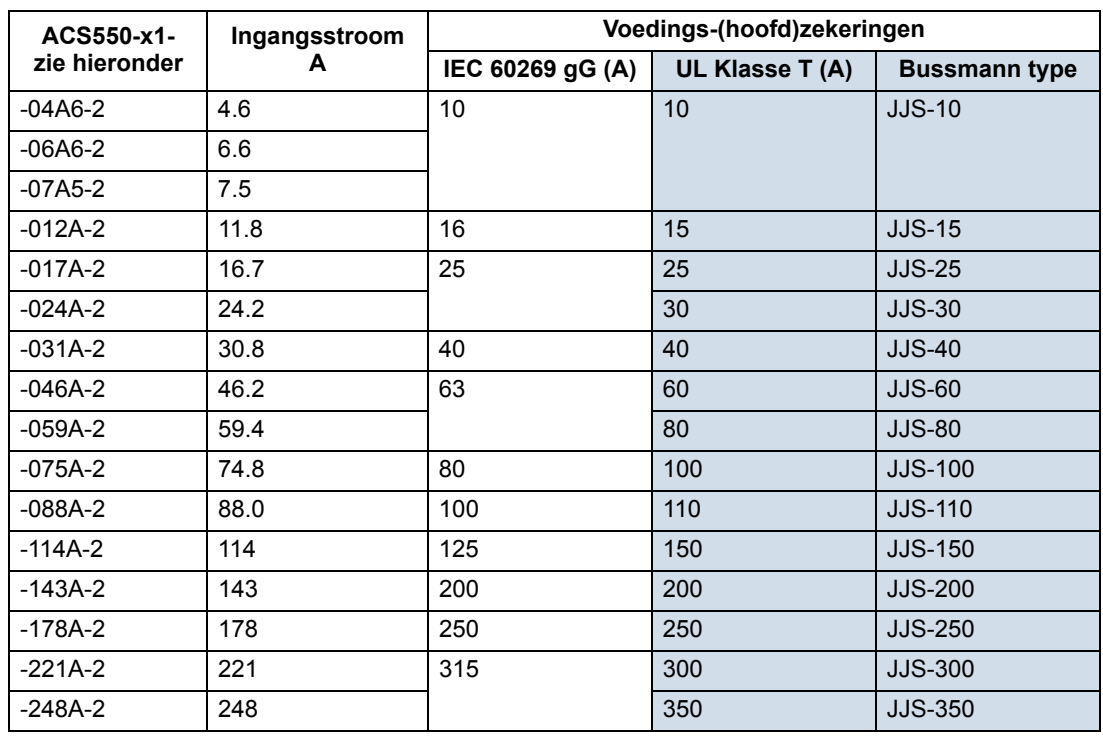

#### *Zekeringen, 208…240 V omvormers*

00467918.xls C

#### *Zekeringen, 380…480 V omvormers*

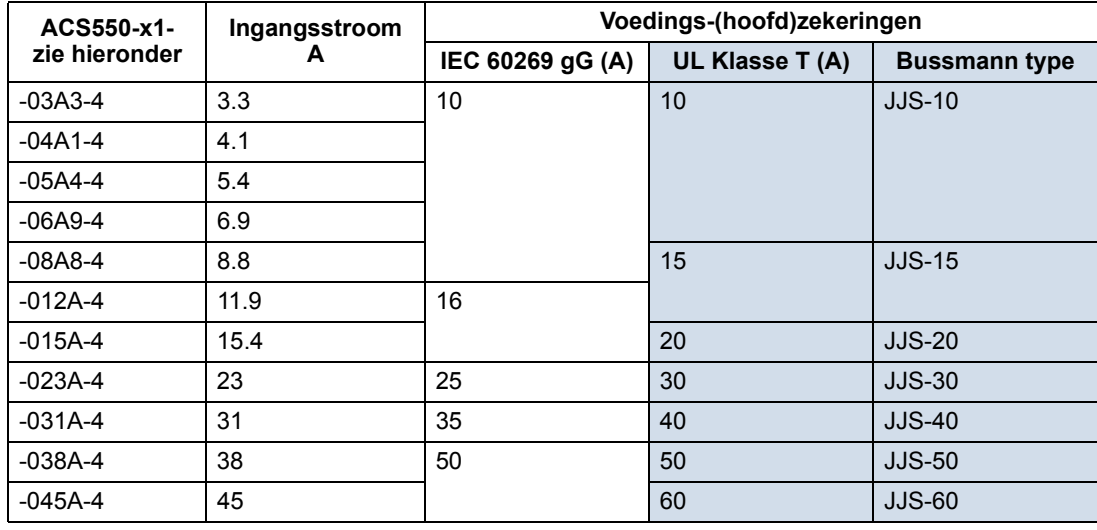

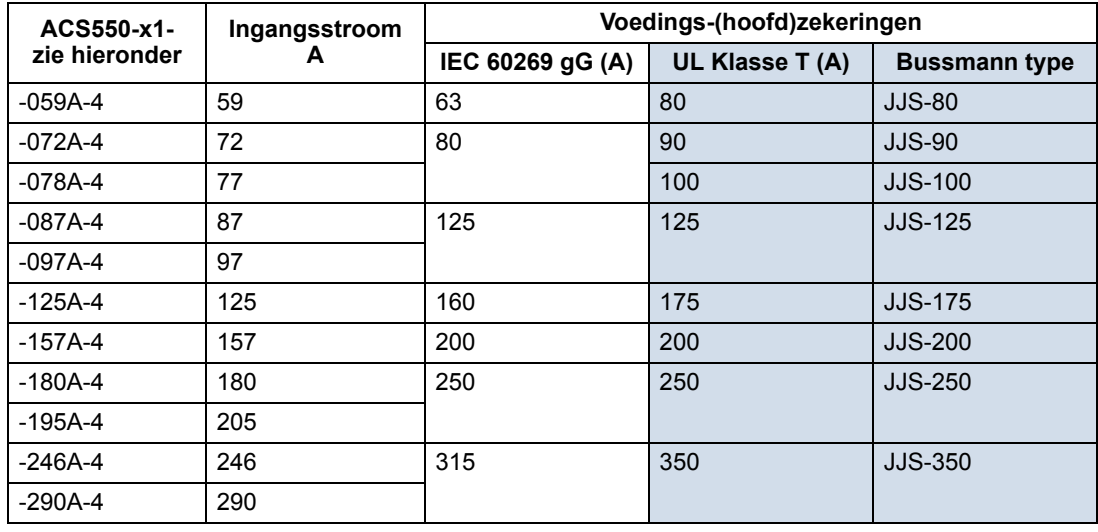

00467918.xls C

#### *Zekeringen, 500…600 V omvormers*

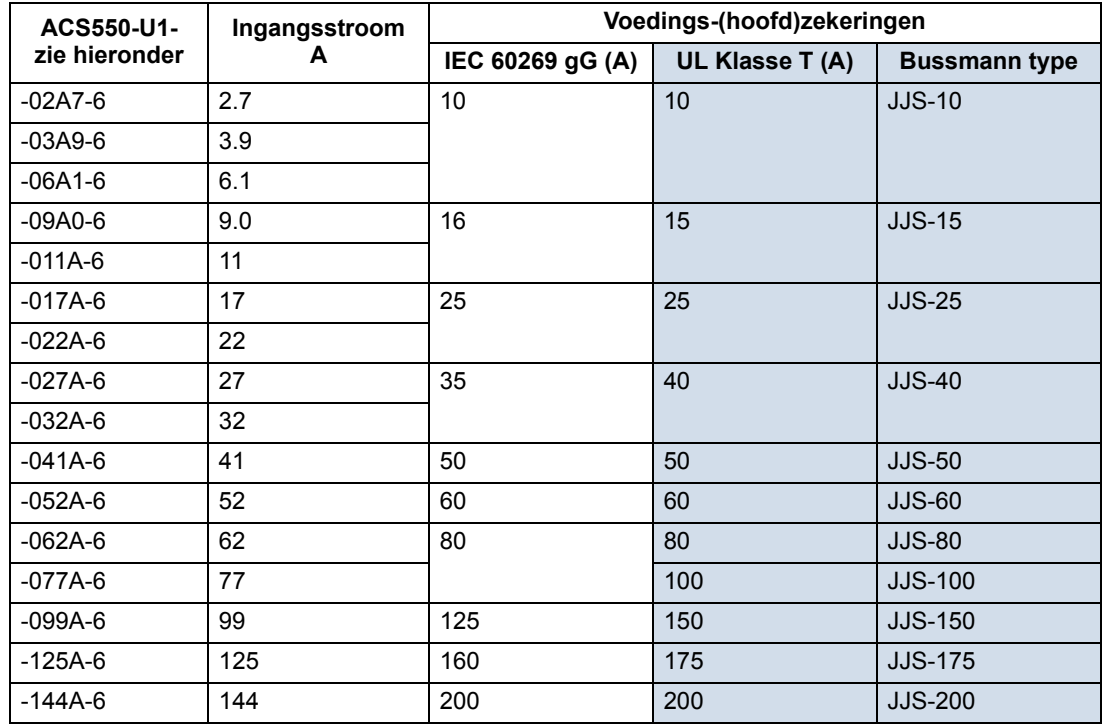

00467918.xls C

#### **Noodstopvoorzieningen**

Het algemene ontwerp van de installatie moet noodstopvoorzieningen bevatten en alle andere veiligheidsvoorzieningen die nodig kunnen zijn. Door het indrukken van STOP op het bedieningspaneel van de omvormer wordt NIET:

- een noodstop van de motor gegenereerd
- de omvormer van gevaarlijke spanning gescheiden.

### <span id="page-298-0"></span>**Voedingskabels/bekabeling**

De ingangskabel kan een van de volgende zijn:

- een kabel met vier geleiders (drie fases en een aarde/veiligheidsaarde). Afscherming is niet vereist.
- vier geïsoleerde geleiders in een kabelgoot gelegd.

Stem de kabeldiameters af op de plaatselijke veiligheidsbepalingen, de juiste ingangsspanning en de belastingsstroom van de omvormer.

**Opmerking:** De geleider moet kleiner zijn dan de maximum limiet die bepaald wordt door de klemgrootte. Controleer de maximum draadafmeting volgens de tabel in de sectie *[Voedingsaansluitklemmen van de omvormer](#page-300-0)* op pagina *[301](#page-300-0)*.

De onderstaande tabel geeft kabeltypen van koper en aluminium voor diverse belastingsstromen. Deze aanbevelingen zijn alleen van toepassing voor de situaties die genoemd zijn in de kop van de tabel..

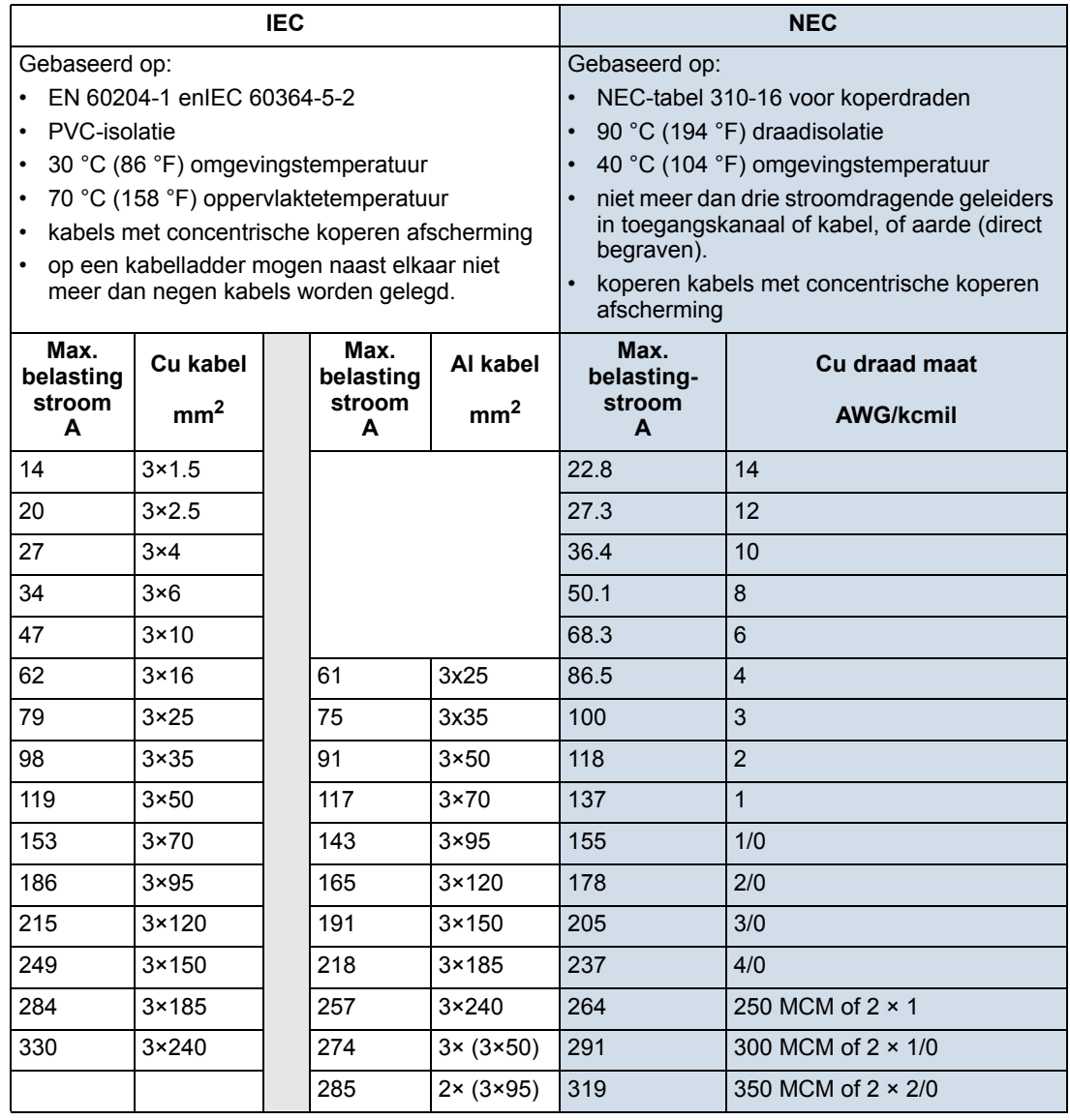

## <span id="page-299-0"></span>**Aard-aansluitingen**

Voor persoonlijke veiligheid, goede werking en het verminderen van elektromagnetische straling/opname moeten de omvormer en de motor geaard zijn op de plaats van installatie.

- Geleiders moeten voldoende afmetingen hebben zoals vereist door veiligheidsregelgeving.
- Vermogenskabel-afschermingen moeten aangesloten worden op de PE-klem van de omvormer om te voldoen aan de veiligheidsregelgeving.
- Vermogenskabel-afschermingen zijn alleen geschikt om te gebruiken als geleiders voor het aarden van de installatie wanneer de geleiders van de afscherming voldoende afmetingen hebben zoals vereist door de veiligheidsregelgeving.
- Bij het installeren van meerdere omvormers mogen de omvormerklemmen niet in serie aangesloten worden.

#### *Hoekgeaarde TN-systemen*

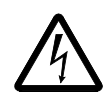

**WAARSCHUWING!** Probeer niet de EMC-filterschroeven EM1, EM3, F1 of F2 te installeren of te verwijderen terwijl er spanning staat op de ingangsklemmen van de omvormer.

Hoekgeaarde TN-systemen worden in de volgende tabel gedefinieerd. Ontkoppel in zulke systemen de interne aardaansluiting via de condensatoren van het EMC-filter (doe dit ook als de aardings-configuratie van het systeem onbekend is), zie de sectie *[Ontkoppeling van het interne EMC-filter](#page-27-0)* op pagina *[28](#page-27-0)*.

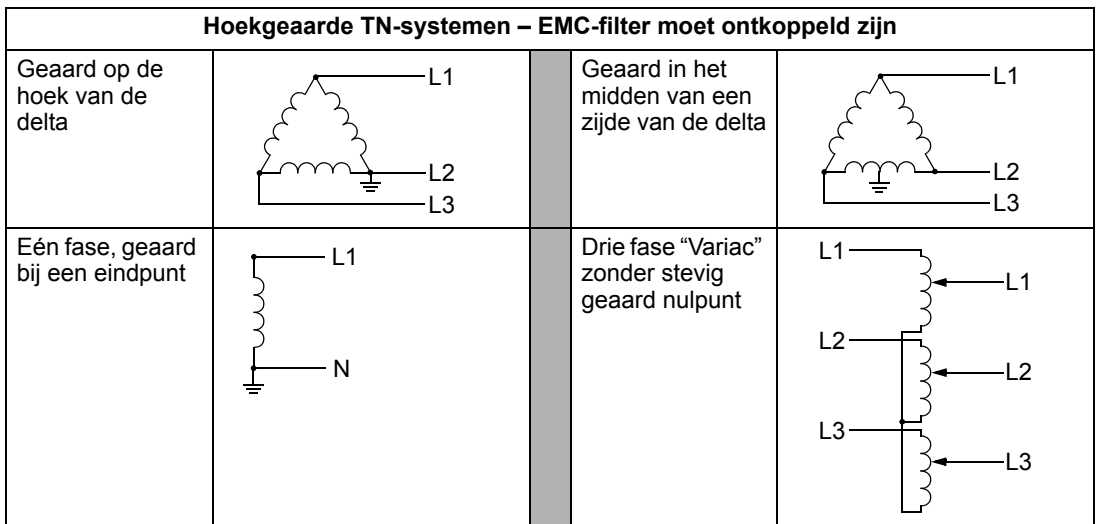

De condensatoren van het EMC-filter maken een interne aardaansluiting die elektromagnetische straling vermindert. Waar EMC (elektromagnetische compatibiliteit) van belang is, en het systeem symmetrisch geaard is, mag het EMC-filter aangesloten worden. Ter verwijzing toont het diagram rechts een symmetrisch geaard TN-systeem (TN-S systeem).

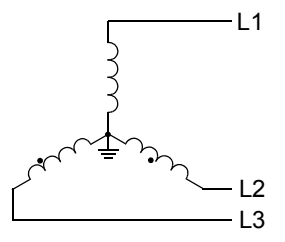

### *IT-systemen*

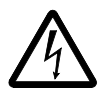

**WAARSCHUWING!** Probeer niet de EMC-filterschroeven EM1, EM3, F1 of F2 te installeren of te verwijderen terwijl er spanning staat op de ingangsklemmen van de omvormer.

Voor IT systemen (een niet-geaard vermogenssysteem of een hoogohmig geaard [meer dan 30 ohm] vermogenssysteem):

- Ontkoppel de aardaansluiting op het interne EMC-filter, zie de sectie *[Ontkoppeling van het interne EMC-filter](#page-27-0)* op pagina *[28](#page-27-0)*.
- Controleer, waar EMC-eisen zijn, op te hoge straling overgedragen op naburige laagspanningsnetwerken. In sommige gevallen is de inherente onderdrukking in transformatoren en kabels voldoende. Gebruik bij twijfel een voedingstransformator met statische afscherming tussen primaire en secundaire wikkelingen.
- Installeer GEEN extern RFI/EMC-filter. Door het gebruik van een EMC-filter wordt de ingangsvoeding geaard via de condensatoren van het filter, hetgeen gevaarlijk kan zijn en de omvormer kan beschadigen.

#### <span id="page-300-0"></span>**Voedingsaansluitklemmen van de omvormer**

De volgende tabel geeft specificaties voor de vermogensaansluitklemmen van de omvormer.

**Opmerking:** Zie de aanbevolen kabelafmetingen voor verschillende belastingstromen in de sectie *[Voedingskabels/bekabeling](#page-298-0)* op pagina *[299](#page-298-0)*.

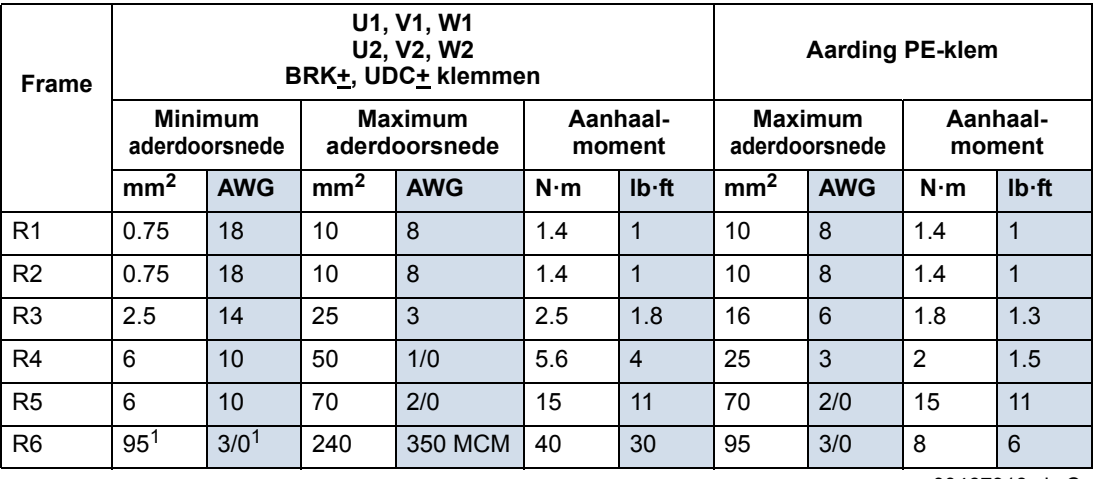

00467918.xls C

<sup>1</sup> Zie de sectie *[Overwegingen bij voedingsaansluitklemmen – R6 frame-afmeting](#page-301-0)* op pagina *[302](#page-301-0)*.

## <span id="page-301-0"></span>*Overwegingen bij voedingsaansluitklemmen – R6 frame-afmeting*

**WAARSCHUWING!** Als voor R6 vermogensklemmen schroefschoenen meegeleverd zijn, kunnen deze alleen gebruikt worden voor kabelafmetingen van 95 mm<sup>2</sup> (3/0 AWG) of groter. Kleinere kabels zullen losraken en kunnen de omvormer beschadigen. Deze vereisen krimpringschoenen zoals hieronder beschreven.

## *Krimp-ringschoenen*

Als bij het R6 frame schroefschoenen meegeleverd zijn, maar de gebruikte kabelafmeting is kleiner dan 95 mm<sup>2</sup> (3/0 AWG), of als er helemaal geen schroefschoenen meegeleverd zijn, gebruik dan krimp-ringschoenen volgens de volgende procedure.

- 1. Kies geschikte ringschoenen uit de volgende tabel.
- 2. Verwijder de schroefschoenen, indien meegeleverd.
- 3. Maak de ringschoenen vast aan omvormerzijde van de kabels.

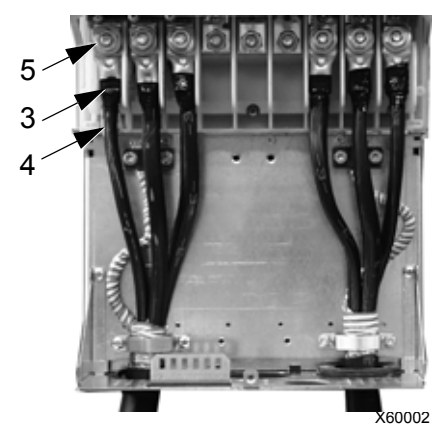

- 
- 4. Isoleer de uiteinden van de ringschoenen met isolatietape of een krimphoes.

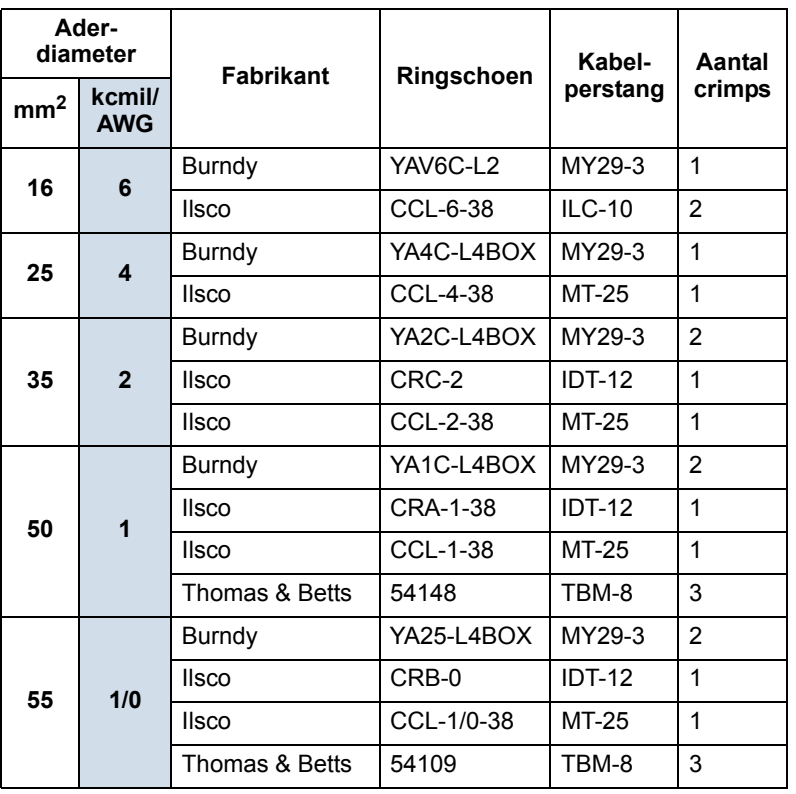

5. Maak de ringschoenen vast aan de omvormer.

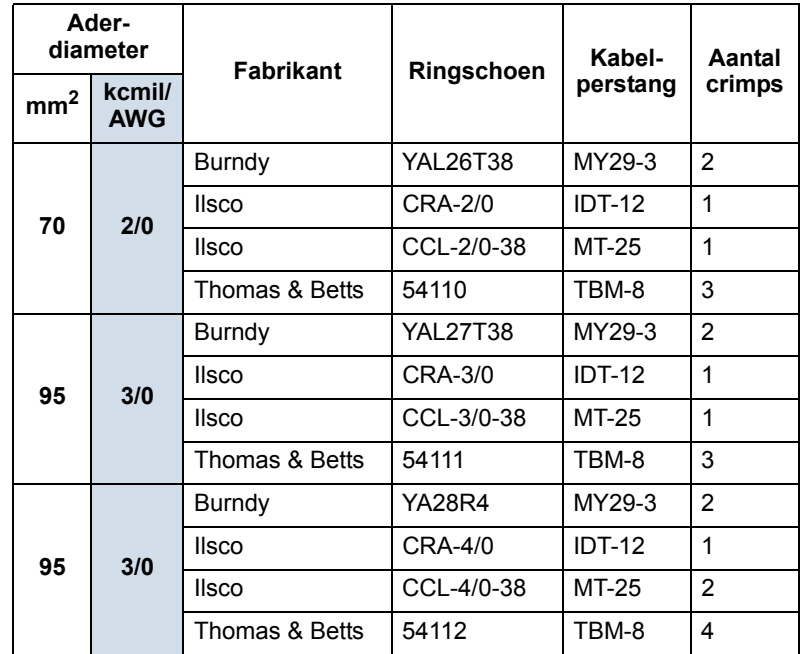

*Schroefkabelschoenen* 

Volg de volgende procedure voor het vastmaken van kabels als schroefschoenen meegeleverd zijn en de kabelafmeting is 95  $mm^2$  (3/0 AWG) of groter.

- 1. Maak de meegeleverde schroefschoenen vast aan de omvormerzijde van de kabels.
- 2. Maak de schroefschoenen vast aan de omvormer.

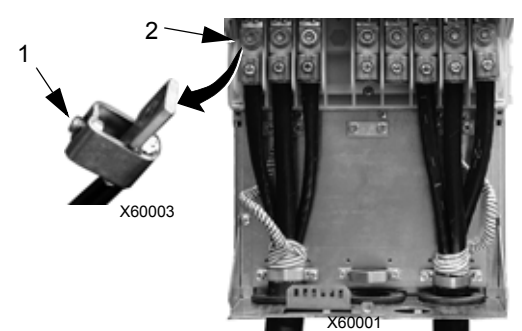

## **Motoraansluitingen**

**WAARSCHUWING!** Sluit de netvoeding nooit aan op de omvormeruitgangsklemmen: U2, V2 of W2. Netspanning op de uitgang kan blijvende schade aan de omvormer aanrichten. Als er veelvuldig een bypass moet worden gebruikt, gebruik dan mechanisch vergrendelde schakelaars of magneetschakelaars.

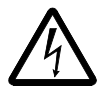

**WAARSCHUWING!** Sluit nooit een motor aan met een nominale spanning van minder dan de helft van de nominale ingangsspanning van de omvormer.

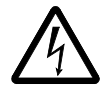

**WAARSCHUWING!** Koppel de omvormer los alvorens een spanningstolerantie (Hi-Pot) test of isolatieweerstands (Megger) test uit te voeren op de motor of motorkabels. Voer deze tests niet uit op de omvormer.

## **Specificaties motoraansluiting**

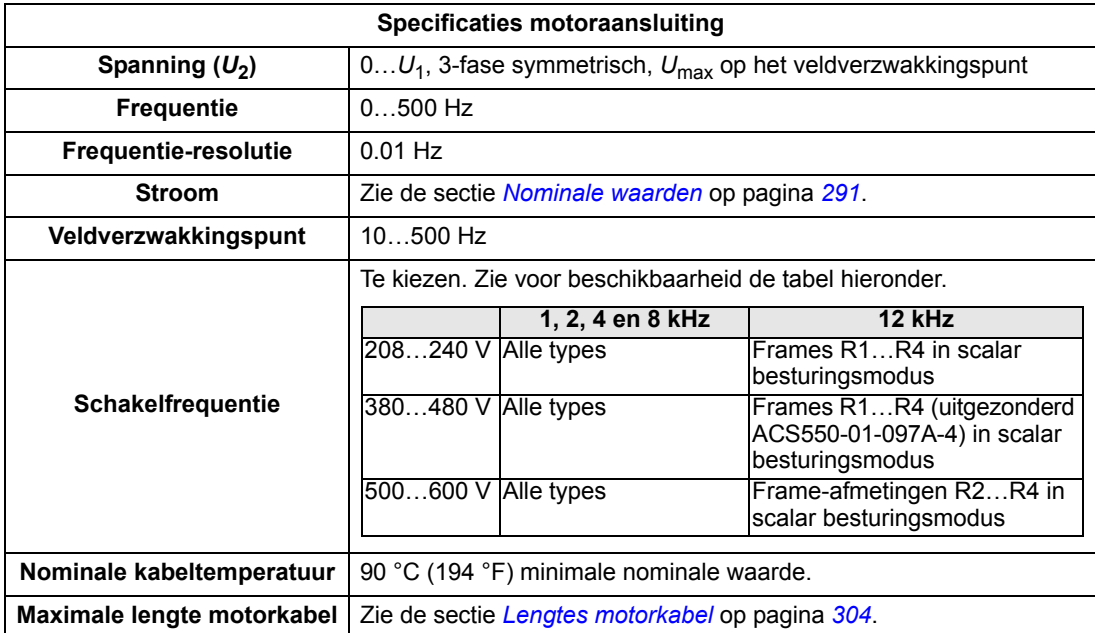

#### <span id="page-303-0"></span>**Lengtes motorkabel**

Maximum motorkabel-lengtes voor 400 V en 600 V omvormers worden in onderstaande secties gegeven.

In systemen met meerdere motoren mag de berekende som van alle motorkabellengtes de maximum motorkabellengte in de betreffende tabel hieronder niet overschrijden.

### <span id="page-304-0"></span>*Motorkabellengte voor 400 V omvormers*

De tabel hieronder toont de maximale motorkabellengtes voor 400 V omvormers met verschillende schakelfrequenties. Met voorbeelden voor het gebruiken van de tabel.

<span id="page-304-1"></span>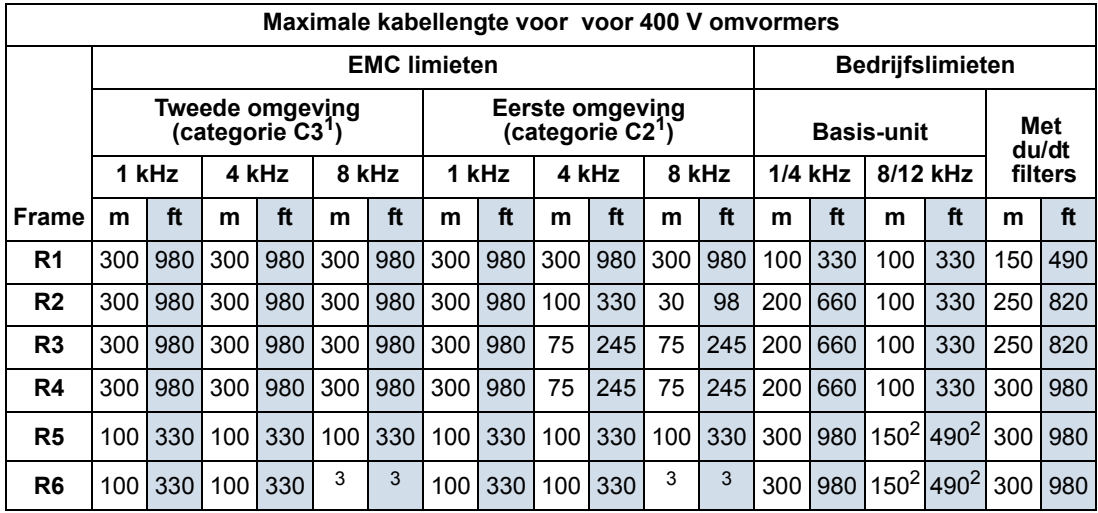

<sup>1</sup> Zie de nieuwe voorwaarden in de sectie *[IEC/EN 61800-3:2004 Definities](#page-328-0)* op pagina *[329](#page-328-0)*.

<sup>2</sup> 12 kHz schakelfrequentie is niet beschikbaar.

<sup>3</sup> Niet getest.

Sinusfilters maken langere kabellengtes mogelijk.

Onder de titel "Bedrijfslimieten", worden in de kolom "Basiseenheid" de kabellengten gedefinieerd waarmee zonder problemen binnen de specificaties van de omvormer, de basisomvormer werkt, zonder nog opties te installeren. In de kolom "Met du/dt filters" worden de kabellengten gedefinieerd voor wanneer een externe du/dt filter wordt gebruikt.

De kolommen onder de titel "EMC limieten" tonen de maximum kabellengten waarmee de eenheden voor EMC-emissies zijn getest. De fabriek garandeert dat deze kabellengten aan de EMC standaardvereisten voldoen.

Als er externe sinus-filters zijn geïnstalleerd, kunnen langere kabellengten worden gebruikt. Met sinus-filters moet er rekening worden gehouden met de spanningsval in de kabel, als ook met de EMC-limieten (indien van toepassing).

De standaard schakelfrequentie is 4 kHz.

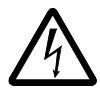

**WAARSCHUWING!** Het gebruik van een motorkabel die langer is dan in bovenstaande tabel aangegeven, kan blijvende schade aan de omvormer veroorzaken.

Voorbeelden voor het gebruik van de tabel:

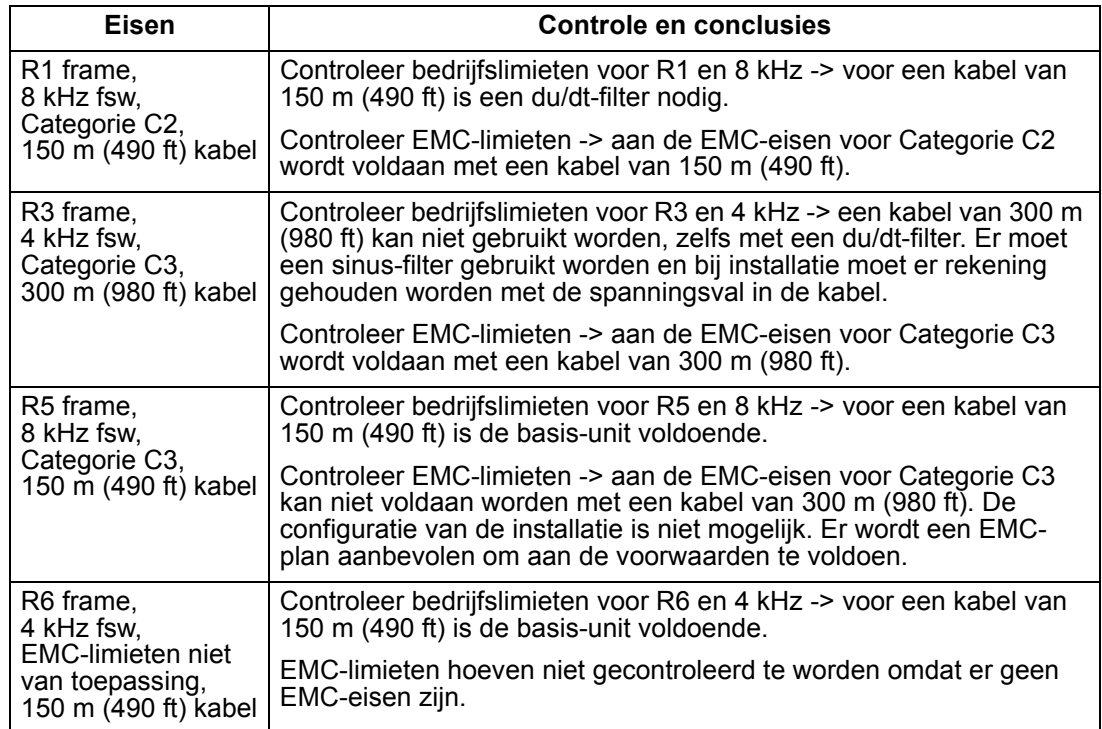

#### *Motorkabellengte voor 600 V omvormers*

De tabel hieronder toont de maximale motorkabellengtes voor 600 V omvormers met verschillende schakelfrequenties. Aangezien de 600 V omvormers geen CEgoedkeuring hebben, zijn er geen kabellengtes voor EMC-limieten gegeven.

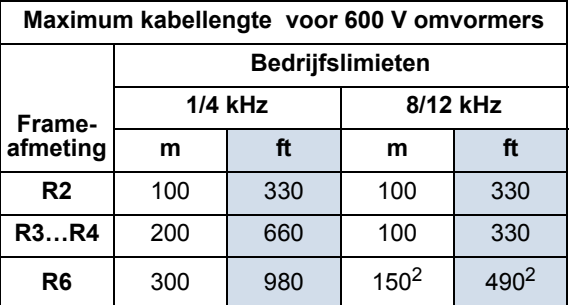

<sup>2</sup> 12 kHz schakelfrequentie is niet beschikbaar.

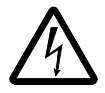

**WAARSCHUWING!** Het gebruik van een motorkabel die langer is dan in bovenstaande tabel aangegeven, kan blijvende schade aan de omvormer veroorzaken.

## **Thermische motorbeveiliging**

Volgens regelgeving moet de motor beveiligd worden tegen oververhitting en de stroom moet uitgeschakeld worden wanneer oververhitting geconstateerd wordt. De omvormer bevat een thermische-motorbeveiligingfunctie die de motor beveiligt en

de stroom indien nodig uitschakelt. Afhankelijk van de waarde van een omvormerparameter (zie parameter 3501 SENSOR TYPE), zal de functie ofwel een berekende temperatuurwaarde bewaken (gebaseerd op een thermisch model van de motor, zie parameters 3005 MOTOR THERM BEV … 3009 KANTELPUNT FREQ) ofwel een werkelijke temperatuurindicatie, die door motortemperatuur-sensoren gegeven wordt (zie *[Groep 35: MOTOR TEMP METING](#page-166-0)*). De gebruiker kan het thermisch model verder afstemmen door extra motor- en belastinggegevens in te voeren.

De meest gebruikelijke temperatuursensoren zijn:

- motorgroottes IEC180...225: thermische schakelaar (bv. Klixon)
- motorgroottes IEC200…250 en groter: PTC of PT100.

## **Aardfout-beveiliging**

De interne foutlogica van de ACS550 detecteert aardfouten in de omvormer, motor, of motorkabel. Deze foutlogica:

- is GEEN vorm van persoons- of brandbeveiliging.
- kan worden uitgeschakeld met parameter 3017 AARD FOUT

**Opmerking:** Door de aardfout te blokkeren vervalt de garantie.

• kan worden aangesproken door lekstromen (voeding naar aarde) die gepaard kunnen gaan met lange motorkabels met een hoge capacitantie.

## **Aarding en routing**

#### *Motorkabelafscherming*

Motorkabels vereisen afscherming door gebruik van kabelgoot, gepantserde kabel of afgeschermde kabel.

- Kabelgoot Bij gebruik van kabelgoot:
	- Overbrug kabelgootkoppelingen met een aardgeleider die aan beide kanten van de naad verbonden is met de kabelgoot.
	- Verbind de kabelgoot met de omvormer-behuizing.
	- Gebruik een afzonderlijke kabelgoot voor motorkabels (en ook voor voedingskabels en besturingskabels).
	- Gebruik een afzonderlijke kabelgoot voor elke omvormer.
- Gepantserde kabel Bij gebruik van gepantserde kabel:
	- Gebruik een kabel met zes geleiders (3 fases en 3 aardes), type MC met geribd aluminium pantser en met symmetrische aardgeleiders.
	- Gewapende motorkabel kan een kabelgoot delen met voedingskabels, maar niet met besturingskabels.
- Afgeschermde kabel Zie voor details over afgeschermde kabel de sectie *[Eisen](#page-307-0)  [aan de motorkabel om te voldoen aan CE & C-Tick](#page-307-0)* op pagina *[308](#page-307-0)*.

## *Aarding*

Zie de sectie *[Aard-aansluitingen](#page-299-0)* op pagina *[300](#page-299-0)*.

Voor installaties die aan CE voldoen, en installaties waarbij EMC-straling tot een minimum moet worden beperkt, zie de sectie *[Effectieve afscherming van](#page-308-0)  [motorkabels](#page-308-0)* op pagina *[309](#page-308-0)*.

#### **Motoraansluitklemmen van de omvormer**

De motoraansluitklemmen en de voedingsaansluitklemmen van de omvormer hebben dezelfde specificaties. Zie de sectie *[Voedingsaansluitklemmen van de](#page-300-0)  [omvormer](#page-300-0)* op pagina *[301](#page-300-0)*.

#### <span id="page-307-0"></span>**Eisen aan de motorkabel om te voldoen aan CE & C-Tick**

De eisen in deze sectie zijn van toepassing om te voldoen aan CE of C-Tick.

#### *Minimum eisen (CE & C-Tick)*

Voor de motorkabel dient een symmetrische drie-aderige kabel met een concentrische PE-ader of een vier-aderige kabel met een concentrische afscherming te worden gebruikt. Een symmetrisch gebouwde PE-geleider wordt echter altijd aanbevolen. De minimumvereisten waaraan de afscherming van de motorkabel moet voldoen, zijn in onderstaande afbeelding weergegeven (bijvoorbeeld MCMK, Draka NK Cables).

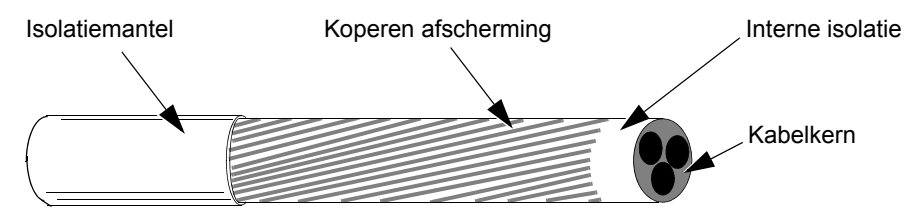

#### *Aanbeveling voor lay-out van geleiders*

De volgende figuur geeft een vergelijking tussen de kenmerken van geleiders in motorkabels.

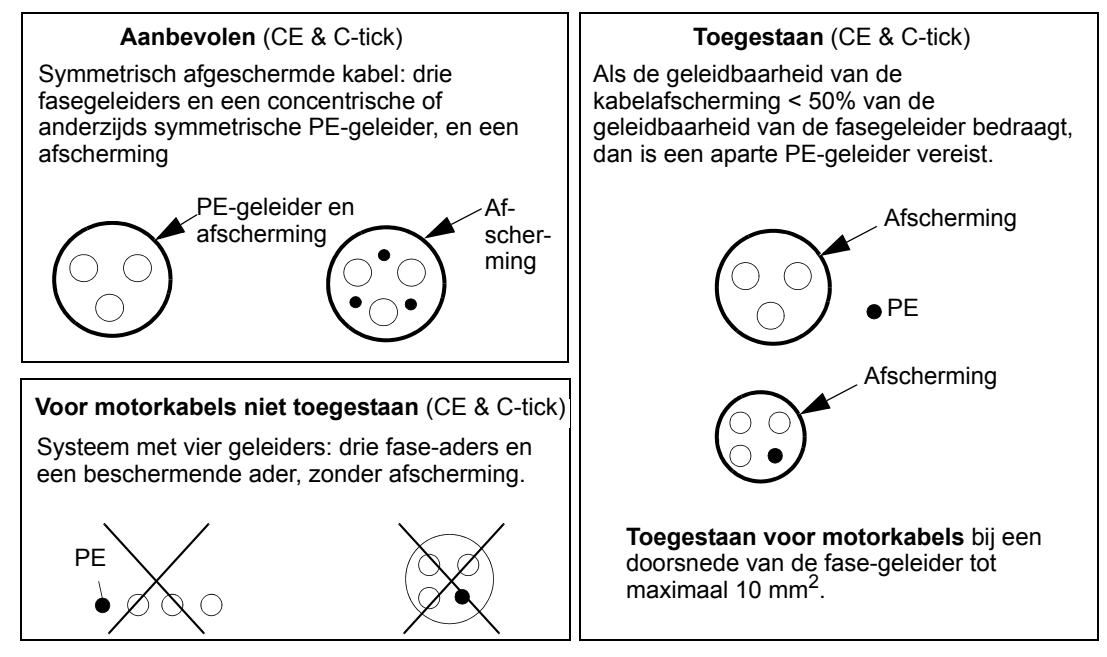

#### <span id="page-308-0"></span>*Effectieve afscherming van motorkabels*

De vuistregel voor de effectiviteit van de kabelmantel luidt: hoe beter en dichter de afscherming, hoe lager de emissie van straling. De onderstaande afbeelding laat een voorbeeld van een effectieve afscherming zien (bijvoorbeeld Ölflex-Servo-FD 780 CP, Lappkabel of MCCMK, NK Cables).

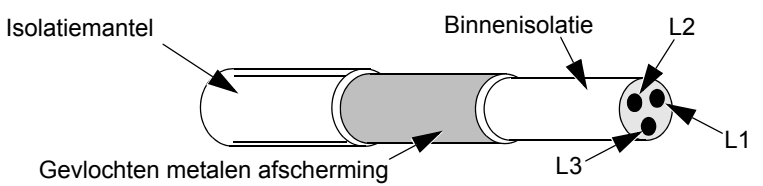

#### *Motorkabels overeenkomstig EN 61800-3*

De meest doelmatige EMC-filtering kan bereikt worden door deze regels te volgen:

- Motorkabels moeten een effectieve afscherming hebben zoals beschreven in de sectie *[Effectieve afscherming van motorkabels](#page-308-0)* op pagina *[309](#page-308-0)*.
- De draden van de motorkabelafscherming moeten bij elkaar gedraaid worden tot een bundel (pig-tail – de bundel mag niet langer zijn dan vijf keer de diameter – en aangesloten worden aan de klem aangegeven met  $\pm$  (op de rechter benedenhoek van de omvormer).
- Aan de motorzijde moet de motorkabelafscherming over 360 graden geaard zijn met een EMC-kabelwartel, of de afschermingsdraden moeten samengedraaid worden in een bundel (pig-tail) die niet langer is dan vijf keer de breedte, en aangesloten worden op de PE-klem van de motor.

• Zie de sectie *[Motorkabellengte voor 400 V omvormers](#page-304-0)*, kolommen "*[EMC limieten](#page-304-1)*" op pagina *[305](#page-304-0)* ter controle van de maximale motorkabellengtes en de benodigde filters voor 400 V omvormers om te voldoen aan IEC/EN 61800-3.

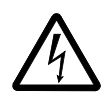

**WAARSCHUWING!** Gebruik geen RFI/EMC filters in IT-systemen.

## **Rem componenten**

## **Beschikbaarheid**

Beschikbare remmen voor de ACS550 omvormers, per frame-afmeting:

- R1 en R2 een ingebouwde remchopper is standaard. Voeg een geschikte weerstand toe, bepaald door gebruikmaking van de volgende sectie. Weerstanden zijn bij ABB verkrijgbaar.
- R3…R6 bevat geen interne remchopper. Sluit een chopper en een weerstand, of een remeenheid aan op de DC link klemmen van de omvormer. Neem contact op met uw plaatselijke ABB-vertegenwoordiger voor de juiste onderdelen.

#### **Selecteren van de remweerstanden (frames R1 en R2)**

De remweerstand moet voldoen aan de volgende drie eisen:

- Weerstand moet altijd hoger zijn dan de minimum waarde R<sub>MIN</sub> die in de volgende tabellen bepaald is voor het type omvormer. Gebruik nooit een weerstand onder deze waarde.
- Weerstand moet laag genoeg zijn om het gewenste remkoppel te kunnen produceren.

Om het maximale remkoppel te bereiken (het grootste van 150% van heavy duty of 110% van nominaal gebruik), mag de weerstand niet groter zijn dan R<sub>MAX</sub>. Als het maximale remkoppel niet nodig is, dan kunnen de weerstandswaarden groter zijn dan  $R_{MAX}$ .

- Het nominaal vermogen van de weerstand moet hoog genoeg zijn om het remvermogen af te voeren. Deze eis heeft betrekking op veel factoren:
	- het maximum continu vermogen van de weerstand(en)
	- de mate waarin de weerstand van temperatuur verandert (thermische tijdconstante van de weerstand)
	- maximum remtijd AAN Als het regeneratie (rem)-vermogen groter is dan het nominaal vermogen van de weerstand, dan is er een grens aan de AAN-tijd, of de weerstand zou oververhit zijn voordat de UIT-periode begint.
	- minimum remtijd UIT Als het regeneratie (rem)-vermogen groter is dan het nominaal vermogen van de weerstand, dan moet de UIT-tijd lang genoeg zijn zodat de weerstand af kan koelen tussen AAN-periodes.

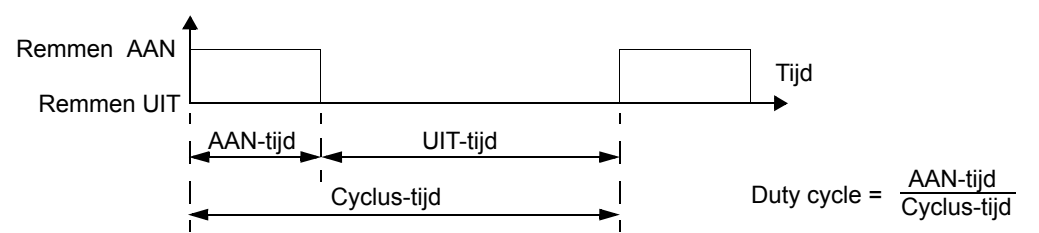

- de eis voor piek remvermogen
- type remmen (deceleratie naar nul vs. regeneratieve belasting) Tijdens deceleratie naar nul, neemt het gegenereerde vermogen gestadig af, gemiddeld de helft van het piekvermogen. Voor een regeneratieve belasting

wordt geremd tegen een externe kracht in (zwaartekracht bijvoorbeeld) en is het remvermogen constant. De totale hoeveelheid warmte ontstaan door een regeneratieve belasting is twee keer zo groot als de warmte ontstaan door deceleratie naar nul (bij hetzelfde piekkoppel en AAN-tijd).

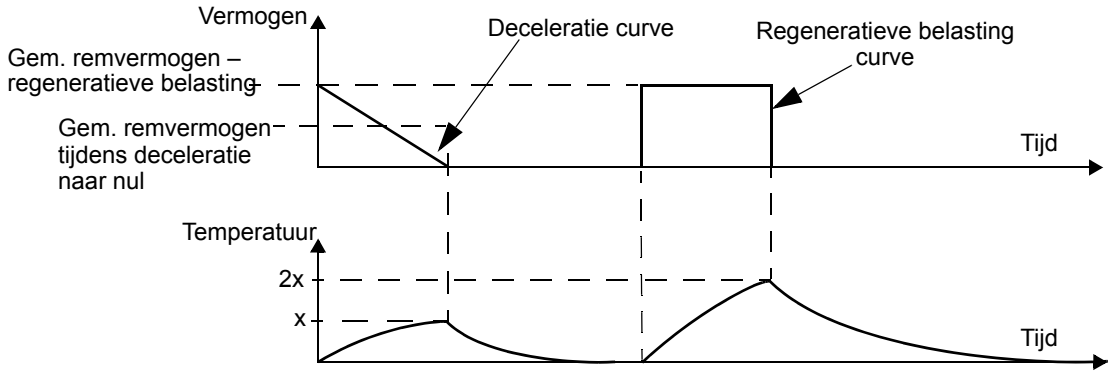

De vele variabelen in de laatste eis hierboven kunnen het gemakkelijkst behandeld worden door gebruik te maken van de volgende tabellen.

- Bepaal eerst uw maximum remtijd-AAN ( $ON_{MAX}$ ), minimum remtijd-UIT (OFF<sub>MIN</sub>) en type belasting (deceleratie of regeneratieve belasting).
- Bereken de duty cycle:

$$
Duty cycle = \frac{ON_{MAX}}{(ON_{MAX} + OFF_{MIN})} \cdot 100\%
$$

- Zoek in de juiste tabel de kolom die het best overeenkomt met uw gegevens:
	- ON $_{MAX}$   $\leq$  kolom specificatie en
	- Duty-cycle  $\leq$  kolom specificatie
- Zoek de rij die overeenkomt met uw omvormer.
- Het minimum nominaal vermogen voor deceleratie naar nul is de waarde in de gekozen rij/kolom.
- Verdubbel voor regeneratieve belastingen de nominale waarde in de gekozen rij/ kolom, of gebruik de "Continu AAN"-kolom.

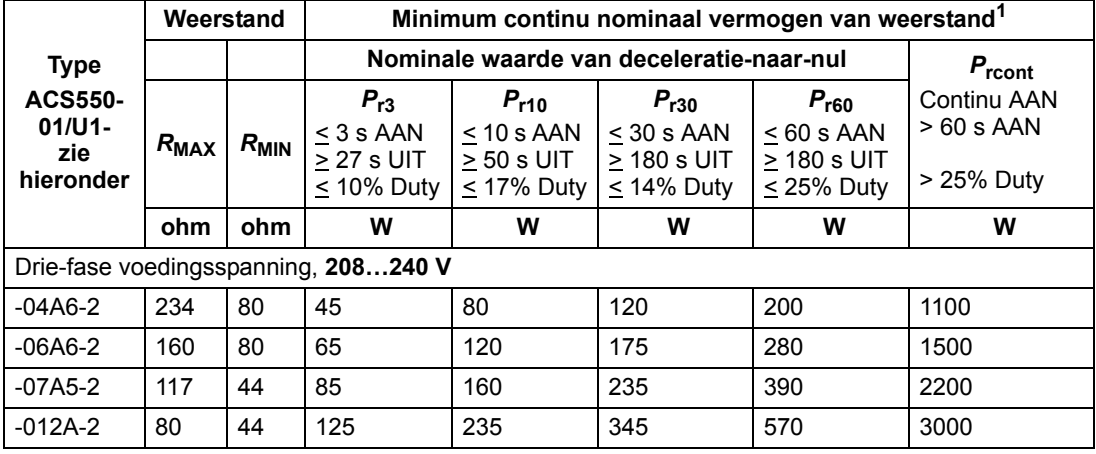

## **208…240 V omvormers**

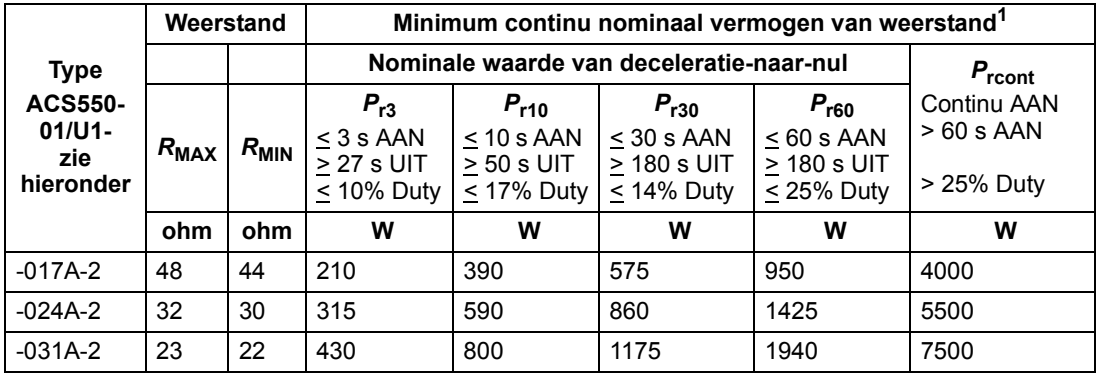

<sup>1</sup> Tijdconstante specificatie van de weerstand moet  $\geq 85$  seconden zijn.

## **380…480 V omvormers**

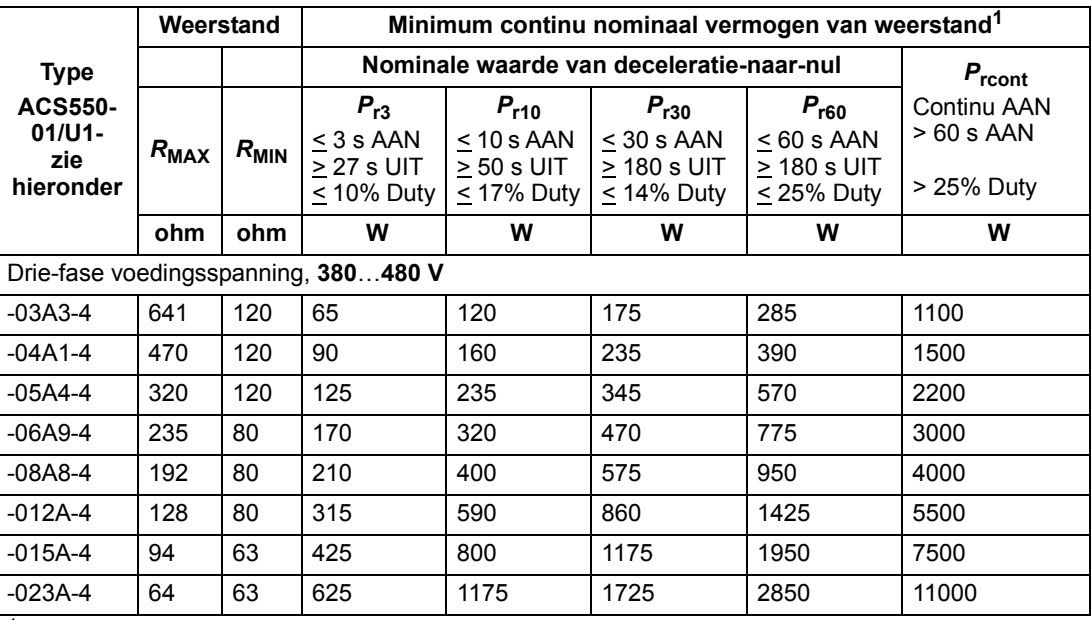

<sup>1</sup> Tijdconstante specificatie van de weerstand moet  $\geq$  85 seconden zijn.

## **500…600 V omvormers**

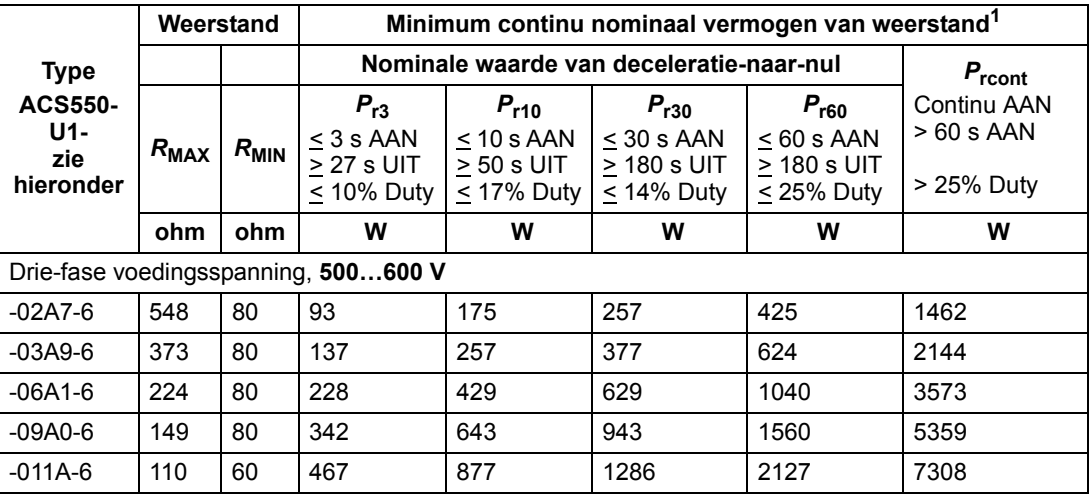

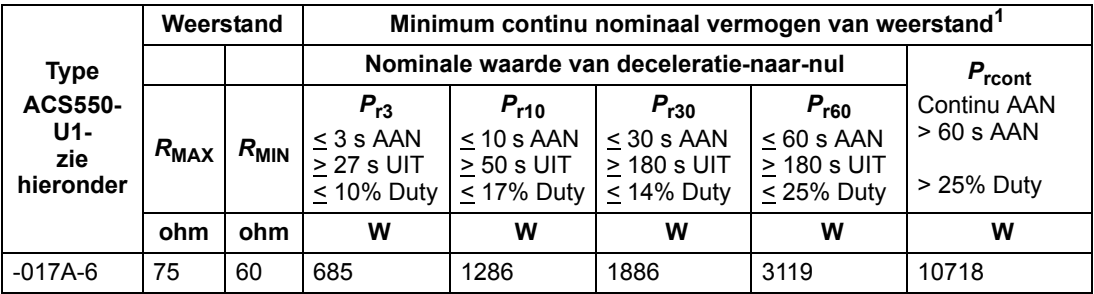

<sup>1</sup> Tijdconstante specificatie van de weerstand moet  $\geq 85$  seconden zijn.

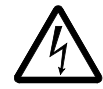

**WAARSCHUWING!** Gebruik nooit een remweerstand met een waarde die lager is dan de minimum waarde gespecificeerd voor de betreffende omvormer. De omvormer en interne chopper kunnen de overstroom ten gevolge van de lage weerstand niet verwerken.

*Symbolen*

*R***MIN** *–* Minimum toegestane weerstand van de remweerstand.

*R***MAX** *–* Maximum toegestane weerstand als maximaal remkoppel nodig is.

*P*rx *–* Op duty-cycle gebaseerd nominaal vermogen van de weerstand bij deceleratieremmen, waarbij "x" is  $AAN_{MAX}$  tijd.

## **Installatie en bedrading van weerstanden**

Alle remweerstanden moeten buiten de omvormer worden geïnstalleerd, op een plaats waar ze kunnen afkoelen.

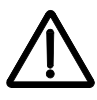

**WAARSCHUWING!** De oppervlaktetemperatuur van de weerstand is zeer hoog en de luchtstroom afkomstig van de weerstand is zeer heet. Het materiaal in de buurt van de remweerstand mag niet brandbaar zijn. Beveilig de weerstand tegen toevallige aanraking.

Gebruik weerstandskabels met dezelfde nominale waarde als gebruikt voor de ingangskabels van de omvormer, om er zeker van te zijn dat de ingangszekeringen ook de weerstandskabel beschermen.

De maximumlengte van de weerstandskabel(s) bedraagt 10 m (1.005,84 cm). Zie de sectie *[Vermogens-aansluitschema's](#page-25-0)* op pagina *[26](#page-25-0)* voor de aansluitpunten van de weerstandskabel.

## **Verplichte circuit-beveiliging**

De volgende setup is essentieel voor de veiligheid – het onderbreekt de hoofdvoeding in foutsituaties met chopper-kortsluiting:

- Voorzie de omvormer van een hoofdmagneetschakelaar.
- Sluit de hoofdmagneetschakelaar zo aan dat hij open gaat als de thermische schakelaar van de weerstand open gaat (een oververhitte weerstand opent de schakelaar).

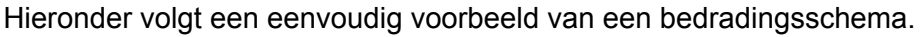

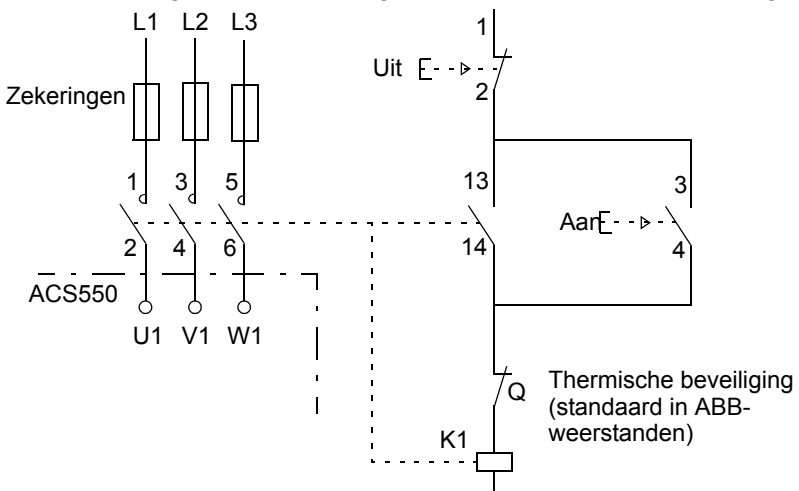

## **Parameter-instellingen**

Om dynamisch remmen mogelijk te maken: schakel de overspanningsregeling van de omvormer uit [Stel parameter 2005 = 0 (BLOKKEREN)].

## **Besturingsaansluitingen**

## **Specificaties besturingsaansluitingen**

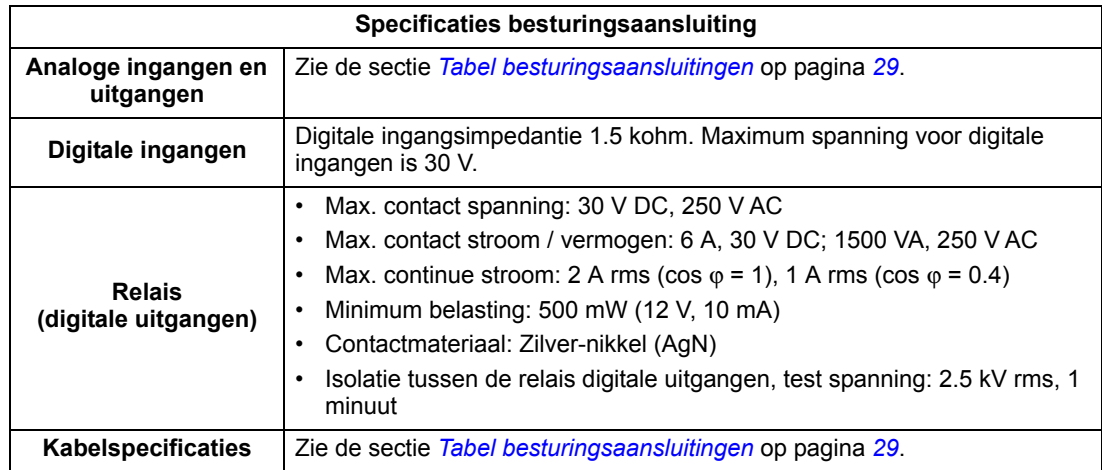

## **Besturingskabels**

#### *Algemene aanbevelingen*

Gebruik kabels met een meervoudige kern en een gevlochten koperen afscherming, met een nominale temperatuur van 60 °C (140 °F) of hoger:

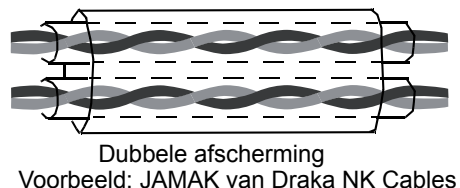

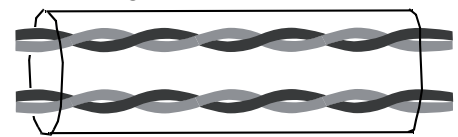

Dubbele afscherming Enkelvoudige afscherming Voorbeeld: JAMAK van Draka NK Cables Voorbeeld: NOMAK van Draka NK Cables

Voor digitale en analoge I/O-kabels dient de afscherming bij elkaar te worden gedraaid tot een bundel (pig-tail) die niet langer is dan vijf maal de diameter en te worden bevestigd aan klem X1-1 aan de omvormerzijde. Laat het andere uiteinde van de kabel onaangesloten.

Voor het aansluiten van de afschermingen van de RS485 kabel, zie de instructies (en opmerkingen) in de sectie *[Mechanische en elektrische installatie – EFB](#page-213-0)* op pagina *[214](#page-213-0)*.

Installeer besturingskabels zodanig dat straling naar de kabels zo gering mogelijk is:

- Installeer de besturingskabels zo ver mogelijk van de voedings- en motorkabels (ten minste 20 cm [8 in]).
- Indien de besturingskabels en de motorkabels elkaar moeten kruisen, dient u dit te doen onder een hoek die de 90 graden zo dicht mogelijk benadert.
- Blijf op een afstand van ten minste 20 cm (8 in) van de zijden van de omvormer.

Pas op met verschillende signaaltypen door dezelfde kabel te laten lopen:

• Laat relaisgestuurde signalen van meer dan 30 V niet in dezelfde kabel lopen als andere besturingssignalen.

• Laat relaisgestuurde signalen door getwiste paren lopen (vooral bij een spanning > 48 V). Relaisgestuurde signalen van minder dan 48 V kunnen door dezelfde kabels lopen als digitale ingangssignalen.

**Opmerking:** Laat nooit signalen van 24 V DC en 115/230 V AC door dezelfde kabel lopen.

#### *Analoge kabels*

Aanbevelingen voor analoge signalen:

- Gebruik dubbelafgeschermde kabel met getwiste paren.
- Gebruik een afzonderlijk getwist paar voor elk signaal.
- Gebruik geen gemeenschappelijke retour voor verschillende analoge signalen.

#### *Digitale kabels*

Aanbevelingen voor digitale signalen: Een dubbelafgeschermde kabel is het beste alternatief maar een enkelvoudig afgeschermde, getwiste, meerparige kabel is ook bruikbaar.

#### *Kabel voor bedieningspaneel*

Indien het bedieningspaneel via een kabel op de omvormer is aangesloten, gebruik dan alleen een Category 5 Patch ethernetkabel. De maximum lengte die getest is om aan de EMC-eisen te voldoen, is 3 m (9,8 ft). Langere kabels zijn gevoelig voor elektromagnetische ruis en moeten door de gebruiker getest worden om te verifiëren dat aan de EMC-eisen voldaan wordt. Gebruik waar veel lengte nodig is, (vooral die langer dan ongeveer 12 m [40 ft]), een RS232/RS485 converter aan elk uiteinde en gebruik RS485 kabel.

#### **Besturingsaansluitklemmen van de omvormer**

De volgende tabel toont specificaties voor de besturingsklemmen van de omvormer

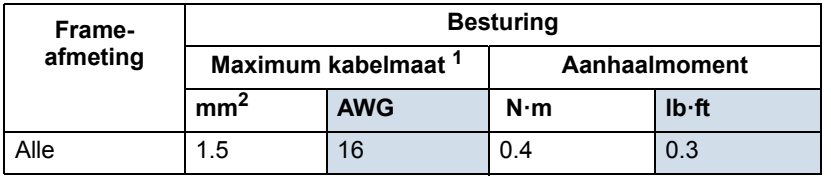

<sup>1</sup> De gegeven waarden zijn voor massief draad. Voor gevlochten draad is de maximum maat 1 mm2.

## **Rendement**

Ongeveer 98% bij nominaal vermogen.

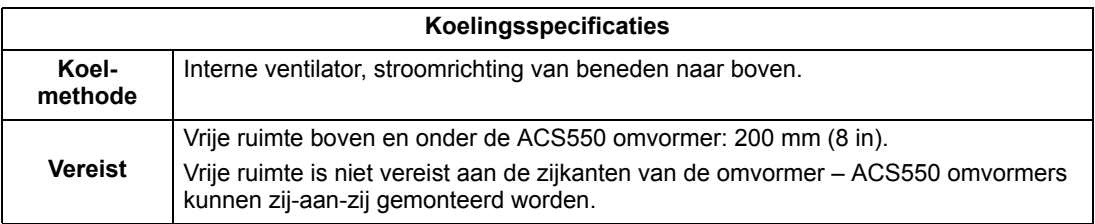

## *Luchtstroming, 208…240 V omvormers*

De volgende tabel geeft de eisen aan de koelluchtstroomdata voor 208…240 V omvormers bij volle belasting en in alle omgevingscondities gegeven in *[Omgevingscondities](#page-324-0)* op pagina *[325](#page-324-0)*.

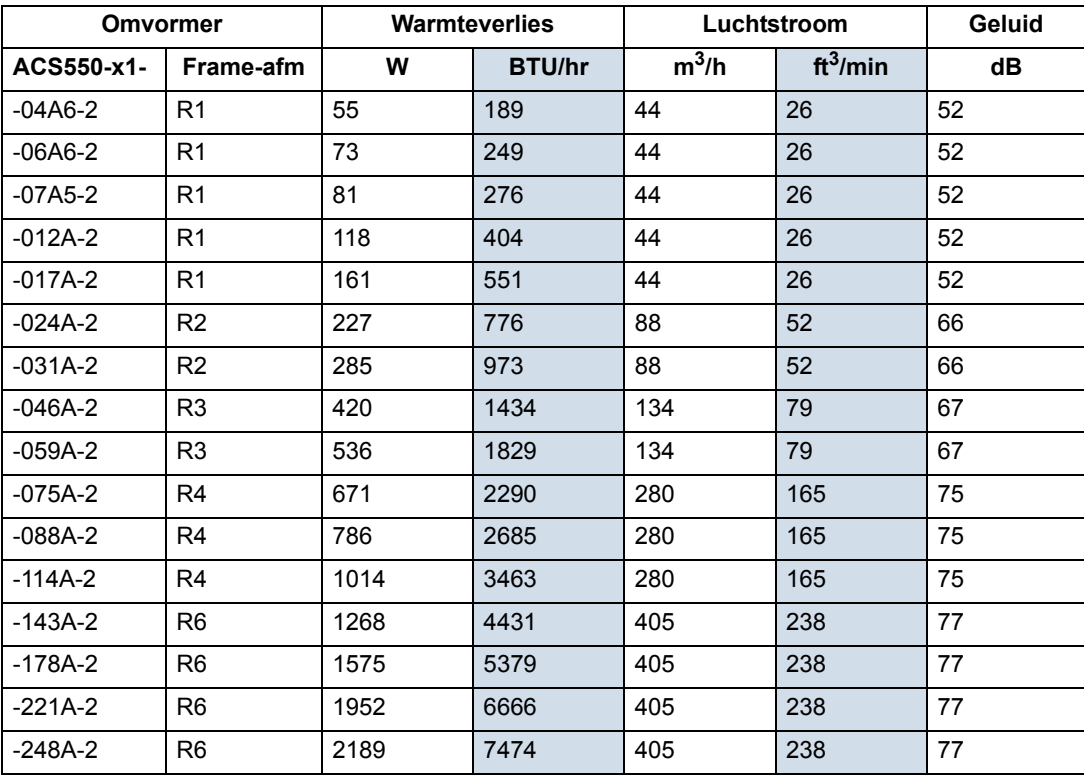

00467918.xls C

*Luchtstroming, 380…480 V omvormers*

De volgende tabel geeft de eisen aan de koelluchtstroomdata voor 380…480 V omvormers bij volle belasting en in alle omgevingscondities gegeven in *[Omgevingscondities](#page-324-0)* op pagina *[325](#page-324-0)*.

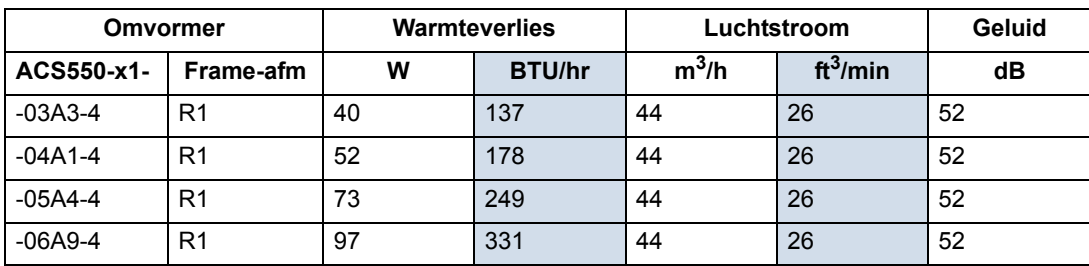

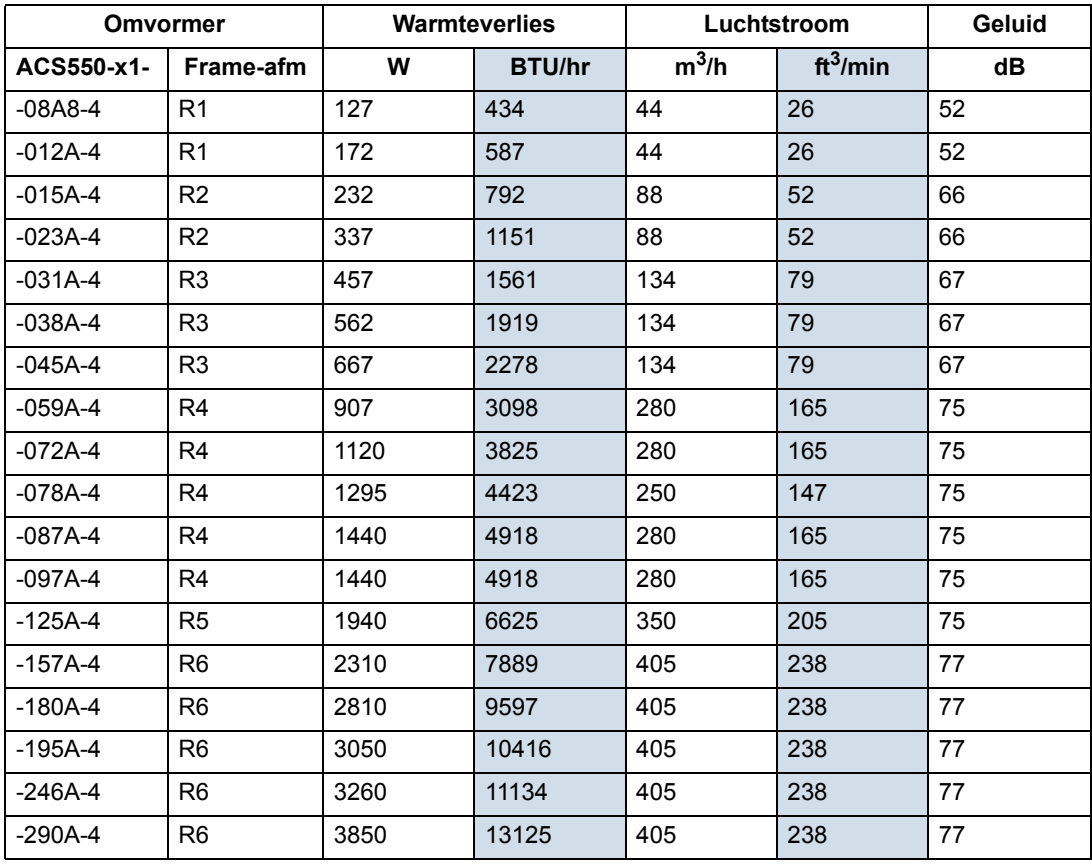

00467918.xls C

## *Luchtstroming, 500…600 V omvormers*

De volgende tabel geeft de eisen aan de koelluchtstroomdata voor 500…600 V omvormers bij volle belasting en in alle omgevingscondities gegeven in *[Omgevingscondities](#page-324-0)* op pagina *[325](#page-324-0)*.

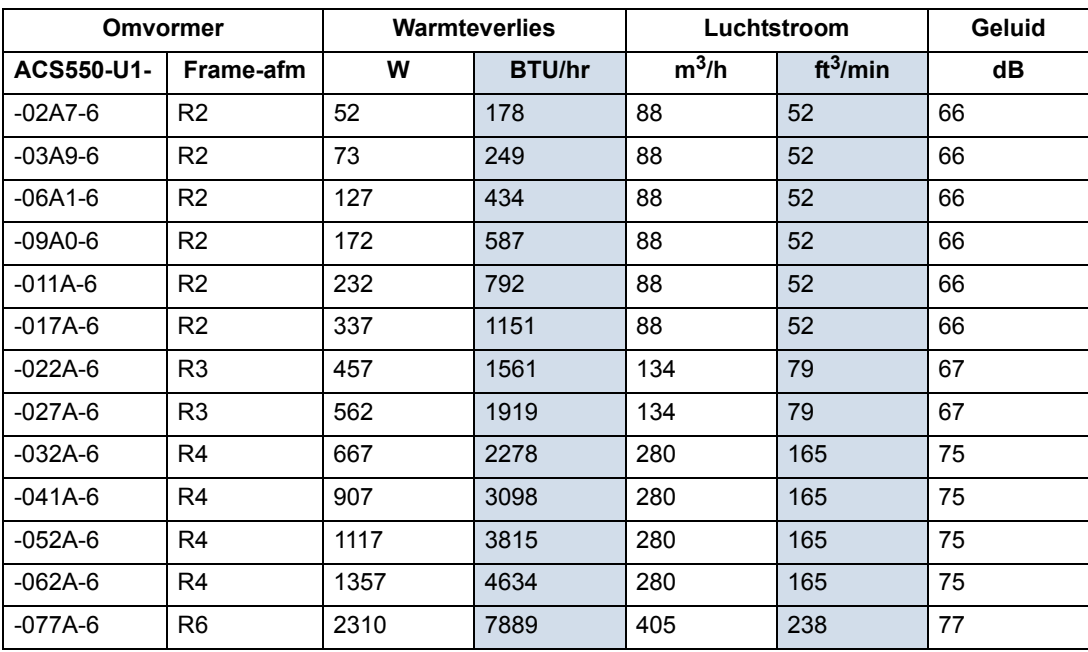

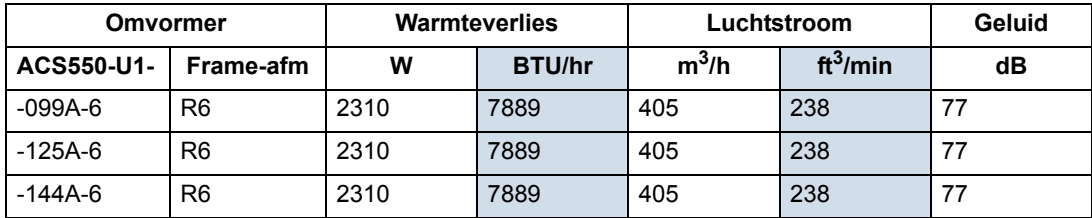

00467918.xls C

## **Afmetingen en gewichten**

De afmetingen en massa van de ACS550 hangen af van de framemaat en het type behuizing. Als u de framemaat niet zeker weet, zoek dan eerst de "Type" aanduiding op die op het omvormerplaatje staat vermeld (zie de secties *[De labels bevatten](#page-16-0)  [informatie over de Type-aanduiding \(pagina 18\), Nominale waarden en framegrootte](#page-16-0)  (pagina 18), Serienummer (pagina 18), beschermingsgraad (zie ook Beschermingsgraden op pagina 324) en geldende markeringen (zie ook [Markeringen op pagina 327\).](#page-16-0)* op pagina *[17](#page-16-0)* en *[Omvormer-labels](#page-15-0)* op pagina *[16](#page-15-0)*). Zoek daarna deze type-aanduiding op in de tabellen met nominale waarden (zie het hoofdstuk *[Technische gegevens](#page-290-2)*, pagina *[291](#page-290-2)*), om de frame-afmeting te bepalen.

#### **Montage-afmetingen**

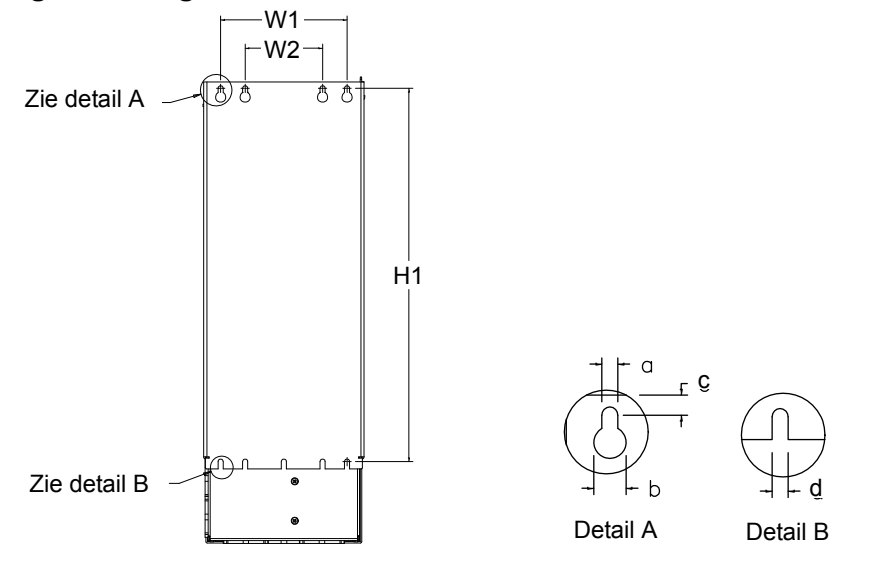

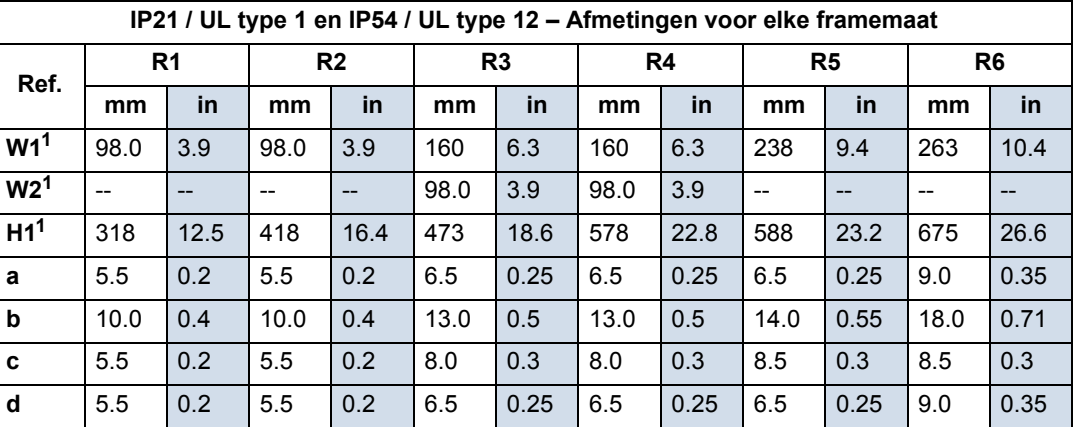

Afmeting van middelpunt tot middelpunt.

X0032

Types ACS550-x1-221A-2,

## **Buitenafmetingen**

## *Omvormers met IP21 / UL type 1 behuizing*

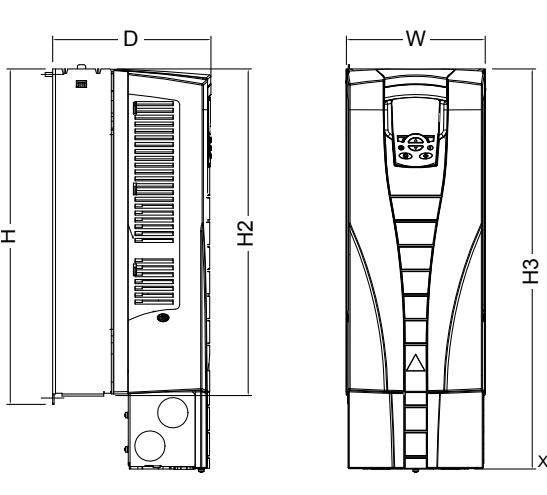

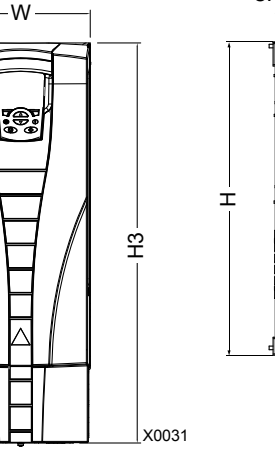

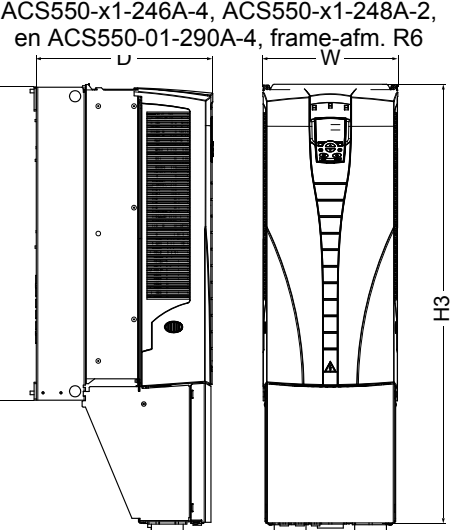

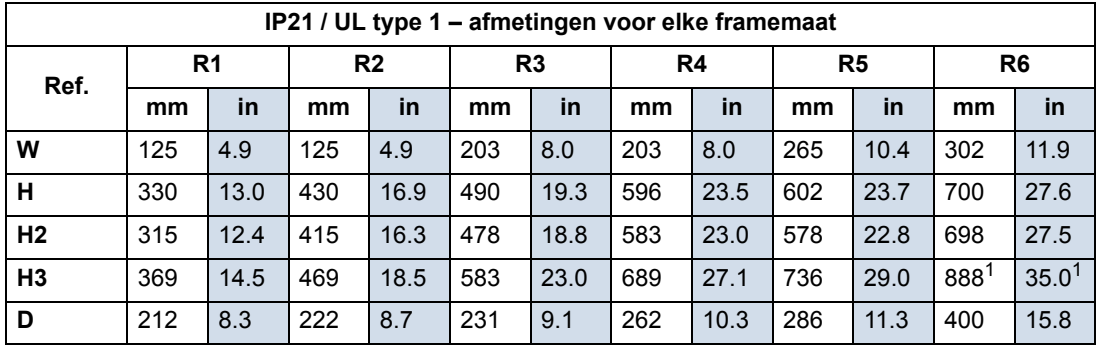

00467918.xls C

1. ACS550-x1-221A-2, ACS550-x1-246A-4, ACS550-x1-248A-2 en ACS550-x1-290A-4: 981 mm / 38.6 in.

## *Omvormers met IP54 / UL type 12 behuizing*

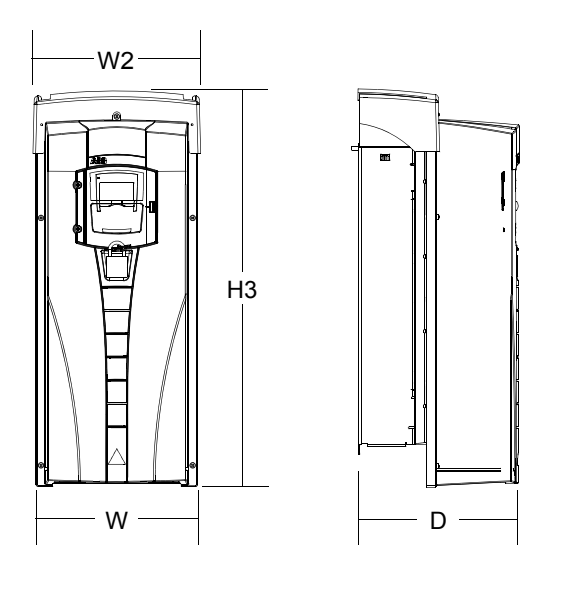

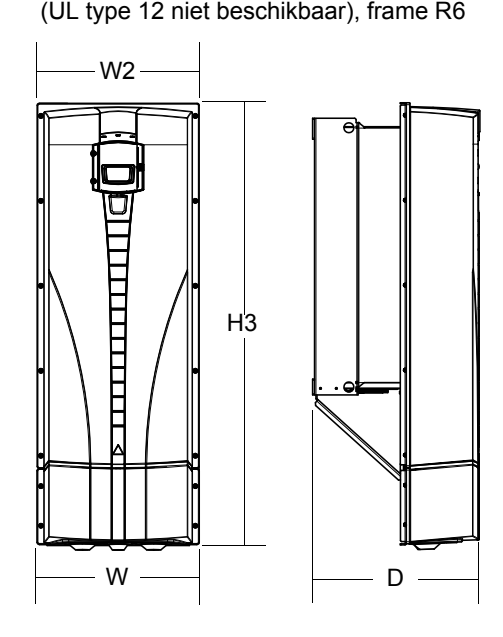

Type ACS550-01-290A-4, IP54

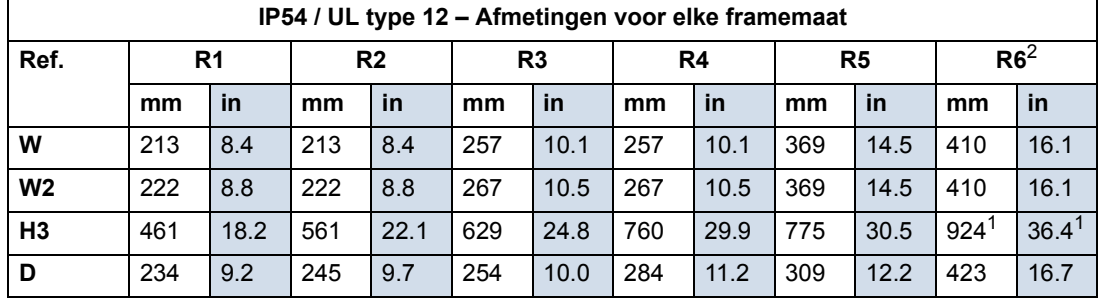

1. ACS550-01-290A-4: 1119 mm (44,1 in).

2. UL type 12 niet beschikbaar voor ACS550-01-290A-4.

00467918.xls C

#### **Gewicht**

De volgende tabel toont typische maximum gewichten voor elke framemaat. De variaties binnen elke framemaat (ten gevolge van componenten betreffende nominale spanning-/stroomwaarden, en opties) zijn klein.

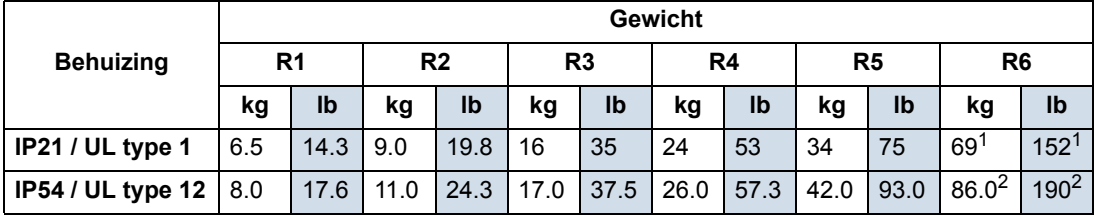

00467918.xls C

1. ACS550-x1-221A-2, IP21 / UL type 1:70 kg / 154 lb ACS550-x1-246A-4, IP21 / UL type 1: 70 kg / 154 lb, ACS550-x1-248A-2, IP21 / UL type 1,80 kg / 176 lb. ACS550-01-290A-4, IP21 / UL type 1: 80 kg / 176 lb.

2. ACS550-x1-246A-4, IP54 / UL type 12: 80 kg / 176 lb ACS550-01-290A-4, IP54: 90 kg / 198 lb (UL type 12 niet beschikbaar).

## **Beschermingsgraden**

Beschikbare behuizingen:

- IP21 / UL type 1 behuizing. De locatie moet vrij zijn van door de lucht verplaatst stof, corrosieve gassen en vloeistoffen en geleidende verontreinigende stoffen zoals condensatie, koolstof en metaaldeeltjes.
- IP54 / UL type 12 behuizing. Deze behuizing biedt bescherming tegen stof in de lucht en lichte nevel of waterspatten vanuit alle richtingen.

Opmerking: UL type 12 behuizing is niet beschikbaar voor type ACS550-01- 290A-4.

Vergeleken met de IP21 / UL type 1 behuizing, heeft de IP54 / UL type 12 behuizing:

- hetzelfde interne plastic omhulsel als de IP21 behuizing
- een andere kunststof buitenkap
- een extra interne ventilator voor een verbeterde koeling
- grotere afmetingen
- dezelfde nominale waarden (derating is niet nodig).
# <span id="page-324-4"></span><span id="page-324-0"></span>**Omgevingscondities**

De volgende tabel vermeldt de omgevingsvereisten voor de ACS550.

<span id="page-324-5"></span><span id="page-324-2"></span>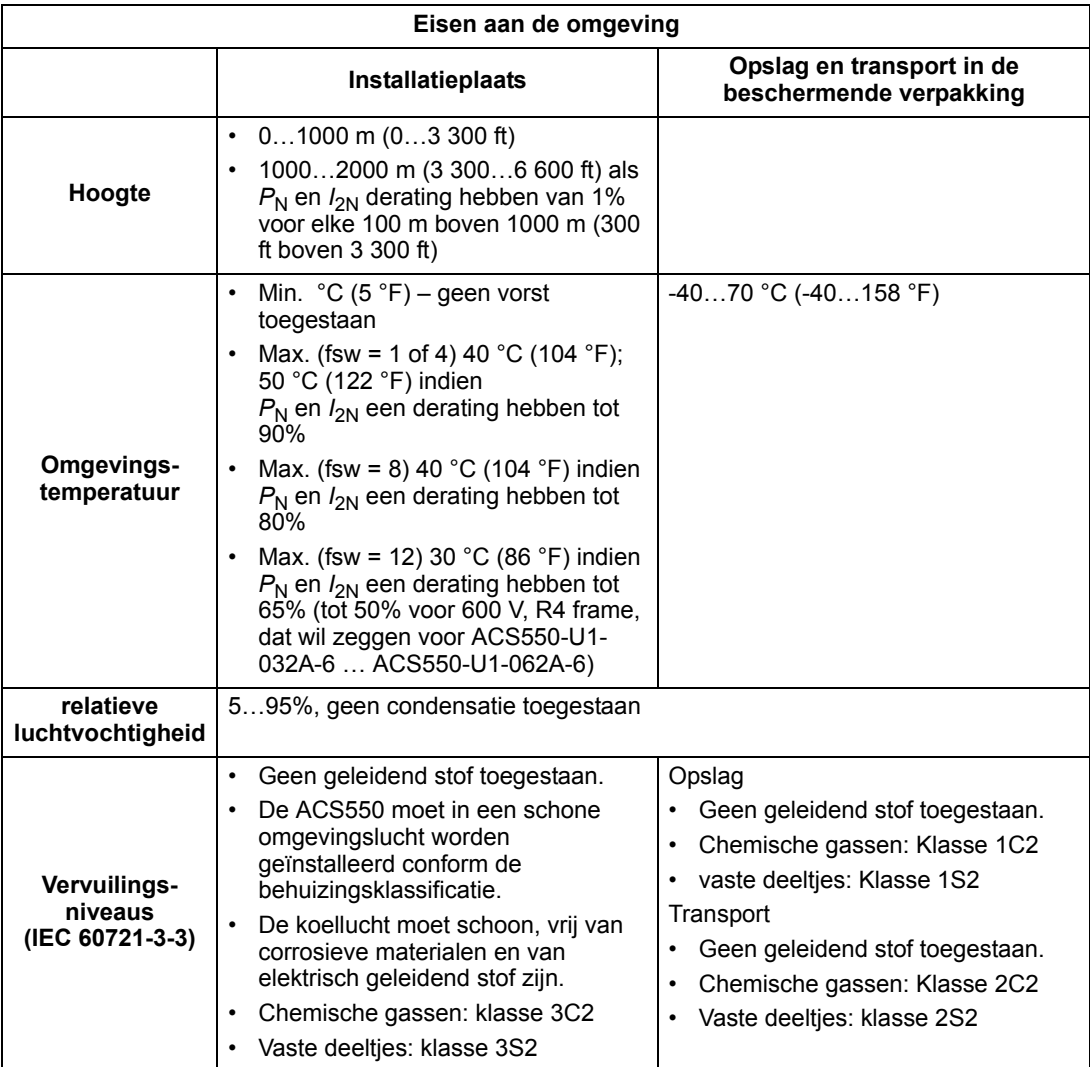

<span id="page-324-6"></span><span id="page-324-1"></span>De volgende tabel vermeldt de standaard mechanische testen waaraan de ACS550 voldoet.

<span id="page-324-8"></span><span id="page-324-7"></span><span id="page-324-3"></span>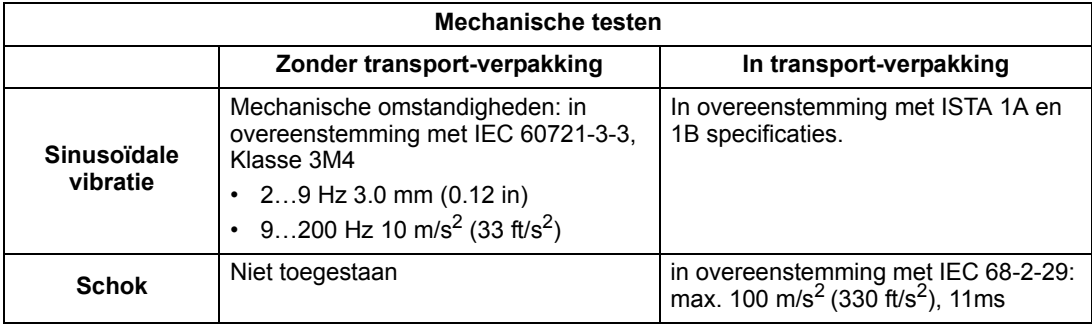

<span id="page-325-2"></span>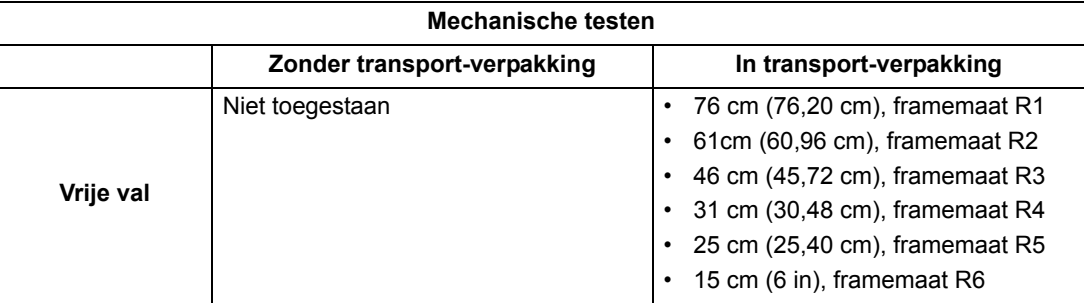

# <span id="page-325-0"></span>**Materialen**

<span id="page-325-1"></span>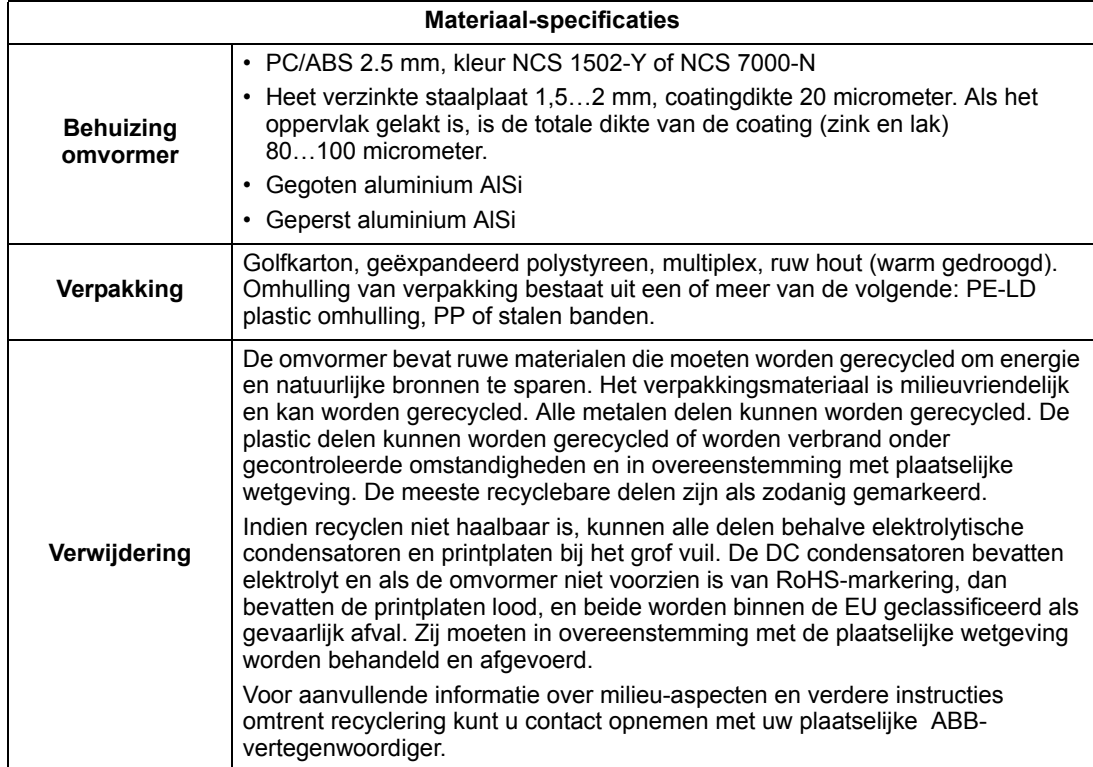

# **Toepasselijk normen**

<span id="page-326-4"></span>De omvormer voldoet aan de volgende normen, hetgeen aangegeven is door de standaard markeringen op het typeplaatje. De volgende normen zijn van toepassing op de omvormer:.

<span id="page-326-12"></span><span id="page-326-10"></span><span id="page-326-9"></span><span id="page-326-8"></span><span id="page-326-7"></span><span id="page-326-6"></span><span id="page-326-0"></span>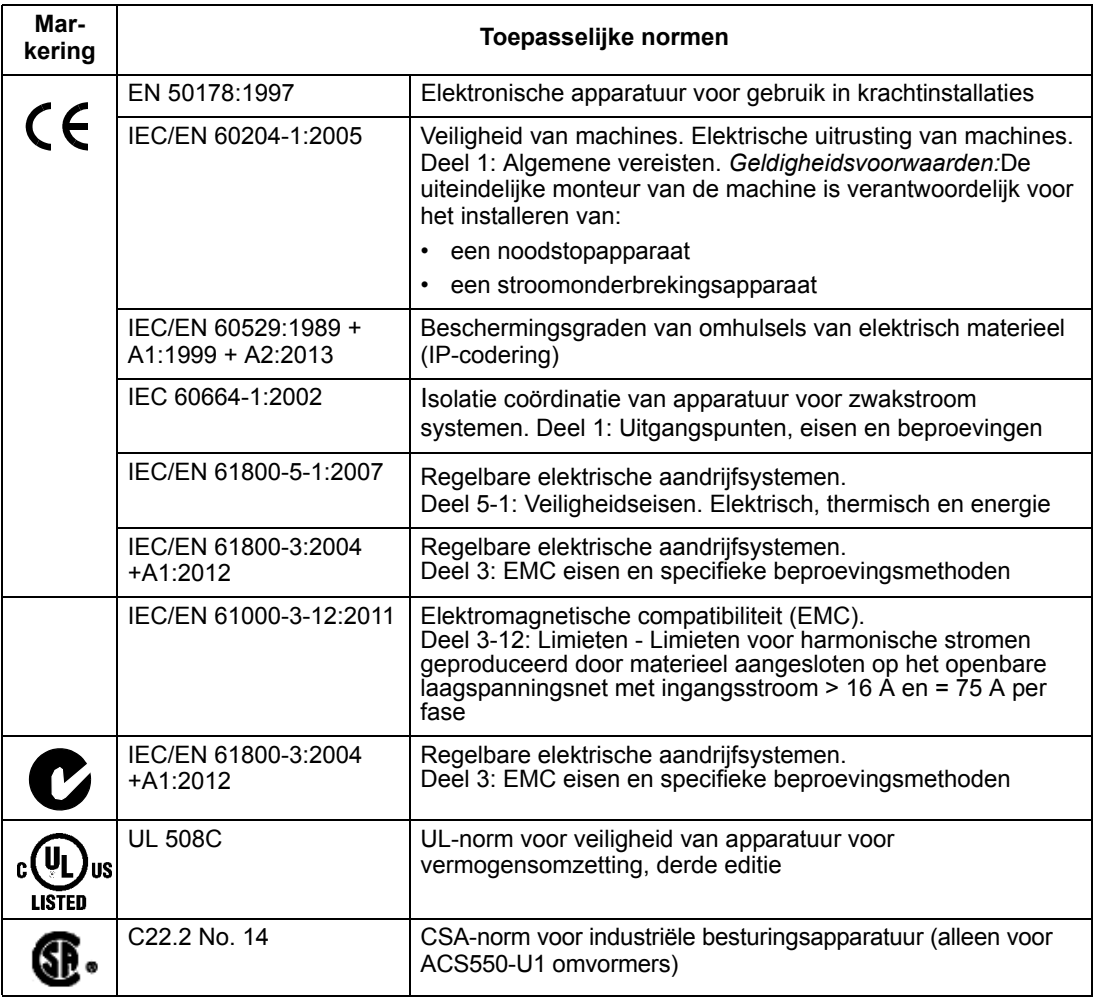

## <span id="page-326-3"></span><span id="page-326-1"></span>**Markeringen**

#### <span id="page-326-11"></span><span id="page-326-5"></span><span id="page-326-2"></span>**CE markering**

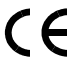

Een CE-markering is op de frequentie-omvormer aangebracht om aan te geven dat deze voldoet aan de voorwaarden van de Europese Laagspanningsrichtlijn, EMCen RoHS-richtlijnen.

**Opmerking:** De 600 V ACS550-U1 omvormers hebben geen CE-markering.

*Overeenstemming met de Europese Laagspanningsrichtlijn*

Naleving van de Europese Laagspanningsrichtlijn is geverifieerd overeenkomstig de normen IEC/EN 60204-1:2005 en EN 50178:1997.

#### *Overeenstemming met de Europese EMC-richtlijn*

De richtlijn definieert de eisen aan elektrische apparatuur op het gebied van immuniteit en emissie die in de Europese Unie wordt gebruikt. De EMC productnorm IEC/EN 61800- 3:2004 +A1:2012 handelt over eisen die aan aandrijfsystemen gesteld worden.

*Overeenstemming met IEC/EN 61800-3:2004 +A1:2012*

Zie pagina *[330](#page-329-0)*.

#### <span id="page-327-0"></span>**C-Tick markering**

De omvormer heeft C-Tick markering.

C-Tick markering is vereist in Australië en Nieuw Zeeland. Een C-Tick markering wordt op de omvormer aangebracht om aan te geven dat deze voldoet aan de relevante norm (IEC 61800-3:2004) – Regelbare elektrische aandrijfsystemen – Deel 3: EMC-productnorm met inbegrip van specifieke beproevingsmethoden), toegekend onder het Trans-Tasman Electromagnetic Compatibility Scheme.

Het Trans-Tasman Electromagnetic Compatibility Scheme (EMCS) is in november 2001 in het leven geroepen door de Australian Communication Authority (ACA) en de Radio Spectrum Management Group (RSM) van het Nieuw-Zeelandse Ministerie van economische ontwikkeling (NZMED). Het doel van het programma is de bescherming van het radiofrequentiespectrum door technische grenzen te stellen aan de emissie van elektrische/elektronische producten.

*Overeenstemming met IEC/EN 61800-3:2004*

<span id="page-327-1"></span>Zie pagina *[330](#page-329-0)*.

#### <span id="page-327-3"></span><span id="page-327-2"></span>**UL/CSA markeringen**

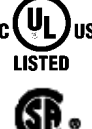

Als een UL-markering op ACS550 omvormers aangebracht is, bevestigt dit dat de omvormer voldoet aan de voorwaarden van UL 508C.

Een CSA-markering is op de ACS550-**U1** type omvormers aangebracht, hetgeen bevestigt dat de omvormer voldoet aan de voorwaarden van C22.2 NO.

De ACS550 is geschikt voor gebruik in een circuit dat niet meer kan leveren dan 100 kA RMS symmetrische ampère, 600 V maximum. De stroomwaarde wordt gebaseerd op tests die volgens de UL 508 zijn uitgevoerd.

Stroomkringbeveiliging moet aangebracht zijn in overeenstemming met plaatselijke regelgeving.

De ACS550 heeft een elektronische motorbeveiliging die voldoet aan de vereisten van UL 508C en, voor de ACS550-U1, C22.2 No. Wanneer deze voorziening wordt gekozen en correct ingesteld, dan is extra beveiliging tegen overbelasting niet nodig tenzij meer dan één motor op de omvormer is aangesloten, of tenzij extra beveiliging wordt vereist door van toepassing zijnde veiligheidsbepalingen. Zie parameters 3005 (MOTOR THERM BEV) en 3006 (MOT THERM TIJD).

De omvormers dienen in een gecontroleerde omgeving te worden gebruikt. Zie de sectie *[Omgevingscondities](#page-324-0)* op pagina *[325](#page-324-0)* voor specifieke limieten.

**Opmerking:** Voor open types behuizingen, d.w.z. omvormers zonder aansluitdoos en/of kap voor IP21 / UL type 1 omvormers, of zonder doorvoerplaat en/of bovenkap voor IP54 / UL type 12 omvormers, geldt dat de omvormer gemonteerd moet worden in een behuizing volgens de Nationale Elektrische Code en lokale elektrische regels.

> Remchoppers gecombineerd met remweerstanden van de juiste afmetingen, stellen de omvormer in staat om regeneratieve energie kwijt te raken (normaal geassocieerd met het snel doen vertragen van een motor). Frames R1 en R2 hebben standaard een interne remchopper. Neem voor frames R3…R6 contact op met uw plaatselijke ABB-vertegenwoordiger voor de juiste onderdelen. Zie de sectie *[Rem componenten](#page-310-0)* op pagina *[311](#page-310-0)*.

#### <span id="page-328-3"></span>**EAC marerking**

De omvormer is EAC-gecertificeerd. EAC-markering is vereist in Rusland, Wit-Rusland en Kazachstan.

# <span id="page-328-0"></span>**IEC/EN 61800-3:2004 Definities**

EMC is de afkorting van **E**lektro**m**agnetische **C**ompatibiliteit. Het is het vermogen van elektrische/elektronische apparatuur om zonder problemen binnen een elektromagnetische omgeving te functioneren. Tevens mag de apparatuur geen andere product of systeem in zijn omgeving storen of ontregelen.

<span id="page-328-4"></span>*Een eerste omgeving* omvat ruimten aangesloten op een laagspanningsnetwerk dat gebouwen die voor huishoudelijk doeleinden worden gebruikt, van spanning voorziet.

<span id="page-328-5"></span>*Een tweede omgeving* omvat ruimten aangesloten op een netwerk dat geen gebouwen die voor huishoudelijk doeleinden worden gebruikt, rechtstreeks van spanning voorziet.

<span id="page-328-1"></span>*Omvormer van categorie C2:* omvormer met nominale spanning van minder dan 1000 V, die bedoeld is om alleen door een vakbekwaam persoon geïnstalleerd en in bedrijf gesteld te worden bij gebruik in een eerste omgeving.

**Opmerking:** een vakbekwaam persoon is een persoon of organisatie die de noodzakelijke vaardigheden heeft voor het installeren en/of in bedrijf stellen van aandrijfsystemen, inclusief de EMC aspecten ervan.

Categorie C2 heeft dezelfde EMC-emissielimieten als de vroegere klasse eerste omgeving, beperkte distributie. De EMC norm IEC/EN 61800-3 beperkt de distributie van de omvormer niet meer, maar het gebruik, het installeren en het in bedrijf nemen zijn gedefinieerd.

<span id="page-328-2"></span>*Omvormer van categorie C3:* omvormer met nominale spanning van minder dan 1000 V, die bedoeld is voor gebruik in de tweede omgeving en niet bedoeld voor gebruik in de eerste omgeving.

Categorie C3 heeft dezelfde EMC-emissielimieten als de vroegere klasse tweede omgeving, onbeperkte distributie.

## <span id="page-329-0"></span>**Overeenstemming met IEC/EN 61800-3:2004 +A1:2012**

Het omvormergedrag op het gebied van immuniteit voldoet aan de eisen van IEC/ EN 61800-3, categorie C2 (zie pagina *[329](#page-328-0)* voor de definities van IEC/EN 61800-3 ). De emissielimieten van IEC/EN 61800-3 komen overeen met de hieronder beschreven voorwaarden.

#### <span id="page-329-1"></span>**Eerste omgeving (omvormers van categorie C2)**

- <span id="page-329-2"></span>1. Het interne EMC-filter is aangesloten.
- 2. De motor- en besturingskabels zijn gekozen volgens de specificatie in deze handleiding.
- 3. De omvormer is geïnstalleerd volgens de instructies in deze handleiding.
- 4. De motorkabel is niet langer dan de maximaal toegestane lengte gespecificeerd in de sectie *[Motorkabellengte voor 400 V omvormers](#page-304-0)* op pagina *[305](#page-304-0)* voor het gebruikte frame en de gebruikte schakelfrequentie.

**WAARSCHUWING!** In een huishoudelijke omgeving kan dit product radiointerferentie veroorzaken, in welk geval er aanvullende maatregelen nodig kunnen zijn om de interferentie te verminderen.

#### <span id="page-329-3"></span>**Tweede omgeving (omvormers van categorie C3)**

- 1. Het interne EMC-filter is aangesloten.
- 2. De motor- en besturingskabels zijn gekozen volgens de specificatie in deze handleiding.
- 3. De omvormer is geïnstalleerd volgens de instructies in deze handleiding.
- 4. De motorkabel is niet langer dan de maximaal toegestane lengte gespecificeerd in de sectie *[Motorkabellengte voor 400 V omvormers](#page-304-0)* op pagina *[305](#page-304-0)* voor het gebruikte frame en de gebruikte schakelfrequentie.

**WAARSCHUWING!** Een omvormer van categorie C3 is niet bedoeld om gebruikt te worden in een openbaar laagspanningsnetwerk dat gebouwen die voor huishoudelijk doeleinden worden gebruikt, van spanning voorziet. Radiofrequentieinterferentie is te verwachten als de omvormer in dit type netwerk gebruikt wordt.

**Opmerking:** Het is niet toegestaan een omvormer te installeren met aangesloten intern EMC-filter in IT-(ongeaarde) systemen. De netvoeding sluit dan aan op de aardpotentiaal via de EMC-filtercondensatoren, waardoor gevaar of schade aan de omvormer kan ontstaan.

**Opmerking:** Het is niet toegestaan een omvormer te installeren met aangesloten intern EMC-filter in een hoek-geaard TN-systeem, want dit zou de omvormer beschadigen .

# **Index**

#### **Numerics**

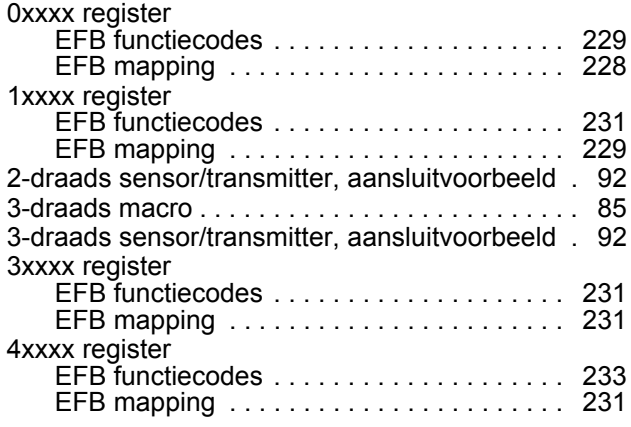

# **A**

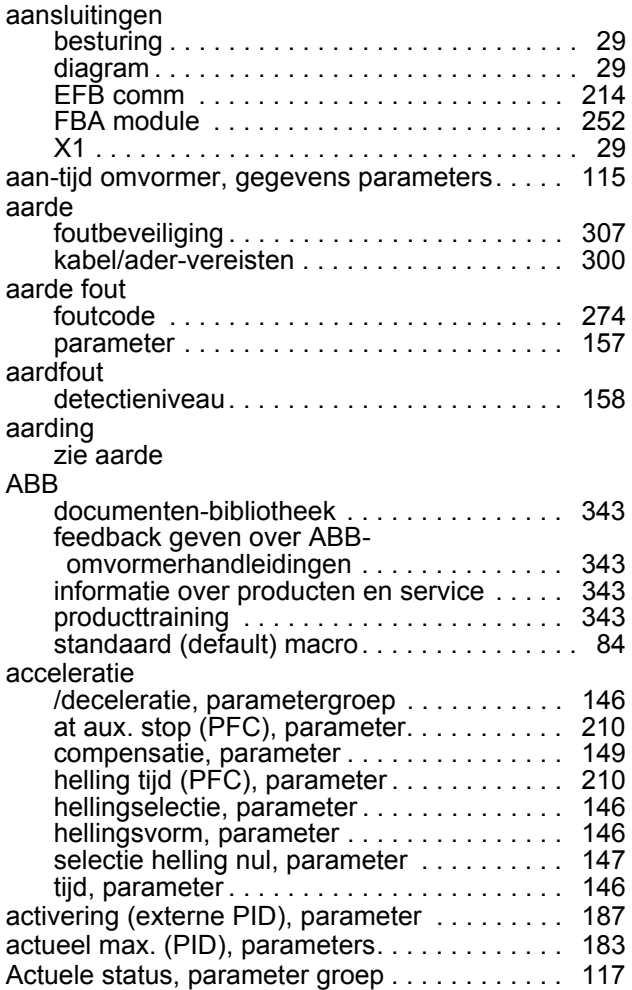

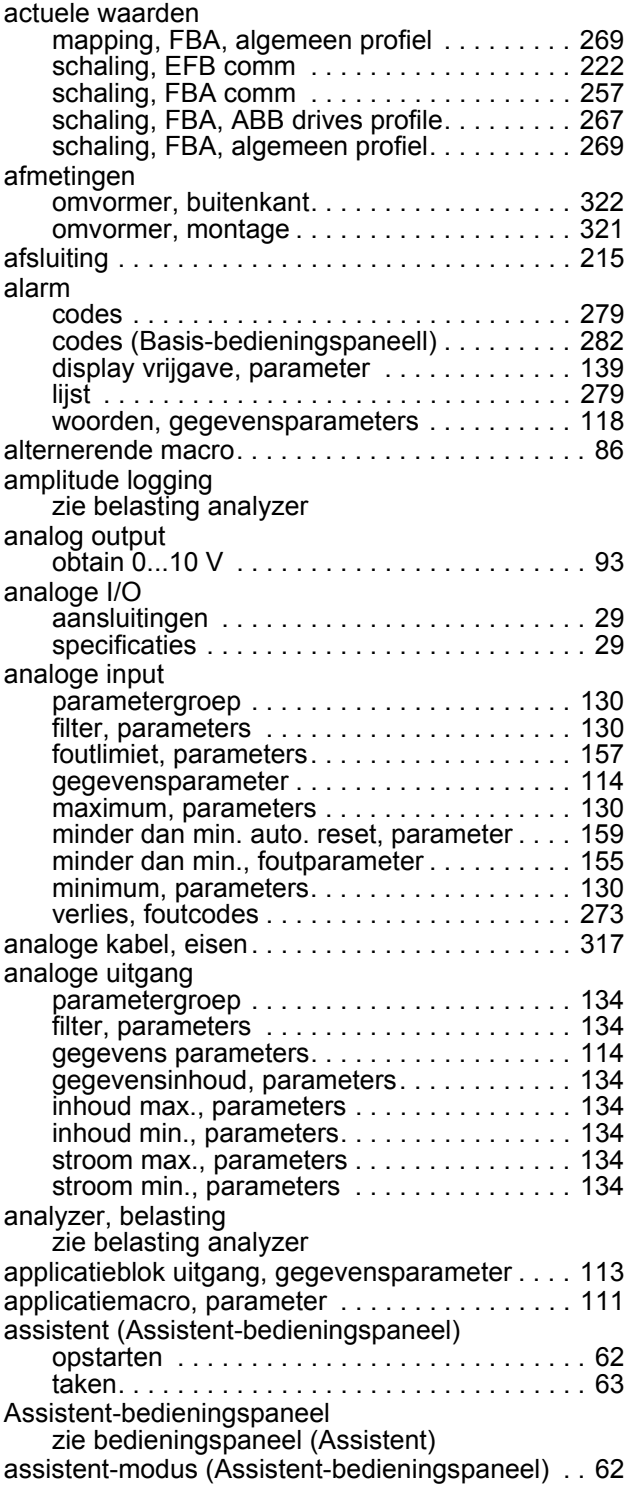

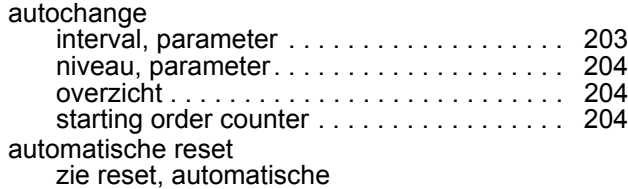

#### **B**

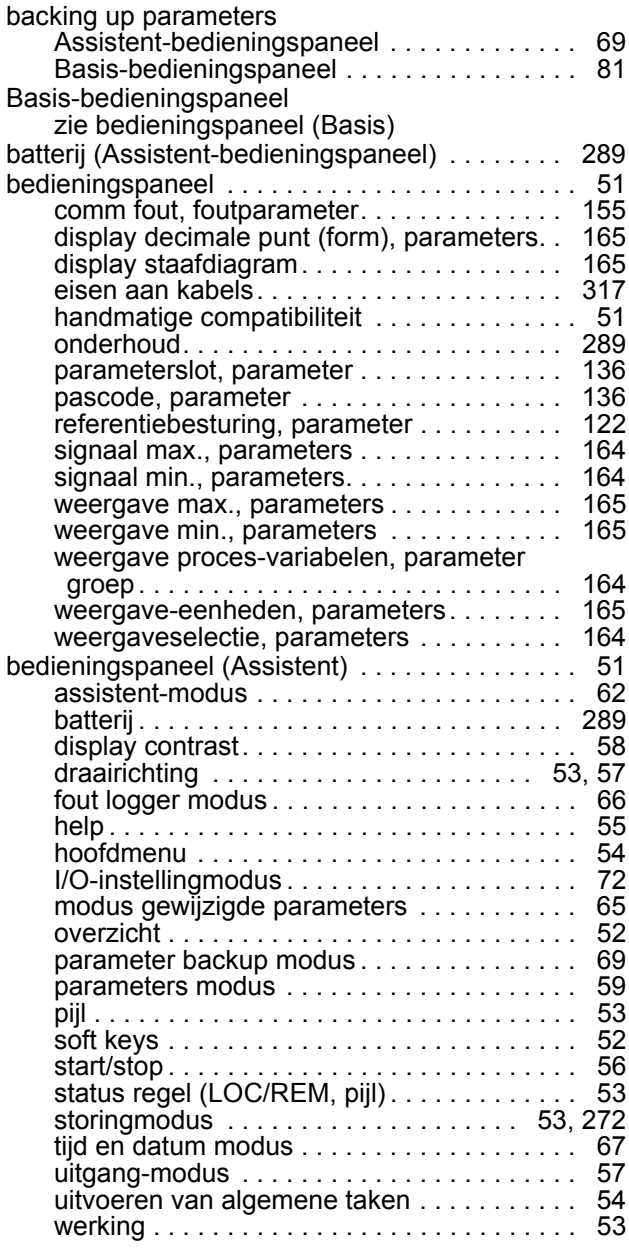

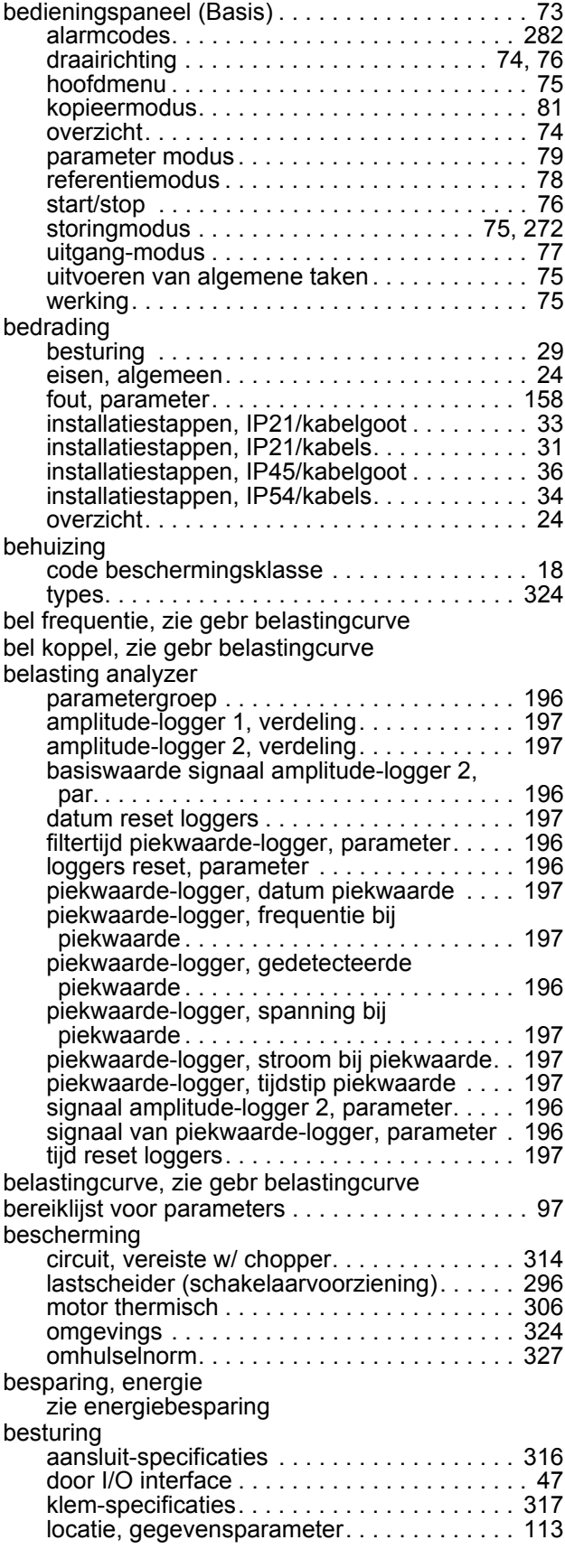

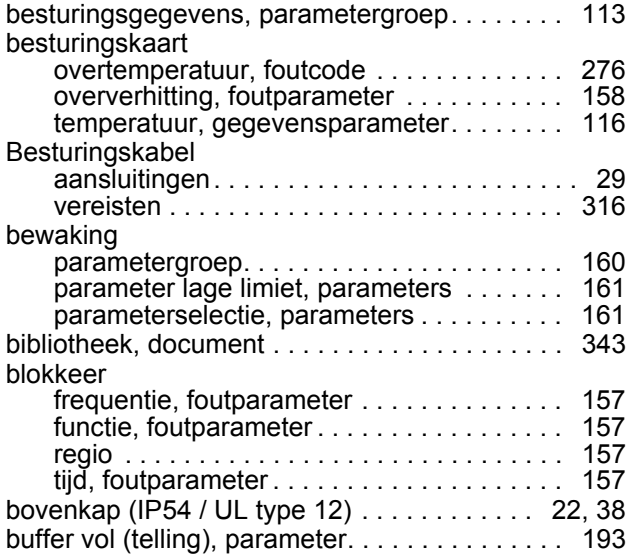

# **C**

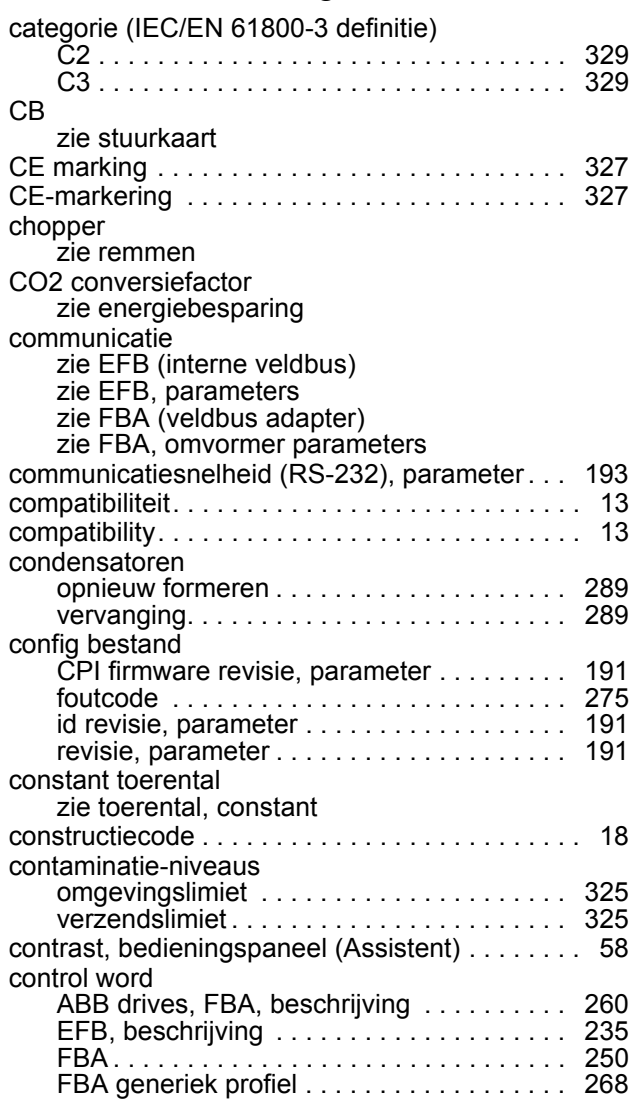

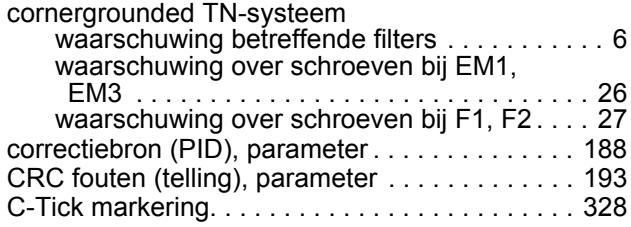

# **D**

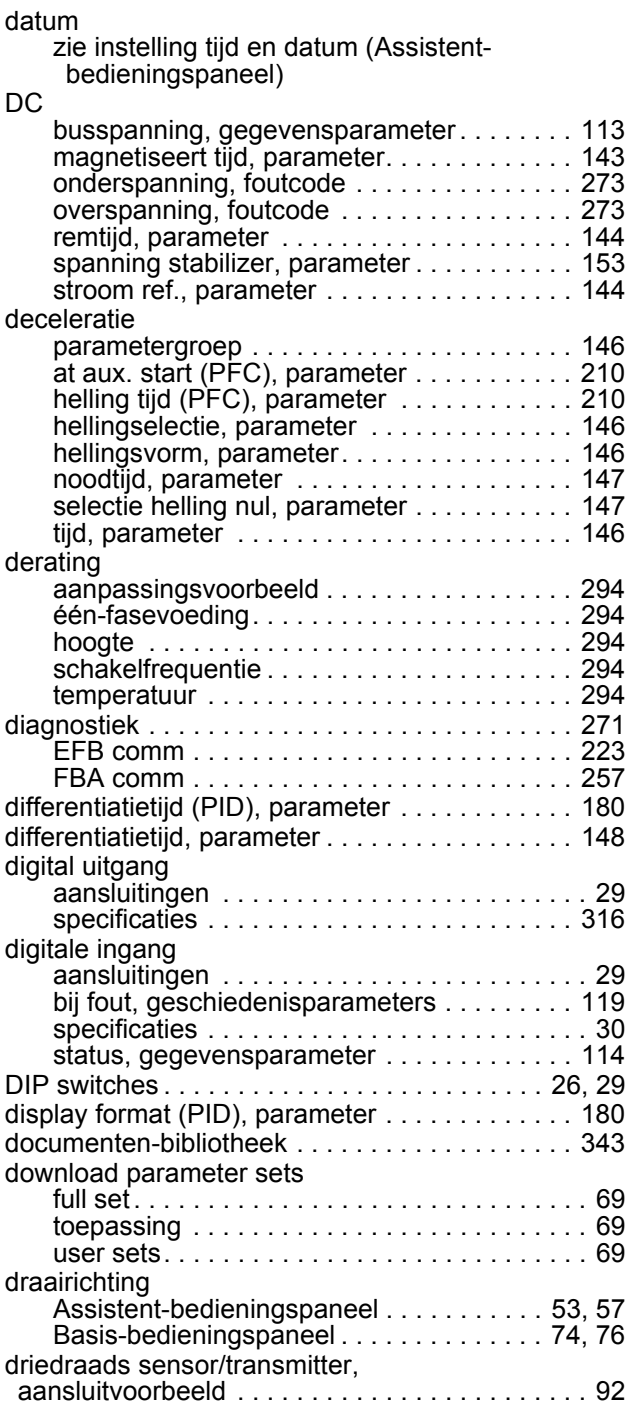

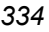

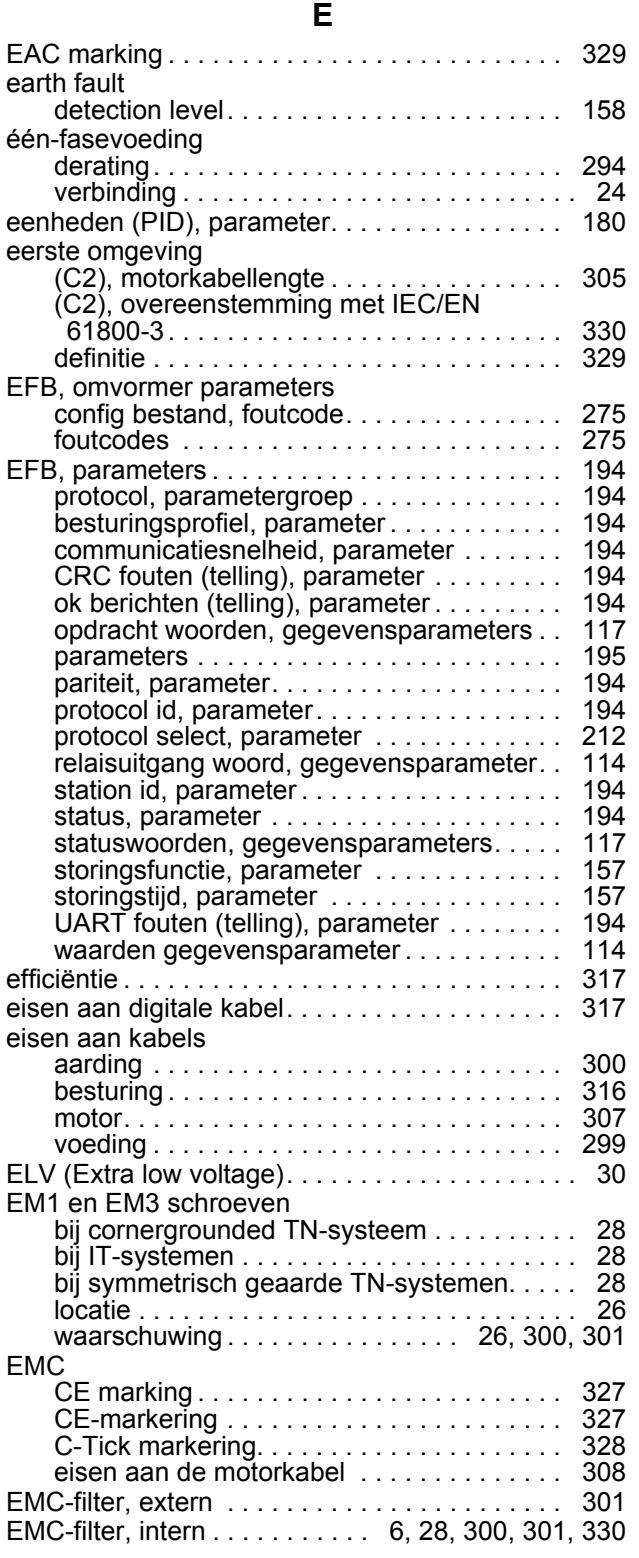

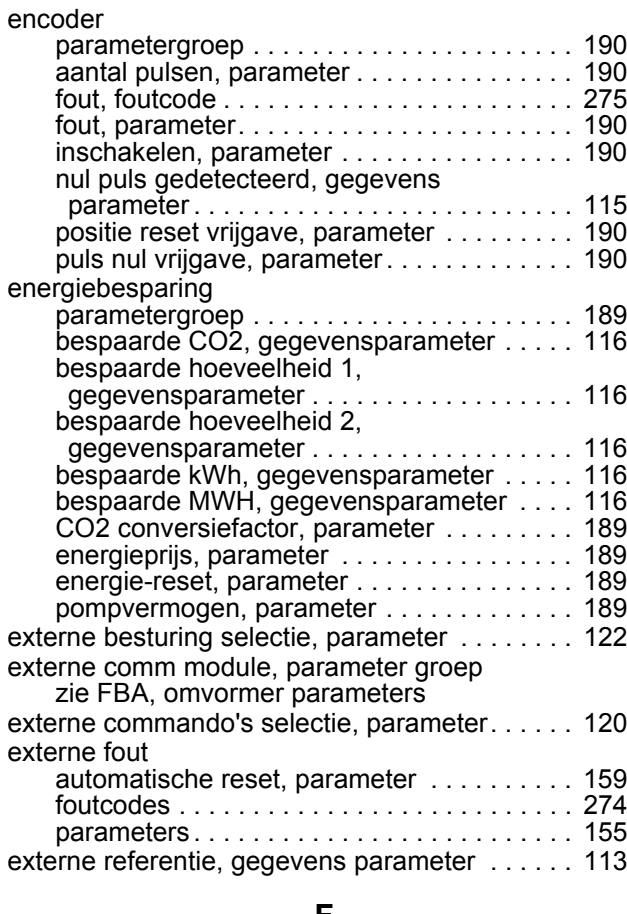

#### **F**

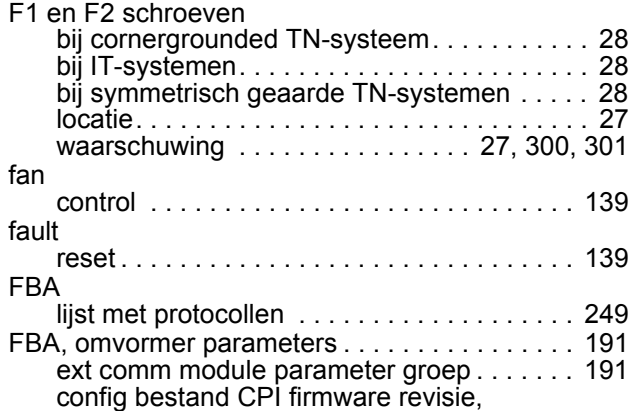

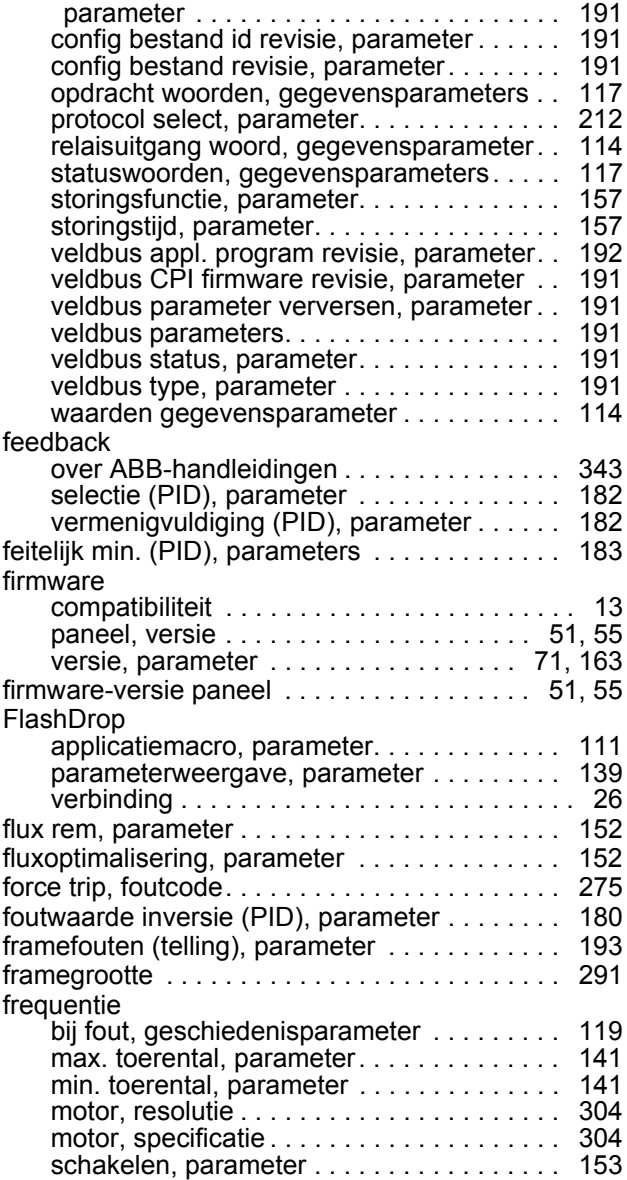

# **G**

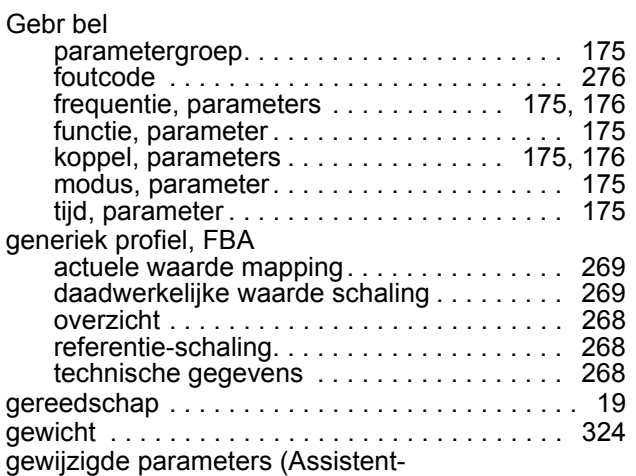

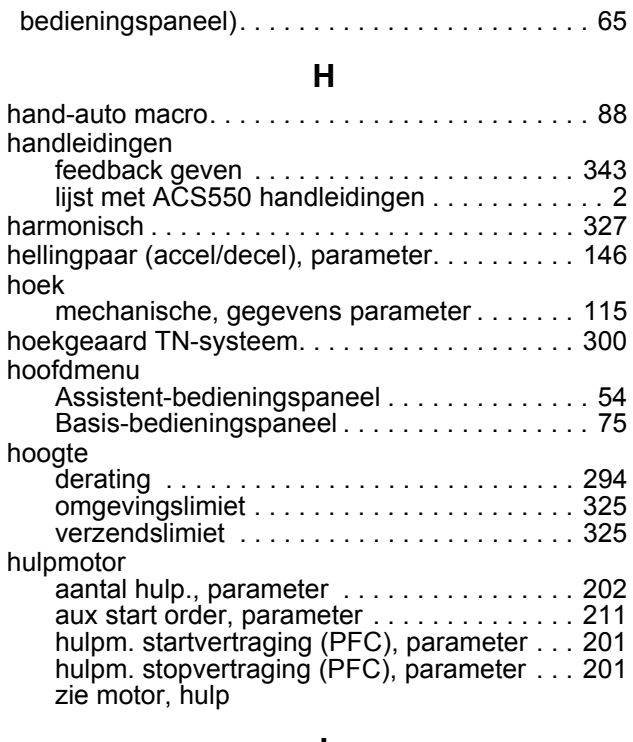

#### **I**

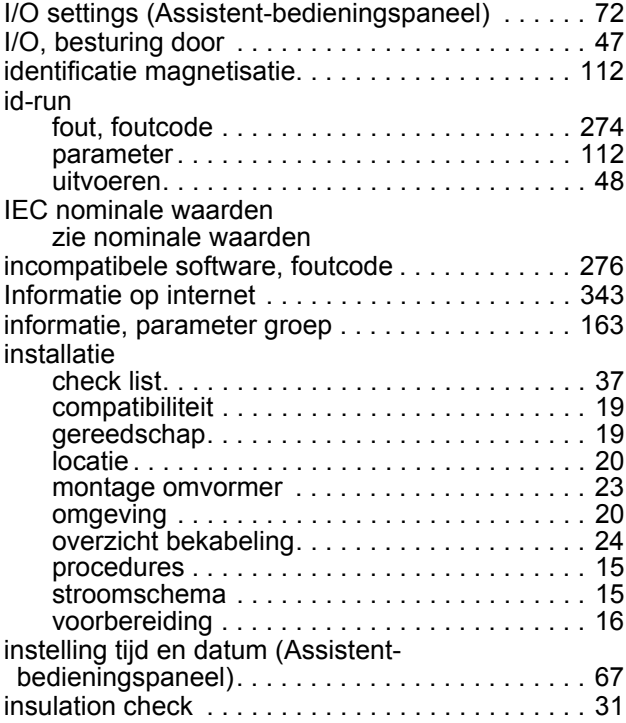

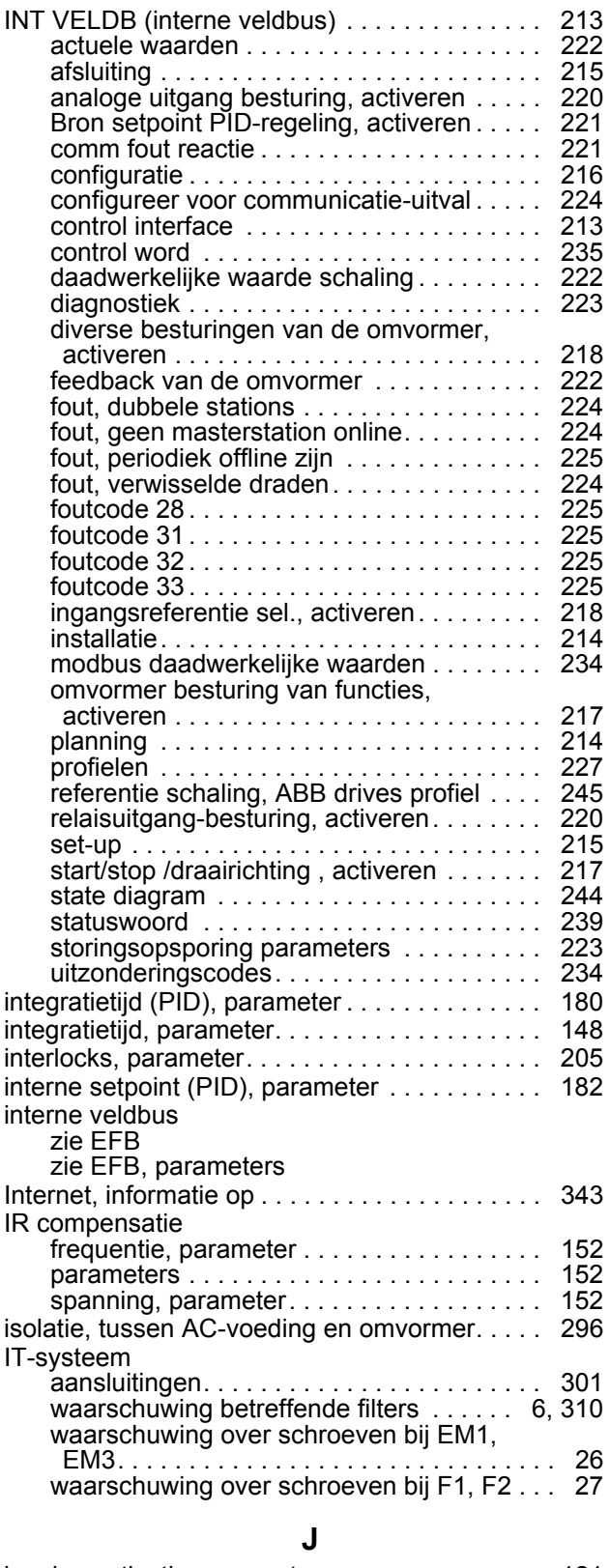

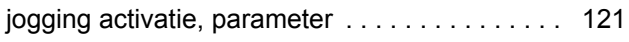

## **K**

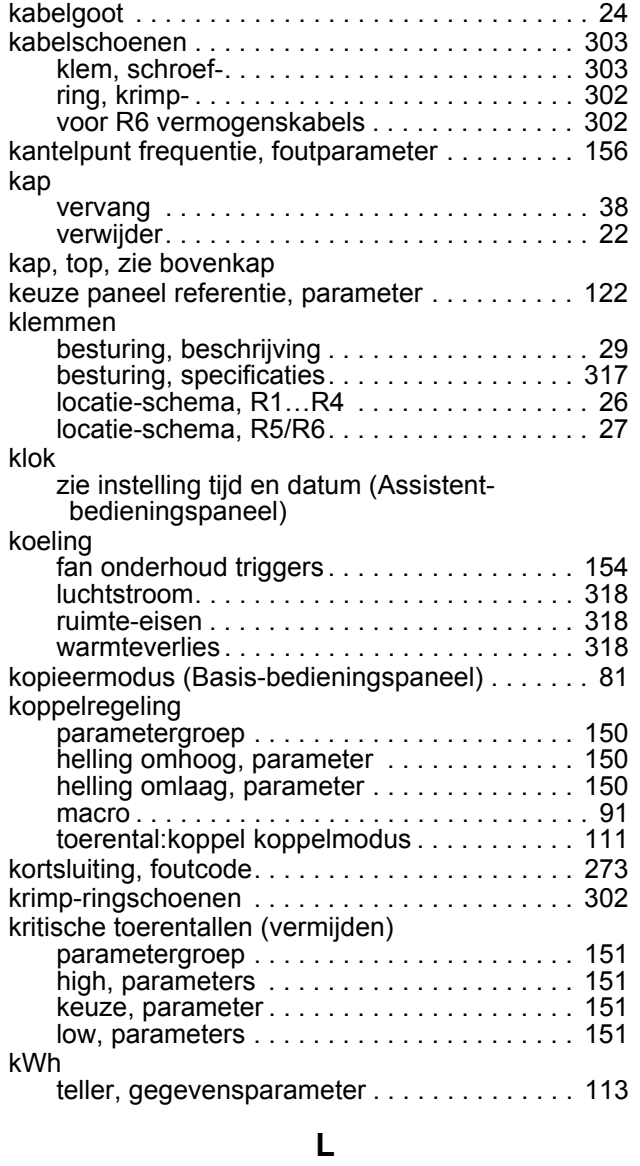

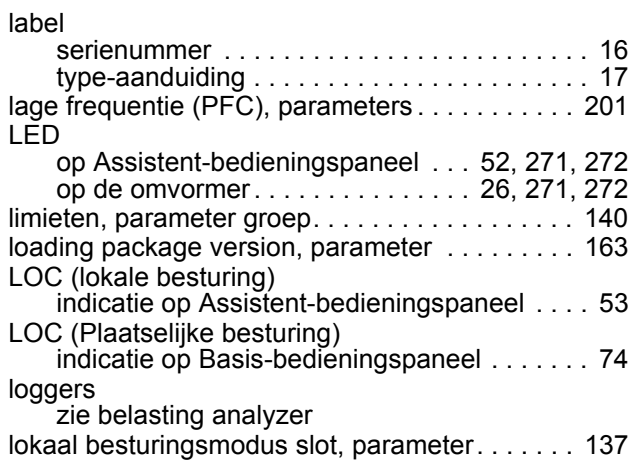

## **M**

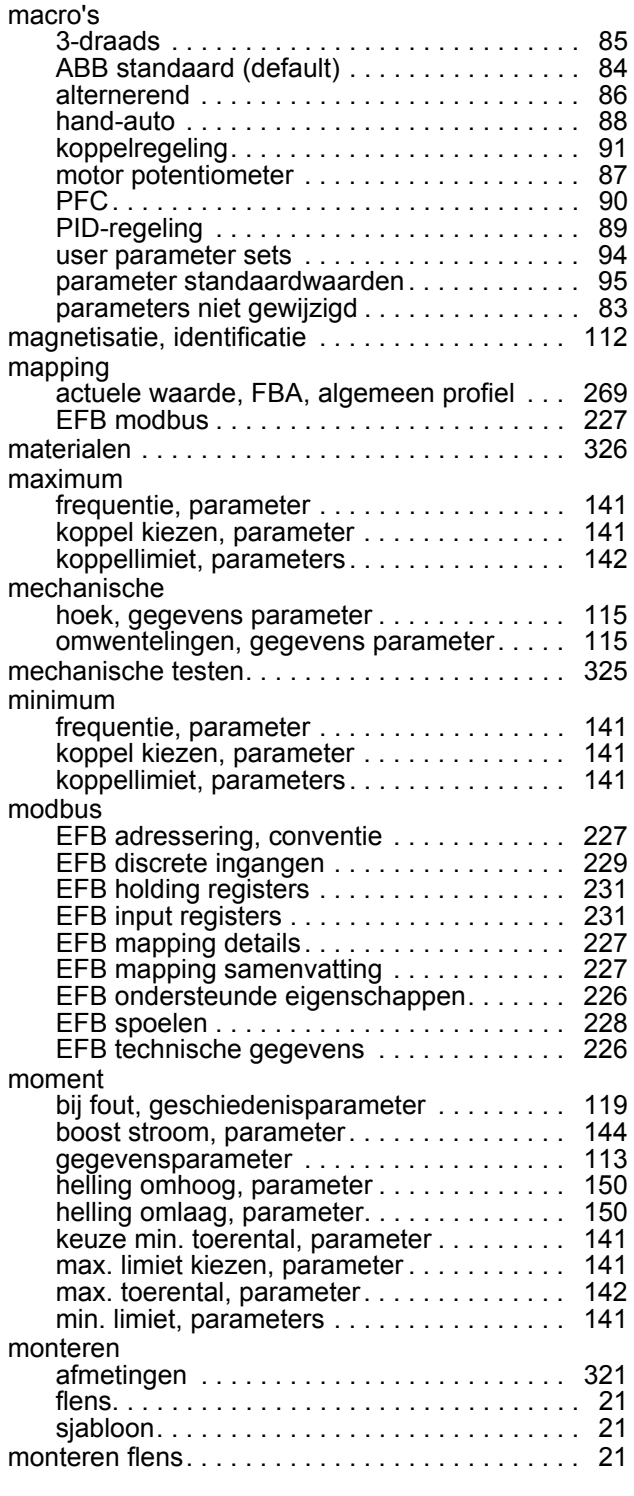

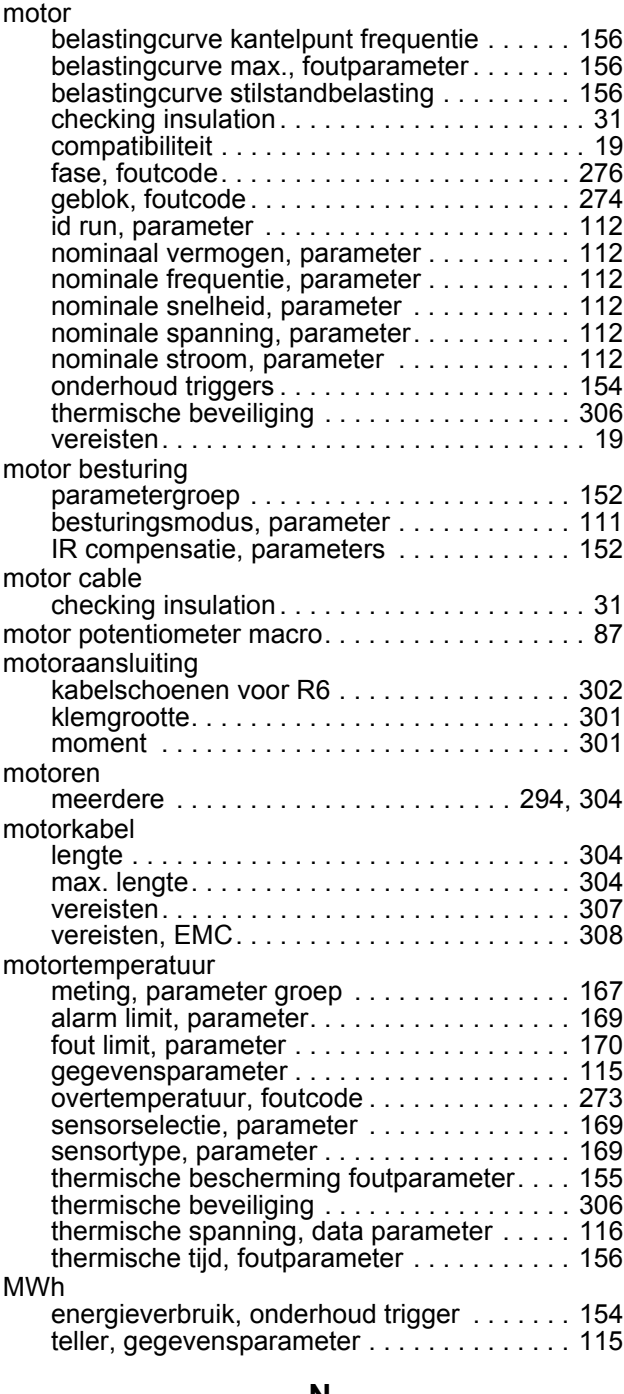

#### **N**

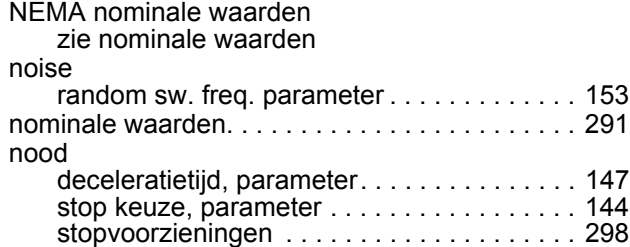

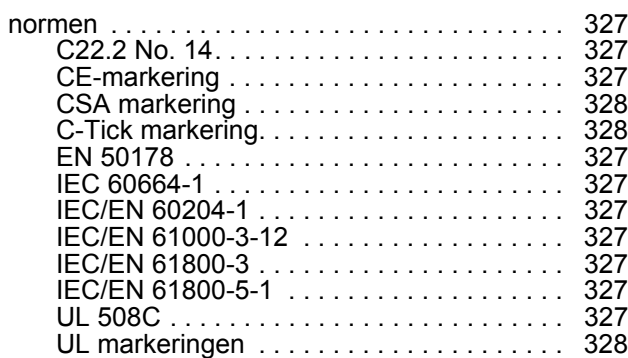

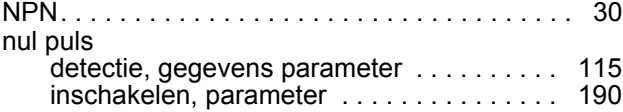

## **O**

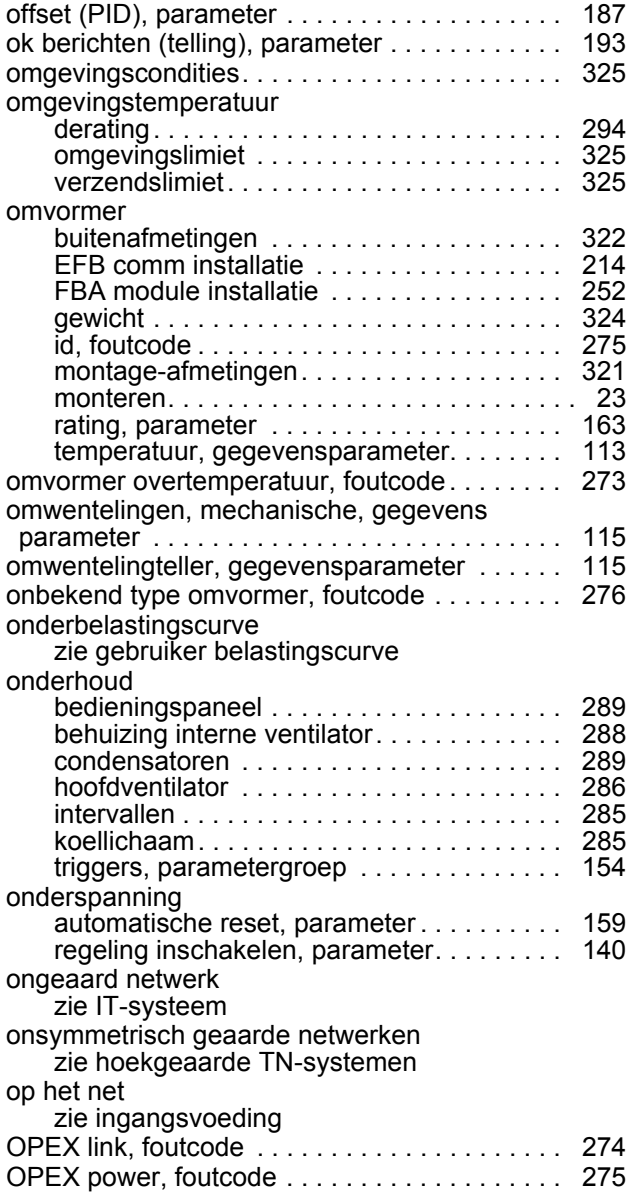

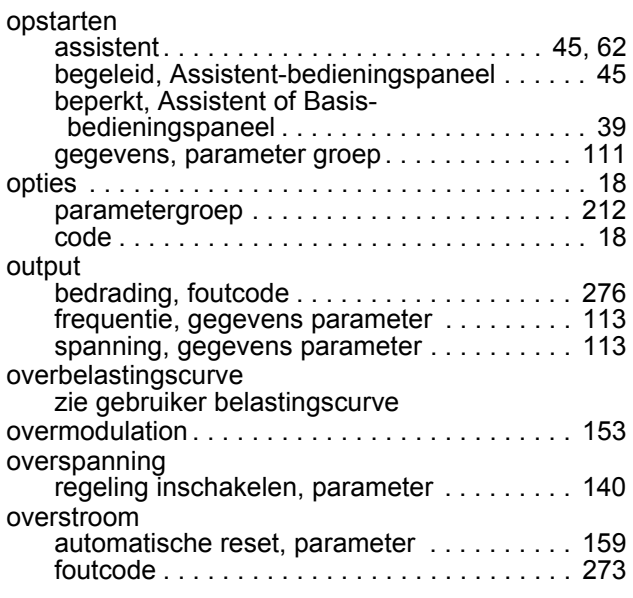

#### **P**

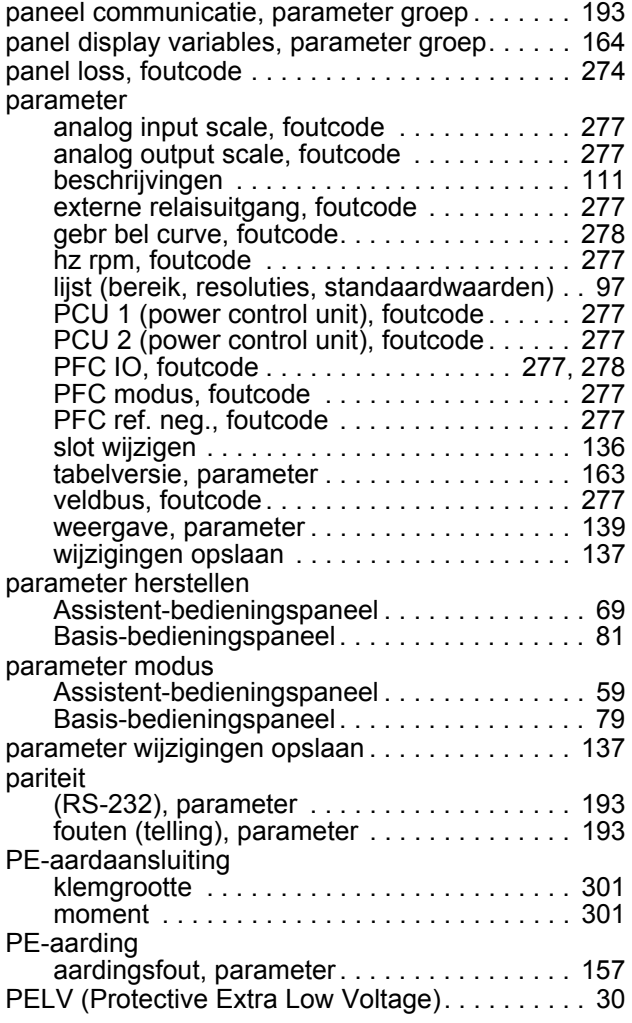

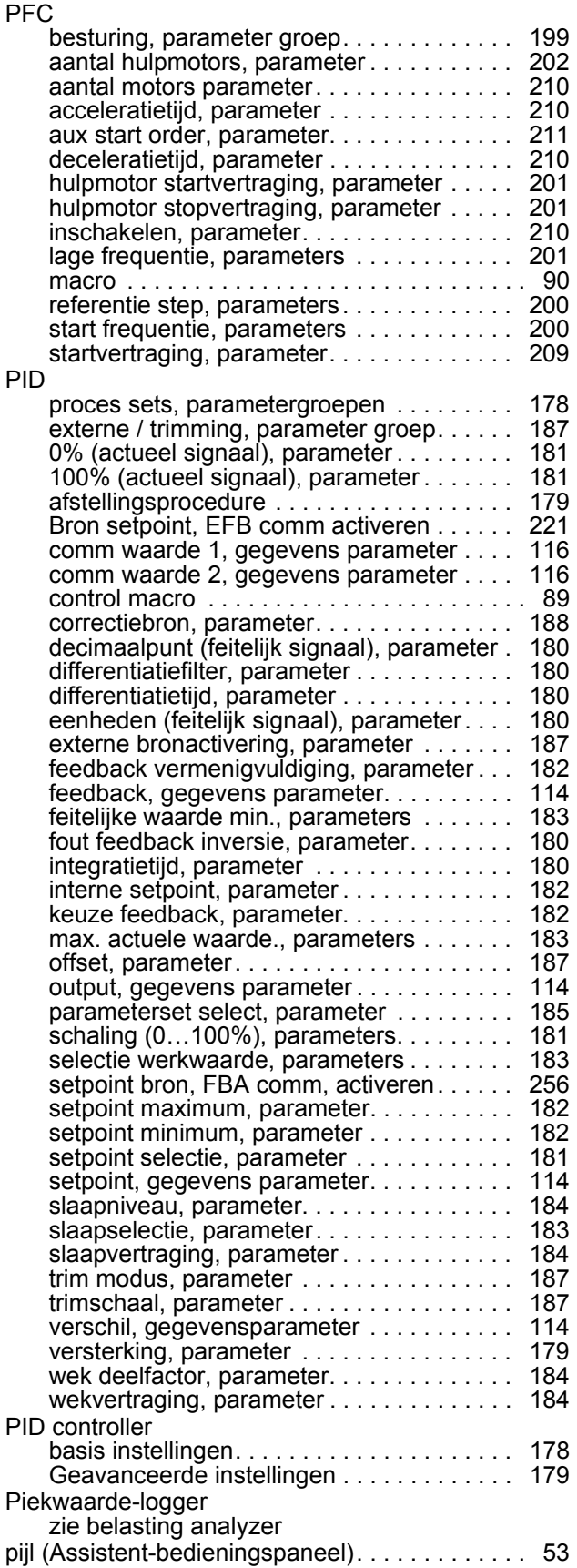

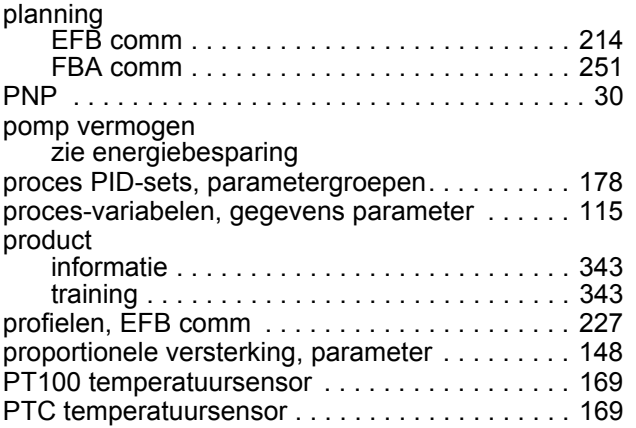

## **R**

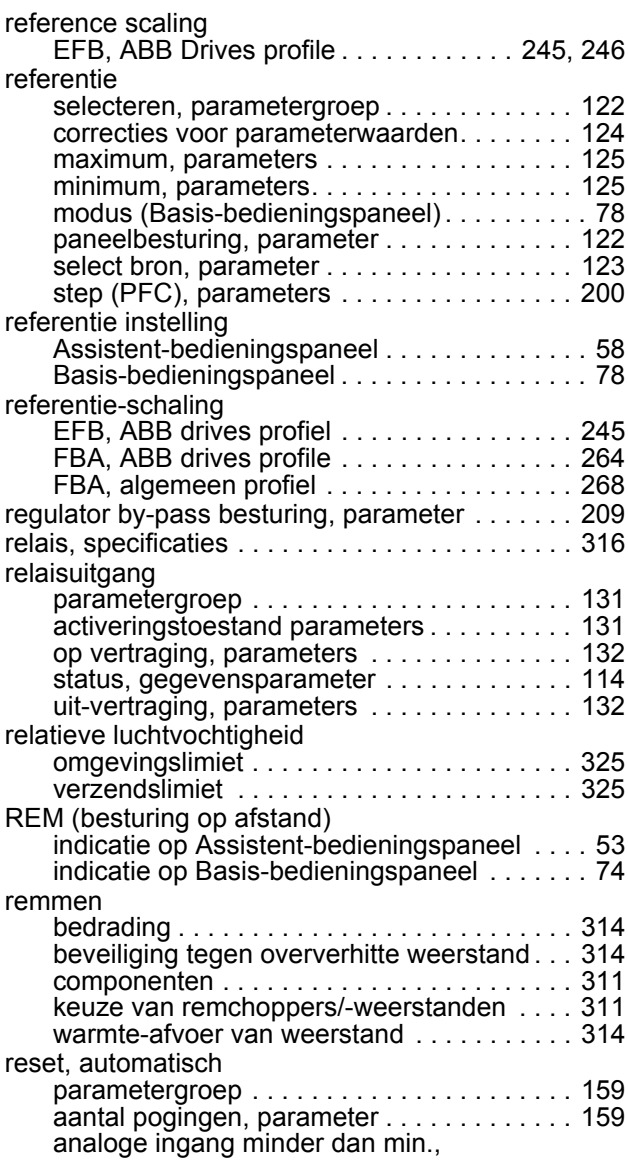

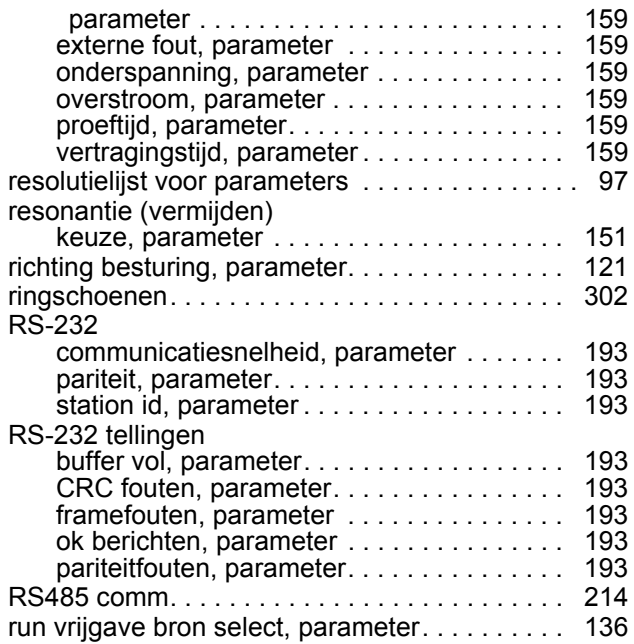

#### **S**

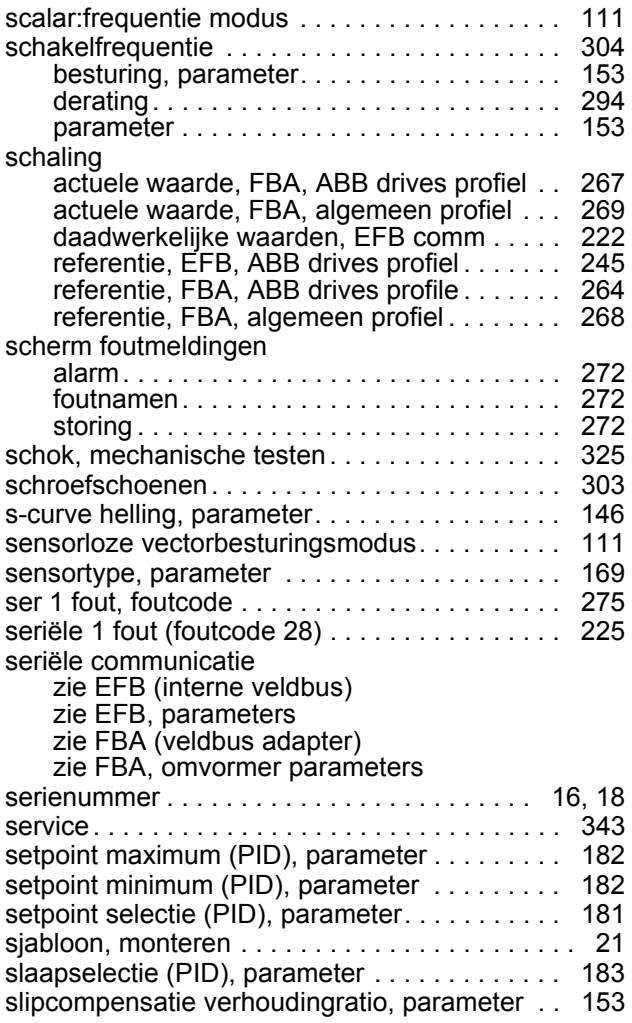

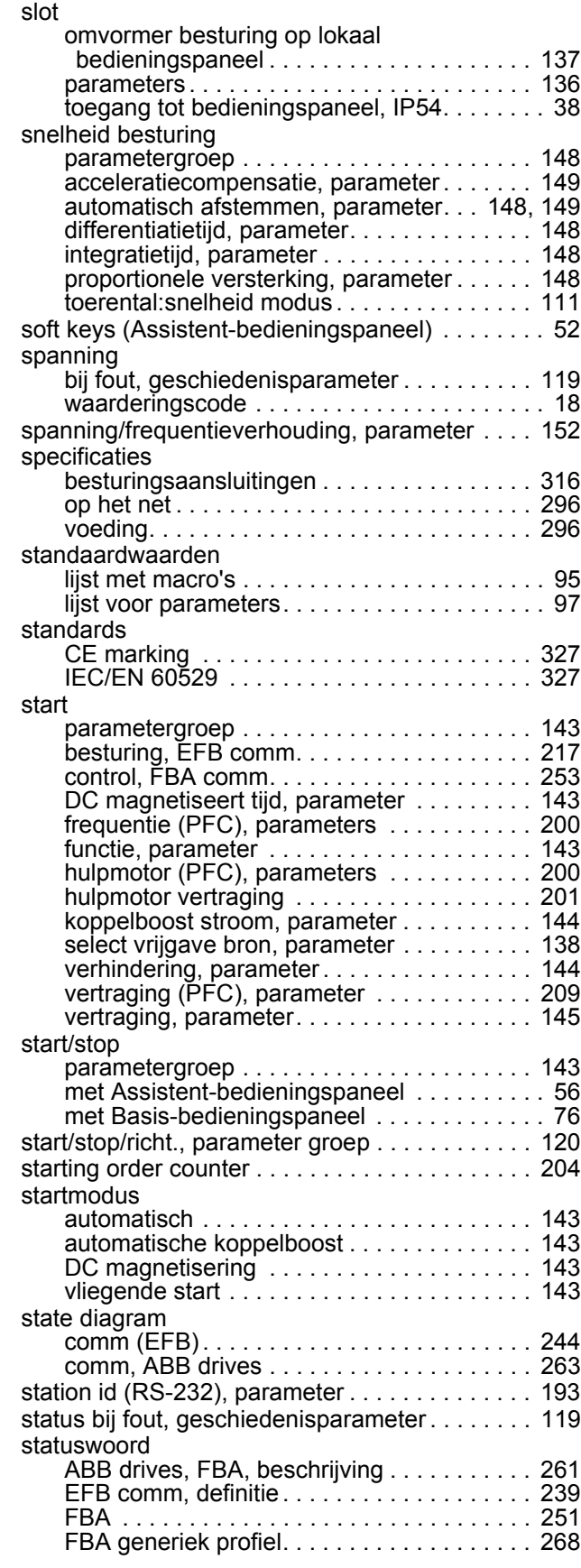

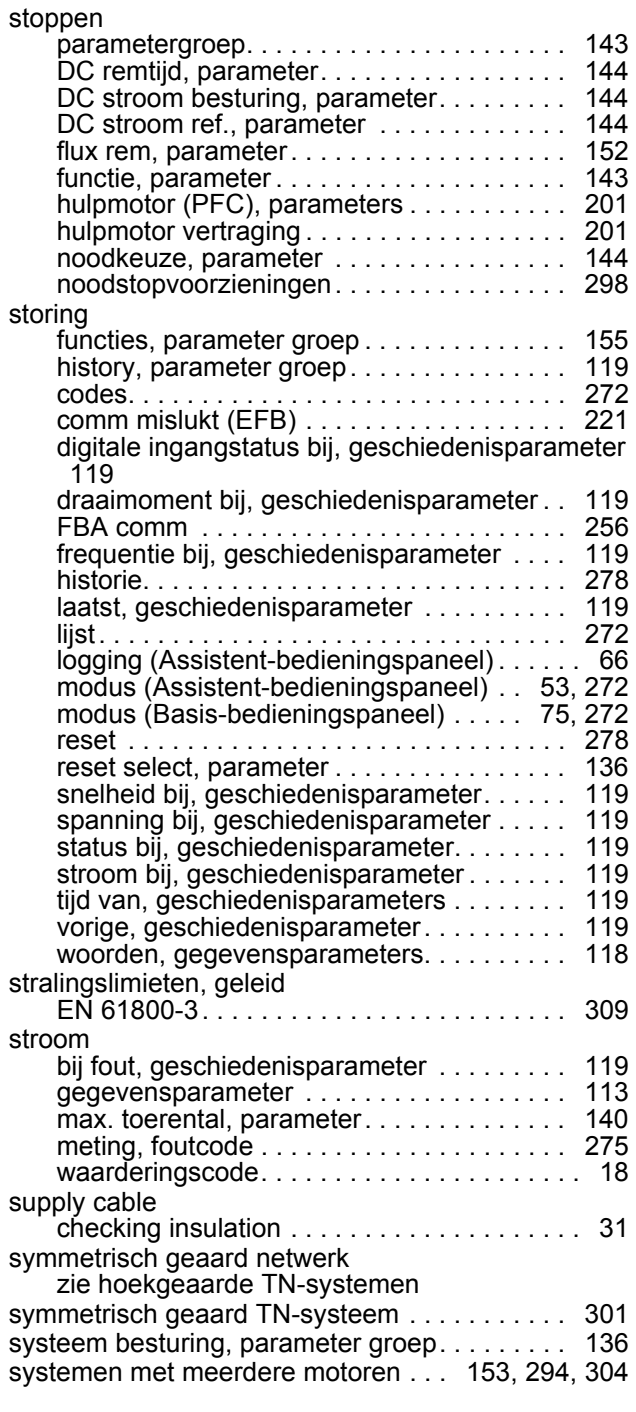

## **T**

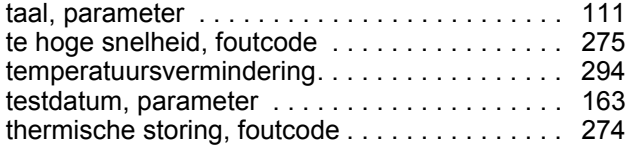

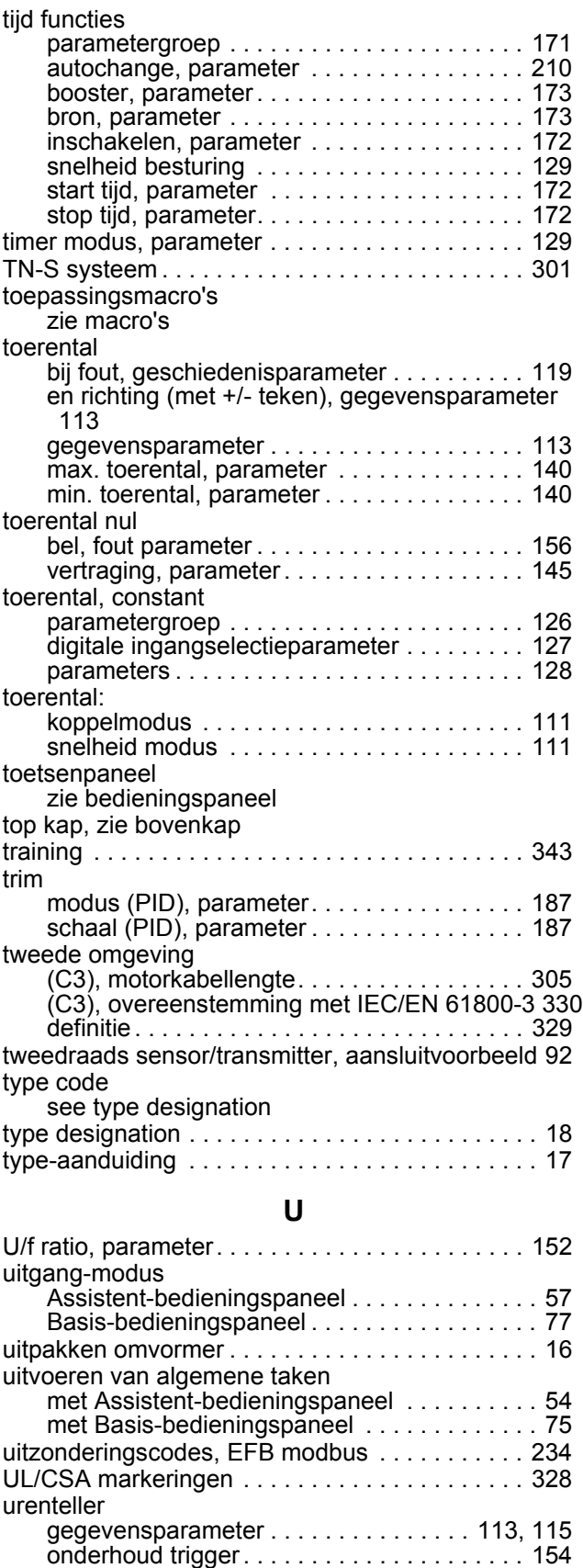

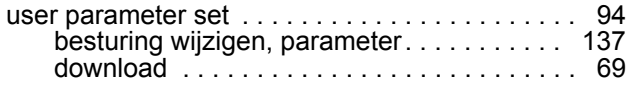

## **V**

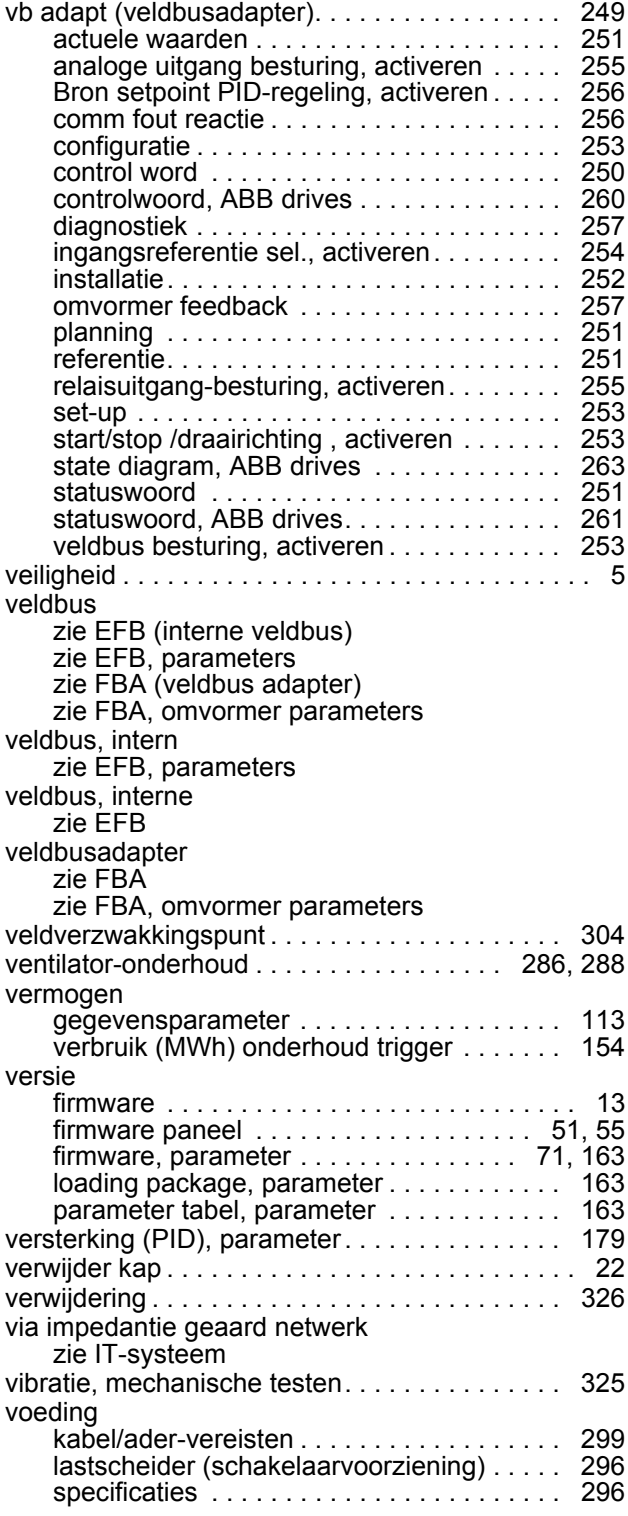

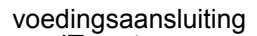

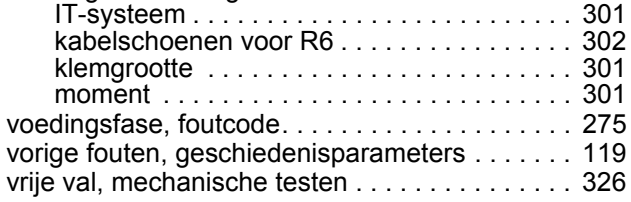

## **W**

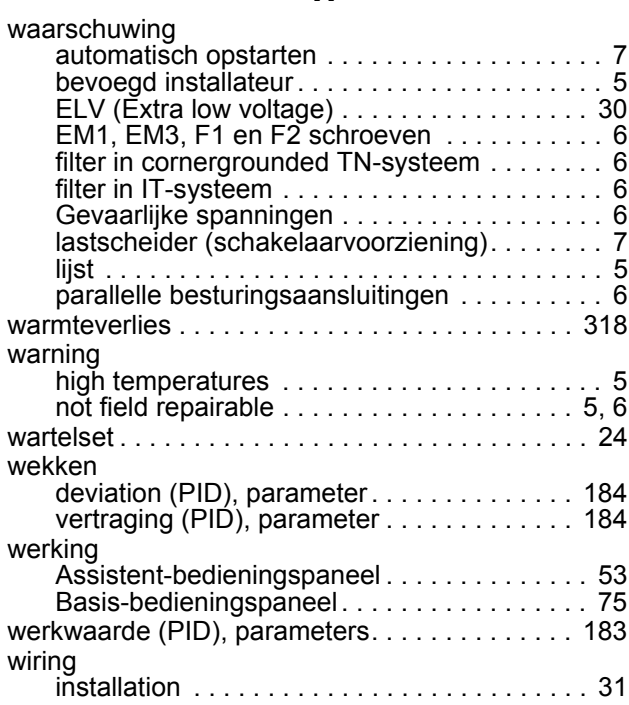

# **XYZ**

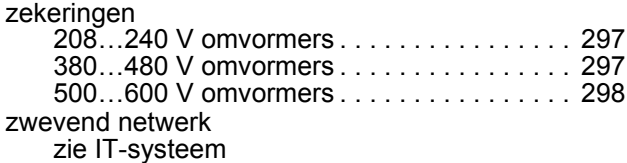

# <span id="page-342-4"></span>**Nadere informatie**

#### <span id="page-342-2"></span>**Informatie over producten en service**

Wendt u zich voor meer informatie over het product tot uw plaatselijke ABB-vertegenwoordiger, waarbij u de type-aanduiding en het serienummer van de betreffende unit vermeldt. Een lijst met ABB verkoop-, ondersteunings- en servicecontacten is te vinden door te navigeren naar [w](http://www.abb.com/searchchannels)ww.abb.com/searchchannels.

#### <span id="page-342-3"></span>**Producttraining**

Voor informatie over ABB-producttraining, gaat u naar [www.abb.com/drives](http://www.abb.com/drives) en selecteert u *Training courses*.

#### <span id="page-342-1"></span>**Feedback geven over ABB-omvormerhandleidingen**

Uw commentaar op onze handleidingen is welkom. Ga naar [www.abb.com/drives](http://www.abb.com/drives) en selecteer *Document Library* – *Manuals feedback form (LV AC drives)*.

#### <span id="page-342-0"></span>**Documentatiebibliotheek op Internet**

Handleidingen en andere productdocumenten kunt u in PDF-formaat vinden op Internet. Ga naa[rwww.abb.com/drives](www.abb.com/drives) en selecteer *Document Library*. U kunt door de bibliotheek bladeren of selectiecriteria invoeren, bijvoorbeeld een documentcode, in het zoekveld.

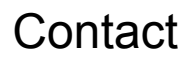

**www.abb.com/drives www.abb.com/drivespartners**

3AFE64783700 Rev H / NL GELDIG VANAF: 2014-07-04 VERVANGT: 3AFE64783700 Rev G 2009-07-07

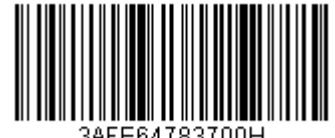

3AFE64783700H

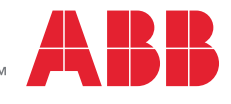

Power and productivity<br>for a better world<sup>TM</sup>